# **Supplement**

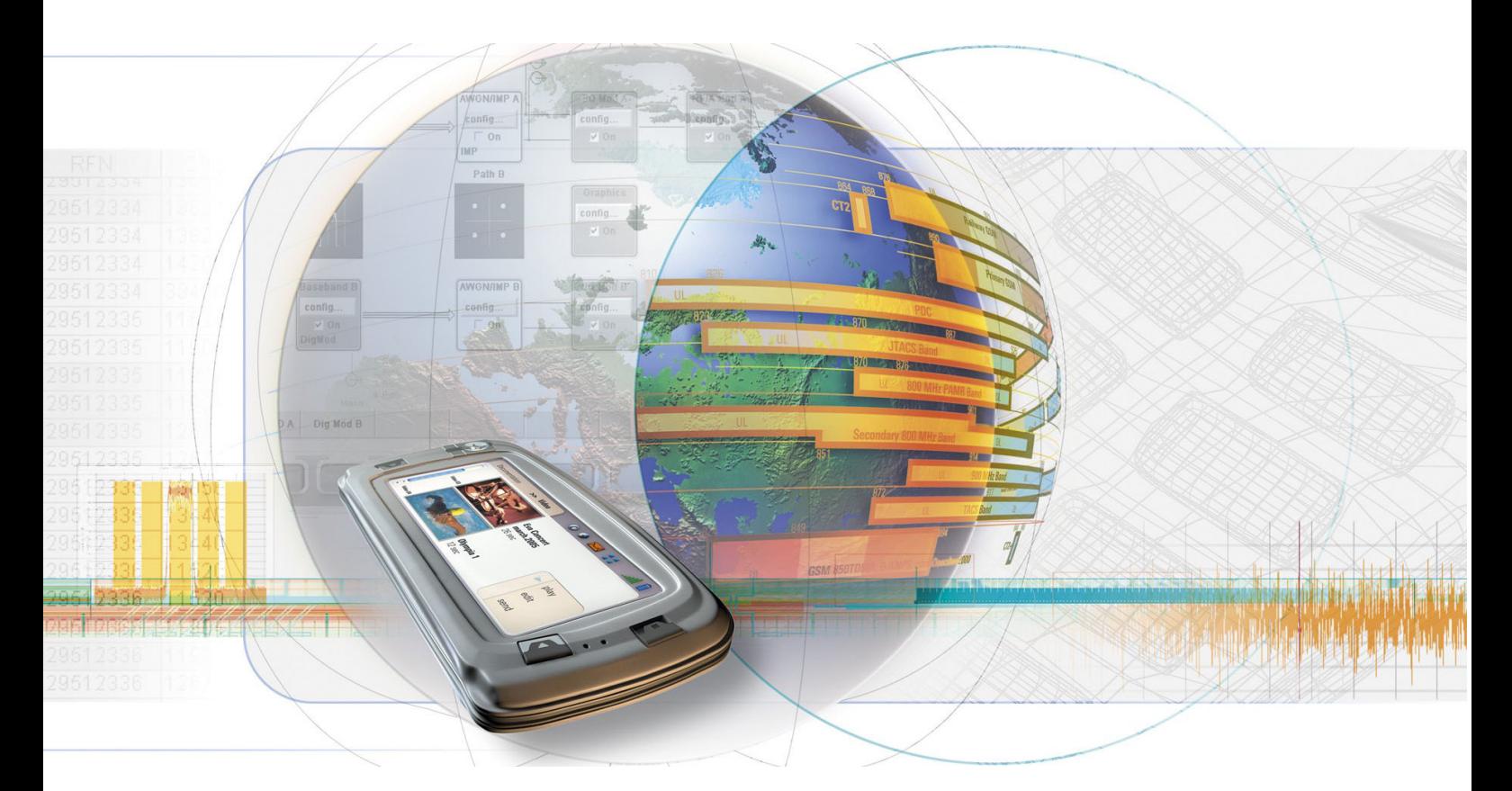

# **Digital Standard 3GPP FDD**

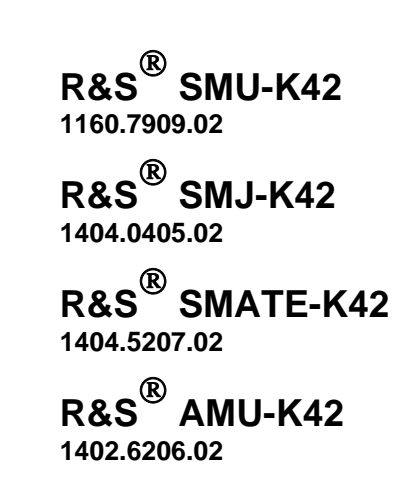

Printed in Germany

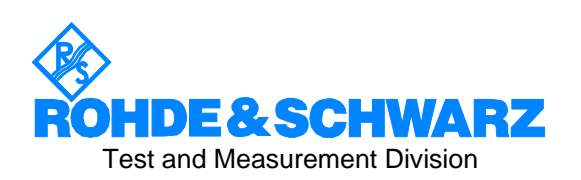

### **Dear Customer,**

The Signal Generator includes software developed by the OpenSSL Project for use in the OpenSSL Toolkit (http://www.openssl.org/).

R&S® is a registered trademark of Rohde & Schwarz GmbH & Co. KG. Trade names are trademarks of the owners.

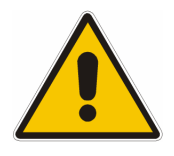

**Before putting the product into operation for the first time, make sure to read the following**

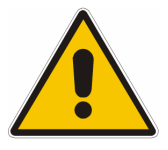

**Safety Instructions** 

All plants and locations of the Rohde & Schwarz group of companies make every effort to keep the safety standard of our products up to date and to offer our customers the highest possible degree of safety. Our products and the auxiliary equipment required for them are designed and tested in accordance with the relevant safety standards. Compliance with these standards is continuously monitored by our quality assurance system. The product described here has been designed and tested in accordance with the EC Certificate of Conformity and has left the manufacturer's plant in a condition fully complying with safety standards. To maintain this condition and to ensure safe operation, observe all instructions and warnings provided in this manual. If you have any questions regarding these safety instructions, the Rohde & Schwarz group of companies will be happy to answer them.

Furthermore, it is your responsibility to use the product in an appropriate manner. This product is designed for use solely in industrial and laboratory environments or in the field and must not be used in any way that may cause personal injury or property damage. You are responsible if the product is used for an intention other than its designated purpose or in disregard of the manufacturer's instructions. The manufacturer shall assume no responsibility for such use of the product.

The product is used for its designated purpose if it is used in accordance with its product documentation and within its performance limits (see data sheet, documentation, the following safety instructions). Using the product requires technical skills and a basic knowledge of English. It is therefore essential that the product be used exclusively by skilled and specialized staff or thoroughly trained personnel with the required skills. If personal safety gear is required for using Rohde & Schwarz products, this will be indicated at the appropriate place in the product documentation.

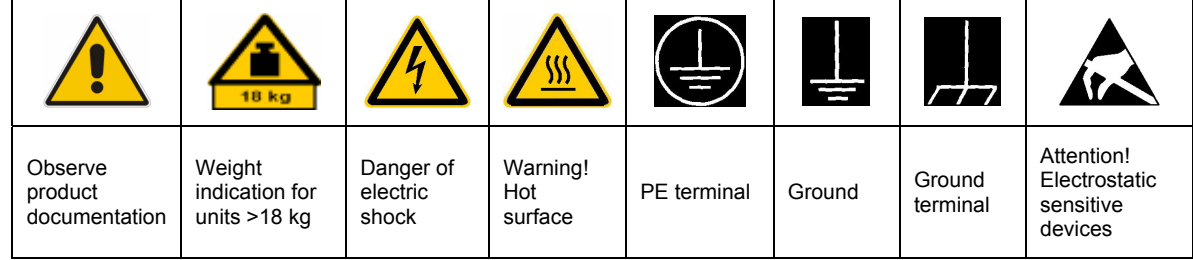

### **Symbols and safety labels**

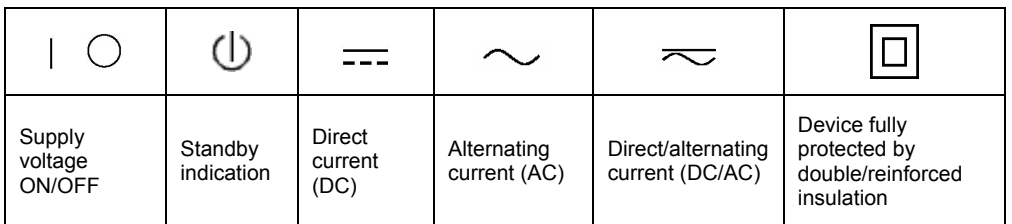

### Safety Instructions

Observing the safety instructions will help prevent personal injury or damage of any kind caused by dangerous situations. Therefore, carefully read through and adhere to the following safety instructions before putting the product into operation. It is also absolutely essential to observe the additional safety instructions on personal safety that appear in relevant parts of the product documentation. In these safety instructions, the word "product" refers to all merchandise sold and distributed by the Rohde & Schwarz group of companies, including instruments, systems and all accessories.

### **Tags and their meaning**

- DANGER This tag indicates a definite hazard carrying a high risk of death or serious injury if not avoided.
- WARNING This tag indicates a possible hazard carrying a medium risk of death or (serious) injury if not avoided.
- CAUTION This tag indicates a hazard carrying a low risk of minor or moderate injury if not avoided.
- ATTENTION This tag indicates the possibility of incorrect use that can cause damage to the product.
- NOTE This tag indicates a situation where the user should pay special attention to operating the product but which does not lead to damage.

These tags are in accordance with the standard definition for civil applications in the European Economic Area. Definitions that deviate from the standard definition may also exist in other economic areas or military applications. It is therefore essential to make sure that the tags described here are always used only in connection with the related product documentation and the related product. The use of tags in connection with unrelated products or documentation can result in misinterpretation and thus contribute to personal injury or material damage.

### **Basic safety instructions**

1. The product may be operated only under the operating conditions and in the positions specified by the manufacturer. Its ventilation must not be obstructed during operation. Unless otherwise specified, the following requirements apply to Rohde & Schwarz products: prescribed operating position is always with the housing floor facing down, IP protection 2X, pollution severity 2, overvoltage category 2, use only in enclosed spaces, max. operation altitude 2000 m above sea level, max. transport altitude 4500 m above sea level. Unless specified otherwise in the data

sheet, a tolerance of  $\pm 10\%$  shall apply to the nominal voltage and of  $\pm 5\%$  to the nominal frequency.

2. Applicable local or national safety regulations and rules for the prevention of accidents must be observed in all work performed. The product may be opened only by authorized, specially trained personnel. Prior to performing any work on the product or opening the product, the product must be disconnected from the supply network. Any adjustments, replacements of parts, maintenance or repair must be carried out only by technical personnel authorized by Rohde & Schwarz. Only original parts may be used for replacing parts relevant to safety (e.g. power switches, power transformers, fuses). A safety test must always be performed after parts relevant to safety have been replaced (visual inspection, PE conductor test, insulation resistance measurement, leakage current measurement, functional test).

3. As with all industrially manufactured goods, the use of substances that induce an allergic reaction (allergens, e.g. nickel) such as aluminum cannot be generally excluded. If you develop an allergic reaction (such as a skin rash, frequent sneezing, red eyes or respiratory difficulties), consult a physician immediately to determine the cause.

### Safety Instructions

- 4. If products/components are mechanically and/or thermically processed in a manner that goes beyond their intended use, hazardous substances (heavy-metal dust such as lead, beryllium, nickel) may be released. For this reason, the product may only be disassembled, e.g. for disposal purposes, by specially trained personnel. Improper disassembly may be hazardous to your health. National waste disposal regulations must be observed.
- 5. If handling the product yields hazardous substances or fuels that must be disposed of in a special way, e.g. coolants or engine oils that must be replenished regularly, the safety instructions of the manufacturer of the hazardous substances or fuels and the applicable regional waste disposal regulations must be observed. Also observe the relevant safety instructions in the product documentation.
- 6. Depending on the function, certain products such as RF radio equipment can produce an elevated level of electromagnetic radiation. Considering that unborn life requires increased protection, pregnant women should be protected by appropriate measures. Persons with pacemakers may also be endangered by electromagnetic radiation. The employer/operator is required to assess workplaces where there is a special risk of exposure to radiation and, if necessary, take measures to avert the danger.
- 7. Operating the products requires special training and intense concentration. Make certain that persons who use the products are physically, mentally and emotionally fit enough to handle operating the products; otherwise injuries or material damage may occur. It is the responsibility of the employer to select suitable personnel for operating the products.
- 8. Prior to switching on the product, it must be ensured that the nominal voltage setting on the product matches the nominal voltage of the AC supply network. If a different voltage is to be set, the power fuse of the product may have to be changed accordingly.
- 9. In the case of products of safety class I with movable power cord and connector, operation is permitted only on sockets with earthing contact and protective earth connection.
- 10. Intentionally breaking the protective earth connection either in the feed line or in the

product itself is not permitted. Doing so can result in the danger of an electric shock from the product. If extension cords or connector strips are implemented, they must be checked on a regular basis to ensure that they are safe to use.

- 11. If the product has no power switch for disconnection from the AC supply, the plug of the connecting cable is regarded as the disconnecting device. In such cases, it must be ensured that the power plug is easily reachable and accessible at all times (corresponding to the length of connecting cable, approx. 2 m). Functional or electronic switches are not suitable for providing disconnection from the AC supply. If products without power switches are integrated in racks or systems, a disconnecting device must be provided at the system level.
- 12. Never use the product if the power cable is damaged. Check the power cable on a regular basis to ensure that it is in proper operating condition. By taking appropriate safety measures and carefully laying the power cable, ensure that the cable cannot be damaged and that no one can be hurt by e.g. tripping over the cable or suffering an electric shock.
- 13. The product may be operated only from TN/TT supply networks fused with max. 16 A (higher fuse only after consulting with the Rohde & Schwarz group of companies).
- 14. Do not insert the plug into sockets that are dusty or dirty. Insert the plug firmly and all the way into the socket. Otherwise, this can result in sparks, fire and/or injuries.
- 15. Do not overload any sockets, extension cords or connector strips; doing so can cause fire or electric shocks.
- 16. For measurements in circuits with voltages  $V_{\rm rms}$  > 30 V, suitable measures (e.g. appropriate measuring equipment, fusing, current limiting, electrical separation, insulation) should be taken to avoid any hazards.
- 17. Ensure that the connections with information technology equipment comply with IEC 950/EN 60950.
- 18. Unless expressly permitted, never remove the cover or any part of the housing while the product is in operation. Doing so will expose circuits and components and can lead to injuries, fire or damage to the product.
- 19. If a product is to be permanently installed, the connection between the PE terminal on site and the product's PE conductor must be made first before any other connection is made. The product may be installed and connected only by a license electrician.
- 20. For permanently installed equipment without built-in fuses, circuit breakers or similar protective devices, the supply circuit must be fused in such a way that suitable protection is provided for users and products.
- 21. Do not insert any objects into the openings in the housing that are not designed for this purpose. Never pour any liquids onto or into the housing. This can cause short circuits inside the product and/or electric shocks, fire or injuries.
- 22. Use suitable overvoltage protection to ensure that no overvoltage (such as that caused by a thunderstorm) can reach the product. Otherwise the operating personnel will be endangered by electric shocks.
- 23. Rohde & Schwarz products are not protected against penetration of water, unless otherwise specified (see also safety instruction 1.). If this is not taken into account, there exists the danger of electric shock for the user or damage to the product, which can also lead to personal injury.
- 24. Never use the product under conditions in which condensation has formed or can form in or on the product, e.g. if the product was moved from a cold to a warm environment.
- 25. Do not close any slots or openings on the product, since they are necessary for ventilation and prevent the product from overheating. Do not place the product on soft surfaces such as sofas or rugs or inside a closed housing, unless this is well ventilated.
- 26. Do not place the product on heatgenerating devices such as radiators or fan heaters. The temperature of the environment must not exceed the maximum temperature specified in the data sheet.
- 27. Batteries and storage batteries must not be exposed to high temperatures or fire. Keep batteries and storage batteries away from children. Do not short-circuit batteries and storage batteries. If batteries or storage batteries are

improperly replaced, this can cause an explosion (warning: lithium cells). Replace the battery or storage battery only with the matching Rohde & Schwarz type (see spare parts list). Batteries and storage batteries must be recycled and kept separate from residual waste. Batteries and storage batteries that contain lead, mercury or cadmium are hazardous waste. Observe the national regulations regarding waste disposal and recycling.

- 28. Please be aware that in the event of a fire, toxic substances (gases, liquids etc.) that may be hazardous to your health may escape from the product.
- 29. The product can be very heavy. Be careful when moving it to avoid back or other physical injuries.
- 30. Do not place the product on surfaces, vehicles, cabinets or tables that for reasons of weight or stability are unsuitable for this purpose. Always follow the manufacturer's installation instructions when installing the product and fastening it to objects or structures (e.g. walls and shelves).
- 31. Handles on the products are designed exclusively for personnel to hold or carry the product. It is therefore not permissible to use handles for fastening the product to or on means of transport such as cranes, fork lifts, wagons, etc. The user is responsible for securely fastening the products to or on the means of transport and for observing the safety regulations of the manufacturer of the means of transport. Noncompliance can result in personal injury or material damage.
- 32. If you use the product in a vehicle, it is the sole responsibility of the driver to drive the vehicle safely. Adequately secure the product in the vehicle to prevent injuries or other damage in the event of an accident. Never use the product in a moving vehicle if doing so could distract the driver of the vehicle. The driver is always responsible for the safety of the vehicle. The manufacturer assumes no responsibility for accidents or collisions.
- 33. If a laser product (e.g. a CD/DVD drive) is integrated in a Rohde & Schwarz product, do not use any other settings or functions than those described in the product documentation. Otherwise this may be hazardous to your health, since the laser beam can cause irreversible damage to your eyes. Never try to take such products apart, and never look into the laser beam.

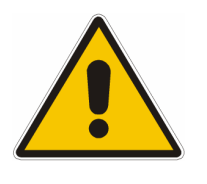

**Por favor lea imprescindiblemente antes de la primera puesta en funcionamiento las siguientes** 

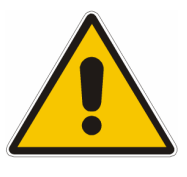

## **Informaciones de seguridad**

El principio del grupo de empresas Rohde & Schwarz consiste en tener nuestros productos siempre al día con los estandards de seguridad y de ofrecer a nuestros clientes el máximo grado de seguridad. Nuestros productos y todos los equipos adicionales son siempre fabricados y examinados según las normas de seguridad vigentes. Nuestra sección de gestión de la seguridad de calidad controla constantemente que sean cumplidas estas normas. El presente producto ha sido fabricado y examinado según el comprobante de conformidad adjunto según las normas de la CE y ha salido de nuestra planta en estado impecable según los estandards técnicos de seguridad. Para poder preservar este estado y garantizar un funcionamiento libre de peligros, el usuario deberá atenerse a todas las informaciones, informaciones de seguridad y notas de alerta. El grupo de empresas Rohde & Schwarz está siempre a su disposición en caso de que tengan preguntas referentes a estas informaciones de seguridad.

Además queda en la responsabilidad del usuario utilizar el producto en la forma debida. Este producto solamente fue elaborado para ser utilizado en la industria y el laboratorio o para fines de campo y de ninguna manera deberá ser utilizado de modo que alguna persona/cosa pueda ser dañada. El uso del producto fuera de sus fines definidos o despreciando las informaciones de seguridad del fabricante queda en la responsabilidad del usuario. El fabricante no se hace en ninguna forma responsable de consecuencias a causa del mal uso del producto.

Se parte del uso correcto del producto para los fines definidos si el producto es utilizado dentro de las instrucciones de la correspondiente documentación de producto y dentro del margen de rendimiento definido (ver hoja de datos, documentación, informaciones de seguridad que siguen). El uso del producto hace necesarios conocimientos profundos y conocimientos parciales del idioma inglés. Por eso se deberá tener en cuenta de exclusivamente autorizar para el uso del producto a personas peritas o debidamente minuciosamente instruidas con los conocimientos citados. Si fuera necesaria indumentaria de seguridad para el uso de productos de R&S, encontrará la información debida en la documentación del producto en el capítulo correspondiente.

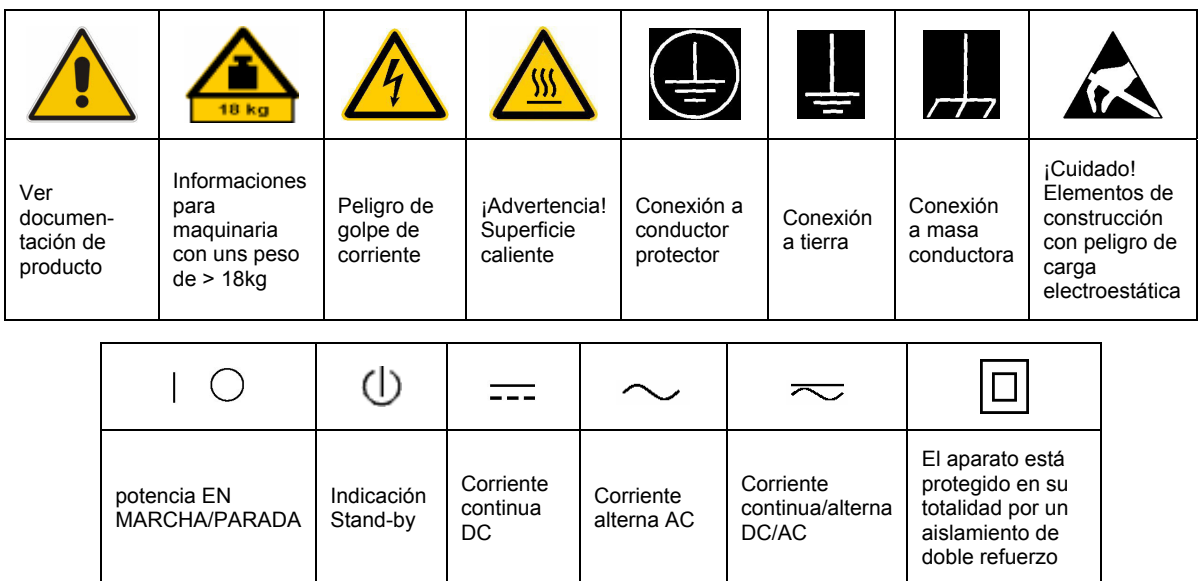

### **SÌmbolos y definiciones de seguridad**

Tener en cuenta las informaciones de seguridad sirve para tratar de evitar daños y peligros de toda clase. Es necesario de que se lean las siguientes informaciones de seguridad concienzudamente y se tengan en cuenta debidamente antes de la puesta en funcionamiento del producto. También deberán ser tenidas en cuenta las informaciones para la protección de personas que encontrarán en el capítulo correspondiente de la documentación de producto y que también son obligatorias de seguir. En las informaciones de seguridad actuales hemos juntado todos los objetos vendidos por el grupo de empresas Rohde & Schwarz bajo la denominación de "producto", entre ellos también aparatos, instalaciones así como toda clase de accesorios.

### Palabras de señal y su significado

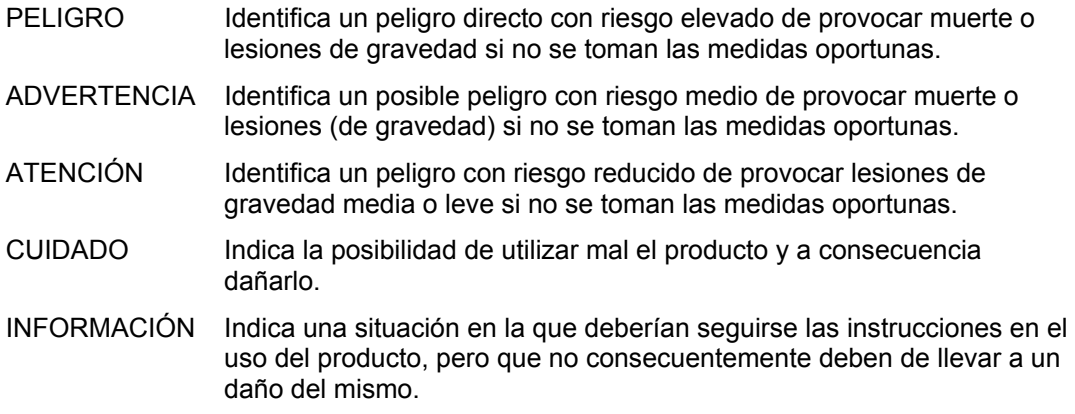

Las palabras de señal corresponden a la definición habitual para aplicaciones civiles en el área económica europea. Pueden existir definiciones diferentes a esta definición en otras áreas económicas o en aplicaciones militares. Por eso se deberá tener en cuenta que las palabras de señal aquí descritas sean utilizadas siempre solamente en combinación con la correspondiente documentación de producto y solamente en combinación con el producto correspondiente. La utilización de las palabras de señal en combinación con productos o documentaciones que no les correspondan puede llevar a malinterpretaciones y tener por consecuencia daños en personas u objetos.

### **Informaciones de seguridad elementales**

- 1. El producto solamente debe ser utilizado según lo indicado por el fabricante referente a la situación y posición de funcionamiento sin que se obstruya la ventilación. Si no se convino de otra manera, es para los productos R&S válido lo que sigue: como posición de funcionamiento se define principialmente la posición con el suelo de la caja para abajo, modo de protección IP 2X, grado de suciedad 2, categoría de sobrecarga eléctrica 2, utilizar solamente en estancias interiores, utilización hasta 2000 m sobre el nivel del mar, transporte hasta 4.500 m sobre el nivel del mar. A menos que se especifique otra cosa en la hoja de datos, se aplicará una tolerancia de ±10% sobre el voltaje nominal y de ±5% sobre la frecuencia nominal.
- 2. En todos los trabajos deberán ser tenidas en cuenta las normas locales de seguridad de

trabajo y de prevención de accidentes. El producto solamente debe de ser abierto por personal perito autorizado. Antes de efectuar trabajos en el producto o abrirlo deberá este ser desconectado de la corriente. El ajuste, el cambio de partes, la manutención y la reparación deberán ser solamente efectuadas por electricistas autorizados por R&S. Si se reponen partes con importancia para los aspectos de seguridad (por ejemplo el enchufe, los transformadores o los fusibles), solamente podrán ser sustituidos por partes originales. Despues de cada recambio de partes elementales para la seguridad deberá ser efectuado un control de seguridad (control a primera vista, control de conductor protector, medición de resistencia de aislamiento, medición de medición de la corriente conductora, control de funcionamiento).

- 3. Como en todo producto de fabricación industrial no puede ser excluido en general de que se produzcan al usarlo elementos que puedan generar alergias, los llamados elementos alergénicos (por ejemplo el níquel). Si se producieran en el trato con productos R&S reacciones alérgicas, como por ejemplo urticaria, estornudos frecuentes, irritación de la conjuntiva o dificultades al respirar, se deberá consultar inmediatamente a un mÈdico para averigurar los motivos de estas reacciones.
- 4. Si productos / elementos de construcción son tratados fuera del funcionamiento definido de forma mecánica o térmica, pueden generarse elementos peligrosos (polvos de sustancia de metales pesados como por ejemplo plomo, berilio, níquel). La partición elemental del producto, como por ejemplo sucede en el tratamiento de materias residuales, debe de ser efectuada solamente por personal especializado para estos tratamientos. La partición elemental efectuada inadecuadamente puede generar daños para la salud. Se deben tener en cuenta las directivas nacionales referentes al tratamiento de materias residuales.
- 5. En el caso de que se produjeran agentes de peligro o combustibles en la aplicación del producto que debieran de ser transferidos a un tratamiento de materias residuales, como por ejemplo agentes refrigerantes que deben ser repuestos en periodos definidos, o aceites para motores, deberan ser tenidas en cuenta las prescripciones de seguridad del fabricante de estos agentes de peligro o combustibles y las regulaciones regionales para el tratamiento de materias residuales. Cuiden también de tener en cuenta en caso dado las prescripciones de seguridad especiales en la descripción del producto.
- 6. Ciertos productos, como por ejemplo las instalaciones de radiación HF, pueden a causa de su función natural, emitir una radiación electromagnética aumentada. En vista a la protección de la vida en desarrollo deberían ser protegidas personas embarazadas debidamente. También las personas con un bypass pueden correr peligro a causa de la radiación electromagnética. El empresario/usario está

comprometido a valorar y señalar areas de trabajo en las que se corra un riesgo aumentado de exposición a radiaciones para evitar riesgos.

- 7. La utilización de los productos requiere instrucciones especiales y una alta concentración en el manejo. Debe de ponerse por seguro de que las personas que maneien los productos estén a la altura de los requerimientos necesarios referente a sus aptitudes físicas, psíquicas y emocionales, ya que de otra manera no se pueden excluir lesiones o daños de objetos. El empresario lleva la responsabilidad de seleccionar el personal usuario apto para el manejo de los productos.
- 8. Antes de la puesta en marcha del producto se deberá tener por seguro de que la tensión preseleccionada en el producto equivalga a la del la red de distribución. Si es necesario cambiar la preselección de la tensión también se deberán en caso dabo cambiar los fusibles correspondientes del prodcuto.
- 9. Productos de la clase de seguridad I con alimentación móvil y enchufe individual de producto solamente deberán ser conectados para el funcionamiento a tomas de corriente de contacto de seguridad y con conductor protector conectado.
- 10. Queda prohibida toda clase de interrupción intencionada del conductor protector, tanto en la toma de corriente como en el mismo producto. Puede tener como consecuencia el peligro de golpe de corriente por el producto. Si se utilizaran cables o enchufes de extensión se deberá poner al seguro, que es controlado su estado técnico de seguridad.
- 11. Si el producto no está equipado con un interruptor para desconectarlo de la red, se deberá considerar el enchufe del cable de distribución como interruptor. En estos casos deberá asegurar de que el enchufe sea de fácil acceso y nabejo (según la medida del cable de distribución, aproximadamente 2 m). Los interruptores de función o electrónicos no son aptos para el corte de la red eléctrica. Si los productos sin interruptor están integrados en construciones o instalaciones, se deberá instalar el interruptor al nivel de la instalación.
- 12. No utilice nunca el producto si está dañado el cable eléctrico. Compruebe regularmente el correcto estado de los cables de conexión a red. Asegure a través de las medidas de protección y de instalación adecuadas de que el cable de eléctrico no pueda ser dañado o de que nadie pueda ser dañado por Èl, por ejemplo al tropezar o por un golpe de corriente.
- 13. Solamente está permitido el funcionamiento en redes de distribución TN/TT aseguradas con fusibles de como máximo 16 A (utilización de fusibles de mayor amperaje sólo previa consulta con el grupo de empresas Rohde & Schwarz).
- 14. Nunca conecte el enchufe en tomas de corriente sucias o llenas de polvo. Introduzca el enchufe por completo y fuertemente en la toma de corriente. Si no tiene en consideración estas indicaciones se arriesga a que se originen chispas, fuego y/o heridas.
- 15. No sobrecargue las tomas de corriente, los cables de extensión o los enchufes de extensión ya que esto pudiera causar fuego o golpes de corriente.
- 16. En las mediciones en circuitos de corriente con una tensión de entrada de  $U_{\text{eff}}$  > 30 V se deberá tomar las precauciones debidas para impedir cualquier peligro (por ejemplo medios de medición adecuados, seguros, limitación de tensión, corte protector, aislamiento etc.).
- 17. En caso de conexión con aparatos de la técnica informática se deberá tener en cuenta que estos cumplan los requisitos de la EC950/EN60950.
- 18. A menos que esté permitido expresamente, no retire nunca la tapa ni componentes de la carcasa mientras el producto esté en servicio. Esto pone a descubierto los cables y componentes eléctricos y puede causar heridas, fuego o daños en el producto.
- 19. Si un producto es instalado fijamente en un lugar, se deberá primero conectar el conductor protector fijo con el conductor protector del aparato antes de hacer cualquier otra conexión. La instalación y la conexión deberán ser efecutadas por un electricista especializado.
- 20. En caso de que los productos que son instalados fijamente en un lugar sean sin protector implementado, autointerruptor o similares objetos de protección, el circuito de suministro de corriente deberá estar protegido de manera que usuarios y productos estén suficientemente protegidos.
- 21. Por favor, no introduzca ningún objeto que no estÈ destinado a ello en los orificios de la caja del aparato. No vierta nunca ninguna clase de líquidos sobre o en la caja. Esto puede producir corto circuitos en el producto y/o puede causar golpes de corriente, fuego o heridas.
- 22. Asegúrese con la protección adecuada de que no pueda originarse en el producto una sobrecarga por ejemplo a causa de una tormenta. Si no se verá el personal que lo utilice expuesto al peligro de un golpe de corriente.
- 23. Los productos R&S no están protegidos contra el agua si no es que exista otra indicación, ver también punto 1. Si no se tiene en cuenta esto se arriesga el peligro de golpe de corriente para el usario o de daños en el producto lo cual también puede llevar al peligro de personas.
- 24. No utilice el producto bajo condiciones en las que pueda producirse y se hayan producido líquidos de condensación en o dentro del producto como por ejemplo cuando se desplaza el producto de un lugar frío a un lugar caliente.
- 25. Por favor no cierre ninguna ranura u orificio del producto, ya que estas son necesarias para la ventilación e impiden que el producto se caliente demasiado. No pongan el producto encima de materiales blandos como por ejemplo sofás o alfombras o dentro de una caja cerrada, si esta no está suficientemente ventilada.
- 26. No ponga el producto sobre aparatos que produzcan calor, como por ejemplo radiadores o calentadores. La temperatura ambiental no debe superar la temperatura máxima especificada en la hoja de datos.
- 27. Baterías y acumuladores no deben de ser expuestos a temperaturas altas o al fuego. Guardar baterías y acumuladores fuera del alcance de los niños. No cortocircuitar baterías ni acumuladores. Si las baterías o los acumuladores no son cambiados con la debida atención existirá peligro de explosión (atención celulas de Litio). Cambiar las baterías o los acumuladores solamente por los del tipo R&S correspondiente (ver lista de piezas de recambio). Las baterías y acumuladores deben reutilizarse y no deben acceder a los vertederos. Las baterías y acumuladores que contienen plomo, mercurio o cadmio deben tratarse como residuos especiales. Respete en esta relación las normas nacionales de evacuación y reciclaje.
- 28. Por favor tengan en cuenta que en caso de un incendio pueden desprenderse del producto agentes venenosos (gases, líquidos etc.) que pueden generar daños a la salud.
- 29. El producto puede poseer un peso elevado. MuÈvalo con cuidado para evitar lesiones en la espalda u otras partes corporales.
- 30. No sitúe el producto encima de superficies, vehículos, estantes o mesas, que por sus características de peso o de estabilidad no sean aptas para él. Siga siempre las instrucciones de instalación del fabricante cuando instale y asegure el producto en objetos o estructuras (por ejemplo paredes y estantes).
- 31. Las asas instaladas en los productos sirven solamente de ayuda para el manejo que solamente está previsto para personas. Por eso no está permitido utilizar las asas para la sujeción en o sobre medios de transporte como por ejemplo grúas, carretillas elevadoras de horquilla, carros etc. El usuario es responsable de que los productos sean sujetados de forma segura a los medios de transporte y de que las prescripciones de seguridad del fabricante de los medios de transporte sean tenidas en cuenta. En caso de que no se tengan en cuenta pueden causarse daños en personas y objetos.
- 32. Si llega a utilizar el producto dentro de un vehículo, queda en la responsabilidad absoluta del conductor que conducir el vehículo de manera segura. Asegure el producto dentro del vehículo debidamente para evitar en caso de un accidente las lesiones u otra clase de daños. No utilice nunca el producto dentro de un vehículo en movimiento si esto pudiera distraer al conductor. Siempre queda en la responsabilidad absoluta del conductor la seguridad del vehículo. El fabricante no asumirá ninguna clase de responsabilidad por accidentes o colisiones.
- 33. Dado el caso de que esté integrado un producto de laser en un producto R&S (por ejemplo CD/DVD-ROM) no utilice otras instalaciones o funciones que las descritas en la documentación de producto. De otra manera pondrá en peligro su salud, ya que el rayo laser puede dañar irreversiblemente sus ojos. Nunca trate de descomponer estos productos. Nunca mire dentro del rayo laser.

# **Digital Standard 3GPP FDD**

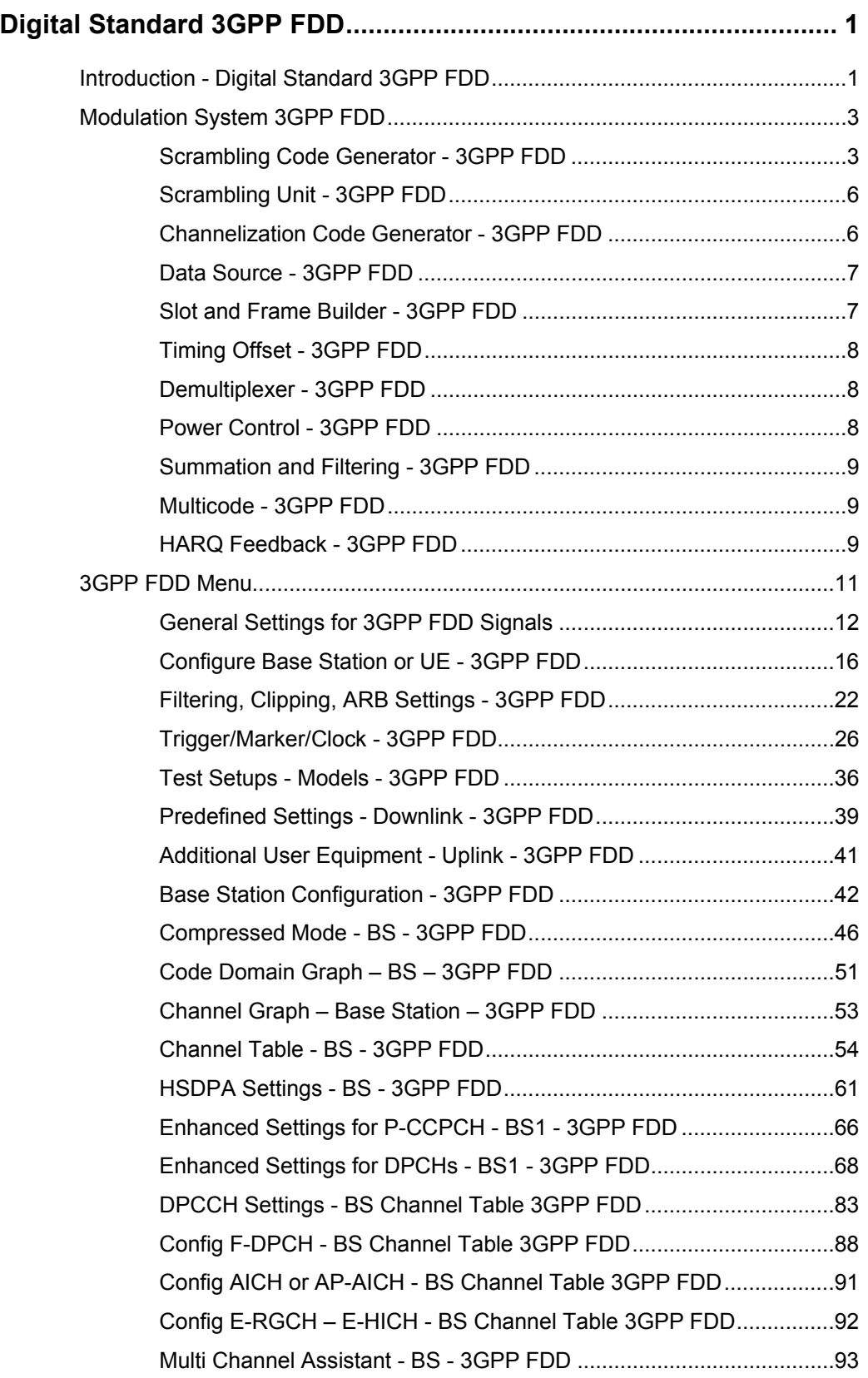

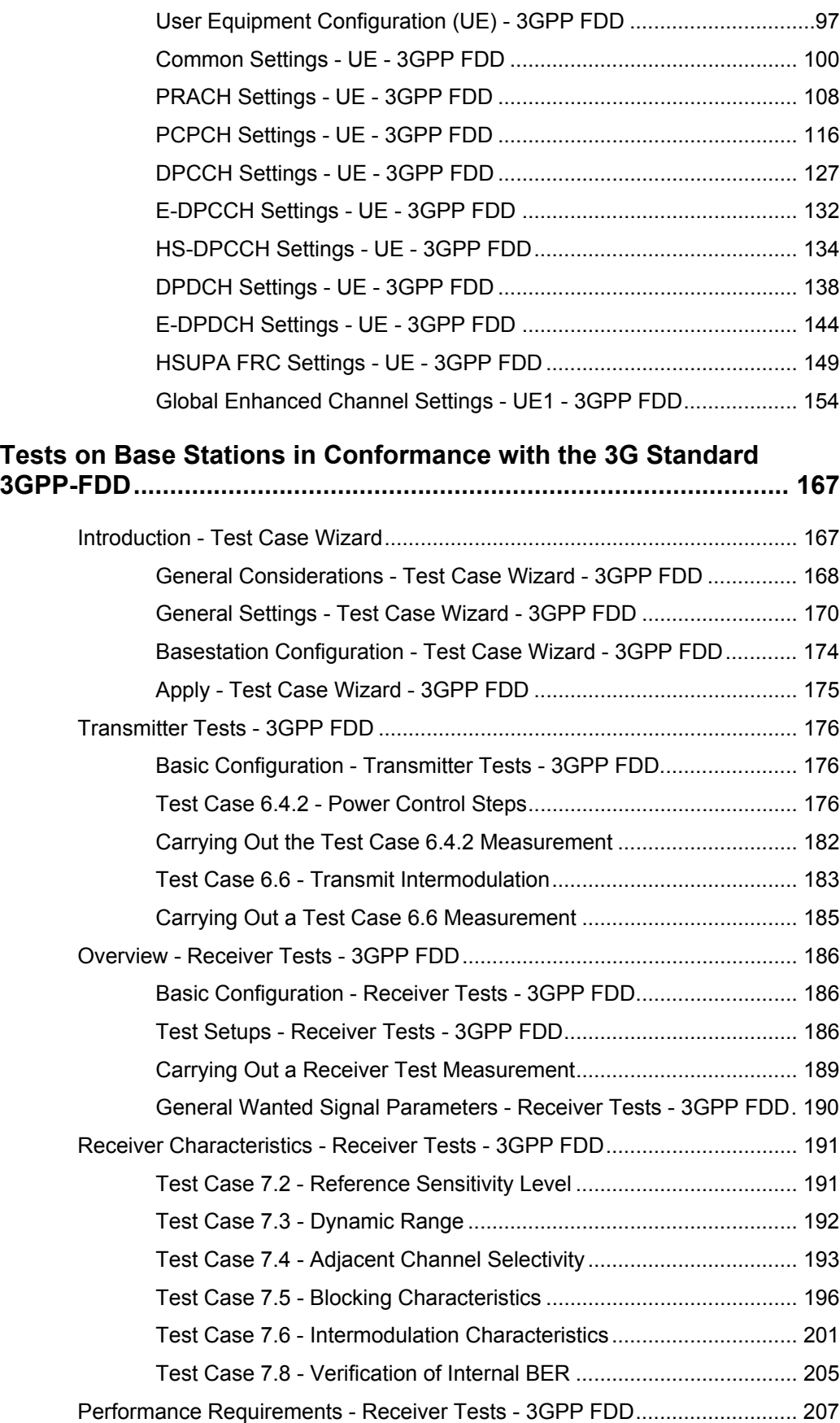

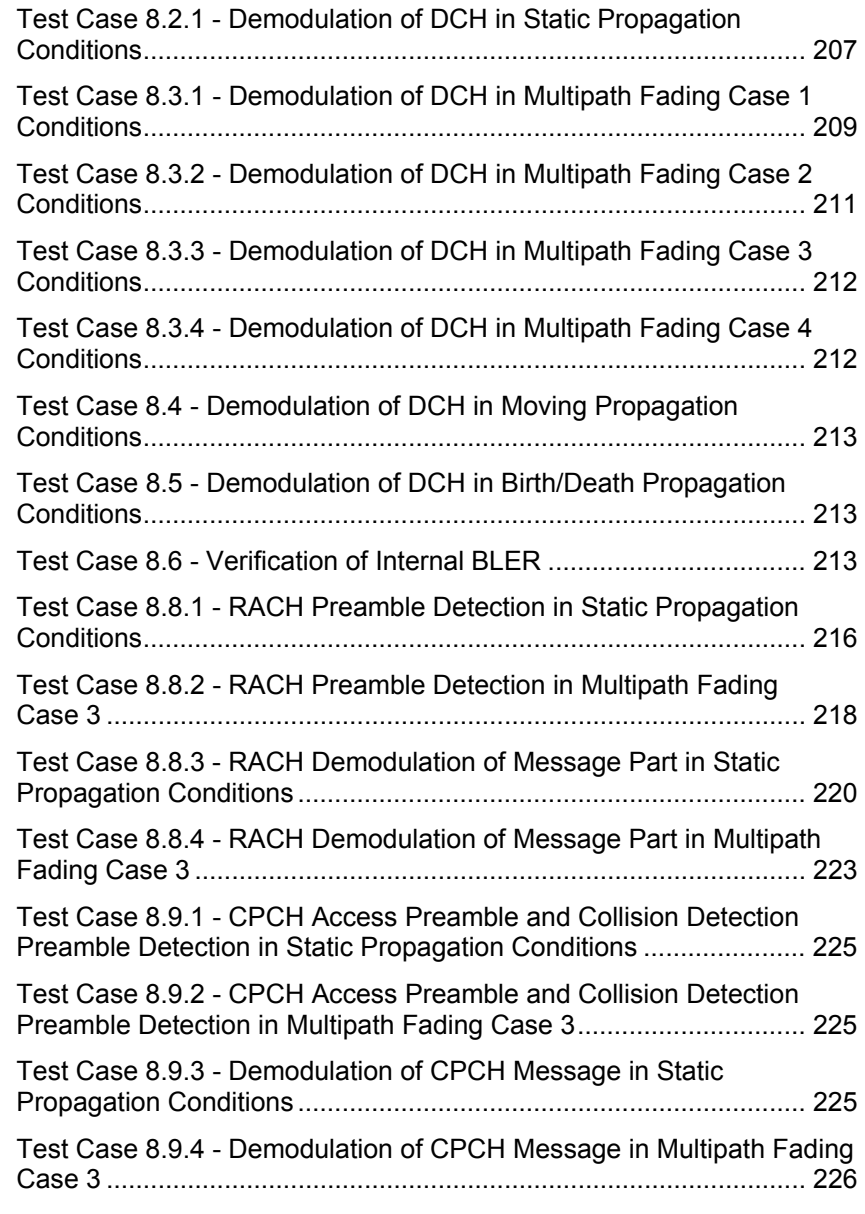

### **SOURce:BB:W3GPp Subsystem Remote-Control Commands..... 227**

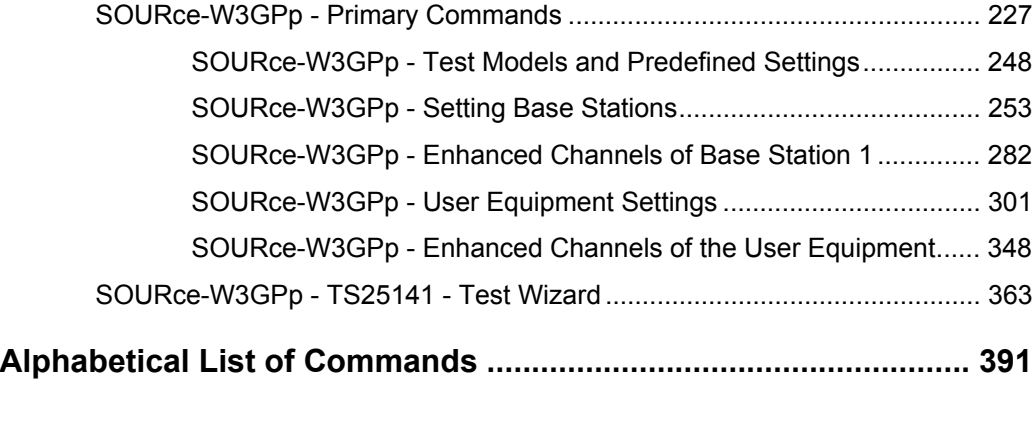

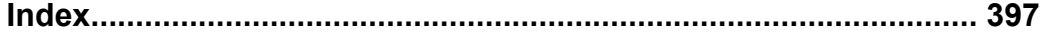

# <span id="page-16-0"></span>**Digital Standard 3GPP FDD**

## <span id="page-16-1"></span>**Introduction - Digital Standard 3GPP FDD**

The R&S Signal Generator provides you with the ability to generate signals in accordance with the WCDMA standard 3GPP FDD.

Option 3GPP FDD enhanced MS/BS tests incl. HSDPA extends the 3GPP FDD signal generation with simulation of high speed channels in the downlink (HS-SCCH, (HS-SCCH, HS-PDSCH) and the uplink (HS-DPCCH) and with dynamic power control in real time. HSDPA (high speed downlink packet access) mode enhances the 3GPP FDD standard by data channels with high data rates especially for multi media applications. Option 3GPP FDD enhanced BS/MS test including HSUPA extends the 3GPP FDD signal generation with full HSUPA (high speed uplink packet access) support.

WCDMA (Wideband CDMA) describes a group of mobile radio communication technologies, the details of which differ greatly. The R&S Signal Generator supports the 3GPP FDD standard developed by the 3GPP ("3<sup>rd</sup> Generation Partnership Project") standardization committee. The standard is implemented in accordance with Release 5, dated January 2003. The signals can also be set to be compatible with Releases 3 and 4, by not using the new functions of later releases (e.g. no HSDPA channels). Details can be found in the relevant releases of the standard.

The R&S Signal Generator generates the 3GPP FDD signals in a combination of realtime mode (enhanced channels) and arbitrary waveform mode. Channel coding and simulation of bit and block errors can be activated for the enhanced channels generated in realtime. Data lists can also be used for the data and TPC fields. The enhanced state of realtime channels (4 channels of base station 1 and all channels of user equipment 1) can be switched off to generate specific test scenarios. In arbitrary waveform mode, the signal is first calculated and then output.

The R&S Signal Generator simulates 3GPP FDD at the physical channel level and - for enhanced channels - also at the transport layer level. The following list gives an overview of the options provided by the R&S Signal Generator for generating a 3GPP FDD signal:

- Configuration of up to 4 base stations and 4 user equipment.
- Combination of realtime mode (enhanced channels) and arbitrary waveform mode.
- All special channels and up to 512 channels on the downlink
- Various test models and pre-defined settings for the uplink and the downlink
- Modulation 16 QAM (downlink) for configuring high-speed channels (test model 5, HSDPA)
- Clipping for reducing the crest factor
- "Misuse TPC" parameter for varying the original normal transmit power over time
- Simulation of up to 64 additional user equipment

### **The following functions are provided specifically for the receiver test:**

- Realtime generation of up to 4 code channels with the option of using data lists for the data and TPC fields
- Channel coding of the reference measurement channels, AMR and BCH in realtime
- Feeding through of bit errors (to test a BER tester) and block errors (to test a BLER tester)
- Simulation of orthogonal channel noise (OCNS in accordance with TS 25.101)
- External control of channel performance in realtime
- Presettings in accordance with 3GPP specifications

### **The following functions are provided by extension K43 Enhanced BS/MS Tests Including HSDPA:**

- HSDPA Uplink
- HSDPA Downlink (packet mode and H-Set mode)
- HSDPA Downlink in continuous mode (test model 5 for TX tests)
- Dynamic Power Control

### **The following functions are provided by extension K45 Enhanced BS/MS test including HSUPA:**

- HSUPA Downlink (RX measurements on 3GPP FDD UEs with correct timing )
- HSUPA Uplink (RX measurements on 3GPP FDD Node BS supporting HSUPA)
- HSUPA HARQ Feedback support

### Table 1 Parameters of the modulation system 3GPP FDD

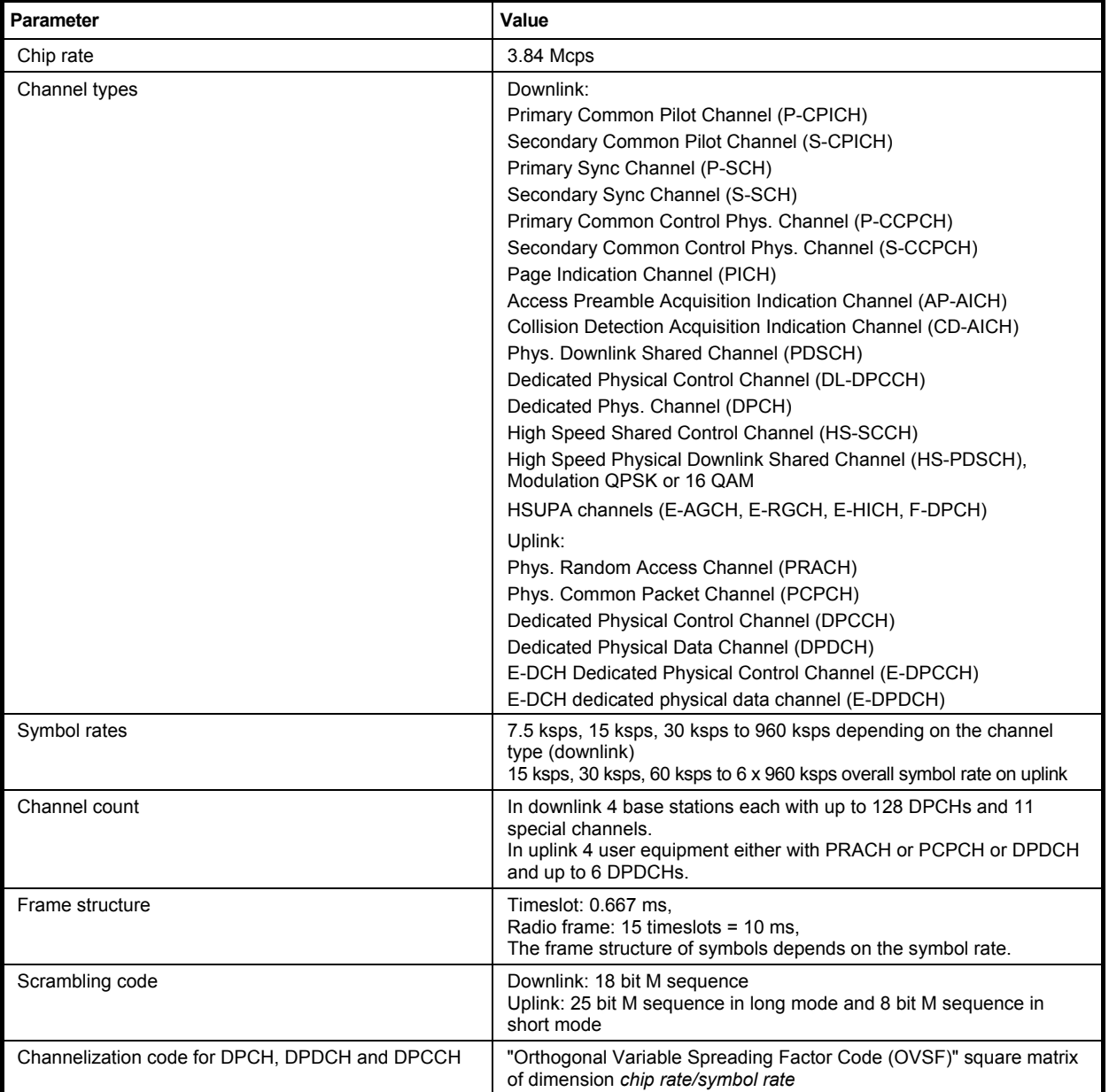

# <span id="page-18-0"></span>**Modulation System 3GPP FDD**

The following block diagram shows the components of the 3GPP FDD transmission system.

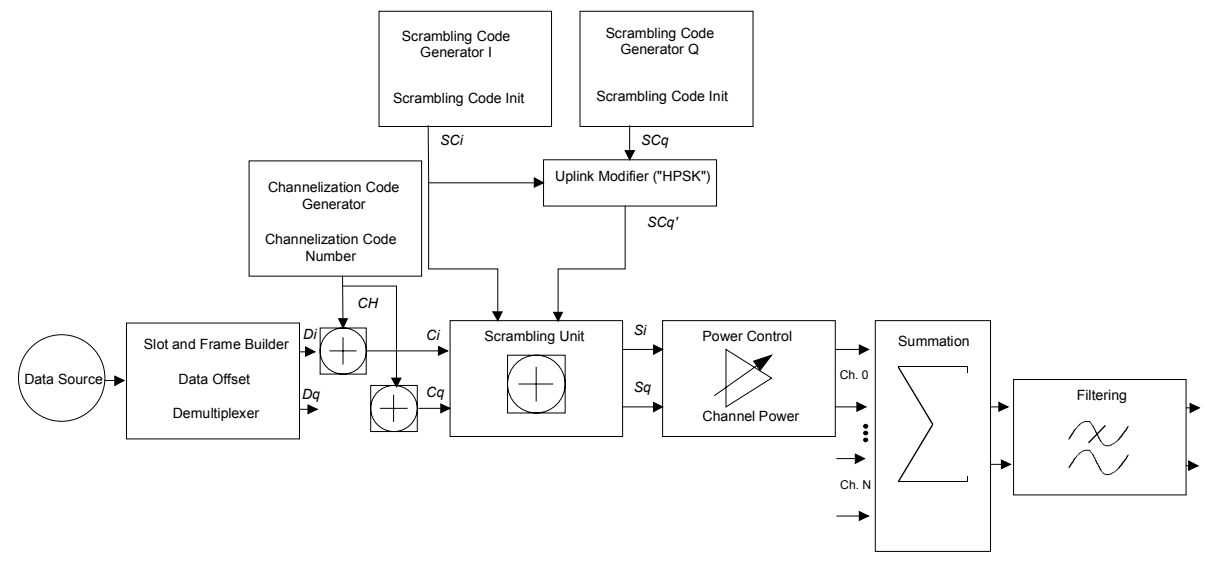

Fig. 1 Components of the 3GPP FDD transmission system

### <span id="page-18-1"></span>**Scrambling Code Generator - 3GPP FDD**

The scrambling code generator (previously called long code generator) is used to scramble the chip sequence as a function of the transmitter.

Depending on the link direction and mode (long or short), the structure and initialization regulation of the generator are different.

### **Downlink Scrambling Code Generator**

This generator consists of a pair of shift registers from which the binary sequences for inphase and orthogonal component of the scrambling code are determined. Figure "Structure of downlink scrambling code generator" (see below) shows that the I component is produced as EXOR operation of the LSB outputs, whereas the register contents are first masked and read out for the Q component and then EXORed.

Table 2 Generator polynomials of the downlink scrambling code generators

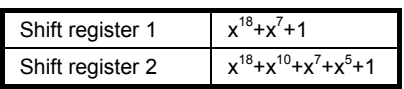

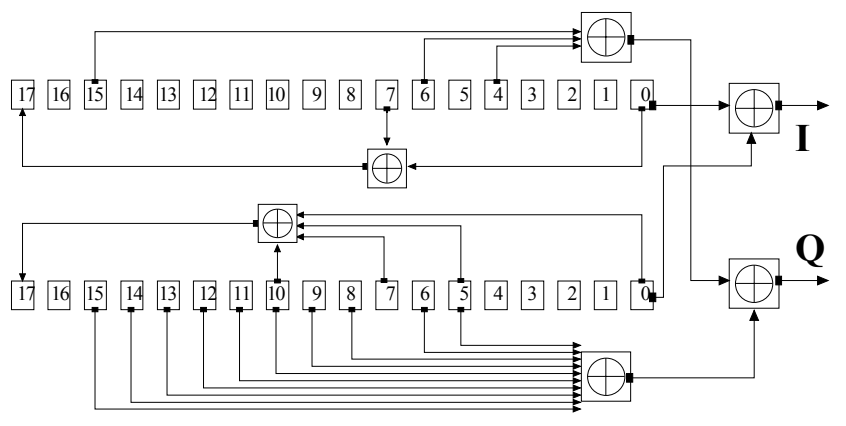

Fig. 2 Structure of downlink scrambling code generator

The shift registers are initialized by loading shift register 1 with "0...01" and shift register 2 completely with "1". In addition, shift register 1 is wound forward by n cycles, n being the scrambling code number or Scrambling Code (SC) for short.

After a cycle time of one radio frame the generators are reset, i.e. the above initialization is carried out again.

### **Uplink Scrambling Code Generator**

In the uplink, a differentiation is made between two SC modes. The long SC, on the one hand, can be used for all types of channel. The short SC, on the other hand, can be used as an alternative to the long SC for all channels except PRACH and PCPCH.

### **Uplink long scrambling code**

Principally, the code generator of the long SC in the uplink is of the same structure as the SC in the downlink. However, the generator polynomials of the shift registers and the type of initialization are different.

Table 3 Generator polynomials of the uplink long scrambling code generator

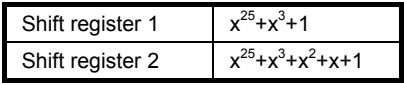

The shift registers are initialized by allocating 1 to shift register 1 bit number 24 and the binary form of the scrambling code number n to bits 23 to 0. Shift register 2 is completely loaded with "1".

The read-out positions for the Q component are defined such that they correspond to an IQ offset of 16.777.232 cycles.

After a cycle time of one radio frame the generators are reset, i.e. the above initialization is carried out again.

### **Uplink short scrambling code**

The code generator of the short SC in the uplink consists of a total of 3 coupled shift registers.

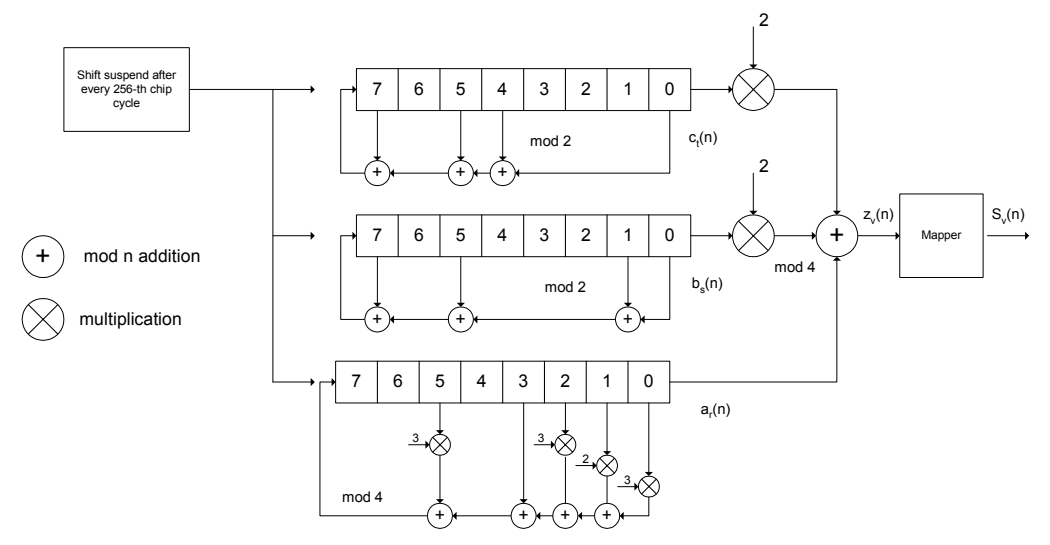

Fig. 3 Structure of uplink short scrambling code generator

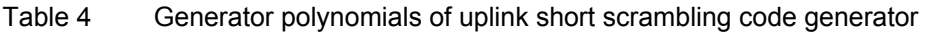

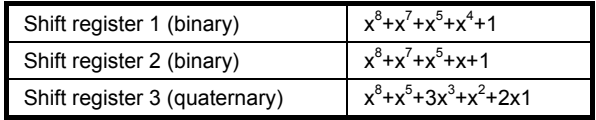

The output sequences of the two binary shift registers are weighted with factor 2 and added to the output sequence of the quaternary shift register (Modulo 4 addition). The resulting quaternary output sequence is mapped into the binary complex level by the mapper block.

For initialization of the three 8-bit shift registers (in a modified way) the binary form of the 24-bit short SC number n is used, for details see 3GPP TS 25 213, Spreading and Modulation.

Table 5 Mapping of the quaternary output sequence into the binary IQ level

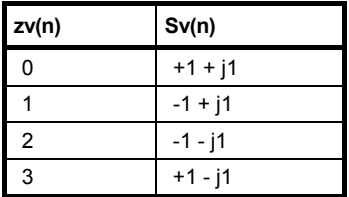

### **Preamble scrambling code generator**

When generating the preambles of the PRACH and PCPCH a special SC is used. It is based on the Long SC described under a), however only the I component is taken and subsequently a pointer  $(e^{j(P1/4 + P1/4 * k)}$ , k=0 to 4095) modulated upon it.

### **Modification of the long and short scrambling code output sequence**

The scrambling code sequence of the Q component is modified as standard to reduce the crest factor of the signal. Zero-crossings can thus be avoided for every second cycle. (This method is often called "HPSK").

For details see 3GPP TS 25 213, Spreading and Modulation. R&S Signal Generator makes use of a decimation factor of 2.

### <span id="page-21-0"></span>**Scrambling Unit - 3GPP FDD**

In the scrambling unit, the output of the scrambling code generator is linked with spread symbols. If the input signal and the scrambling code signal are interpreted as complex signal

 $(C_i, C_{\alpha}, SC_i, SC_{\alpha} \in \{-1, +1\}$ , the output signal is a complex multiplication of the two signals:

$$
S_i + j S_q = (C_i + j C_q) * (SC_i + j SC_q)
$$

and the following equations apply

$$
S_i = C_i SC_i - C_q SC_q'
$$

 $S_a = C_iSC_a' + C_aSC_i$ 

The signal thus obtained can be interpreted as a QPSK signal with the following constellation diagram:

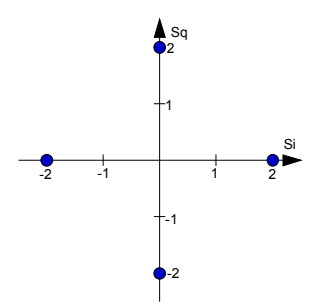

Fig. 4 Constellation diagram of a channel with 0 dB power

### *Note:*

*There are auxiliary conditions for some types of channels that may result in different constellation diagrams. If, for instance, symbols of the SCH are coded, a BPSK constellation is obtained without the scrambling unit.* 

### <span id="page-21-1"></span>**Channelization Code Generator - 3GPP FDD**

The channelization code generator cyclically outputs a channel-specific bit pattern. The length of the cycle corresponds to the period of the source symbol to be spread, i.e. the number of bits corresponds to the spread factor. The spreading sequence for the I and Q branch is identical (real value). Spreading is a simple EXOR operation.

Two different channelization code generators are used depending on the type of channel:

### **Channelization code generator for all channels except SCH**

Due to this channelization code the channel separation takes place in the sum signal. The channelization code number is the line of an orthogonal spreading matrix which is generated according to an iterative scheme ("OVSF").

### **Channelization code generator SCH**

This generator replaces the one described above if the synchronization code symbol of the SCH channels is spread.

The spreading matrix is replaced by a method that forms the spreading sequence from a Hadamard sequence and a statistical sequence. For details see 3GPP TS 25 213.

### <span id="page-22-0"></span>**Data Source - 3GPP FDD**

The data source used in arbitrary waveform mode is implemented at the physical layer. There is neither mapping of logical channels to physical channels nor is inner coding/outer coding performed.

The data and TPC fields of the enhanced channels (realtime channels) can be filled from data lists containing data defined by the user. This allows user information from higher levels such as the transport or physical layers to be introduced into the signal generation process.

The choice of data sources is crucially important for the signal characteristics. The constellation diagram and the crest factor in particular are modeled to a great extent by a suitable choice of data.

### <span id="page-22-1"></span>**Slot and Frame Builder - 3GPP FDD**

The bits from the data source are first entered into a frame structure. The frames are made up of two hierarchical levels:

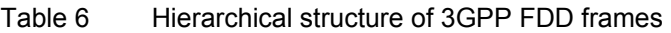

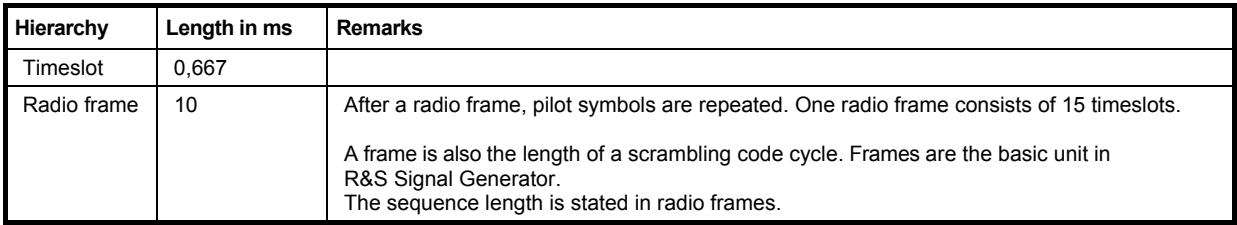

The configuration of the timeslots depends on the channel type and symbol rate. The following components are distinguished:

### • **Pilot sequence**

The pilot sequence characterizes the timeslot position within the radio frame and also depends on the symbol rate, transmit diversity and the pilot length parameter.

Channel types DPCH, S-CCPCH, DL-DPCCH, DPCCH, PRACH and PCPCH have a pilot sequence.

The pilot sequence cannot be changed by the user.

### • **Synchronization code symbol**

The synchronization code symbol is the only symbol of the SCH. It is fixed to "11".

### • **TPC symbol**

This symbol is used to control the transmit power. It is used in DPCH, DL-DPCCH and DPCCH. A bit pattern for the sequence of TPC symbols can be indicated as a channel-specific pattern.

### • **Data symbols**

These symbols carry the user information and are fed from the data source. They are used in DPCH, P-CCPCH, S-CCPCH, PDSCH, DL-DPCCH, DPDCH, PRACH and PCPCH.

### • **Signature**

The signature is used in PRACH and PCPCH. 16 fixed bit patterns are defined of which the user may select one.

### • **TFCI**

The "Transport Format Combination Indicator" is used in DPCH/DPCCH if the state is set to On. In this case, a code sequence with the length of 30 is defined using this value and distributed among 15 subsequent timeslots. In PRACH and PCPCH, the TFCI field is provided as standard.

### • **FBI**

Feedback indication bits are only used in DPCCH and PCPCH.

### <span id="page-23-0"></span>**Timing Offset - 3GPP FDD**

The symbol stream can be shifted in time relative to the other channels. For this purpose a timing offset can be entered into the channel table, stating the range of shifting in multiples of 256 chips. Since the generator does not generate infinite symbol streams like a real-time system, this offset is implemented as a rotation.

**Example** for DPCH 30 ksps, 1 timeslot, timing offset = 2;

 $2 \times 256$  chips = 512 chip offset;

4 data symbols shifting at a symbol rate of 30 ksps (1 symbol corresponds to 3.84 Mcps / 30 ksps = 128 chips).

previously:

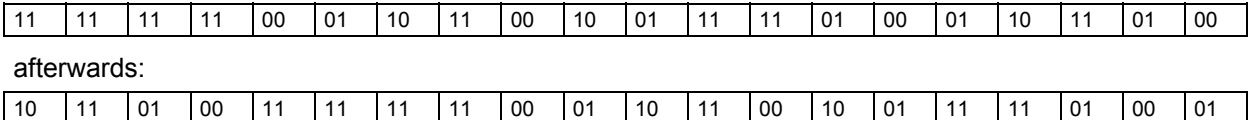

The use of the timing offset usually causes a reduction of the crest factor of the total signal, since it is not always the same spreading chips (channelization chips) *CH* and scramble chips *SC*<sub>/</sub>SC<sub>q</sub>' that are applied to the pilot sequences of the channels.

### <span id="page-23-1"></span>**Demultiplexer - 3GPP FDD**

In the downlink, the symbol stream is divided into two bit streams  $D_i$  and  $D_q$  prior to processing in the spreading unit. The symbol stream is divided by allocating bits 1, 3, 5, to 2n-1 to the in-phase bit stream  $D_i$ , and bits 2, 4, 6, 2n to the quadrature bit stream  $D_q$ .

For the above example with timing offset:

*Di = 1 1 0 0 1 1 1 1 0 0 1 1 0 1 0 1 1 0 0 0* 

*Dq = 0 1 1 0 1 1 1 1 0 1 0 1 0 0 1 1 1 1 0 1* 

(left-hand bit is always the first one in the time sequence)

In the uplink, independent data are used for the two paths.

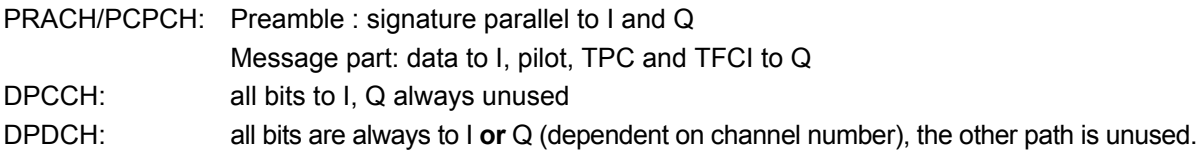

### <span id="page-23-2"></span>**Power Control - 3GPP FDD**

After spreading and scrambling, a channel-specific power factor *p* is applied to the signal. A value of -6 dB therefore results in half the level (or  $\frac{1}{4}$  power) and the following diagram (DPCH):

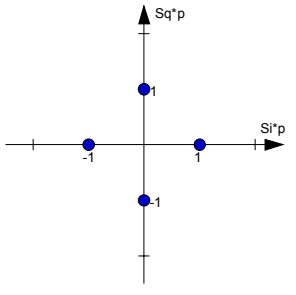

Fig. 5 Constellation diagram of a channel with -6 dB power

### <span id="page-24-0"></span>**Summation and Filtering - 3GPP FDD**

After application of the channel power, the components of the individual channels are summed up.

The constellation diagram of the sum signal is obtained by superposition of the diagrams of the individual channels. If the signal consists of two channels with a power of -6 dB and -12 dB and each channel contains independent source data (DPCH), the following constellation diagram is obtained:

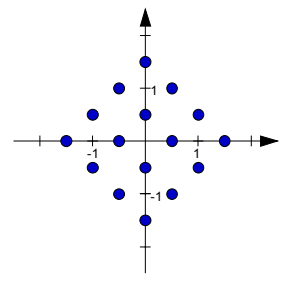

Fig. 6 Constellation diagram of a 3GPP W-CDMA signal with two DPCH channels

An unfiltered spread signal is obtained after summation. Due to filtering the number of samples is increased by the oversampling factor and band-limiting is performed.

### <span id="page-24-1"></span>**Multicode - 3GPP FDD**

3GPP FDD supports multicode transmission for downlink-dedicated physical channels (DPCH).

This form of transmission is used for channels intended for the same receiver, i.e. those receivers that belong to a radio link. The first channel of this group is used as a master channel.

Shared parts (pilot, TPC and TCFI) are spread for all channels using the spreading code of the master channel.

#### *Note:*

*Instead of changing the spreading code within a slot several times, the master code rather than the shared parts can be sent at higher power. The other channels then have to be blanked out correspondingly.* 

### <span id="page-24-2"></span>**HARQ Feedback - 3GPP FDD**

The "HARQ Feedback" functionality extends the R&S Signal Generator option 3GPP FDD in order to meet the requirements defined in 3GPP TS 25.141, chapter 8.12 and 8.13.

This allows the user to dynamically control the transmission of the HSUPA fixed reference channels (FRC 1-7). An "ACK" from the base station leads to the transmission of a new packet while a "NACK" forces the R&S Signal Generator to retransmit the packet with a new channel coding configuration (i.e. new "redundancy version") of the concerned HARQ process.

### **Limitations**

Although an arbitrary data source can be selected, the same user data is used for all HARQ processes and for all retransmissions.

### Example:

If FRC4 is configured and the data source is set to PN9, then the first 5076 bits of the PN9 are used as input for all four HARQ processes, regardless of which retransmission is performed. Note that the bitstream after channel coding of course is different for different retransmissions due to different redundancy versions.

Furthermore, "DTX-Mode" and "Bit-Error-Insertion / Block-Error-Insertion" are not available in this mode.

### **Setup**

If an instrument with fading simulation is available, no more test equipment is needed in order to fulfill the test setup described in 3GPP TS 25.141, Annex B.3.4.

As the instrument has no RF input available, the HARQ feedback from the base station needs to be a TTL signal. Therefore it is connected to the "LEVATT" connector on the external AUX I/O BNC adapter board R&S SMx-Z5 of the R&S Signal Generator. A high level (TTL) is interpreted as an "ACK", while a low level corresponds to a "NACK". Note that in the user interface this can also be defined the other way around.

### **Timing**

In general the ACK/NACK feedback from the base station should be available at the instruments "LEVATT"-connector with the same timing the E-HICH is transmitted. The instrument will read out this port at time t\_smu after the start of the HARQ process the feedback is related to (see figure below). The user is able to adjust this time via the "Additional User Delay" parameter. The signal should be constant on this instrument's input for 0.5 ms before and after the defined point in time.

As it probably takes some time for the base station to get synchronized to the signal transmitted from the instrument, the ACK/NACK feedback should be NACK during this period, in order to force the instrument to retransmit the packets, until the first packet is read out correctly from the base station.

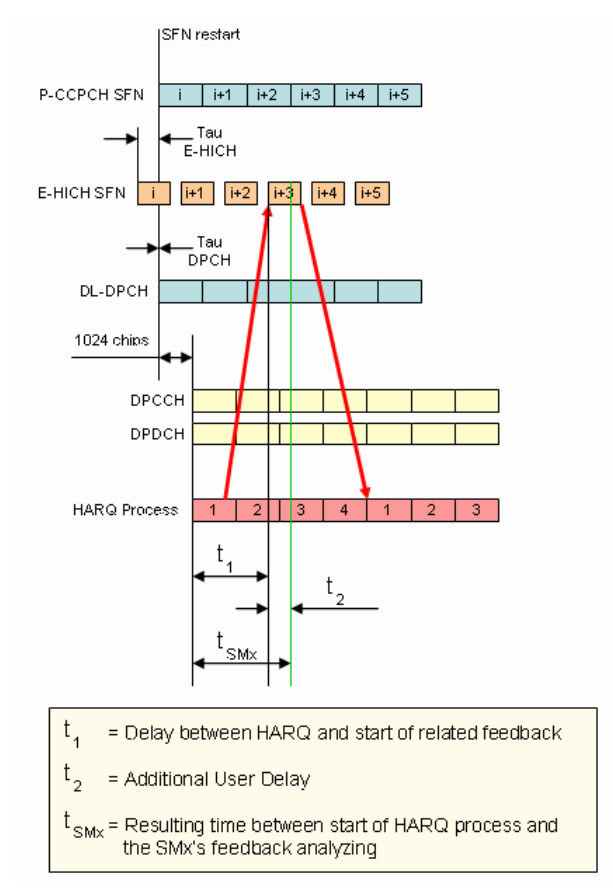

Fig. 7 Timing diagram for TTI 10ms, tau dpch = 0, tau E-HICH =  $-7$ slots

# <span id="page-26-0"></span>**3GPP FDD Menu**

The menu for setting the 3GPP FDD digital standard is either called from the baseband block or from the menu tree under Baseband.

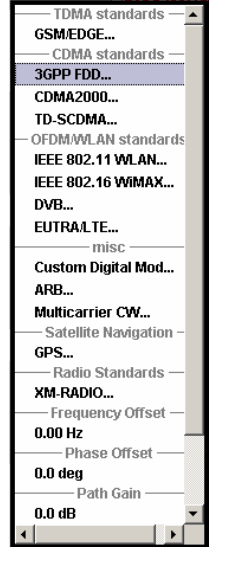

The menu is split into several sections for configuring the standard. The choice of transmission direction determines which displays and parameters are made available in the lower section.

The upper section of the menu is where the 3GPP FDD digital standard is enabled, the default settings are called and the transmission direction selected. Button **Test Case Wizard** opens a configuration menu with a selection of predefined settings according to Test Cases in TS 25.141. The valid 3GPP version and the chip rate in use are displayed. Many of the buttons lead to submenus for loading and saving the 3GPP FDD configuration and for setting the filter, trigger and clock parameters.

The lower menu section is where either the base station signal or the user equipment signal is configured, depending on the transmission direction selected.

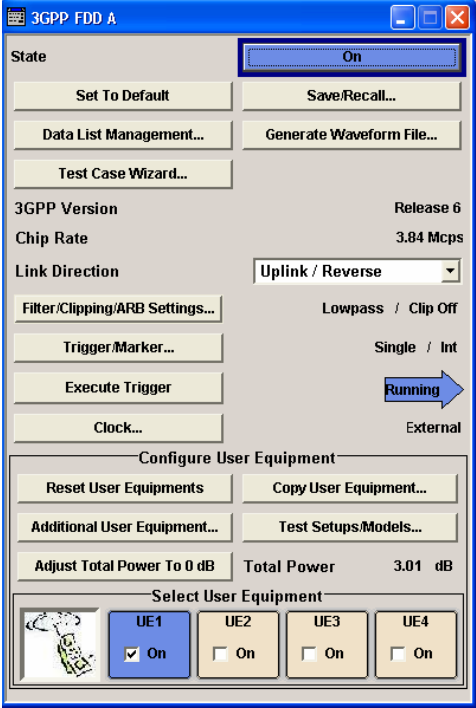

The menu is extremely comprehensive, so a small list of contents is added here just for the 3GPP FDD to make orientation easier.

The headings are always given a shortform of the "menu path" and the header also shows you your current location in the menu.

### <span id="page-27-0"></span>**General Settings for 3GPP FDD Signals**

The upper menu section is where the 3GPP FDD digital standard is enabled and reset and where all the settings valid for the signal in both transmission directions are made.

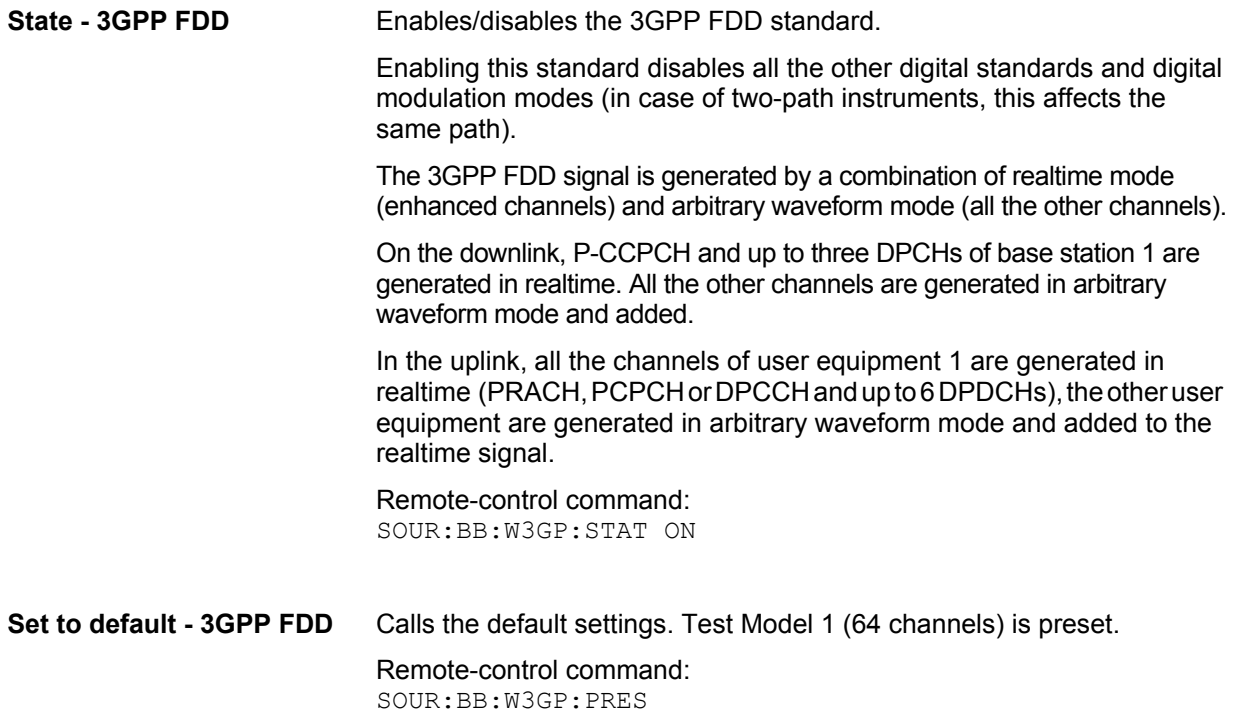

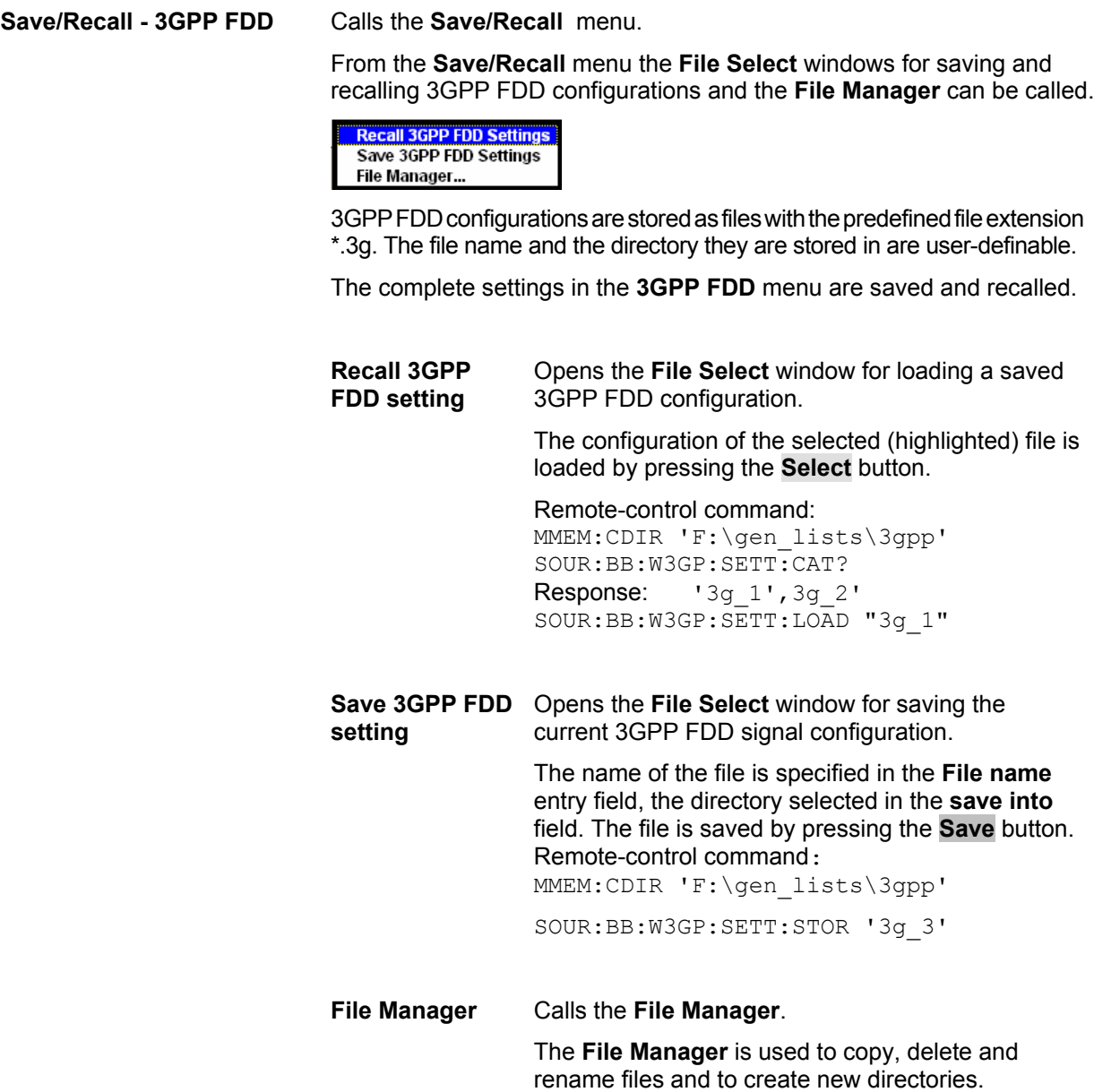

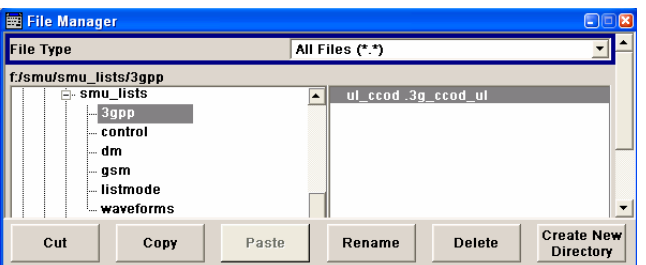

Remote-control commands:: MMEM:CDIR 'F:\gen\_lists\3gpp'

SOUR:BB:W3GP:SETT:DEL '3g\_1'

```
Data List Management - 
3GPP FDD
```
Calls the **Data List Management** menu. This menu is used to create and edit a data list.

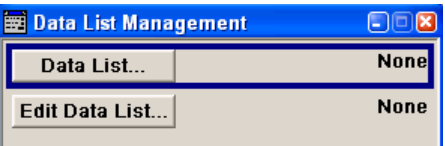

All data lists are stored as files with the predefined file extension **\*.dm\_iqd**. The file name and the directory they are stored in are userdefinable.

The data lists must be selected as a data source from the submenus under the individual function, e.g. in the channel table of the base stations.

Remote-control commands:

#### *Note:*

*All data lists are generated and edited by means of the SOURce:BB:DM subsystem commands. Files containing data lists usually end with \*.dm\_iqd. The data lists are selected as a data source for a specific function in the individual subsystems of the digital standard.* 

#### Creating and editing the data list:

SOUR:BB:DM:DLIS:SEL "3gpp" SOUR:BB:DM:DLIS:DATA 1,1,0,1,0,1,0,1,1,1,1,0,0,0 SOUR:BB:DM:DLIS:DATA:APP 1,1,0,1,0,1,0,1,1,1,1,0,0

#### Selecting the data list:

SOUR:BB:W3GP:BST2:CHAN13:DATA DLIS SOUR:BB:W3GP:BST2:CHAN13:DATA:DSEL "d\_bst1"

SOUR:BB:W3GP:BST2:CHAN13:DPCC:TPC:DATA DLIS SOUR:BB:W3GP:BST2:CHAN13:DPCC:TPC:DATA:DSEL 'tpc1'

SOUR:BB:W3GP:BST:ENH:CHAN13:DPCH:TCH:DATA DLIS SOUR:BB:W3GP:BST:ENH:CHAN13:DPCH:TCH:DATA:DSEL 'd1'

SOUR:BB:W3GP:MST2:CHAN:DPDC:DATA DLIS SOUR:BB:W3GP:MST2:CHAN:DPDC:DATA:DSEL "d\_up1

SOUR:BB:W3GP:MST:CHAN:DPDC:DATA:DCCH DLIS SOUR:BB:W3GP:MST:CHAN:DPDC:DATA:DCCH:DSEL "d\_up1

SOUR:BB:W3GP:MST:ENH:DPDC:TCH:DATA DLIS SOUR:BB:W3GP:MST:ENH:DPDC:TCH:DATA:DSEL "d\_up2"

SOUR:BB:W3GP:MST2:DPCC:TPC:DATA DLIS SOUR:BB:W3GP:MST2:DPCC:TPC:DATA:DSEL "d\_up4"

SOUR:BB:W3GP:MST2:PCPC:DATA DLIS SOUR:BB:W3GP:MST2:PCPC:DATA:DSEL "d\_up5"

SOUR:BB:W3GP:MST2:PCPC:TPC:DATA DLIS SOUR:BB:W3GP:MST2:PCPC:TPC:DATA:DSEL "d\_up6"

SOUR:BB:W3GP:MST2:PRAC:DATA DLIS SOUR:BB:W3GP:MST2:PRAC:DATA:DSEL "d\_up7"

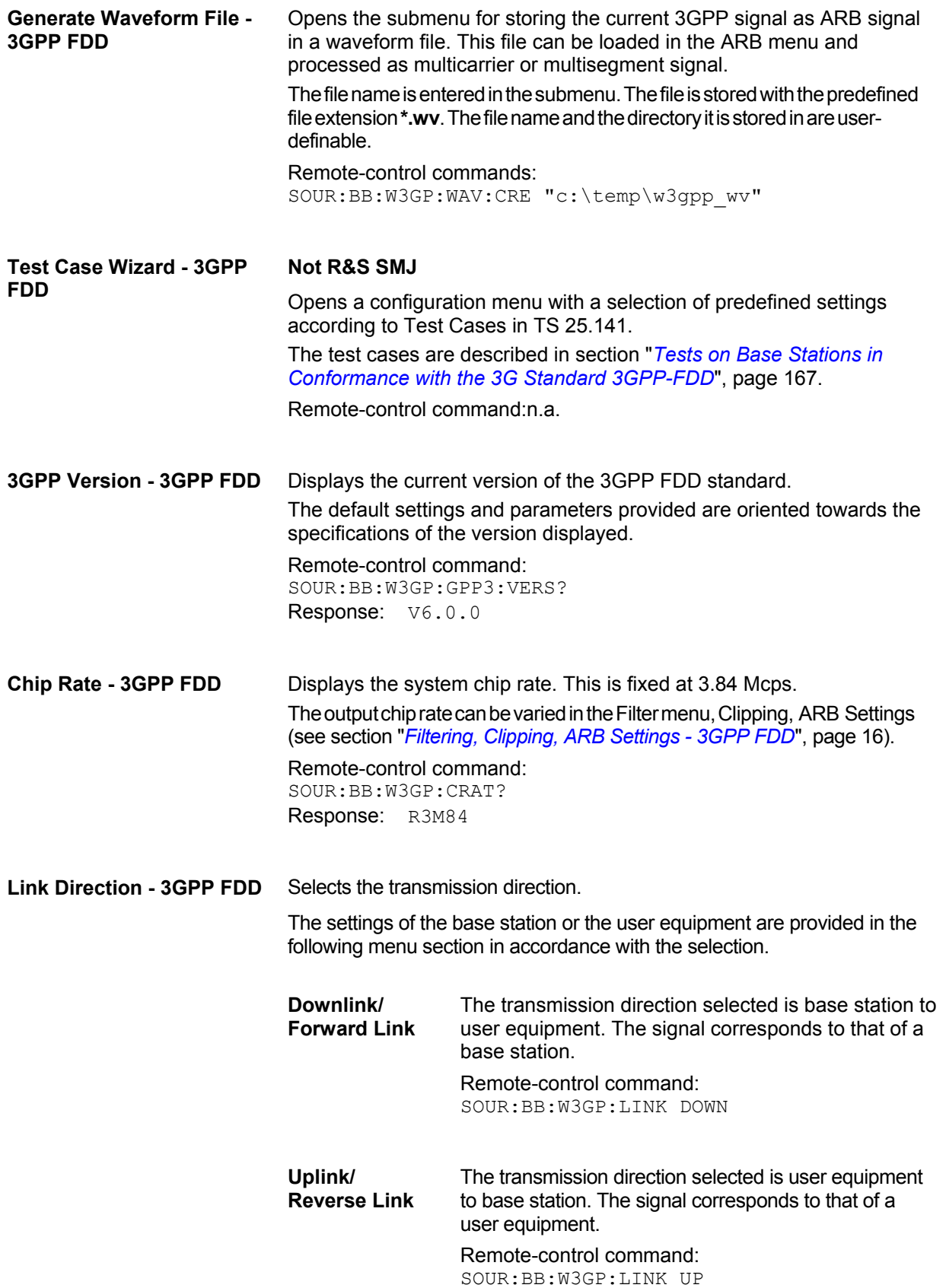

<span id="page-31-1"></span>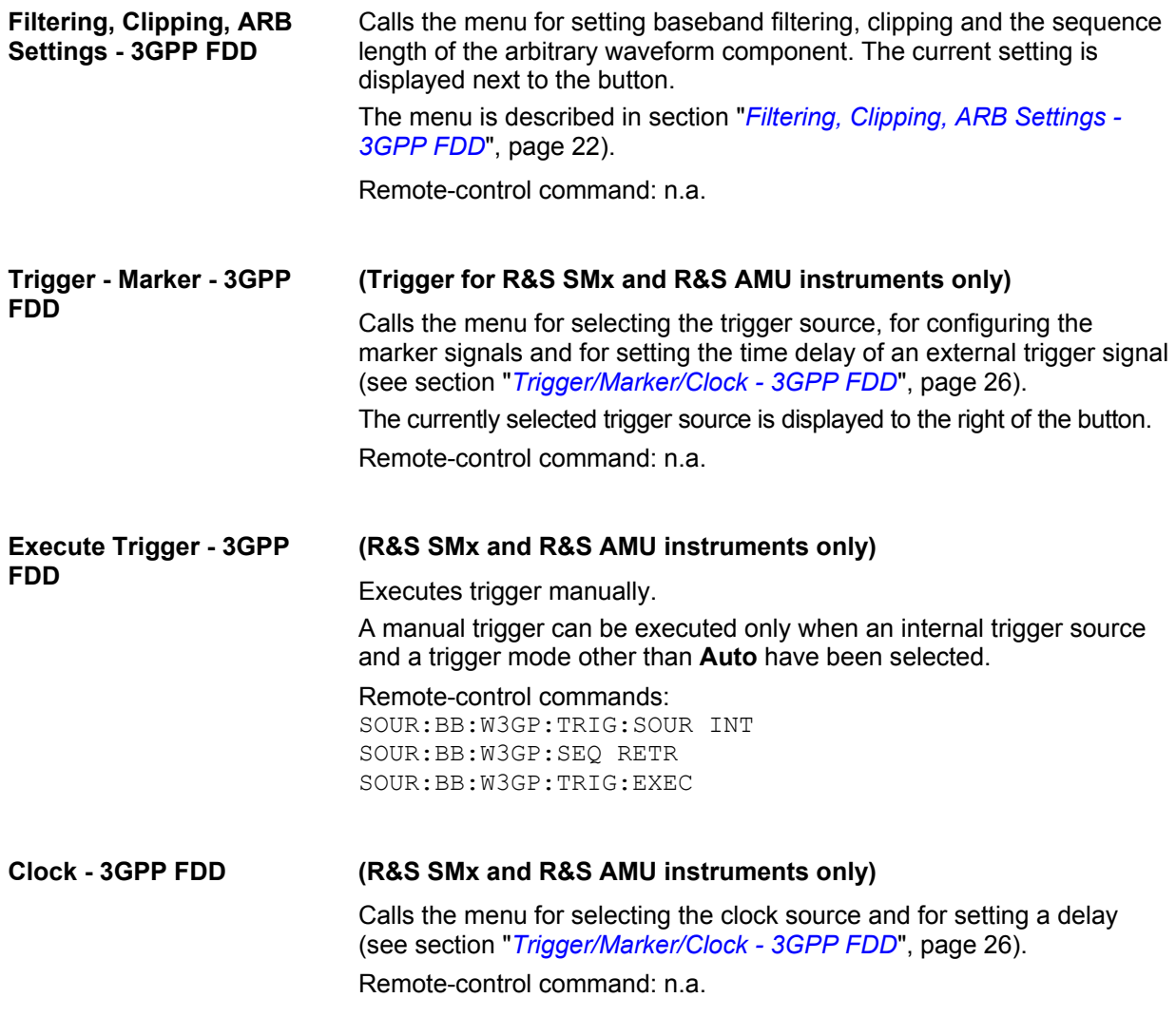

### <span id="page-31-0"></span>**Configure Base Station or UE - 3GPP FDD**

Depending on the transmission direction selection, the central section of the menu provides either the **Configure Base Station** section (selection **Downlink/Forward Link**) or the **Configure User Equipment** section (selection **Uplink/Reverse Link**).

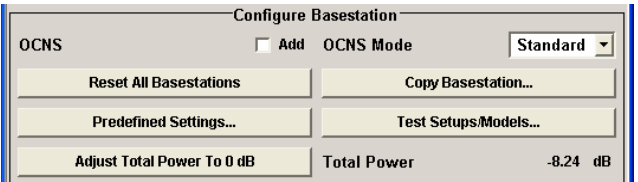

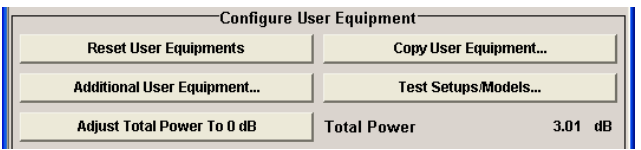

**OCNS Add - 3GPP FDD** Activates OCNS channels, as defined in the standard, in base station 1.

With Orthogonal Channel Noise, a practical downlink signal is generated to test the maximum input levels of user equipment in accordance with standard specifications. This simulates the useful and control signals of the other orthogonal channels in the downlink. 3GPP TS 25.101 contains a precise definition of the required appearance of the OCNS signal (see *[OCNS Mode - 3GPP FDD](#page-32-0)*, page [17\)](#page-32-0).

Two different OCNS scenarios are defined in the standard; one standard scenario and one scenario for testing HSDPA channels. You can choose the scenario you want with **OCNS Mode**.

Remote-control command: SOUR:BB:W3GP:BST:OCNS:STAT ON

<span id="page-32-0"></span>**OCNS Mode - 3GPP FDD** Chooses the scenario for activating OCNS channels.

Two different OCNS scenarios are defined in the standard; one **standard** scenario and one scenario for testing **HSDPA** channels.

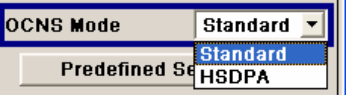

The scenarios have different channel counts and different presetting. The presetting is listed in the two tables below. It applies to both modes that the OCNS channels are all normal DPCHs. The symbol rate is set at 30 kps and the pilot length to 8 bits.

When activating OCNS, channels 18 - 33 (**Standard**) or 18 - 23 (**HSDPA**) are assigned as in the following tables. These channels cannot be edited in the channel table.

The powers of the OCNS channel outputs are relative. In the R&S Signal Generator, the power of the OCNS component is automatically set so that OCNS channels supplement the remaining channels in base station 1 to make a total power of 0 dB (linear 1).

It is not possible to adapt the OCNS power; as the linear power of the remaining channels is >1, this will produce an error message. The OCNS channels are then given the maximum power (all -80 dB).

The **Total Power** display is updated after automatic calculation of the output; it is not possible to use **Adjust Total Power** to make the setting.

For **HSDPA** mode, the standard prescribes that the DPCH data of the individual channels must not be correlated. To meet this condition, the timing offset is chosen to give maximum displacement between the channels.

Remote-control command: SOUR:BB:W3GP:BST:OCNS:MODE STAN | HSDP

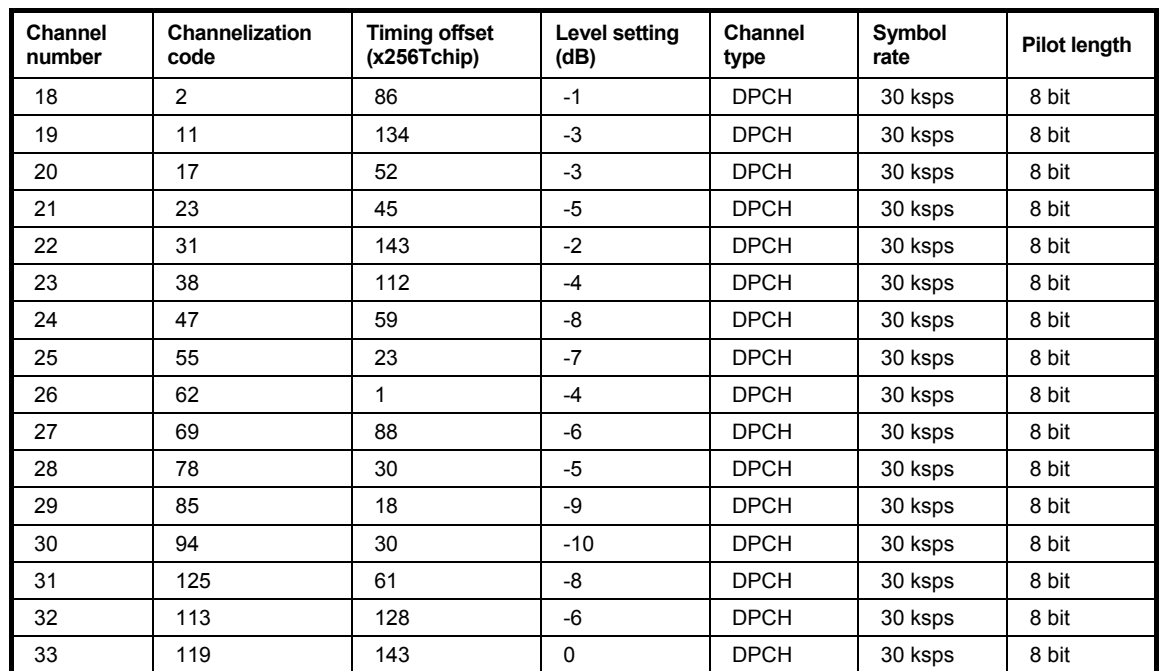

### Table 7 Defined settings for the OCNS signal in base station 1 in **Standard** mode

### Table 8 Defined settings for the OCNS signal in base station 1 in HSDPA mode

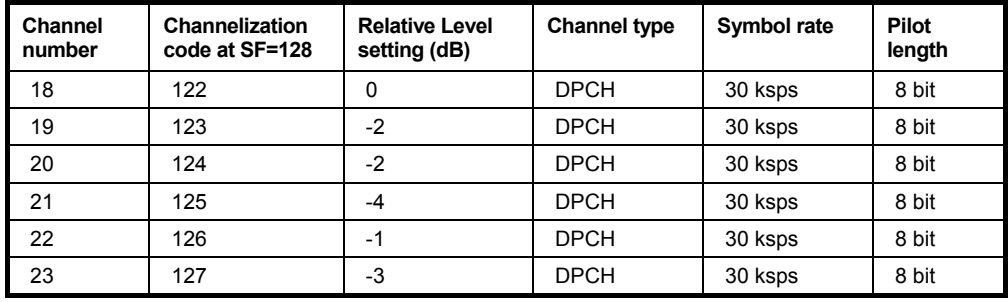

**Reset all Base Stations - 3GPP FDD**  Resets all base stations to the predefined settings. The following table gives an overview of the settings. The preset value for each parameter is specified in the description of the remote-control commands.

Remote-control commands:

SOUR:BB:W3GP:BST:PRES

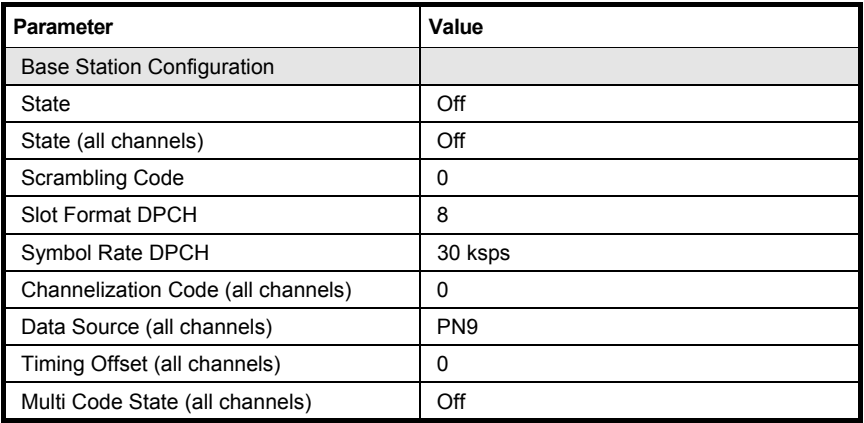

#### **Reset User Equipment - 3GPP FDD**

Resets all user equipment to the predefined settings. The following table gives an overview of the settings. The preset value for each parameter is specified in the description of the remote-control commands.

### Remote-control commands:

SOUR:BB:W3GP:MST:PRES

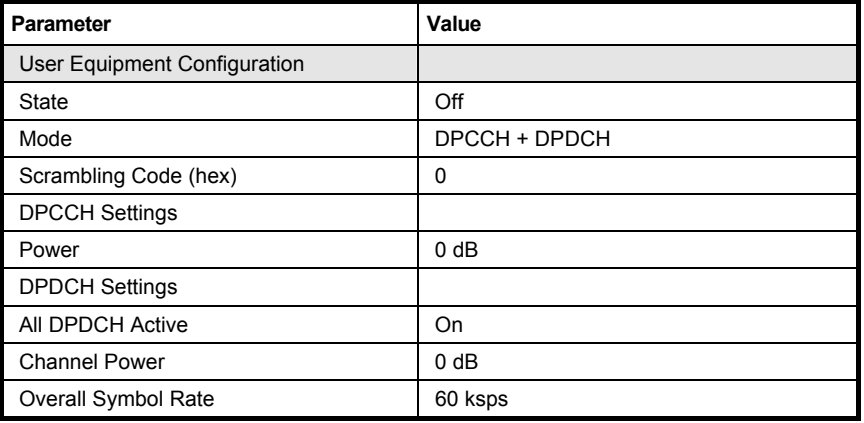

**Copy Basestation or Copy User Equipment... - 3GPP FDD** 

Copies the settings of a base or user equipment to a second base or user equipment. A window opens for creating the destination station.

Window for the **Downlink / Forward** transmission direction:

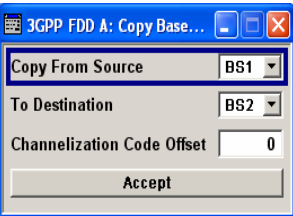

Window for the **Uplink / Reverse** transmission direction:

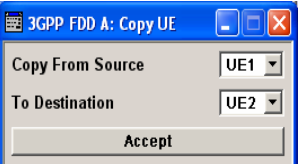

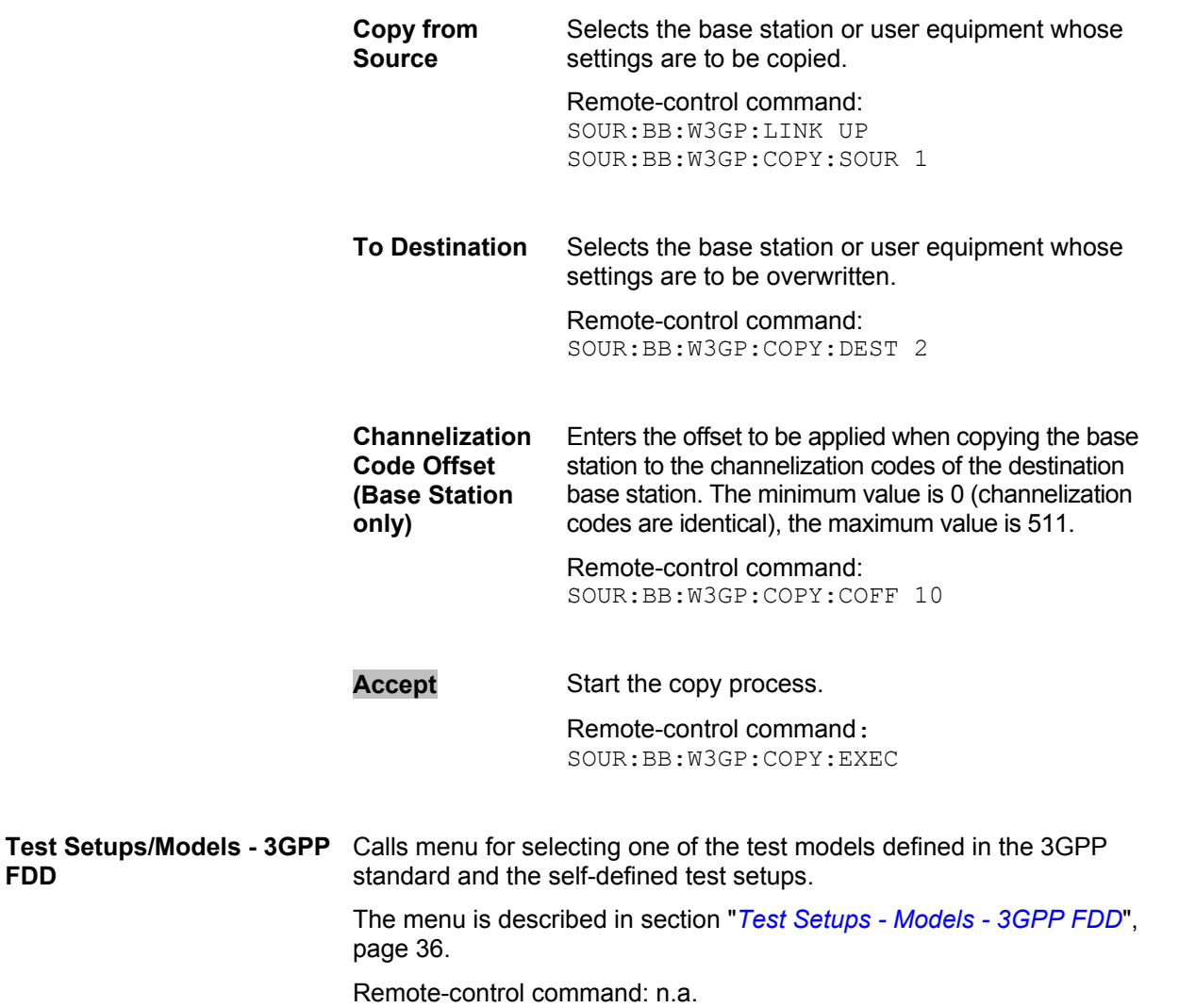

**FDD**
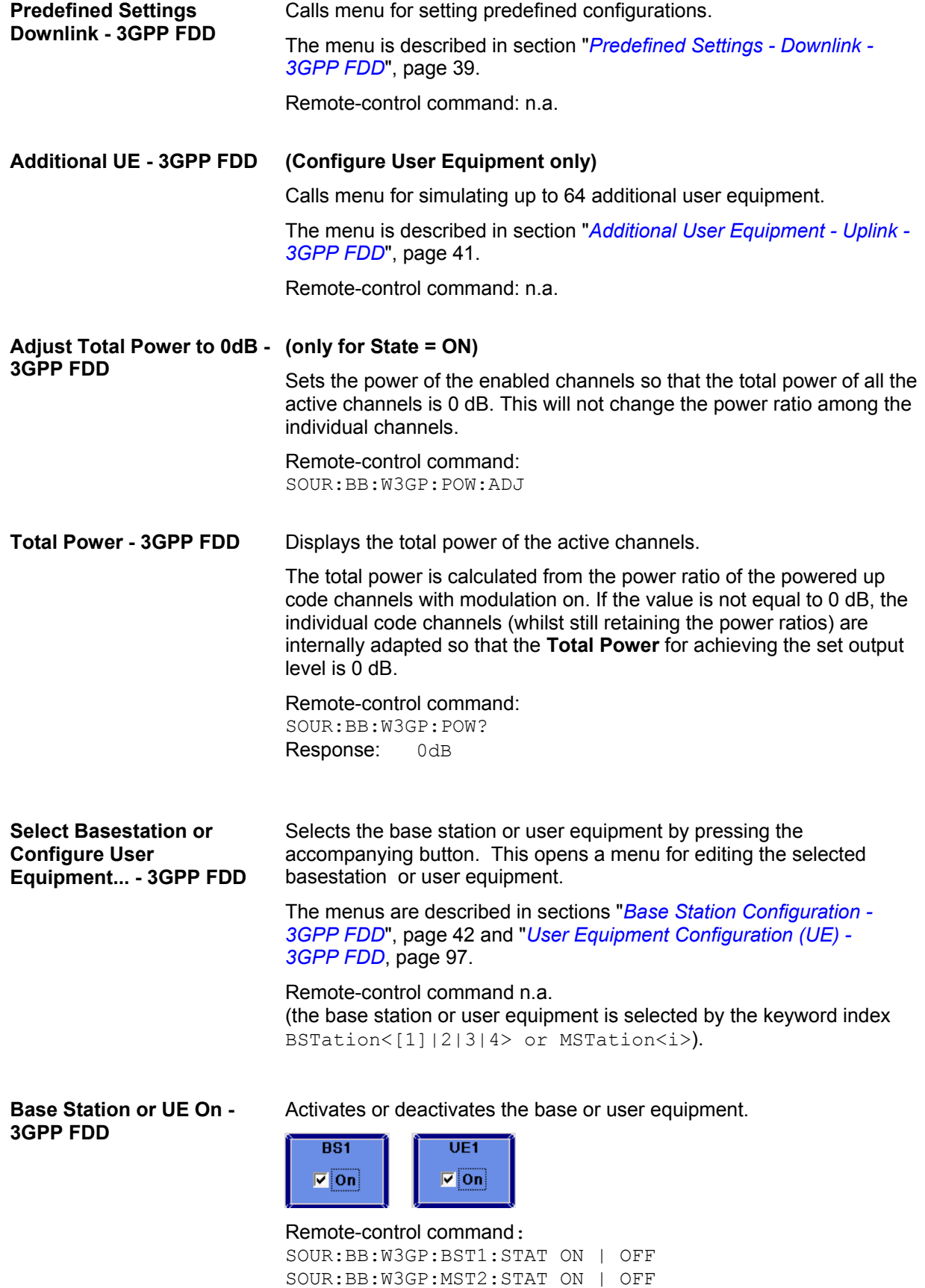

# **Filtering, Clipping, ARB Settings - 3GPP FDD**

The **Filtering, Clipping, ARB Settings** menu is reached via the 3GPP FDD main menu.

The filter parameters (**Filter** section), clipping (**Clipping** section) and the sequence length of the arbitrary waveform component (**ARB Settings** section) are defined in this menu.

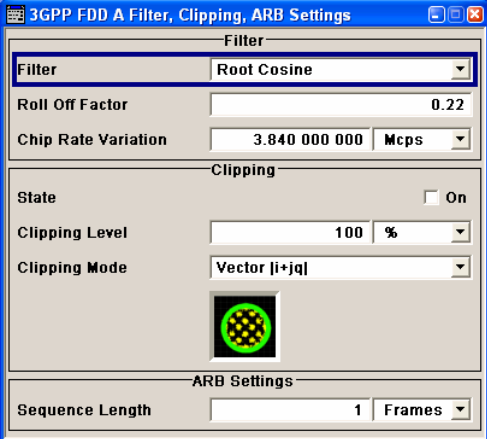

In the **Filter** section, the settings are made for the baseband filter.

**Filter - 3GPP FDD** Selects baseband filter. This opens a selection window containing all the filters available to the instrument. Remote-control command: SOUR:BB:W3GP:FILT:TYPE RCOS **Roll Off Factor or BxT - 3GPP FDD**  Enters the filter parameters. The filter parameter offered (Roll Off factor or BxT) depends on the currently selected filter type. This parameter is always set to the default for each of the predefined filters. Remote-control commands: SOUR:BB:W3GP:FILT:PAR:APCO25 0.2 SOUR:BB:W3GP:FILT:PAR:COS 0.35 SOUR:BB:W3GP:FILT:PAR:GAUS 0.5 SOUR:BB:W3GP:FILT:PAR:RCOS 0.35 SOUR:BB:W3GP:FILT:PAR:SPH 2 **Cut Off Frequency Factor - 3GPP FDD (This feature is available for filter parameter Lowpass only.)**  Sets the value for the cut off frequency factor. The cut off frequency of the lowpass filter can be adjusted to reach spectrum mask requirements. Remote-control command: SOUR:BB:W3GP:FILT:PAR:LPAS 0.5 **Chip Rate Variation - 3GPP FDD**  Enters the chip rate. The default settings for the chip rate is 3.84 Mcps. The chip rate entry changes the output clock and the modulation bandwidth, as well as the synchronization signals that are output. It does not affect the calculated chip sequence. Remote-control command: SOUR:BB:W3GP:CRAT:VAR 4096001

### **Impulse Length - 3GPP FDD (For WinIQSIM2 only)**

Displays the number of filter tabs. If the check box is activated, the most sensible parameter values are selected. The value depends on the coherence check. If the check box is deactivated, the values can be changed manually.

Remote-control command: SOUR:BB:W3GP:FILT:ILEN:AUTO ON SOUR:BB:W3GP:FILT:ILEN 120

# **Oversampling - 3GPP FDD (For WinIQSIM2 only)**

Determines the upsampling factor. If the check box is activated, the most sensible parameter values are selected. The value depends on the coherence check. If the check box is deactivated, the values can be changed manually.

Remote-control command: SOUR:BB:W3GP:FILT:OSAM:AUTO ON SOUR:BB:W3GP:FILT:OSAM 20

The settings for clipping are collected in the **Clipping** section.

**Clipping State - 3GPP FDD** Switches baseband clipping on and off.

Baseband clipping is a very simple and effective way of reducing the crest factor of the WCDMA signal.

WCDMA signals may have very high crest factors particularly with many channels and unfavorable timing offsets. High crest factors entail two basic problems:

- The nonlinearity of the power amplifier (compression) causes intermodulation which expands the spectrum (spectral regrowth).
- Since the level in the D/A converter is relative to the maximum value, the average value is converted with a relatively low resolution. This results in a high quantization noise.

Both effects increase the adjacent-channel power.

With baseband clipping, all the levels are limited to a settable value (**Clipping Level**). This level is specified as a percentage of the highest peak value. Since clipping is done prior to filtering, the procedure does not influence the spectrum. The EVM however increases.

Since clipping the signal not only changes the peak value but also the average value, the effect on the crest factor is unpredictable. The following table shows the effect of the **Clipping** on the crest factor for typical scenarios.

Remote-control command: SOUR:BB:W3GP:CLIP:STAT ON Table 4-1 Changing the crest factor by clipping (vector mode |i+q|) for signal configurations with different output crest factors. 100% clipping levels mean that clipping does not take place.

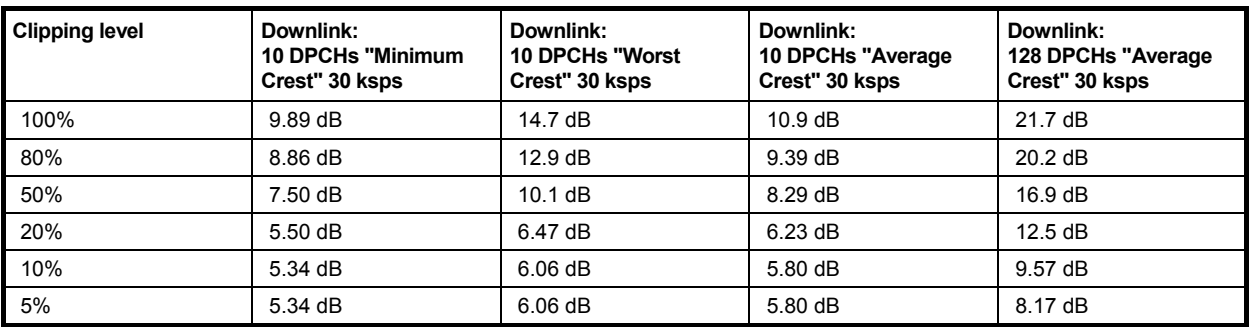

The following pictures demonstrate the affect of clipping with vector mode ( $\left| i+q \right|$ ), using a signal configuration with 4 DPCH as an example.

The arrows and the circle in the upper illustration show how the levels are mapped during subsequent clipping in vector mode ( $\left| i+q\right|$ ).

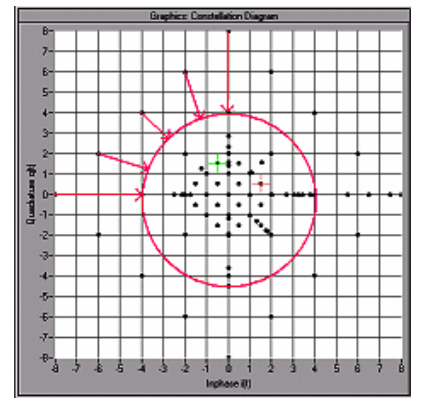

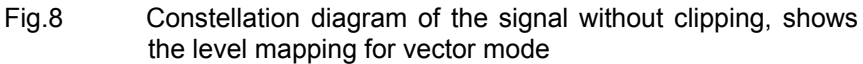

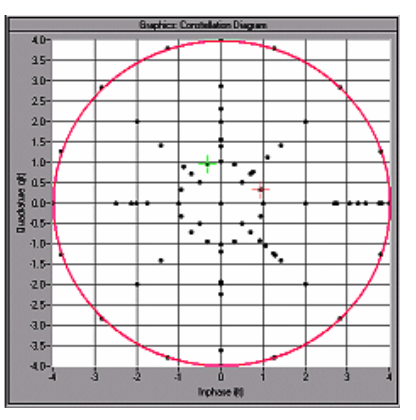

Fig.9 Constellation diagram with clipping level 50 %, vector mode  $(|i+q|)$ 

**Clipping Level- 3GPP FDD** Sets the limit for clipping. This value indicates at what point the signal is clipped. It is specified as a percentage, relative to the highest level. 100% indicates that clipping does not take place. Remote-control command: SOUR:BB:W3GP:CLIP:LEV 50 **Clipping Mode - 3GPP FDD** Selects the clipping method. A graphic illustration of the way in which these two methods work is given in the menu.

> **Vector**  $|i + q|$  The limit is related to the amplitude  $|i + q|$ . The I and Q components are mapped together, the angle is retained (see also Clipping State).

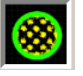

Remote-control command: SOUR:BB:W3GP:CLIP:MODE VECT

**Scalar | i | + | q |** The limit is related to the absolute maximum of all the I and Q values  $|i| + |q|$ .

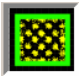

The I and Q components are mapped separately, the angle changes.

In the picture below, the square and the arrows show how the levels are mapped for clipping level 50% in scalar mode (|i| + |q|).

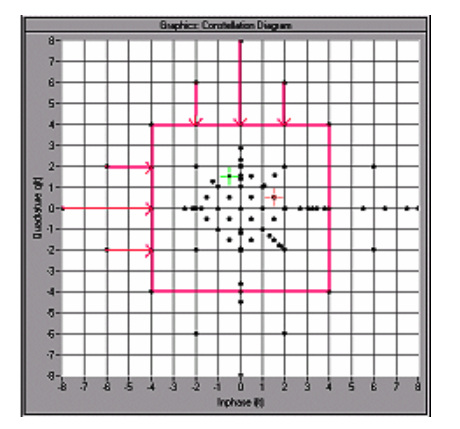

Fig.10 Constellation diagram of the signal with 4 DPCH without clipping, shows the level mapping in scalar mode

Remote-control command: SOUR:BB:W3GP:CLIP:MODE SCAL The **ARB Settings** section is where the sequence length of the arbitrary waveform component is defined.

**Sequence Length ARB - 3GPP FDD** 

Changes the sequence length of the arbitrary waveform component of the 3GPP signal in the number of frames. This component is calculated in advance and output in the arbitrary waveform generator. It is added to the realtime signal components (enhanced channels).

The maximum number of frames is calculated as follows:

Max. No. of Frames = Arbitrary waveform memory size/(3.84 Mcps x 10 ms).

In pure amplifier tests with several channels and no enhanced channels, it is possible to improve the statistical properties of the signal by increasing the sequence length.

Remote-control command: SOUR:BB:W3GP:SLEN 20

# **Trigger/Marker/Clock - 3GPP FDD**

### *Note:*

*The trigger, clock, and marker delay functions are available for R&S SMx and R&S AMU instruments only.* 

The **Trigger/Marker/Clock** menu can be reached via the 3GPP FFD main menu.

The **Trigger In** section is where the trigger for the 3GPP FDD signal is set. Various parameters will be provided for the settings, depending on which trigger source - internal or external - is selected. The current status of signal generation (**Running** or **Stopped**) is indicated for all trigger modes.

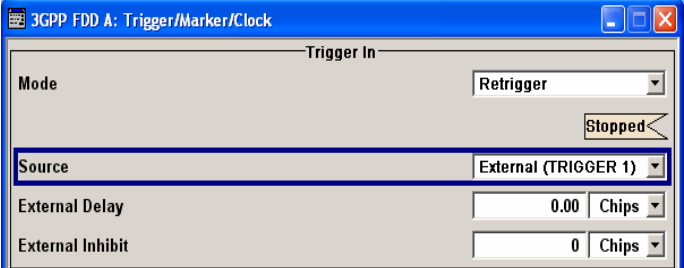

The **Marker Mode** section is where the marker signals at the MARKER output connectors are configured.

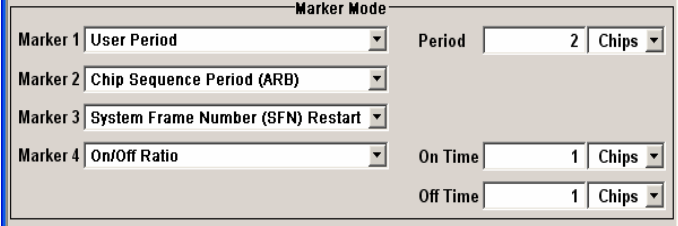

The **Marker Delay** section is where a marker signal delay can be defined, either without restriction or restricted to the dynamic section, i.e., the section in which it is possible to make settings without restarting signal and marker generation.

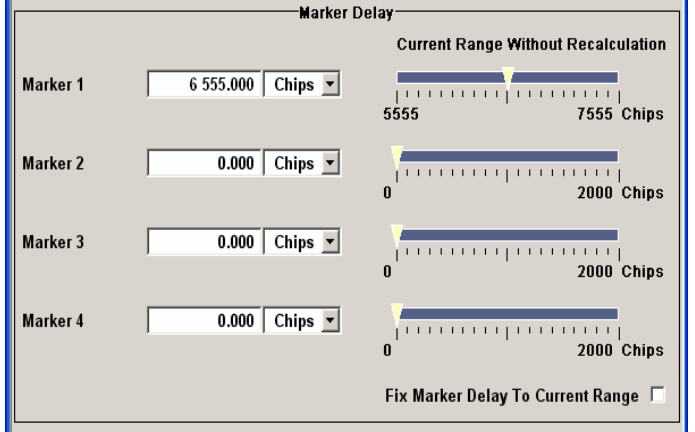

The **Clock Settings** section is where the clock source is selected and - in the case of an external source - the clock type.

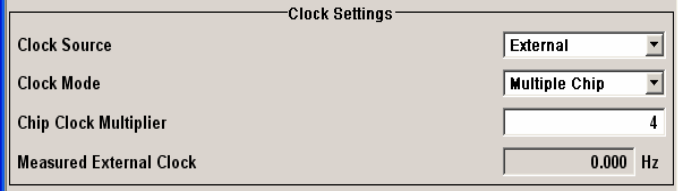

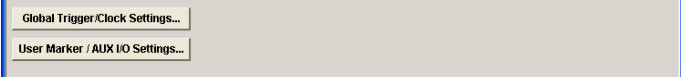

The Global Trigger/Clock Settings... button calls a submenu for general trigger and clock settings and a submenu for defining the AUX I/Q interface.

The User Marker/AUX I/O Settings... button calls a submenu for mapping configuration.

The **Trigger In** section is where the trigger for the 3GPP FDD signal is set. The current status of the signal generation is displayed for all trigger modes.

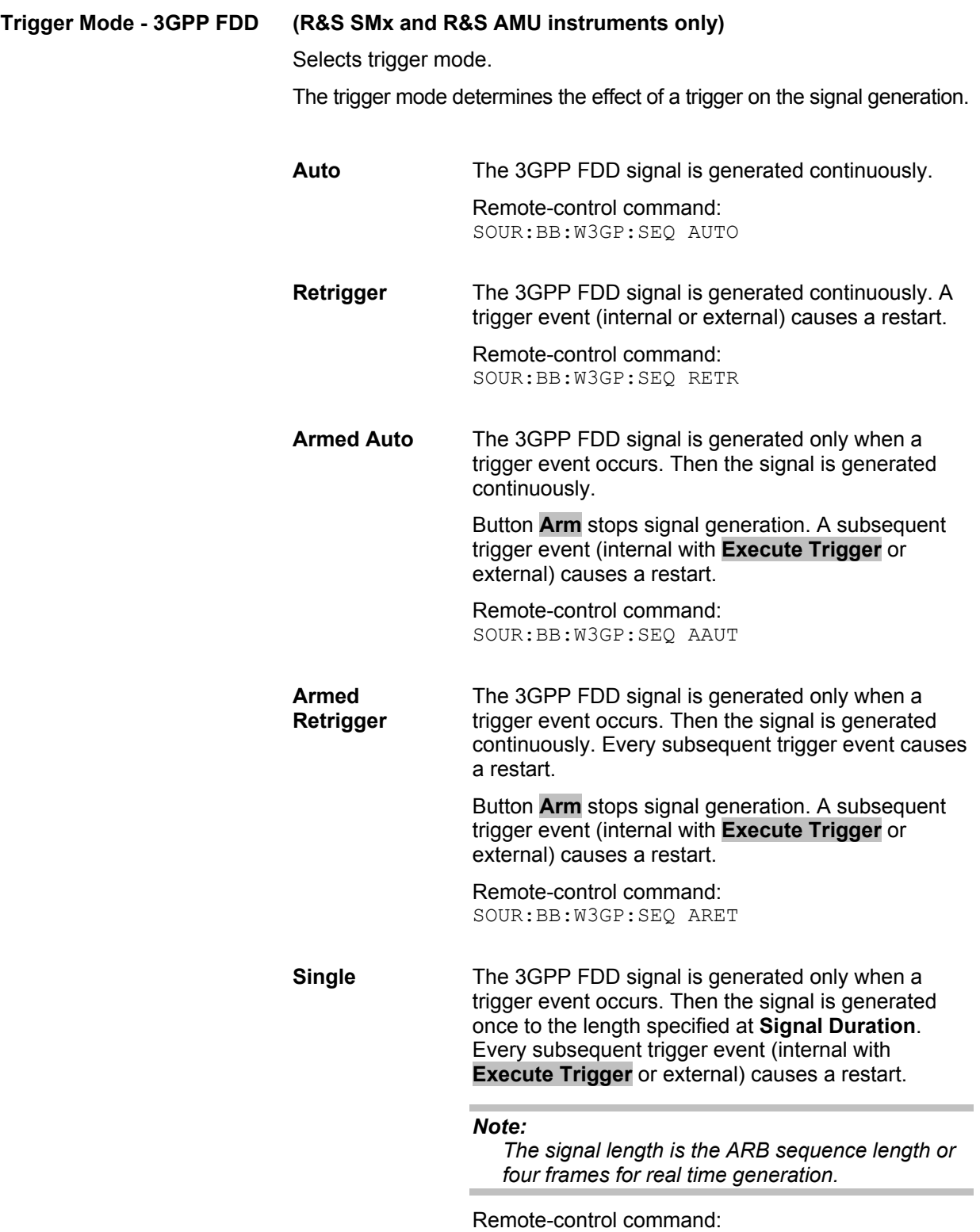

SOUR:BB:W3GP:SEQ SING

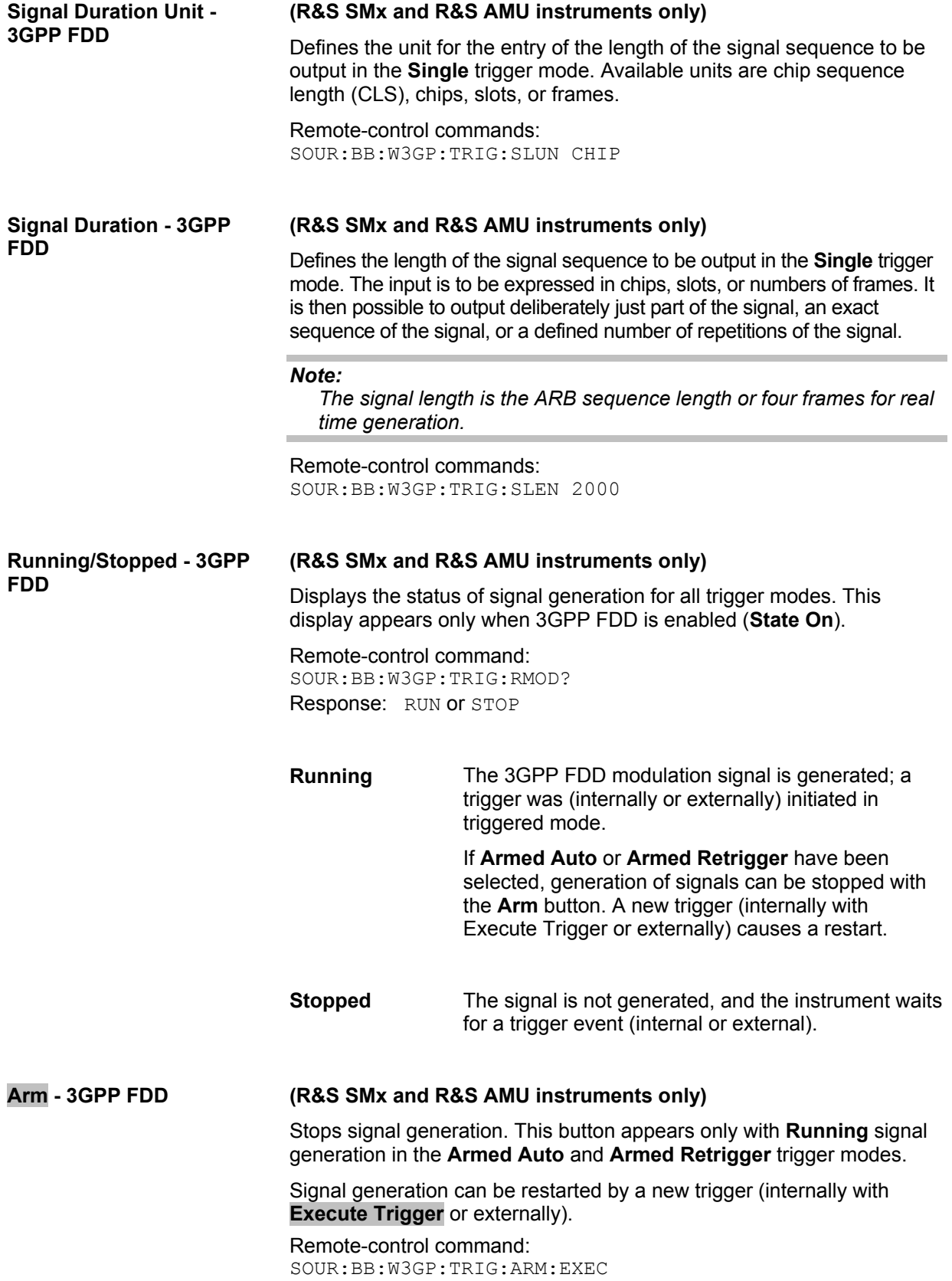

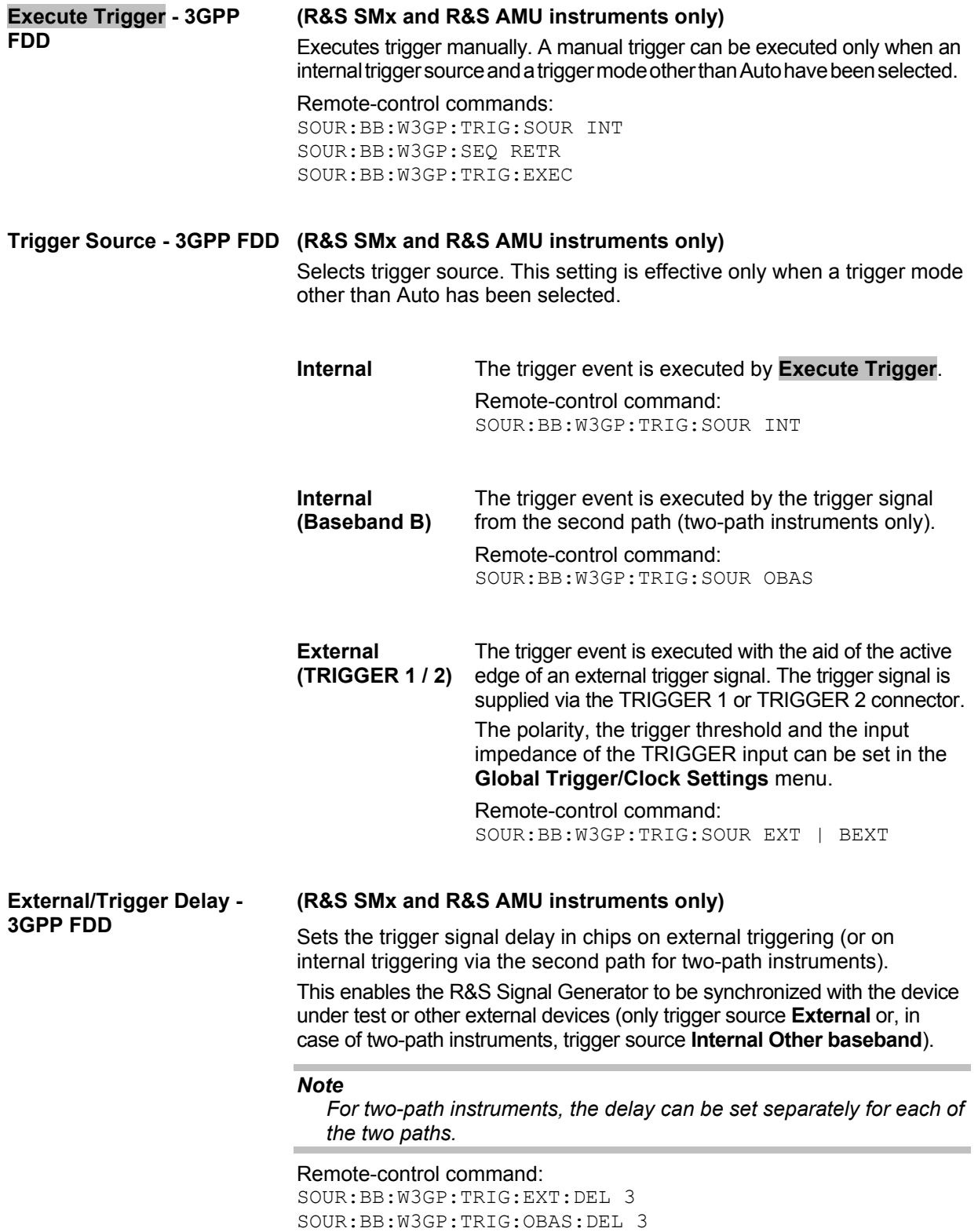

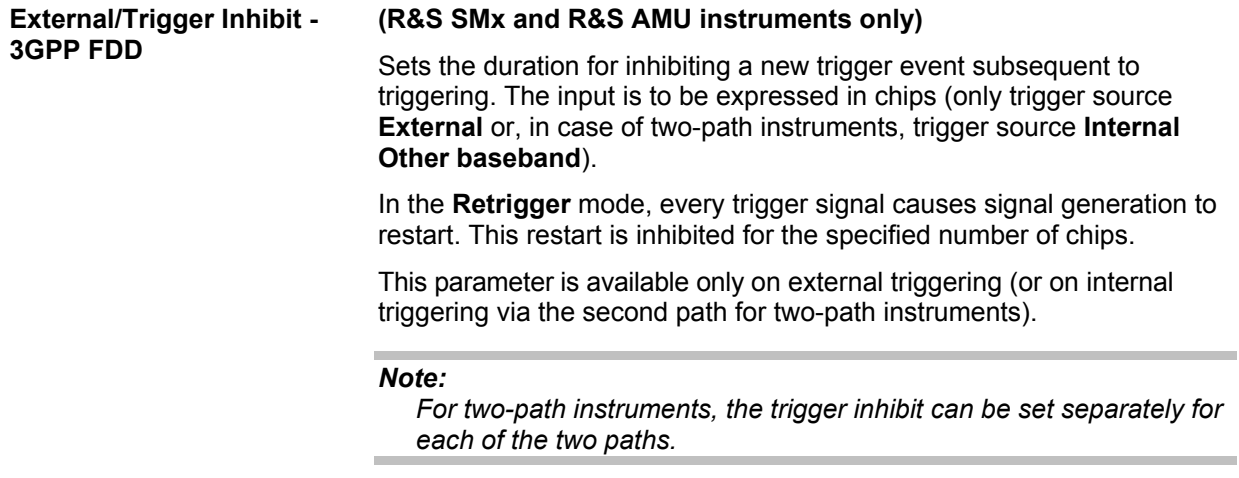

Remote-control command: SOUR:BB:W3GP:TRIG:EXT:INH 1000 SOUR:BB:W3GP:TRIG:OBAS:INH 1000

The marker output signal for synchronizing external instruments is configured in the **Marker Settings** section **Marker Mode**.

**Marker Mode - 3GPP FDD** Selects a marker signal for the associated MARKER output.

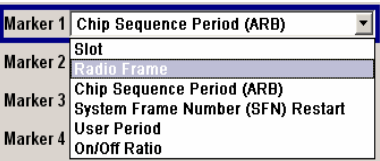

**Slot** A marker signal is generated at the start of each slot (every 2560 chips or 0.667 ms).

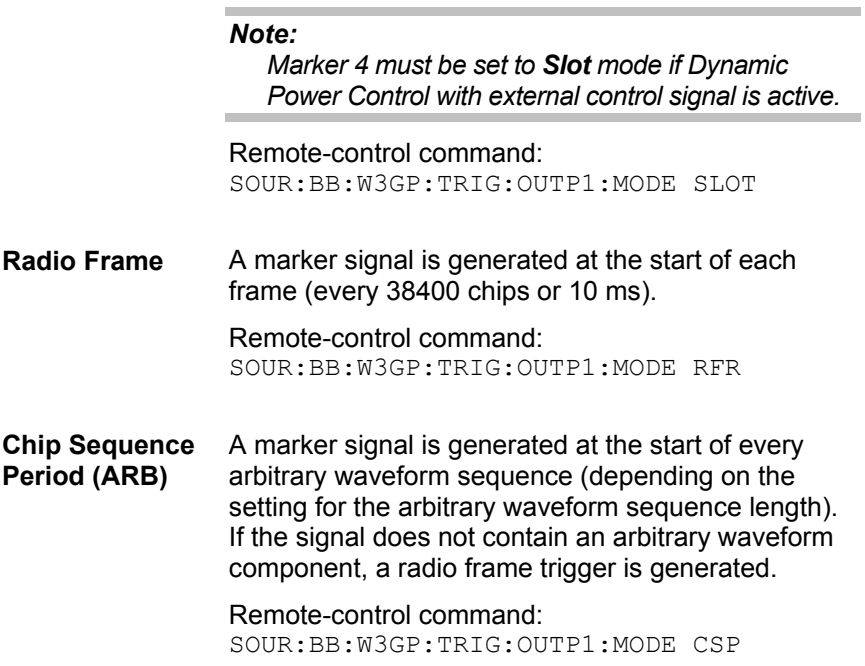

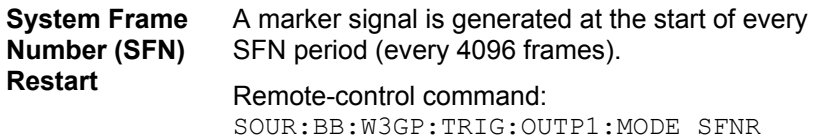

**ON/OFF Ratio** A regular marker signal that is defined by an ON/OFF ratio is generated. A period lasts one ON and OFF cycle.

Start of signal

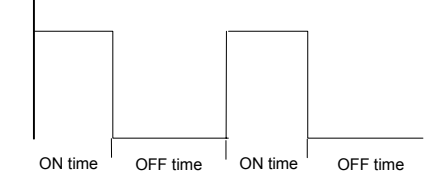

The ON time and OFF time are each expressed as a number of chips and are set in an input field which opens when **ON/OFF ratio** is selected.

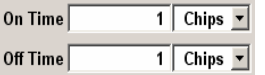

Remote-control commands:

SOUR:BB:W3GP:TRIG:OUTP1:MODE RAT SOUR:BB:W3GP:TRIG:OUTP1:OFFT 20 SOUR:BB:W3GP:TRIG:OUTP1:ONT 20

**User Period** A marker signal is generated at the beginning of every user-defined period. The period is defined in **Period**.

> 76 800 Chips  $\boxed{\cdot}$ Period $\sqrt{\phantom{a}}$

This can be used, for instance, to generate a pulse at the start of each transport block (e.g. TTI 20 ms or 40 ms).

### Remote-control command:

SOUR:BB:W3GP:TRIG:OUTP1:MODE USER SOUR:BB:W3GP:TRIG:OUTP1:PER 614400 **Calculation - 3GPP FDD** 

The **Marker Delay** section can be used to set a delay for the markers.

## *Note:*

*The marker delay functions are available for R&S SMx and R&S AMU instruments only.* 

### **Marker x Delay - 3GPP FDD (R&S SMx and R&S AMU instruments only)**

Enters the delay between the marker signal at the marker outputs and the start of the signal.

The input is expressed as a number of chips.

If the setting "**Fix marker delay to dynamic range**" is enabled, the setting range is restricted to the dynamic range. In this range the delay of the marker signals can be set without restarting the marker and signal.

The allocation of marker signals to the outputs is described in the section "*Marker Output Signals*".

Remote-control command: SOUR:BB:W3GP:TRIG:OUTP2:DEL 20

### **Current Range without (R&S SMx and R&S AMU instruments only)**

Displays the dynamic range within which the delay of the marker signals can be set without restarting the marker and signal.

The delay can be defined by moving the setting mark.

Remote-control command: SOUR:BB:W3GP:TRIG:OUTP2:DEL:MAX? SOUR:BB:W3GP:TRIG:OUTP2:DEL:MIN?

### **Fix marker delay to current (R&S SMx and R&S AMU instruments only) range - 3GPP FDD**  Restricts the marker delay setting range to the dynamic range. In this range the delay can be set without restarting the marker and signal.

Remote-control command: SOUR:BB:W3GP:TRIG:OUTP:DEL:FIX ON The clock source is selected in the **Clock Settings** section.

# *Note:*

*The clock functions are available for R&S SMx and R&S AMU instruments only.* 

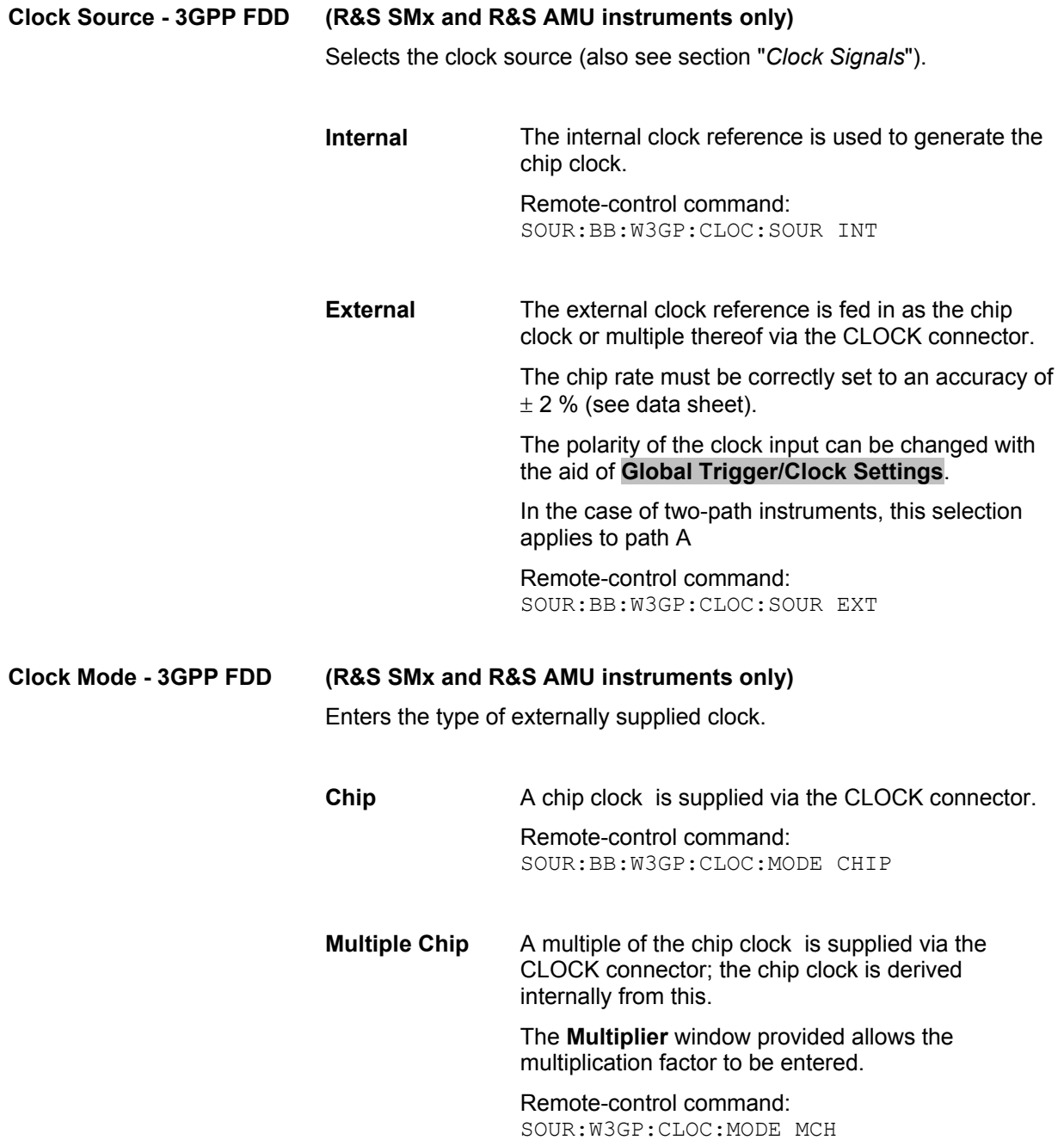

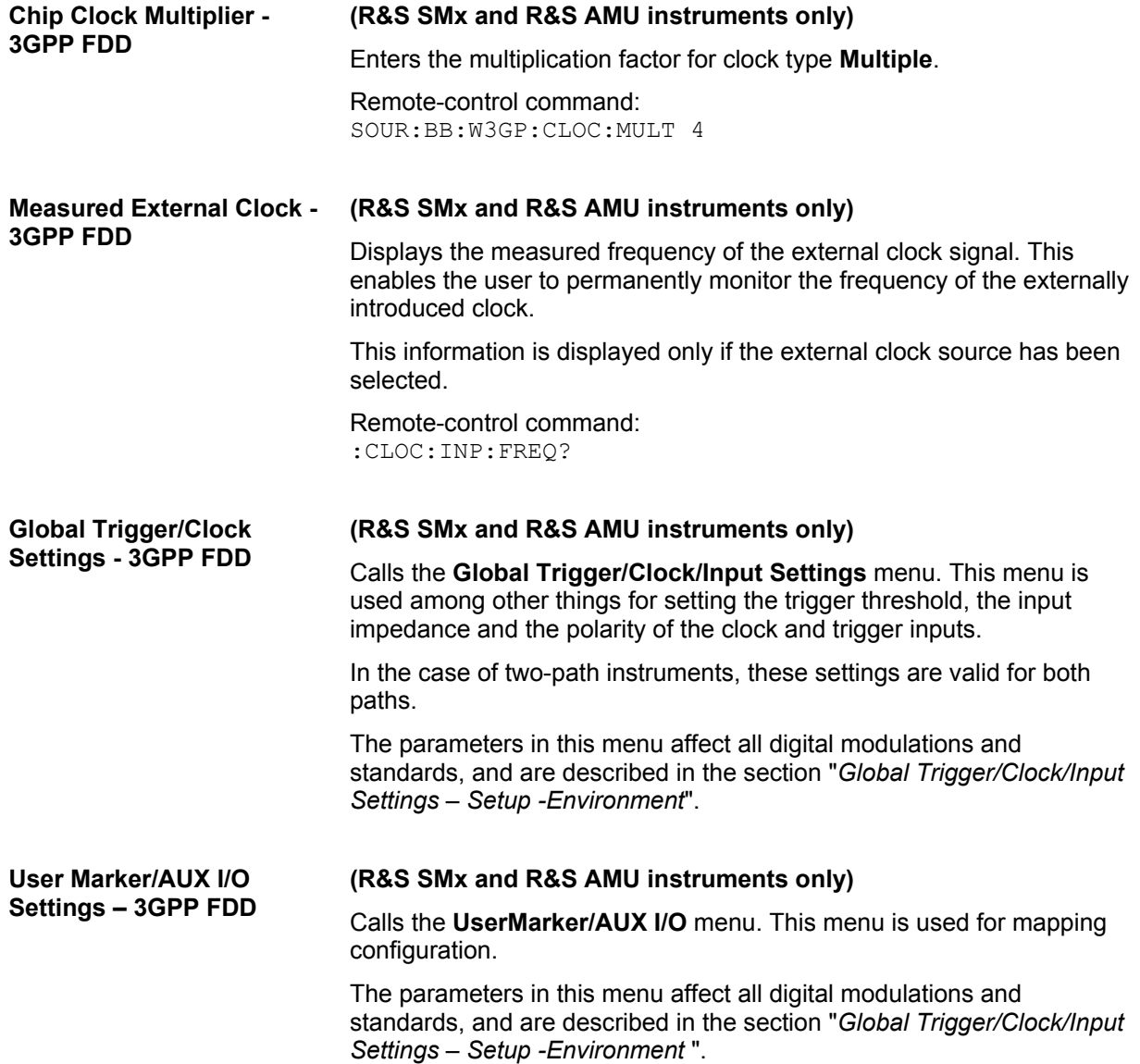

# **Test Setups - Models - 3GPP FDD**

The **Test Setups / Models menu** can be reached via the **3GPP FFD** main menu.

The menu offers various test models, depending on which transmission direction is set. The presettings are defined in the 3GPP standard TS 25.141.

**Test Models Downlink-3GPP FDD** 

Opens a window in which to select a test model in accordance with the 3GPP standard TS 25.141.

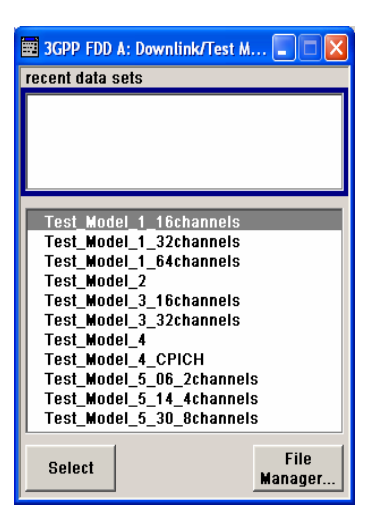

Selecting a test model for an active base station immediately generates the selected signal configuration.

The following test models are available for selection:

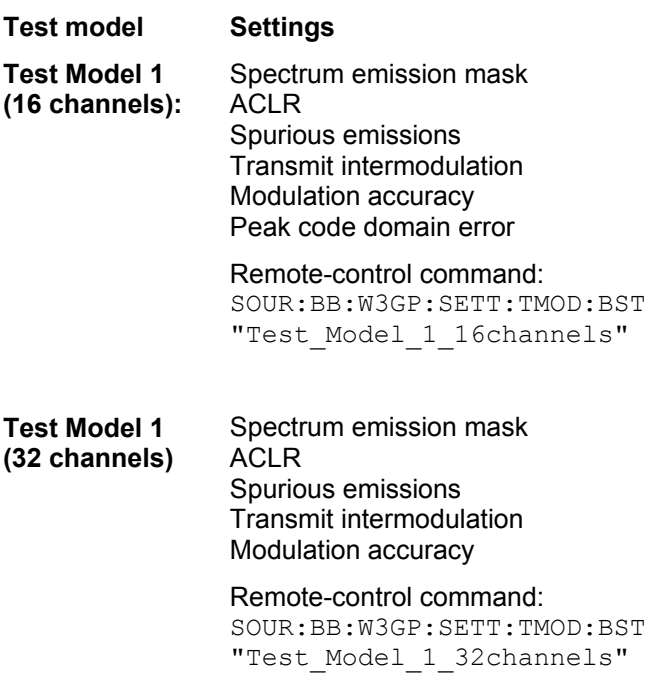

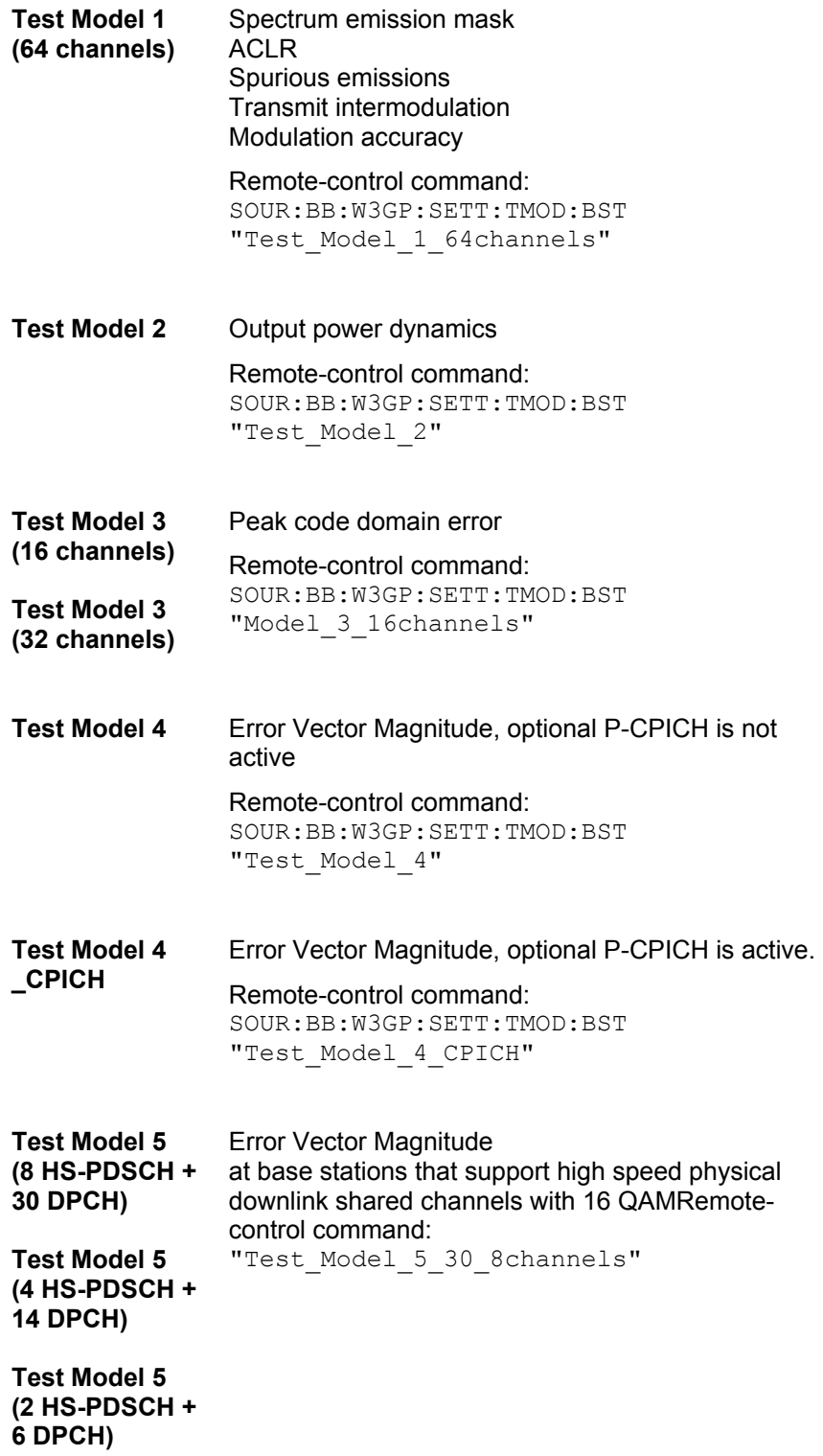

**Test Models Uplink- 3GPP FDD**  Opens a window in which to select pre-defined test signals.

3GPP has not defined any test models for the Uplink transmission direction. But the R&S Signal Generator also makes pre-defined test signals available for the Uplink, so that useful test signals can be generated at the press of a button.

All the Uplink test models are generated in the enhanced state of user equipment 1. The sequence length is 1 frame.

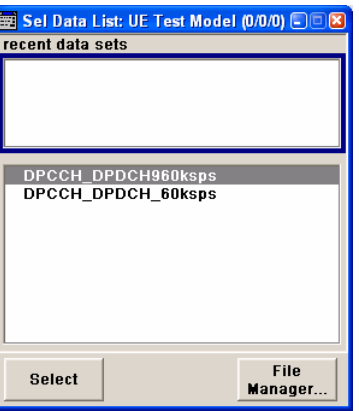

The following configurations are available for selection:

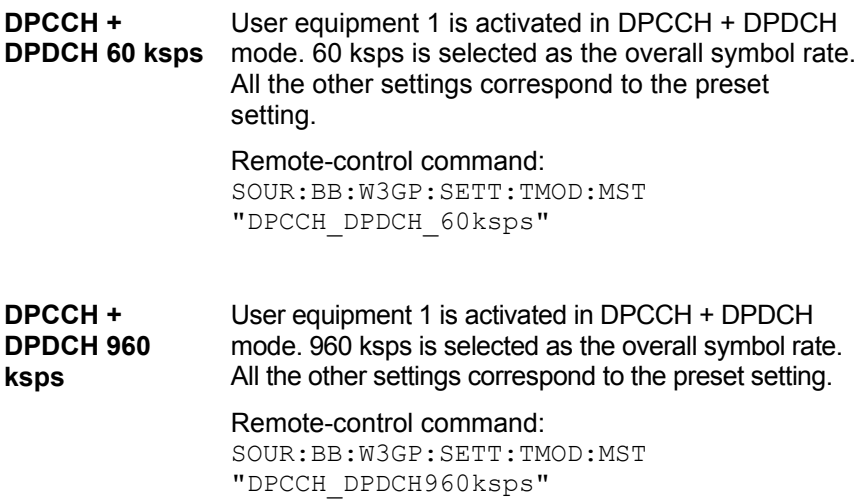

# <span id="page-54-0"></span>**Predefined Settings - Downlink - 3GPP FDD**

The **Predefined Settings** can be reached via the **3GPP FFD** main menu. It is only available when the Downlink transmission direction is selected. The channel table of base station 1 is filled (preset) with the set parameters. The sequence length of the generated signal is 1 frame.

With the **Parameter Predefined** function, it is possible to create highly complex scenarios with just a few keystrokes. This function is of use if, say, just the envelope of the signal is of interest.

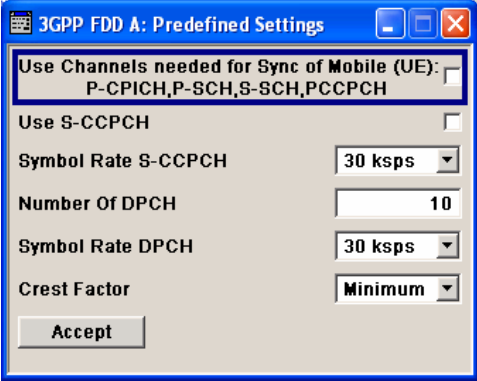

# **Use Channels - 3GPP FDD (This feature is available in the downlink only.)**

Selects if P-CPICH, P-SCH, S-SCH and PCCPCH are used in the scenario or not. These "special channels" are required by a user equipment for synchronization.

Remote-control command: SOUR:BB:W3GP:PPAR:SCH ON

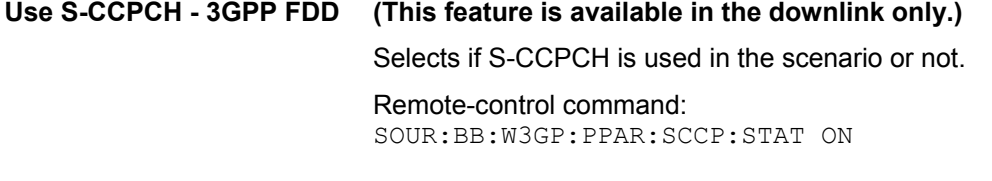

**Symbol Rate S-CCPCH - 3GPP FDD (This feature is available in the downlink only.)**

Sets the symbol rate of S-CCPCH.

Remote-control command: SOUR:BB:W3GP:PPAR:SCCP:SRAT D30K

```
Number of DPCH - 3GPP 
FDD 
                              (This feature is available in the downlink only.) 
                              Sets the number of activated DPCHs. 
                              The maximum number is the ratio of the chip rate and the symbol rate 
                              (maximum 512 at the lowest symbol rate of 7.5 ksps). 
                              Remote-control command:
```
SOUR:BB:W3GP:PPAR:DPCH:COUN 512

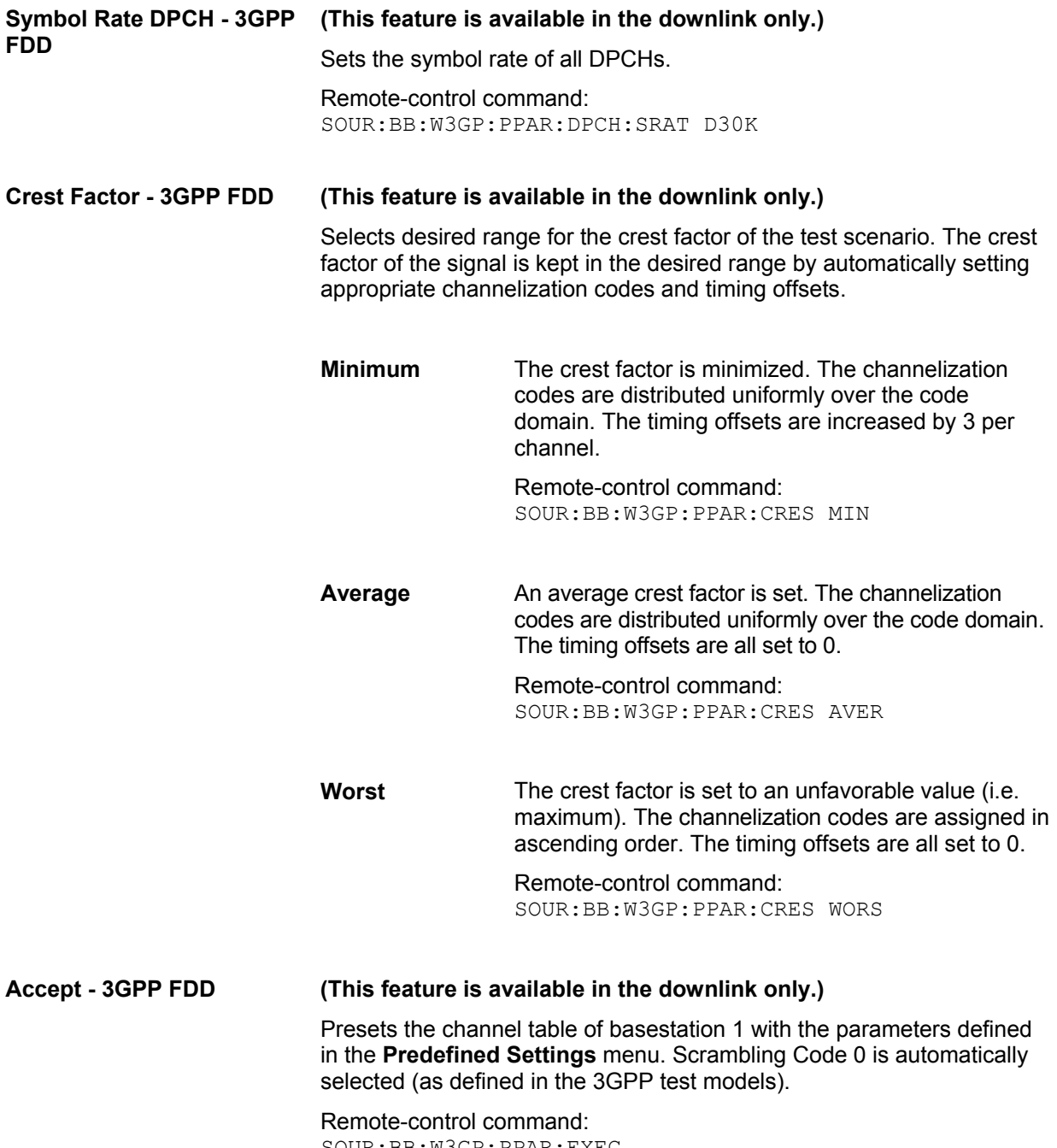

SOUR:BB:W3GP:PPAR:EXEC

# <span id="page-56-0"></span>**Additional User Equipment - Uplink - 3GPP FDD**

Submenu **Additional User Equipment** can be reached via the **3GPP FFD** main menu. It is only available when the Uplink transmission direction is selected.

The menu makes it possible to simulate up to 128 additional user equipment and thus to generate a signal that corresponds to the received signal for a base station with high capacity utilization. The fourth user equipment (UE4) serves as a template for all other stations. The following parameters are the only ones modified for the additional user equipment:

- Scrambling code (different for all stations)
- Power (different to UE4, but identical among themselves)

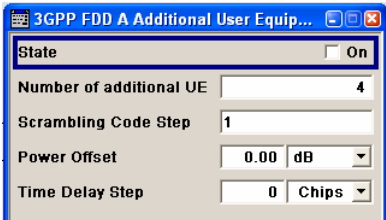

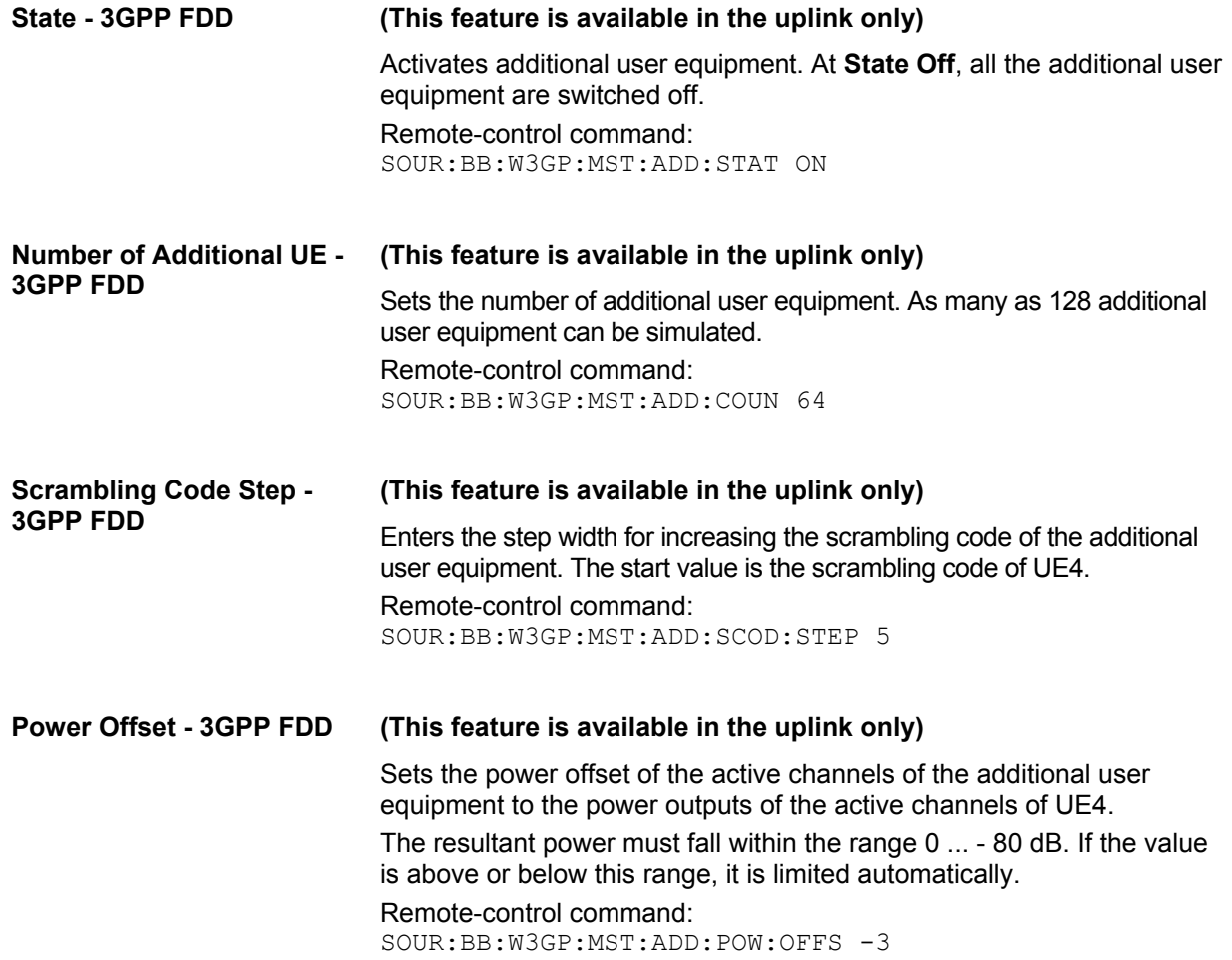

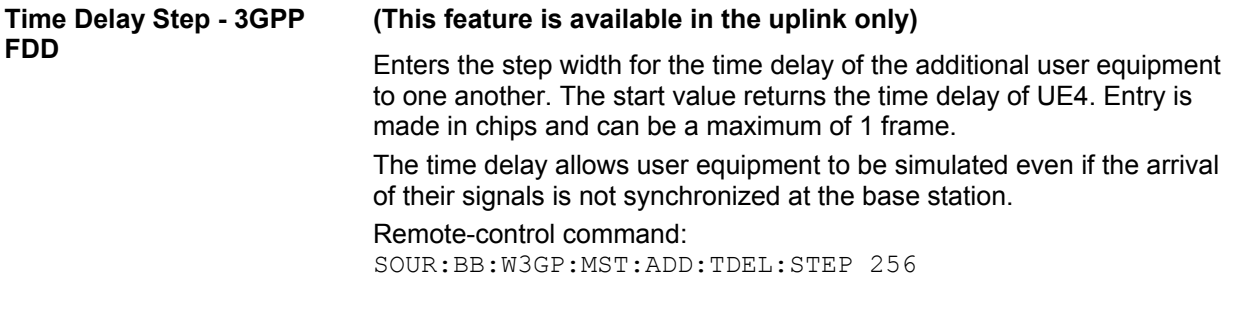

# <span id="page-57-0"></span>**Base Station Configuration - 3GPP FDD**

The **Base Station Configuration** menu is called by selecting base station **BS1** ... **BS4** in the **3GPP FFD** menu. Base stations can be configured independently of one another. Base station 1 (BS1) also includes enhanced channels (Enhanced Channels, Realtime).

The menu comprises the **Common Settings** section, in which the general parameters of the base station are set, a row containing the buttons **Multi Channel Assistant Code Domain...** and **Channel Graph...**, which call the appropriate submenus and graphics and the most important part, the channel table with graphical display of the structure of the channel being edited.

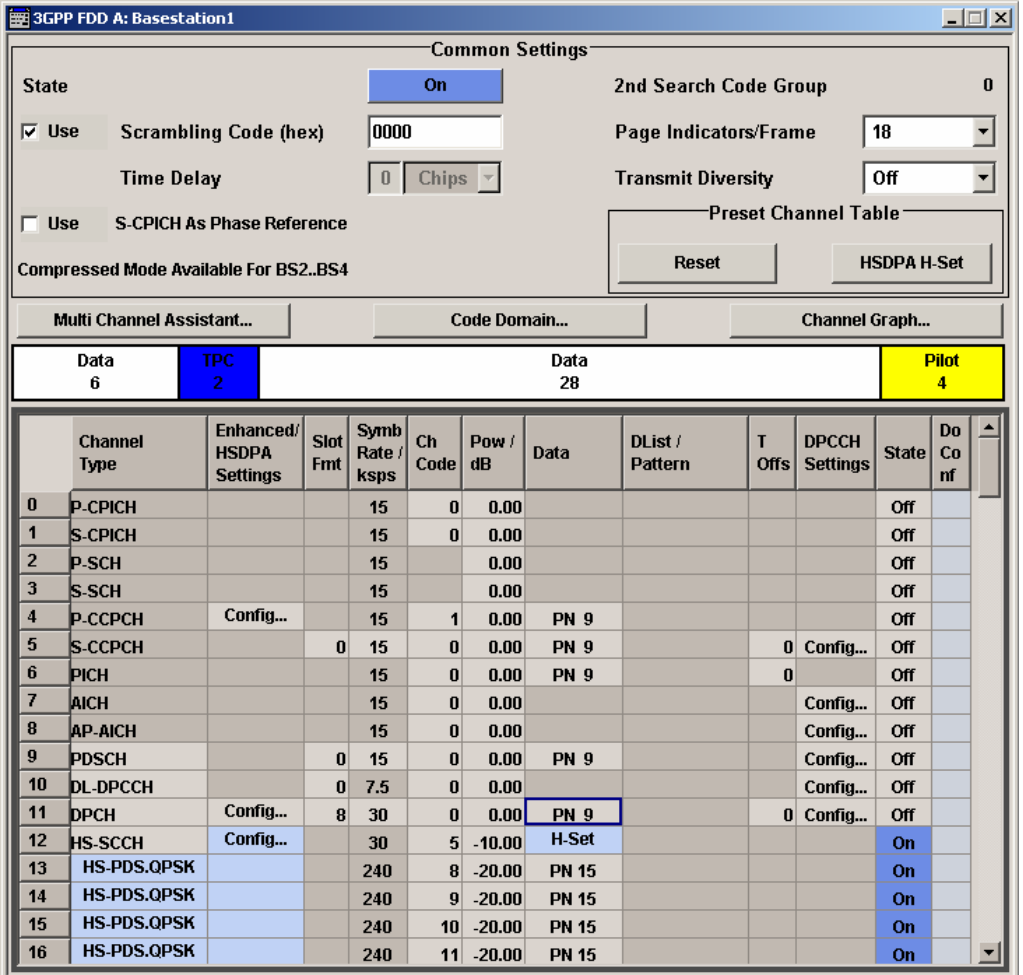

The general parameters of the base station are set in the **Common Settings** section.

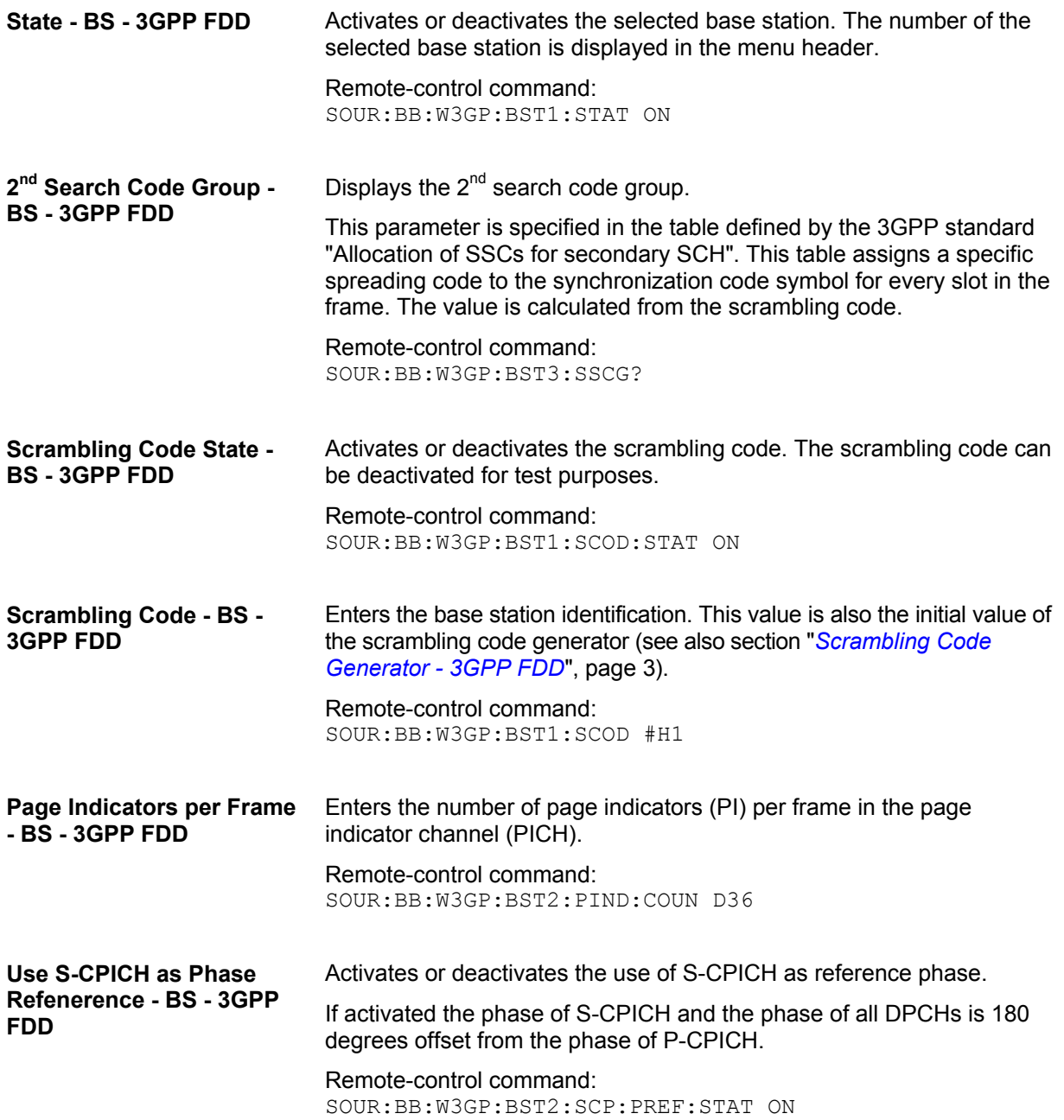

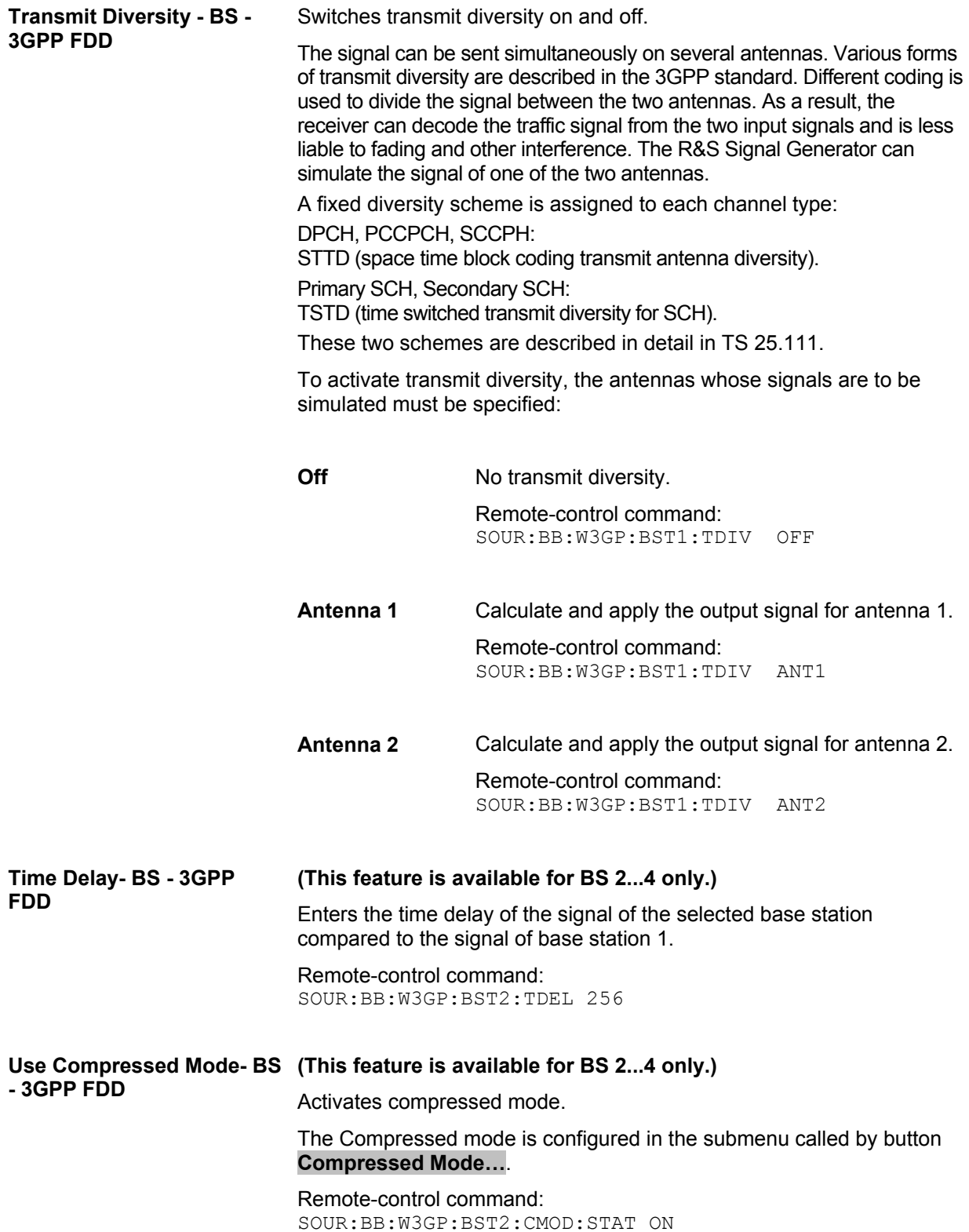

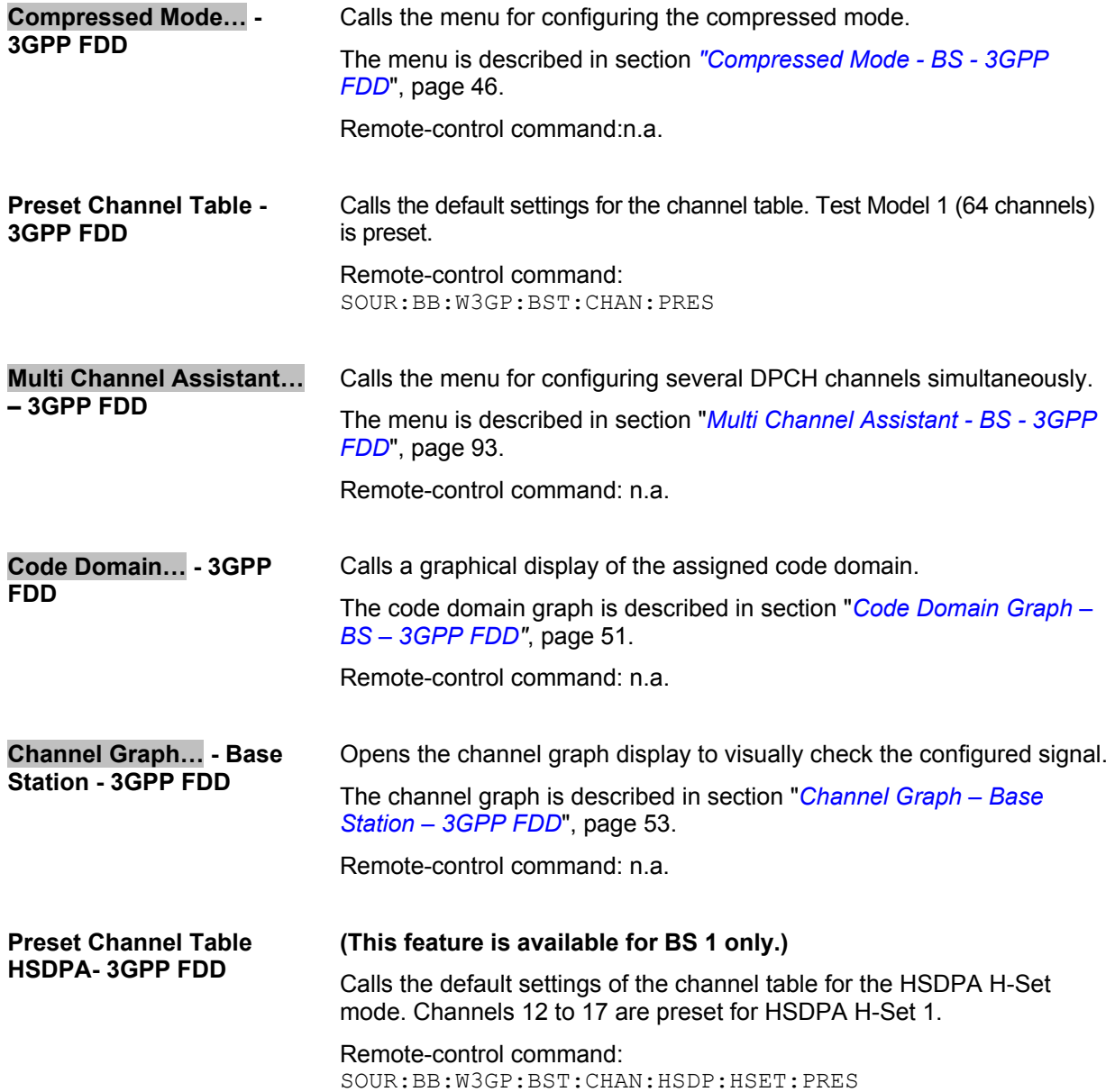

# <span id="page-61-0"></span>**Compressed Mode - BS - 3GPP FDD**

To enable handover of a mobile station from a 3GPP FDD base station to another base station, (3GPP FDD, 3GPP TDD or GSM) at a different frequency, transmission and reception of the 3GPP FDD signal must be interrupted for a short time. During this time, the mobile station changes to the frequency of the new base station, for example to measure the receive level of this station or read system information.

To transmit a consistently high data volume also in the remaining (shorter) period of time, the data is compressed. This can be done by halving the spreading factor (SF/2 method) or reducing error protection (puncturing method). In both cases, transmit power in the ranges concerned is increased to maintain adequate signal quality.

Apart from these two methods, there is also the method of "higher layer scheduling". With this method, transmission of the data stream is stopped during the transmission gap. This method is suitable for packet-oriented services; it involves no power increase (power offset) in the active ranges.

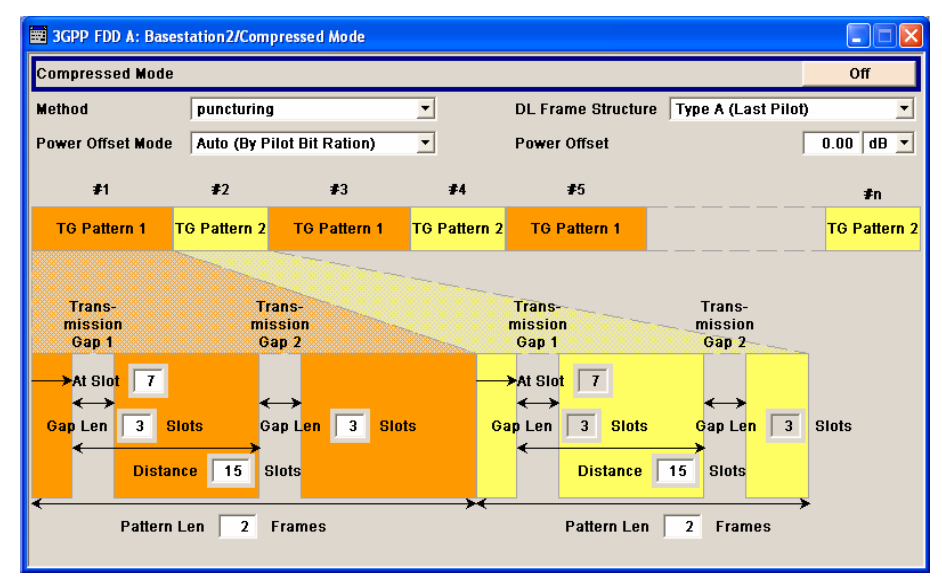

### **Compressed Mode State - BS - 3GPP FDD (This feature is available for BS 2...4 only)**

Activates compressed mode.

# Remote-control command:

SOUR:BB:W3GP:BST2:CMOD:STAT ON

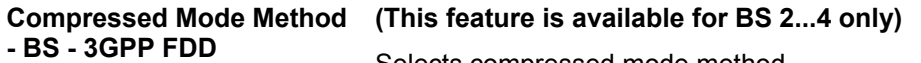

Selects compressed mode method.

**puncturing** The data is compressed by reducing error protection. Remote-control command:

SOUR:BB:W3GP:BST2:CMOD:METH PUNC

**Higher layer scheduling**  The data is compressed by stopping the transmission of the data stream during the transmission gap.

> Remote-control command: SOUR:BB:W3GP:BST2:CMOD:METH HLSC

**SF/2** The data is compressed by halving the spreading factor.

This method can be demonstrated in the code domain graph. The graph is split into two windows. The upper window shows the code domain assignment with noncompressed slots, the lower window with compressed slots. It can be recognized clearly that the DPCH bars in the lower window are wider, which is due to the reduction of the spreading factor of these channels. The other channels (e.g. CPICH) have the same width in both halves.

### Remote-control command:

SOUR:BB:W3GP:BST2:CMOD:METH SF2

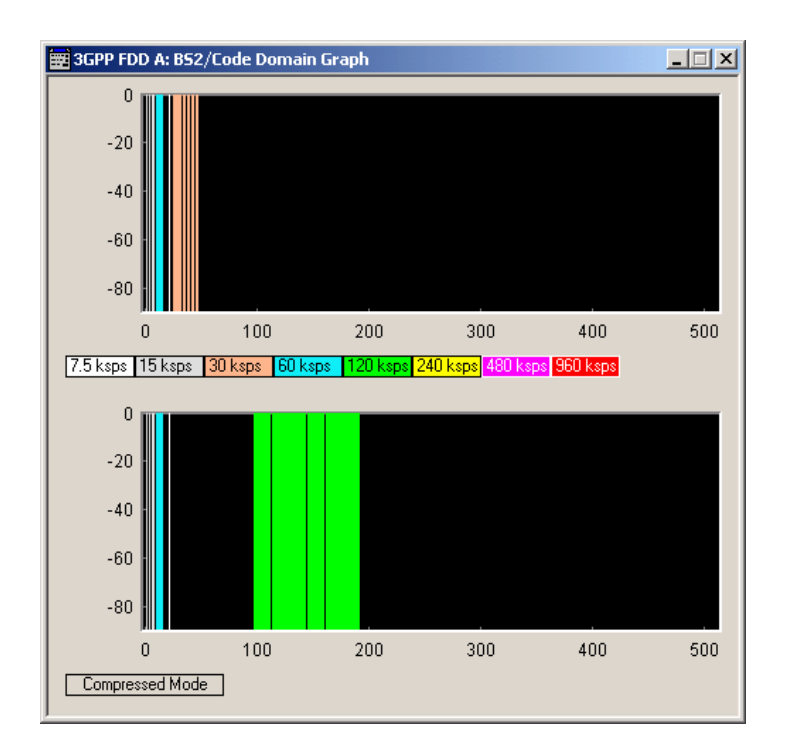

## **DL Frame Structure - BS - 3GPP FDD**

# **(This feature is available for BS 2...4 only)**

Selects frame structure. The frame structure determines the transmission of TPC and pilot field in the transmission gaps.

For 3GPP FDD radiocommunication to operate, the mobile station receiver requires information in the pilot field for synchronization and channel estimation and in the power control field TPC for control of the mobile station transmit power.

To keep the period during which no channel estimation takes place as short as possible, the pilot is sent in the last slot of each transmission gap.

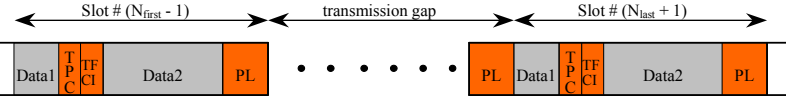

Optionally, the first TPC field of the transmission gap can be sent in addition.

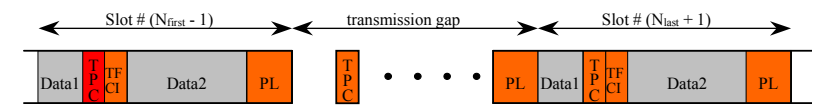

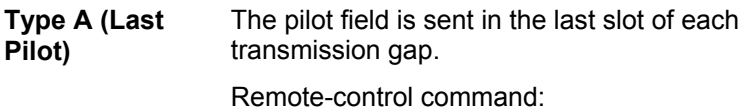

SOUR:BB:W3GP:BST2:CMOD:DLFS A

**Type B (First TPC, Last Pilot)**  The pilot field is sent in the last slot of each transmission gap. The first TPC field of the transmission gap is sent in addition.

Remote-control command: SOUR:BB:W3GP:BST2:CMOD:DLFS B

### **Power Offset Mode - BS - 3GPP FDD (This feature is available for BS 2...4 only)**

Selects power offset mode.

The compressed slots can be sent with a power offset, i.e. at an increased power level.

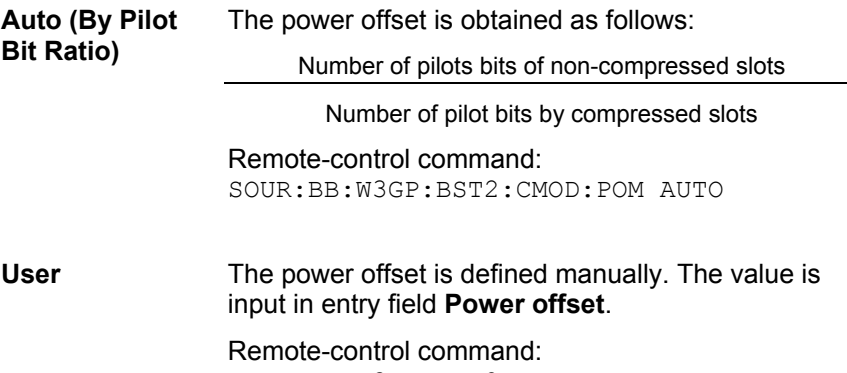

SOUR:BB:W3GP:BST2:CMOD:POM USER

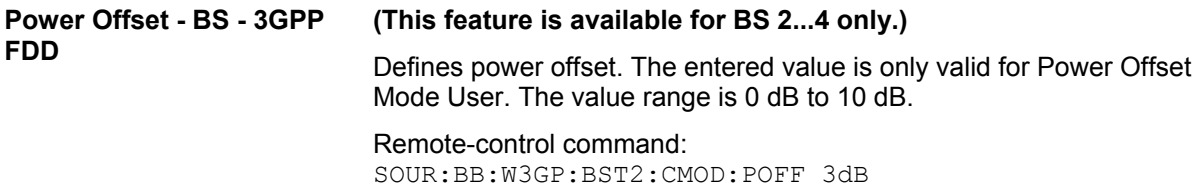

# **Compressed Mode Configuration Graph - BS - 3GPP FDD**

The remaining parameters of the compressed mode are set in the configuration graph. The graph displays the distribution of transmission gaps in a compressed mode signal.

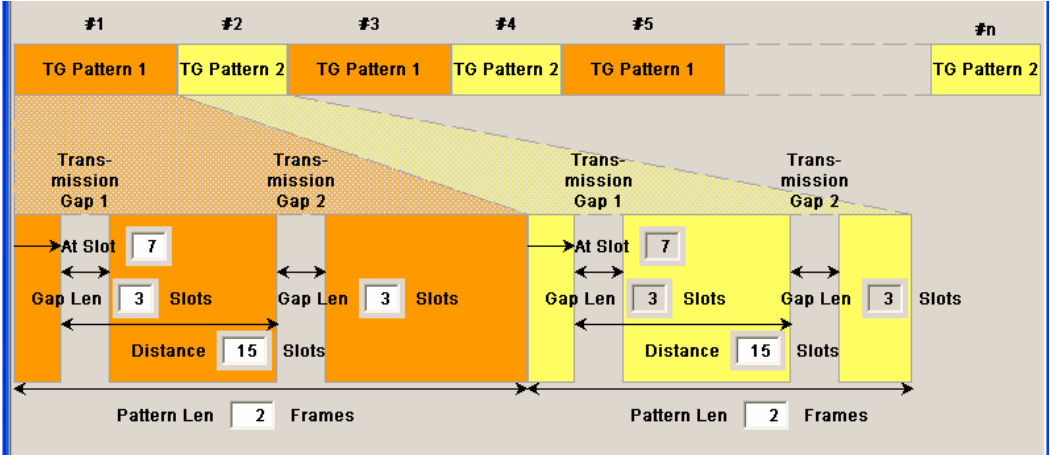

The signal generated can be divided into three subranges.

# **Transmission Gaps**

A transmission gap has a maximum length of 14 slots. Since at least eight active slots must be sent per frame, gaps comprising seven slots and more have to be distributed over two neighboring frames.

The transmitted signal consists of max. two patterns that are sent alternately. Each pattern comprises two transmission gaps.

The graph includes all parameters necessary to define the transmission gaps in the signal.

# *Note:*

*The settings in the graph are also valid for the compressed mode graph of the user equipment with the same number. For example, setting a distance of 9 slots for base station 4 also sets the distance to 9 slots for user equipment 4.* 

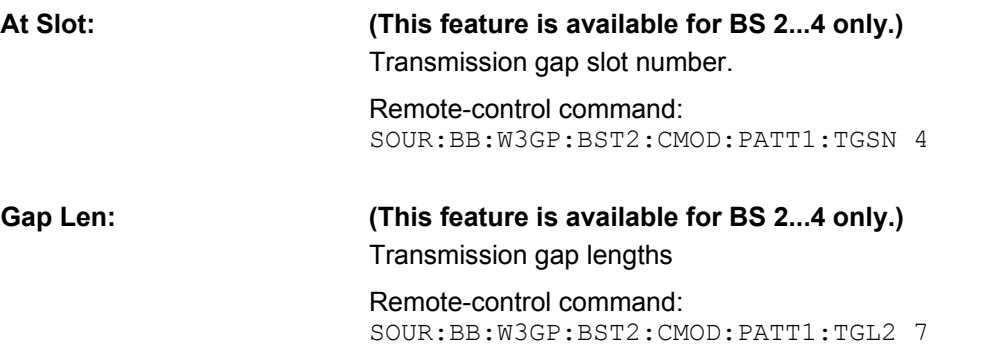

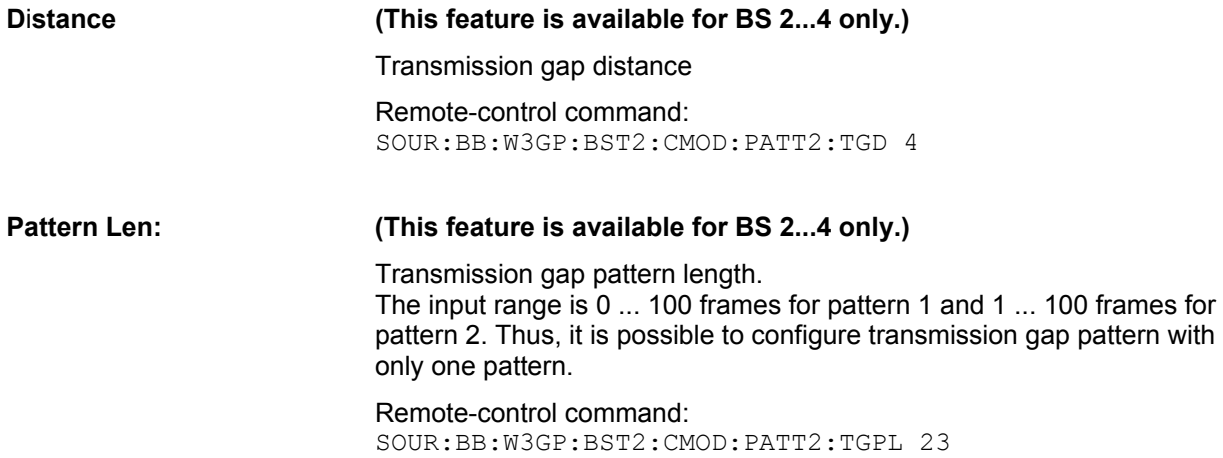

The above parameters are interrelated in many ways. For example, the transmission gap distance must be selected so that no frame contains more than one gap. In the event of an invalid entry, the next valid value is automatically set. If the entry is valid but changes the valid range for another parameter, the setting of the parameter is adapted.

In the above example, the signal (or more precisely: the pattern of transmission gaps) is repeated every 4 frames.

# **Compressed Ranges**

All slots of a frame that are not blanked are compressed. If the transmission gap is transmitted within one frame (single-frame method), an envelope as shown by the diagram below is obtained:

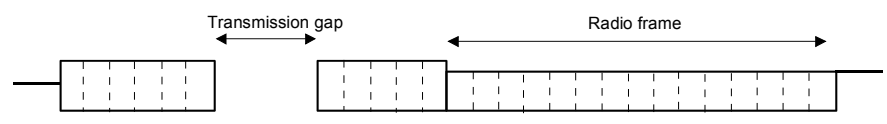

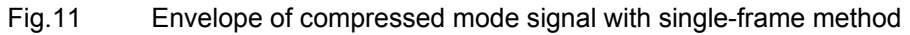

If the transmission gap is distributed over two neighboring frames, all slots of the two frames that are not blanked are compressed:

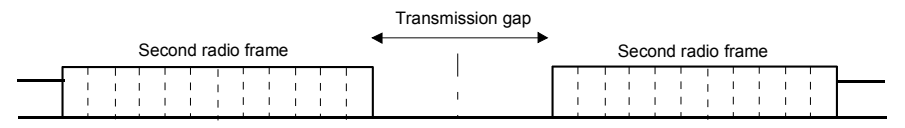

Fig.12 Envelope of compressed mode signal with double-frame method

A different slot format, usually with a higher number of pilot bits, is used in the compressed ranges.

The transmit power can be increased (**Power Offset Mode**) automatically or manually by defining a power offset.

# **Non-compressed ranges**

Frames containing no transmission gaps are sent with the same slot format and the same power as in the non-compressed mode.

# <span id="page-66-0"></span>**Code Domain Graph - BS - 3GPP FDD**

The channelization codes are taken from a code tree of hierarchical structure (see below).

The higher the spreading factor, the smaller the symbol rate and vice versa. The product of the spreading factor and symbol rate is constant and always yields the chip rate.

The outer branches of the tree (right-most position in the figure) indicate the channelization codes for the smallest symbol rate (and thus the highest spreading factor). The use of a channelization code of the level with spreading factor N blocks the use of all other channelization codes of levels with spreading factor >N available in the same branch of the code tree. Channelization codes with smaller spreading factor are contained in the codes with larger spreading factor in the same code branch. When using such competitive channelization codes at the same time, the signals of associated code channels are mixed such that they can no longer be separated in the receiver. Orthogonality will then be lost.

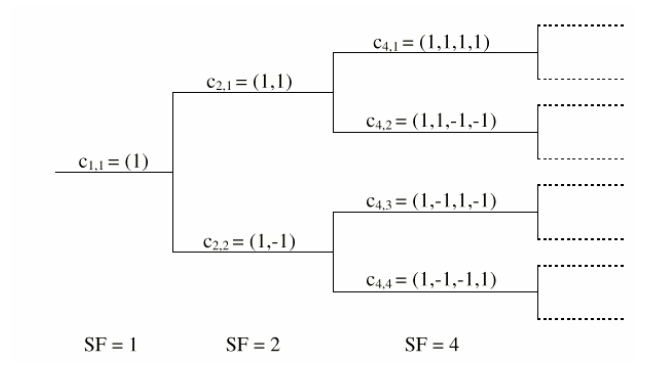

# Fig.13 Code tree of channelization codes

The outer branches of the tree (right-most position in the figure) indicate the channelization codes for the smallest symbol rate (and thus the highest spreading factor). The use of a channelization code of the level with spreading factor N blocks the use of all other channelization codes of levels with spreading factor >N available in the same branch of the code tree.

**Example:** If code  $c_{2,1}$  is being used, the remaining branch with  $c_{4,1}$  and  $c_{4,2}$  is blocked.

The **domain** of a certain channelization code is the outer branch range (with minimum symbol rate and max. spreading factor) which is based on the channelization code selected in the code tree. Using a spreading code means that its entire domain is used.

At a chip rate of 3.84 Mcps, the domain ranges from 0 to 511

$$
=\frac{Chip\_rate}{min \; Symbol \; rate} - 1 = \frac{3.84Mcps}{7.5ksps} - 1)
$$

The **Code Domain** display indicates the assigned code domain. The channelization code is plotted at the X axis, the colored bars indicate coherent code channels. The colors are assigned to fixed symbol rates, the allocation is shown below the graph. The relative power can be taken from the height of the bar.

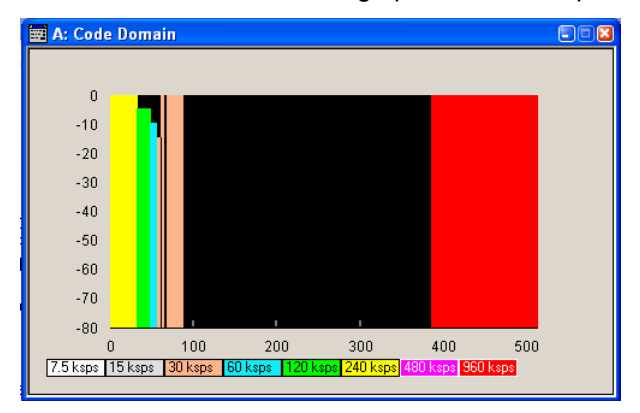

It is possible to determine from this display whether the settings made have resulted in a code domain conflict , that is to say, whether the code domains of the active channels intersect. A code domain conflict is indicated by overlapping bars:

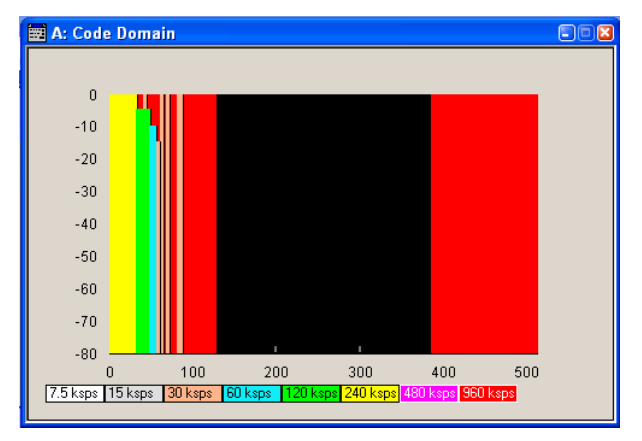

### *Note:*

*The graph is calculated from the settings that have been made. The code domain display for the measured signal can be called from the Graphics menu (Graphics function block).* 

In the channel table, a code domain conflict with an overlying channel (with a lower index) is indicated in column **Do Conf** on the far right of the graph by a red dot and the orange-colored column.

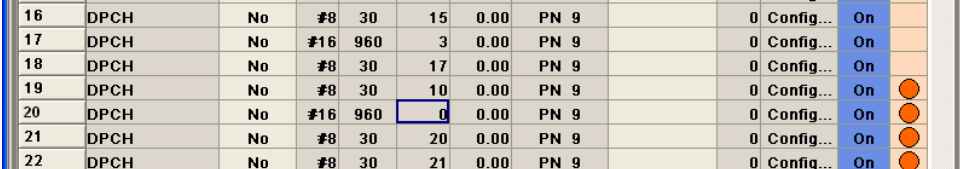

By pressing the red button, a submenu opens which allows automatic resolution of the existing code domain conflicts.

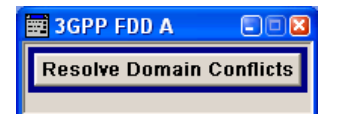

The code domain conflict is resolved by changing the channelization codes of the affected channels. The red dots in column **Co Conf** disappear and the column is blue-colored:

### *Note:*

*The HSUPA control channels E-RGCH and E-HICH may use the same channelization code as long as they use different signature sequence hopping index that identifies the user equipment.* 

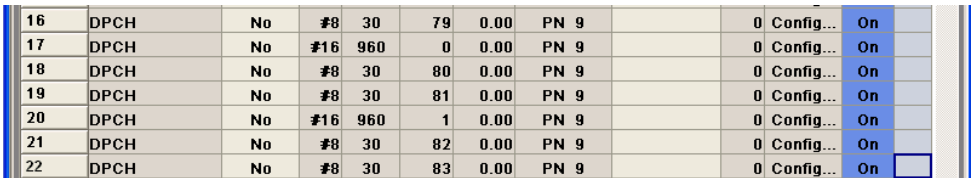

The graphs immediately display the change:

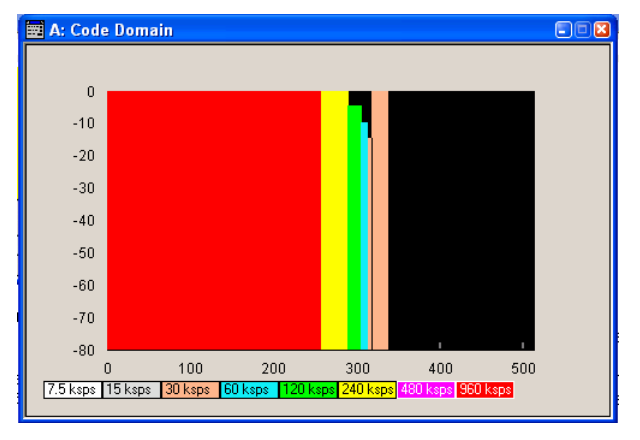

# <span id="page-68-0"></span>**Channel Graph - Base Station - 3GPP FDD**

The channel graph display shows the active code channels. The channel number is plotted on the X axis. The red bars represent the special channels (P-CPICH to DL-DPCCH), the green bars the data channels (DPCH). The height of the bars shows the relative power of the channel.

The graph is calculated from the settings that have been made.

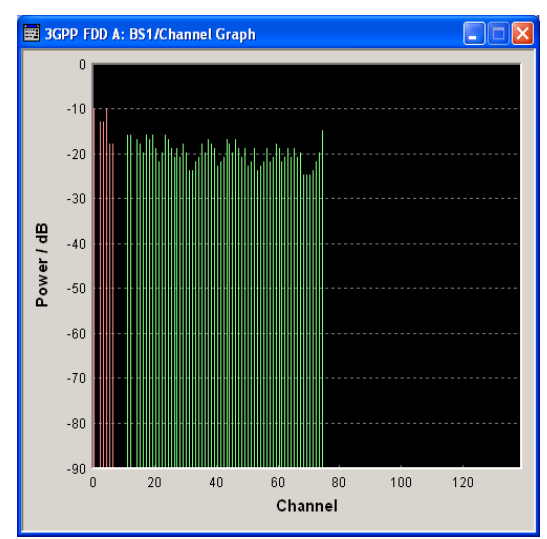

# **Channel Table - BS - 3GPP FDD**

The **channel table** is located in the lower part of the menu. The channel table is where the individual channel parameters are set. The structure of the channel currently being edited is displayed graphically in the table header.

139 channels are available for each base station. Channels 0 to 10 are assigned to the special channels, with the allocation of channels 0 to 8 being fixed. Channels 9 and 10 can either be assigned a PDSCH, a DL-DPCCH, an HS-SCCH, an E-AGCH, an E-RGCH, or an E\_HICH.

Code channels 11 to 138 can either be assigned a DPCH, an HS-SCCH, an HS-PDSCH (QPSK), an HS-PDSCH (16QAM), an E-AGCH, an R-GCH, an E\_HICH, or an F-DPCH (see also the List of Supported Channels). This makes it possible to simulate the signal of a base station that supports high speed channels.

Channels 4 and 11 to 13 of base station 1 can be generated in realtime (enhanced channels) and are highlighted in colour. User-definable channel coding can be activated for these channels. Bit and block errors can be simulated and data can be added to the data and TPC fields from data lists either at the physical level or in the transport layer.

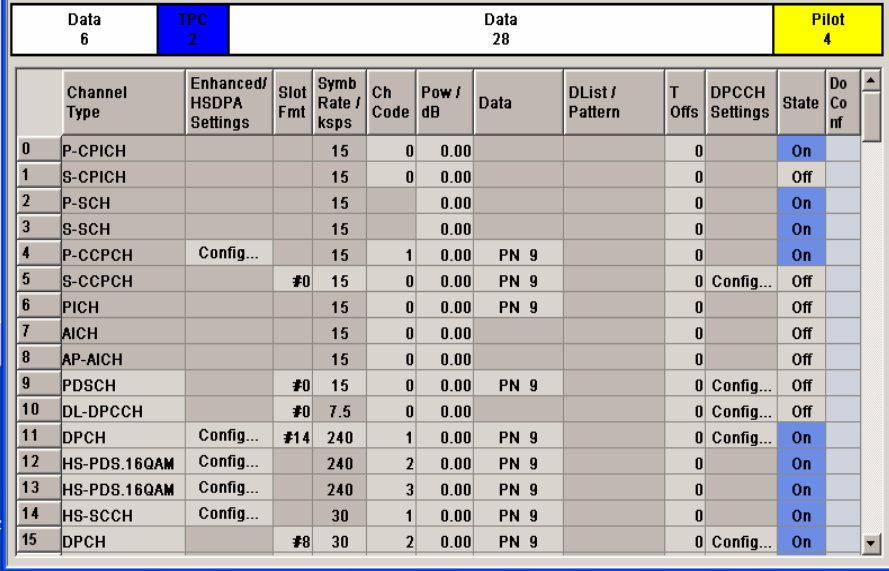

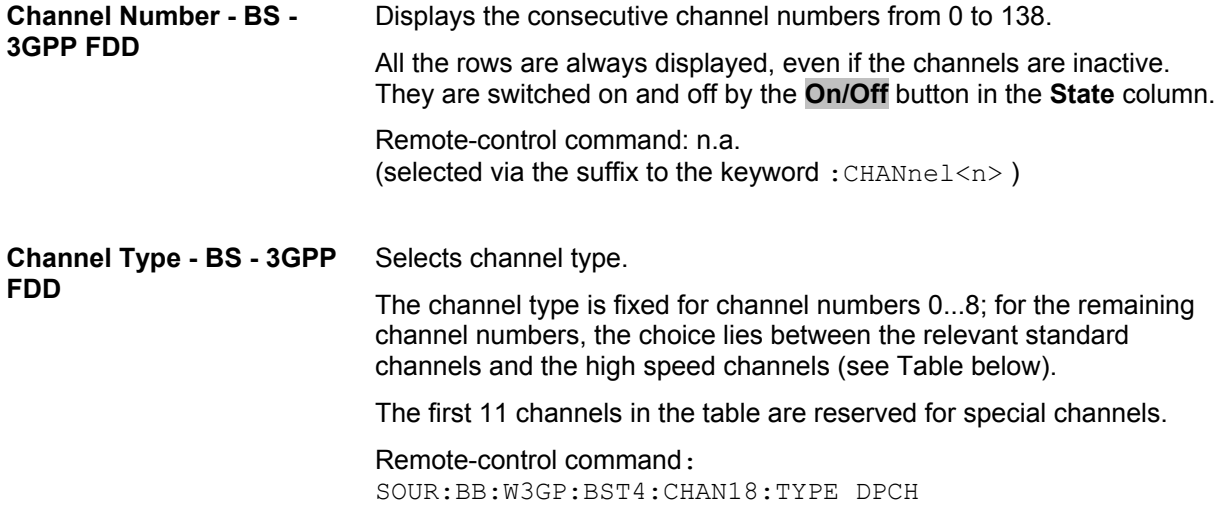

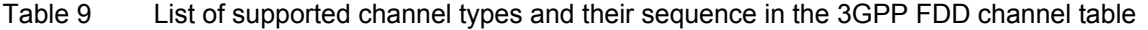

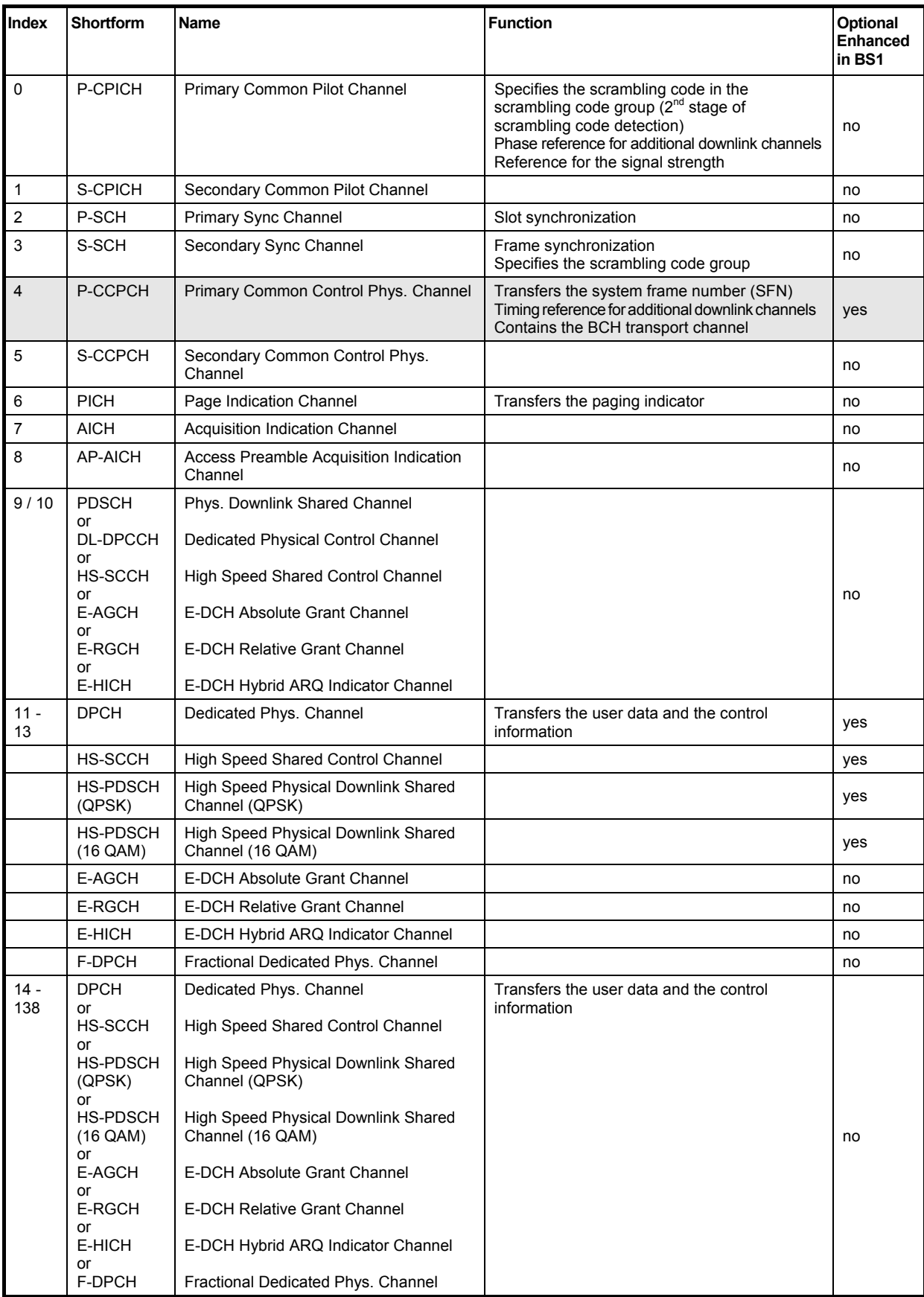

At the physical level, a downlink DPCH consists of the DPDCH (Dedicated Physical Data Channel) and the DPCCH (Dedicated Physical Control Channel); the channel characteristics are defined by the symbol rate. The DPDCH transports the user data that is fed directly into the data field. The DPCCH transports the control fields (TFCI = Transport Format Combination Indicator; TPC = Transmit Power Control and Pilot field). DPDCH is grouped with DPCCH using time division multiplexing in accordance with 3GPP TS 25.211, see diagram below (the formation of a downlink reference measurement channel is described in section "*[Enhanced Settings for DPCHs - BS1 - 3GPP FDD](#page-83-0)*", page [68\)](#page-83-0).

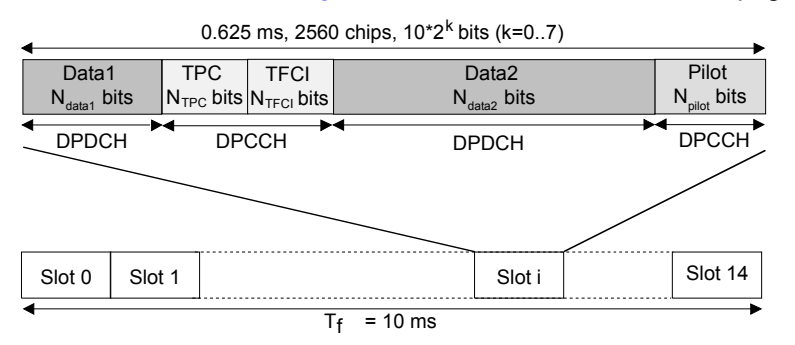

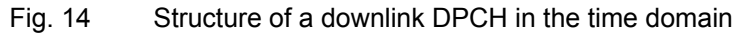

**Enhanced Settings - BS1 - 3GPP FDD** 

# **(This feature is available for BS1 only.)**

Calls the menu for configuring the enhanced channels of BS1 or the menu for configuring the high speed channels for all base stations.

The channel state, Enhanced On or Off, is displayed in different colors. If the Enhanced state is switched to Off, the ARB channel selection appears in the DATA column of the table.

Enhanced channels are generated in realtime. Channel coding in accordance with the 'Reference Measurement Channels' definition in TS25.101, TS25.104 and TS25.141 can be activated. Any other userdefined codings can also be configured and stored.

If data lists are used as the data sources for data fields and TPC fields, it is possible to load external data, for example, user information from a higher layer, to the R&S Signal Generator. For example, this allows externally generated data with user information to be applied, or TPC lists to be used to generate longer, non-repetitive power profiles.

To test the BER/BLER testers (e.g. integrated in the base station), it is possible to feed through artificial bit errors to all the data sources (and block errors to the CRC checksum).

The menu is different for the P-CCPCH and the DPCHs. The menus are described in sections "*[Enhanced Settings for P-CCPCH - BS1 - 3GPP](#page-81-0)  [FDD](#page-81-0)*", page [66\)](#page-81-0) and "*[Enhanced Settings for DPCHs - BS1 - 3GPP](#page-83-0)  [FDD](#page-83-0)*", page [68.](#page-83-0)

Remote-control command: n.a.
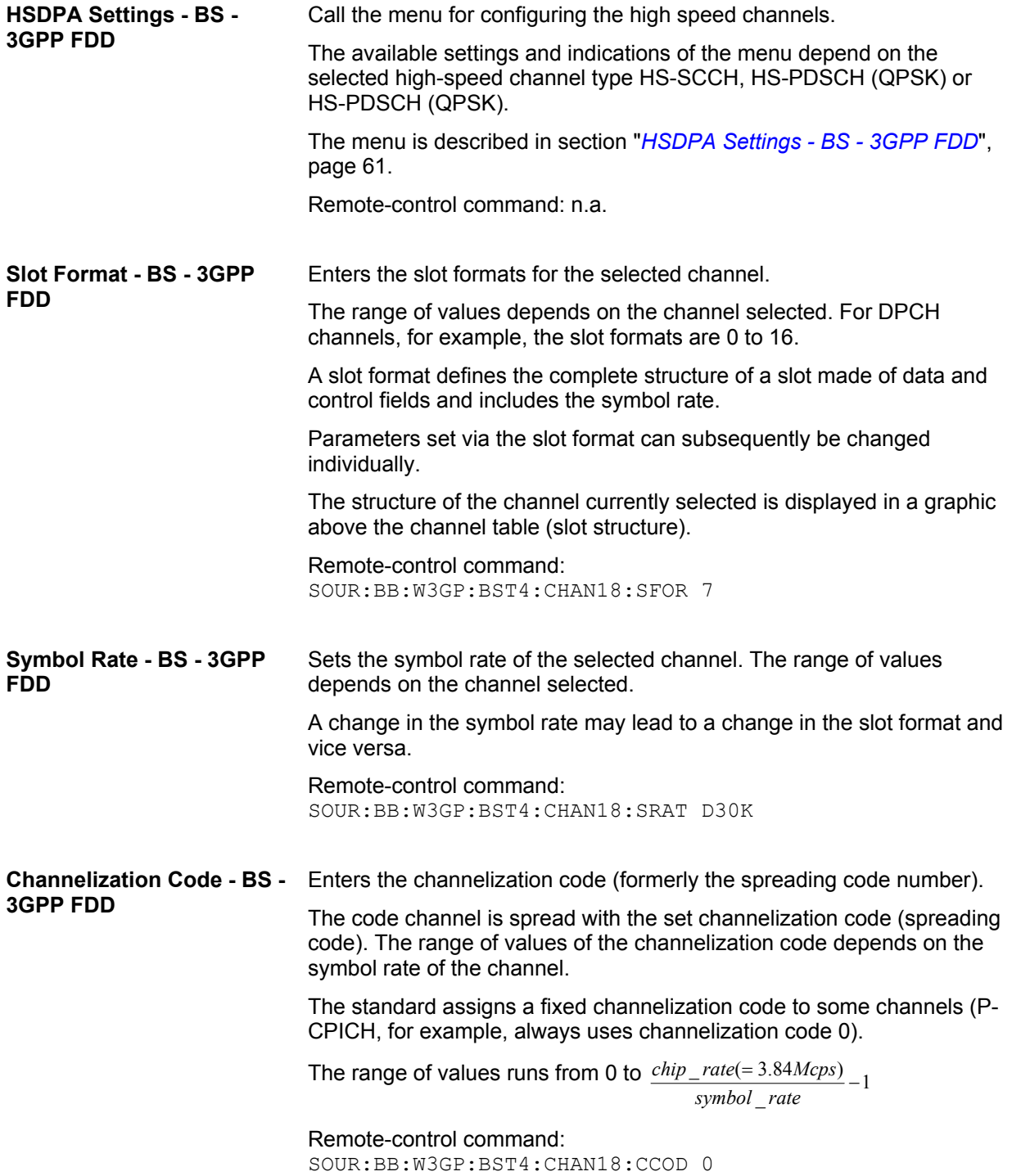

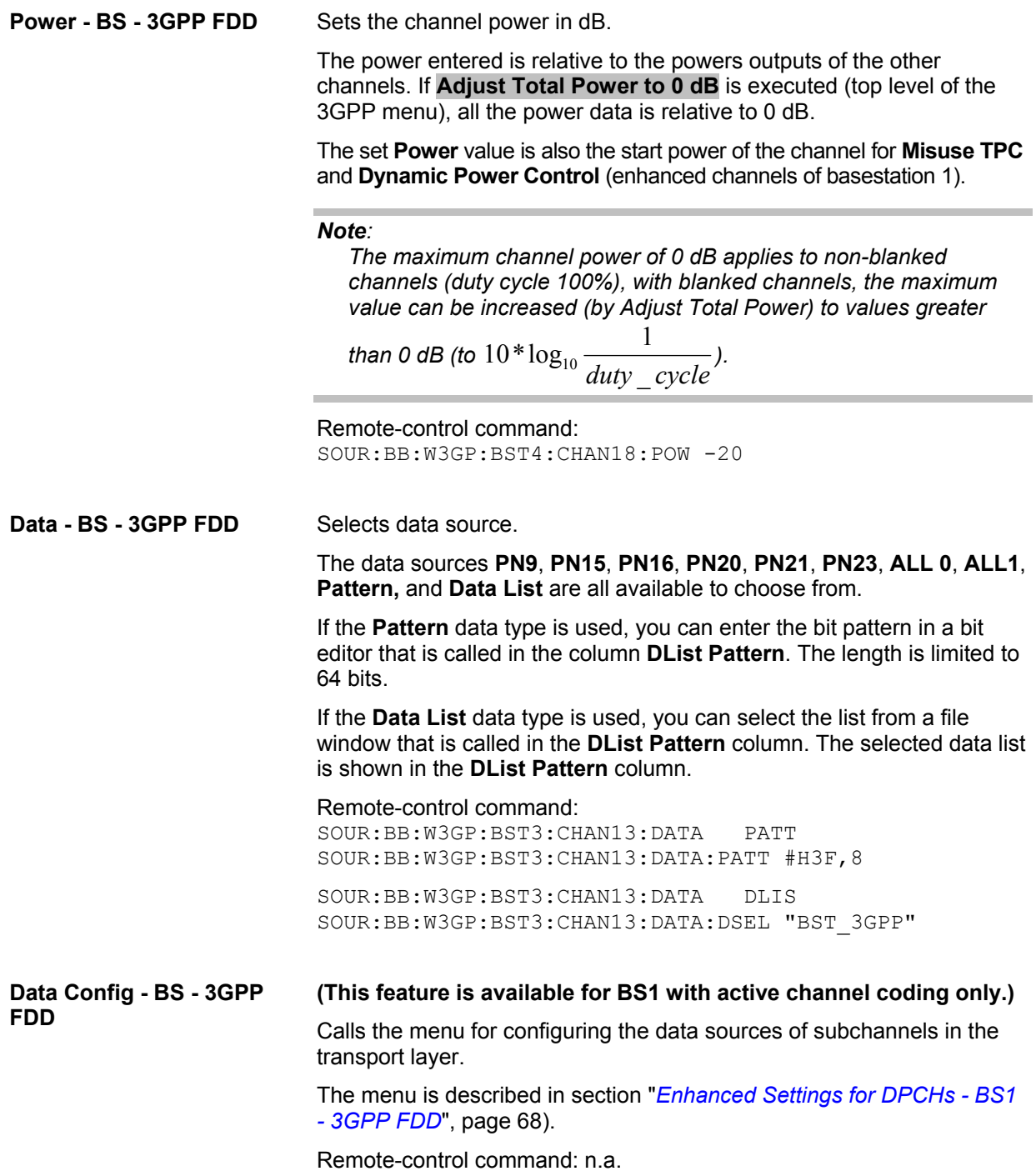

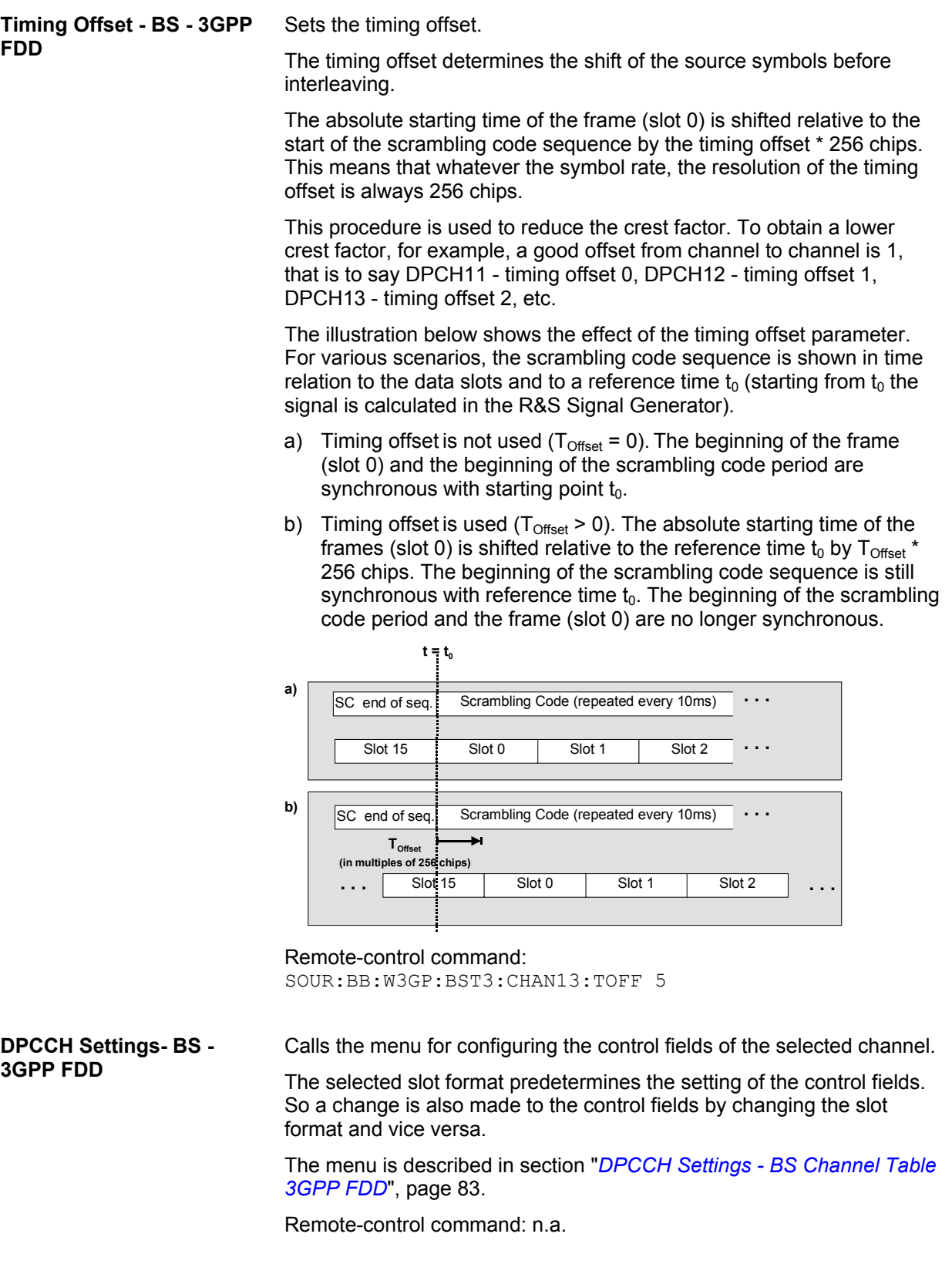

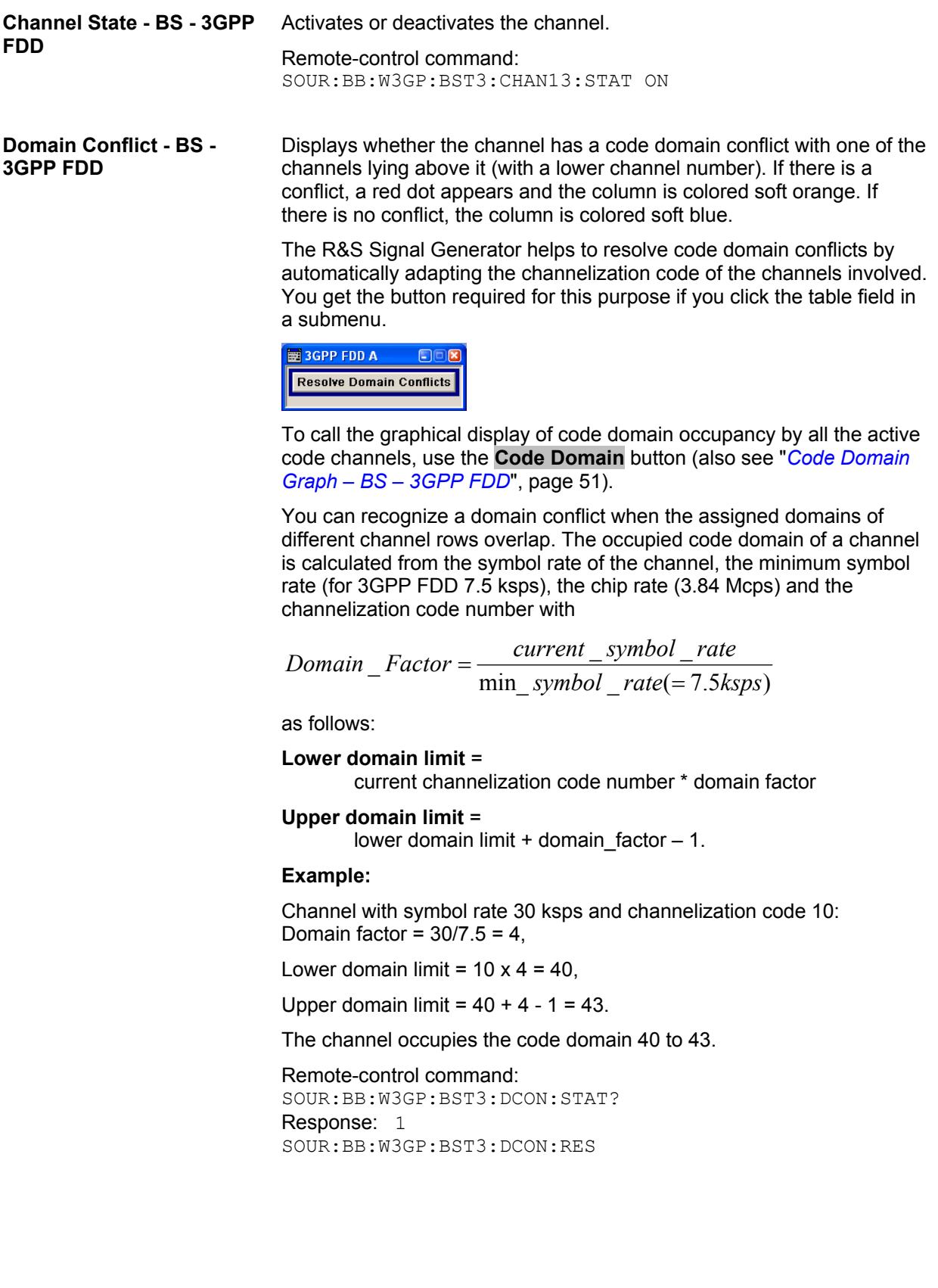

# <span id="page-76-0"></span>**HSDPA Settings - BS - 3GPP FDD**

The **HSDPA Settings** menu can be called in the BS channel table in column **HSDPA Settings** with button **Config...**. The available settings and indications of the menu depend on the selected HSDPA mode and channel type.

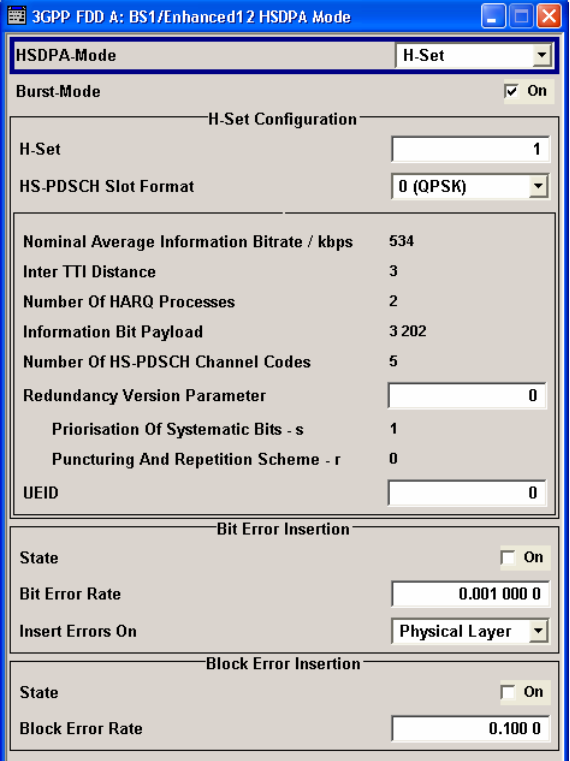

The high speed channels can be generated either continuously as defined in test model 5, in packet mode or in H-Set mode according to TS 25.141 Annex A.7.

In packet mode, the start of the channel and the distance between the HSDPA packets can be set. The packets can be sent in one of five sub-frames (0 to 4). A sub-frame has the same length as a packet and is 3 slots long. A HS-SCCH starts at the beginning of the selected sub-frame, a HS-DPSCH starts with an offset of two slots to the selected sub-frame.

In packet mode, the graphical display of the slot structure shows one frame (15 slots) with the active part (3 slots = 2 ms). The active parts of the HS-SCCH and the HS-PDCCH for a specific sub-frame setting differ by the slot offset of the HS-PDCCH.

### **Example:** Setting **Sub-frame 1**

HS-SCCH: slot 3 to 5 active

HS-PDSCH: slot 7 to 9 active.

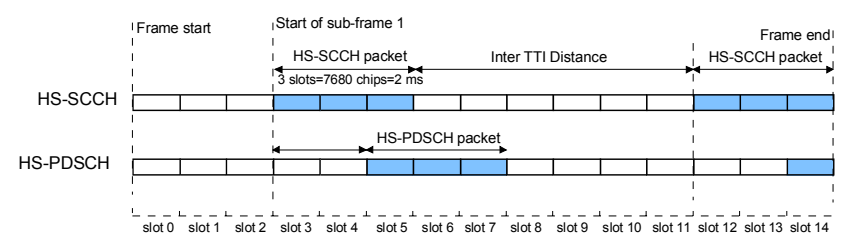

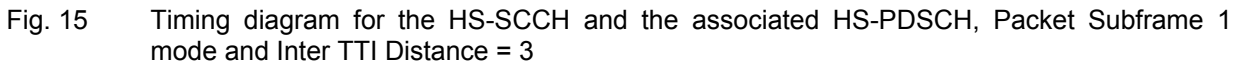

In H-Set mode, the first packet is sent in the HS-SCCH subframe 0. Four or five HSDPA channels are coupled to be used as fixed reference channels. The number of coupled channels depends on the selected HS-PDSCH slot format. Channel coding is always performed over a certain number of bits. The resulting packets are distributed evenly over one subframe of all HS-PDSCH channels. Therefore, the data stream is not assigned to a defined channel but to all coupled channels.

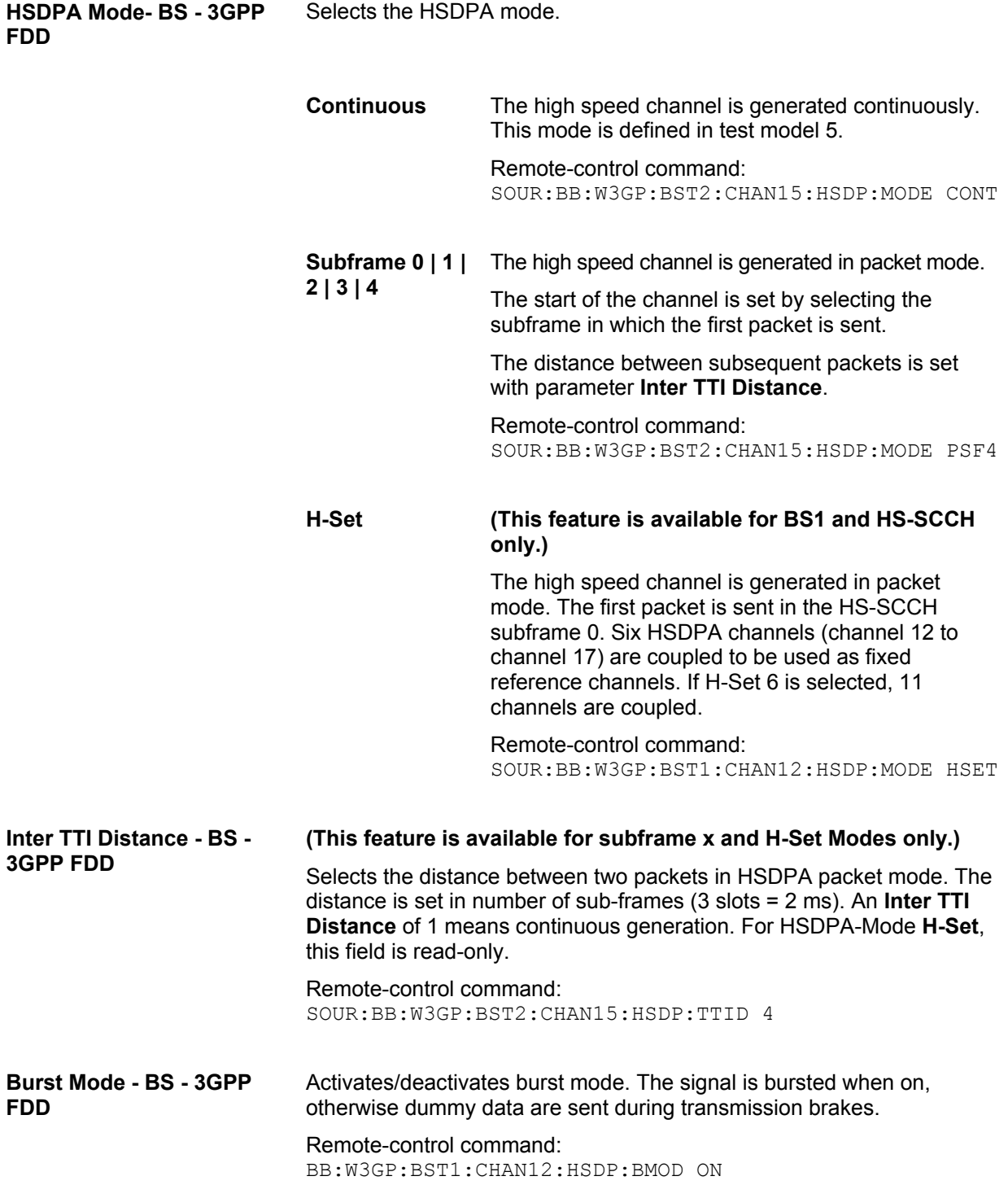

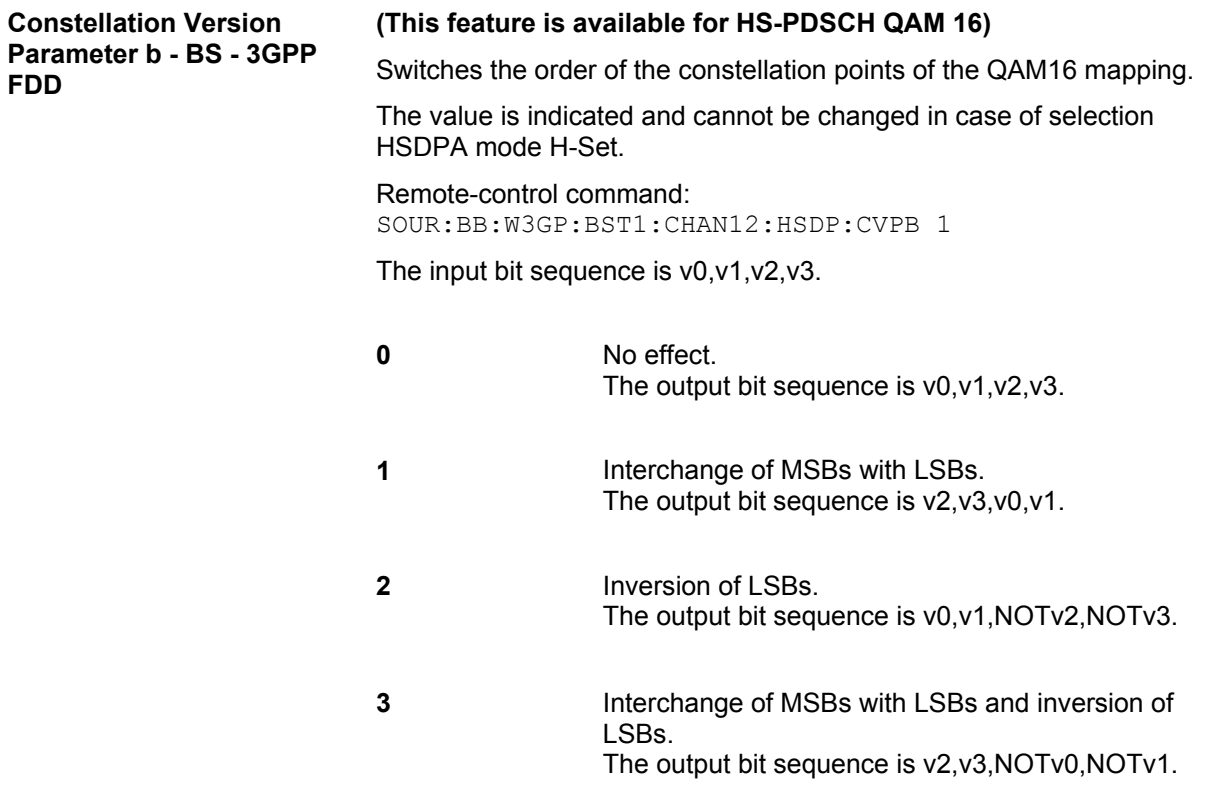

The following settings are only available when **HSDPA Mode H-set** is selected.

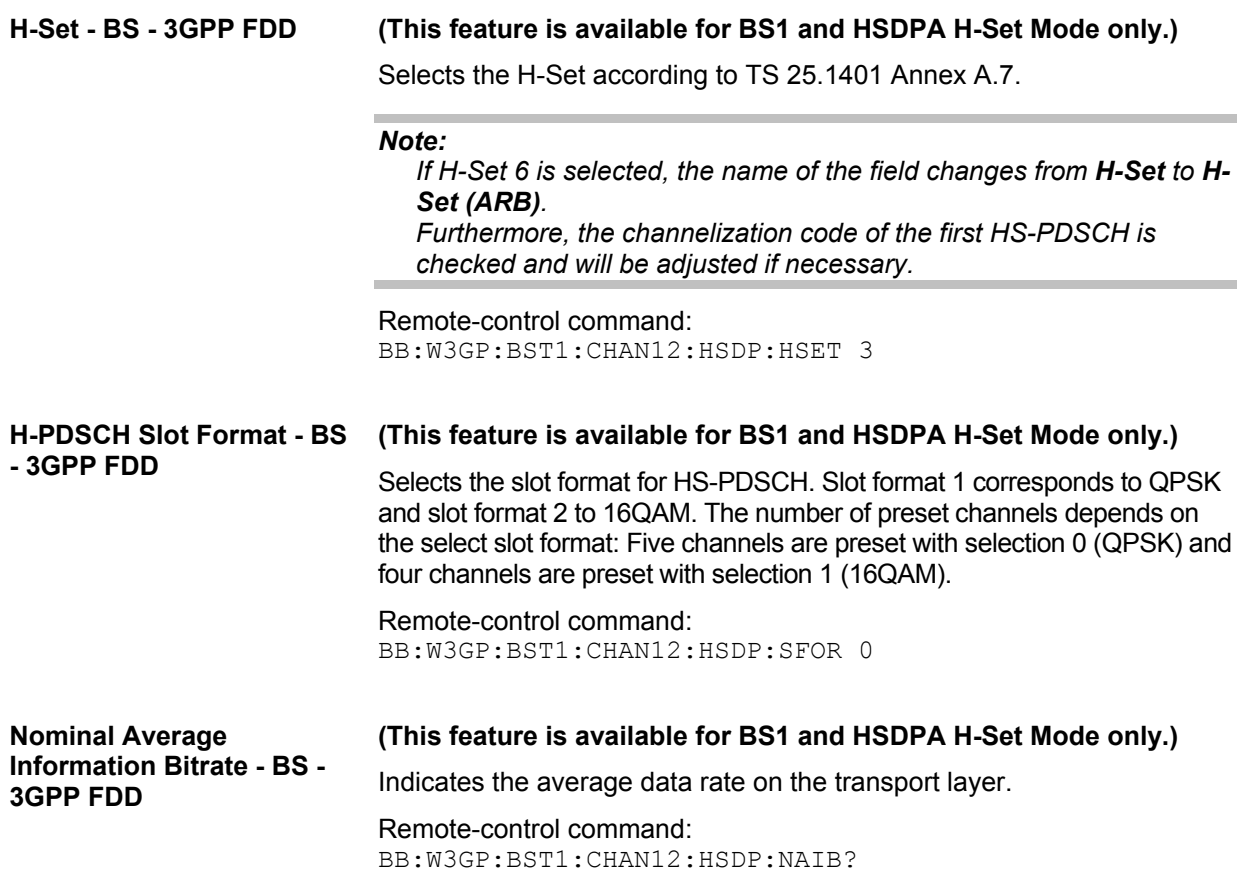

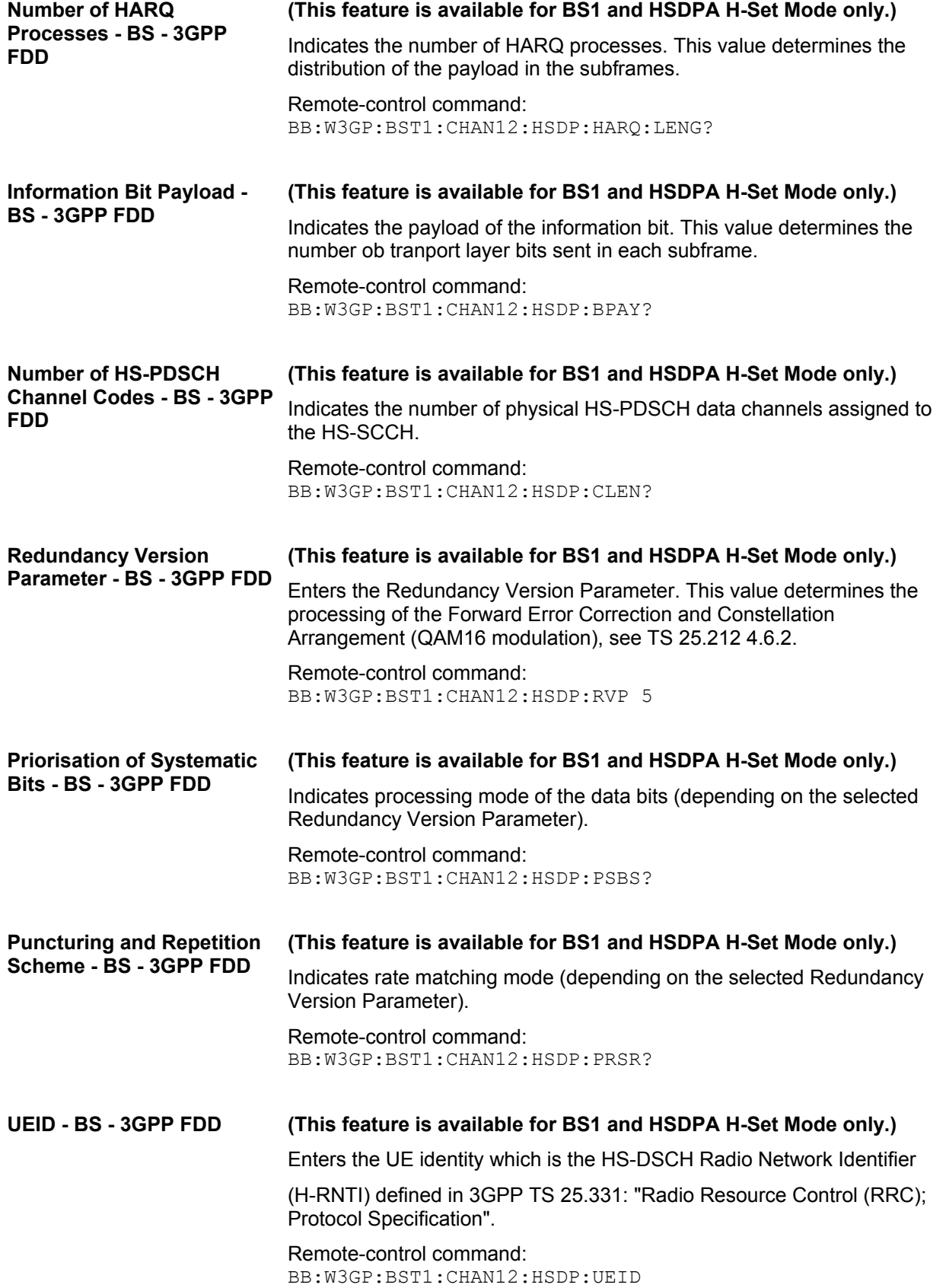

### **Error Insertion - HSDPA H-Set BS1 - 3GPP FDD**

In the **Bit Error Insertion** and **Block Error Insertion** sections, errors can be inserted into the data source and into the CRC checksum, in order, for example, to check the bit and block error rate testers.

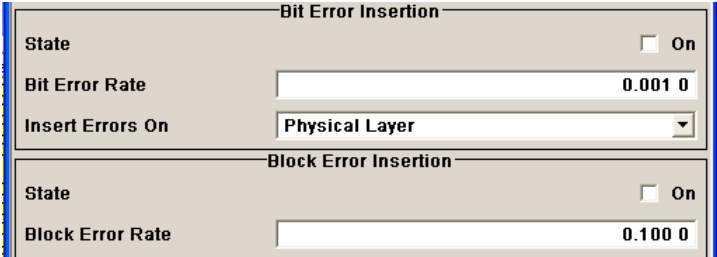

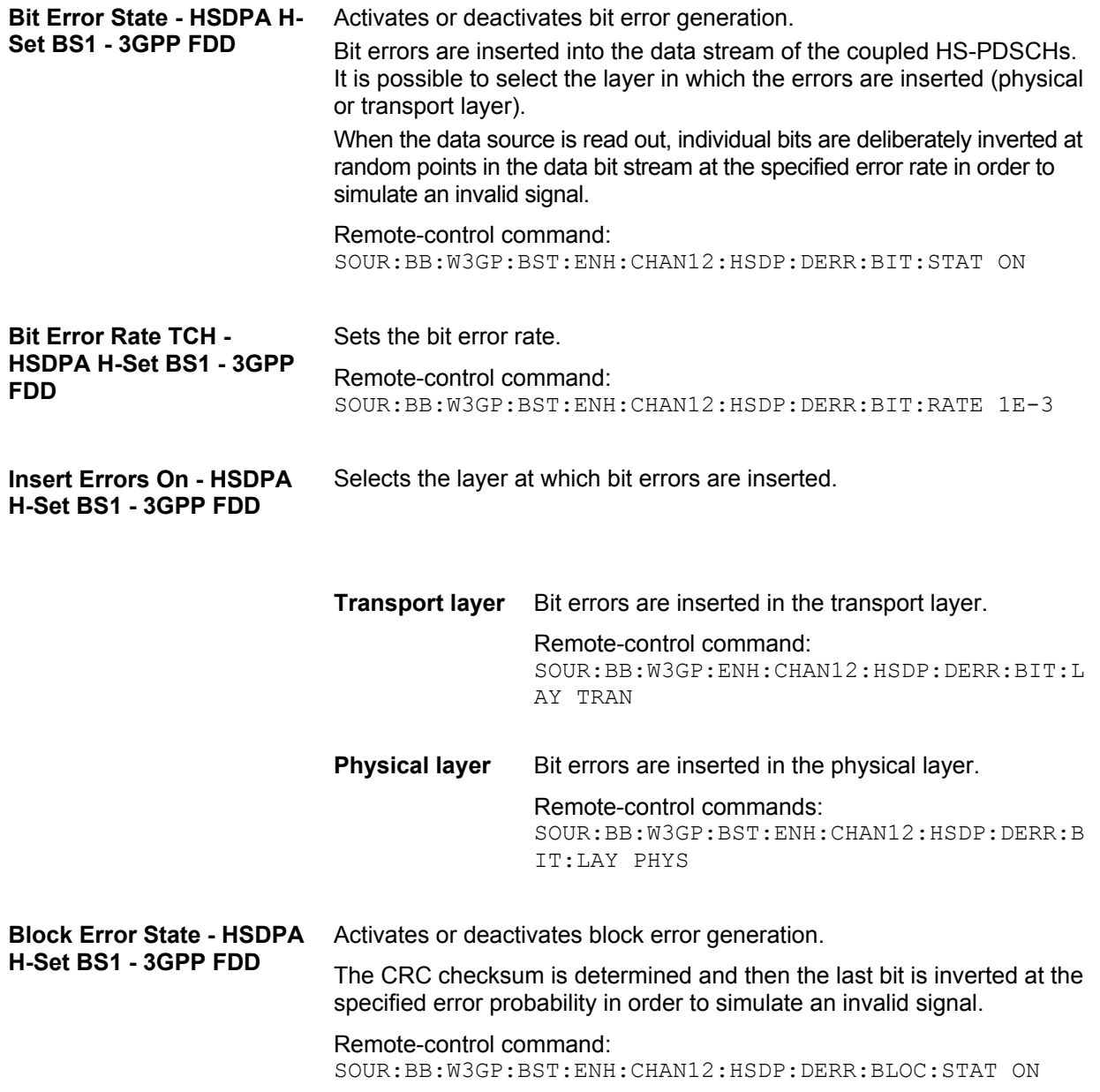

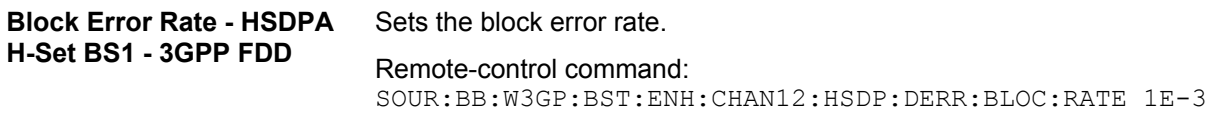

### <span id="page-81-0"></span>**Enhanced Settings for P-CCPCH - BS1 - 3GPP FDD**

The **Enhanced Settings** menu can be called in the BS channel table in column **Enhanced Settings** with button **Config...**.

#### **This menu is only available for base station 1.**

The settings for the enhanced P-CCPCH channel and the enhanced DPCH channels are different (see section "*[Enhanced Settings for DPCHs - BS1 - 3GPP FDD](#page-83-0)*", page [68\)](#page-83-0). The menu for the enhanced P-CCPCH channel (channel 4) is described below.

The upper section is where the selected channel is displayed and where the enhanced state of this channel can be activated.

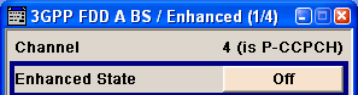

The **Channel Coding** section is where the channel coding settings are made. Interleaver states 1 and 2 can be activated separately.

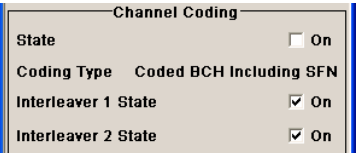

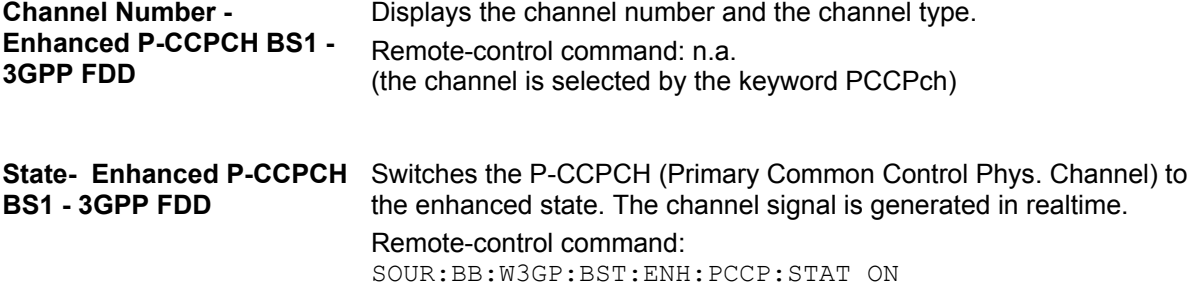

### **Channel Coding - Enhanced P-CCPCH BS1 - 3GPP FDD**

The **Channel Coding** section is where the channel coding settings are made. The channel-coded P-CCPCH (Broadcast Channel BCH) with System Frame Number is generated according to the following principle.

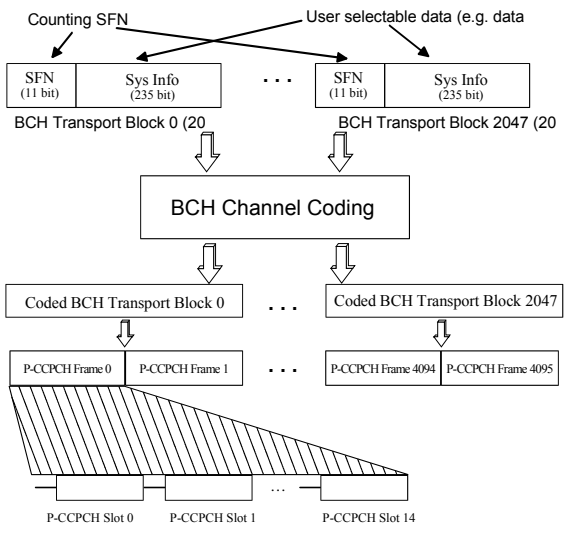

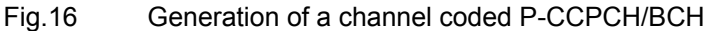

The data blocks of the BCH at transport-channel level comprise data determined for 20 ms of the P-CCPCH (i.e. 2 frames) after channel coding. The first field of such a data block is an 11-bit long field for the system frame number (SFN). The SFN is automatically incremented by 1 (as stipulated in the standard) from transport block to transport block (equivalent to a step width of 2 frames due to the transport time interval length of 20 ms). After 2048 transport blocks (equivalent to 4096 frames) the SFN is reset and starts again at 0 (SFN restart). An output trigger indicating the SFN restart can be generated (see *[Trigger - Marker - 3GPP FDD](#page-31-0)*, page [16\)](#page-31-0).

The SFN format is defined in the standard; it is MSB-first coded.

The remaining system information (a 235-bit long field per block) is filled from the data source selected for the P-CCPCH.

A data list can be used to transmit further specific system information in addition to the SFN. If only the SFN is required, **ALL 0** is recommended as data source for P-CCPCH.

The BCH transport blocks are then channel-coded. A coded transport block comprises the data sequence for two P-CCPCH frames.

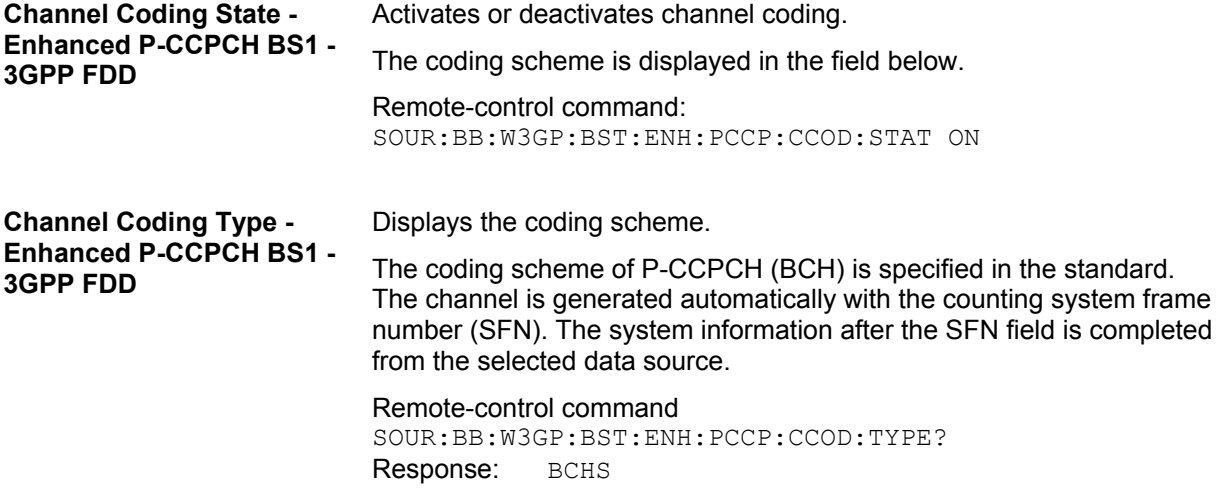

**Interleaver - Enhanced P-CCPCH BS1 - 3GPP FDD** 

Activates or deactivates channel coding interleaver states 1 and 2.

#### *Note:*

*The interleaver states do not cause the symbol rate to change* 

Remote-control command: SOUR:BB:W3GP:BST:ENH:PCCP:CCOD:INT1 ON

### <span id="page-83-0"></span>**Enhanced Settings for DPCHs - BS1 - 3GPP FDD**

The **Enhanced Settings** menu can be called in the channel table in column **Enhanced/HSDPA Settings** with button **Config...**.

**This menu is only available for base station 1.** 

The settings for the enhanced P-CCPCH channel (see section above "*[Enhanced Settings for P-CCPCH -](#page-81-0)  [BS1 - 3GPP FDD](#page-81-0)*", page [66 a](#page-81-0)nd the enhanced DPCH channels are different. The menu for the enhanced DPCH channels (channels 12... 14) is described below. The channels can be set independently.

#### *Note:*

*For high speed channels, menu HSDPA Settings is called with button Config....* 

The upper section is where the selected channel is displayed and where the enhanced state of this channel can be activated.

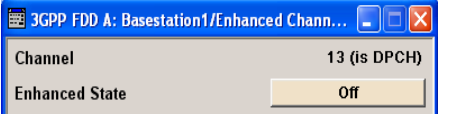

The **Channel Coding** section is where the channel coding settings are made. You can choose between a reduced display, where it is only possible to select the coding scheme, and a display with detailed setting options. The **Transport Channel** section for detailed settings can be revealed with the **Show Details >>>** button and hidden with the **<<< Hide Details** button.

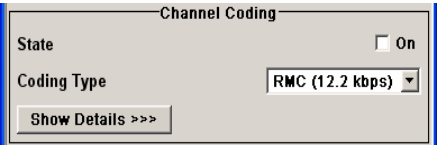

The **Bit Error Insertion** section is where the bit error simulation is configured and activated.

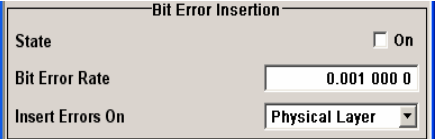

The **Block Error Insertion** section is where the block error simulation is configured and activated.

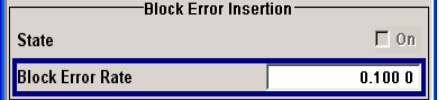

In the **Dynamic Power Control** section, the power of the selected Enhanced Channel can be increased or decreased within the predefined dynamic range (**Up Range** + **Down Range**) and with the predefined step size (**Power Step**).

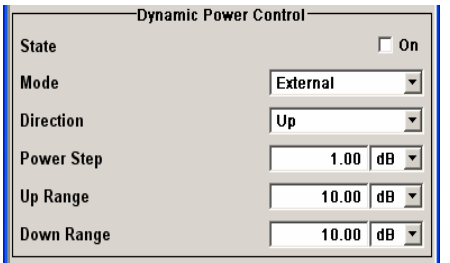

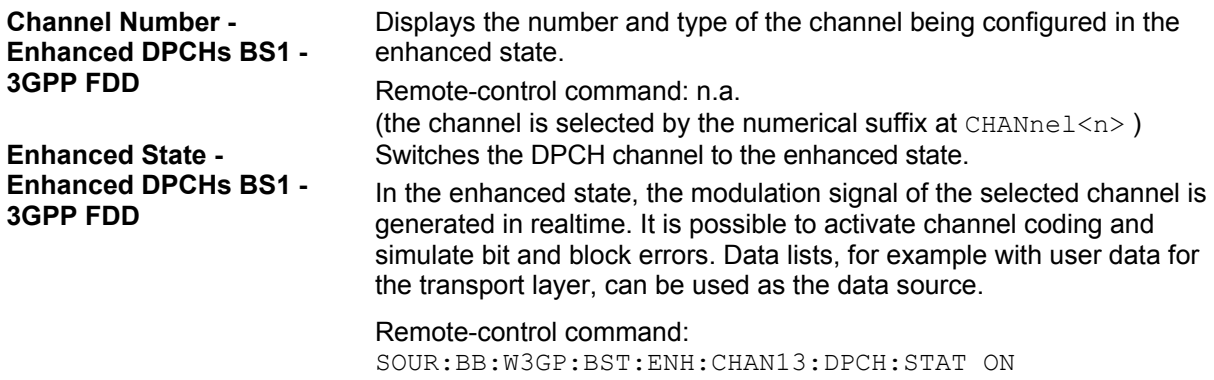

### **Channel Coding - Enhanced DPCHs BS1 - 3GPP FDD**

The **Channel Coding** section is where the channel coding settings are made. You can choose between a reduced display and the detailed setting options display. With the reduced display, it is only possible to select the coding scheme and this selection sets the associated parameters to the presetting prescribed in the standard. The **Transport Channel** section for detailed setting and for defining a user coding can be revealed with the **Show Details >>>** button and hidden with the **<<< Hide Details** button.

A downlink reference measurement channel according to 3GPP TS 25.101 is generated when the transport channels DTCH (Dedicated Traffic Channel) and DCCH (Dedicated Control Channel), which contain the user data, are mapped to a DPCH (Dedicated Physical Channel) with a different data rate after channel coding and multiplexing. The display below is taken from the standard (TS 25.101) and shows in diagrammatic form the generation of a 12.2 kbps reference measurement channel from the DTCH and DCCH transport channels (see standard for figures and tables of other reference measurement channels).

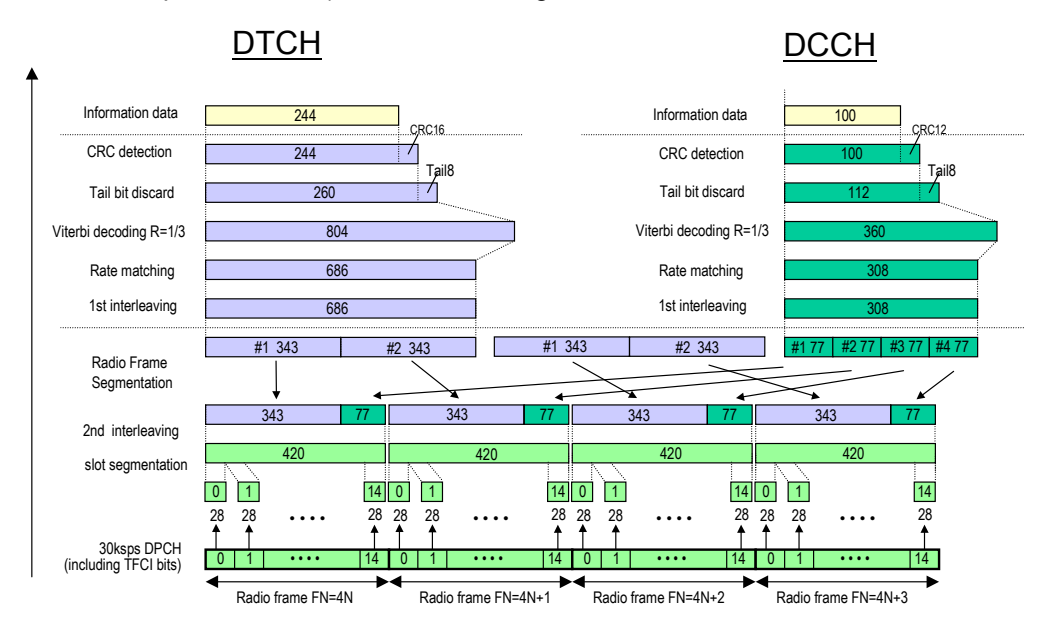

Fig. 17 Channel coding of the 12.2 kbps reference measurement channel (downlink)

Table 10 The table below shows a summary of the transport channel parameters of the 12.2 kpbs reference measurement channel

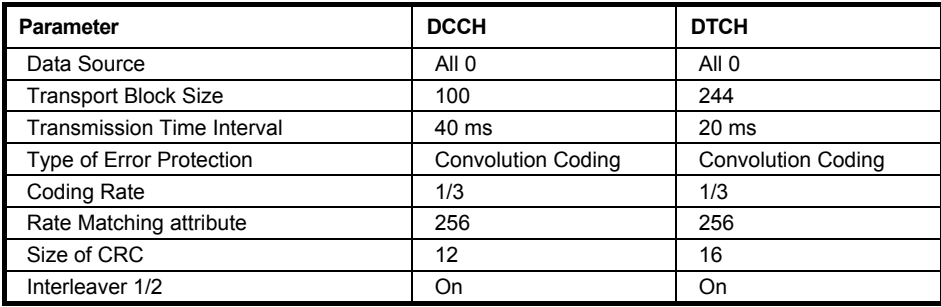

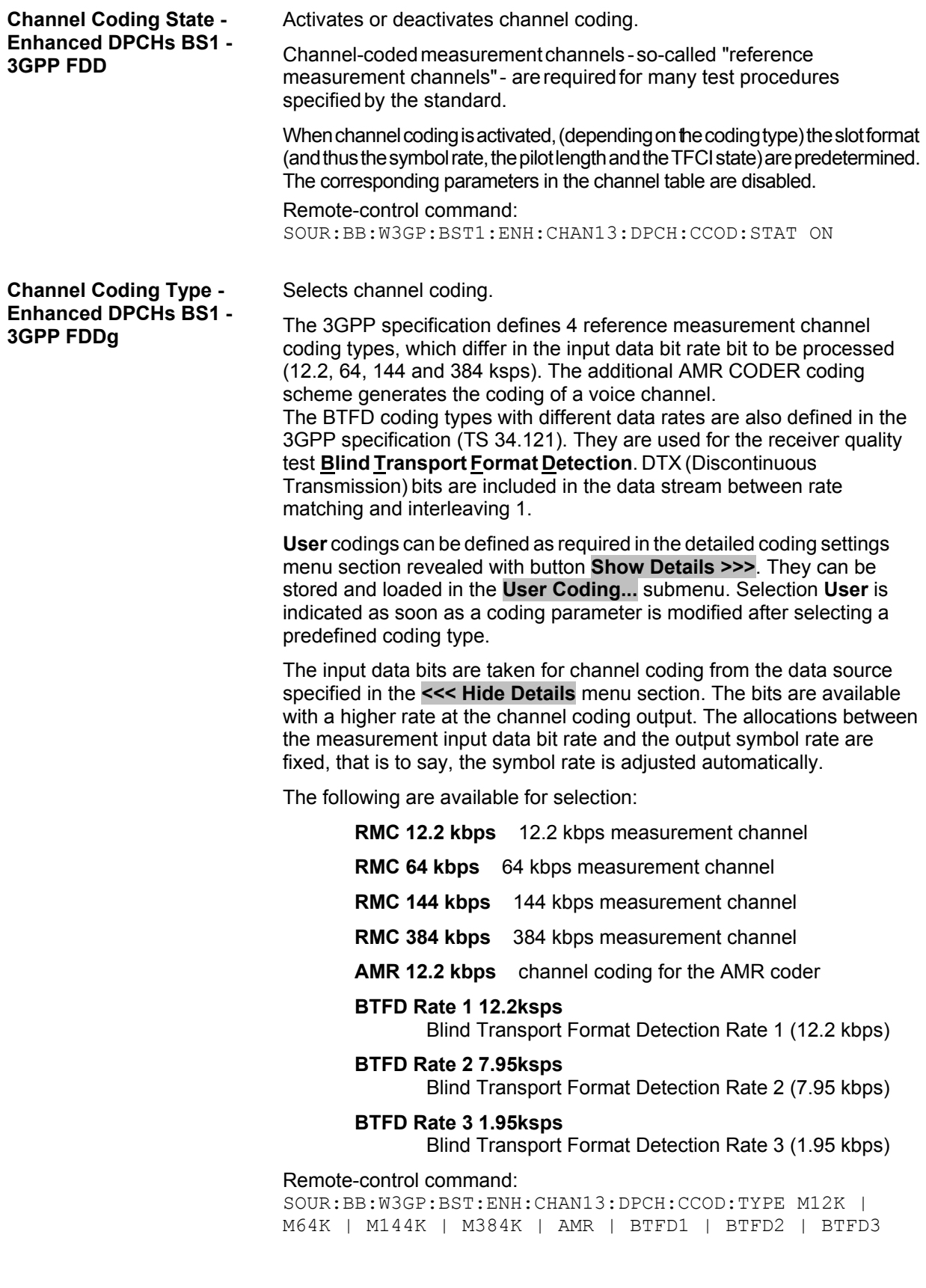

#### **Show Details... - Enhanced DPCHs BS1 - 3GPP FDD**

Reveals the detailed setting options for channel coding.

Available as well as the **Transport Channel** section are the **Bits per Frame** parameter and the **User Coding** button.

Once the details are revealed, the labelling on the button changes to **<<< Hide Details**. Use this to hide the detailed setting options display again. Remote-control command: n.a.

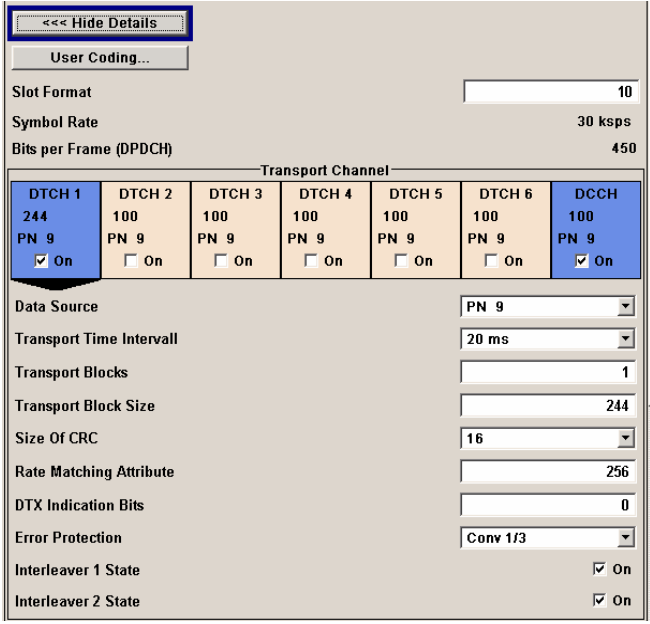

#### **User Coding ... - Enhanced DPCHs BS1 - 3GPP FDD**

Calls the **User Coding** menu.

From the **User Coding** menu, the **File Select** windows for saving and recalling user-defined channel codings and the **File Manager** can be called.

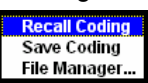

User coding of BST1 are stored as files with the predefined file extension **\*.3g\_ccod\_dl**. The file name and the directory they are stored in are userdefinable, the file extension is assigned automatically.

The complete channel coding settings in the menu section **Show Details>>>** are saved and recalled.

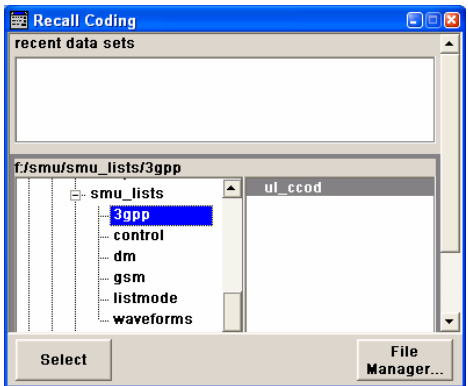

#### Remote-control command:

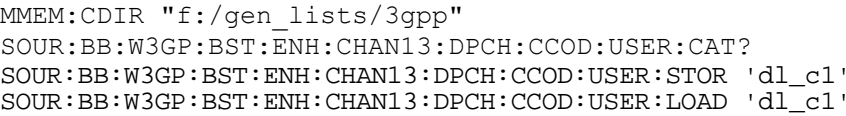

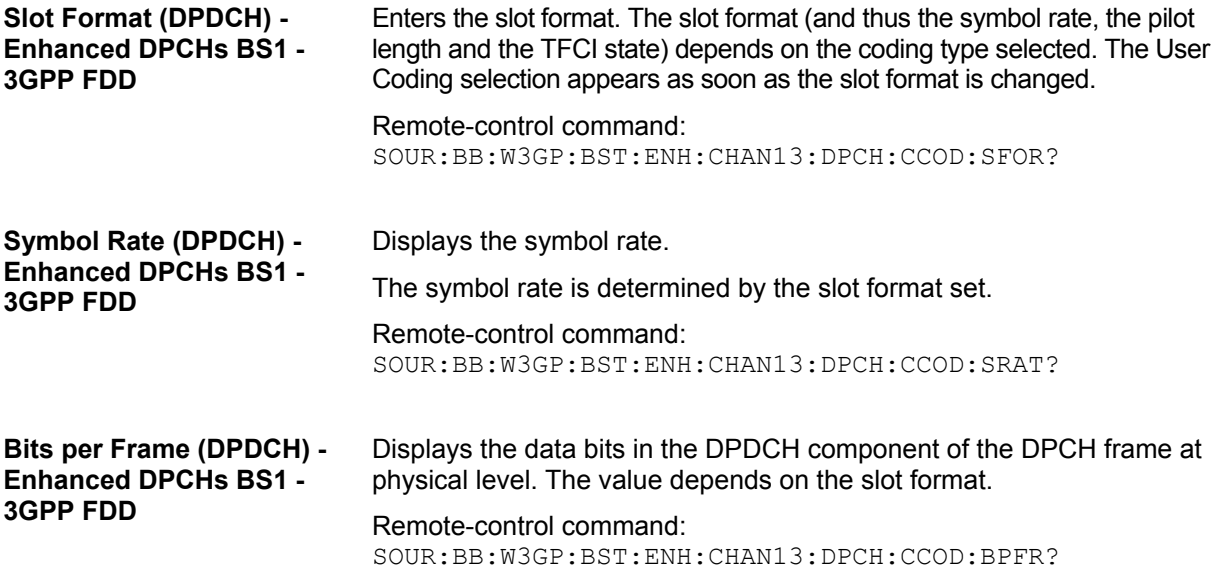

### **Transport Channel - Enhanced DPCHs BS1 - 3GPP FDD**

In the **Transport Channel** section, up to 7 transport channels (TCHs) can be configured. The first one is always a DCCH, the other six are DTCHs (DTCH1 to 6). The most important parameters of the TCH are displayed (data source and transport block size). The associated parameters shown in the section below depend on which TCH is currently selected.

A wide arrow beneath the block indicates which TCH is currently selected.

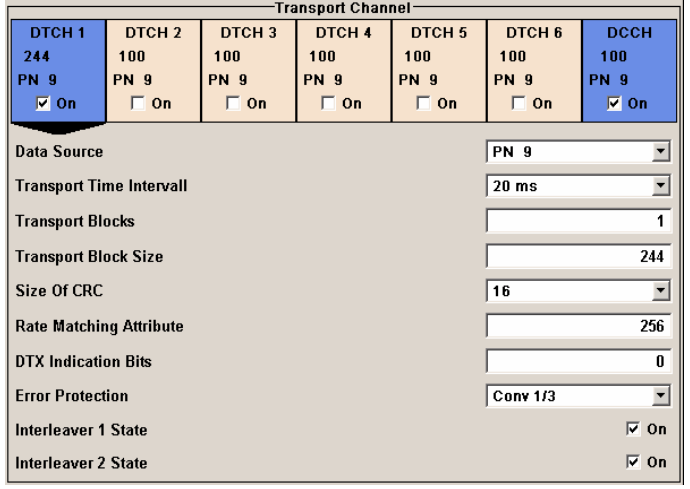

**Transport Channel State - Enhanced DPCHs BS1 - 3GPP FDD** 

Activates or deactivates the transport channel.

Remote-control command: SOUR:BB:W3GP:BST:ENH:CHAN13:DPCH:TCH3:STAT ON

*Note:*

*In case of remote control, DCCH corresponds to :TCHannel0, DTCH1 to :TCHannel1, etc.* 

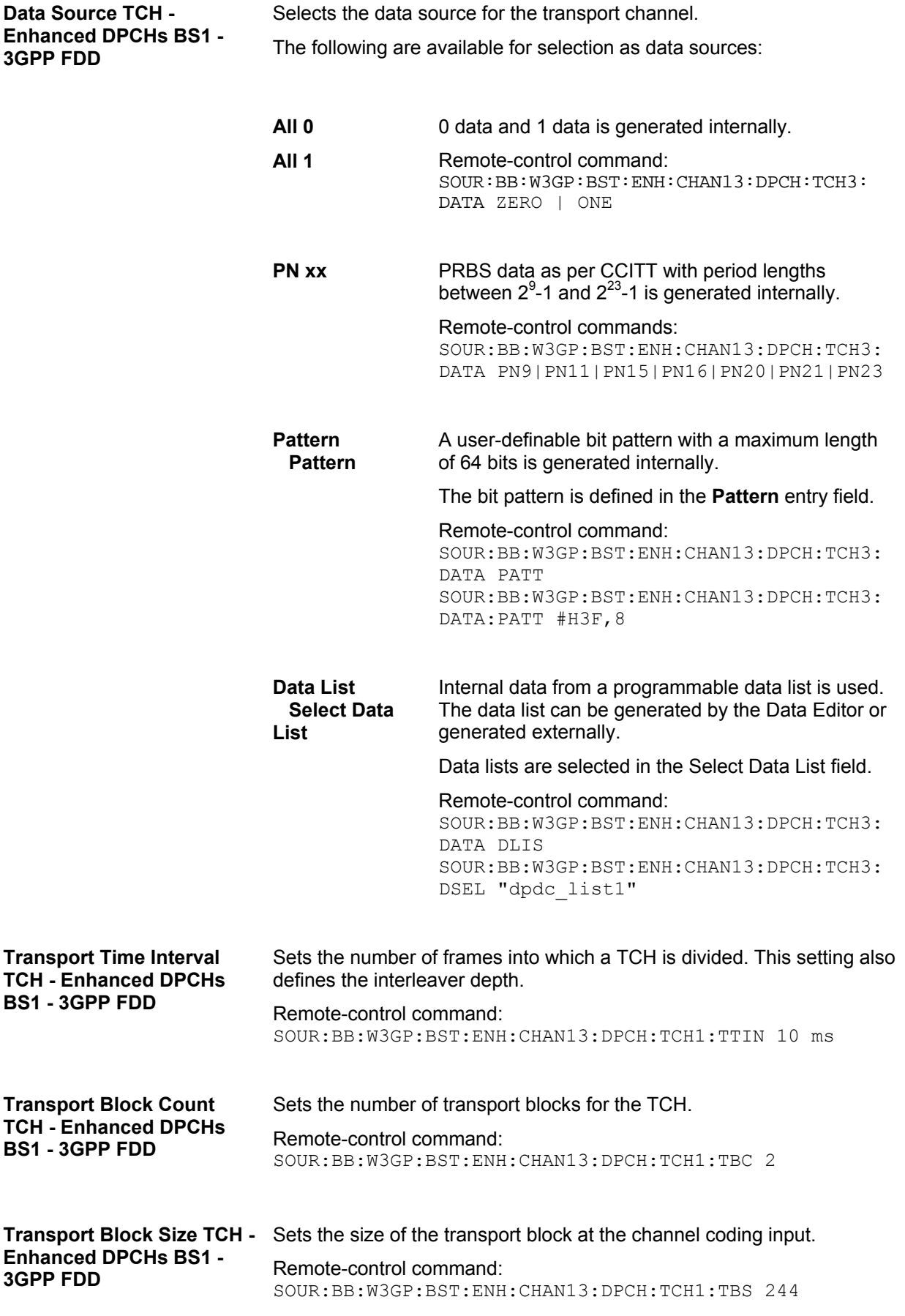

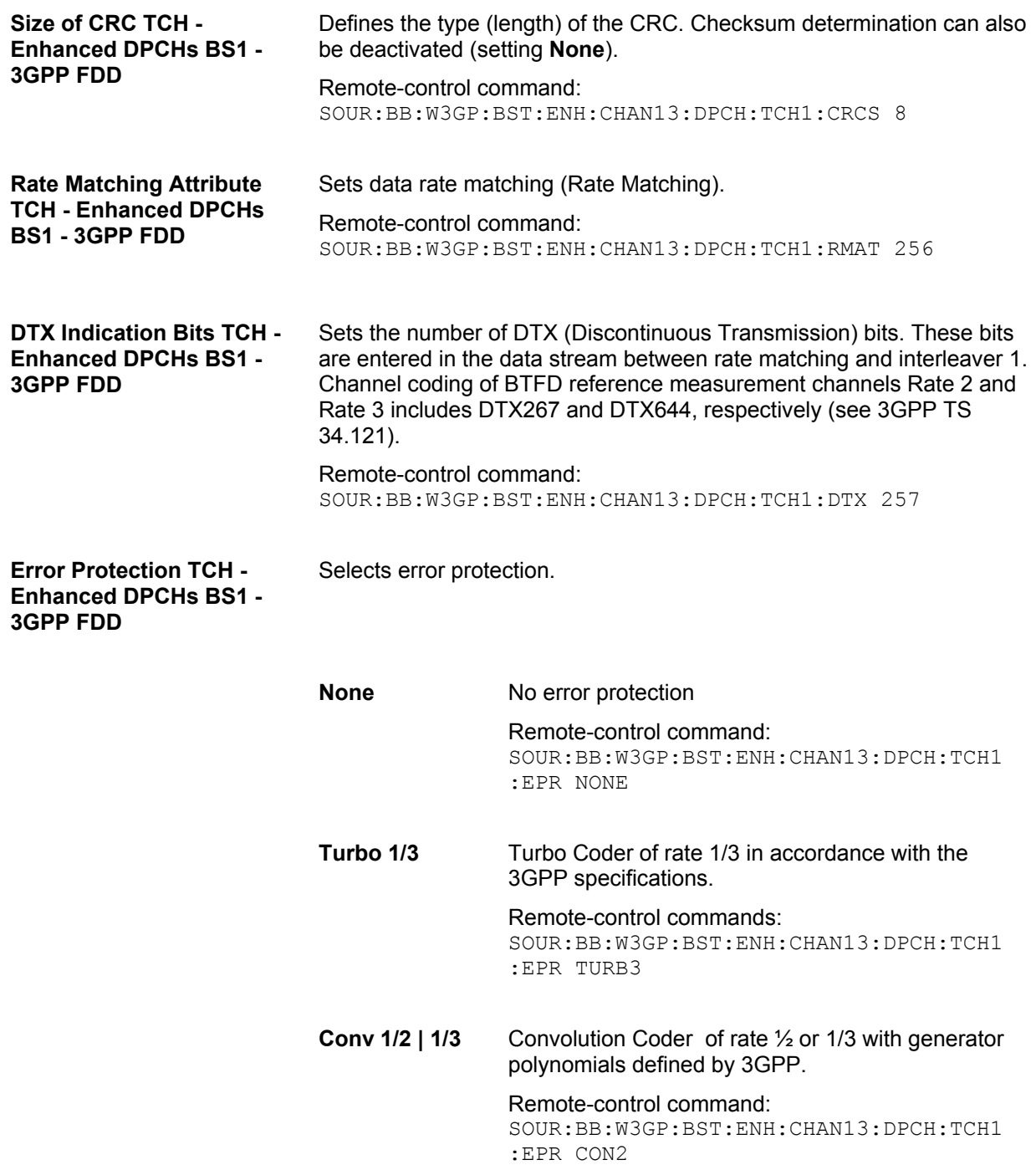

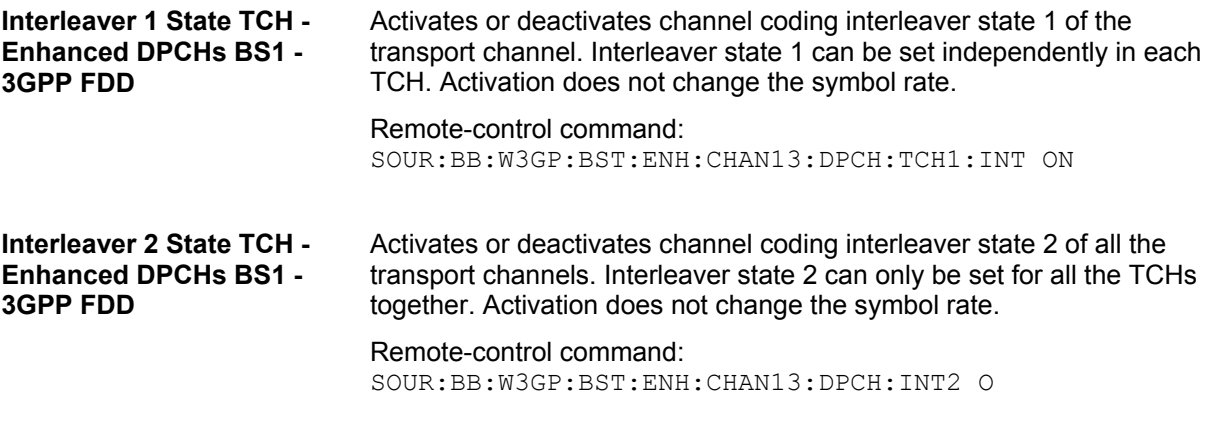

### **Error Insertion - Enhanced DPCHs BS1 - 3GPP FDD**

In the **Bit Error Insertion** and **Block Error Insertion** sections, errors can be inserted into the data source and into the CRC checksum, in order, for example, to check the bit and block error rate testers.

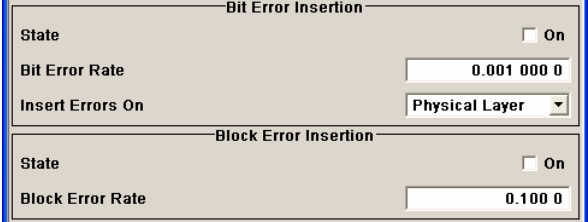

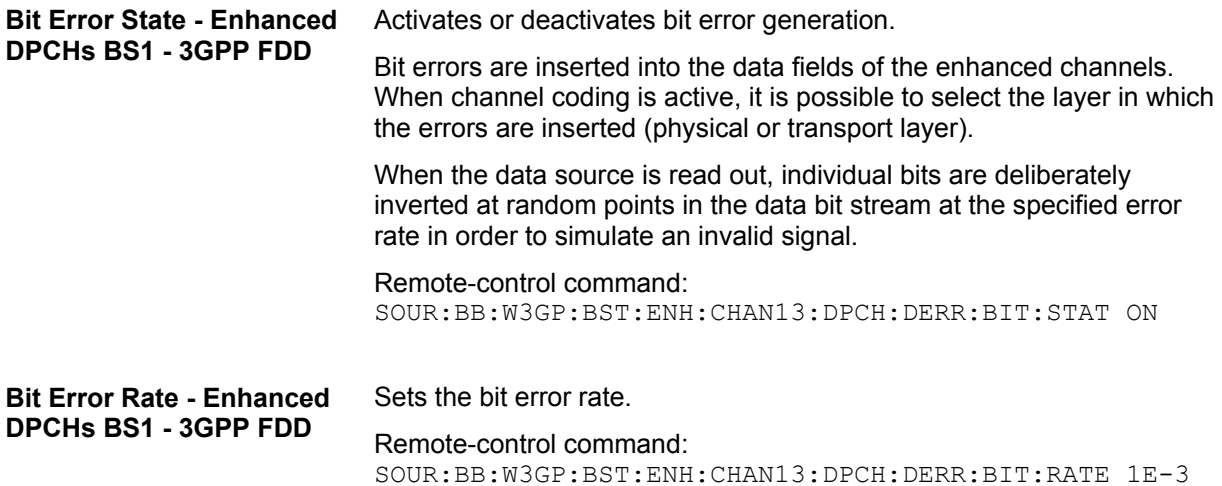

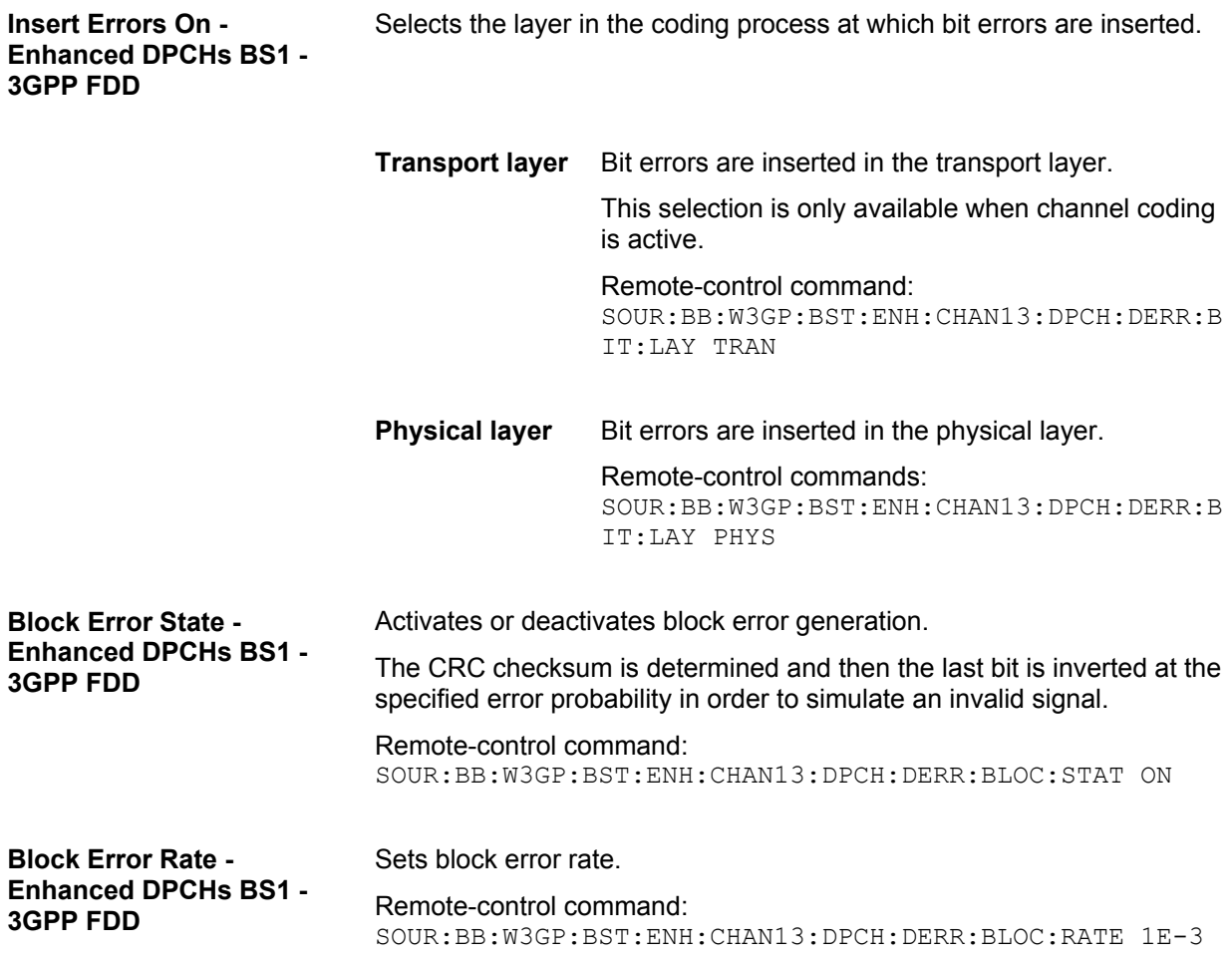

### <span id="page-92-0"></span>**Dynamic Power Control - Enhanced DPCHs BS1 - 3GPP FDD**

In the **Dynamic Power Control** section of menu **Enhanced Settings**, the power of the selected enhanced channel can be increased or decreased within the predefined dynamic range (**Up Range** + **Down Range**) and with the predefined step size (**Power Step**) with an control signal.

The control signal can be provided either externally (LEV ATT), internally (TPC pattern) or manually (see **Mode** setting).

With **Dynamic Power Control** the test of Closed (Inner) Loop Power Control can be performed in two test constellations:

- 1. Test whether the DUT (receiver) correctly performs the SIR (Signal to Interference Ratio) measurement and inserts the corresponding bits into the TPC field of its transmit signal. The TPC control information is provided by an external **Dynamic Power Control** signal.
- 2. Test whether the DUT (transmitter) responds with the correct output power to received TPC bits. This can be carried out by using a data list adapted to the test condition as TPC data source. The TPC pattern can be defined in the channel table.

The power change of the channels is performed by a switchover of the mapping table, controlled by the **Dynamic Power Control** signal which is queried at the beginning of the pilot field. Since the number of mappings is limited, the maximum dynamic range is restricted to 30 dB and the step width to min. 0.5 dB. The output power of each channel is thus limited to the dynamic range around the channel-specific start power.

#### *Note:*

*To obtain optimum signal quality, the Power Up Range should not be set higher than necessary since the mapping of the I/Q level in this range must be maintained as a level margin.* 

#### **Example:**

Power Up Range = Power Down Range

Mode Up for channel11 and 13

Mode Down for channel 12

The following figure shows the change of channel power of the 3 enhanced channels. The external control signal LEV ATT is used.

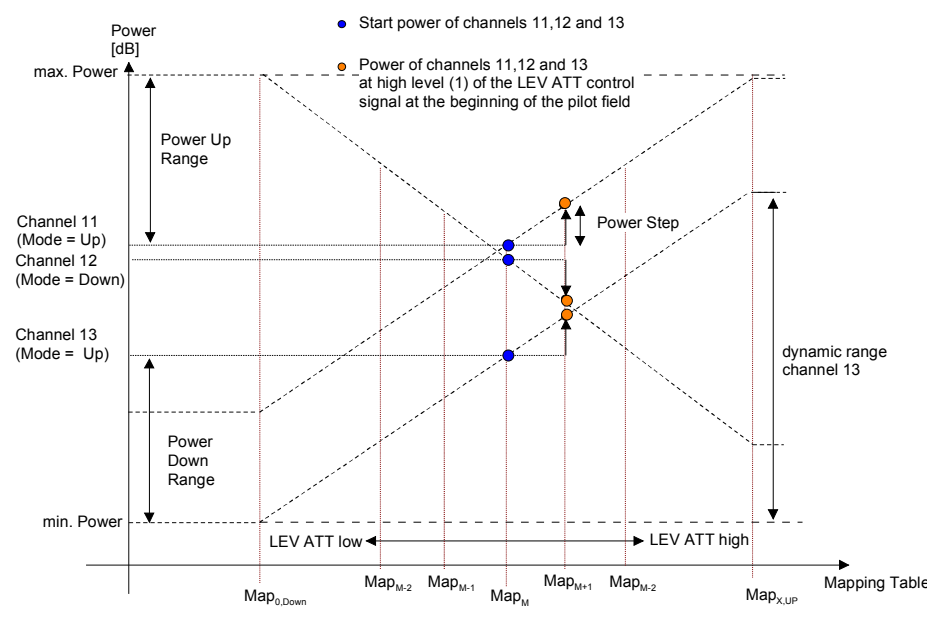

Fig.18 Dynamic Power Control - Down Link

Available mappings are shown on the X-axis with  $MAP_M$  being the starting point. In this point, all channels have the start power which was set in the channel table.

At the beginning of the pilot field the LEVATT line is queried in each timeslot. If this line is set to logical "1" switchover is made to the right mapping  $MAP_{M+1}$ . This means an increase of the output power by **Power Step** for all channels with **Power Control Mode Up**. The power of channel 12 is decreased by the same value (see figure above).

If the LEVATT line is set to logical "0" switchover is made to the left mapping  $MAP_{M-1}$ . This means a reduction of the output power by **Power Step** for all channels with **Power Control Mode Down**. The power of channel 12 is increased by the same value.

The **Dynamic Power Control** settings are performed in the **Enhanced Settings** menu of the channel table**.**

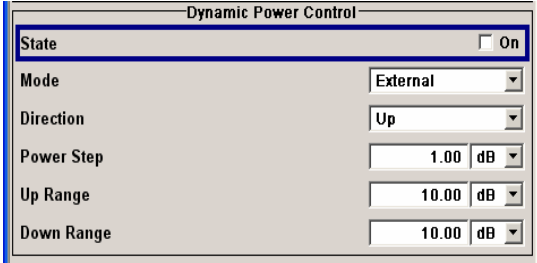

**Dynamic Power Control State - Enhanced DPCHs BS1 - 3GPP FDD** 

Activates or deactivates the **Dynamic Power Control** for the selected enhanced channel.

With activated Dynamic Power Control, the power of the enhanced channel can be increased or decreased within the predefined dynamic range (Up Range + Down Range) and with the predefined step size (Power Step) with an external control signal. The external control signal has to be supplied via the LEV ATT input of the AUX I/O connector.

For two-path instruments, the external control signal has to be supplied via the LEV ATT input of the AUX I/O connector (path A) or via one of the USER interfaces (path B).

The Mode settings determines if the channel power is increased or decreased by a high level of the control signal.

Remote-control command:

SOUR:BB:W3GP:BST:ENH:CHAN11:DPCH:DPC:STAT ON

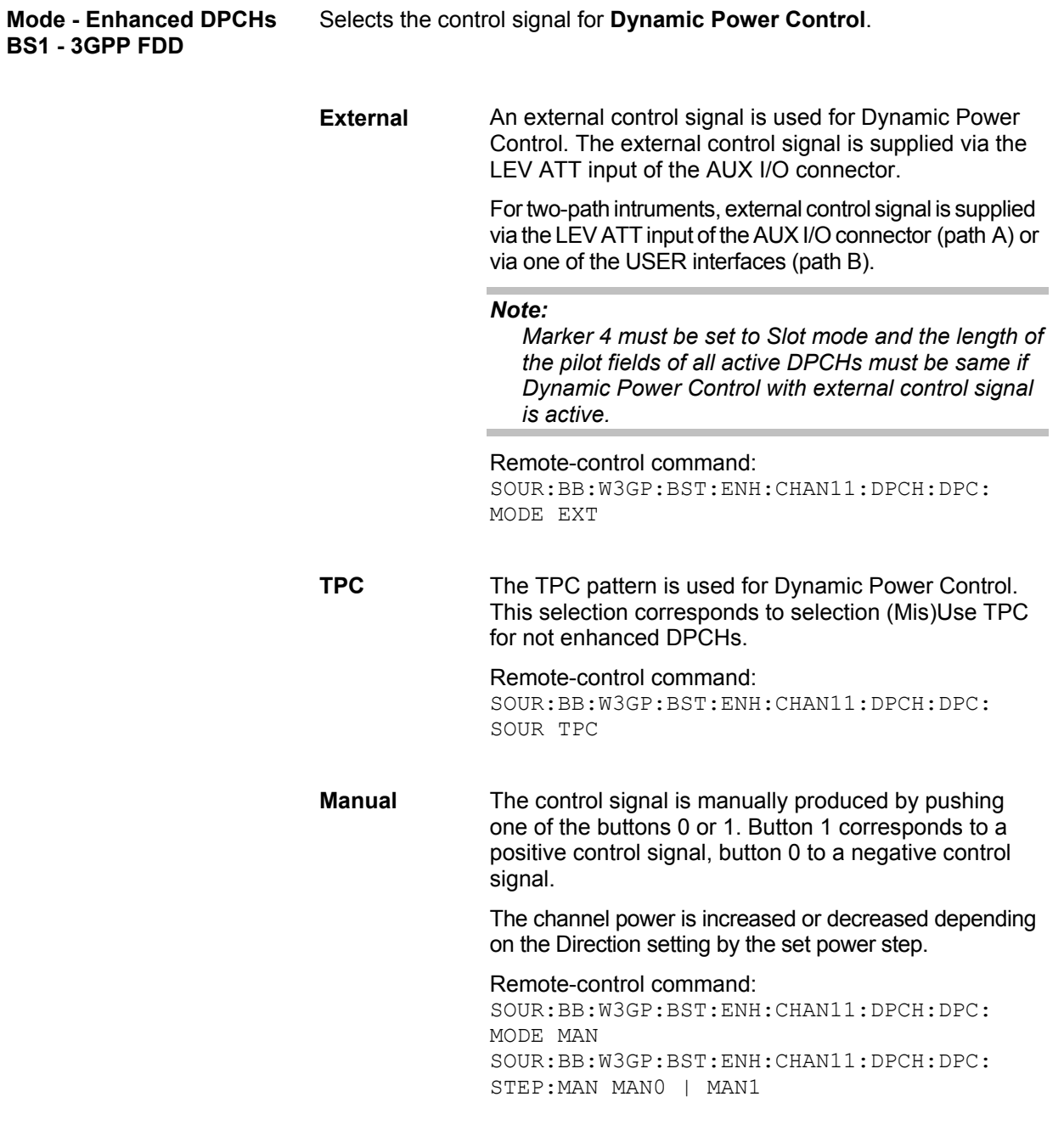

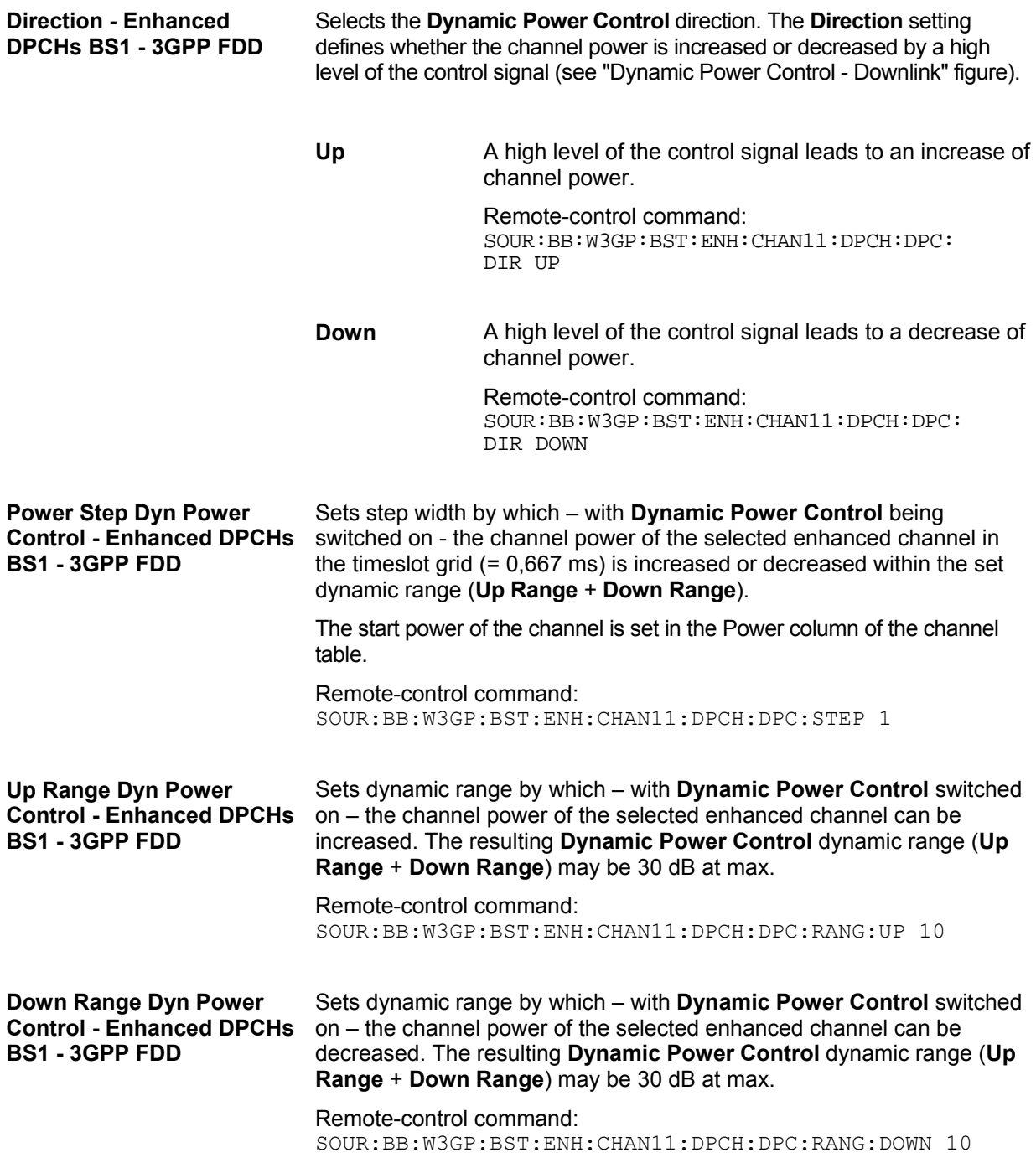

#### **Power Control Graph - Enhanced DPCHs BS1 - 3GPP FDD**

Indicates the deviation of the channel power (∆POW) from the set power start value of the corresponding enhanced channels.

The graph is automatically displayed with **Dynamic Power Control** switched on.

*Note:*

*Since a realtime update of the window in the timeslot (= 0.667 ms) is not possible for reasons of speed, an update can be performed in a more coarse time interval. Fast channel power changes are not displayed but the settled state of the control loop can be recognized very easily.* 

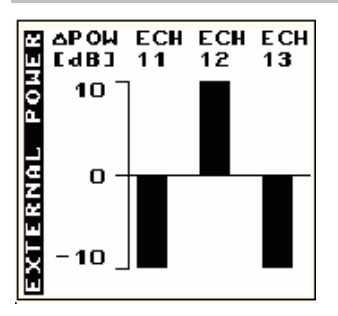

Remote-control command: SOUR:BB:W3GP:BST:ENH:CHAN11:DPCH:DPC:POW?

## <span id="page-98-0"></span>**DPCCH Settings - BS Channel Table 3GPP FDD**

The **Config DPCCH** menu for configuring the fields of the dedicated physical control channel can be called in the channel table in column **DPCCH SETT** with the **Config...** button.

#### **This menu is only available for selected channel types.**

The selected slot format predetermines the setting of the parameters provided in the menu. Whenever the TFCI State and Pilot Length settings are changed, the slot format is adjusted accordingly. Pilot Length and TFCI State can be selected for the S-CCPCH channel.

The upper section of the menu is where the slot structure is displayed and the TFCI and Pilot control fields are set.

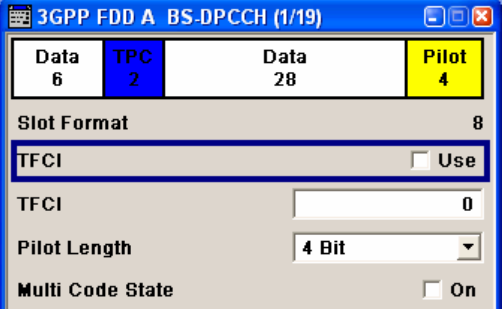

The **TPC Settings** section is where the TPC field is set.

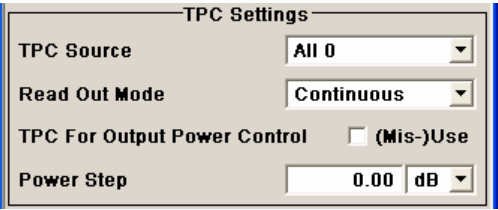

The **DPCCH Power Offset** section is where the power offset of the control fields to the set channel power is set.

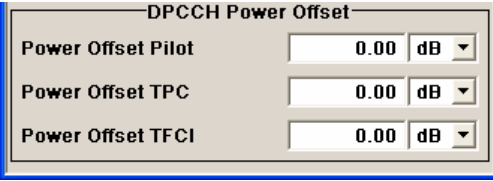

### **Slot Structure (DPCCH) - BS - 3GPP FDD**

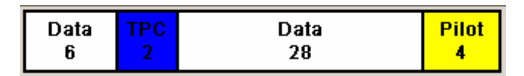

Displays the slot structure.

The structure of the slot depends on the slot format selected (see also 3GPP TS 25.211, Table 11: DPDCH and DPCCH fields)

Remote-control command: n.a.

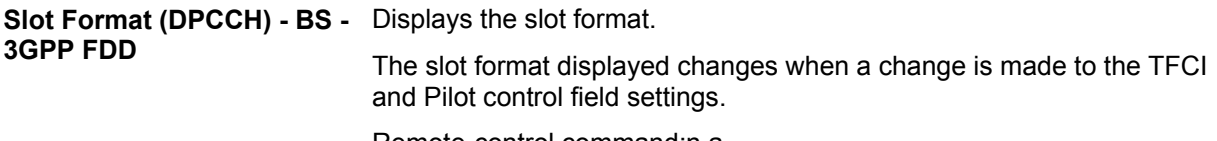

Remote-control command:n.a.

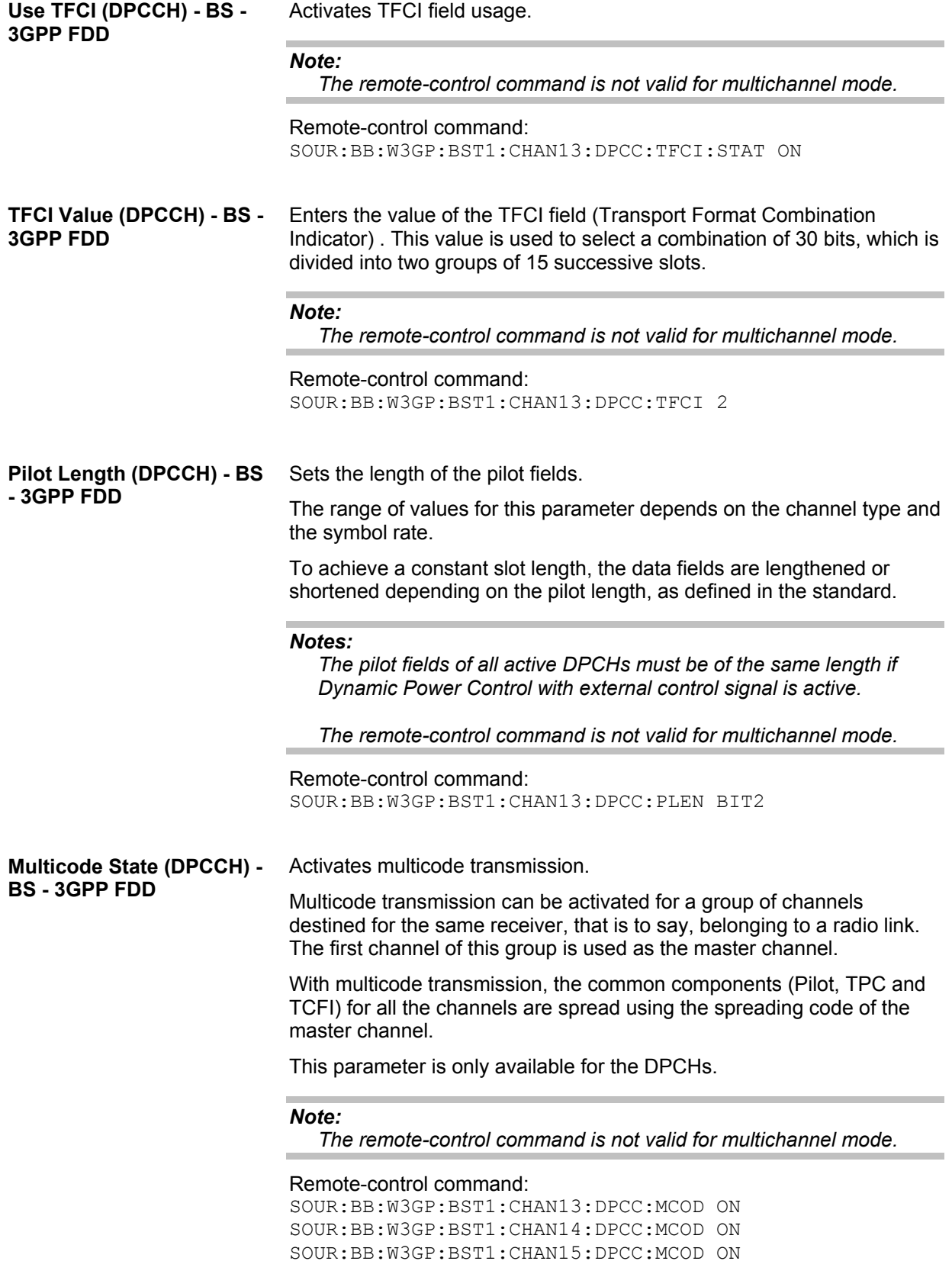

**TPC Data Source (DPCCH) - BS - 3GPP FDD**  The **TPC Settings** section is where the settings for the TPC field (Transmit Power Control) are made. This field is used to control the transmit power.

> When **Pattern** is selected, an entry field appears for the bit pattern. The maximum bit pattern length is 64 bits.

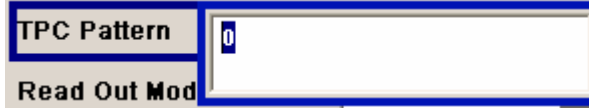

When **Data List** is selected, a button appears for calling the **File Select**  window.

**None Select TPC List...** 

#### *Note:*

```
The remote-control command is not valid for multichannel mode.
```
#### Remote-control command:

```
SOUR:BB:W3GP:BST2:CHAN13:DPCC:TPC:DATA ZERO | ONE
```
SOUR:BB:W3GP:BST2:CHAN13:DPCC:TPC:DATA PATT SOUR:BB:W3GP:BST2:CHAN13:DPCC:TPC:DATA:PATT #H3F,8

SOUR:BB:W3GP:BST2:CHAN13:DPCC:TPC:DATA DLIS SOUR:BB:W3GP:BST2:CHAN13:DPCC:TPC:DATA:DSEL "tpc\_bts"

**TPC Read Out Mode (DPCCH) - BS - 3GPP FDD**  Defines TPC data usage.

With 3GPP, the TPC bits are used to signal the increase or reduction in transmit power to the called station. With all read out modes, one bit is taken from the data stream for the TPC field for each slot and entered into the bit stream several times (depending on the symbol rate). The difference between the modes lies in the usage of the TPC bits.

These different modes can be used, for example, to deliberately set a base station to a specific output power (e.g. with the pattern 11111) and then let it oscillate around this power (with Single + alt. 01 and Single + alt. 10). This then allows power measurements to be carried out at the base station (at a quasi-constant power). Together with the option (Mis-)Use TPC for output power control (see below), TPC Read Out Mode can also be used to generate various output power profiles.

**Continuous:** The TPC bits are used cyclically.

Note:

The remote-control commands are not valid for multichannel mode.

Remote-control command:

SOUR:BB:W3GP:BST2:CHAN13:DPCC:TPC: READ CONT

**Single + All 0** The TPC bits are used once, and then the TPC sequence is continued with 0 bits. Remote-control commands: SOUR:BB:W3GP:BST2:CHAN13:DPCC:TPC: READ S0A **Single + All 1** The TPC bits are used once, and then the TPC sequence is continued with 1 bits. Remote-control command: SOUR:BB:W3GP:BST2:CHAN13:DPCC:TPC: READ S1A

**Single + alt. 01** The TPC bits are used once and then the TPC sequence is continued with 0 and 1 bits alternately (in multiples, depending on by the symbol rate, for example, 00001111).

> Remote-control command: SOUR:BB:W3GP:BST2:CHAN13:DPCC:TPC: READ S01A

**Single + alt. 10** The TPC bits are used once and then the TPC sequence is continued with 1 and 0 bits alternately (in multiples, depending on by the symbol rate, for example, 11110000).

> Remote-control command: SOUR:BB:W3GP:BST:DPCC:CHAN13:TPC: READ S10A

**Misuse TPC for Output Power Control (DPCCH) - BS - 3GPP FDD** 

Defines "mis-" use of the TPC data.

With 3GPP, the TPC bits are used to signal the increase or reduction in transmit power to the called station. If **(Mis-) use TPC for output power control** is activated, the specified pattern is misused, in order to vary the intrinsic transmit power over time. A bit of this pattern is removed for each slot in order to increase (bit = "1") or reduce (bit = "0") the channel power by the specified power step (**Power Step**). The upper limit for this is 0 dB and the lower limit -80 dB. The following envelope is produced at a channel power of 0 dB, power step 1.0 dB and pattern "001110100000011" and TPC Pattern ReadOut Mode **Continuous**.

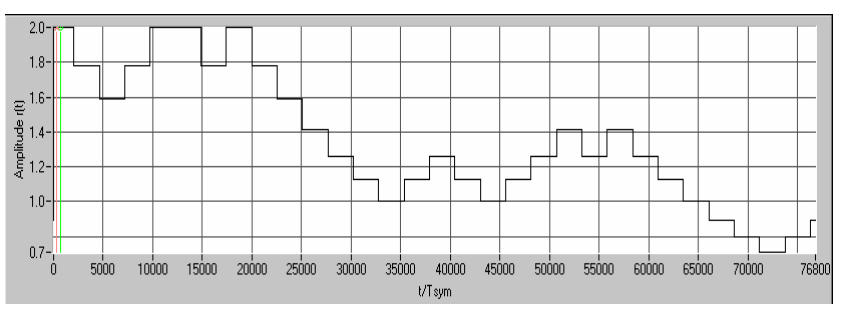

Fig.19 Dynamic change of channel power (continuous)

*Notes:*

*The change in power is always carried out (as stipulated in the standard) at the start of the slot pilot field. Misuse TPC for Output Power Control is not available for enhanced DPCHs. Power Control via TPC pattern for enhanced channels can be selected for active Dynamic Power Control (see "[Dynamic Power](#page-92-0)  [Control - Enhanced DPCHs BS1 - 3GPP FDD"](#page-92-0), page [77\)](#page-92-0). The remote-control command is not valid for multichannel mode.* 

Remote-control command: SOUR:BB:W3GP:BST2:CHAN13:DPCC:TPC:MIS ON

**TPC Power Step (DPCCH) - BS - 3GPP FDD**  Sets the step width of the power change in dB for **(Mis-) use TPC for output power control**.

#### *Note:*

*Misuse TPC for Output Power Control is not available for enhanced DPCHs. Power Control via TPC pattern for enhanced channels can be selected for active Dynamic Power Control (see "[Dynamic Power](#page-92-0)  [Control - Enhanced DPCHs BS1 - 3GPP FDD"](#page-92-0), page 77). The remote-control command is not valid for multicha[nne](#page-92-0)l mode.* 

Remote-control command:

SOUR:BB:W3GP:BST2:CHAN13:DPCC:TPC:PST 1.0

The **DPCCH Power Offset** section is where the power offset of the control fields to the set channel power is set.

**Power Offset Pilot (DPCCH)** Sets the power offset of the pilot field to the channel power in dB. **- BS - 3GPP FDD** 

#### *Note:*

*The remote-control command is not valid for multichannel mode.* 

#### Remote-control command:

SOUR:BB:W3GP:BST2:CHAN13:DPCC:POFF:PIL 1

**Power Offset TPC (DPCCH)** Sets the power offset of the TPC field to the channel power in dB.

**- BS - 3GPP FDD** 

#### *Note:*

*The remote-control command is not valid for multichannel mode.* 

#### Remote-control command:

SOUR:BB:W3GP:BST2:CHAN13:DPCC:POFF:TPC 1

#### **Power Offset TFCI**  Sets the power offset of the TFCI field to the channel power in dB.

#### **(DPCCH) - BS - 3GPP FDD**

#### *Note:*

*The remote-control command is not valid for multichannel mode.* 

#### Remote-control command:

SOUR:BB:W3GP:BST2:CHAN13:DPCC:POFF:TFCI 1

## **Config F-DPCH - BS Channel Table 3GPP FDD**

The **Config F-DPCCH** menu for configuring the fields of the fractional dedicated physical control channel can be called in the channel table in column **DPCCH SETT** with the **Config...** button.

### **This menu is only available for selected channel types.**

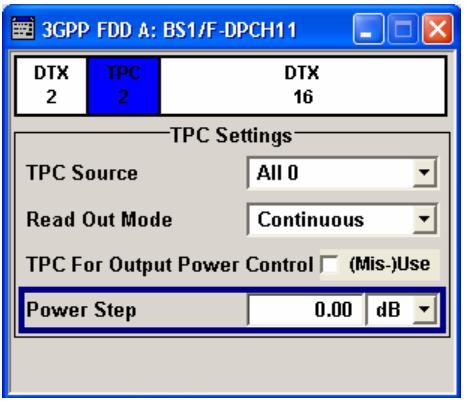

### **Slot Structure (F-DPCH) - BS - 3GPP FDD**

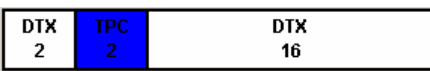

Displays the slot structure.

The structure of the slot depends on the slot format selected.

Remote-control command: n.a.

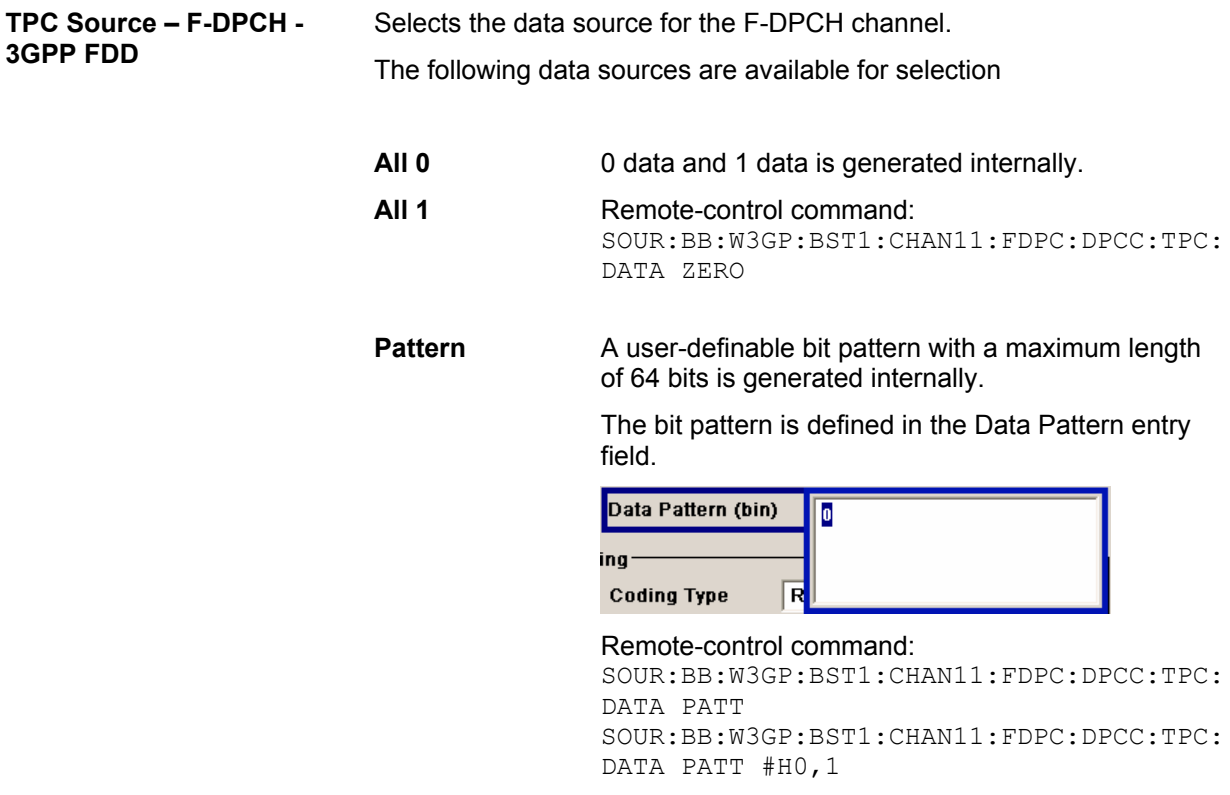

**Data List Internal data from a programmable data list** generated with the Data Editor or externally, is used.

> Data lists are selected in the **File Select** window, which is called by means of the **Select Data List** button.

Select Data List...

The **File Manager** is used to transmit external data lists to the R&S Signal Generator, and can be called within every **File Select** window by means of the **File Manager** button.

Remote-control command:

```
SOUR:BB:W3GP:BST1:CHAN11:FDPC:DPCC:TPC:
DATA DLIS 
SOUR:BB:W3GP:BST1:CHAN11:FDPC:DPCC:TPC:
DATA: DSEL "tpc bts"
```
**TPC Read Out Mode (F-DPCH) - BS - 3GPP FDD**  Defines TPC data usage.

With 3GPP, the TPC bits are used to signal the increase or reduction in transmit power to the called station. With all read out modes, one bit is taken from the data stream for the TPC field for each slot and entered into the bit stream several times (depending on the symbol rate). The difference between the modes lies in the usage of the TPC bits.

These different modes can be used, for example, to deliberately set a base station to a specific output power (e.g. with the pattern 11111) and then let it oscillate around this power (with Single + alt. 01 and Single + alt. 10). This then allows power measurements to be carried out at the base station (at a quasi-constant power). Together with the option (Mis- )Use TPC for output power control (see below), TPC Read Out Mode can also be used to generate various output power profiles.

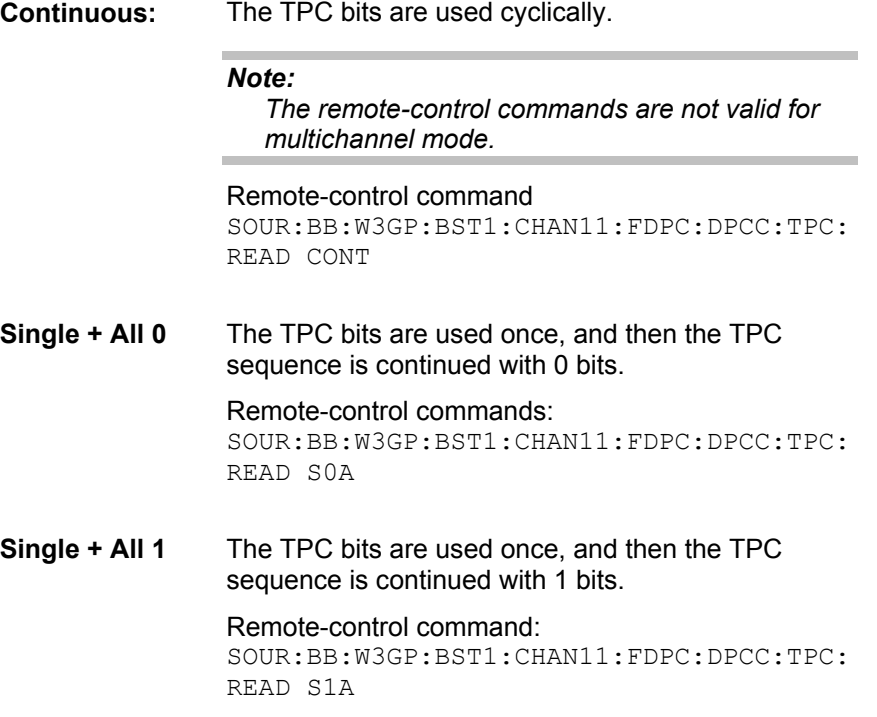

**Single + alt. 01** The TPC bits are used once and then the TPC sequence is continued with 0 and 1 bits alternately (in multiples, depending on by the symbol rate, for example, 00001111).

Remote-control command:

SOUR:BB:W3GP:BST1:CHAN11:FDPC:DPCC:TPC: READ S01A

**Single + alt. 10** The TPC bits are used once and then the TPC sequence is continued with 1 and 0 bits alternately (in multiples, depending on by the symbol rate, for example, 11110000).

Remote-control command:

SOUR:BB:W3GP:BST1:CHAN11:FDPC:DPCC:TPC: READ S10A

**TPC For Output Power Control (Mis-) Use (F-DPCH) - BS - 3GPP FDD**  Defines "mis-" use of the TPC data.

With 3GPP, the TPC bits are used to signal the increase or reduction in transmit power to the called station. If **(Mis-) use TPC for output power control** is activated, the specified pattern is misused, in order to vary the intrinsic transmit power over time. A bit of this pattern is removed for each slot in order to increase (bit = "1") or reduce (bit = "0") the channel power by the specified power step (**Power Step**). The upper limit for this is 0 dB and the lower limit -80 dB. The following envelope is produced at a channel power of 0 dB, power step 1.0 dB and pattern "001110100000011" and TPC Pattern ReadOut Mode **Continuous:** 

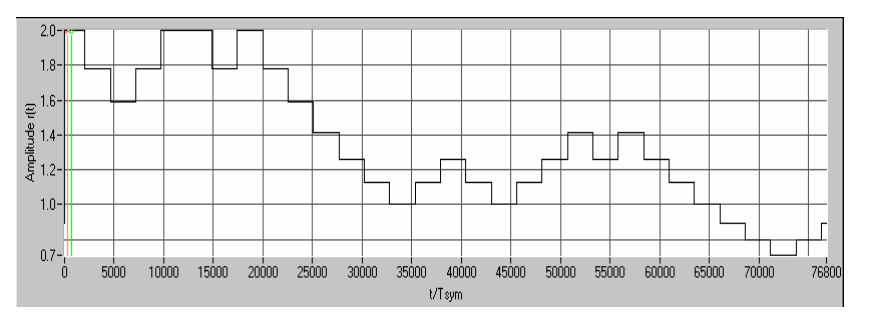

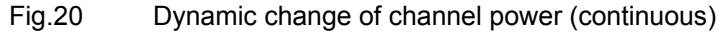

#### Remote-control command:

SOUR:BB:W3GP:BST1:CHAN11:FDPC:DPCC:TPC:MIS ON

#### **TPC Power Step (F-DPCH)** - Sets the step width of the power change in dB for **(Mis-) use TPC for BS - 3GPP FDD output power control**.

#### Remote-control command:

SOUR:BB:W3GP:BST1:CHAN11:FDPC:DPCC:TPC:PST 1.5dB

### **Config AICH or AP-AICH - BS Channel Table 3GPP FDD**

The **Config AICH** or **Config AP-AICH** menu for configuring the fields of the dedicated physical control channel can be called in the channel table in column **DPCCH SETT** with the **Config...** button.

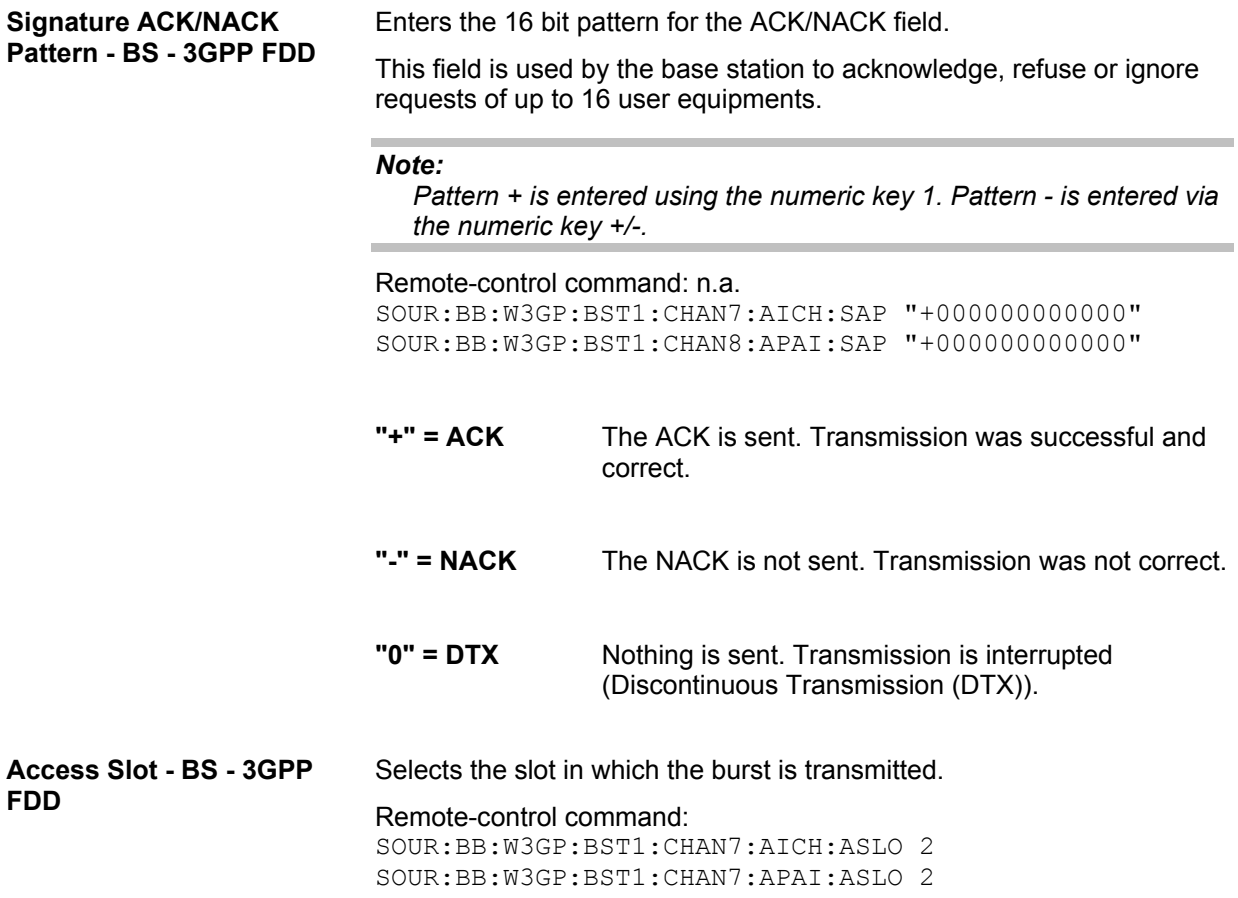

# Config E-RGCH - E-HICH - BS Channel Table 3GPP FDD

The **Config E-RGCH** or **Config E-HICH** menu for configuring the fields of the HSUPA control channels can be called in the channel table in column **DPCCH SETT** with the **Config...** button.

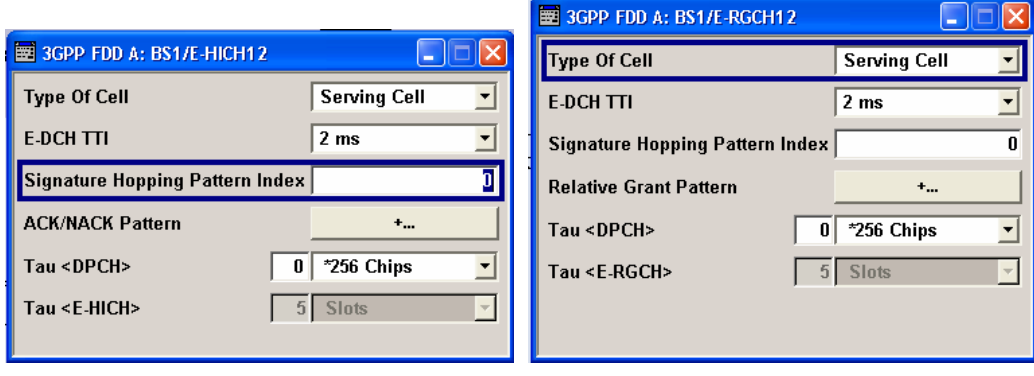

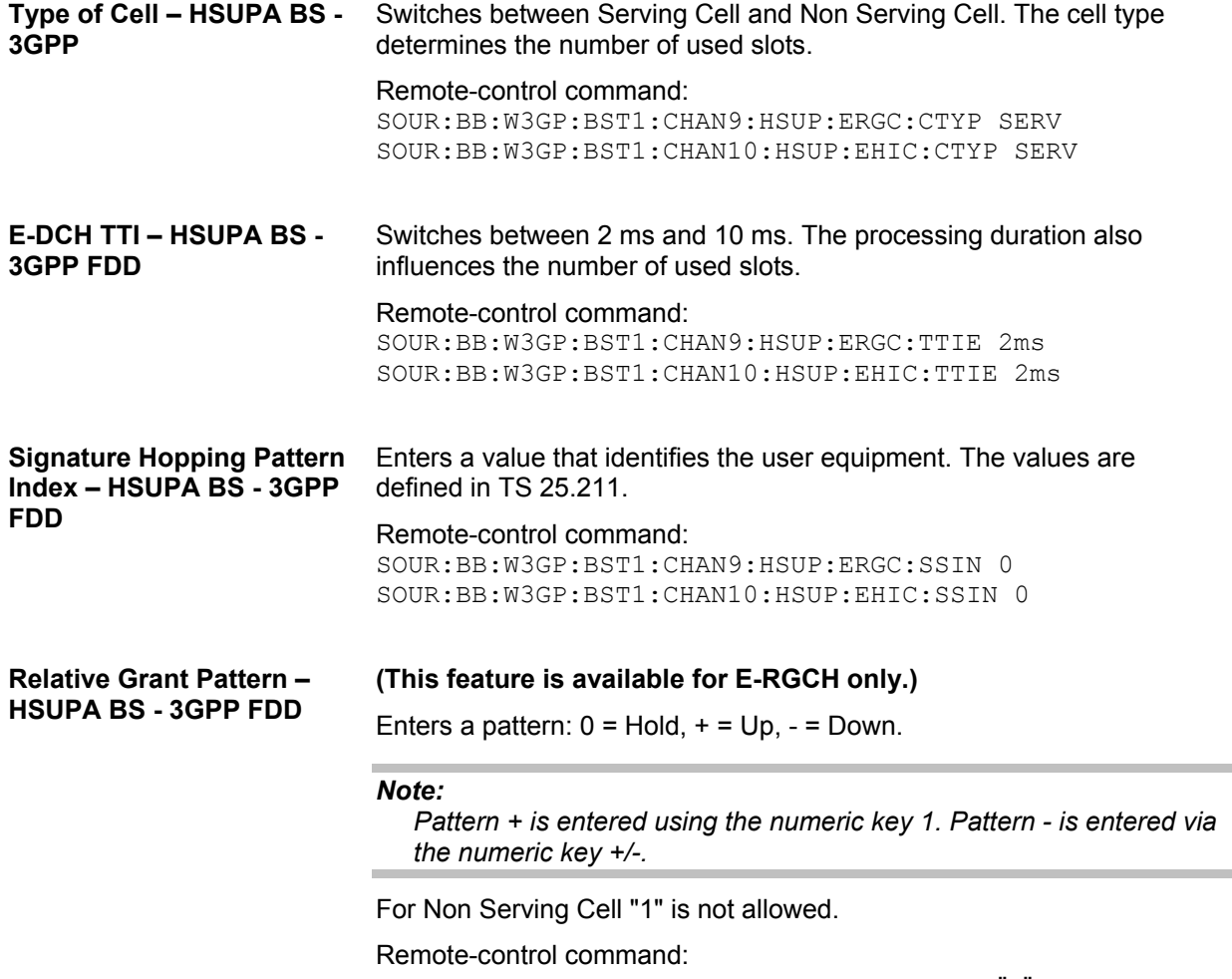

SOUR:BB:W3GP:BST1:CHAN9:HSUP:ERGC:RGPA "-"
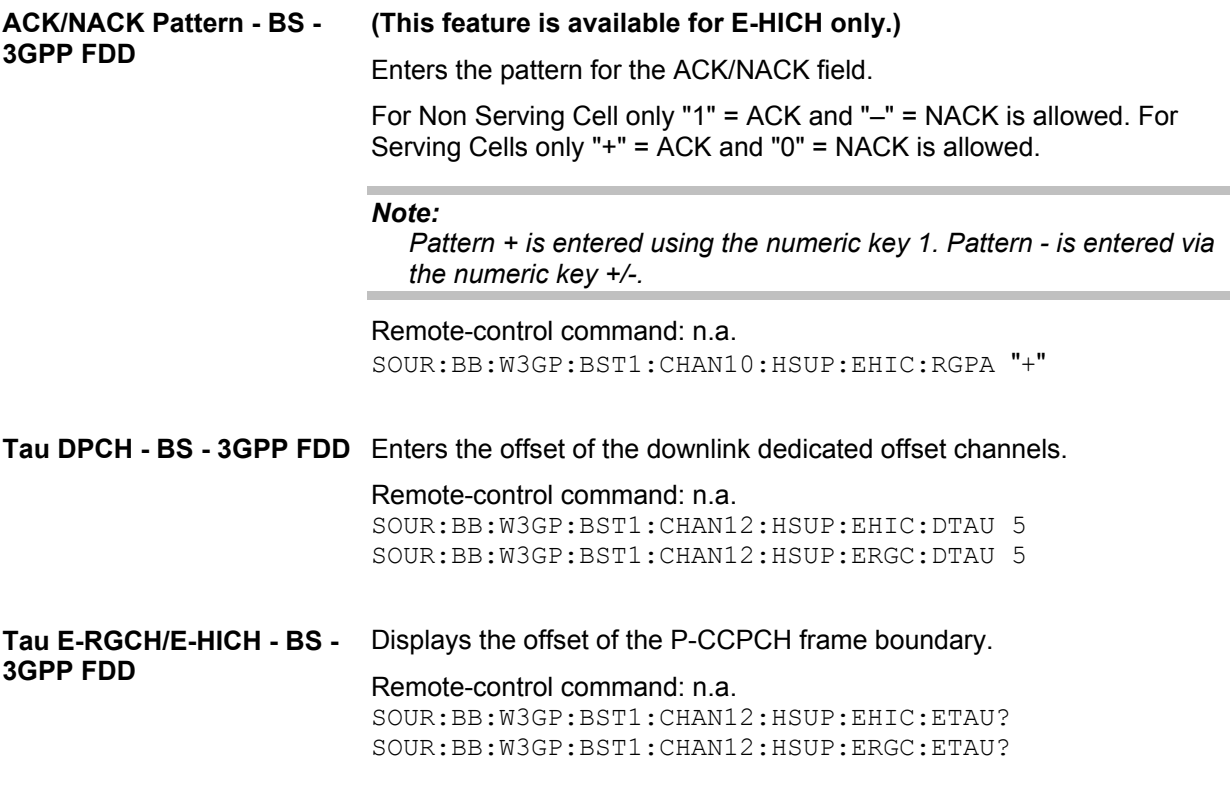

## **Multi Channel Assistant - BS - 3GPP FDD**

The **Multi Channel Assistant** menu is called with the button of the same name above the channel table. It allows several channels to be set simultaneously and is only available for the channel types DPCH, HS QPSK and HS 16QAM.

Enhanced state is automatically deactivated. The channel table is only filled with new values when the **Accept** button is pressed.

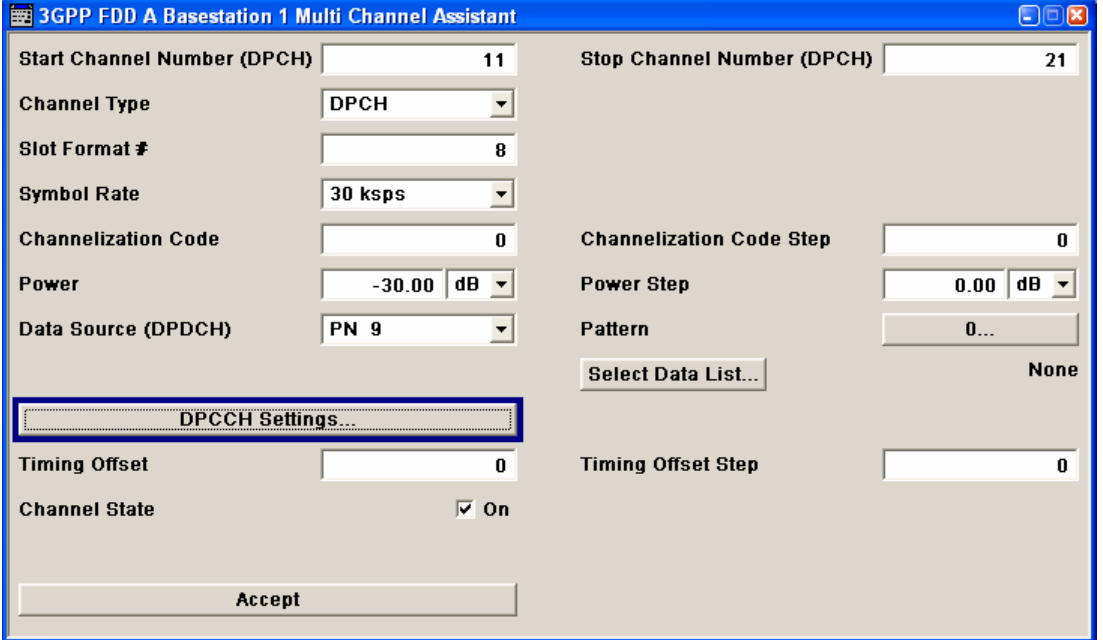

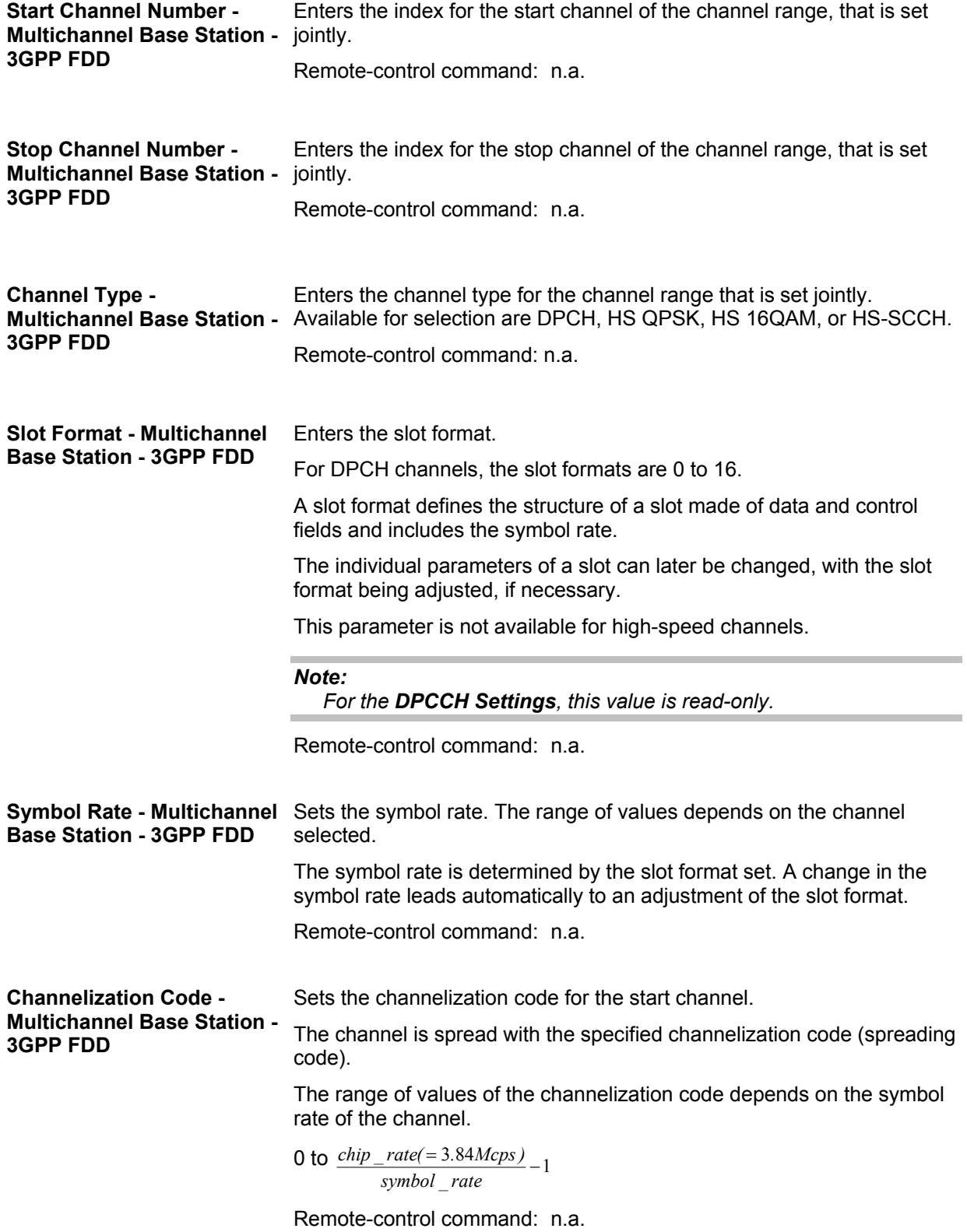

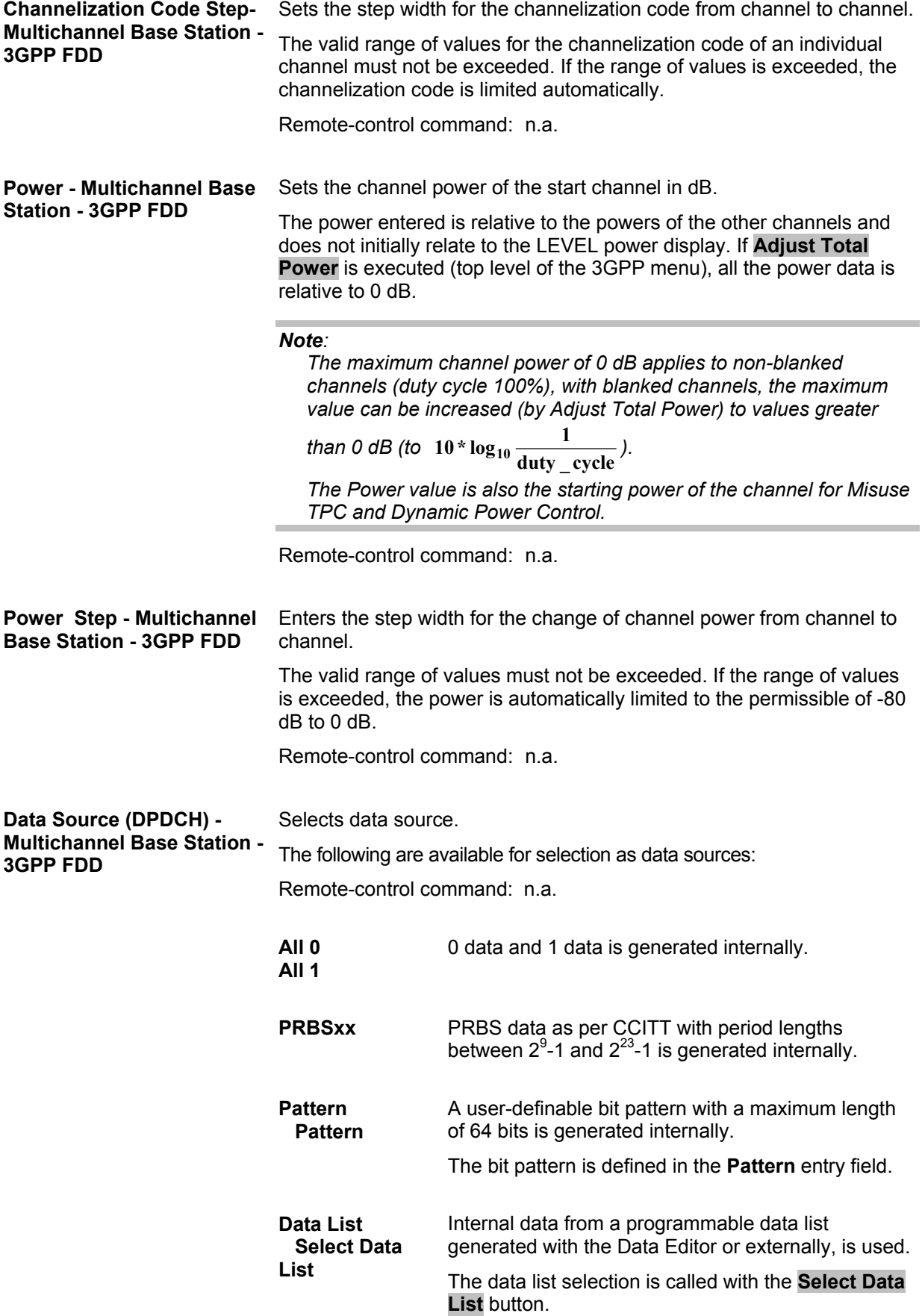

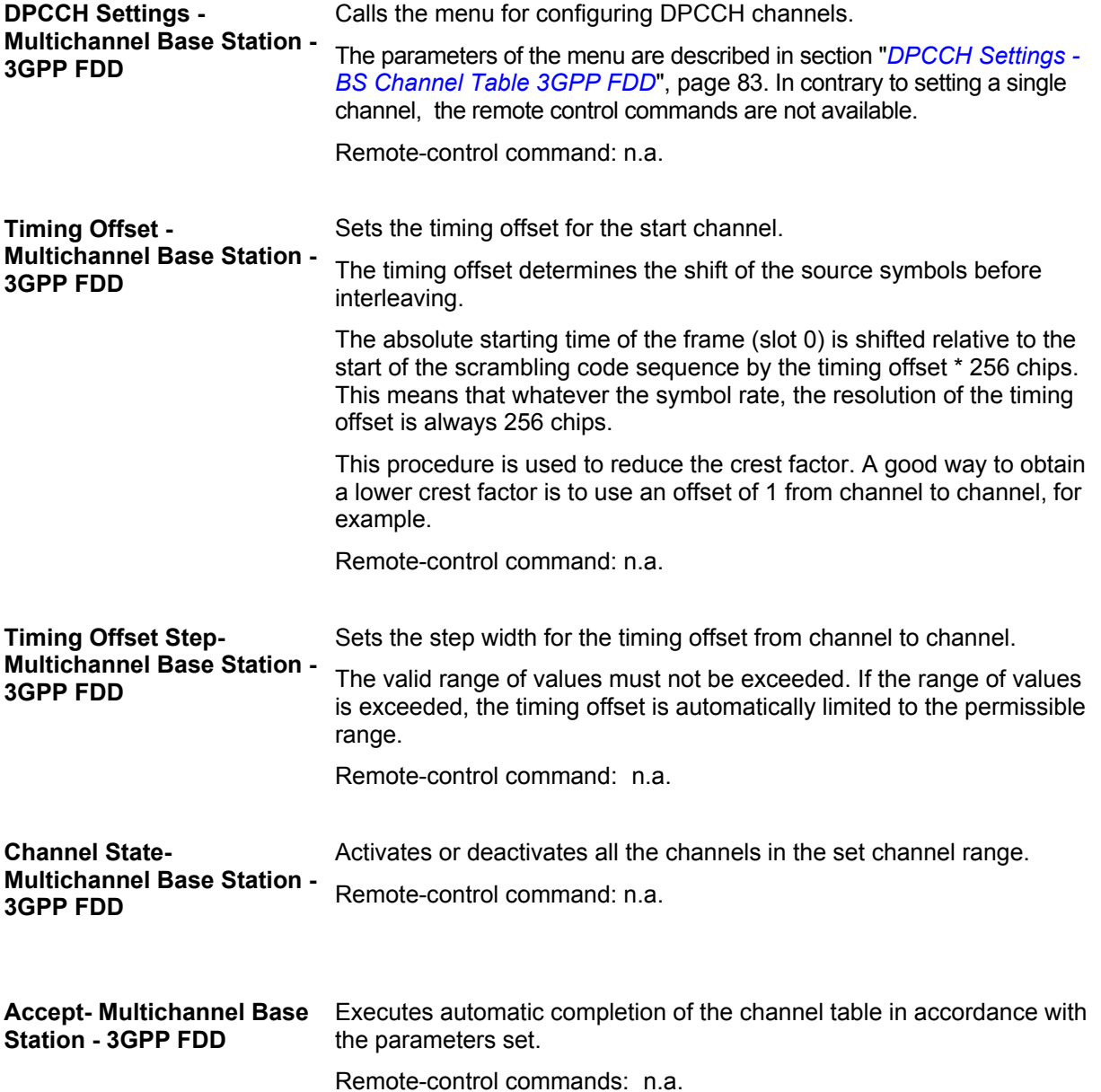

## **User Equipment Configuration (UE) - 3GPP FDD**

The **User Equipment Configuration** menu is called by selecting user equipment **UE1** ... **UE4** in the 3GPP FFD menu.

#### *Note:*

*In the standard, the term "Mobile Station" has been replaced by the term "User Equipment", to take into account the fact that there is a great variety of mobile terminal equipment available to users, with functionality that is constantly being enhanced.* 

A user equipment has a maximum of 6 DPDCHs, with parameters largely prescribed by the standard (TS 25 211). To simplify operation, a distinction is made between three modes (**PRACH only**, **PCPCH only** and **DPCCH + DPDCH**).

With the DPCCH + DPDCH mode, the high speed channel HS-DPCCH can be activated.

With the PRACH only and PCPCH only modes, there is also a choice between **Standard** (all parameters can be set) and **Preamble only** (only the preamble can be set). The menu of each particular mode only displays the parameters that are relevant.

User equipment 1 (UE1) generates all the channels in enhanced mode (realtime).

The menu comprises an upper section **Common Settings**, with central sections **PRACH Settings**, **PCPCH Settings** or **DPCCH Settings** with **DPDCH Settings**, depending on which mode is set. When **DPCCH + DPDCH** modes are selected, the only the channel structure , the state and the channel power are indicated. The **Channel Table** section also appears below. The section for detailed setting and the channel table can be revealed with the **Show Details >>>** button and hidden with the **<<< Hide Details** button.

In the menu for user equipment 1, under DPDCH settings, there is a menu for setting the enhanced channel parameters. When **PRACH only** or **PCPCH only** mode is selected, the **Channel Coding** section also appears below.

In the menus for user equipment 2, 3 and 4, the compressed mode can be activated and configured (**Use Compressed Mode**).

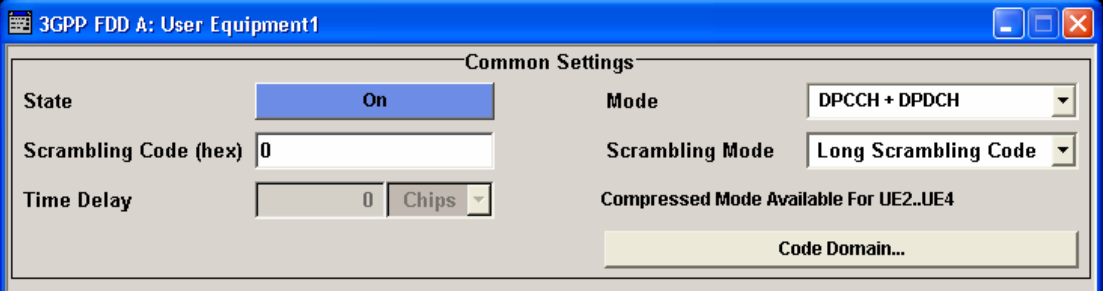

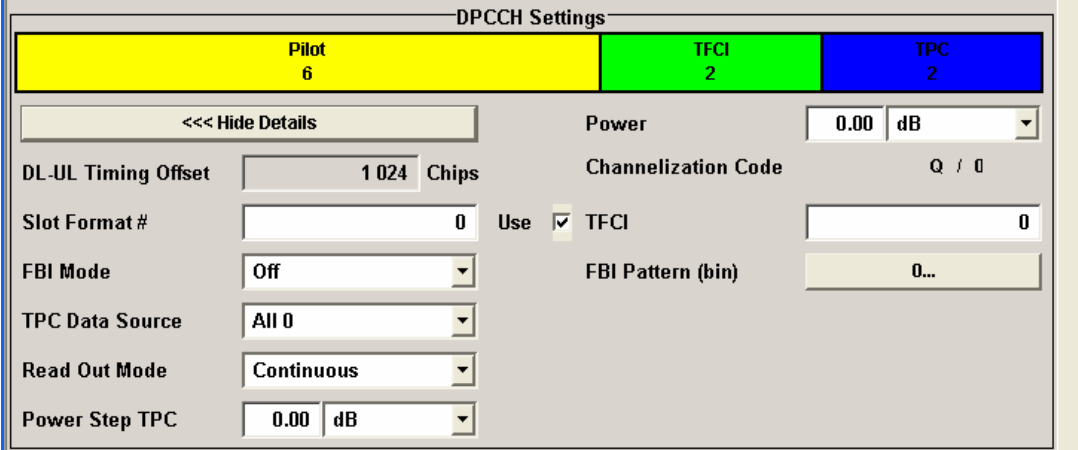

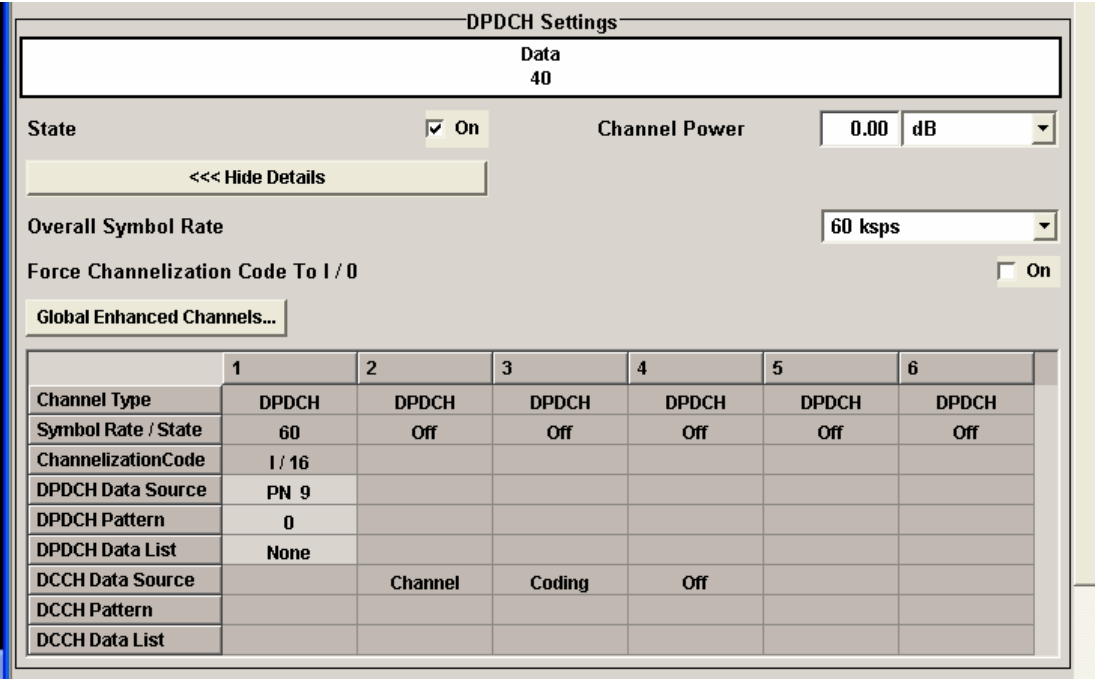

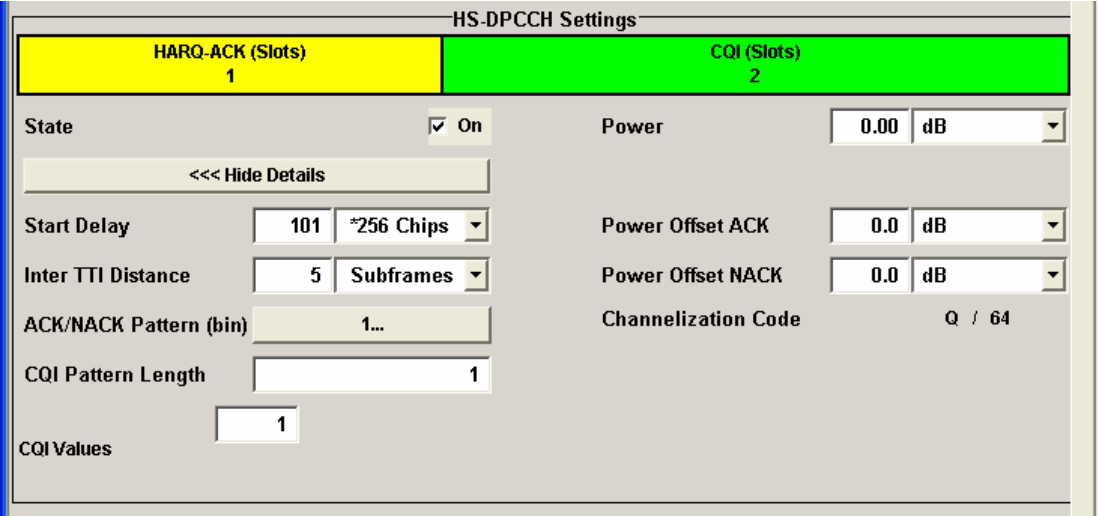

## *R&S Signal Generator 3GPP FDD Menu*

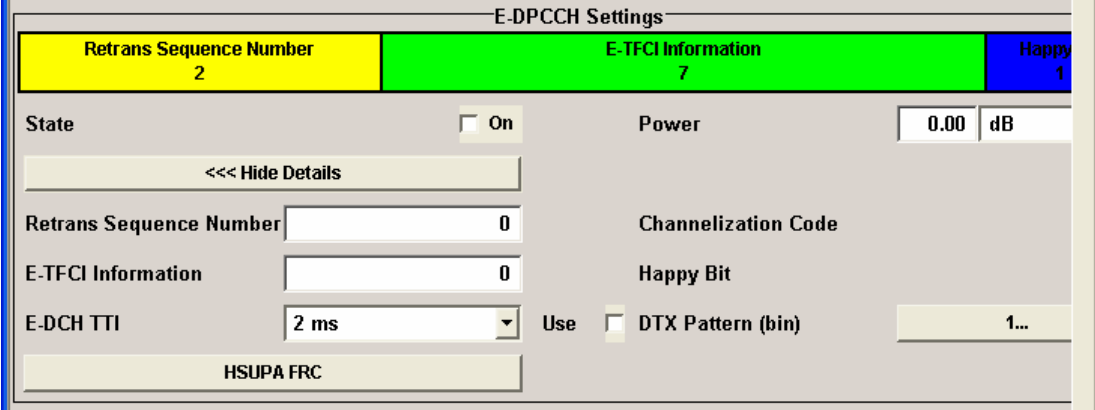

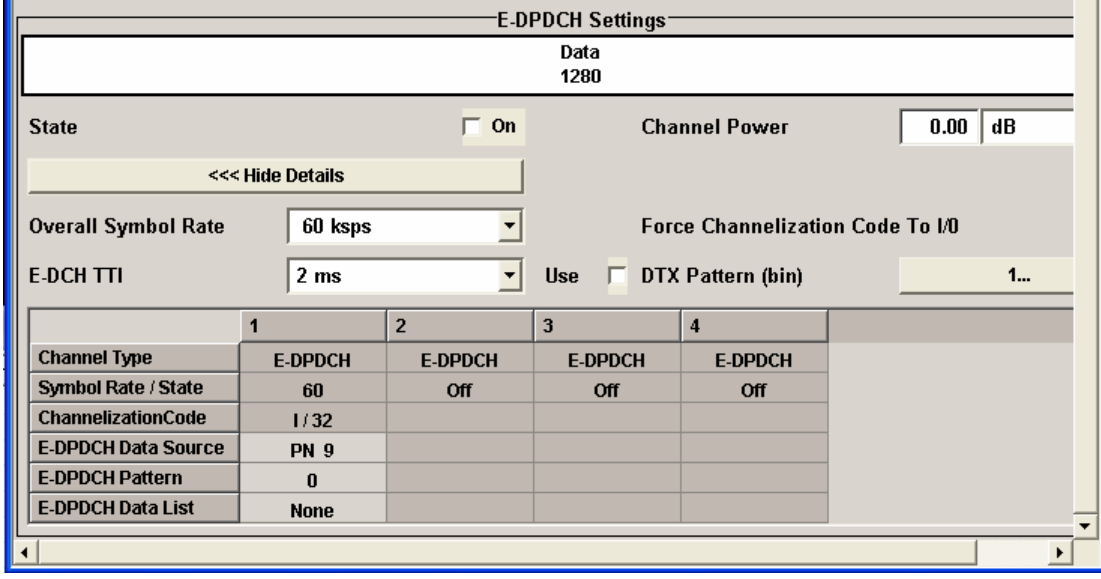

# **Common Settings - UE - 3GPP FDD**

The **Common Settings** section is where the general settings for the selected user equipment are made.

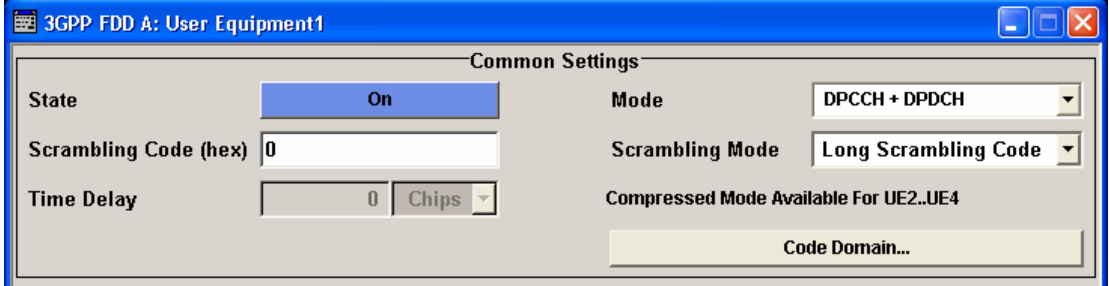

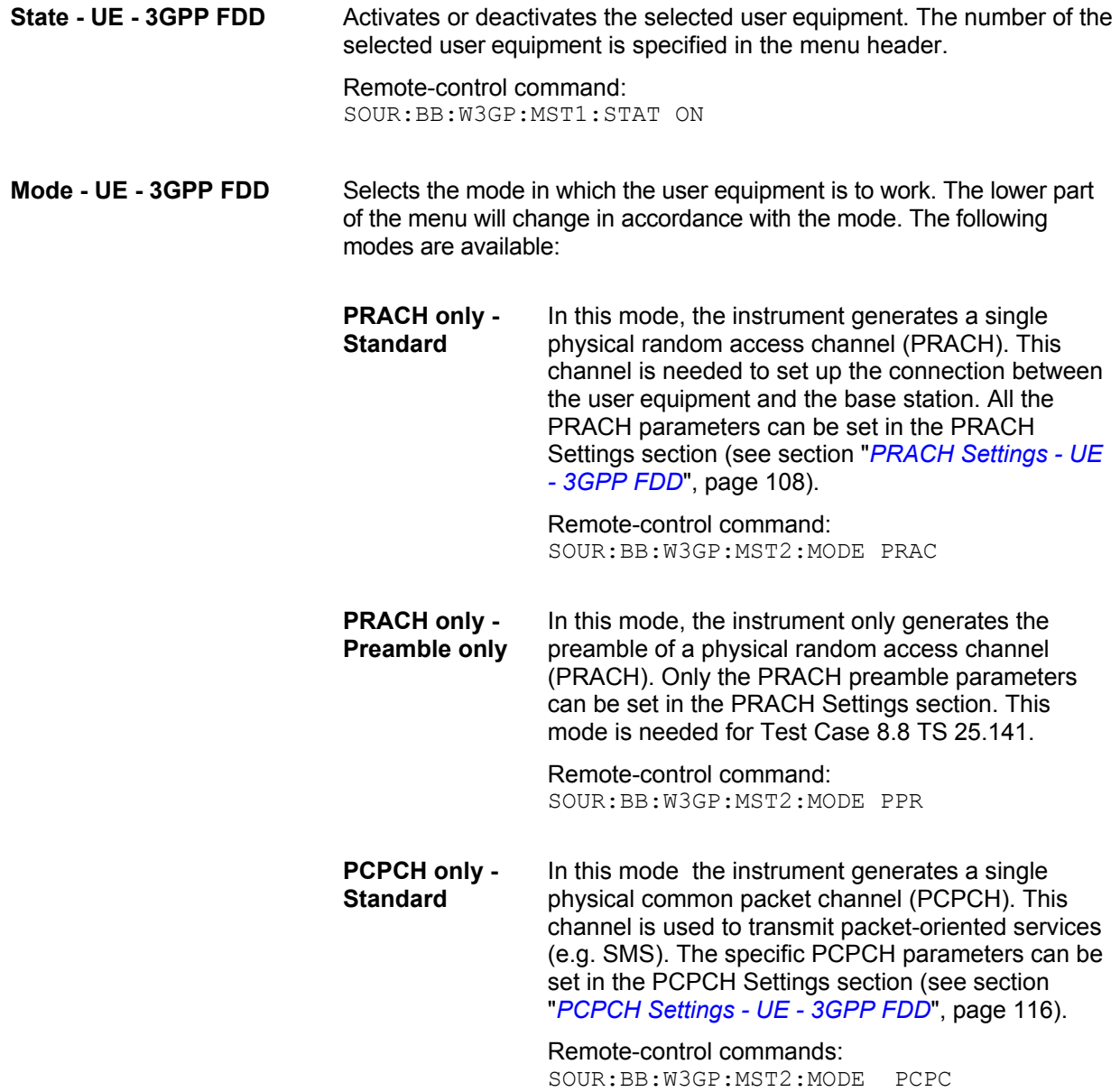

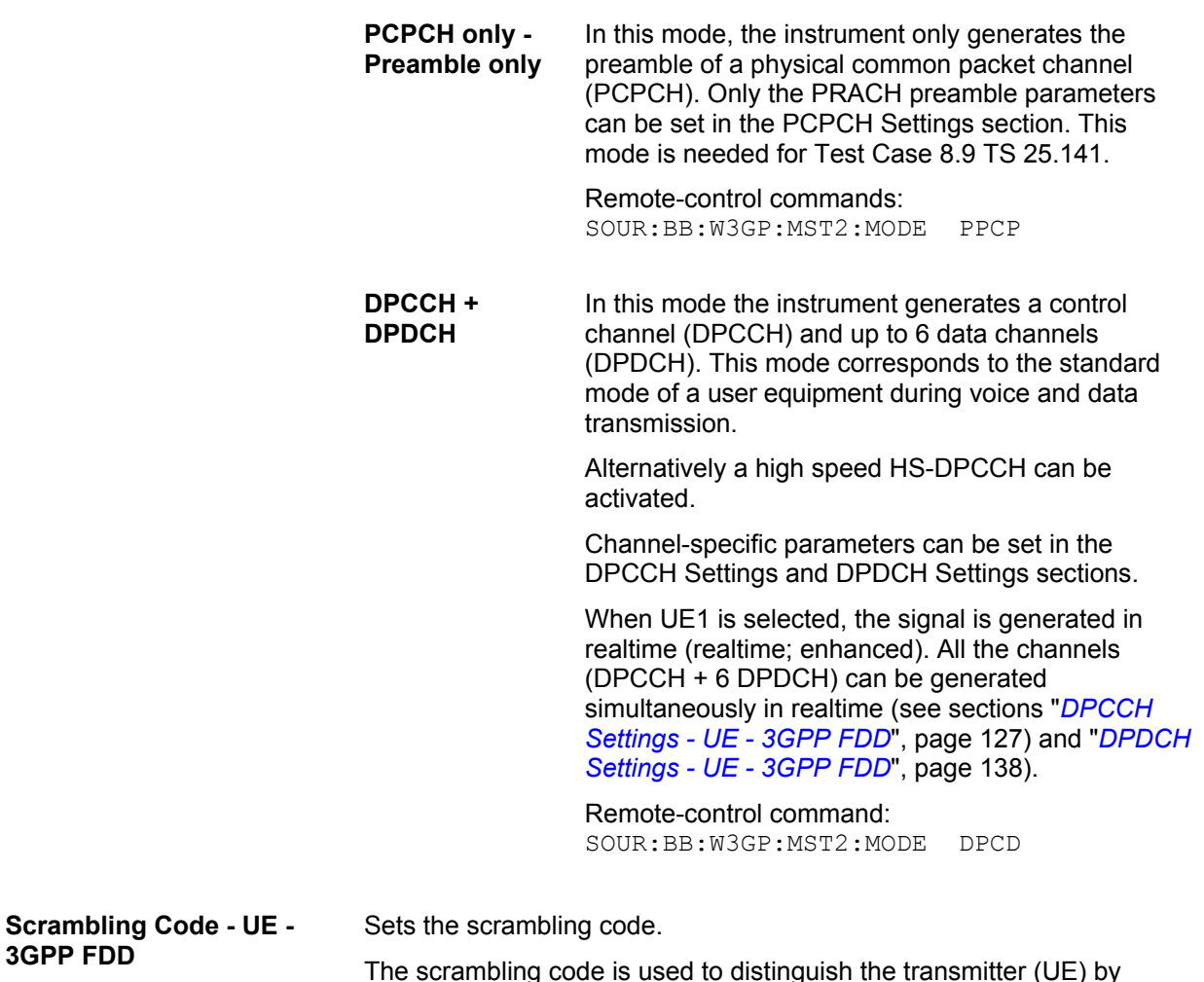

The scrambling code is used to distinguish the transmitter (UE) by transmitter-dependent scrambling. Hexadecimal values are entered. Long or short scrambling codes can be generated (see also section "*[Scrambling Code Generator - 3GPP FDD](#page-18-0)*", page [3\)](#page-18-0).

Remote-control command: SOUR:BB:W3GP:MST1:SCOD #H1

**3GPP FDD** 

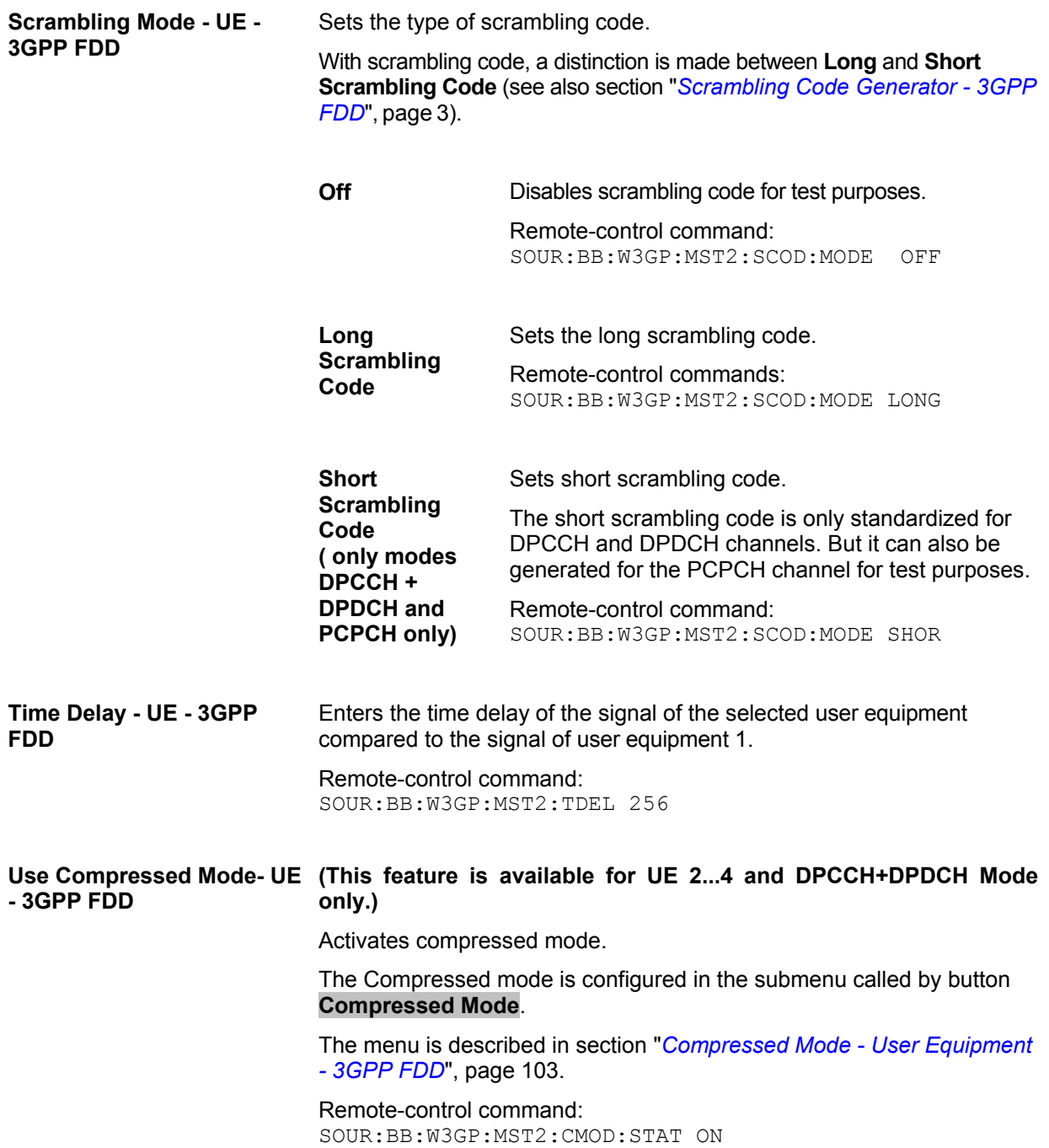

#### **Code Domain Graph - UE - 3GPP FDD**

The button **Code Domain ...** above the channel table calls a graphical display of the assigned code domain.

The **Code Domain** display indicates the assigned code domain. The channelization code is plotted at the X axis, the colored bars indicate coherent code channels. The colors are assigned to fixed symbol rates, the allocation is shown below the graph. The relative power can be taken from the height of the bar. The symbols on so-called I- and Q-branches are spread independently. The channelization codes are fixed for the channels.

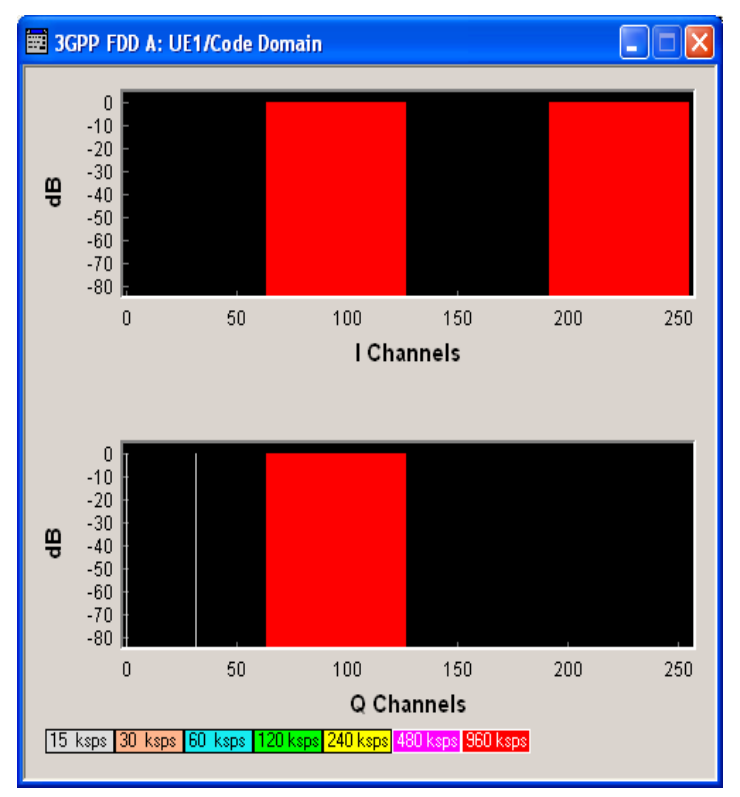

It is possible to determine from this display whether the settings made have resulted in a code domain conflict , that is to say, whether the code domains of the active channels intersect. A code domain conflict is indicated by overlapping bars. It may occur only when switch **Force Channelization Code to I/Q** is activated.

#### <span id="page-118-0"></span>**Compressed Mode - User Equipment - 3GPP FDD**

To enable handover of a mobile station from a 3GPP FDD user equipment to another user equipment, (3GPP FDD, 3GPP TDD or GSM) at a different frequency, transmission and reception of the 3GPP FDD signal must be interrupted for a short time. During this time, the mobile station changes to the frequency of the new user equipment, for example to measure the receive level of this station or read system information.

To transmit a consistently high data volume also in the remaining (shorter) period of time, the data is compressed. This can be done by halving the spreading factor (SF/2 method) or reducing error protection (puncturing method). In both cases, transmit power in the ranges concerned is increased to maintain adequate signal quality.

Apart from these two methods, there is also the method of "higher layer scheduling". With this method, transmission of the data stream is stopped during the transmission gap. This method is suitable for packet-oriented services; it involves no power increase (power offset) in the active ranges.

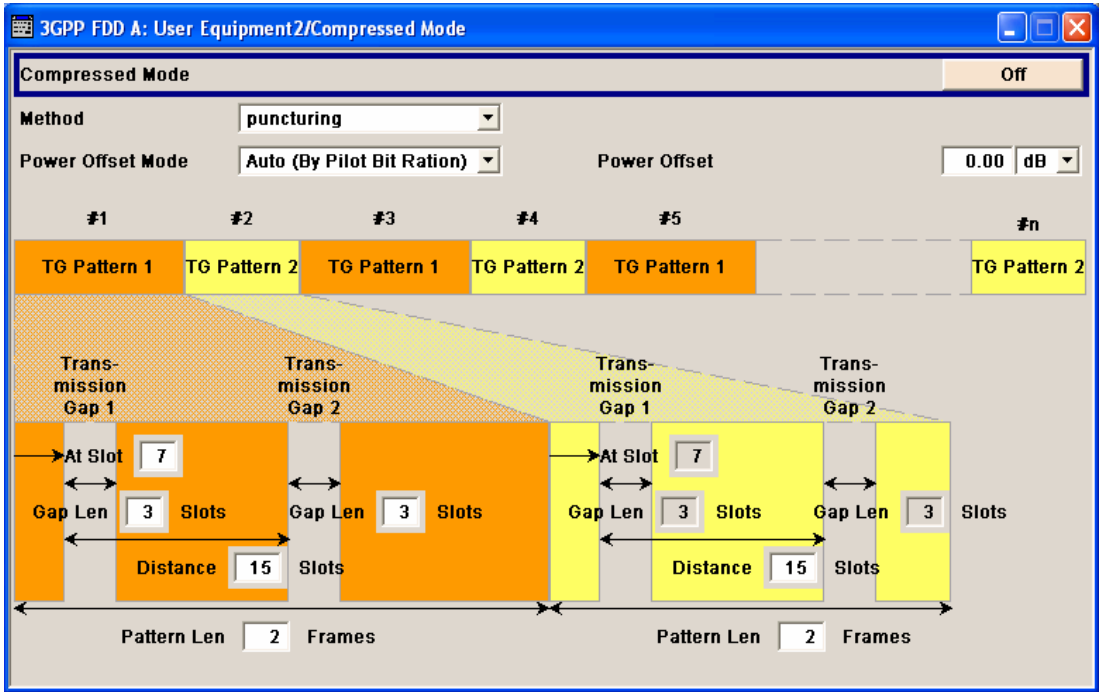

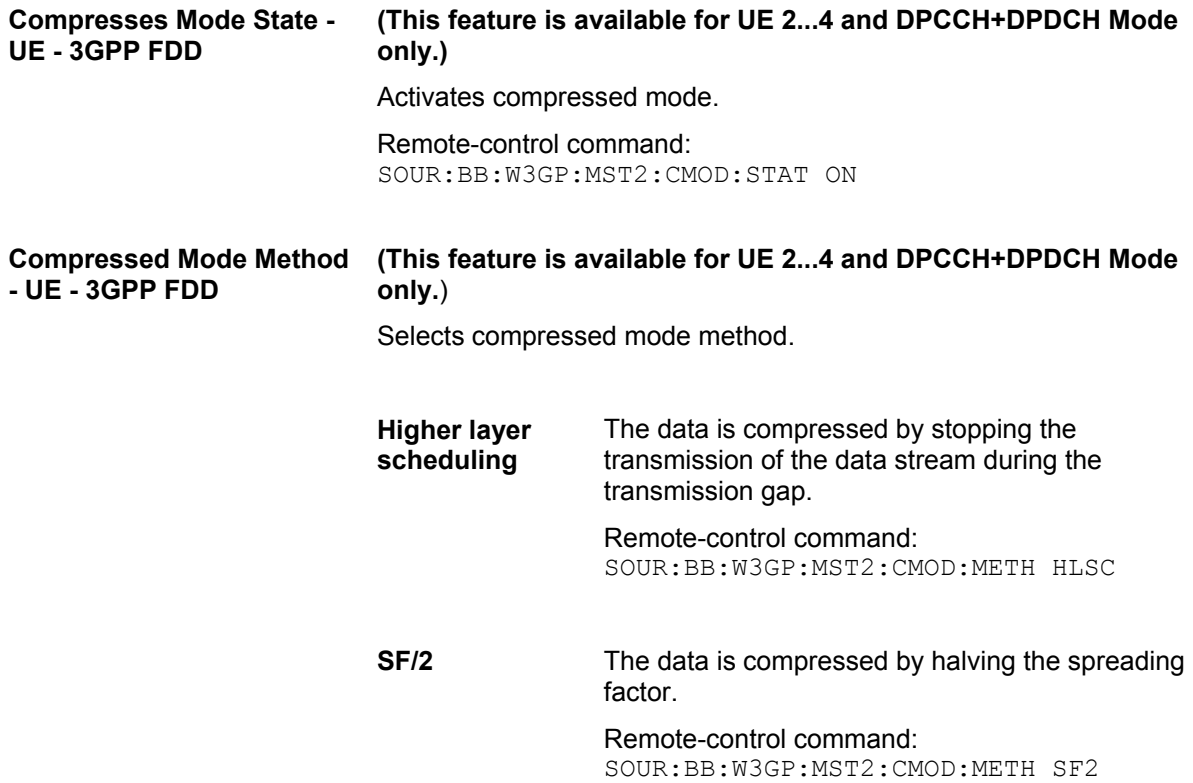

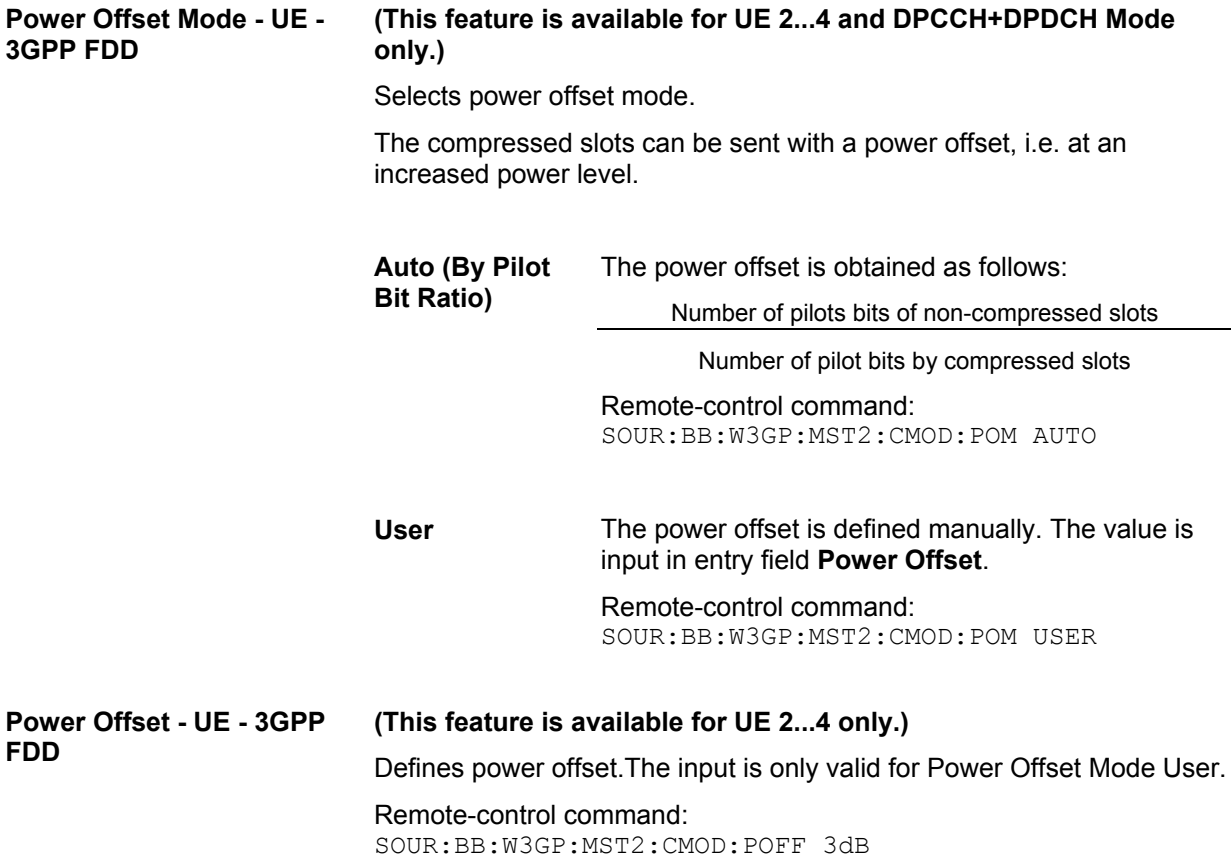

#### **Compressed Mode Configuration Graph - User Equipment - 3GPP FDD**

The remaining parameters of the compressed mode are set in the configuration graph. The graph displays the distribution of transmission gaps in a compressed mode signal.

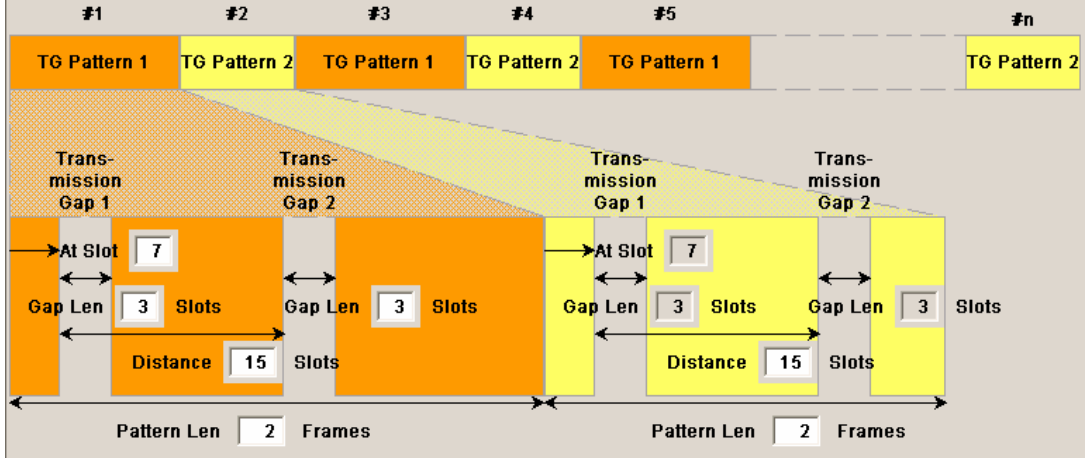

The signal generated can be divided into three subranges:

#### **Transmission Gaps**

A transmission gap has a maximum length of 14 slots. Since at least eight active slots must be sent per frame, gaps comprising seven slots and more have to be distributed over two neighboring frames.

The transmitted signal consists of max. two patterns that are sent alternately. Each pattern comprises two transmission gaps.

The graph includes all parameters necessary to define the transmission gaps in the signal:

#### *Note:*

*The settings here are also valid for the compressed mode graph of the base station with the same number. For example, setting a distance of 9 slots for user equipment 4 also sets the distance to 9 slots for base station 4.* 

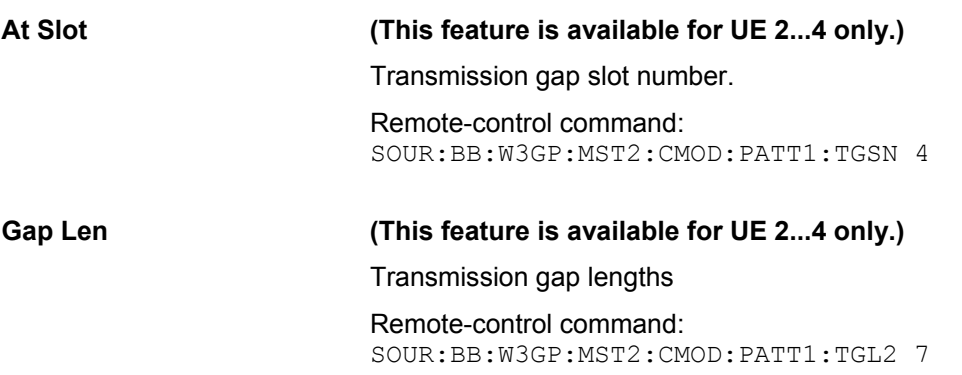

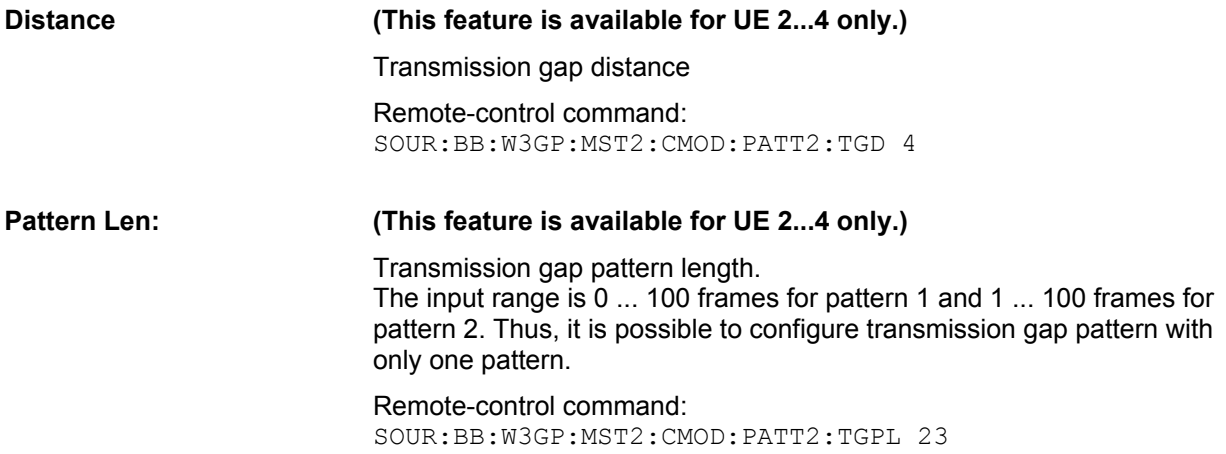

The above parameters are interrelated in many ways. For example, the transmission gap distance must be selected so that no frame contains more than one gap. In the event of an invalid entry, the next valid value is automatically set. If the entry is valid but changes the valid range for another parameter, the setting of the parameter is adapted.

In the above example, the signal (or more precisely: the pattern of transmission gaps) is repeated every 4 frames.

#### **Compressed Ranges**

All slots of a frame that are not blanked are compressed. If the transmission gap is transmitted within one frame (single-frame method), an envelope as shown by the diagram below is obtained:

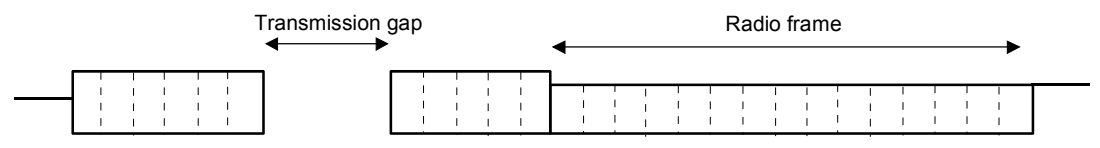

Fig.21 Envelope of compressed mode signal with single-frame method

If the transmission gap is distributed over two neighboring frames, all slots of the two frames that are not blanked are compressed:

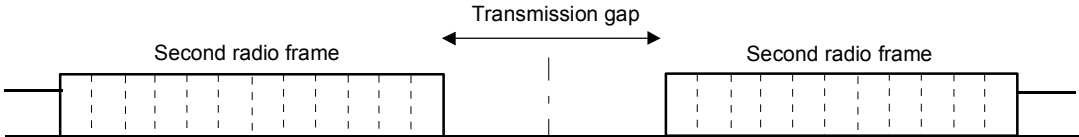

Fig.22 Envelope of compressed mode signal with double-frame method

A different slot format, usually with a higher number of pilot bits, is used in the compressed ranges.

The transmit power can be increased (**Power Offset Mode**) automatically or manually by defining a power offset.

#### **Non-compressed ranges**

Frames containing no transmission gaps are sent with the same slot format and the same power as in the non-compressed mode.

# <span id="page-123-0"></span>**PRACH Settings - UE - 3GPP FDD**

The **PRACH Settings** section is where the settings are made for the PRACH channel. This section is only available when **PRACH only** mode is activated.

In **Standard** mode, the instrument generates a single physical random access channel (PRACH). This channel is needed to set up the connection between the user equipment and the base station.

In **Preamble only** mode, the instrument only generates the preamble of a physical random access channel (PRACH). This mode is needed for Test Case 8.8 TS 25.141.

When the selection is **PRACH only - Standard**, all the parameters described below are available, when the selection is **PRACH only - Preamble only**, only the preamble parameters are available.

The menu section is subdivided into the graphical display of the PRACH including the timing parameters and the **Preamble Settings** and **Message Part** sections, in which the settings are made for the preamble and for the data part of the channel. Some settings are made directly in the input fields of the graphical display.

The **Channel Coding** section for activating channel coding is available for UE1 with enhanced channels.

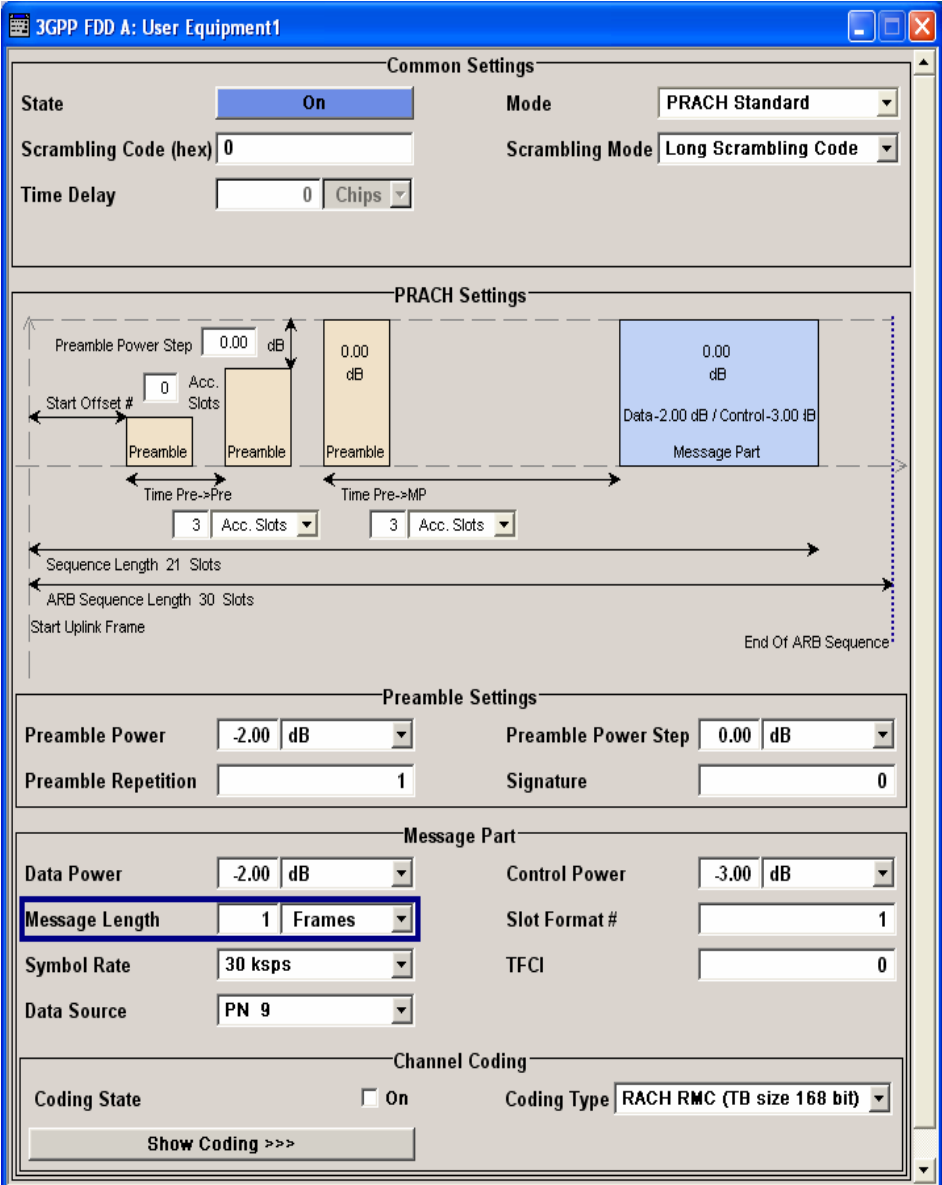

The graphical display shows either the complete PRACH including the message part or only the preamble depending on the selected mode

**Display for PRACH - Preamble-only mode** 

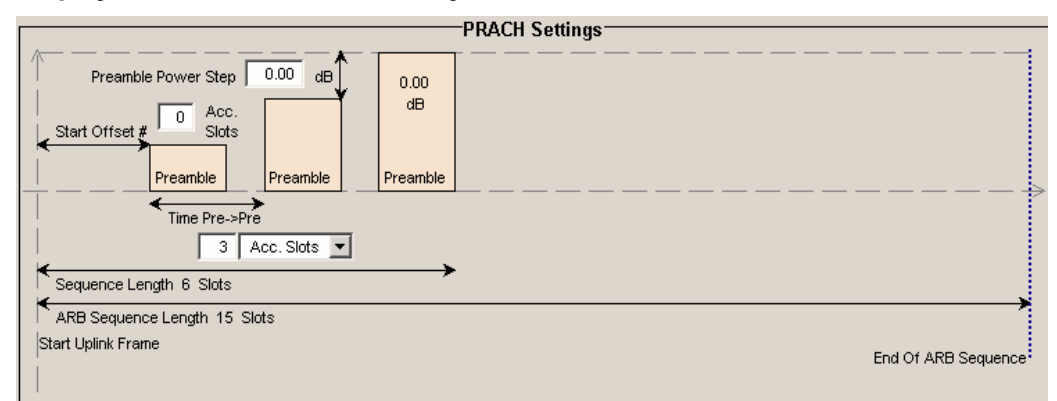

## **Display for PRACH - Standard mode**

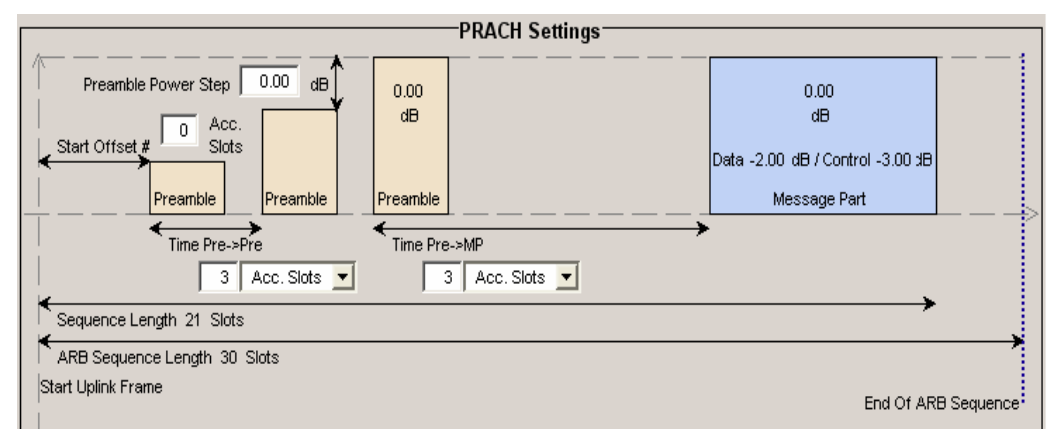

Some of the parameter values can be input directly in the input fields of the graphical display. However, the displayed settings of most parameters does not correspond to their real settings. They are shown as an example to explain the parameter function. An exception are the indicated sequence period and the power correction values, they match the real settings. This allows the user to check if the sequence period fits into the set ARB sequence length. The power correction values can be used to calculate the correct settings for the desired RF level:

The graphic indicates the correction value for the last preamble before the message part (indication in the preamble block, ∆PowPre) and the correction values for the message part overall and separately for data and control part (indications in the message part block, ∆PowMP). The power of the other preambles can be calculated by subtracting the set **Preamble Power Step**.

For one active UE, the RF power of the message part is calculated by adding the set RF level to the correction value.

#### **Example:**

**Level** = 5 dBm ∆**PowMP** = 2,3 dB

The message part power is 7,3 dBm

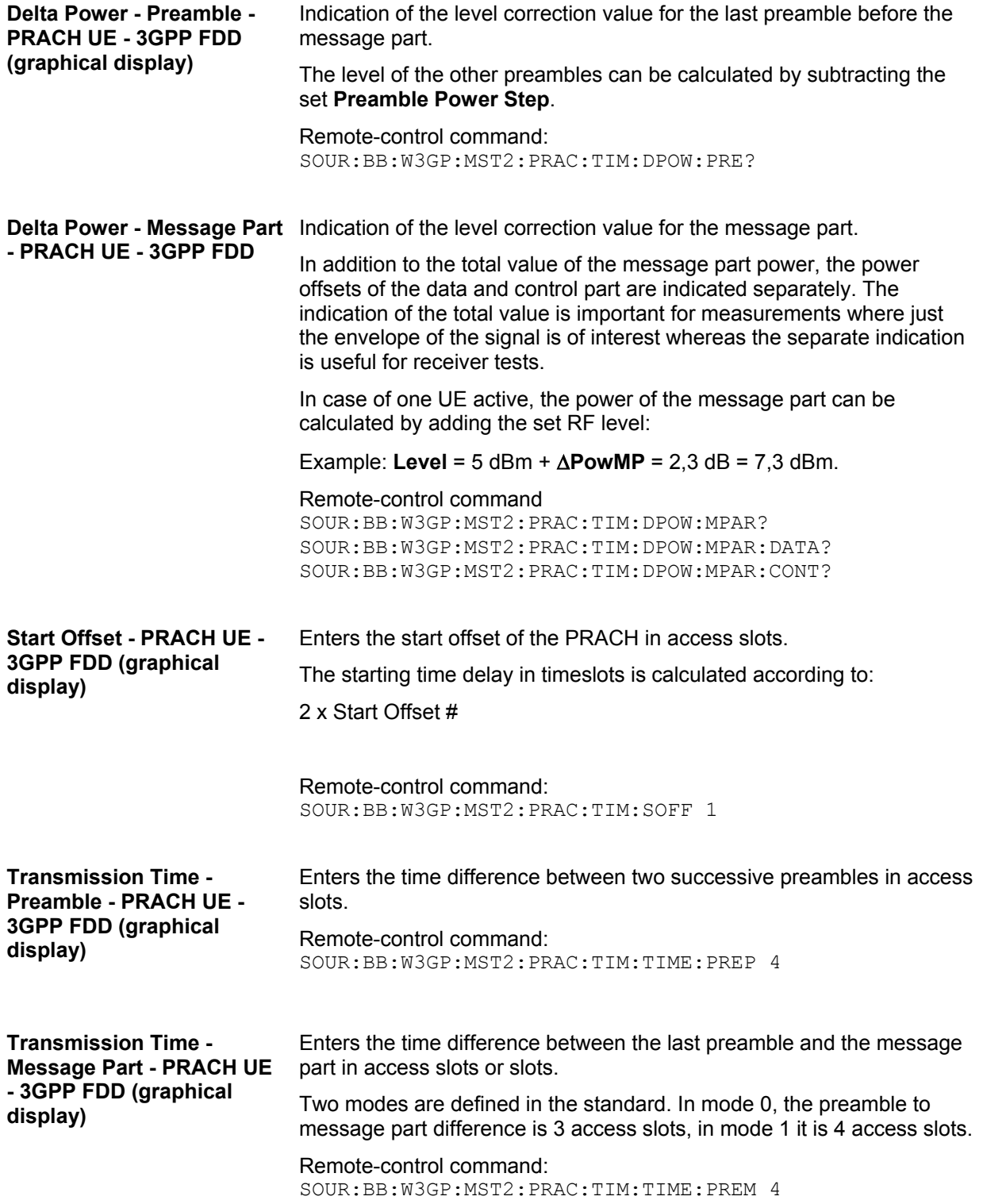

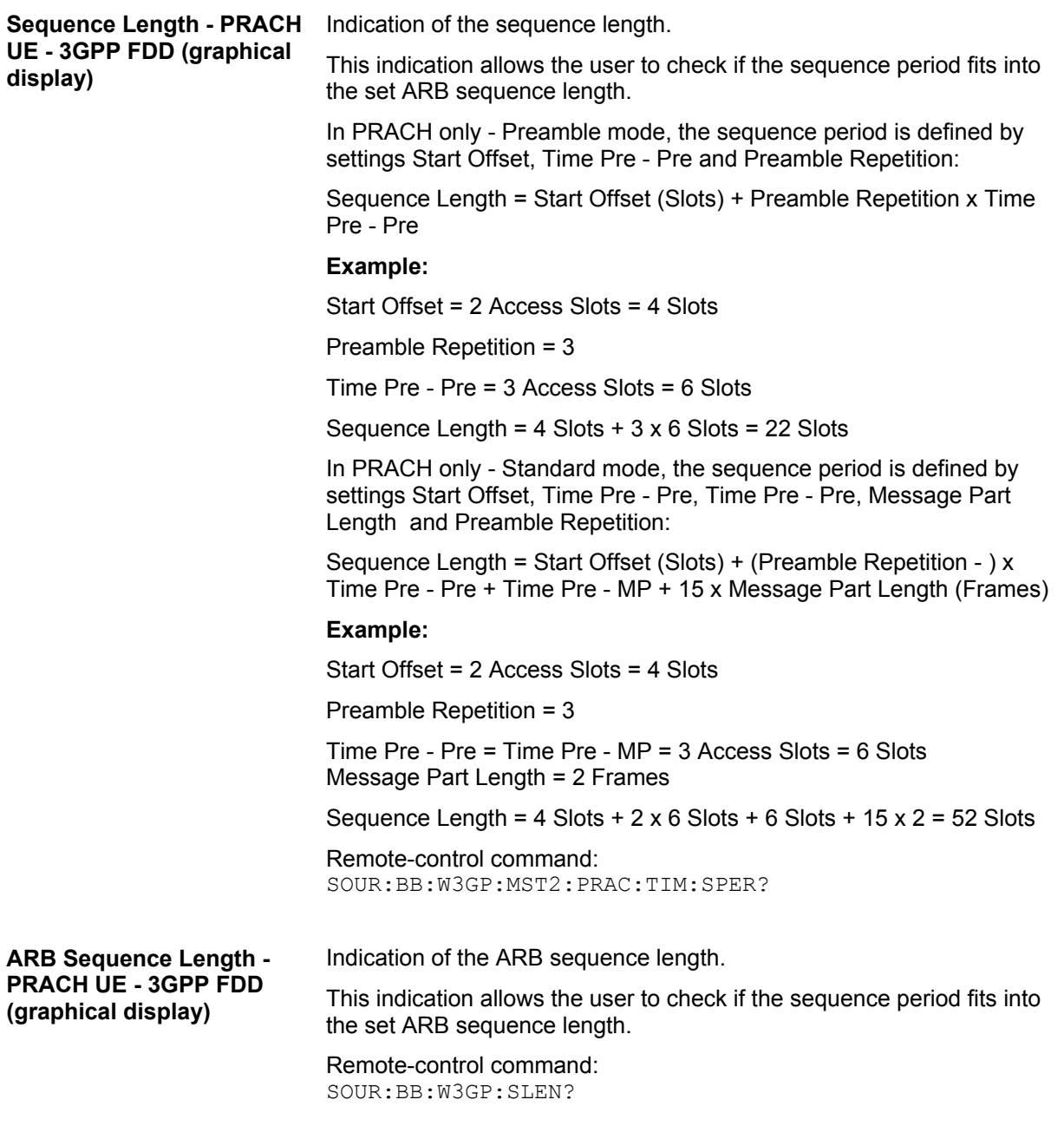

The **Preamble Settings** section is where the settings for the preamble are available.

**Preamble Power - PRACH UE - 3GPP FDD**  Sets the power of the preamble component of the PRACH channel. Remote-control command: SOUR:BB:W3GP:MST2:PRAC:PPOW -5

**Preamble Power Step - PRACH UE - 3GPP FDD**  Sets the power by which the preamble is increased from repetition to repetition. The power set under **Preamble Power** is the "target power", used during the last repetition of the preamble.

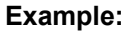

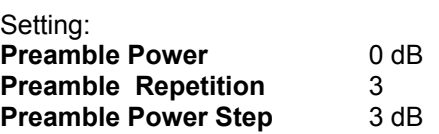

Generated power sequence:

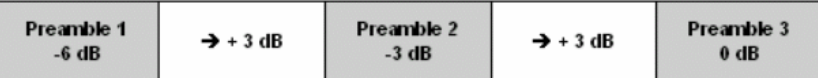

Remote-control command:

SOUR:BB:W3GP:MST2:PRAC:PPOW:STEP

**Preamble Repetition - PRACH UE - 3GPP FDD**  Sets the preamble count.

Remote-control command: SOUR:BB:W3GP:MST2:PRAC:PREP 3

#### **Signature - PRACH UE - 3GPP FDD**  (This feature is available for the PRACH only - Standard mode **only.)**

Selects the signature to be used for the PRACH channel.

The signature defines the code domain for the channelization code being used. 16 fixed bit patterns are defined.

Remote-control command: SOUR:BB:W3GP:MST2:PRAC:SIGN 1

The **Message Part** section is where the settings for the data part of the PRACH are available. This section is only available when **PRACH only - Standard** is selected.

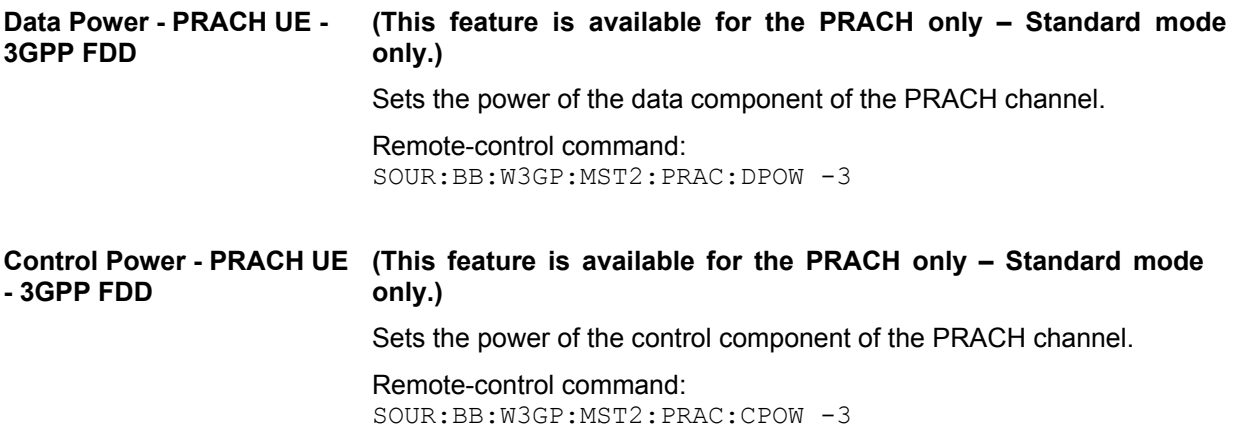

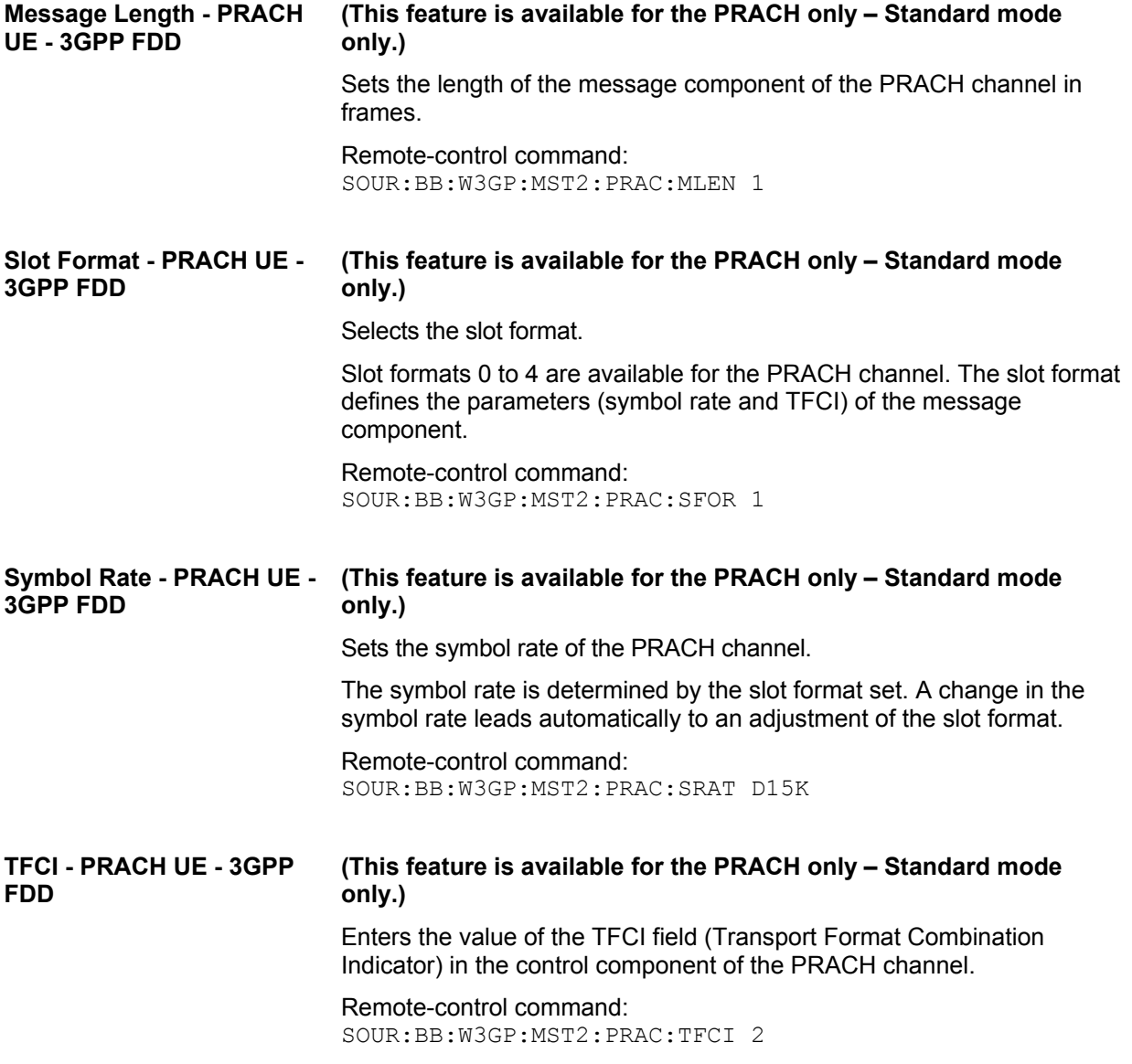

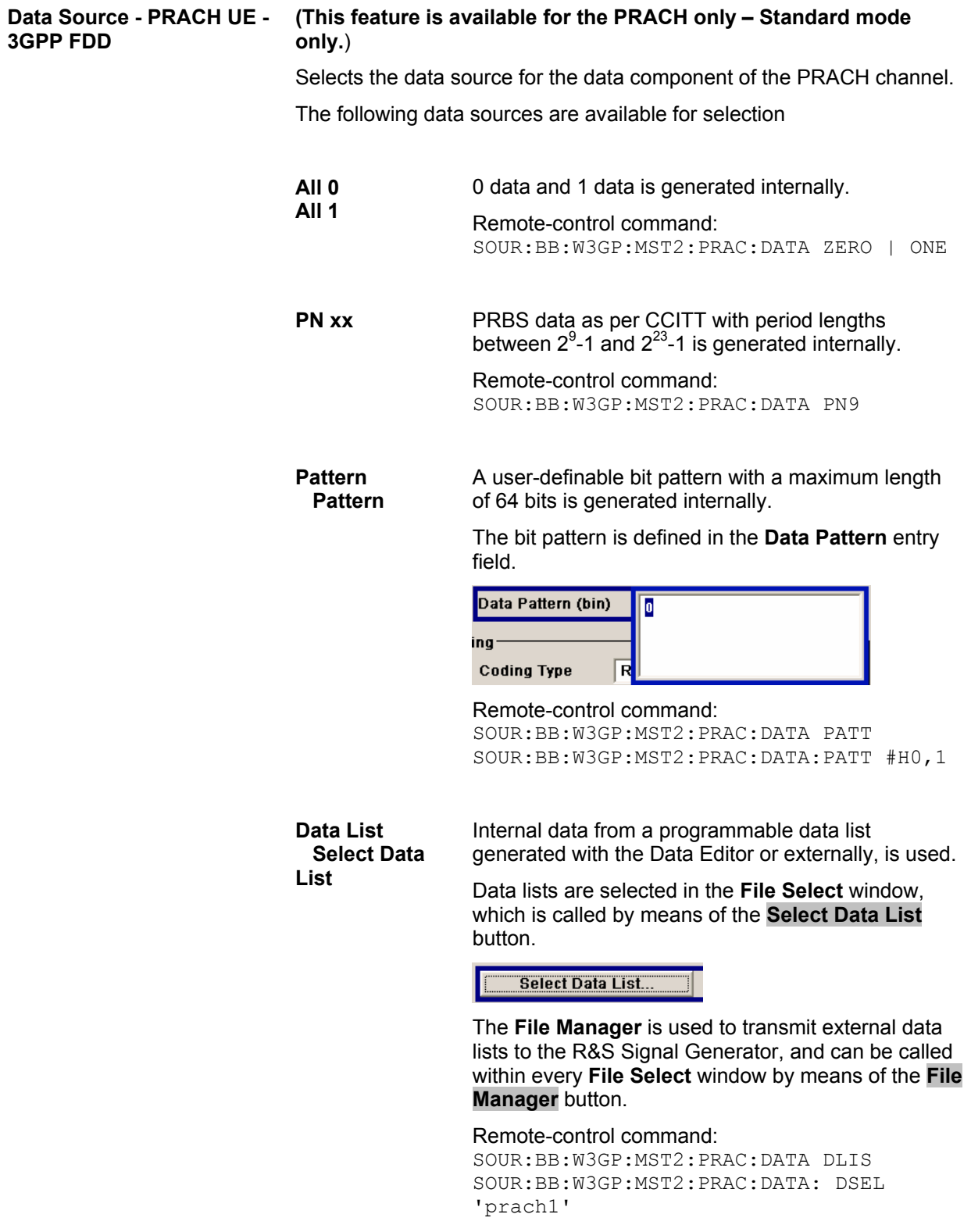

#### **Channel Coding State - PRACH UE - 3GPP FDD**

The **Channel Coding** section is where the channel coding for the PRACH channel is activated and deactivated and the coding type is defined. Use **Show Coding>>>** to display the fixed settings for the channel coding parameters.

Channel coding of PRACH is possible for all UEs.

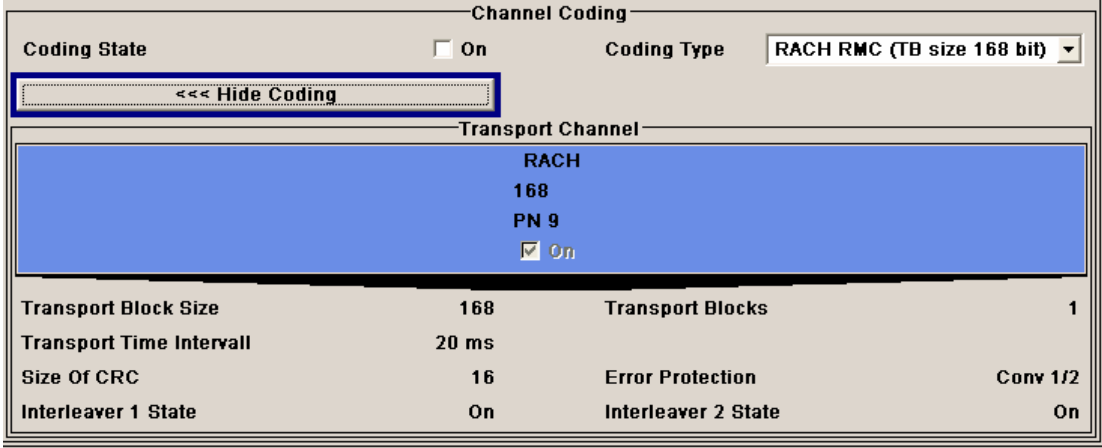

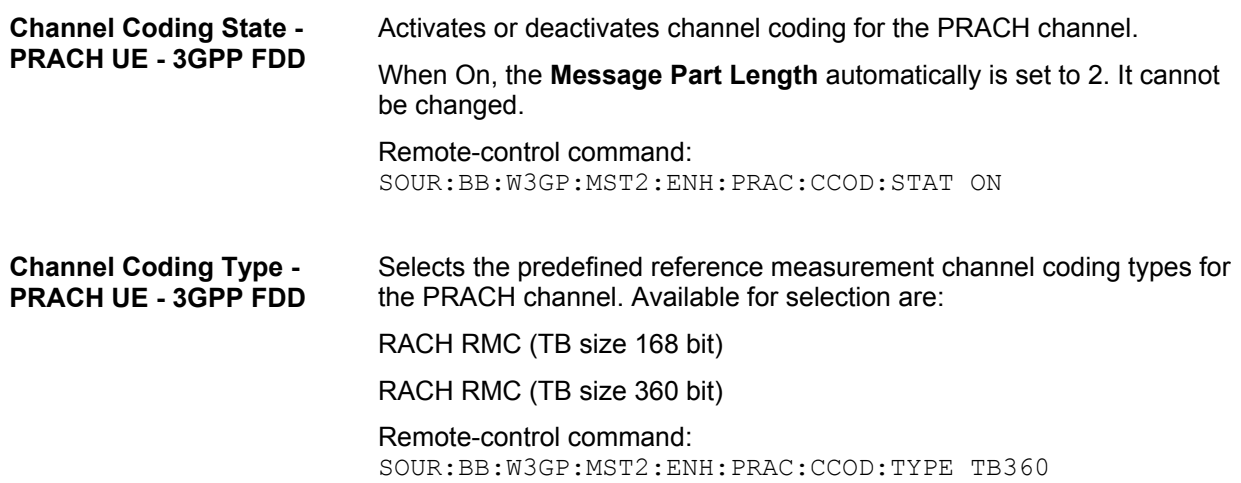

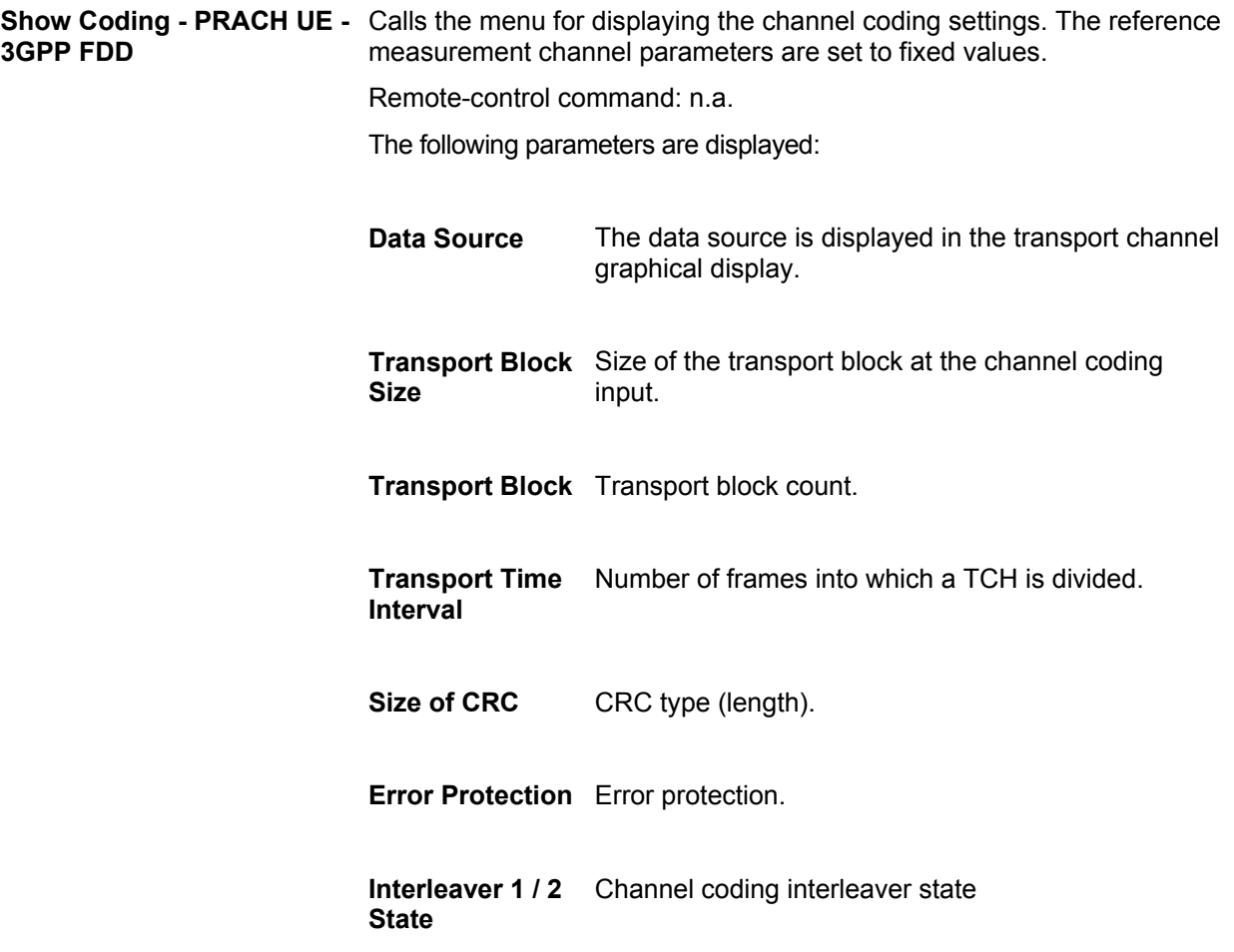

## <span id="page-131-0"></span>**PCPCH Settings - UE - 3GPP FDD**

The **PCPCH Settings** section is where the settings are made for the PCPCH channel. This section is only available when **PCPCH only** mode is activated.

In **Standard** mode, the instrument generates a single physical common packet channel (PCPCH). This channel is used to transmit packet-oriented services (e.g. SMS).

In **Preamble only** mode, the instrument only generates the preamble of a physical common packet channel (PCPCH). This mode is needed for Test Case 8.9 TS 25.141.

When the selection is **PCPCH only - Standard**, all the parameters described below are available, when the selection is **PCPCH only - Preamble only**, only the preamble parameters are available.

The menu section is subdivided into the graphical display of the PCPCH including the timing parameters and the **Preamble Settings** and **Message Part** sections, in which the settings are made for the preamble and for the data part of the channel. Some settings are made directly in the input fields of the graphical display.

The **Channel Coding** section for activating channel coding is available for UE1 with enhanced channels.

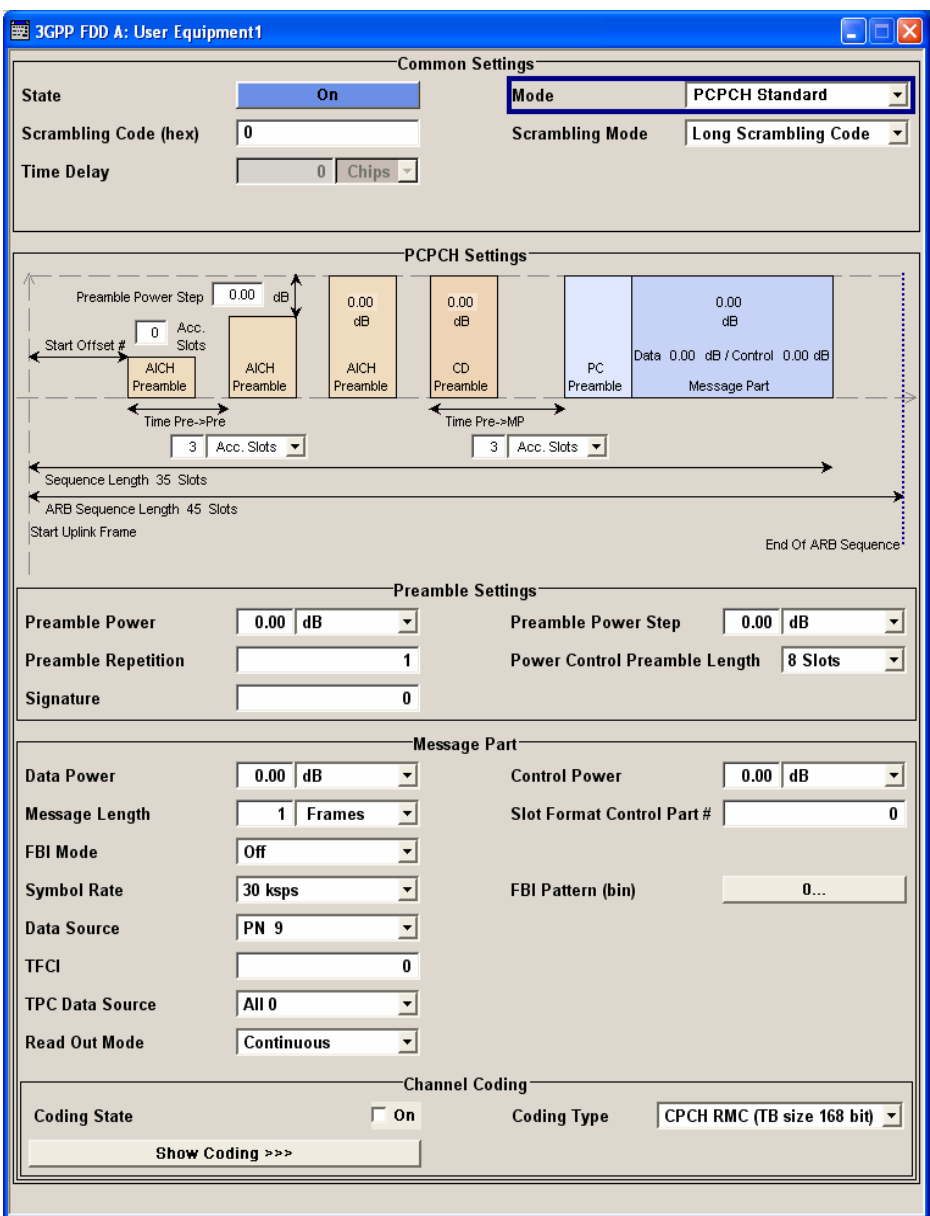

The graphical display shows either the complete PCPCH including the message part or only the preamble depending on the selected mode

#### **Display for PCPCH - Standard mode**

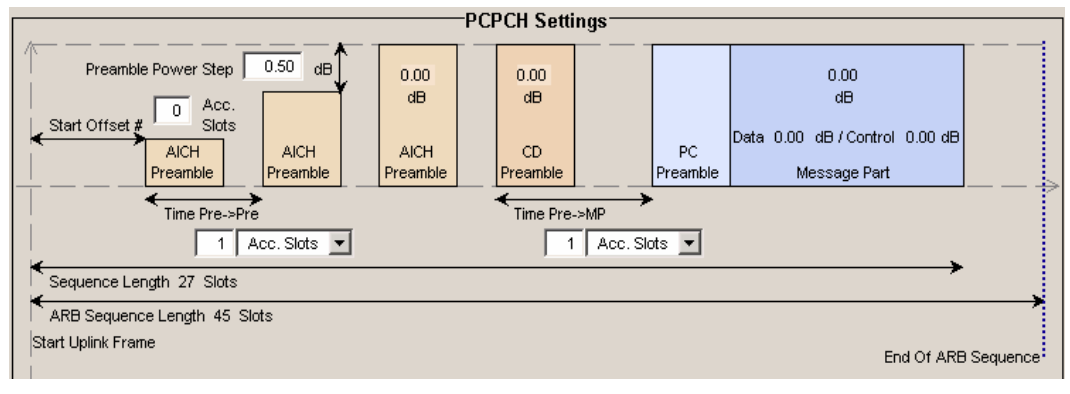

## **Display for PCPCH - Preamble-only mode**

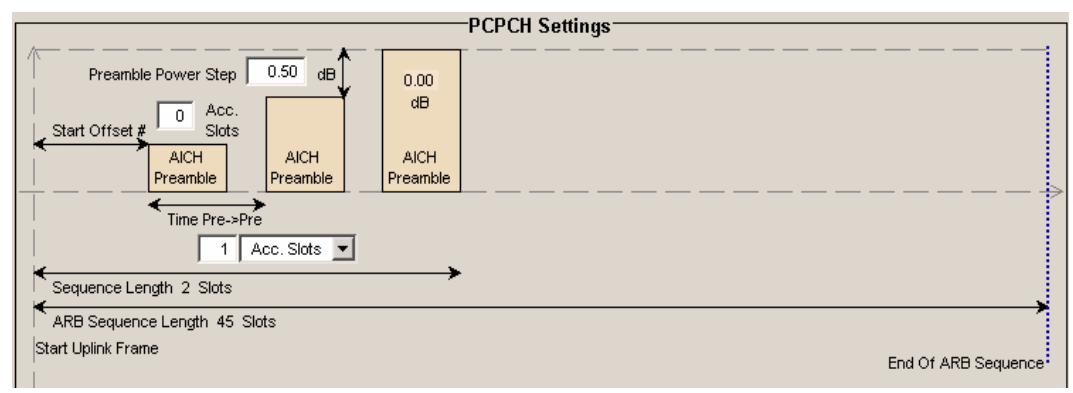

Some of the parameter values can be input directly in the input fields of the graphical display. However, the displayed settings of most parameters does not correspond to their real settings. They are shown as an example to explain the parameter function. An exception are the indicated sequence lengths and the power correction values, they match the real settings. This allows the user to check if the sequence period fits into the set ARB sequence length. The power correction values can be used to calculate the correct settings for the desired RF level:

The graphic indicates the correction value for the last AICH preamble before the message part and the CD Preamble (indication in the AICH and CD Preamble block, ∆PowPre). These two values are identical. The power of the other preambles can be calculated by subtracting the set **Preamble Power Step**. It also indicates the power correction value of the message part (indication in the message part block,∆PowMP).

For one active UE, the RF power of the message part is calculated by adding the set RF level to the correction value.

#### **Example:**

**Level** = 5 dBm ∆**PowMP** = 2,3 dB

The message part power is 7,3 dBm

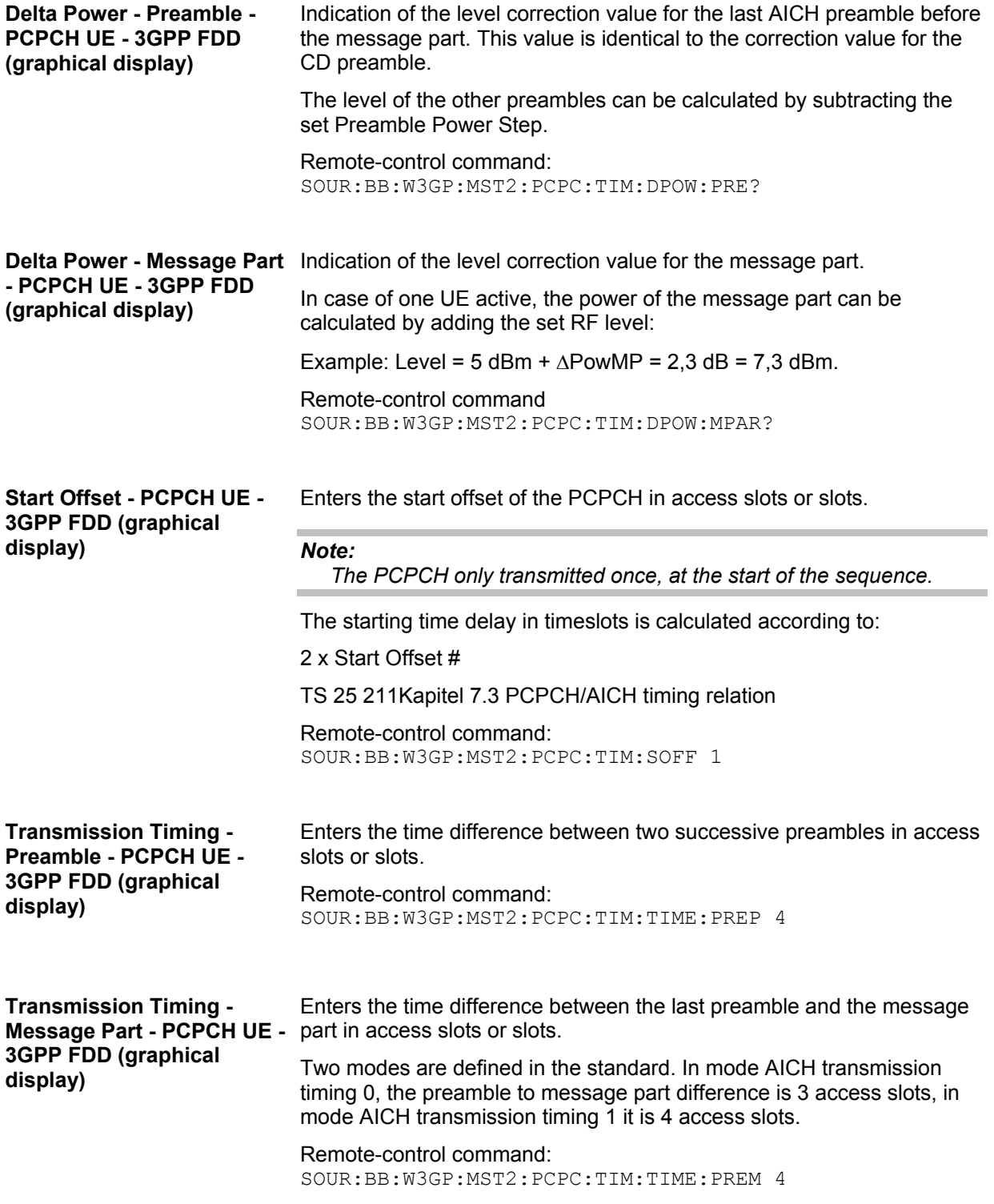

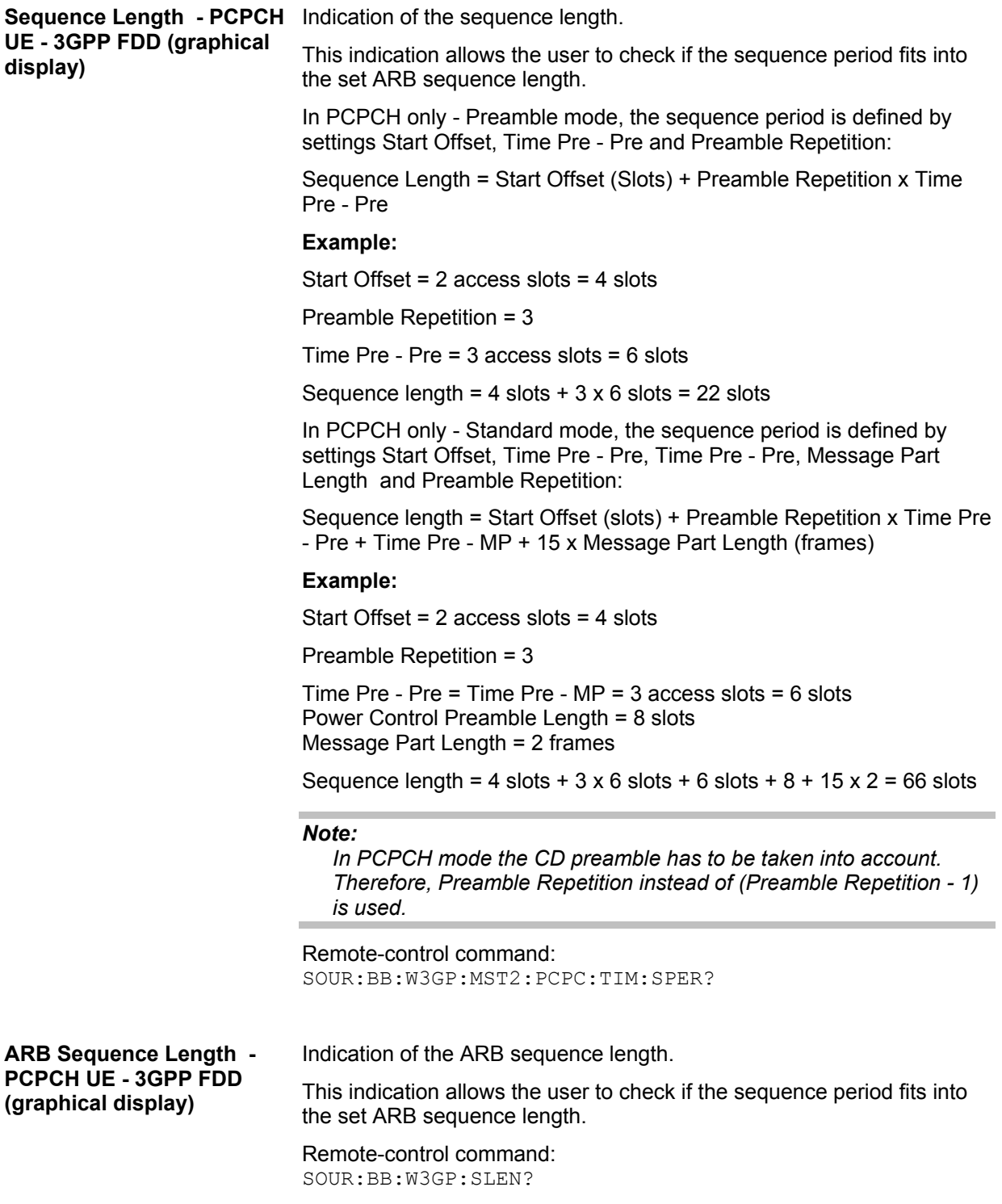

The **Preamble Settings** section is where the settings for the preamble are available.

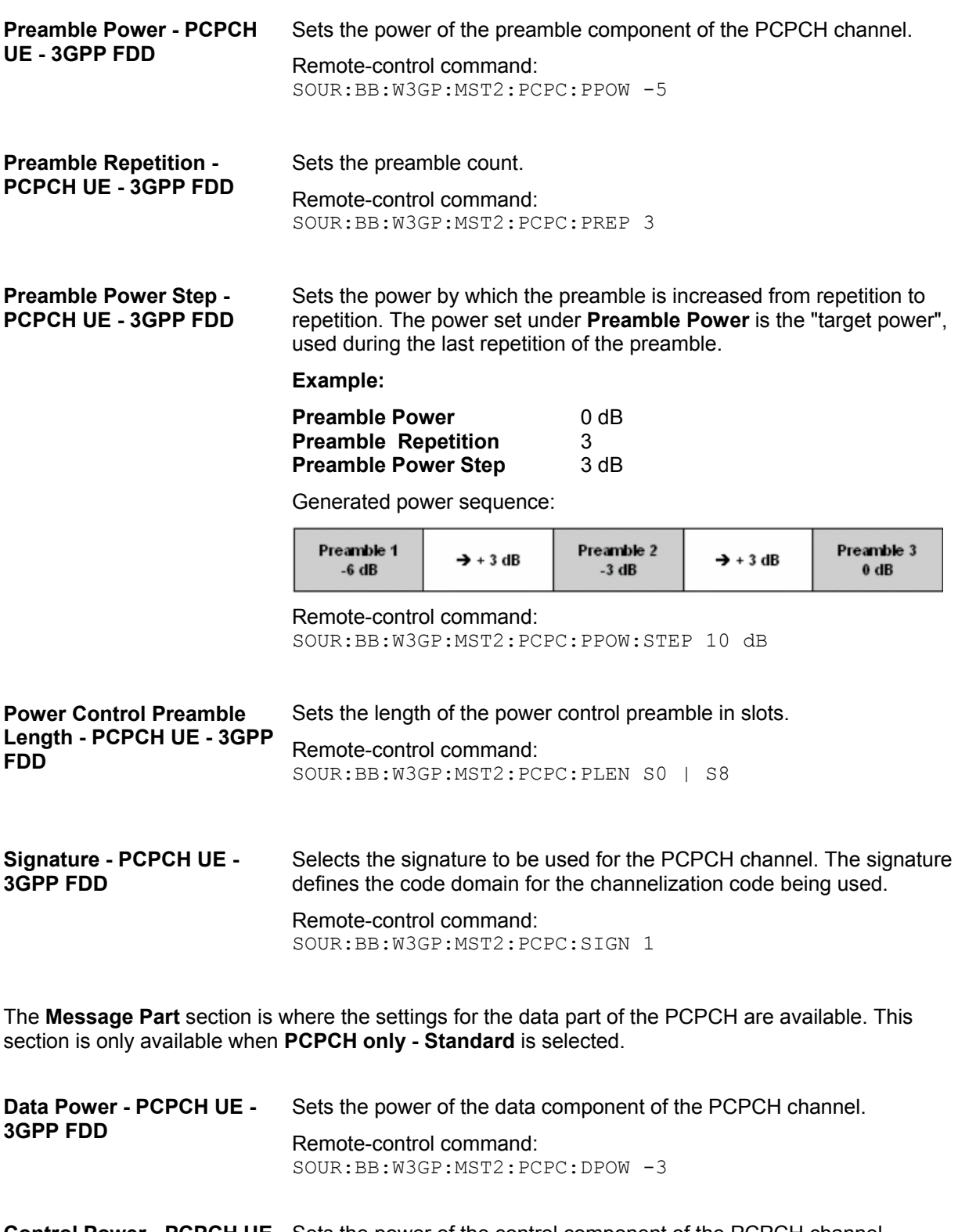

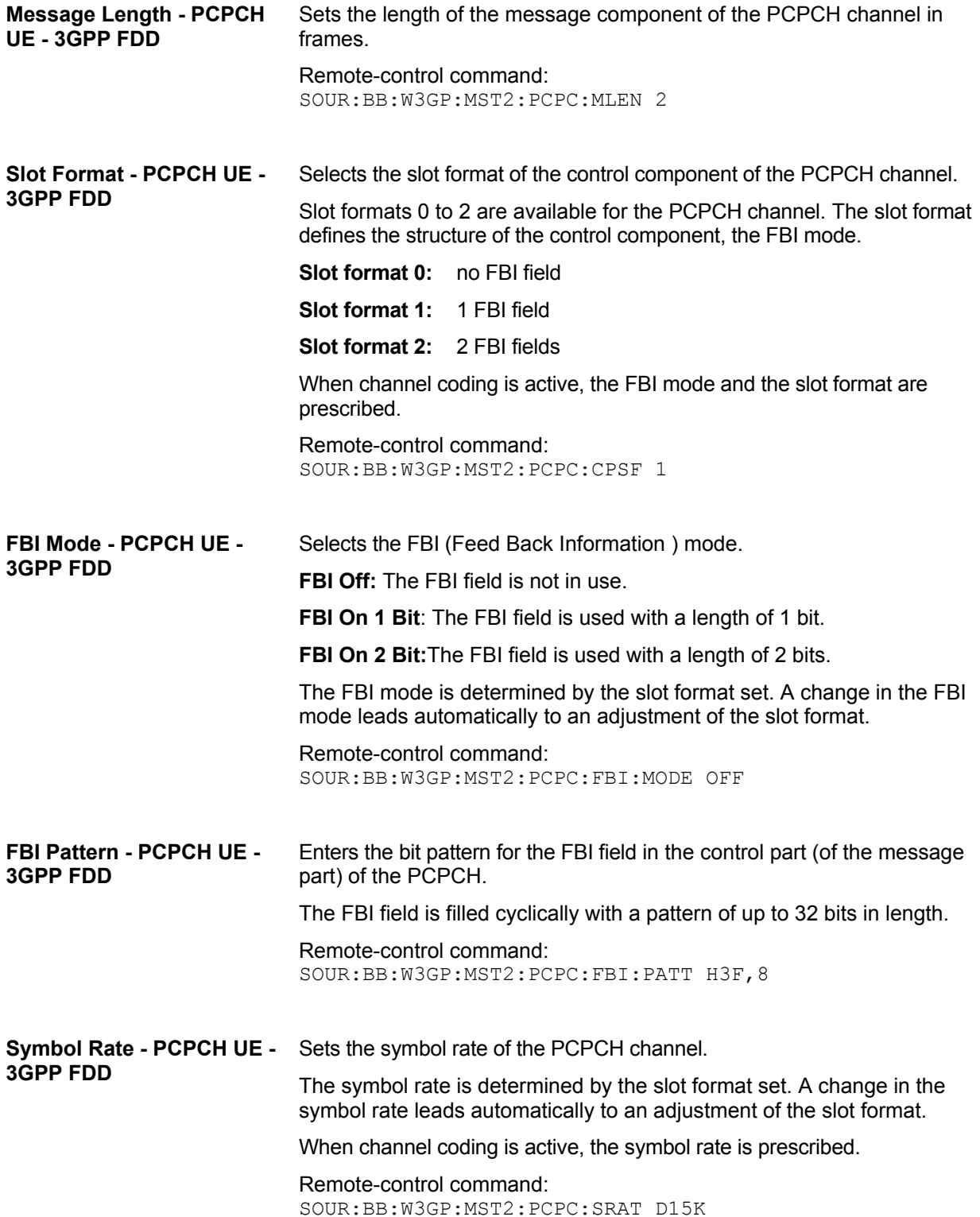

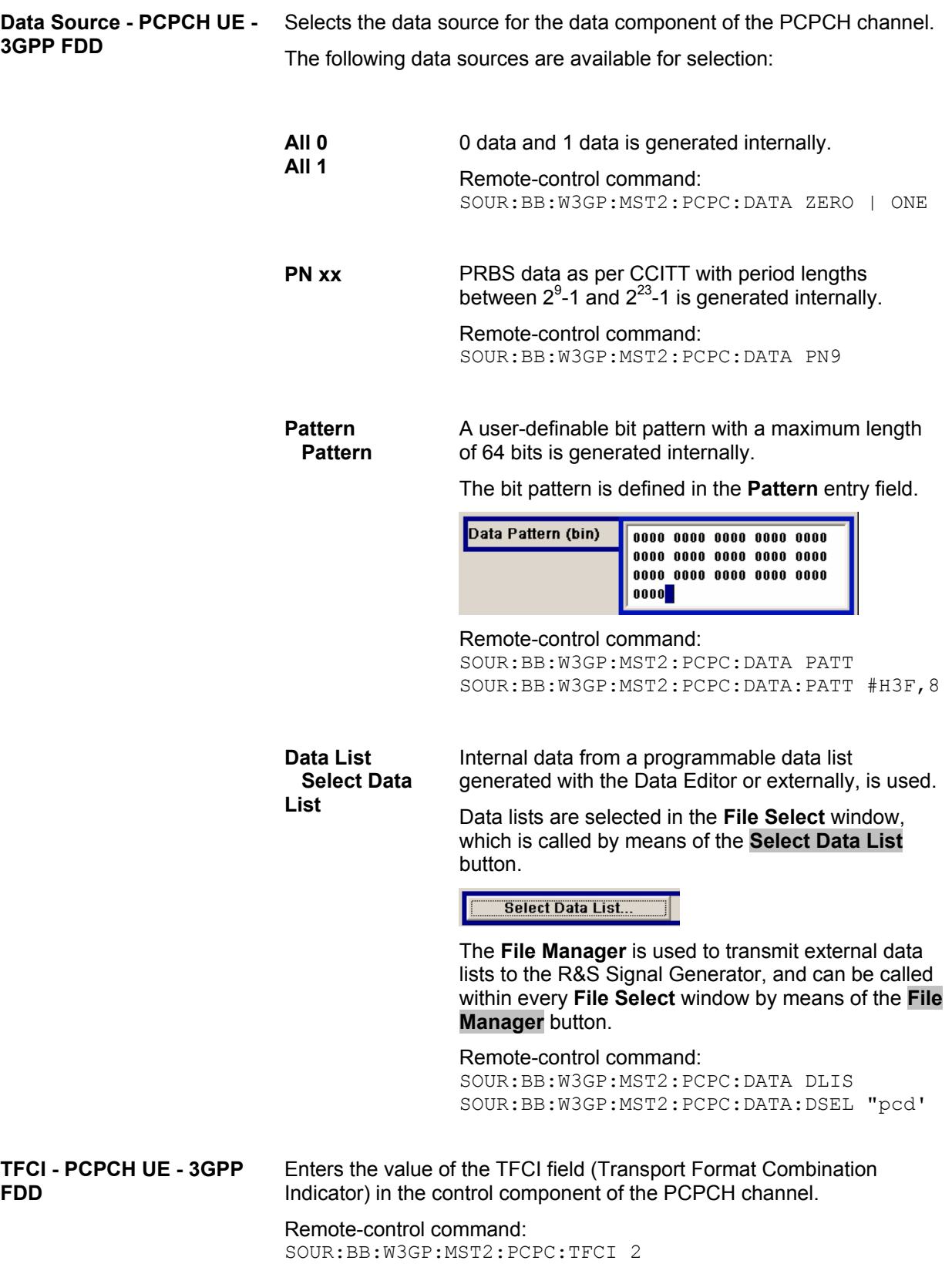

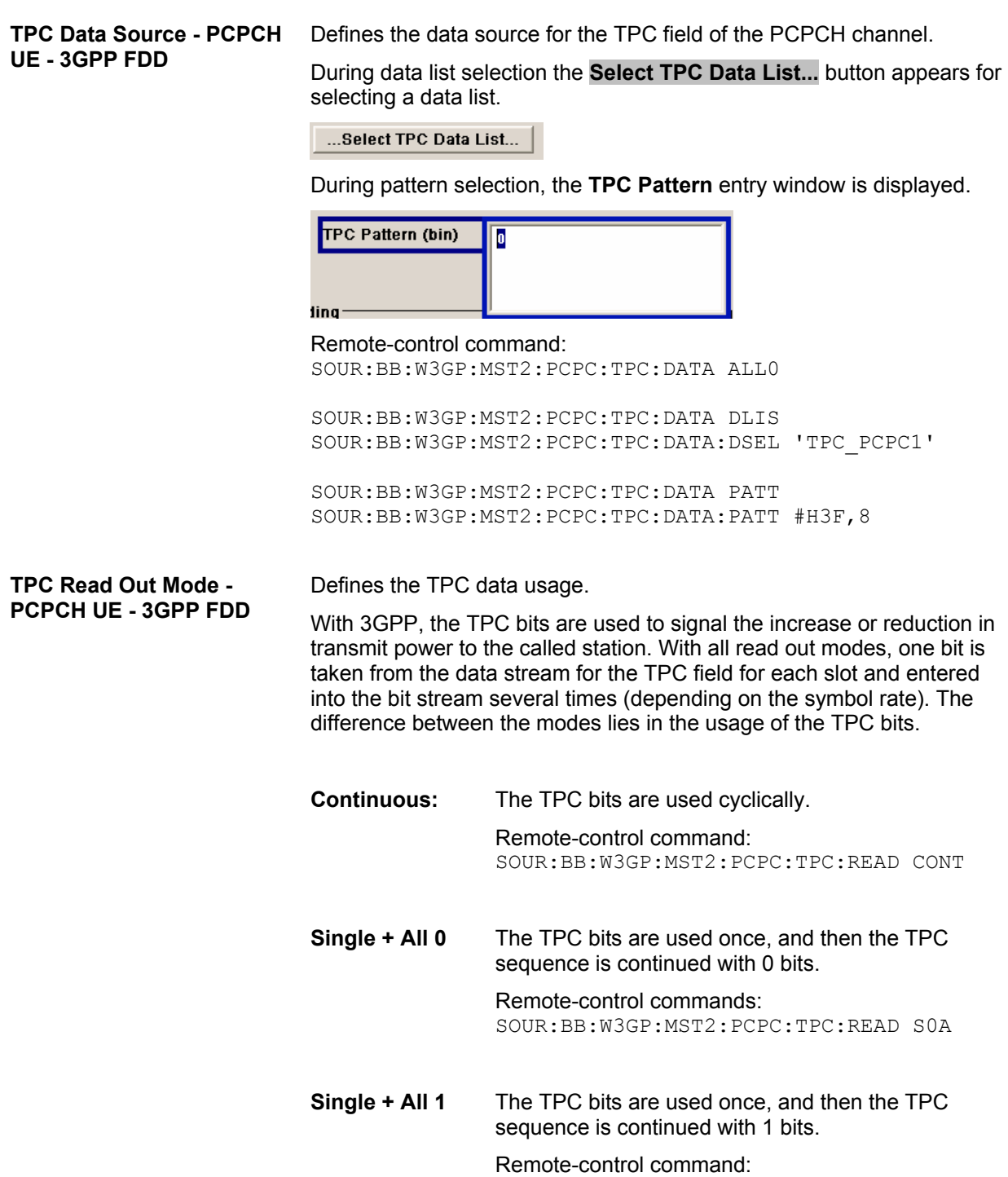

SOUR:BB:W3GP:MST2:PCPC:TPC:READ S1A

**Single + alt. 01** The TPC bits are used once and then the TPC sequence is continued with 0 and 1 bits alternately (in multiples, depending on by the symbol rate, for example, 00001111). Remote-control command: SOUR:BB:W3GP:MST2:PCPC:TPC:READ S01A

**Single + alt. 10** The TPC bits are used once and then the TPC sequence is continued with 1 and 0 bits alternately (in multiples, depending on by the symbol rate, for example, 11110000). Remote-control command:

SOUR:BB:W3GP:MST2:PCPC:TPC:READ S10A

#### **Channel Coding - PCPCH UE1 - 3GPP FDD**

The **Channel Coding** section is where the channel coding for the PCPCH channel is activated and deactivated and the coding type is defined. Use **Show Coding>>>** to display the fixed settings for the channel coding parameters.

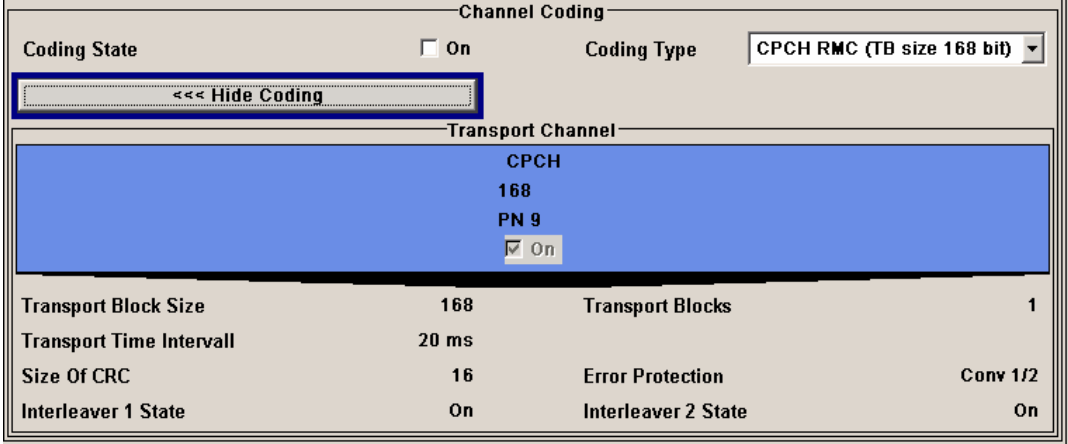

Channel coding of PCPCH is only possible for the enhanced channel of UE1.

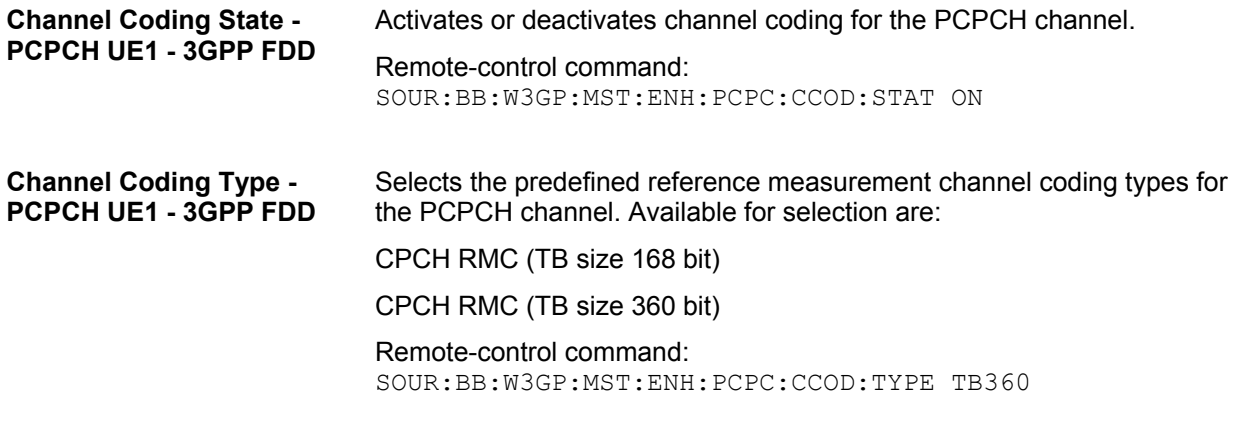

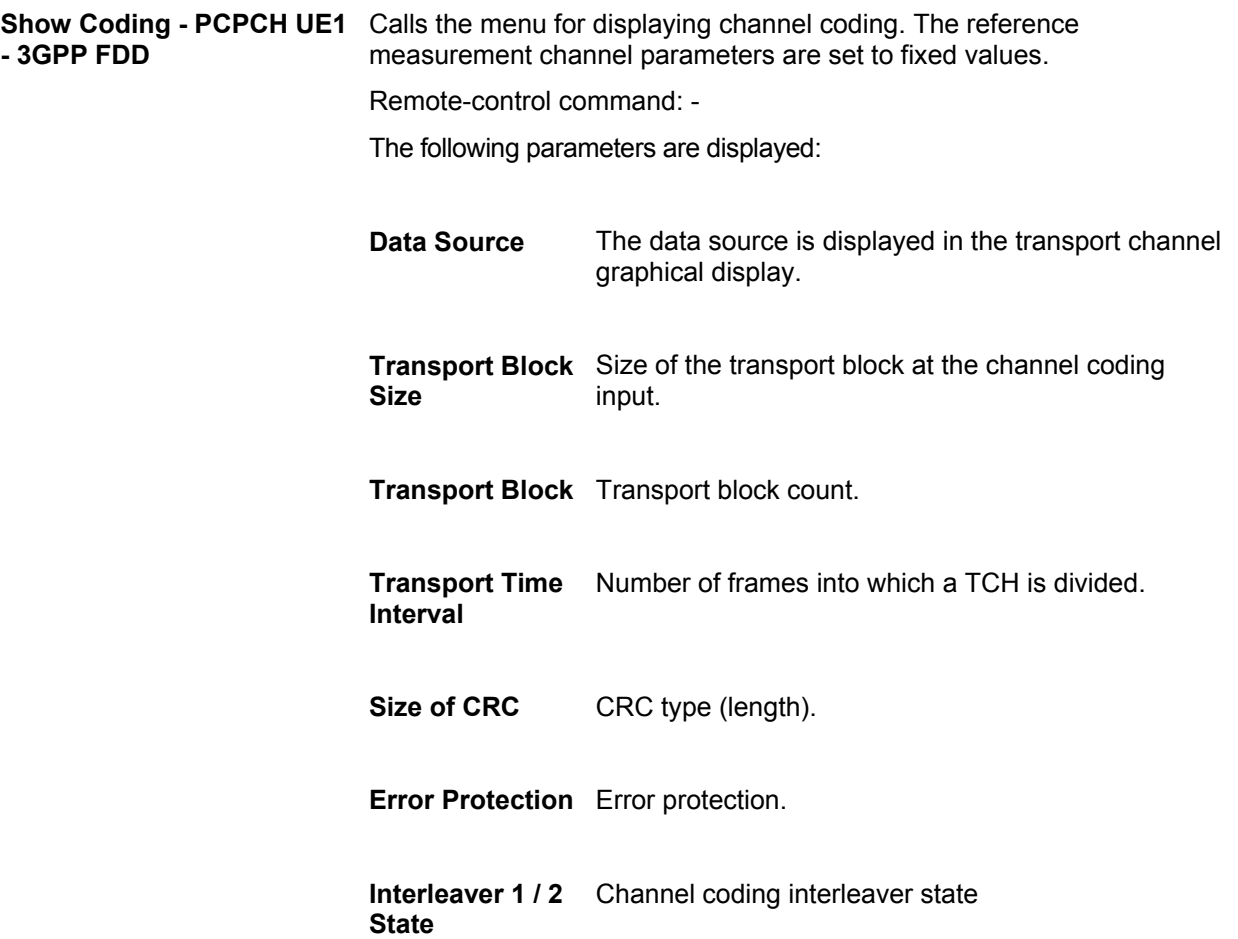

# <span id="page-142-0"></span>**DPCCH Settings - UE - 3GPP FDD**

The **DPCCH Settings** section is where the settings are made for the DPCCH channel. This section is only available if **DPCCH + DPDCH** mode is activated (see also section "*[DPDCH Settings - UE - 3GPP](#page-153-0)  [FDD](#page-153-0)*", page [138\)](#page-153-0).

When user equipment 1 (UE1) is selected, the signal is generated in realtime (realtime; enhanced). All the channels (DPCCH + 6 DPDCH) can be generated simultaneously in realtime.

At the physical level, an uplink DPCH consists of the DPDCH (Dedicated Physical Data Channel) and the DPCCH (Dedicated Physical Control Channel); the channel characteristics are defined by the symbol rate. The DPDCH transports the user data that is fed directly into the data field. The DPCCH transports the control fields (Pilot field; TPC = Transmit Power Control, FBI (Feedback Information) and TFCI = Transport Format Combination Indicator). DPDCH is grouped with DPCCH I/Q code multiplexing in accordance with 3GPP TS 25.211, see diagram below (the generation of an uplink reference measurement channel is described in section "*[Global Enhanced Channel Settings - UE1 - 3GPP FDD](#page-169-0)*", page [154\)](#page-169-0).

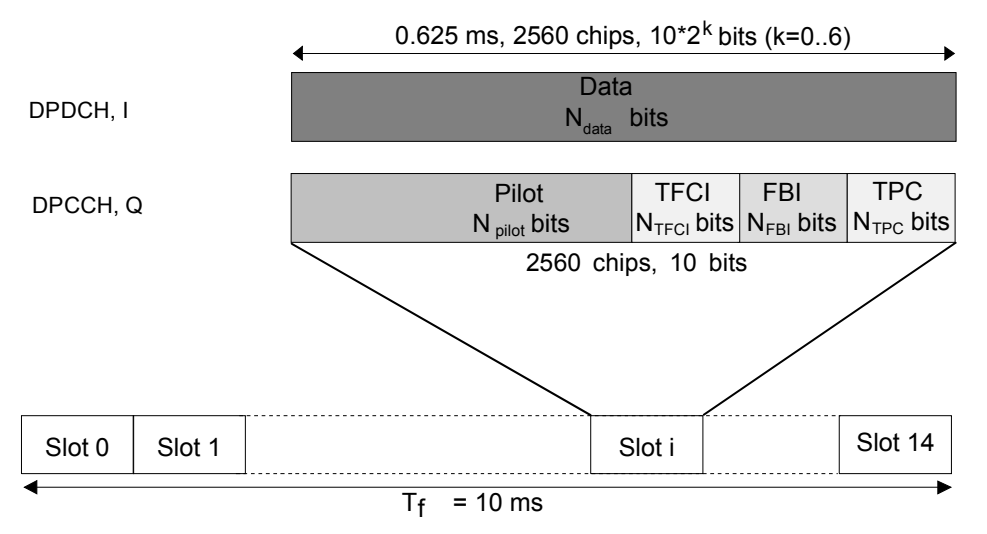

## Fig.23 Structure of an uplink DPCH in the time domain

In the upper section, the settings of the DPCCH parameters are made. The channel structure is displayed.

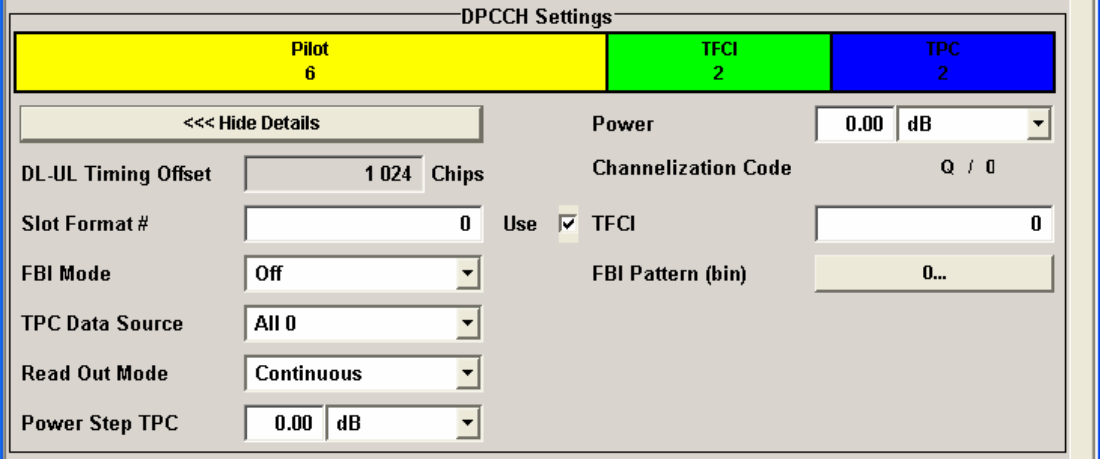

**Channelization Code - DPCCH UE - 3GPP FDD**  Displays the channelization code and the modulation branch (I or Q) of the DPCCH. The code channel is spread with the set channelization code (spreading code). The standard assigns a fixed channelization code to the DPCCH.

> Remote-control command: SOUR:BB:W3GP:MST2:DPCC:CCOD? Response: "Q, 0"

**Power - DPCCH UE - 3GPP FDD**  Sets the power of the DPCCH channel.

Test cases defined in the 3GPP standard often use notation "Signaling values for βc and βd". The quantization of the gain parameters is shown in the following table which is taken from 3GPP Spec 25.213 (left columns) and supplemented by the instrument-specific values (right column).

Remote-control command: SOUR:BB:W3GP:MST2:DPCC:POW -30

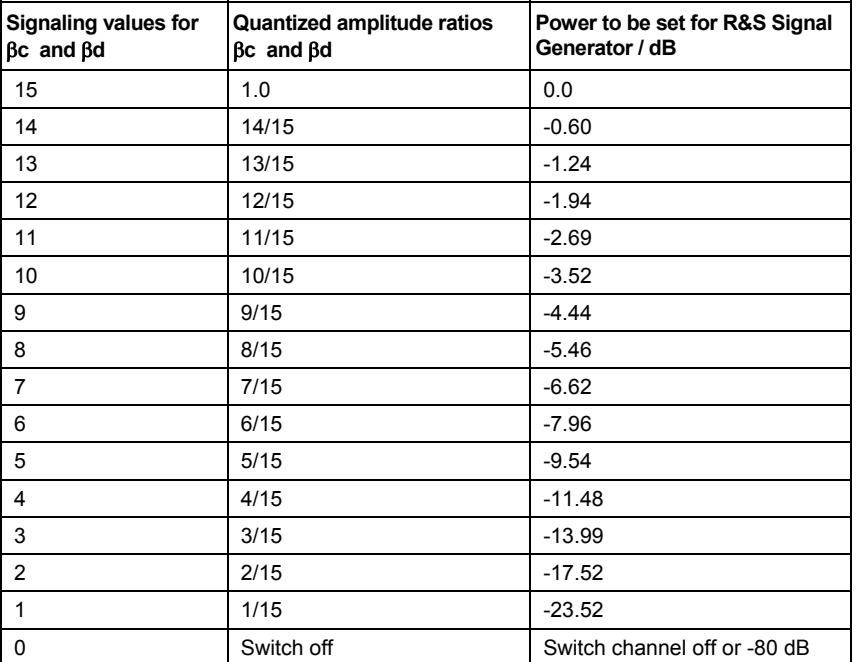

#### **DL-UL Timing Offset - DPCCH UE - 3GPP FDD**

Displays the timing offset between the downlink and the uplink.

The timing offset determines the time delay in chips between receipt of the downlink signal and transmission of the uplink signal.

The standard specifies this value at 1024 chips and this is taken into account automatically when generating the uplink signal. The signal is calculated synchronously to the downlink reference timing, that is to say, the first uplink frame starts at chip position 1024 of the simulated signal.

Remote-control command:

SOUR:BB:W3GP:MST2:DPCC:TOFF? Response: 1024
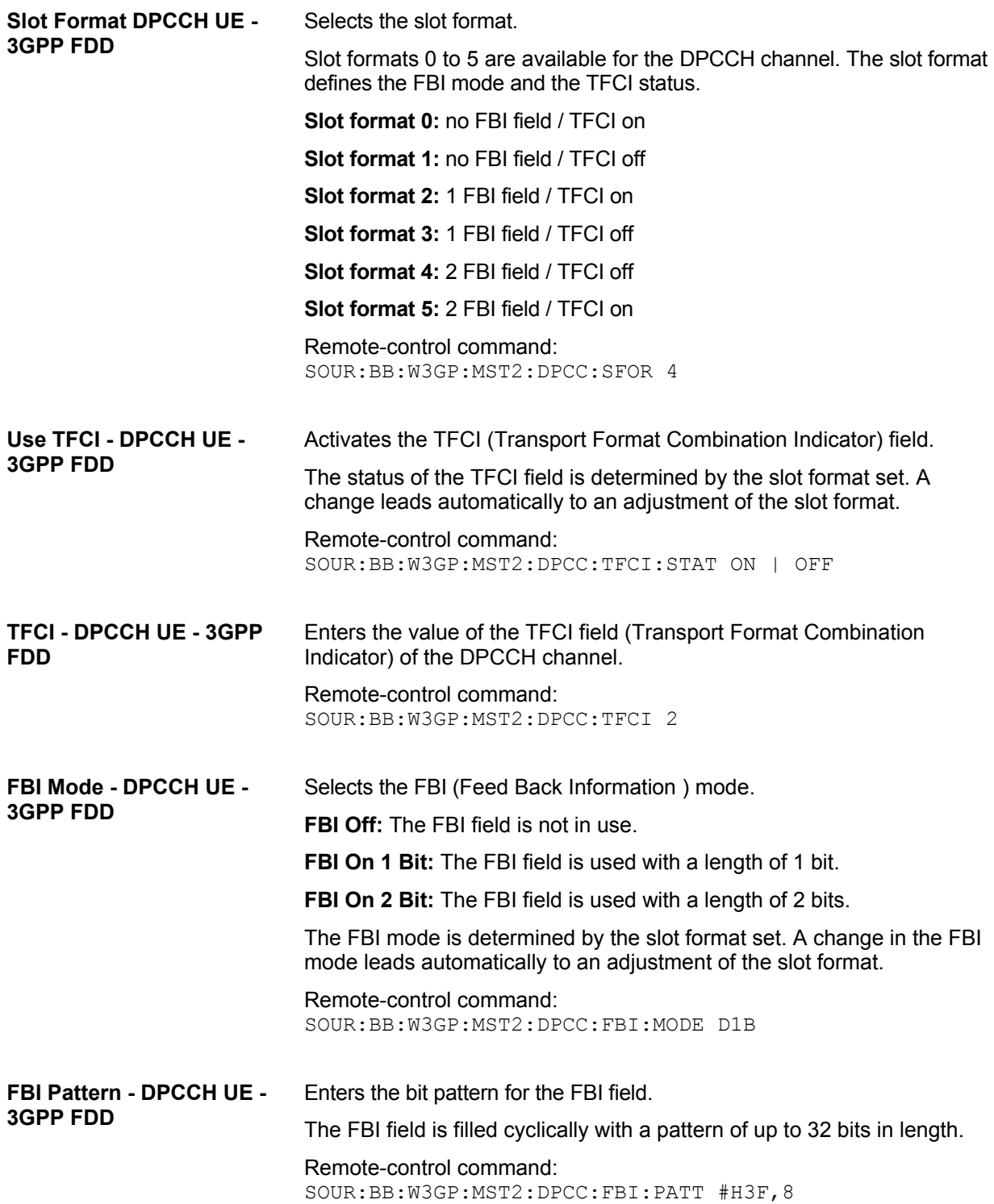

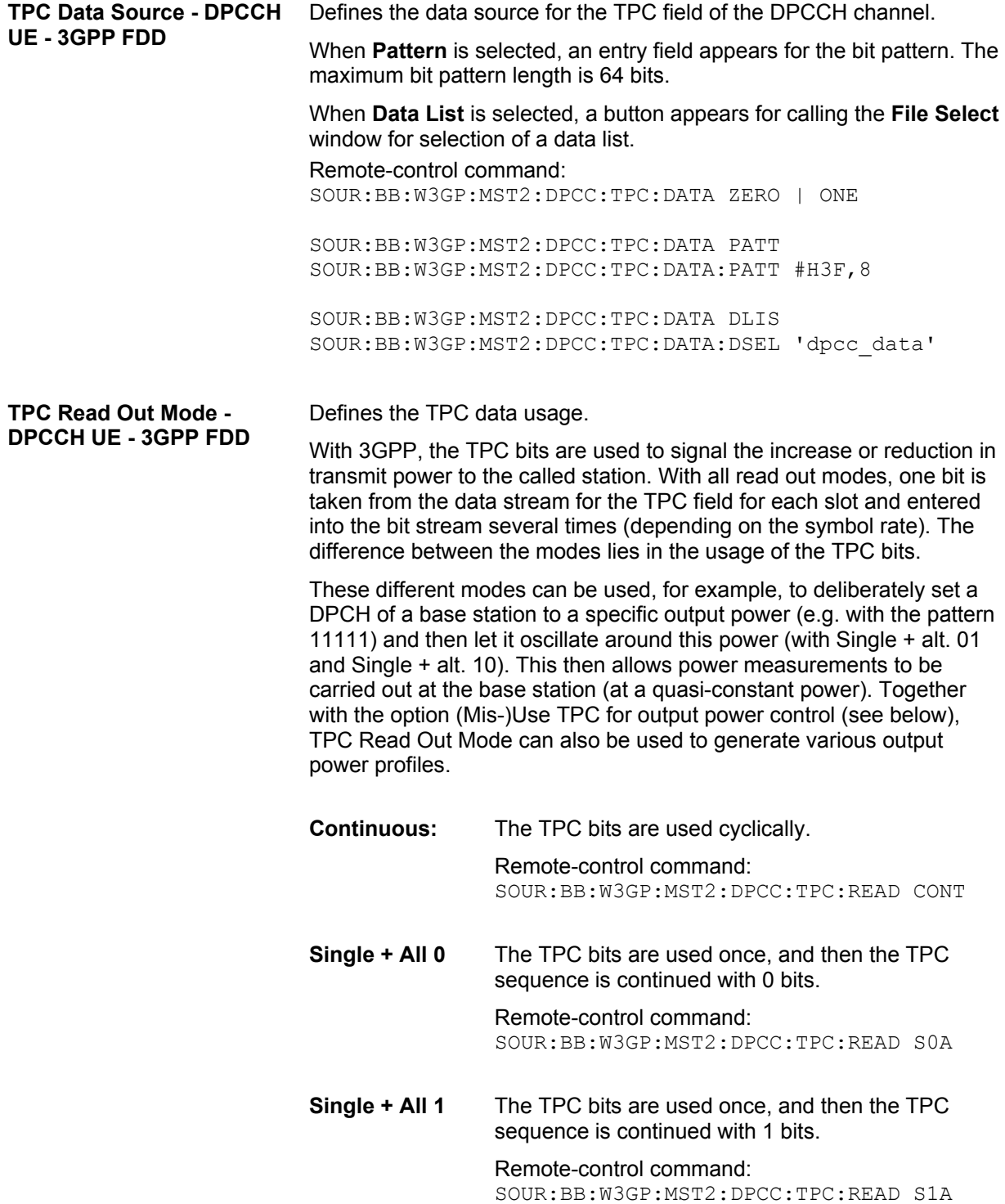

**Single + alt. 01** The TPC bits are used once and then the TPC sequence is continued with 0 and 1 bits alternately (in multiples, depending on by the symbol rate, for example, 00001111).

> Remote-control command: SOUR:BB:W3GP:MST2:DPCC:TPC:READ S01A

**Single + alt. 10** The TPC bits are used once and then the TPC sequence is continued with 1 and 0 bits alternately (in multiples, depending on by the symbol rate, for example, 11110000).

> Remote-control command: SOUR:BB:W3GP:MST2:DPCC:TPC:READ S10A

**Misuse TPC for Output Power Control - DPCCH UE - 3GPP FDD** 

### **(This feature is available for UE2, UE3, and UE4 only.)**

Defines "mis-" use of the TPC data.

With 3GPP, the TPC bits are used to signal the increase or reduction in transmit power to the called station. If **(Mis-) use TPC for output power control** is activated, the specified pattern is misused, in order to vary the intrinsic transmit power over time. A bit of this pattern is removed for each slot in order to increase (bit = "1") or reduce (bit = "0") the channel power by the specified power step (**Power Step**). The upper limit for this is 0 dB and the lower limit -80 dB. The following envelope is produced at a channel power of 0 dB, power step 1.0 dB and pattern "001110100000011" and TPC Pattern ReadOut Mode **Continuous:** 

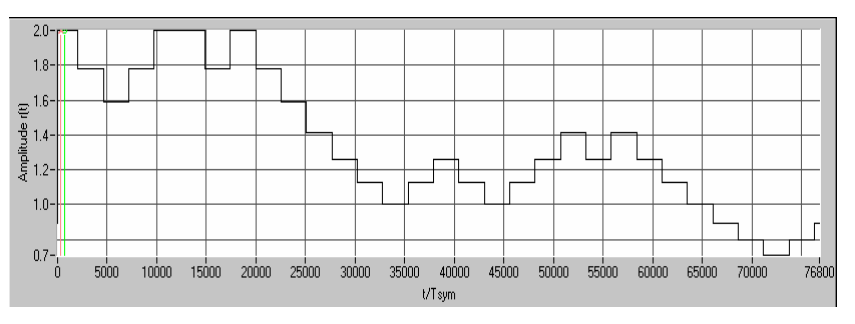

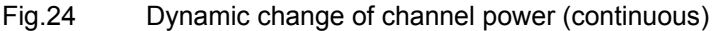

#### *Note:*

*Power control works both on the DPCCH and all the active DPDCHs.* 

*The change in power is always carried out (as stipulated in the standard) at the start of the slot pilot field* 

Remote-control command: SOUR:BB:W3GP:MST2:DPCC:TPC:MIS ON

**TPC Power Step - DPCCH UE - 3GPP FDD** 

## **(This feature is available for UE2, UE3, and UE4 only.)**

Sets the step width of the power change in dB for **(Mis-) use TPC for output power control**.

Remote-control command: SOUR:BB:W3GP:MST2:DPCC:TPC:PST 1.0

# **E-DPCCH Settings - UE - 3GPP FDD**

The **E-DPCCH Settings** section is where the settings are made for the E-DPCCH channel. This section is only available if **DPCCH + DPDCH** mode is activated (see also section "*[DPDCH Settings - UE -](#page-153-0)  [3GPP FDD](#page-153-0)*", page [138\)](#page-153-0).

In the upper section, the settings of the DPCCH parameters are made. The channel structure is displayed.

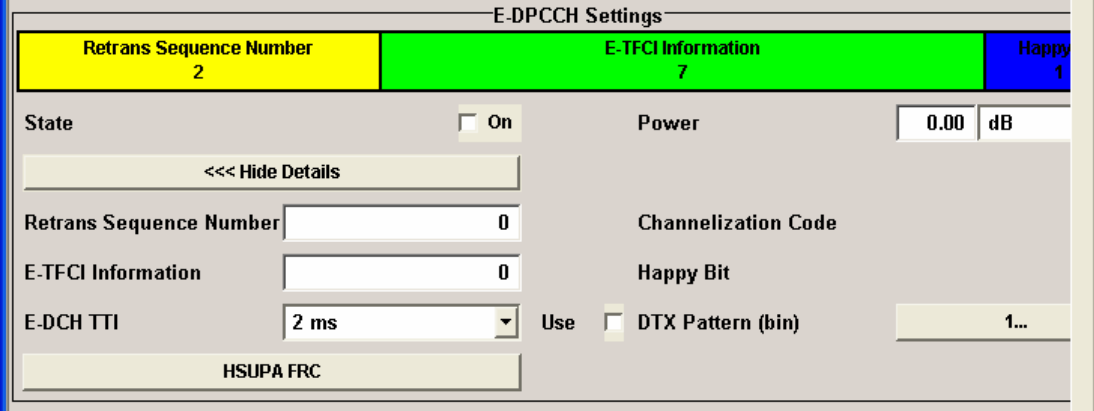

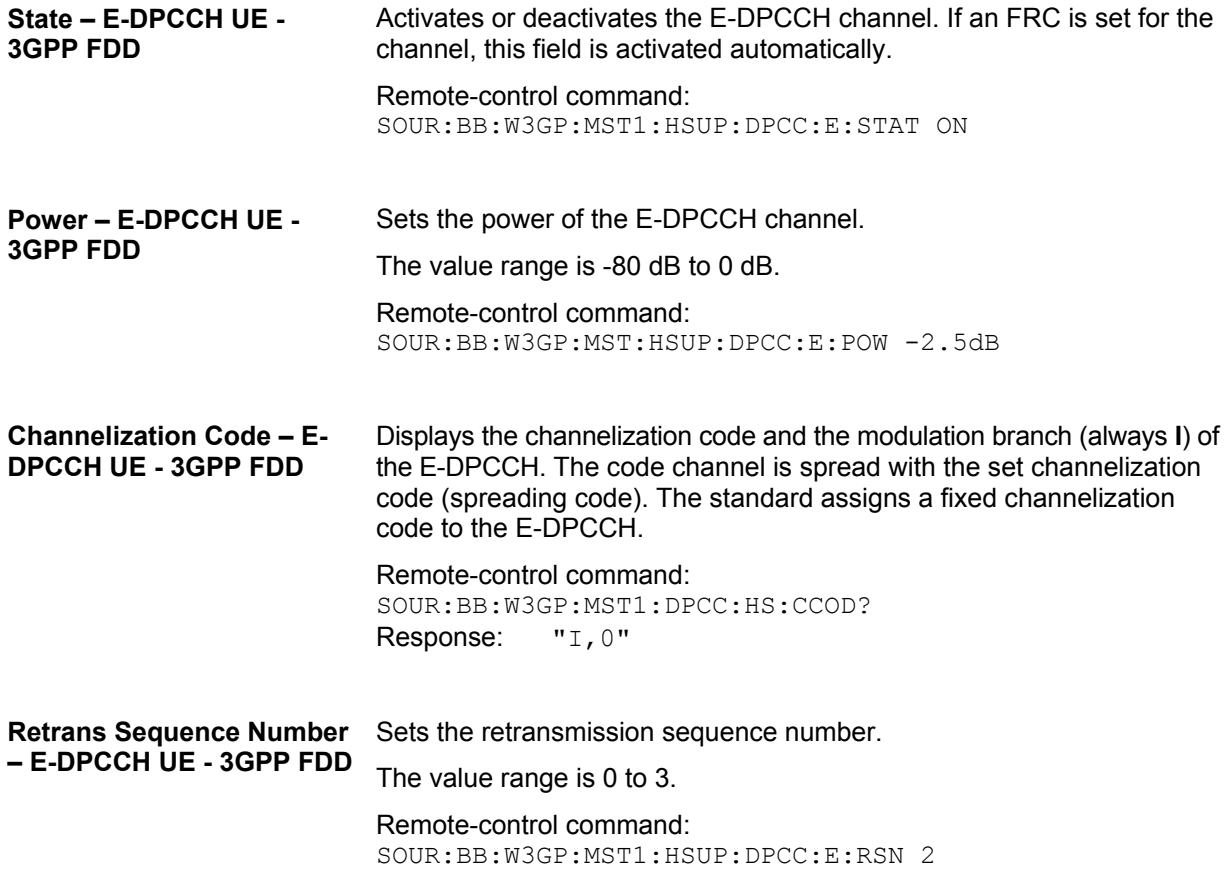

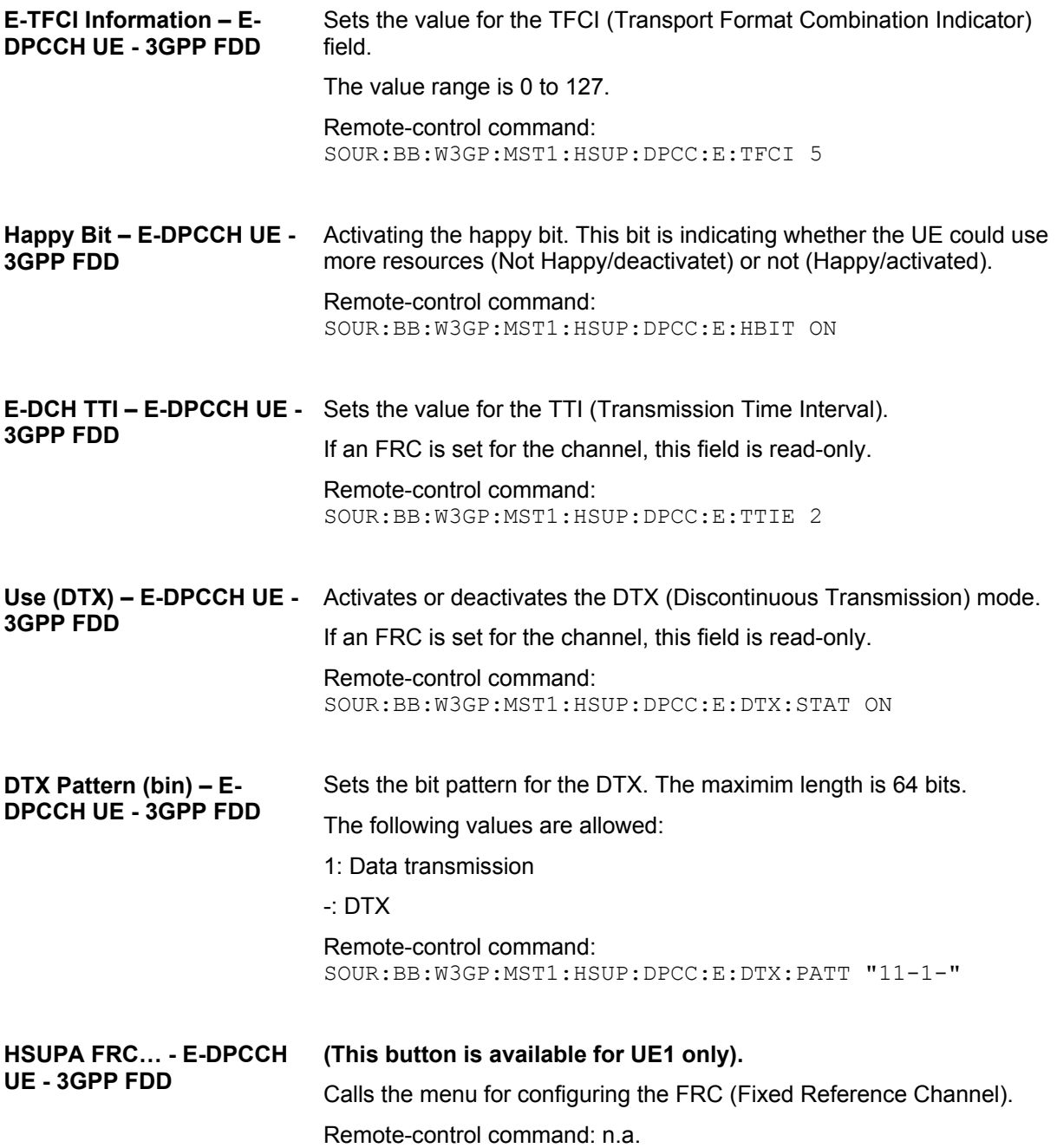

# **HS-DPCCH Settings - UE - 3GPP FDD**

The **HS-DPCCH Settings** section [is where the settings are made for the high speed](#page-153-1) channel. This section is only available if **DPCCH + DPDCH** mode is activat[ed \(se](#page-153-1)e also sections "*[DPCCH Settings -](#page-142-0)  [UE - 3GPP FDD](#page-142-0)*", page [127](#page-142-0) and "*[DPDCH Settings - U](#page-153-1)E - 3GPP FDD*", page 138).

When user equipment 1 (UE1) is selected, the signal is generated in realtime.

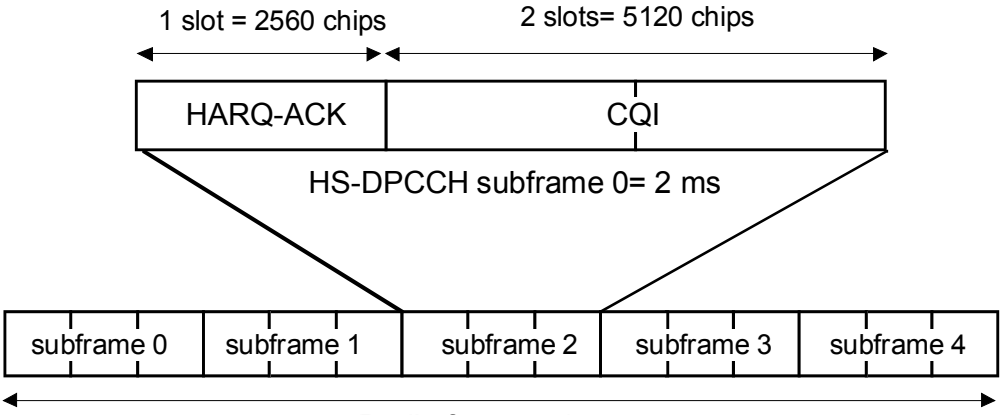

Radio frame = 10 ms

## Fig.25 Structure of an uplink HS-DPCCH in the time domain

The HS-DPCCH carries uplink feedback signaling related to the accuracy and quality of downlink HS-DSCH transmission. (Hybrid-ARQ Acknowledgement (HARQ-ACK) in the first subframe slot and Channel-Quality Indication (CQI) in the second and third subframe slot). Only one HS-DPCCH may be transmitted on each radio link. The HS-DPCCH can only exist together with an uplink DPCCH.

The HS-DPCCH subframe starts 256 *×m* chips after the start of an uplink DPCCH slot with *m* selected such that the subframe transmission starts within the first 0-255 chips after 7.5 slots following the end of the received HS-PDSCH sub-frame.

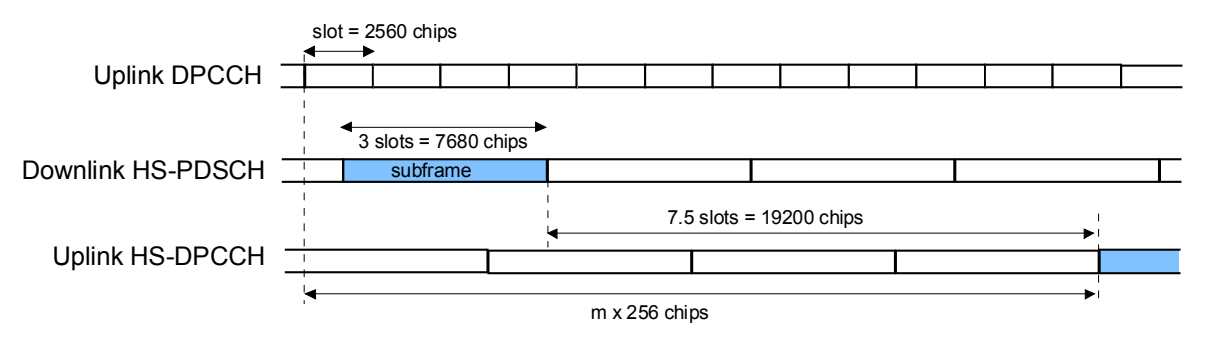

Fig.26 Timing offset between the uplink DPCCH, the HS-PDSCH and the HS-DPCCH at the UE.

In the mid section, the settings of the HS-DPCCH parameters are made. The channel structure is displayed.

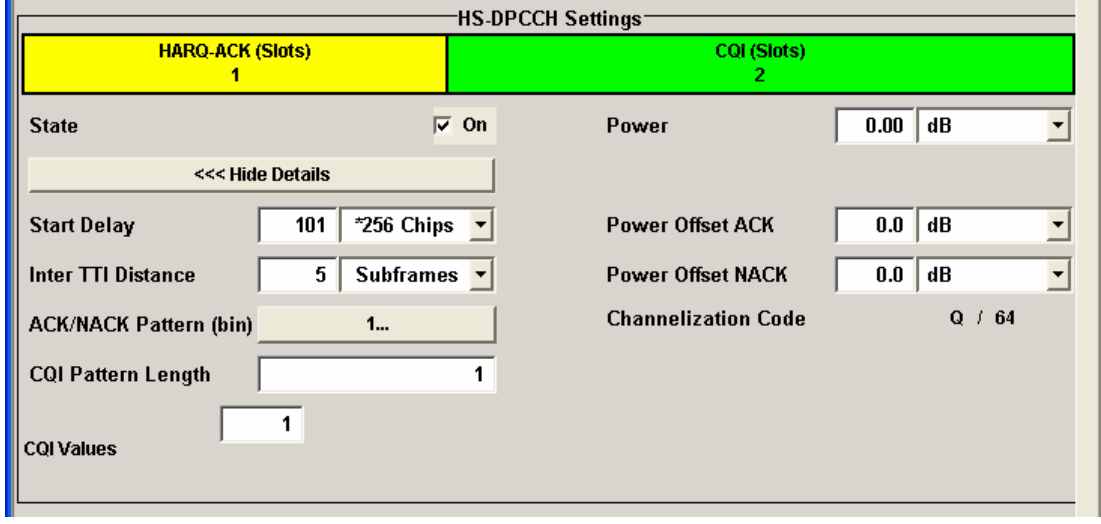

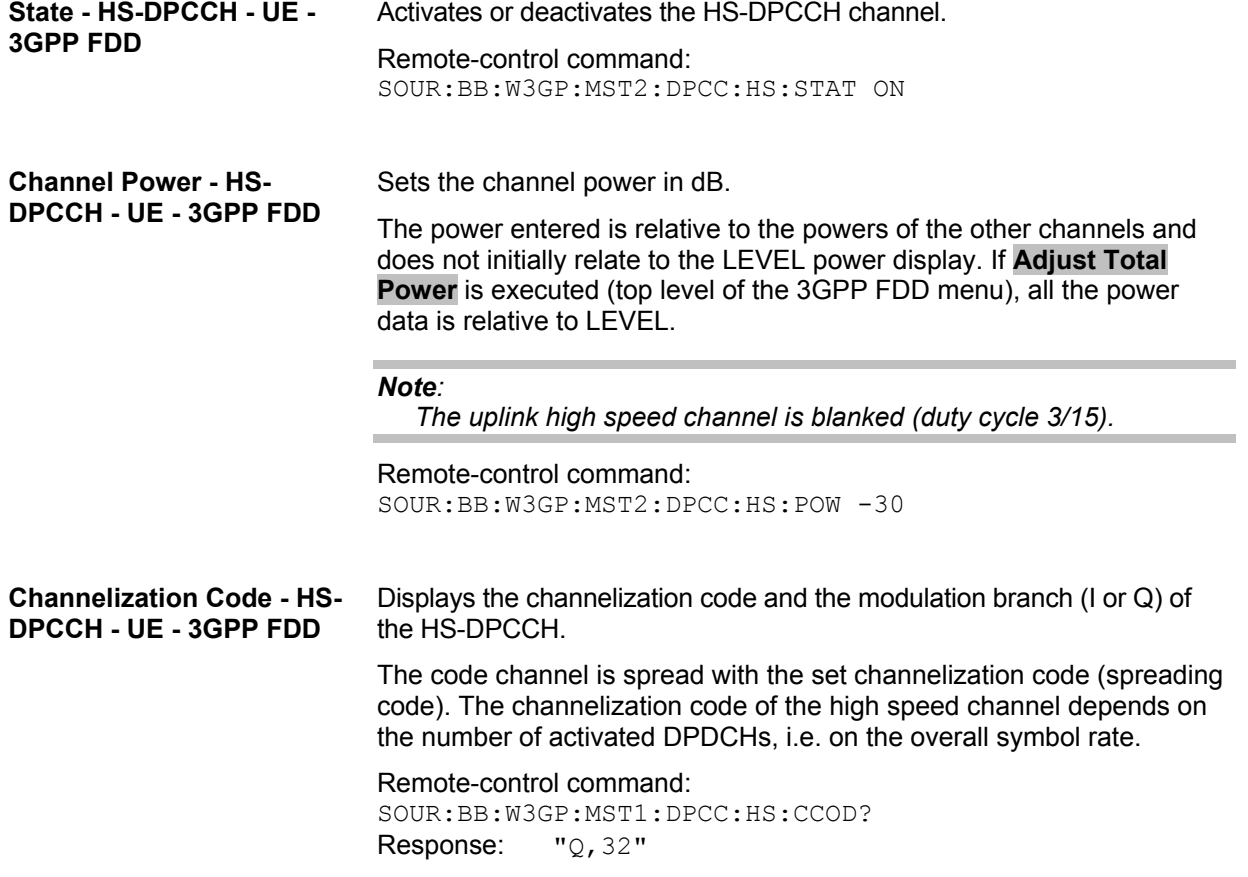

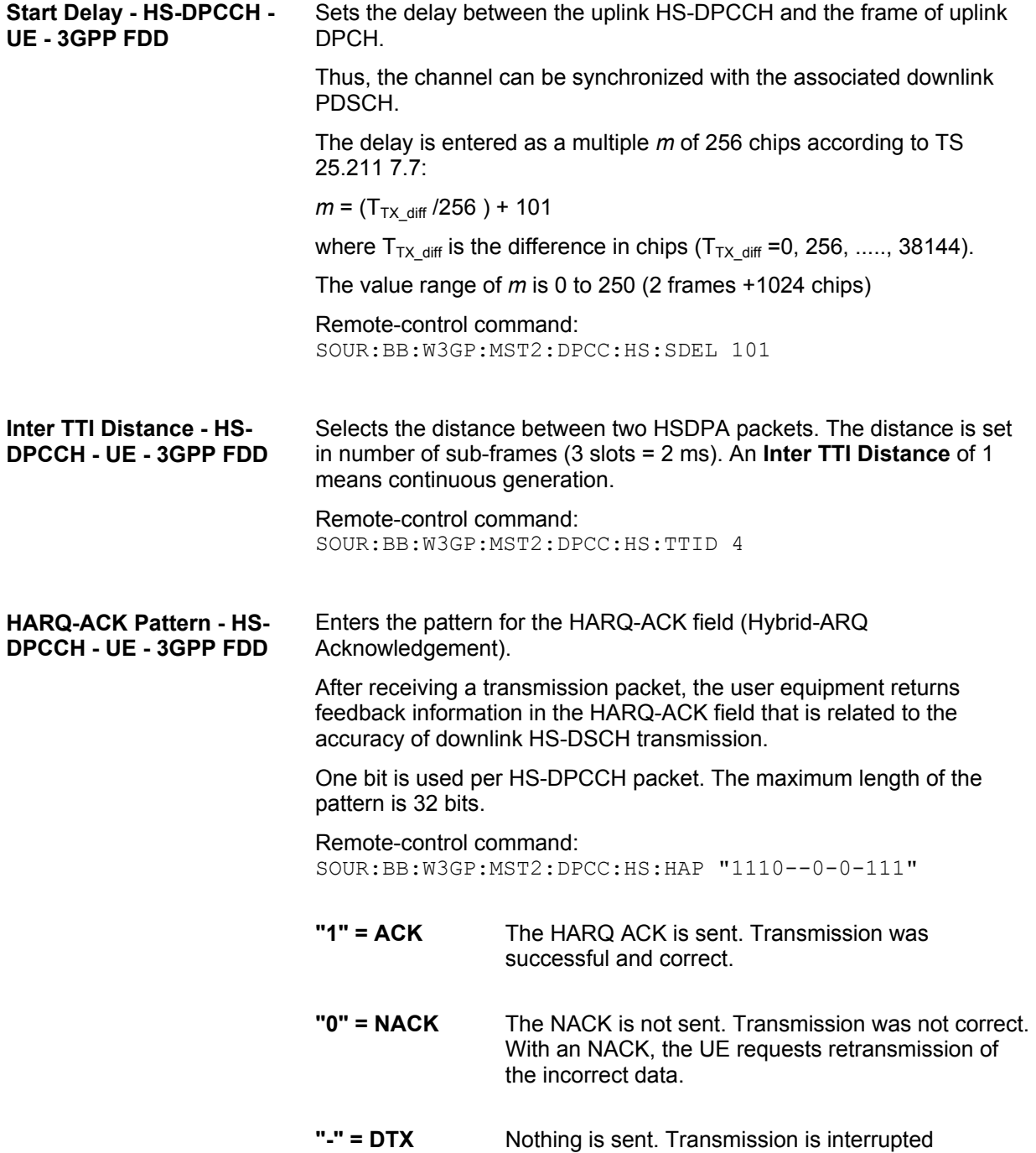

(Discontinuous Transmission (DTX)).

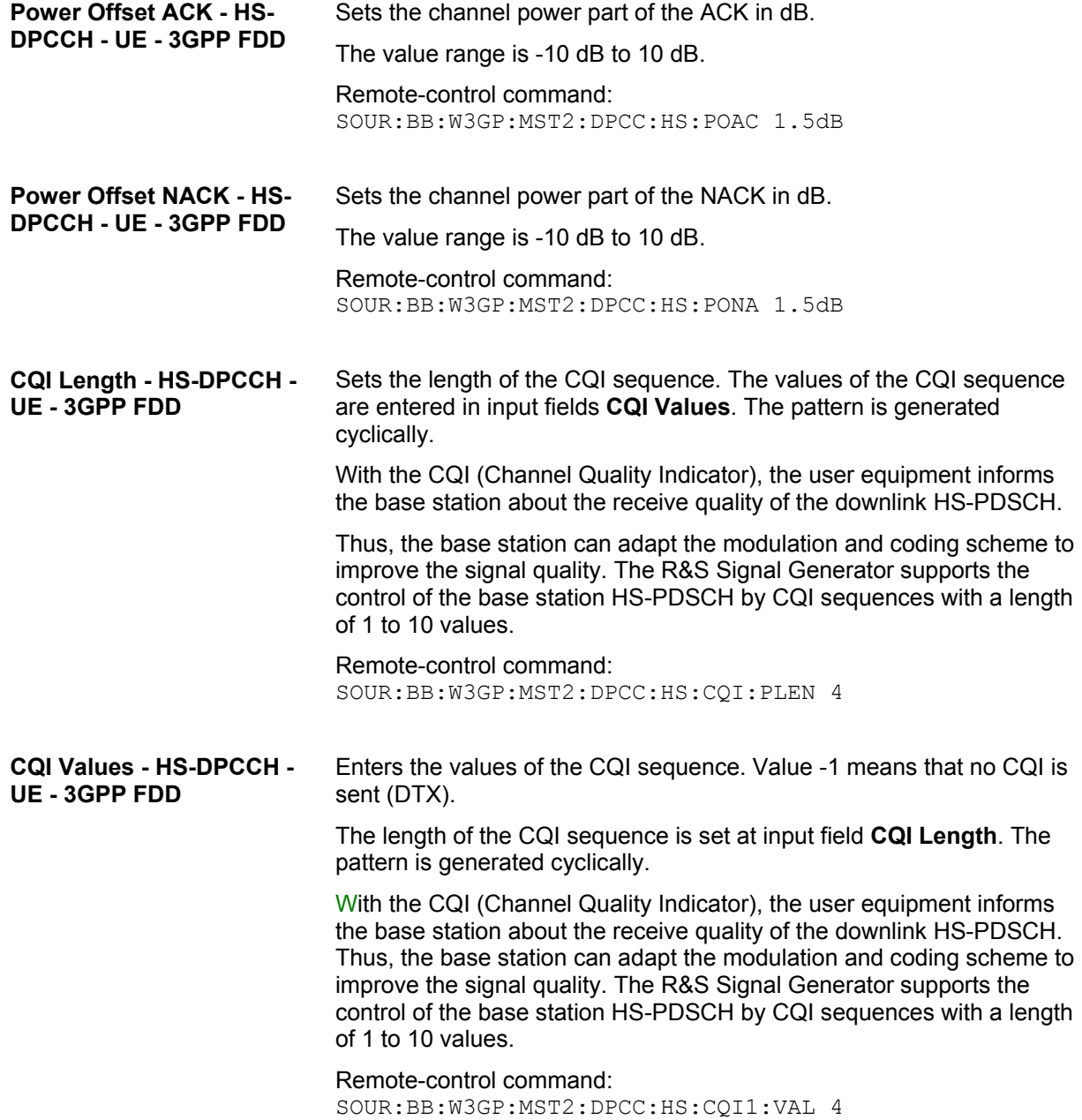

# <span id="page-153-1"></span><span id="page-153-0"></span>**DPDCH Settings - UE - 3GPP FDD**

The **DPDCH Settings** section is where the settings are [made for the DPDCH channels. T](#page-142-1)his section is [on](#page-142-1)ly available if **DPCCH + DPDCH** mode is activated (see also section "*DPCCH Settings - UE - 3GPP FDD*", page 127.

The **Channel Table** section is where the channel table for the DPDCH channels is displayed. The number of active channels depends on the overall symbol rate set. The data sources for the data part of the individual channels can be selected in the channel table. The remaining parameters are only displayed and their value depends on the overall symbol rate set.

When UE1 is selected, the signal is generated in realtime (realtime; enhanced). All the channels (DPCCH + 6 DPDCH) can be generated simultaneously in realtime. The **Global Enhanced Channels...** button leads to a sub-menu for configuring the enhanced parameters.

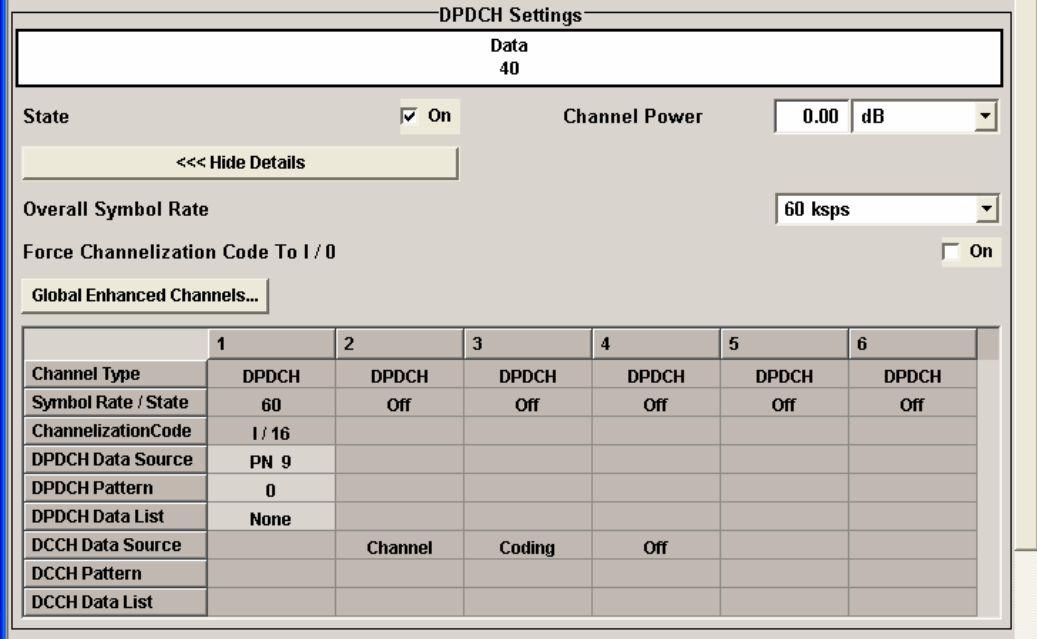

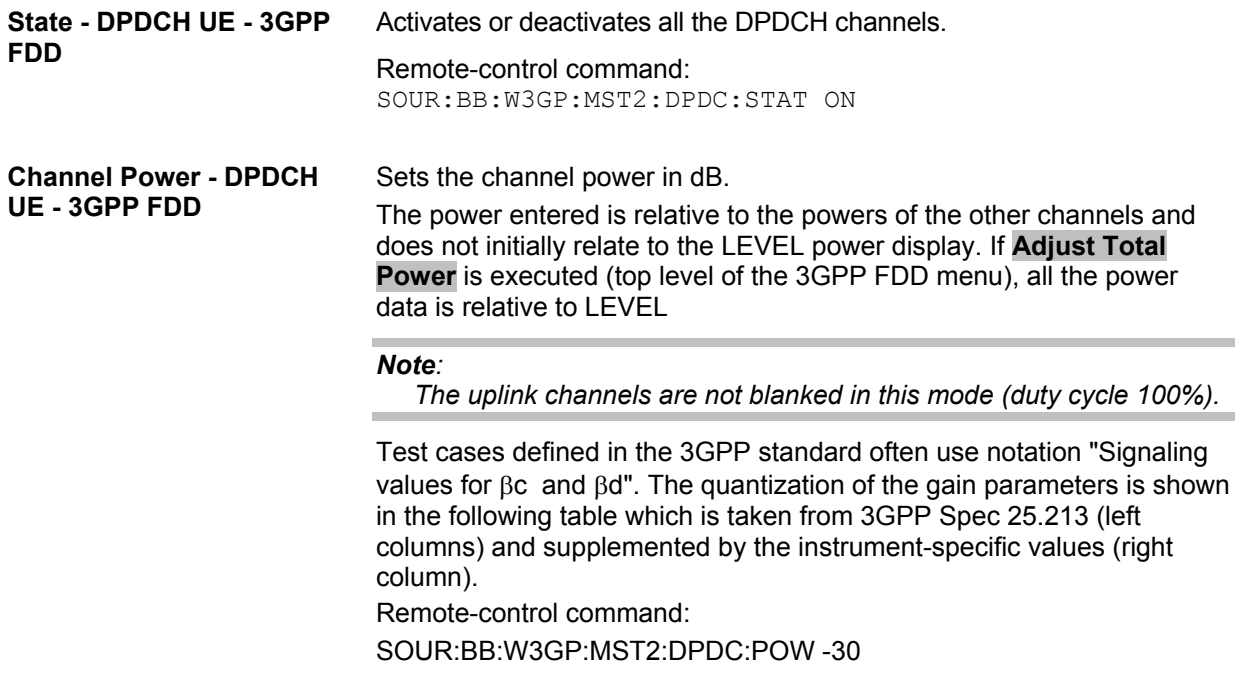

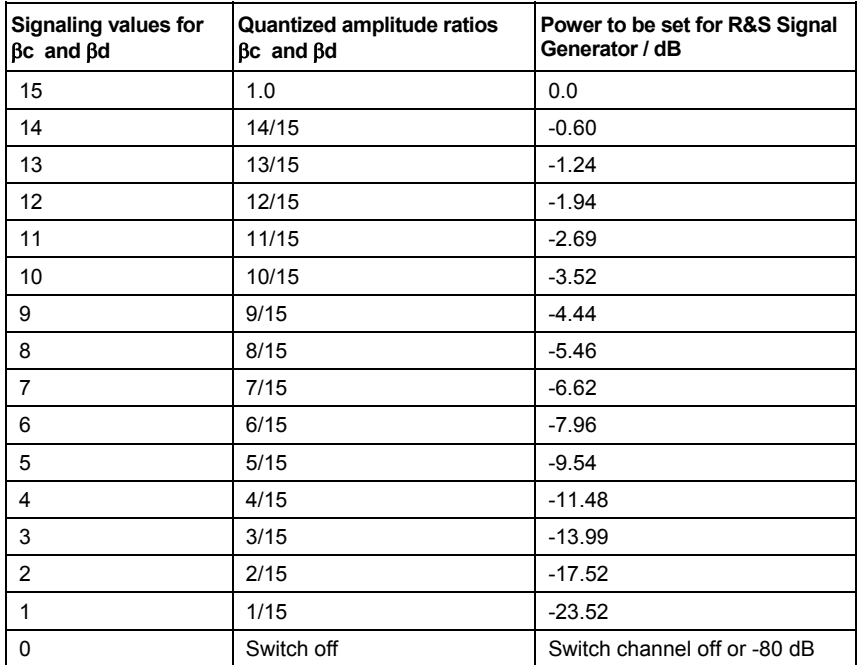

**Force Channelization Code To I/0- DPDCH UE - 3GPP FDD** 

Sets the channelization code to I/0.

This mode can only be activated if the overall symbol rate is < 2 x 960 kbps.

It is provided for test purposes. Using an oscilloscope, the control and data bits of the DPDCH are visible on the I/Q signal if

Force Channelization Code to I/Q is On

Scrambling Code Mode is set to Off.

DPCCH power is - 80 dB

Remote-control command: SOUR:BB:W3GP:MST2:DPDC:FCIO ON

**Overall Symbol Rate - DPDCH UE - 3GPP FDD**  Sets the overall symbol rate of all the DPDCH channels.

The structure of the DPDCH channel table depends on this parameter. The overall symbol rate determines which DPDCHs are active, which symbol rate they have and which channelization codes they use (see Table below).

DPDCHs that are not active by virtue of the overall rate, are also disabled for operation.

#### *Note:*

*Up to an overall rate of 960 ksps, only DPDCH 1 is active, its symbol rate is the same as the overall symbol rate and the channelization code is the same as spreading factor/4 (spreading factor = chip rate / symbol rate). With an overall symbol rate greater than 960 ksps, all the active DPDCH channels have the symbol rate 960 ksps.* 

Remote-control command: SOUR:BB:W3GP:MST2:DPDC:ORAT D60K 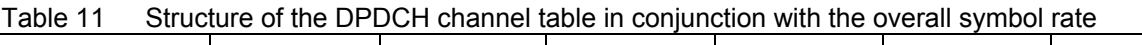

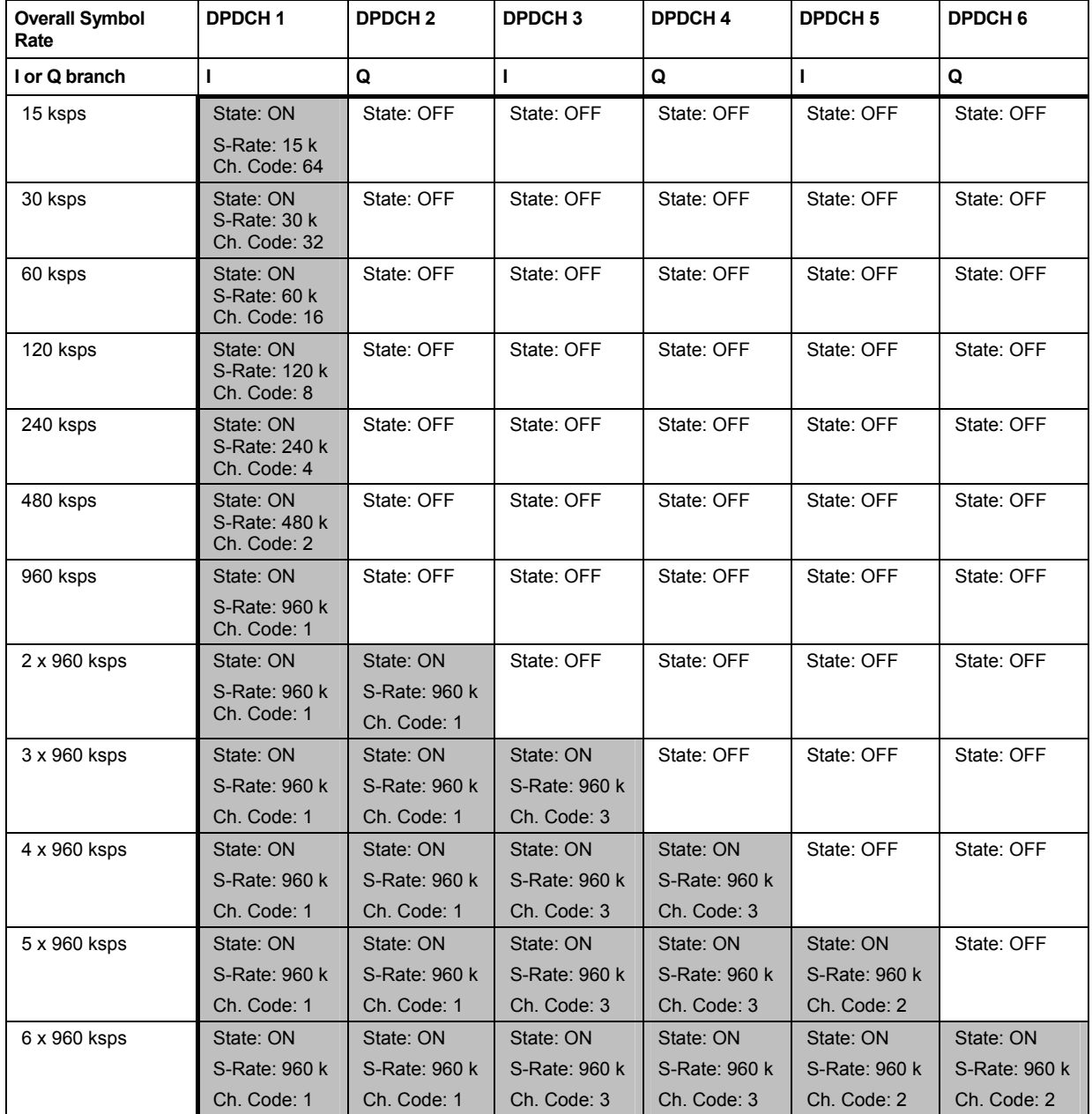

**Global Enhanced Channels... - DPDCH UE - 3GPP FDD** 

Calls the menu for configuring all the enhanced channel settings of user equipment UE1.

The menu is described in section *["Global Enhanced Chan](#page-169-0)nel Settings - [UE](#page-169-0)1 - 3G[PP F](#page-169-0)DD*", page 154.

Remote-control command: n.a.

## **Channel Table- DPDCH UE - 3GPP FDD**

The **Channel Table** section is where the channel table for the DPDCH channels is displayed. The number of active channels depends on the overall symbol rate set. The data sources for the data part of the individual channels can be selected in the channel table. The remaining parameters are only displayed and their value depends on the overall symbol rate set.

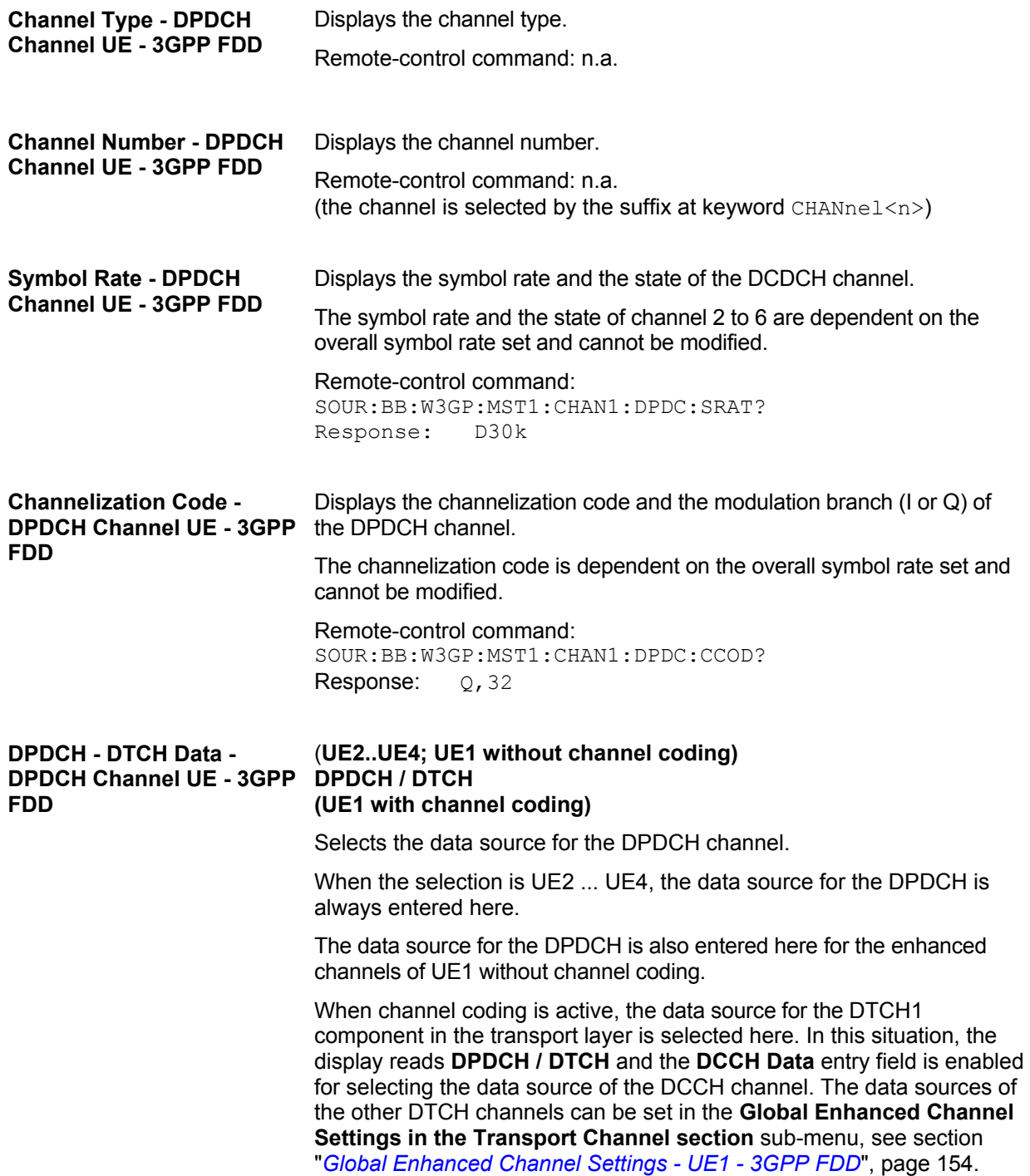

The following are available for selection as data sources:

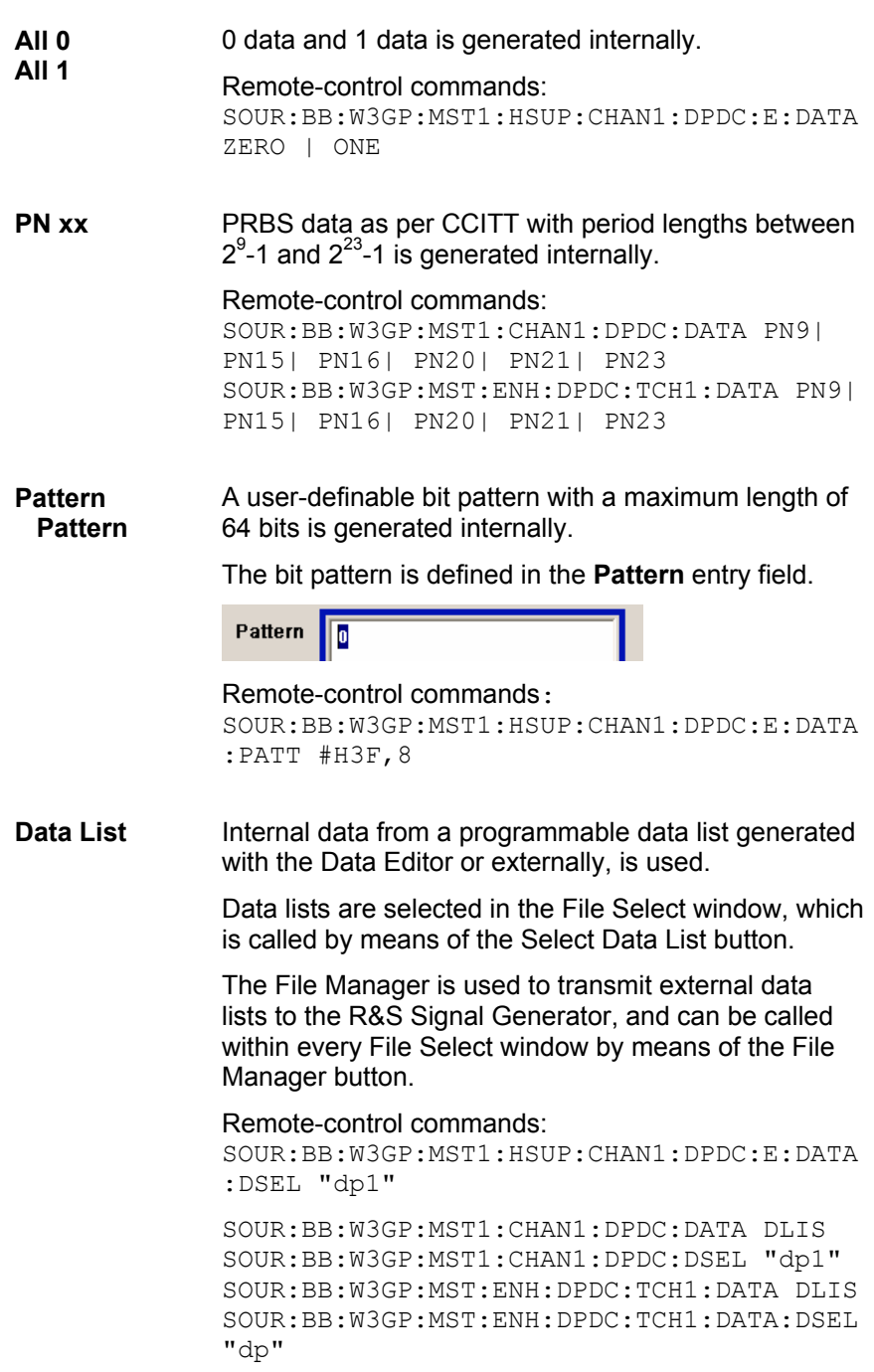

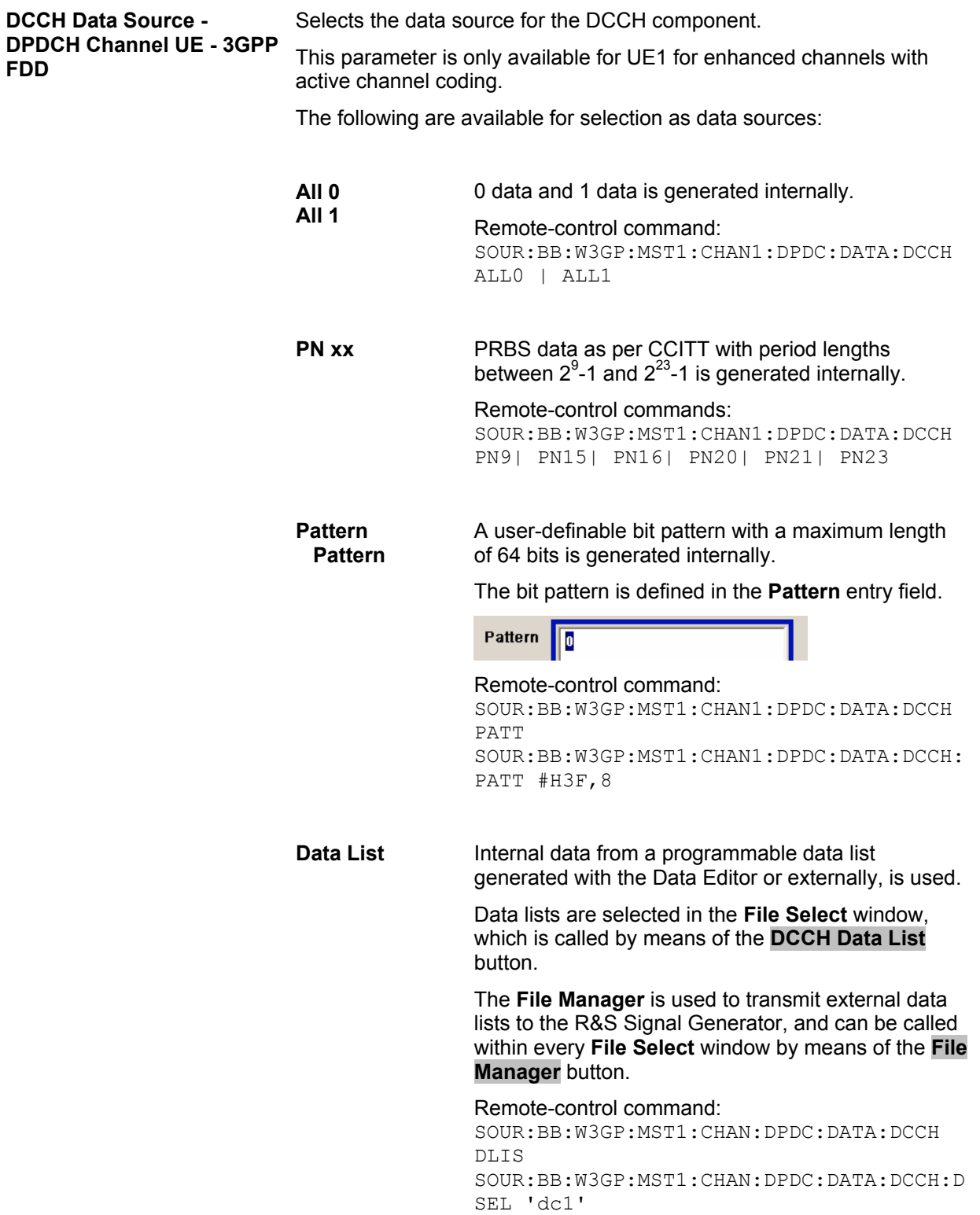

# **E-DPDCH Settings - UE - 3GPP FDD**

[Thi](#page-142-1)s secti[on is](#page-142-1) only available if **DPCCH + DPDCH** mode is activated (s[ee also section "](#page-142-1)*DPCCH Settings - UE - 3GPP FDD*", page 127).

The **Channel Table** section is where the channel table for the E-DPDCH channels is displayed. The number of active channels depends on the overall symbol rate set. The data sources for the data part of the individual channels can be selected in the channel table. The remaining parameters are only displayed and their value depends on the overall symbol rate set.

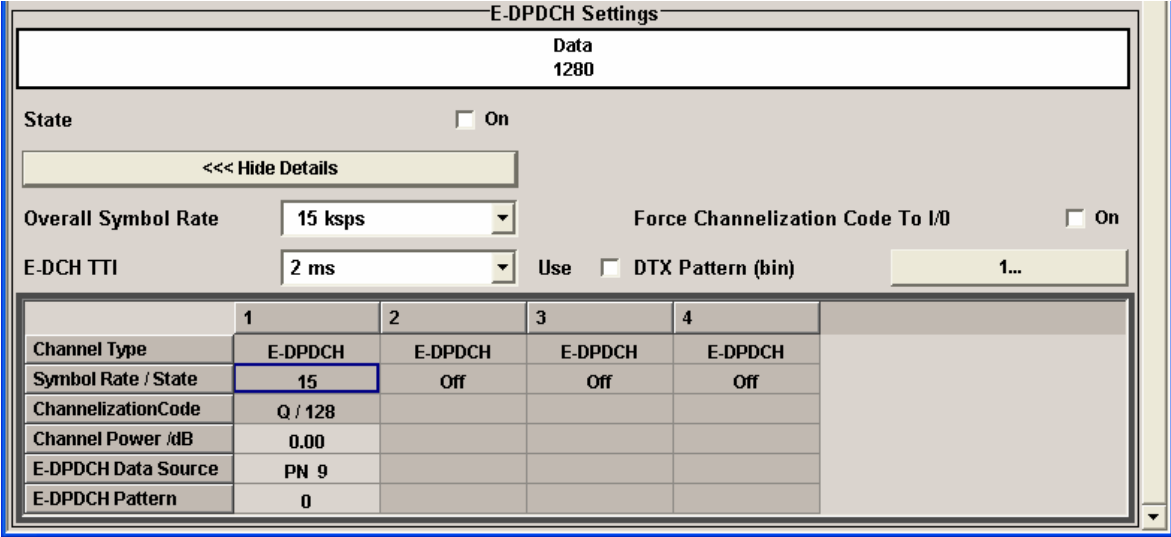

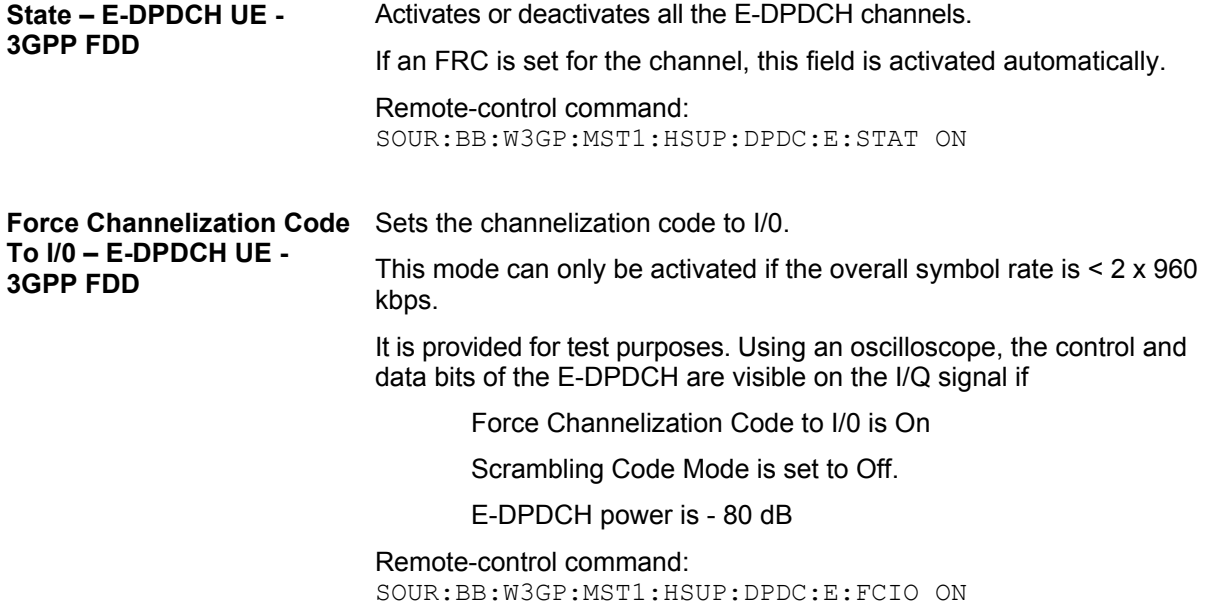

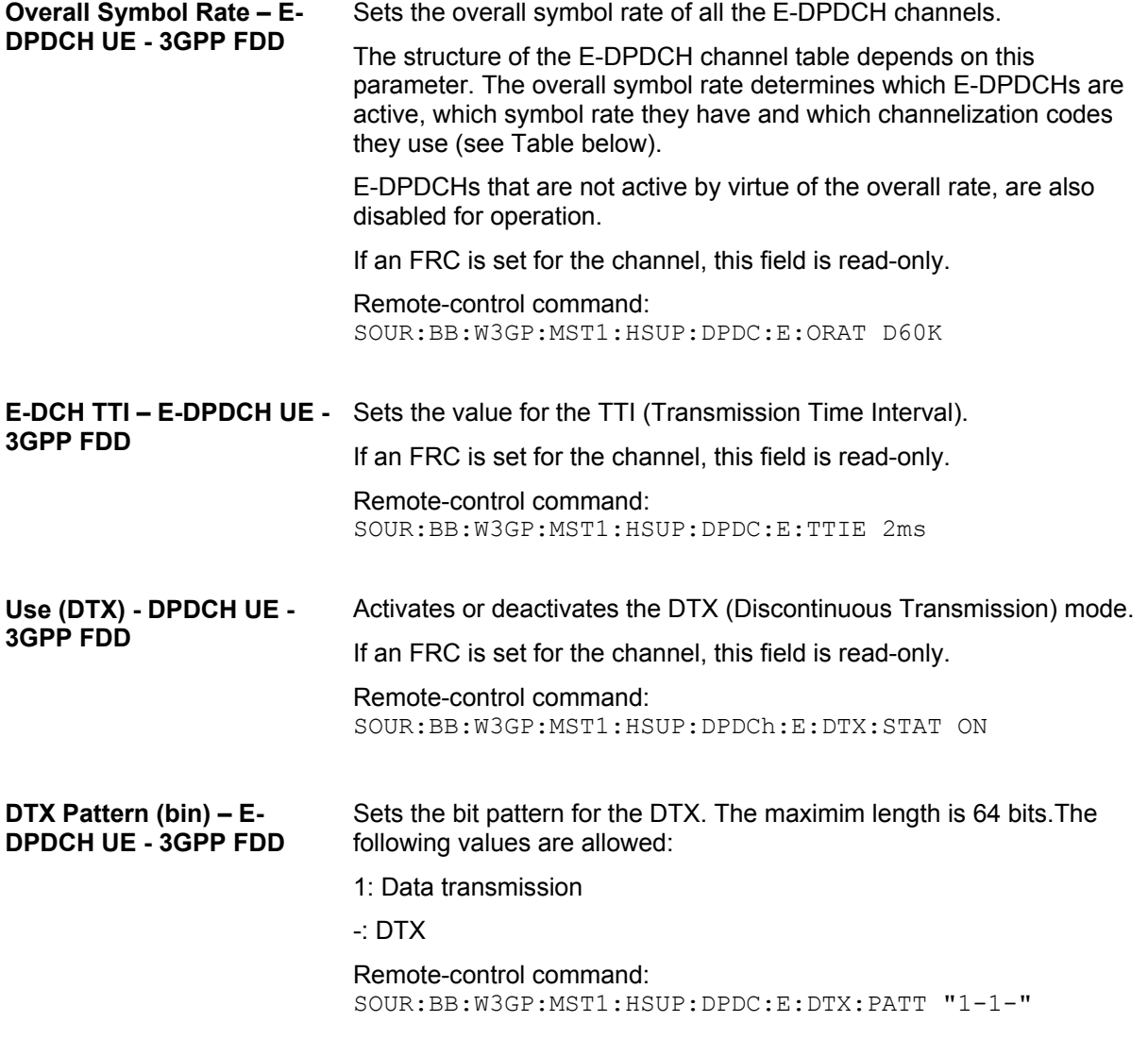

Table 12 Structure of the E-DPDCH channel table in conjunction with the overall symbol rate and no DPDCH activ

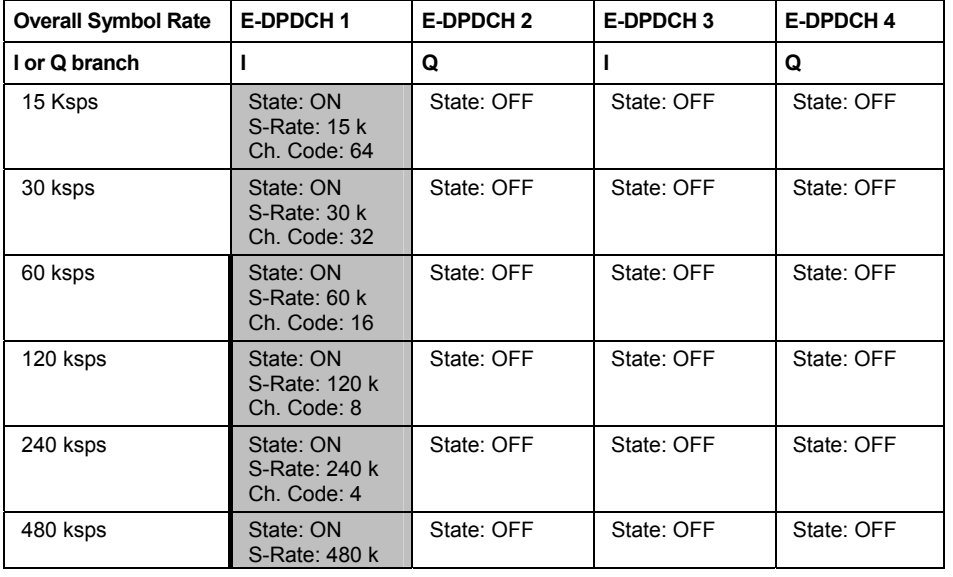

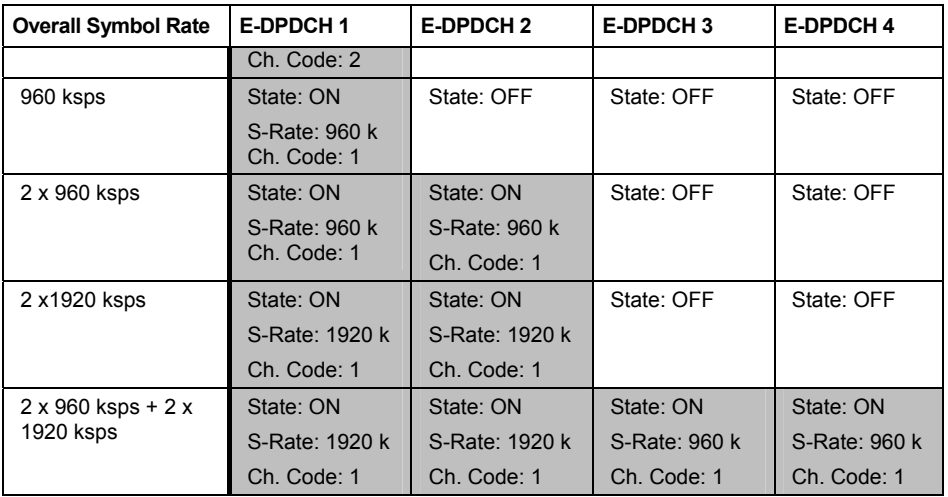

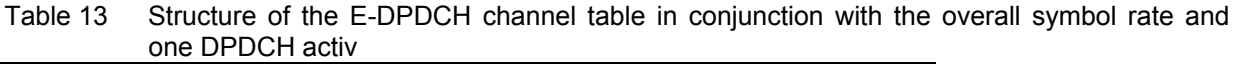

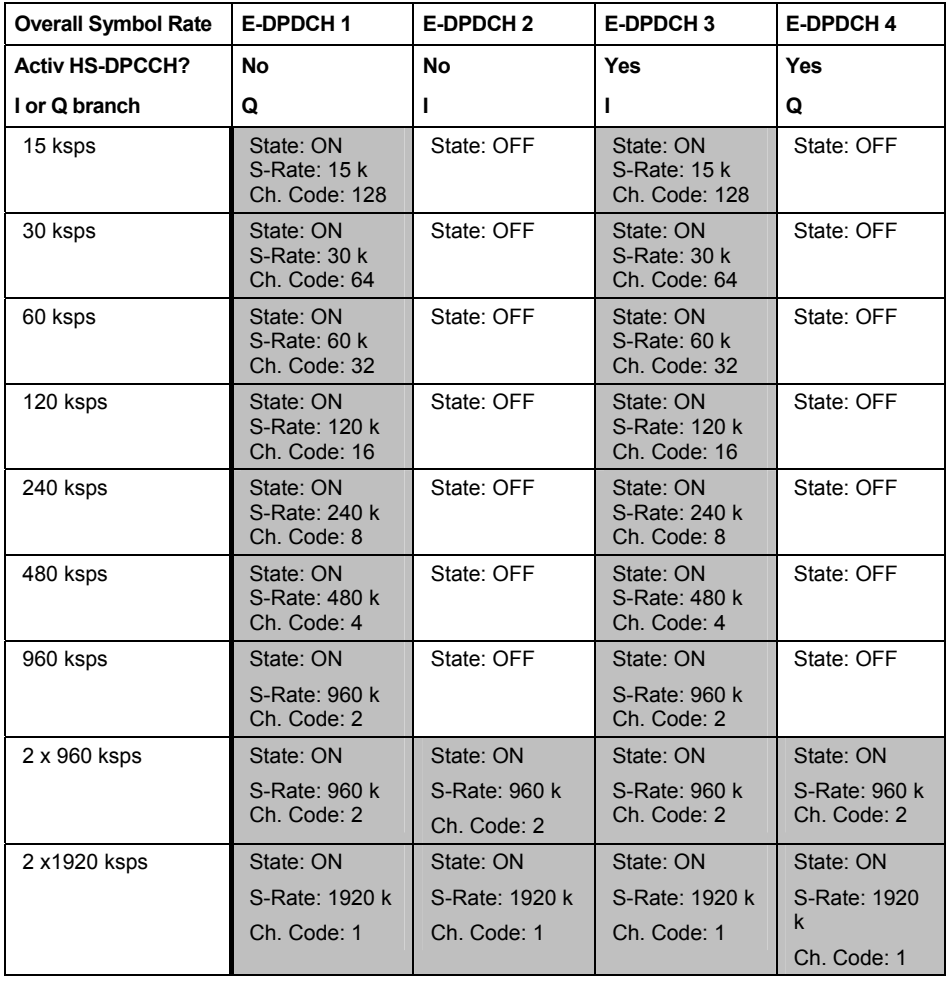

## **Channel Table- E-DPDCH UE - 3GPP FDD**

The **Channel Table** section is where the channel table for the E-DPDCH channels is displayed. The number of active channels depends on the overall symbol rate set. The data sources for the data part of the individual channels can be selected in the channel table. The remaining parameters are only displayed and their value depends on the overall symbol rate set.

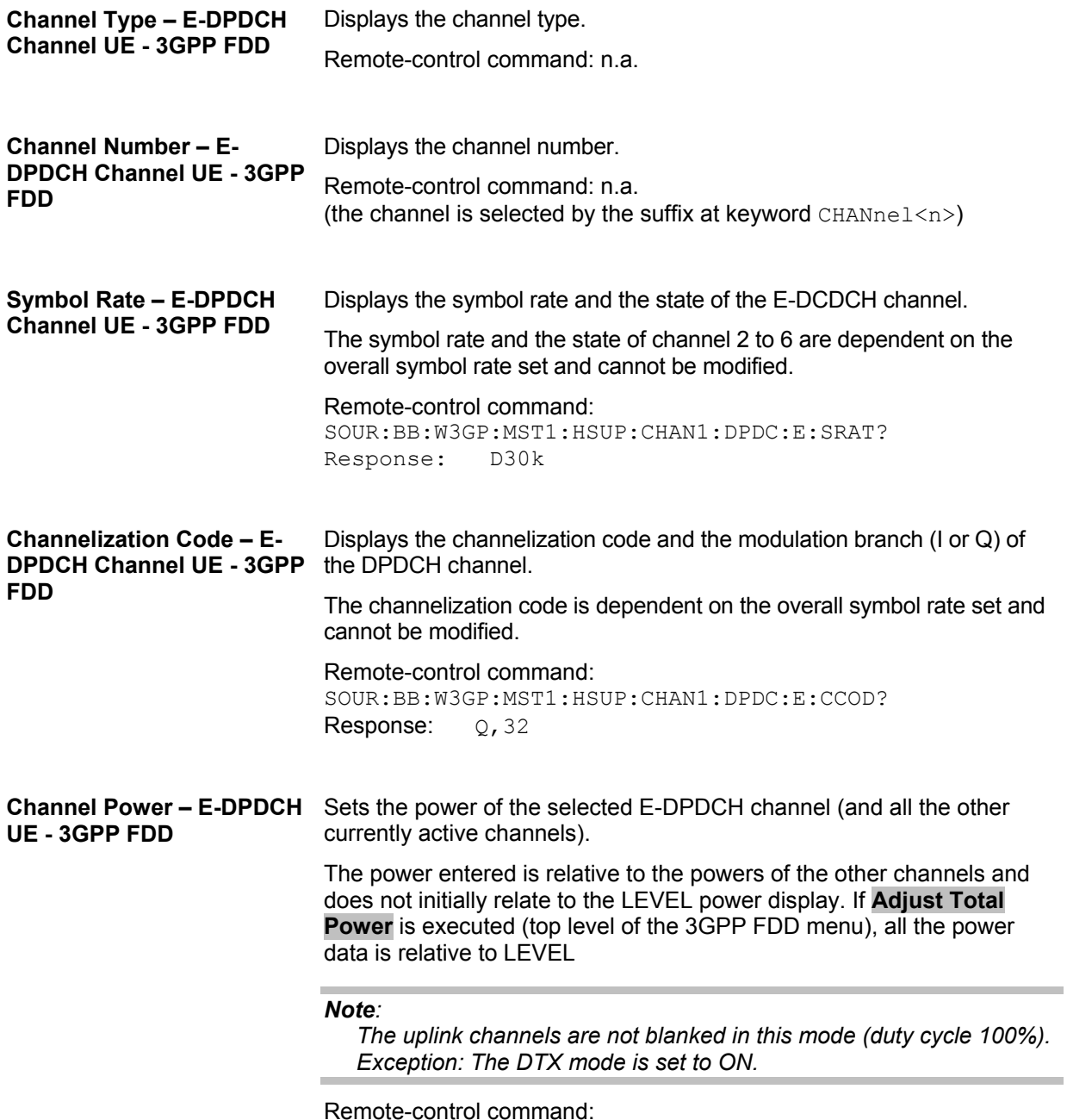

SOUR:BB:W3GP:MST1:HSUP:CHAN1:DPDC:E:POW -30

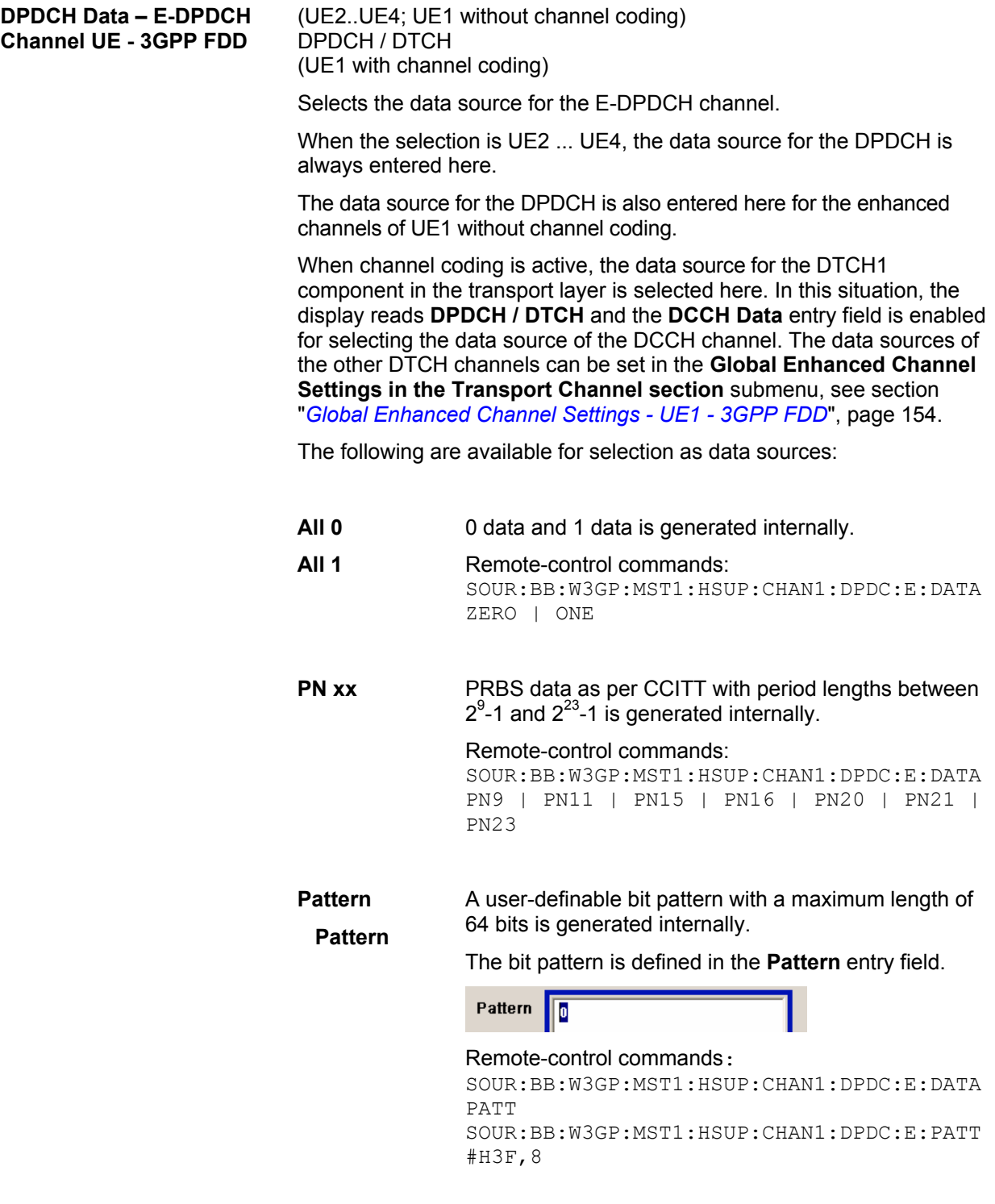

**Data List** Internal data from a programmable data list generated with the Data Editor or externally, is used.

> Data lists are selected in the File Select window, which is called by means of the Select Data List button.

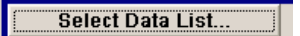

The File Manager is used to transmit external data lists to the R&S Signal Generator, and can be called within every File Select window by means of the File Manager button.

#### Remote-control commands:

SOUR:BB:W3GP:MST1:CHAN1:DPDC:E:DATA DLIS SOUR:BB:W3GP:MST1:CHAN1:DPDC:E:DSEL "dp1"

# **HSUPA FRC Settings - UE - 3GPP FDD**

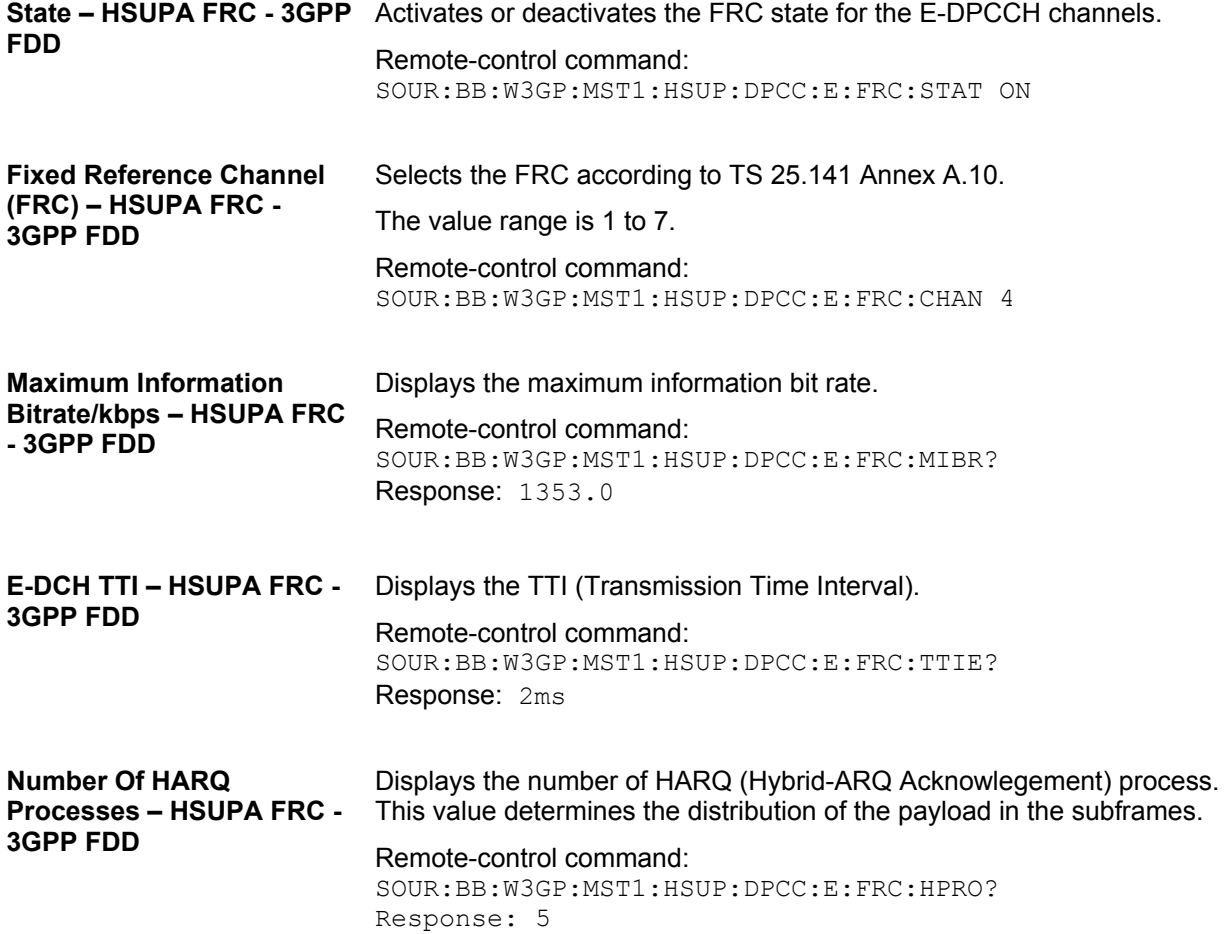

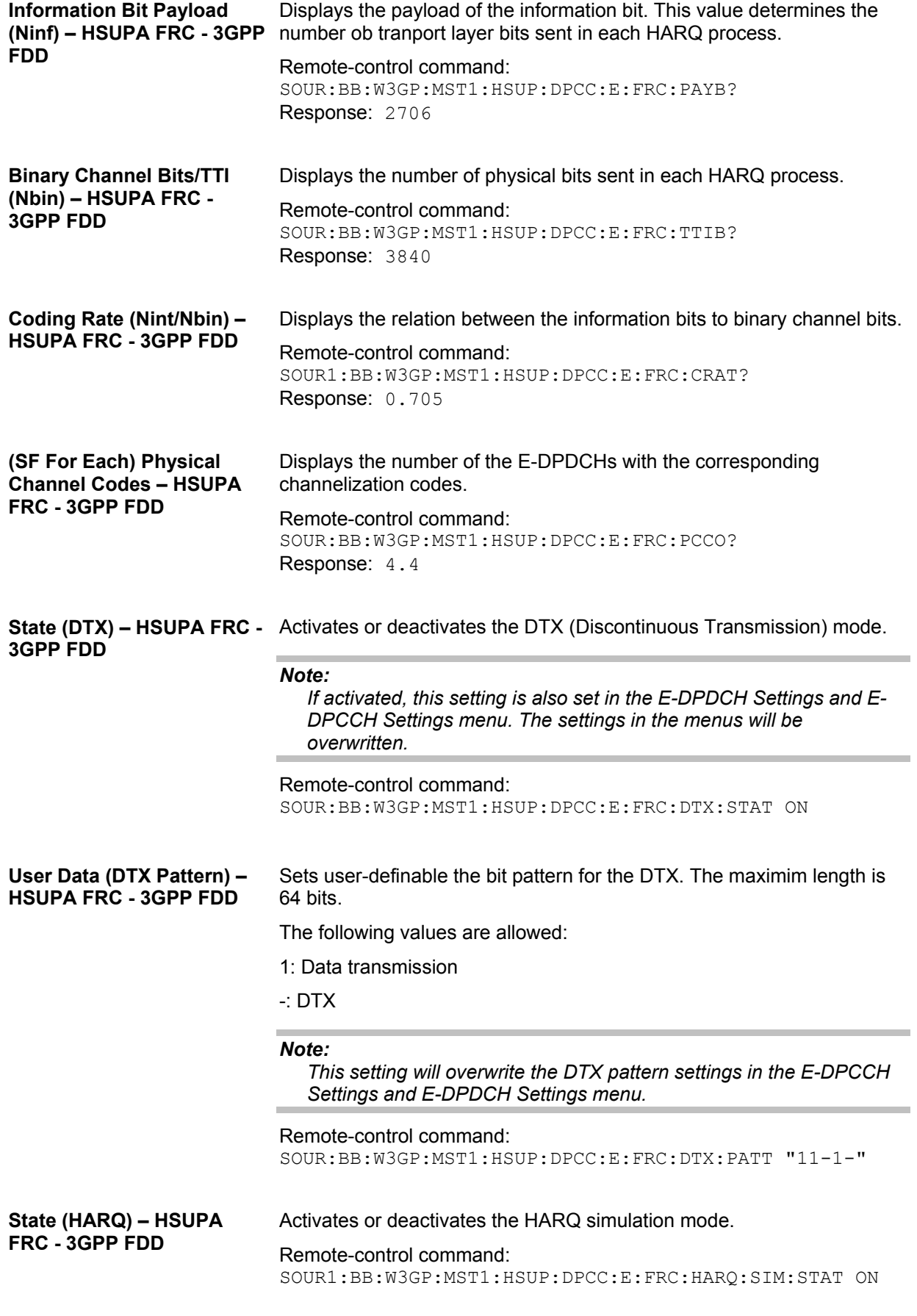

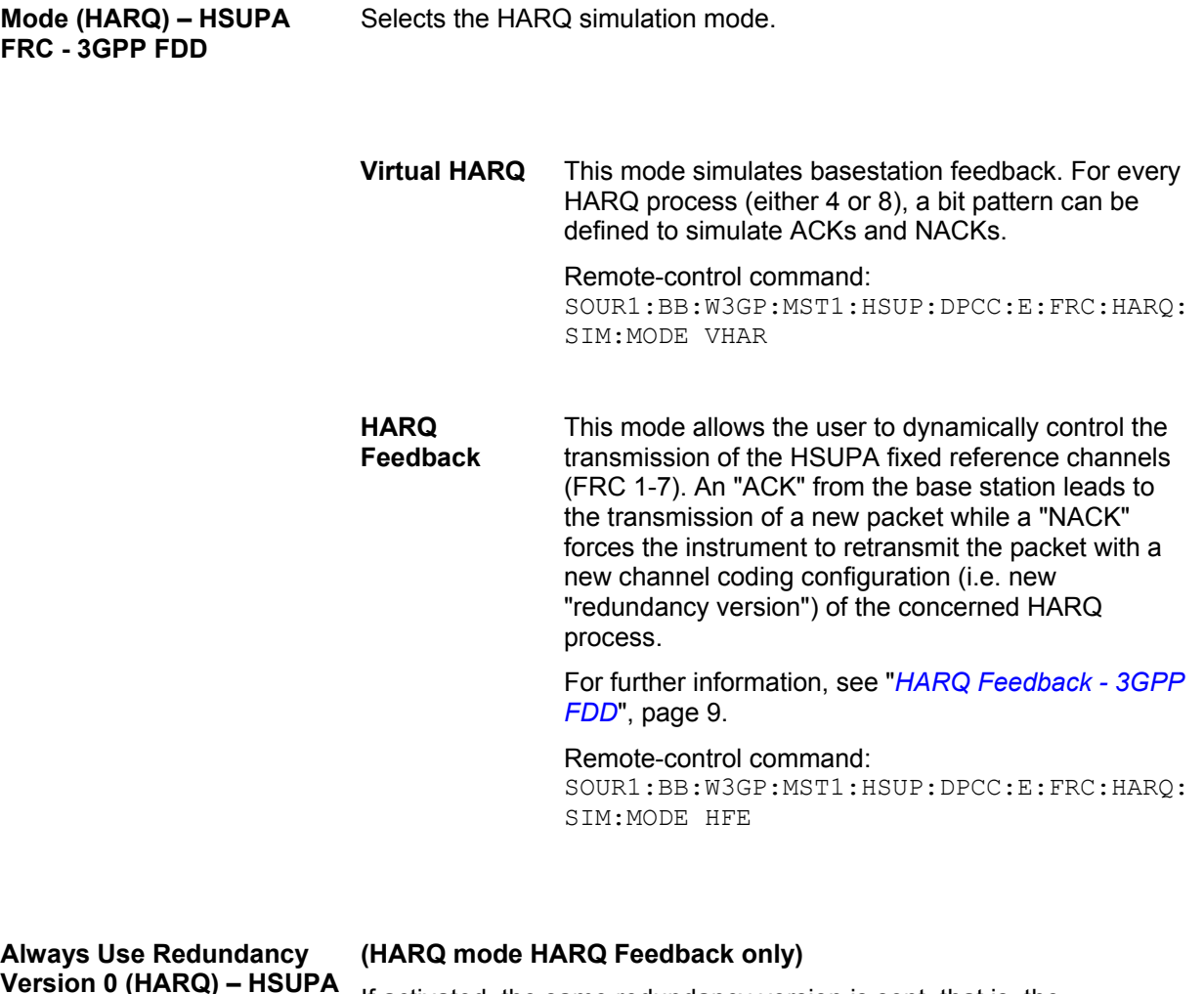

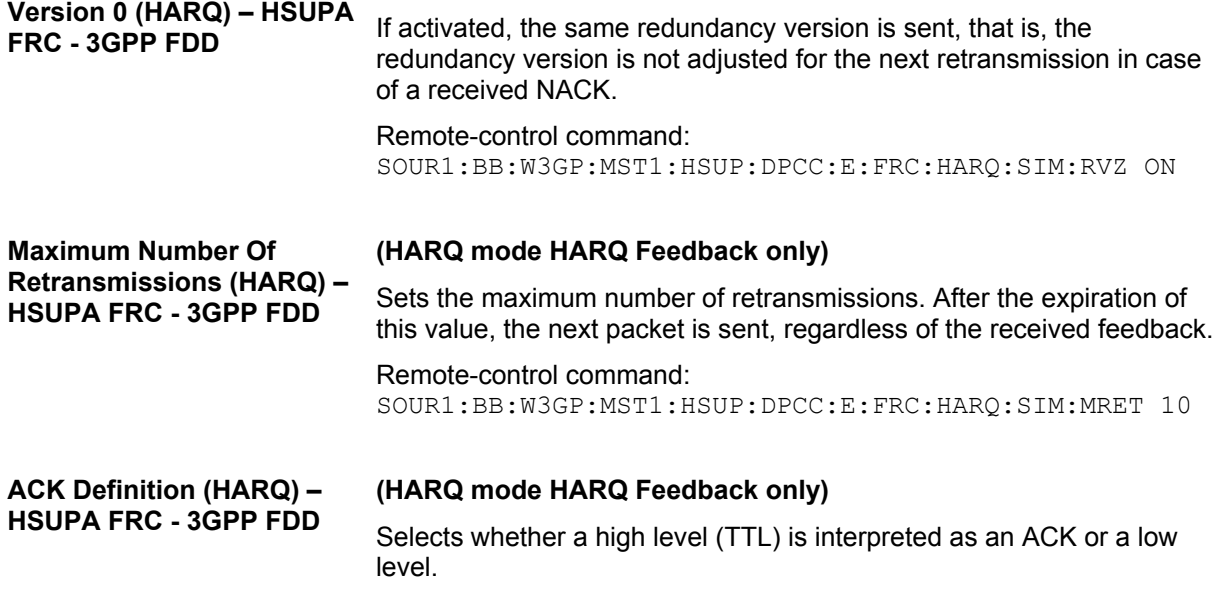

Remote-control command: SOUR1:BB:W3GP:MST1:HSUP:DPCC:E:FRC:HARQ:SIM:ADEF LOW

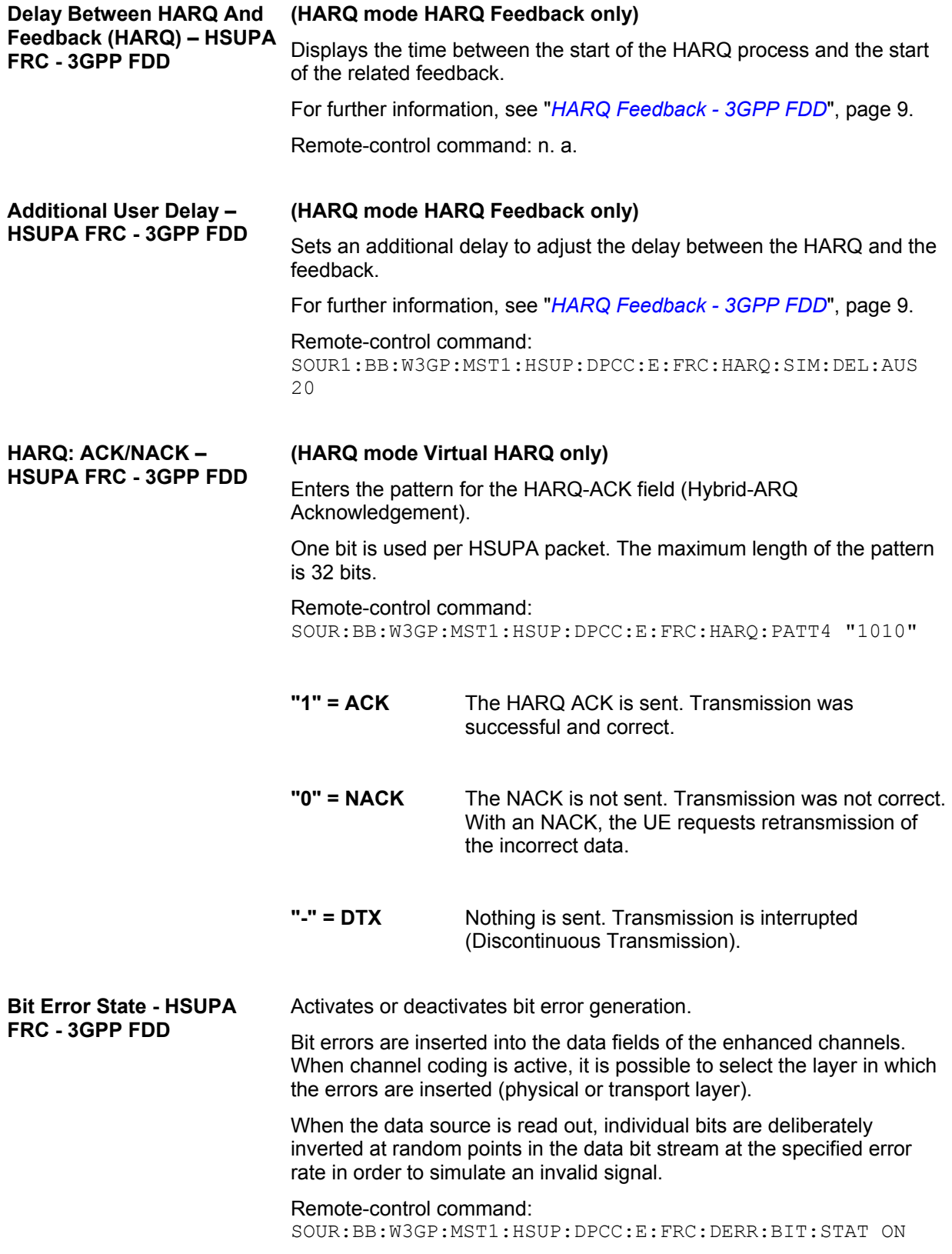

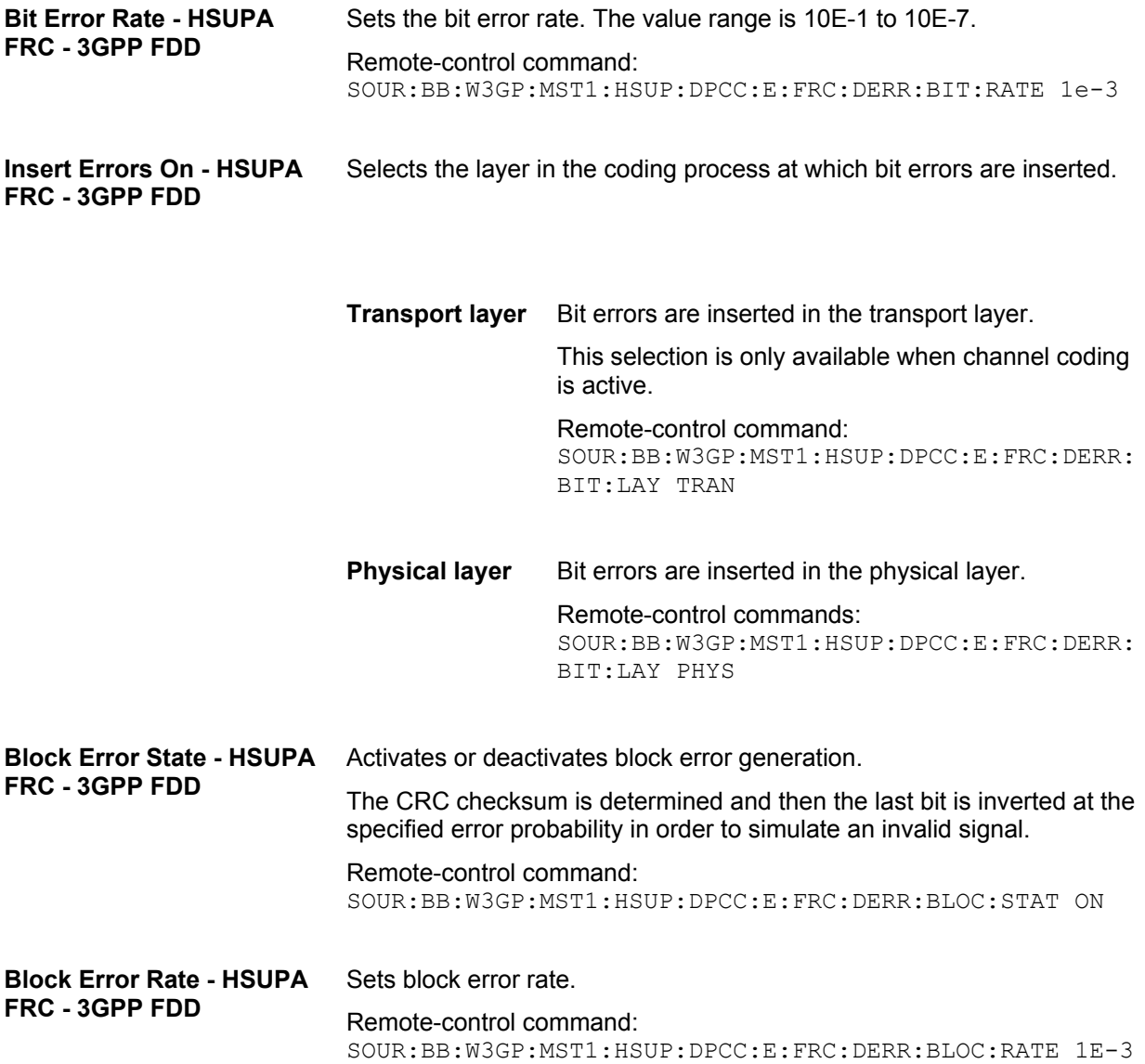

# <span id="page-169-0"></span>**Global Enhanced Channel Settings - UE1 - 3GPP FDD**

The **Global Enhanced Settings** menu can also be called in the UE1 **User Equipment Configuration** menu by using the **Global Enhanced Settings** button.

### **Only available for user equipment 1 (UE1). The settings always apply to all the active DPDCH channels.**

The upper section is where the enhanced state of all the UE1 channels is displayed.

The **Channel Coding** section is where the channel coding settings are made. You can choose between a reduced display, where it is only possible to select the coding scheme, and a display with detailed setting options. The **Transport Channel** section for detailed settings can be revealed with the **Show Details >>>** button and hidden with the **<<< Hide Details** button.

The **Bit Error Insertion** section is where the bit error simulation is configured and activated.

The **Block Error Insertion** section is where the block error simulation is configured and activated.

In the **Dynamic Power Control** section, the power of the enhanced channels can be increased or decreased within the predefined dynamic range (**Up Range** + **Down Range**) and with the predefined step size (**Power Step**) with an external, internal or manual control signal.

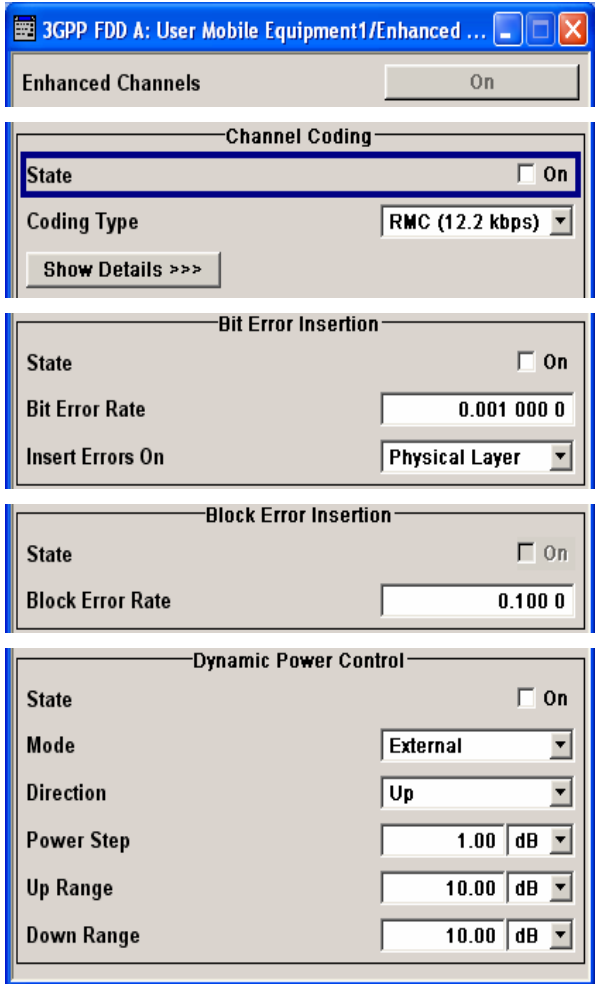

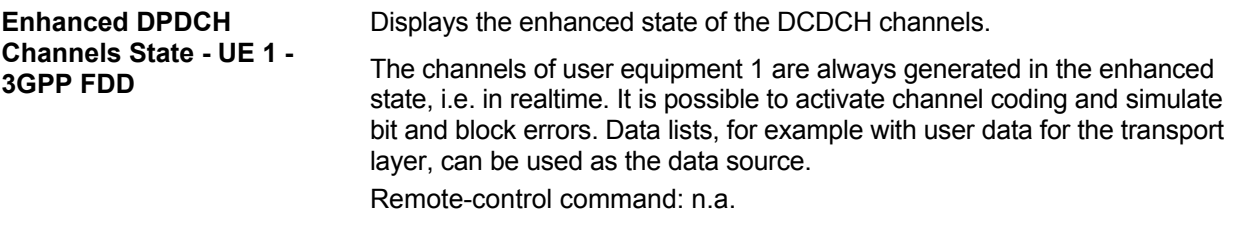

## **Channel Coding - DPDCH Enhanced UE 1 - 3GPP FDD**

The **Channel Coding** section is where the channel coding settings are made. You can choose between a reduced display and the detailed setting options display. With the reduced display, it is only possible to select the coding scheme and this selection sets the associated parameters to the presetting prescribed in the standard. The **Transport Channel** section for detailed setting and for defining a user coding can be revealed with the **Show Details >>>** button and hidden with the **<<< Hide Details** button.

An uplink reference measurement channel according to 3GPP TS 25.141 is generated when the transport channels DTCH (Dedicated Traffic Channel) and DCCH (Dedicated Control Channel), which contain the user data, are mapped to a DPDCH (Dedicated Physical Data Channel) with a different data rate after channel coding and multiplexing. The display below is taken from the standard (TS 25.141) and shows in diagrammatic form the generation of a 12.2 kbps reference measurement channel from the DTCH and DCCH transport channels.

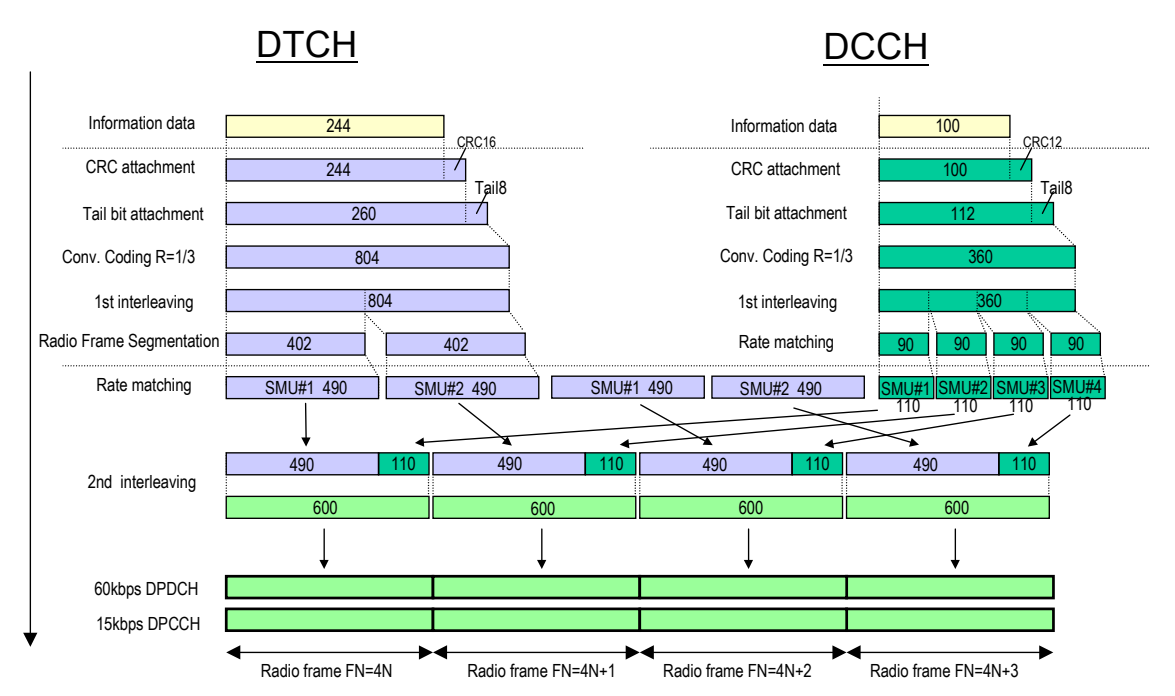

## Fig.27 Channel coding of the 12.2 kbps reference measurement channels (uplink)

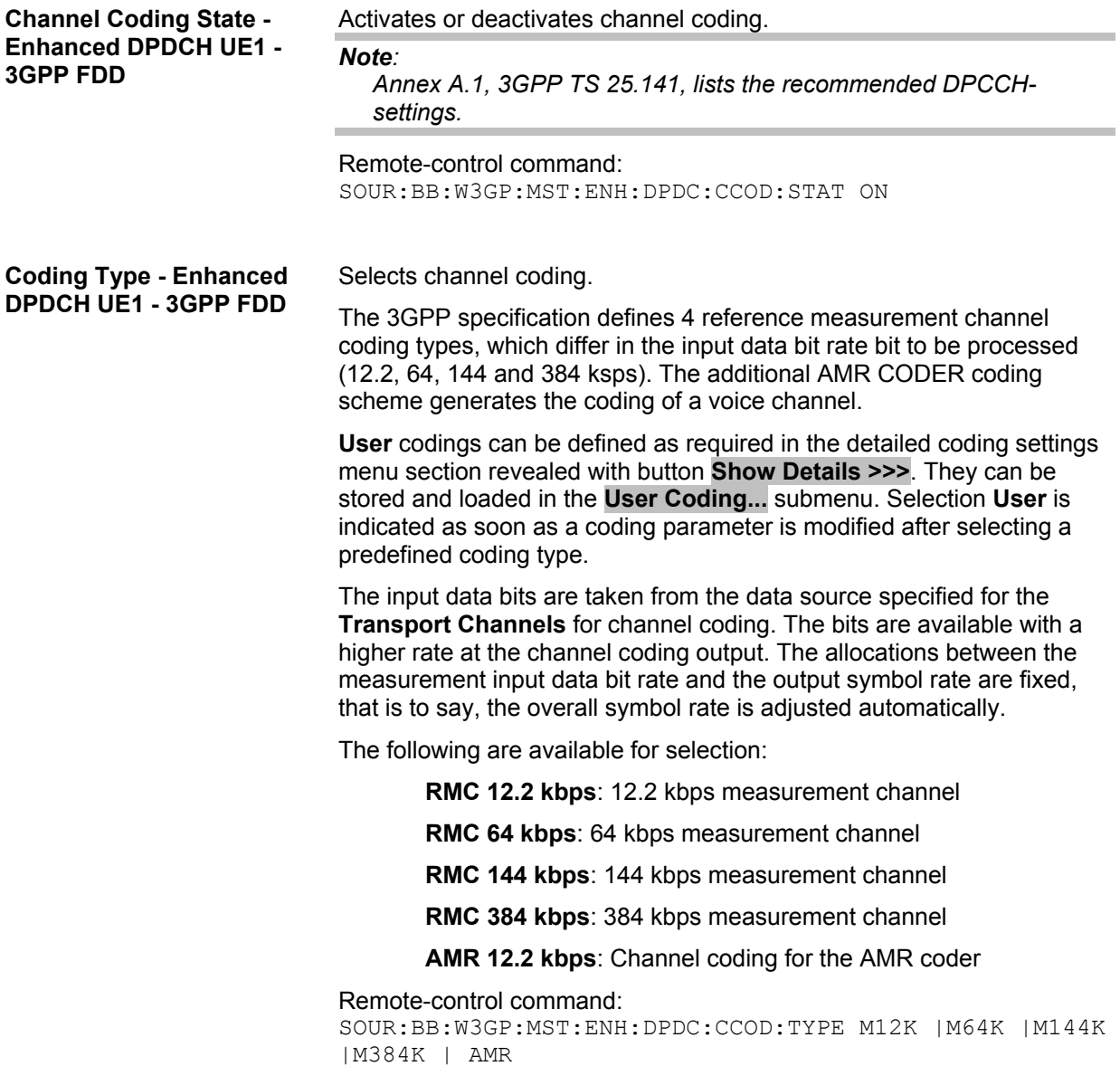

#### **Show Details - Enhanced DPDCH UE1 - 3GPP FDD**

Reveals the detailed setting options for channel coding.

Available as well as the **Transport Channel** section are the **Overall Symbol Rate** and **Bits per Frame** parameters as well as the **User Coding** button.

Once the details are revealed, the labelling on the button changes to **<<< Hide Details**. Use this to hide the detailed setting options display again.

Remote-control command: n.a.

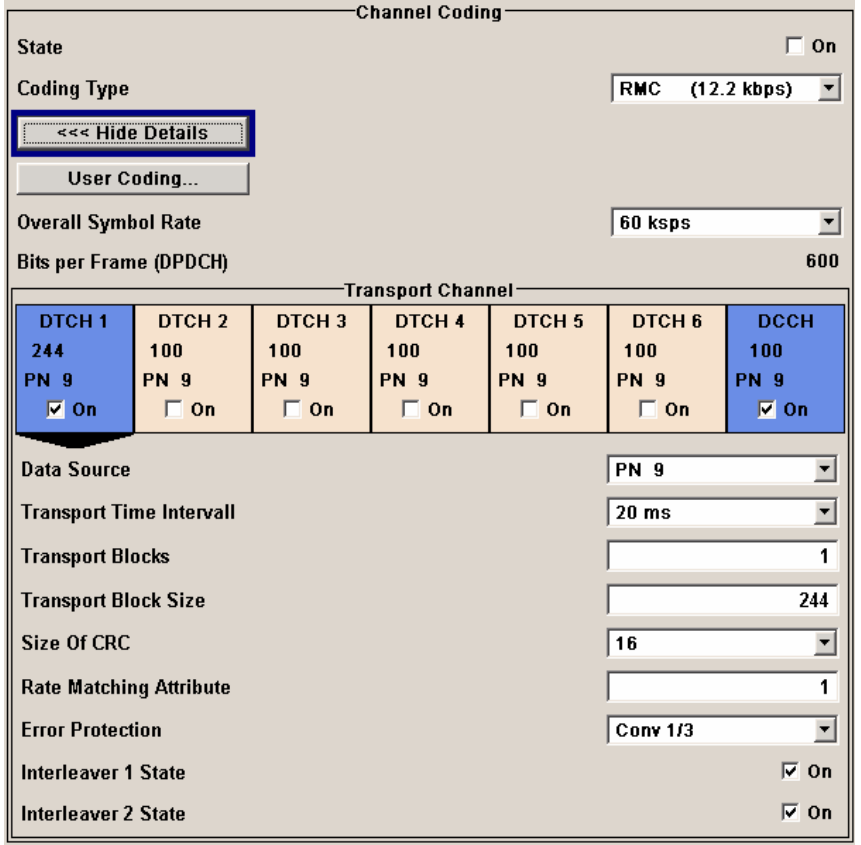

**User Coding ... - DPDCH Enhanced UE - 3GPP FDD**  Calls the **User Coding** menu.

From the **User Coding** menu the **File Select** windows for saving and recalling user-defined channel codings and the **File Manager** can be called.

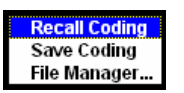

User coding of UE1 are stored as files with the predefined file extension **\*.3g\_ccod\_ul**. The file name and the directory they are stored in are user-definable, the file extension is assigned automatically.

The complete channel coding settings in the menu section **Show Details>>>** are saved and recalled.

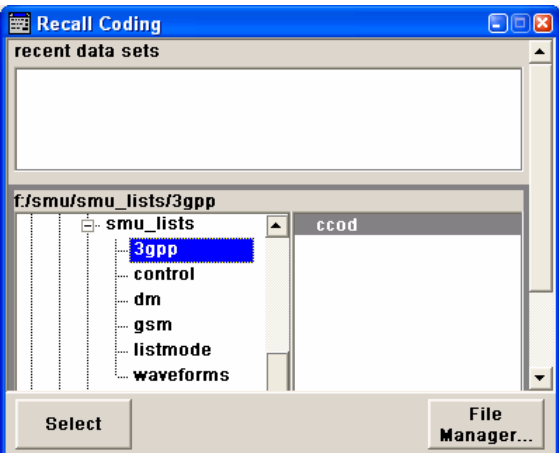

#### Remote-control command:

```
MMEM:CDIR "f:/gen_lists/3gpp" 
SOUR:BB:W3GP:MST:ENH:CCOD:DPDC:USER CAT? 
SOUR:BB:W3GP:MST:ENH:DPDC:CCOD:USER:DEL "c_ue1" 
SOUR:BB:W3GP:MST:ENH:CCOD:DPDC:USER:LOAD "cod_ue1" 
SOUR:BB:W3GP:MST:ENH:CCOD:DPDC:USER:STOR "cod_ue1"
```
Sets the overall symbol rate of all the DPDCHs.

The structure of the DPDCH channel table depends on this parameter. The overall symbol rate determines which DPDCHs are active, which symbol rate they have and which channelization codes they use.

DPDCHs that are not active by virtue of the overall rate, are also disabled for operation.

#### *Note:*

*Up to an overall rate of 960 ksps, only DPDCH 1 is active, its symbol rate is the same as the overall rate and the channelization code is the same as spreading factor/4 (spreading factor = chip rate / symbol rate). With an overall symbol rate greater than 960 ksps, all the active DPDCHs have the symbol rate 960 ksps.* 

Remote-control command: SOUR:BB:W3GP:MST:ENH:DPDC:ORAT?

### **Overall Symbol Rate - Enhanced DPDCH UE1 - 3GPP FDD**

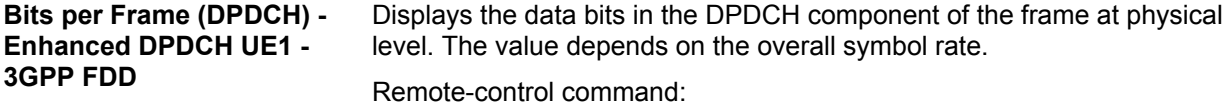

SOUR:BB:W3GP:MST:ENH:DPDC:BPFR?

### **Transport Channel - Enhanced DPDCH UE1 - 3GPP FDD**

In the **Transport Channel** section, up to 7 transport channels (TCHs) can be configured. The first one is always a DCCH, the other six are DTCHs (DTCH1 to 6). The most important parameters of the TCH are displayed (data source and transport block size). The associated parameters shown in the section below depend on which TCH is currently selected.

A wide arrow beneath the block indicates which TCH is currently selected.

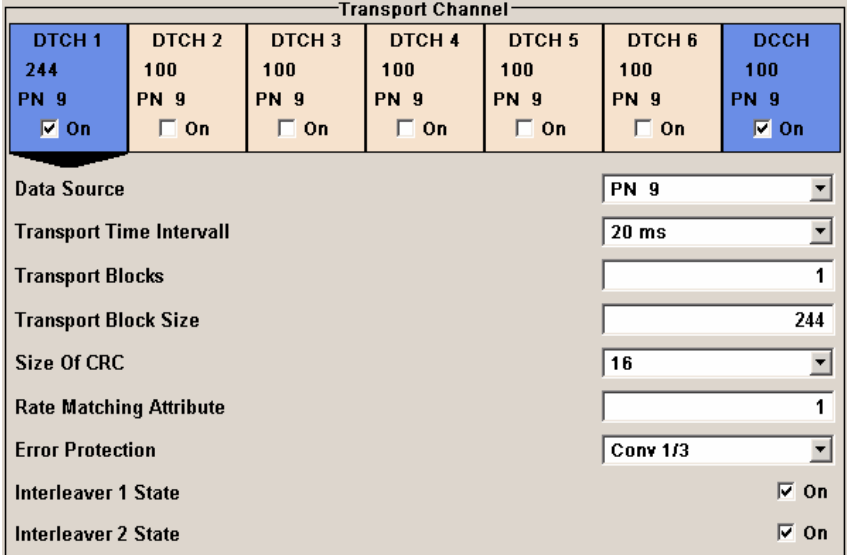

**Transport Channel State - Enhanced DPDCH UE1 - 3GPP FDD** 

Activates or deactivates the transport channel.

### Remote-control command:

SOUR:BB:W3GP:MST:ENH:DPDC:TCH1:STAT ON

*Note:*

*In case of remote control, DCCH corresponds to :TCHannel0, DTCH1 to :TCHannel1, etc.* 

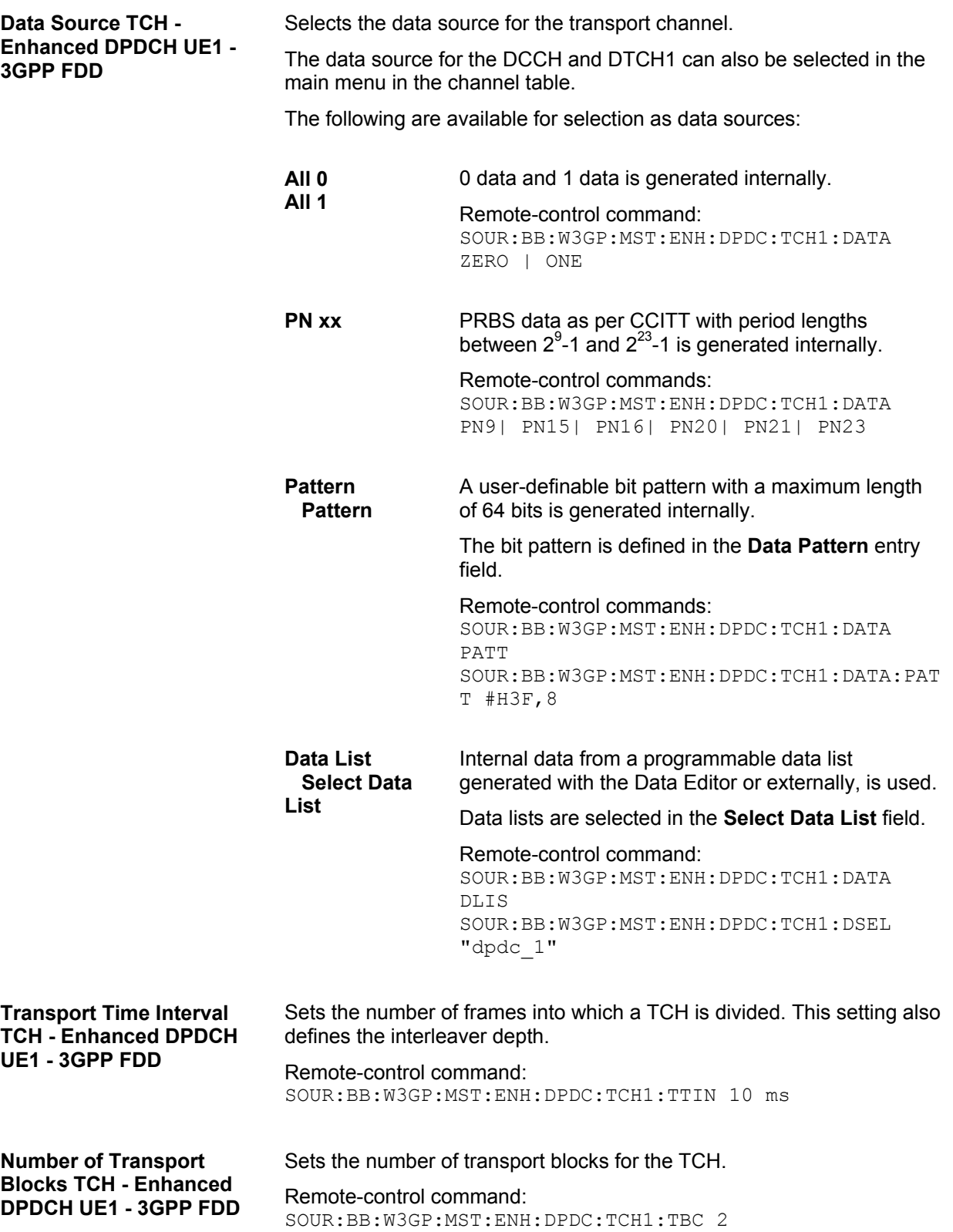

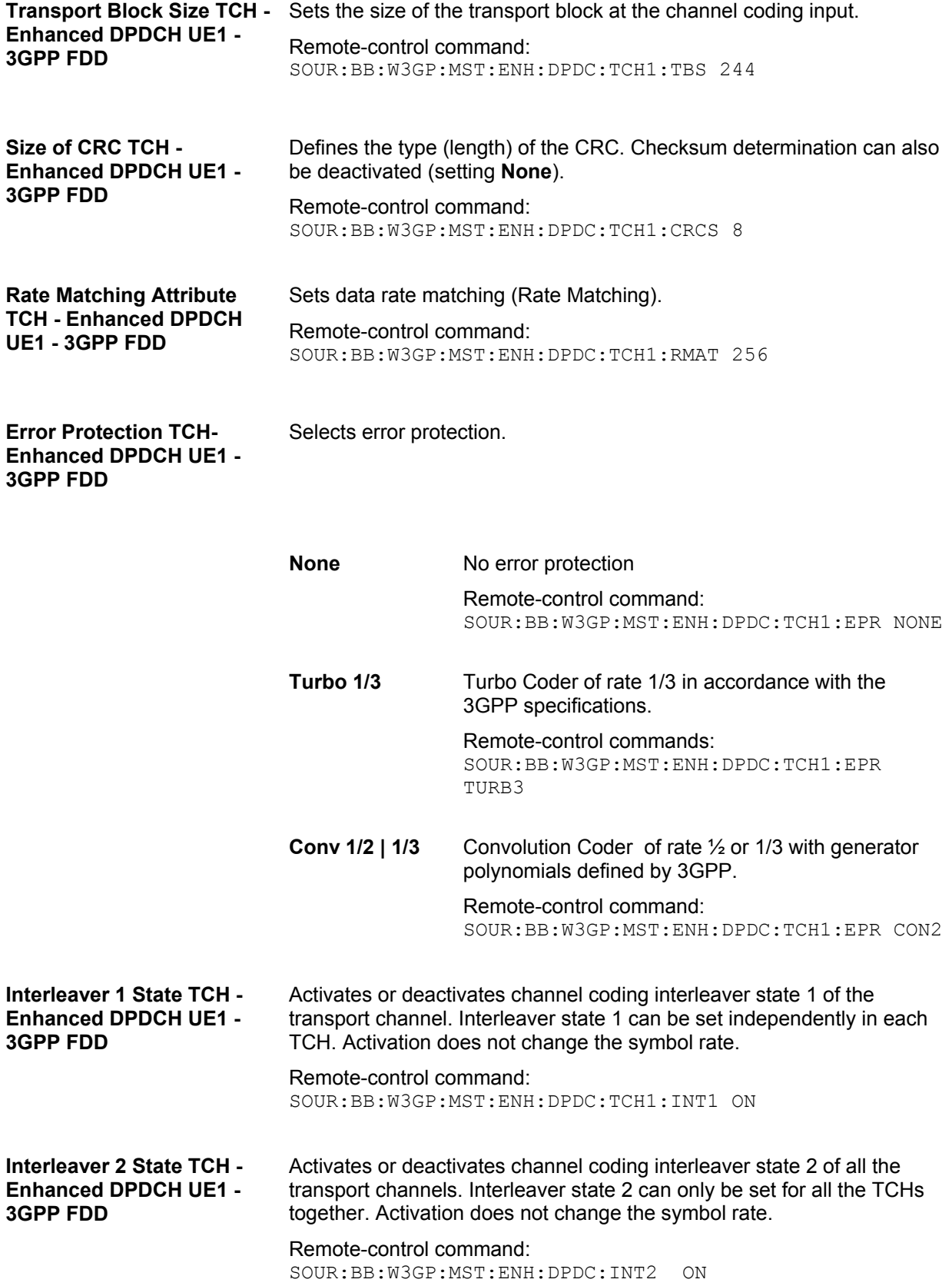

### **Error Insertion - Enhanced DPDCH UE1 - 3GPP FDD**

In the **Bit Error Insertion** and **Block Error Insertion** sections, errors can be inserted into the data source and into the CRC checksum, in order, for example, to check the bit and block error rate testers.

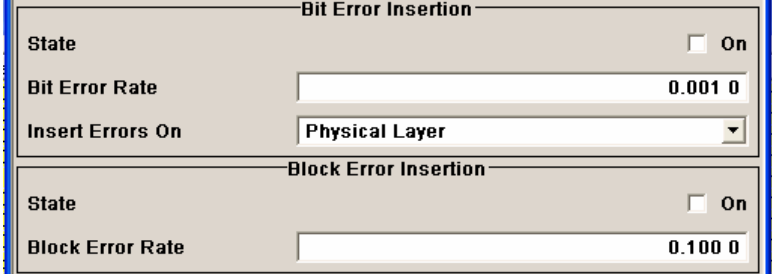

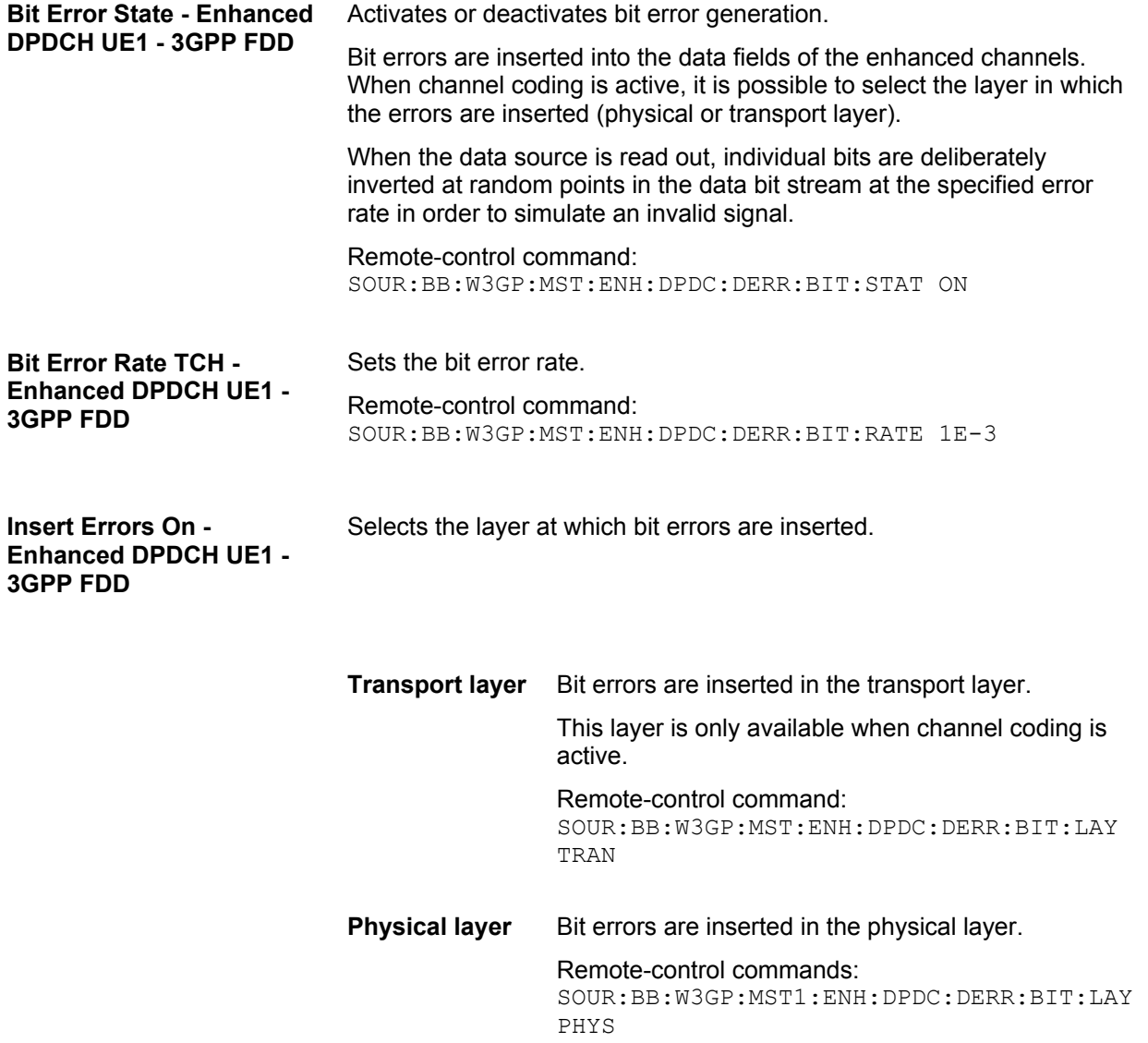

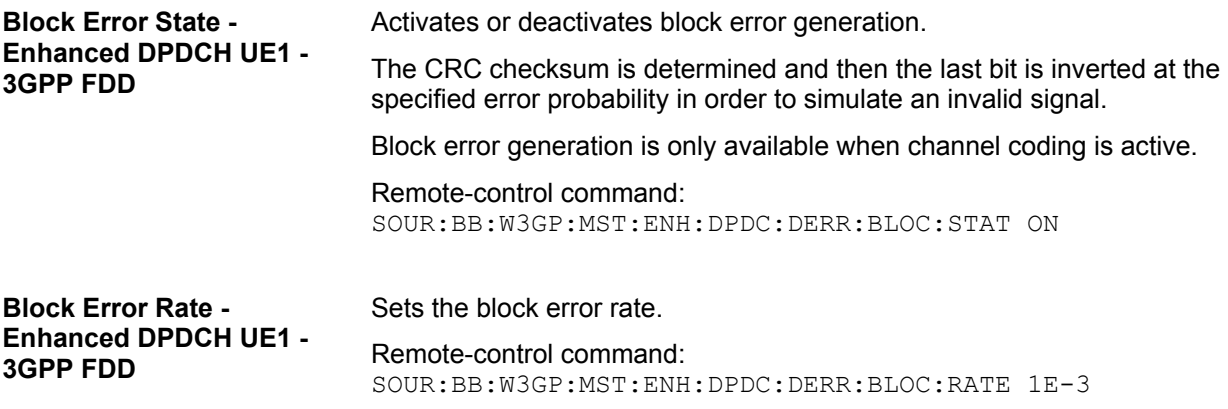

## **Dynamic Power Control - DPDCH Enhanced User Equipment - 3GPP FDD**

In the **Dynamic Power Control** section of menu **Enhanced Settings**, the power of the enhanced channels can be increased or decreased within the predefined dynamic range (**Up Range** + **Down Range**) and with the predefined step size (**Power Step**) with an external, internal or manual control signal.

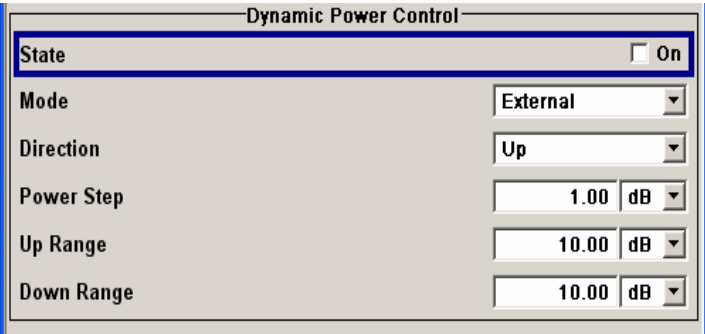

**Dynamic Power Control State - Enhanced DPDCH UE1 - 3GPP FDD** 

Activates or deactivates the **Dynamic Power Control**.

With activated **Dynamic Power Control** the power of the enhanced channels can be increased or decreased within the predefined dynamic range (**Up Range** + **Down Range**) and with the predefined step size (**Power Step**) with an external control signal. The external control signal has to be supplied via the LEV ATT input of the AUX I/O connector.

For two-path instruments, the external control signal has to be supplied via the LEV ATT input of the AUX I/O connector (path A) or via one of the USER interfaces (path B).

Remote-control command: SOUR:BB:W3GP:MST:ENH:DPDC:DPC:STAT ON

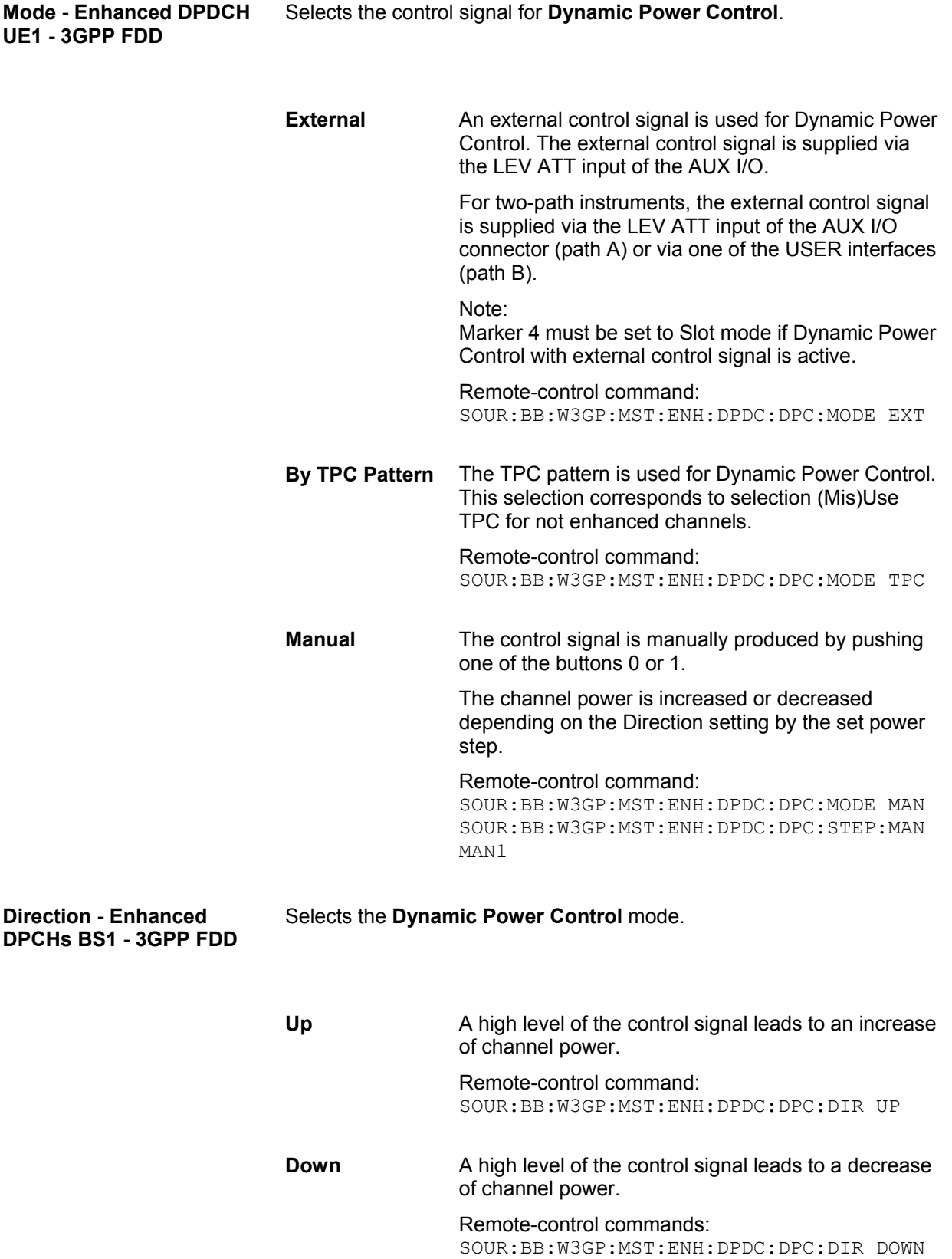
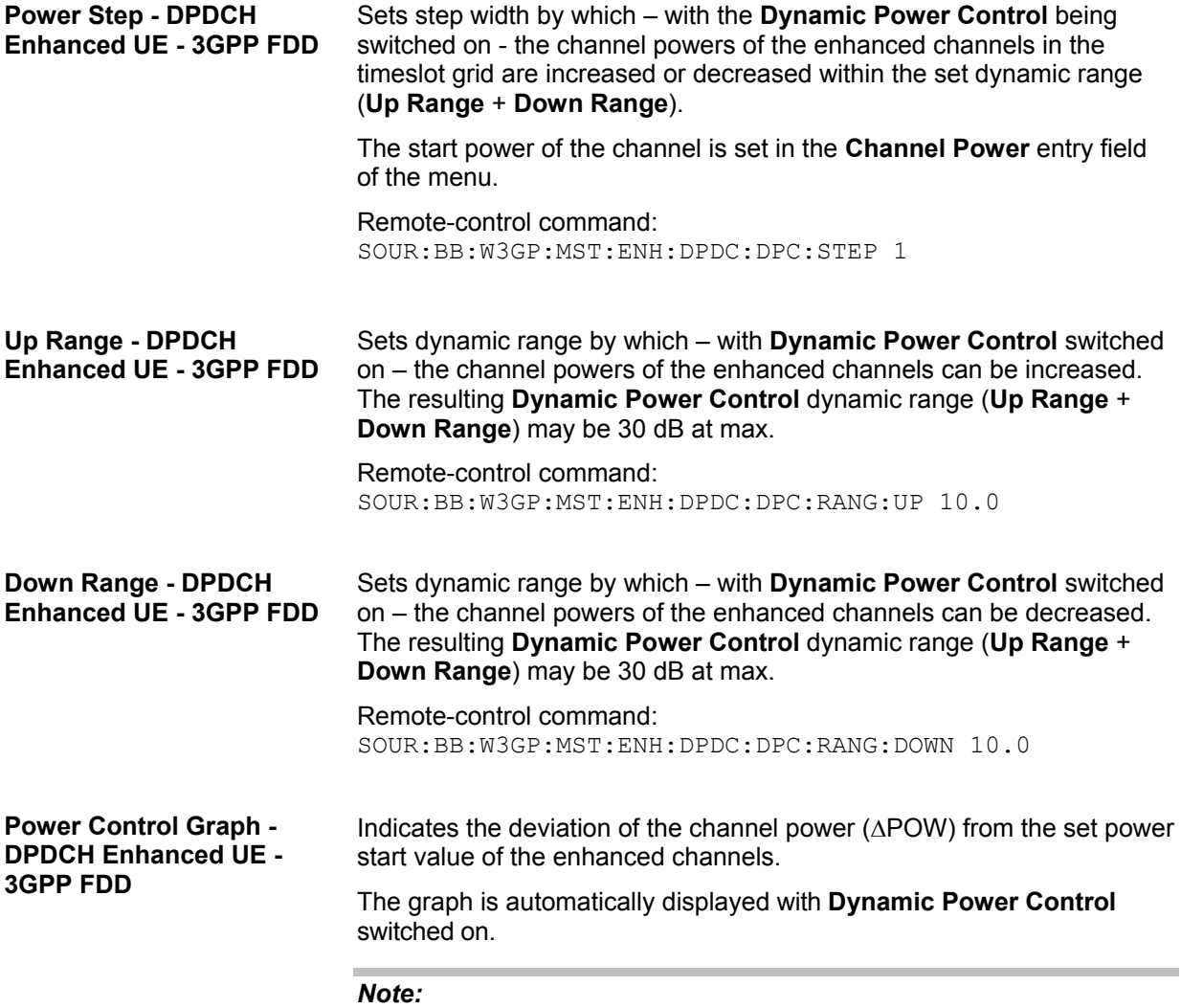

*Since a realtime update of the window in the timeslot (= 0.667 ms) is not possible for reasons of speed, an update can be performed in a more coarse time interval. Fast channel power changes are not displayed but the settled state of the control loop can be recognized very easily.* 

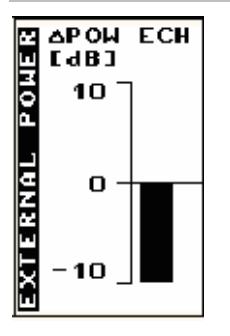

# **Tests on Base Stations in Conformance with the 3G Standard 3GPP-FDD**

This section is only relevant for the R&S SMU and R&S SMATE. The R&S SMJ and R&S AMU do not support the test case wizard. For R&S SMATE, the conformance tests requiring a fader are not relevant.

# **Introduction - Test Case Wizard**

The Test Case Wizard supports tests on base stations in conformance with the 3G Standard 3GPP-FDD. It offers a selection of predefined settings according to Test Cases in TS 25.141.

The basic equipment layout for the test is the same as for the 3GPP FDD signal generation. It includes the options Baseband Main Module (B13), Baseband Generator (B10/B11) and Digital Standard 3GPP FDD (K42). However, some of the tests require further options. An overview of the available test cases is given.

The Test Case Wizard has effect on frquency and level settings, link direction, trigger, baseband clock source, marker settings and base station or user equipment configuration. Besides the 3GPP required settings also interfering signals (AWGN, CW interferer, co-located modulation signals) or fading profiles are set.

The degree of freedom in setting the parameters can be determined. The "**According to Standard**" edit mode allows only settings in compliance with TS 25.141. The **"User Definable**" edit mode allows a wider range of settings.

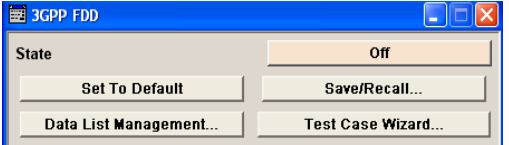

The menu for selecting the 3GPP FDD test is either called in 3GPP FDD menu from the baseband block or from the menu tree under Baseband 3GPP FDD. Button **Test Case Wizard** opens the menu.

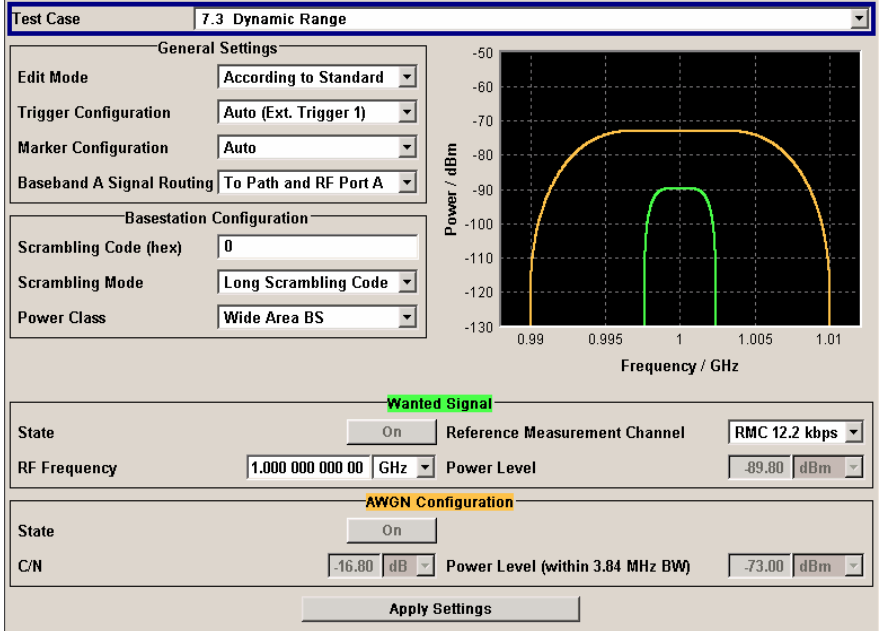

The Test Wizard menu is divided into several sections:

At the top of the panel, the test case is selected. In the **General Settings** section the edit mode and the general signal generator parameters are set.

The base station parameters are input in the **Basestation Configuration** section.

The graph in the right upper section symbolizes the interference scenario defined by power level and frequency offset.

The middle section depends on the selected test case. It displays the input/output parameters of the wanted and the interfering signals and further configuration entries besides the default settings.

Button **Apply Settings** activates the preset settings for the selected test case. Further modification of the generator settings is still possible. Signal generation starts with the first trigger event.

With the **Test Case Wizard**, it is possible to create highly complex test scenarios with just a few keystrokes, see the following example:

- 1. Preset the signal generator
- 2. Call the **Test Case Wizard** menu in the 3GPP menu
- 3. Choose the desired test case
- 4. Enter the specific settings for the selected test case, e.g. frequency, level,  $\ldots$
- 5. Activate the settings using the **Apply Settings** button
- 6. Switch on RF output and further refine the generator settings if required
- 7. Start signal generation by a trigger from the base station at connector TRIGGER1.

## **General Considerations - Test Case Wizard - 3GPP FDD**

### **Test Frequencies**

For 3GPP-FDD, several paired frequency bands are used. The following table shows start and stop frequencies of both uplink (UE transmit, node B receive) and downlink (node B transmit, UE receive) frequency bands according to 3GPP.

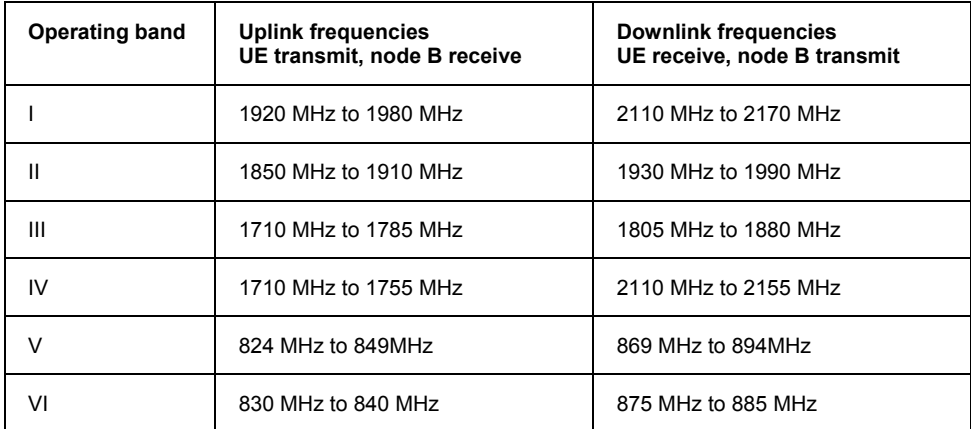

The measurements that have to be performed according to 3GPP in order to verify proper operation of FDD systems apply to appropriate frequencies in the bottom, middle and top of the operating frequency band of the base station (BS). These frequencies are denoted as RF channels B (bottom), M (middle) and T (top).

### **Reference Frequency:**

When building up the measurement setups according to TS 25.141 it might be useful that all the instruments share a common reference clock. However, after **Preset** the signal generator uses its internal clock reference. In order to feed in the clock of an external clock the RF module configuration should be switched to external reference frequency.

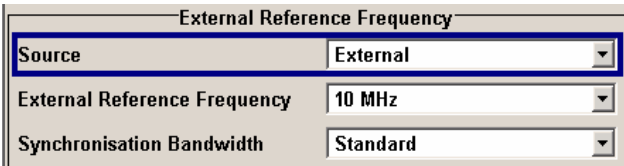

In the external reference mode an external signal with selectable frequency and defined level must be input at the **REF IN** connector . This signal is output at the **REF OUT** connector. The reference frequency setting is effective for both paths.

For very good reference sources of high spectral purity a wideband setting is provided.

### **Trigger Signal:**

For test cases with channel coded signal, e.g. an activated RMC, the base station that triggers the signal generation must emit an 'SFN (System Frame Number) mod 4' periodic trigger. A simple SFN periodic trigger probably will disturb the channel coding scheme.

### **Baseband Clock:**

The clock source is automatically switched to internal when the test case settings are activated.

### **Improvement** of signal quality:

Improvement of signal quality is possible via several settings:

- In the **I/Q Settings** menu the internal baseband gain can be set to improved ACLR performance (3 dB or 6 dB)

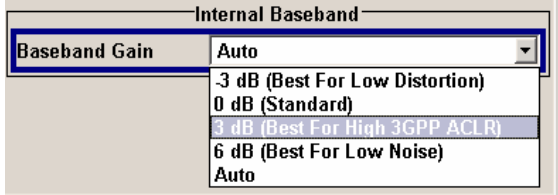

- In the **Automatic Level Control Settings** menu the RF output level can be recalibrated with **Search Once** in **Sample&Hold** mode. This is recommended if in CW mode the signal/intermodulation ratio is to be improved for multi-transmitter measurements. With setting **Auto**, the level control is automatically adapted to the operating conditions, it may cause increased intermodulations, however.

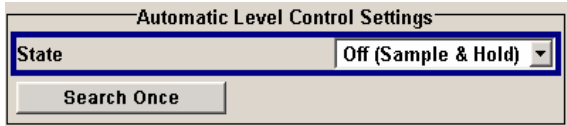

- In the **User Correction** menu a list of correction values can be created and subsequently activated. Thus, the frequency response of the test setup can be taken into account .

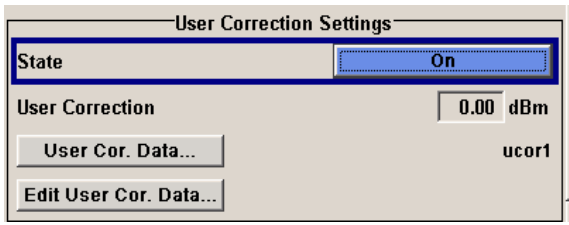

In order to compensate cable loss and additionally inserted attenuators, the RF level can directly be adjusted in the **Level** input field.

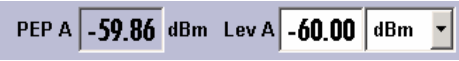

Additional settings in the impairments section of the AWGN block

 $\nabla$  Optimize Internal I/Q Impairments For RF Output

### **General Settings - Test Case Wizard - 3GPP FDD**

**Test Case** Selects the test case. The following table gives an overview of the available test cases, the type of signal transmitted by the signal generator and the required additional options besides the basic configuration. An equipment layout as required for 3GPP FDD signal generation for one-path instruments is assumed to be the basic configuration.

> Remote-control command: SOUR:BB:W3GP:TS25141:TCAS TC881

### **Transmitter Tests**

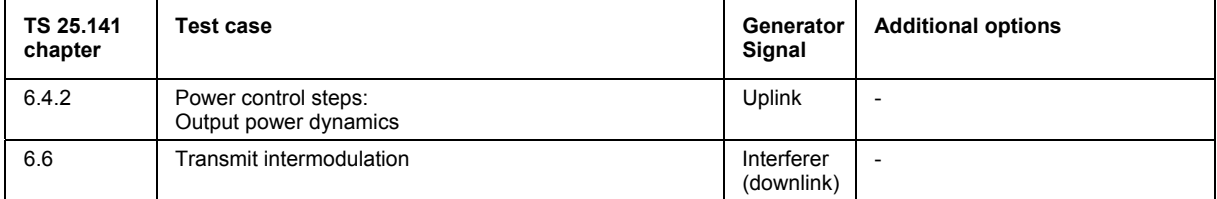

### **Receiver Tests**

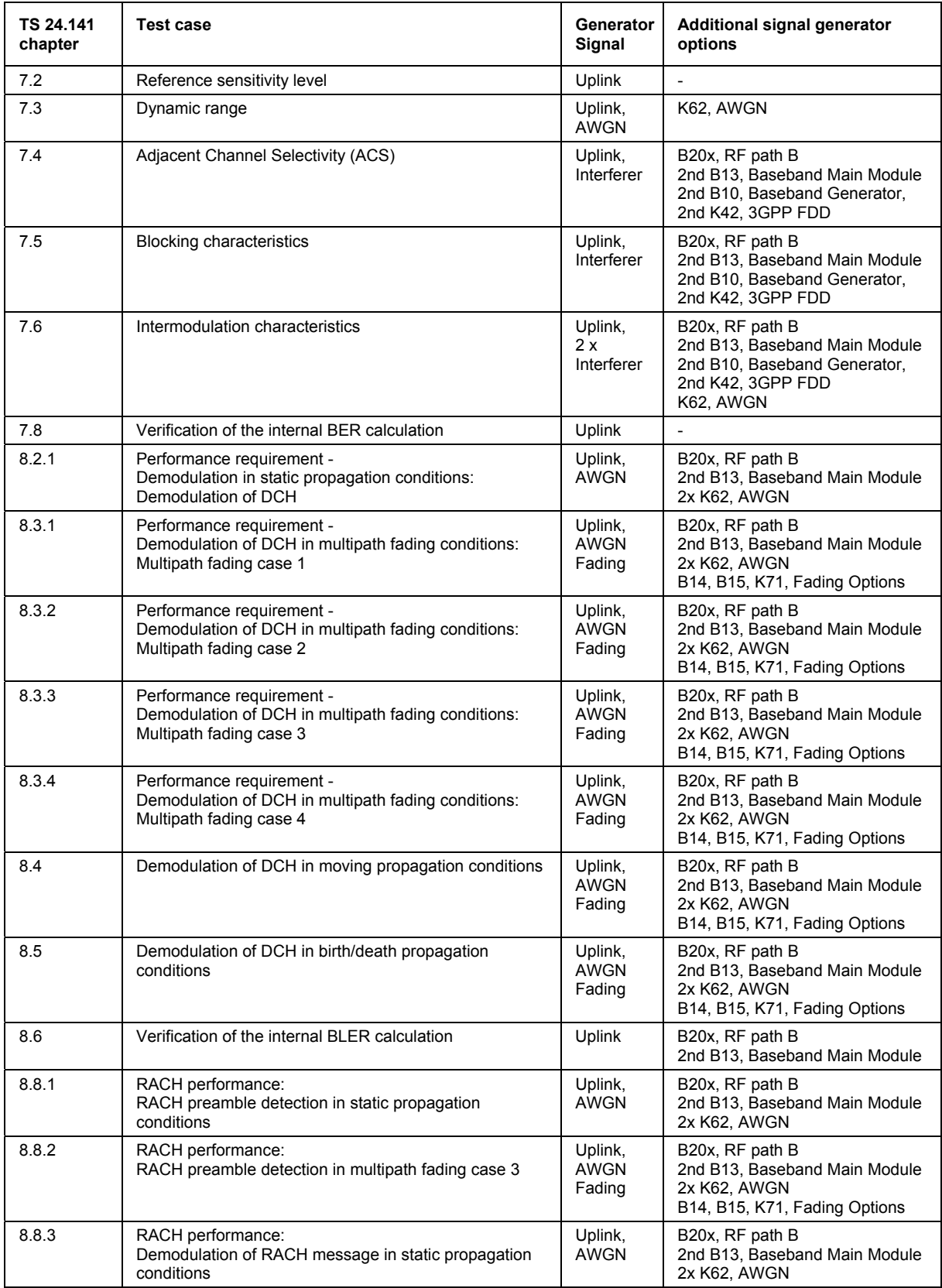

## *Introduction - Test Case Wizard* **R&S Signal Generator**

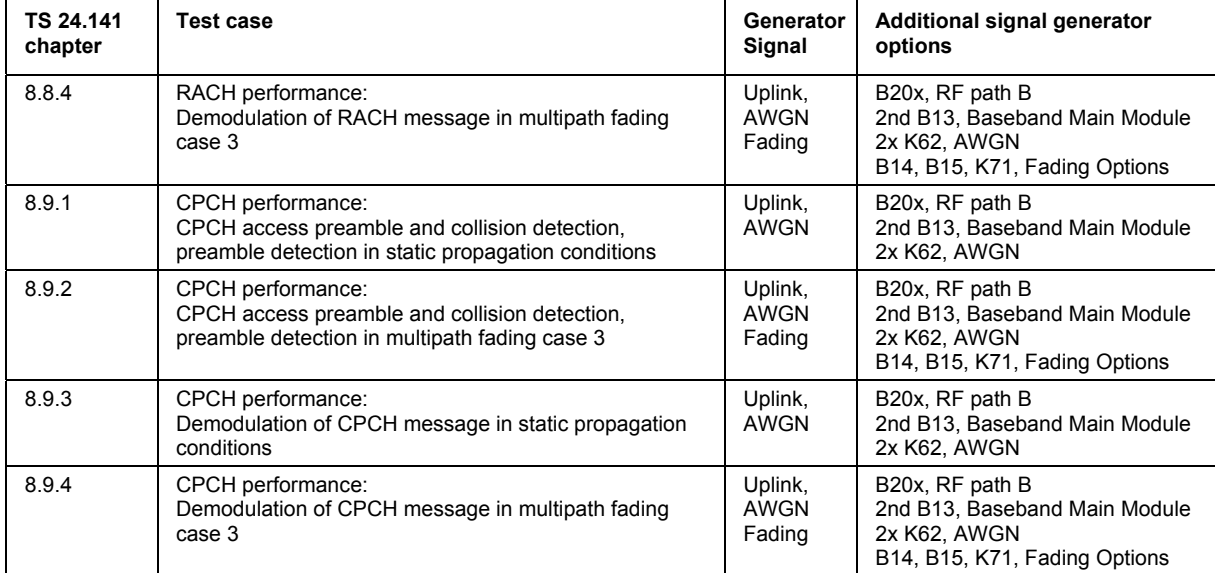

**Edit Mode** Selects the edit mode.

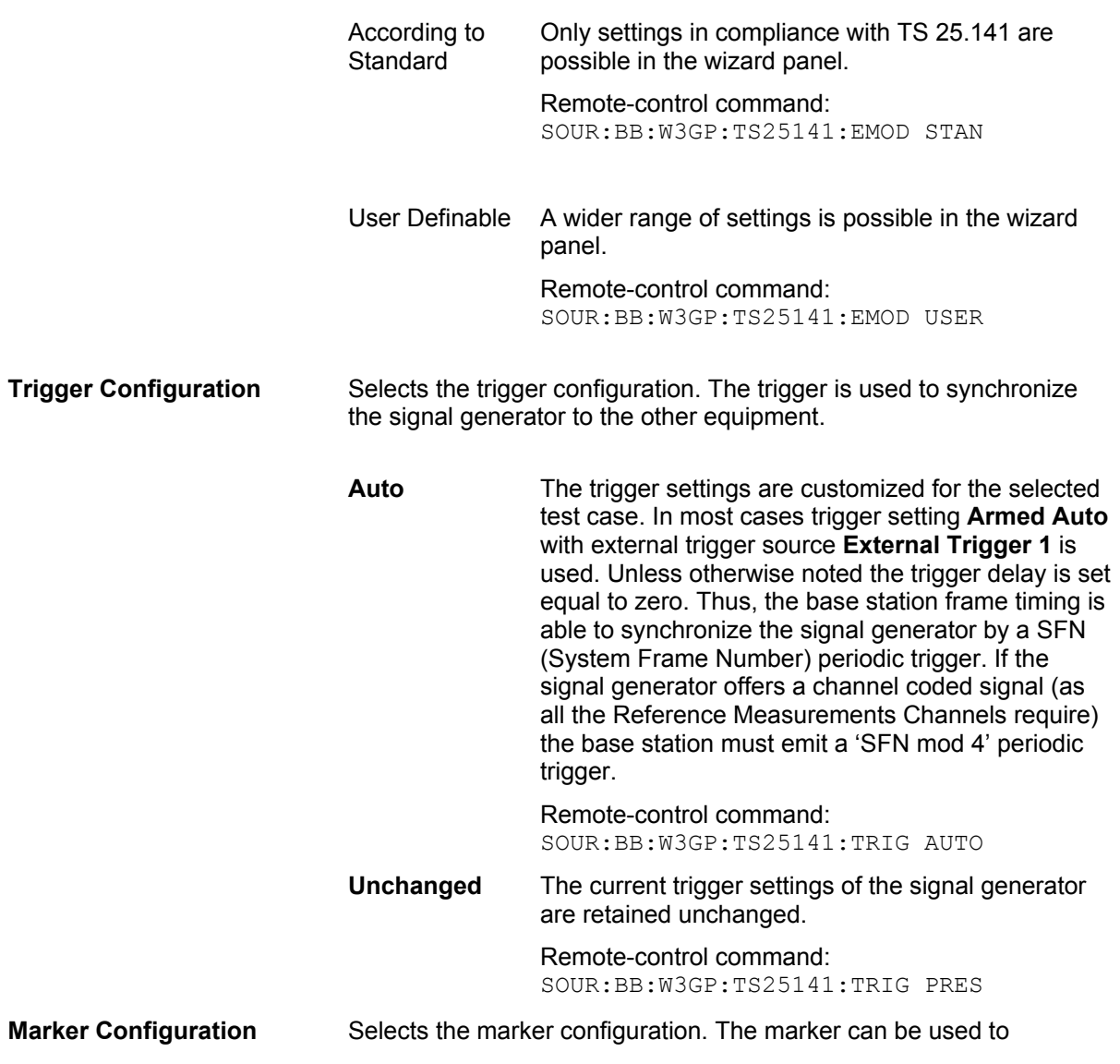

synchronize the measuring equipment to the signal generator.

 **Auto** The marker settings are customized for the selected test case. In most cases **Radio Frame** markers are output. Unless otherwise noted the marker delays are set equal to zero.

> Remote-control command: SOUR:BB:W3GP:TS25141:TRIG:OUTP AUTO

 **Unchanged** The current marker settings of the signal generator are retained unchanged. Remote-control command: SOUR:BB:W3GP:TS25141:TRIG:OUTP PRES

**Diversity CONF** (only for two-path instruments and if supported by the selected test case)

> Selects the signal routing according to the base station's diversity processing capability.

**ON** The test signal is routed to both RF outputs.

Remote-control command: SOUR:BB:W3GP:TS25141:RXD ON

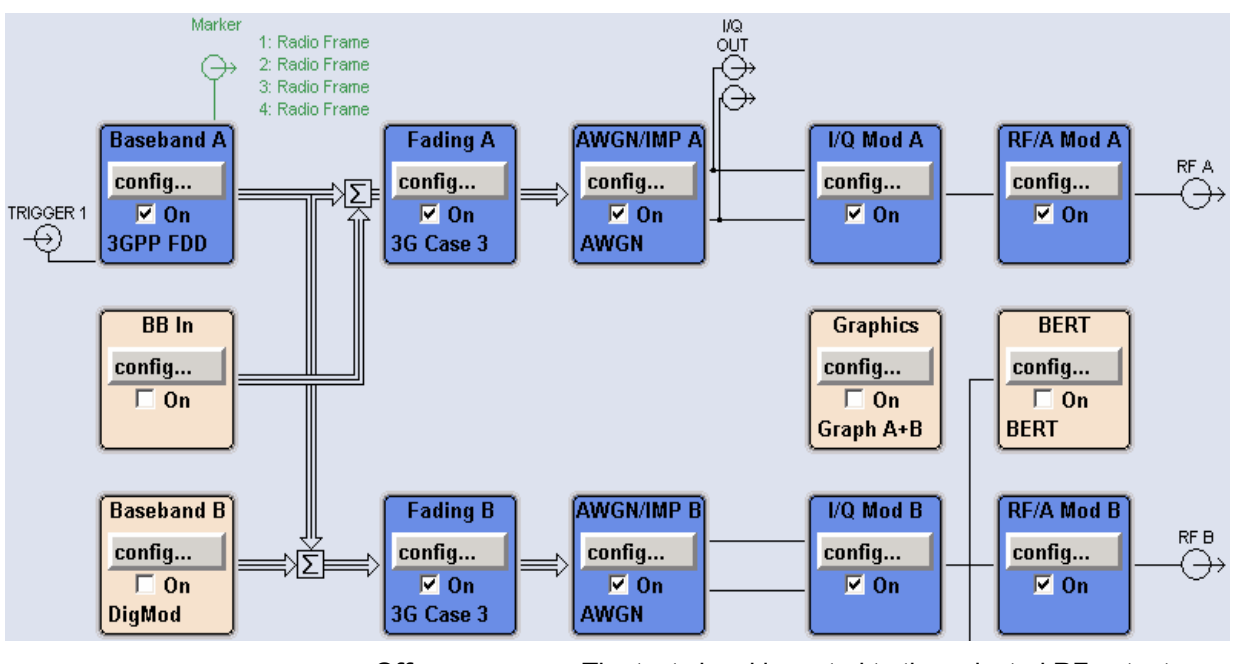

**Off** The test signal is routed to the selected RF output.

Remote-control command:: SOUR:BB:W3GP:TS25141:RXD OFF

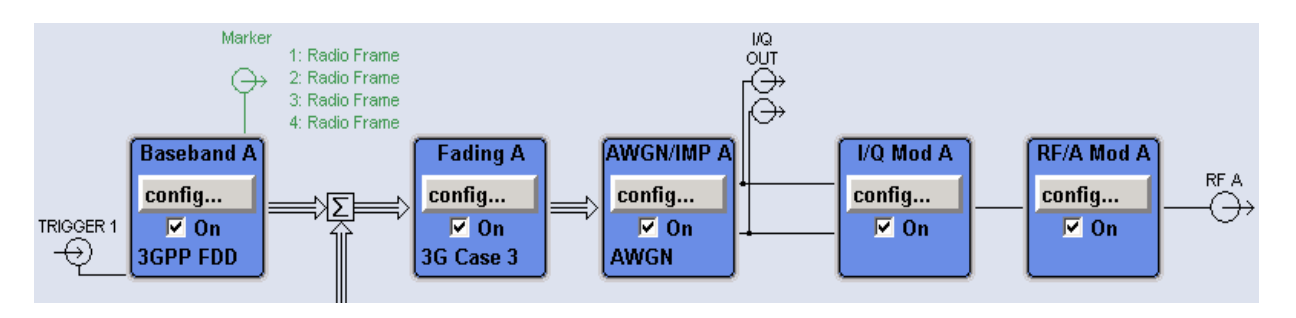

**Baseband A Signal Routing** Selects the signal routing for baseband A signal which in most test **(only for two-path instruments)**  cases represents the wanted signal (exception test case 6.6).

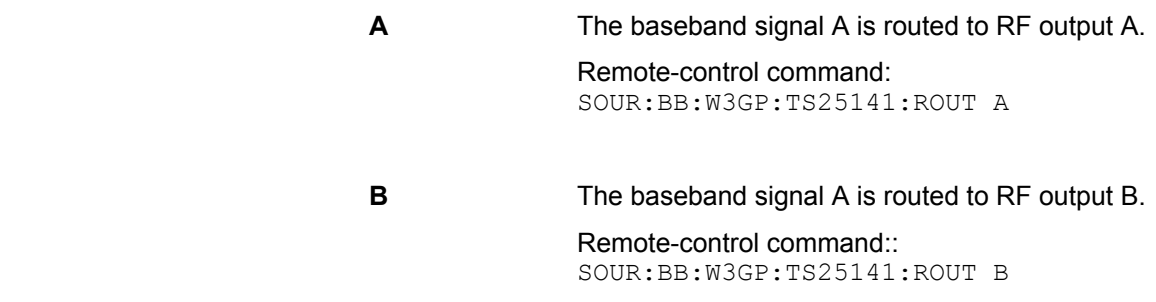

## **Basestation Configuration - Test Case Wizard - 3GPP FDD**

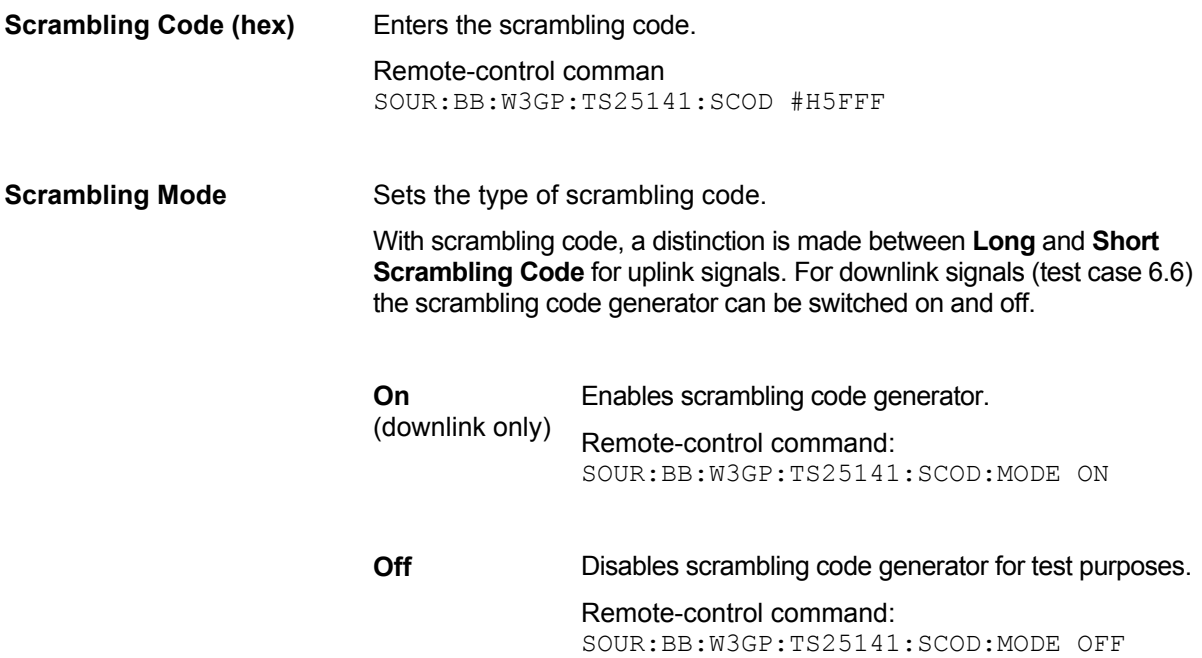

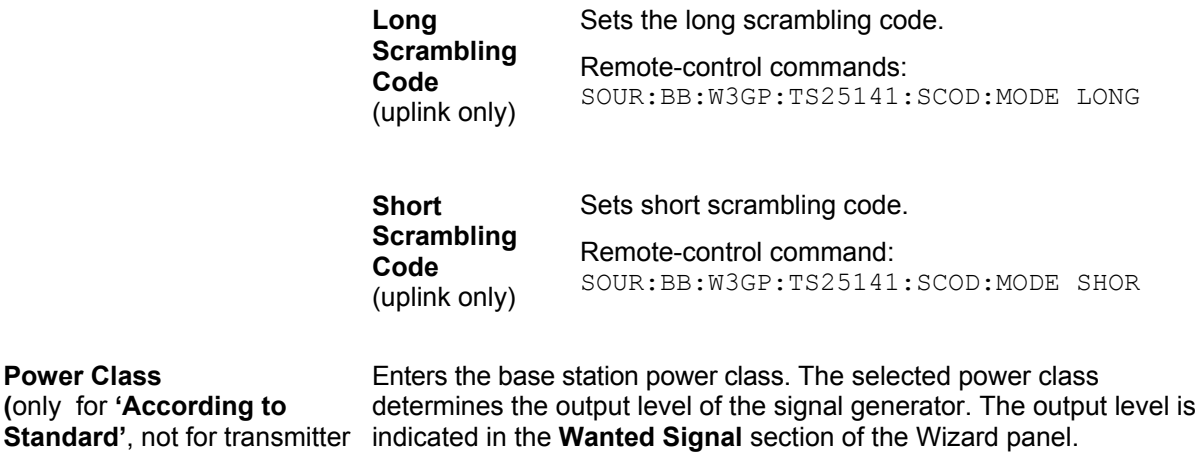

The following selection is available:

- **Wide Area BS**
- **Medium Range BS**
- **Local Area BS**

For edit mode "**User Definable**", the output level can be set in the **Wanted Signal** section of the Wizard panel.

Remote-control command: SOUR:BB:W3GP:TS25141:BSPC MED

## **Apply - Test Case Wizard - 3GPP FDD**

**(only for** 

test case 6.6**)** 

Apply Settings **Activates** the current settings of the test case wizard.

Initialization of the signal generator with the test case settings is performed by a partial reset that includes only the baseband, fading and AWGN module and the RF frequency and RF level settings. Other settings of the signal generator are not altered.

Before triggering the signal generator the user still can change these other settings. This is particularly useful when compensating for cable loss and additionally inserted attenuators by adjusting the RF power levels is required.

Signal generation is started at the first trigger received by the generator. The RF output is not activated /deactivated by the test case wizard, so care has to be taken that **RF State** is **On** at the beginning of the measurement.

#### *Note:*

 *For safety reasons the RF is not active unless the button RF ON has been pressed.* 

Remote-control command: SOUR:BB:W3GP:TS25141:TCAS:EXEC

# **Transmitter Tests - 3GPP FDD**

## **Basic Configuration - Transmitter Tests - 3GPP FDD**

The test cases for transmitter tests require at least the following equipment layout for the signal generator:

- Digital Standard 3GPP FDD (K42)
- Universal Coder / Arbitrary Waveform Generator (B10/B11),
- Baseband Main module (DACIF; B13),
- Frequency option (B10x: RF 100 kHz x GHz).

Transmitter tests always require a separate measuring equipment to perform the tests, e.g. the Vector Signal Analyzer R&S FSQ.

Test cases where the signal generator hardware equipment is not sufficient are shown in grey color but are not selectable. RF power and frequency limitations of the hardware equipment restrict the setting ranges.

## **Test Case 6.4.2 - Power Control Steps**

The test case requires the basic configuration.

It can be performed using the standard test setup according to TS 25.141. A vector signal analyzer is required, e.g. the Vector Signal Analyzer R&S FSQ.

For the signal generator, in case of two-path instruments signal routing to path A is assumed.

Output RF A of the signal generator is connected to the Rx port of the base station. The Tx Signal of the base station is connected to the RF input of the analyzer via an attenuator.

The signal generator will start signal generation at the first BS frame trigger sent to input **Trigger 1**. The analyzer is triggered by a marker signal (MARKER 1) of the generator.

The signal generator provides an uplink link signal with a precisely defined TPC bit sequence. The base station responds to the TPC bits by controlling the transmitted power of the data channel which is checked by the analyzer.

The analyzer measures the base station transmit power in the code domain to verify the transmitter power control step tolerance and aggregated power control step range.

### **Test Purpose and Test Settings - Test Case 6.4.2**

The test case verifies that a BS receiver has the capability to adjust its transmit power in response to the uplink TPC pattern. The cumulative power change as a result of ten successive (identical) TPC bits is also checked (aggregated transmit power).

The test is passed when the single or aggregated power control steps are within tolerance throughout the total dynamic range at the test frequencies B, M, and T.

### Quotation from TS 25.141:

*The power control step is the required step change in the code domain power of a code channel in response to the corresponding power control command. The combined output power change is the required total change in the DL transmitter output power of a code channel in response to multiple consecutive power control commands corresponding to that code channel.* 

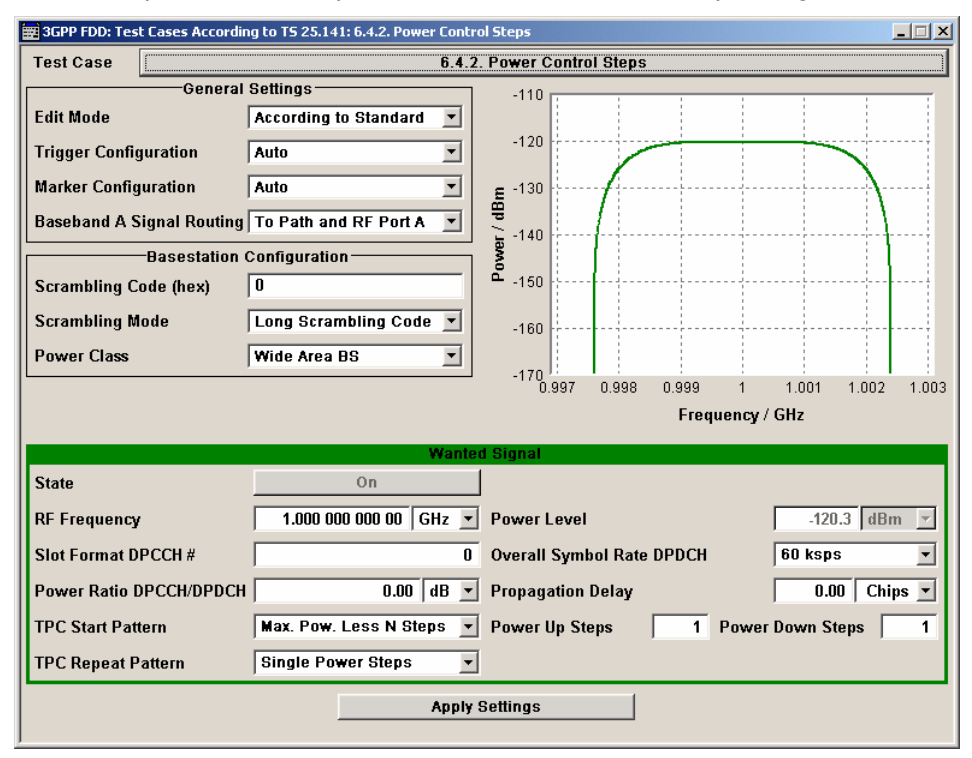

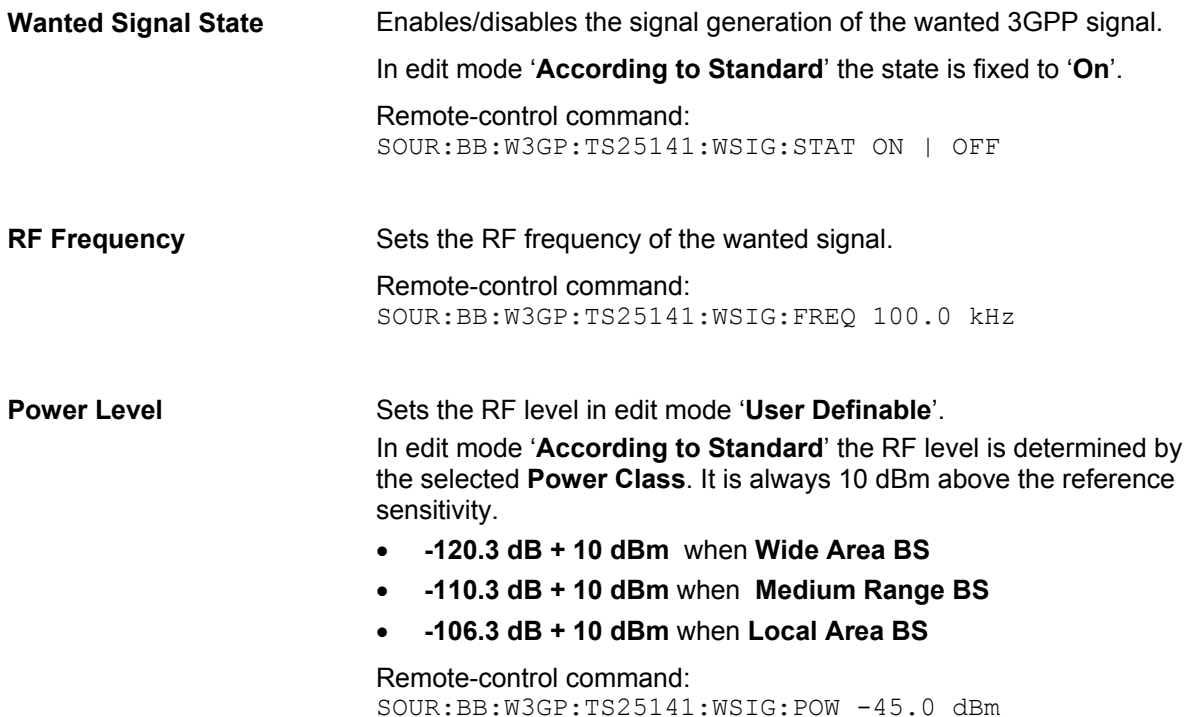

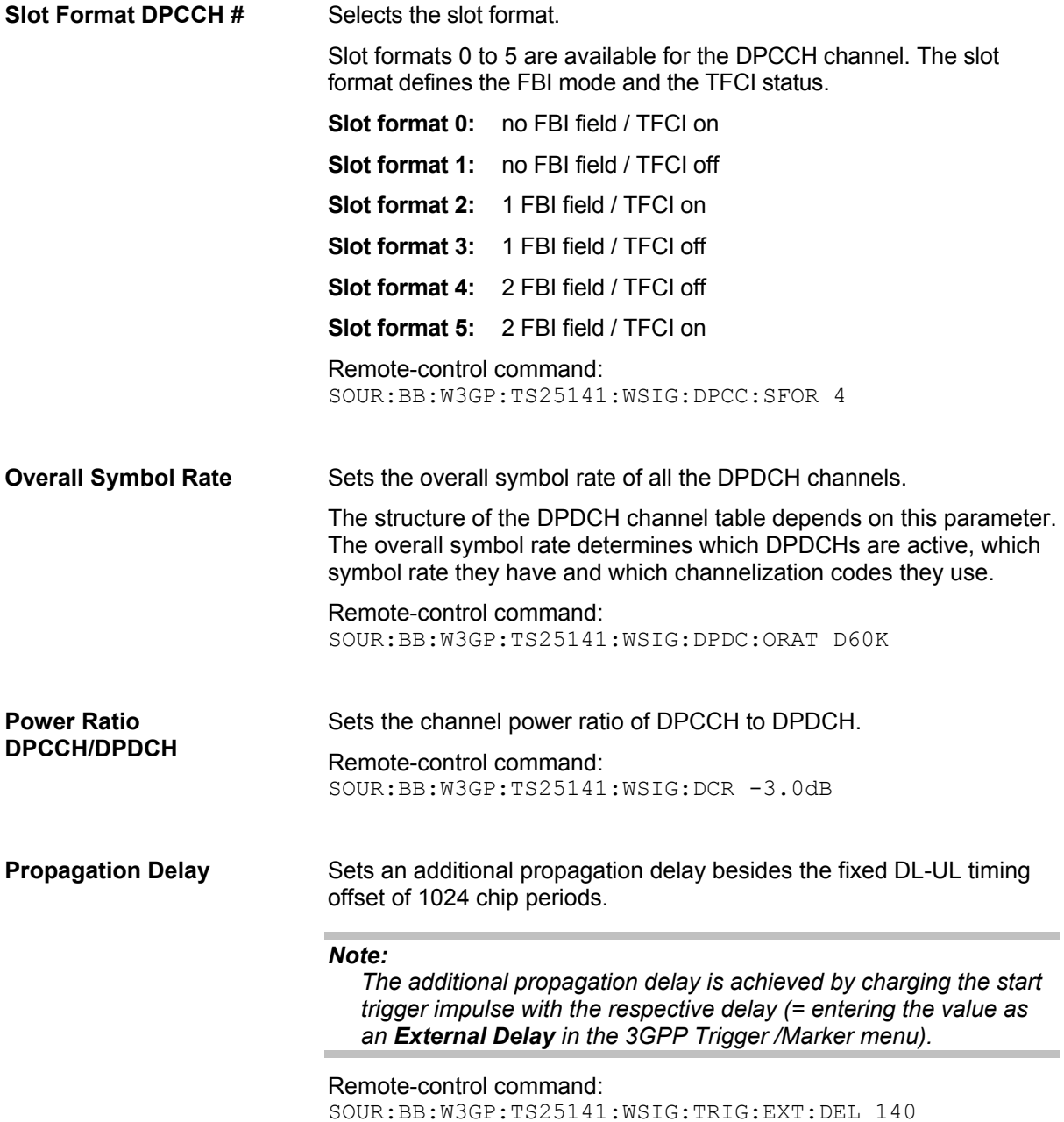

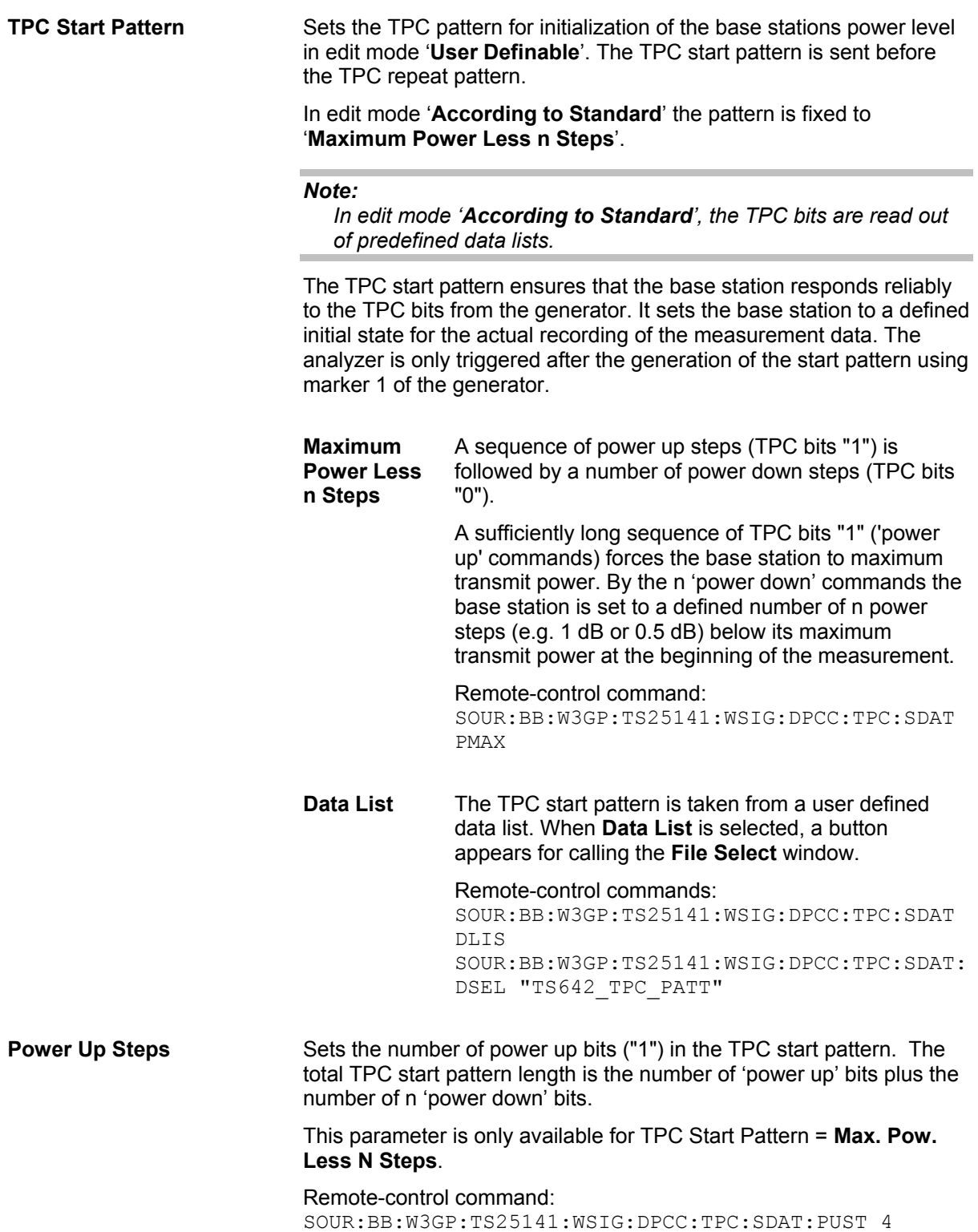

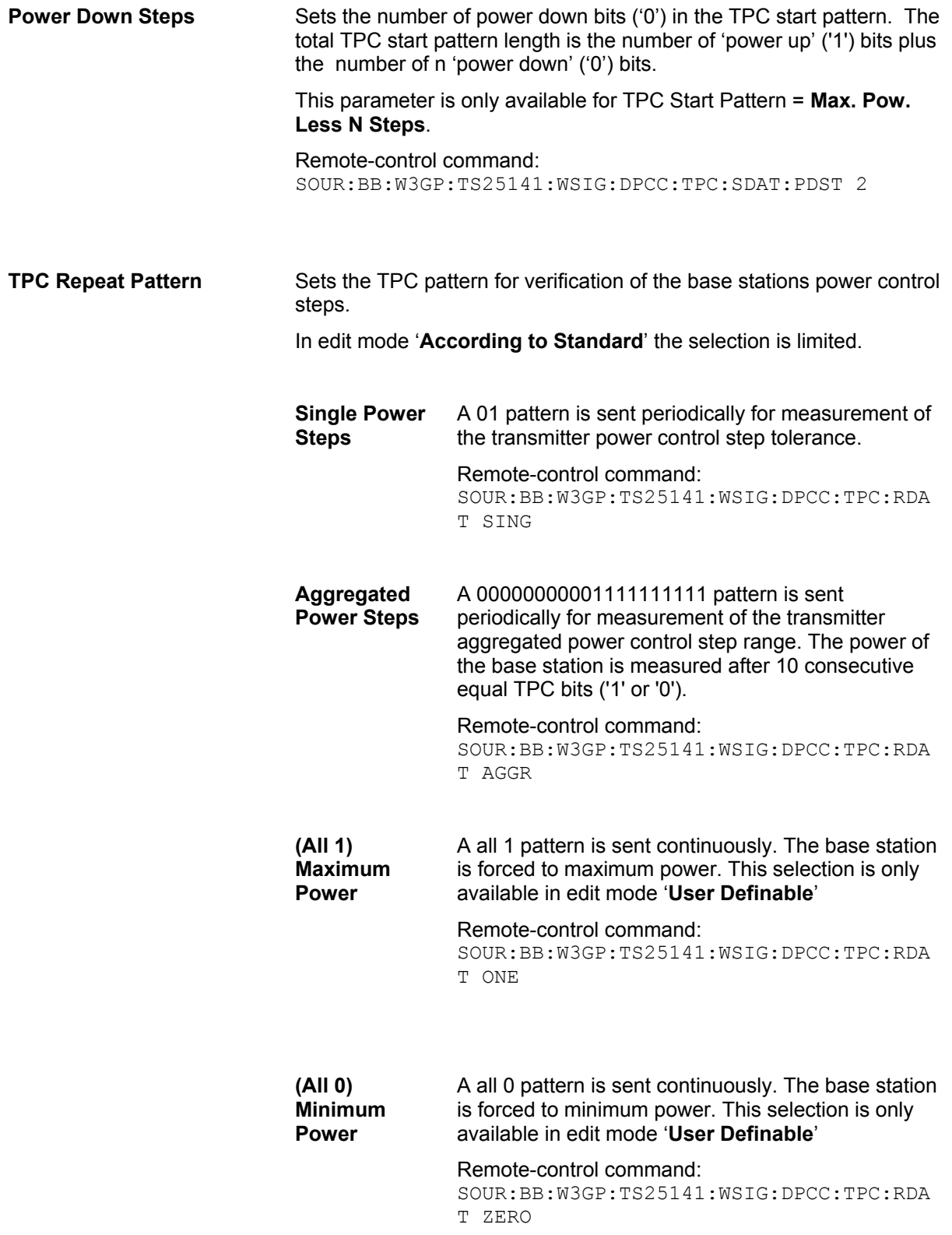

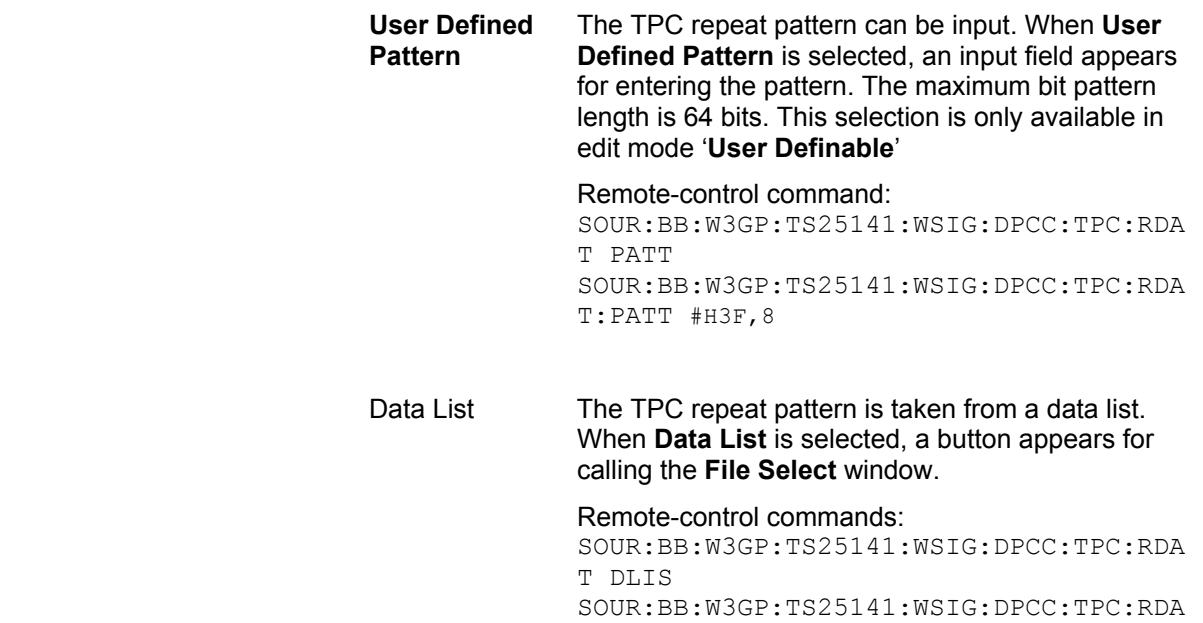

T:DSEL "TS642\_TPC\_RPATT"

## **Carrying Out the Test Case 6.4.2 Measurement**

For the preset Marker Configuration **Auto**, Marker 1 starts delayed by the TPC start pattern length.

Each slot takes 0.625 ms and consists of 2560 chips. Depending on the slot format 1 or 2 TPC bits are sent for each slot.

The following table lists the settings on the base station:

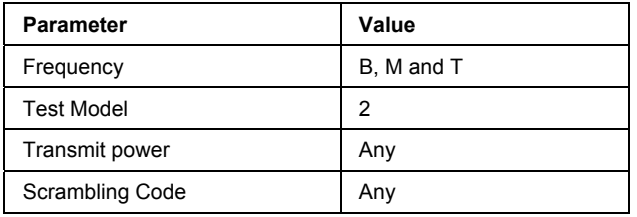

1. Set the base station to the basic state

- $\triangleright$  Initialize the base station,
- $\triangleright$  Set the scrambling scheme,
- $\triangleright$  Set the base station to test model 2,
- $\triangleright$  Set the frequency
- 2. Set the signal generator to the basic state
	- $\triangleright$  Preset the signal generator unless some settings (e.g. in terms of I/Q and RF blocks) have to be kept.
- 3. Set the analyzer to the basic state
	- $\triangleright$  Set the test case wizard
	- $\triangleright$  Open the 3GPP FDD menu in the baseband block
	- $\geq$  Open the Test Case Wizard and select Test Case 6.4.2. The General Settings parameters are preset according to TS 25.141
	- $\triangleright$  Enter scrambling code and scrambling mode according to the base station scrambling scheme.
	- $\triangleright$  Enter the power class of the base station under test. The RF level is automatically adjusted to the selected power class.
	- $\triangleright$  Enter the test frequency (e.g. M). It must be the same as the base station has been set to.
	- $\triangleright$  Enter the Wanted Signal parameters.
	- $\triangleright$  Activate the settings with the Apply Settings button. The signal generator is now ready to start signal generation
- 4. Set the analyzer to the measurement frequency
- 5. Switch on RF output
- 6. Start the measurement
	- $\triangleright$  Send a start trigger impulse from the base station to the signal generator and to the analyzer. Signal generation and measurement procedures are started.
- 7. Calculate the result

The analyzer calculates the resulting code domain power of the BS downlink channel.

## **Test Case 6.6 - Transmit Intermodulation**

The test case requires the basic configuration.

It can be performed using the standard test setup according to TS 25.141. A vector signal analyzer is required, e.g. the Vector Signal Analyzer R&S FSQ.

For the signal generator, in case of two-path instruments signal routing to path A is assumed.

RF port A is connected to the RF input of the analyzer via a circulator and an external attenuator. The Tx Signal of the base station is connected to the RF input of the analyzer via a circulator.

The signal generator outputs the test model interfering signal with different frequency offsets in relation to the BS carrier frequency and provides the trigger for the analyzer (MARKER 1).

### **Test Purpose and Test Settings - Test Case 6.6**

The test case verifies that a BS transmitter has the capability to inhibit intermodulation products of non linear elements caused by the presence of an interfering signal at the adjacent frequency channels from the signal generator.

The test is passed when the transmit intermodulation level is below an upper out of band emission and spurious emission threshold at the test frequencies B, M, and T.

### Quotation from TS 25.141:

*The transmit intermodulation performance is a measure of the capability of the transmitter to inhibit the generation of signals in its non linear elements caused by presence of the wanted signal and an interfering signal reaching the transmitter via the antenna* 

*The transmit intermodulation level is the power of the intermodulation products when a WCDMA modulated interference signal is injected into an antenna connector at a mean power level of 30 dB lower than that of the mean power of the wanted signal. The frequency of the interference signal shall be 5 MHz, 10 MHz and 15 MHz offset from the subject signal carrier frequency, but exclude interference frequencies that are outside of the allocated frequency band for UTRA-FDD downlink specified in subclause 3.4.1.* 

**Test Case** 6.6. Transmit Intermodulation. **General Settings**  $-40$ **Edit Mode** According to Standard  $\vert \cdot \vert$  $-50$ **Trigger Configuration** Auto (Ext. Trigger 1)  $\overline{ }$  $-60$ **Marker Configuration** Auto  $\overline{\mathbf{F}}$ dBm  $-70$ Baseband A Signal Routing To Path and RF Port A  $\overline{\phantom{a}}$ Power  $-80$ **Basestation Configuration**  $\sqrt{0000}$ **Scrambling Code (hex)**  $-90$  $\sqrt{a}$ **Scrambling Mode**  $\blacktriangledown$  $-100$  $1.000000000000$  GHz  $\rightarrow$ **RF Frequency**  $-110$ <sub>1.007</sub> 1.008  $1.012$  1.013  $1.009$  $1.01$ 1.011 **Power Level**  $-30.00$  dBm  $\blacktriangledown$ Frequency / GHz **Interferer Configuration** On **Interference Model** Test Model 1, 64 DPCHs **State**  $\vert \cdot \vert$  $+10$  MHz  $30.00$  dB  $\overline{\phantom{0}}$ **Frequency Offset** v Interferer Level / Wanted Signal Level **Apply Settings** 

*The requirements are applicable for single carrier.* 

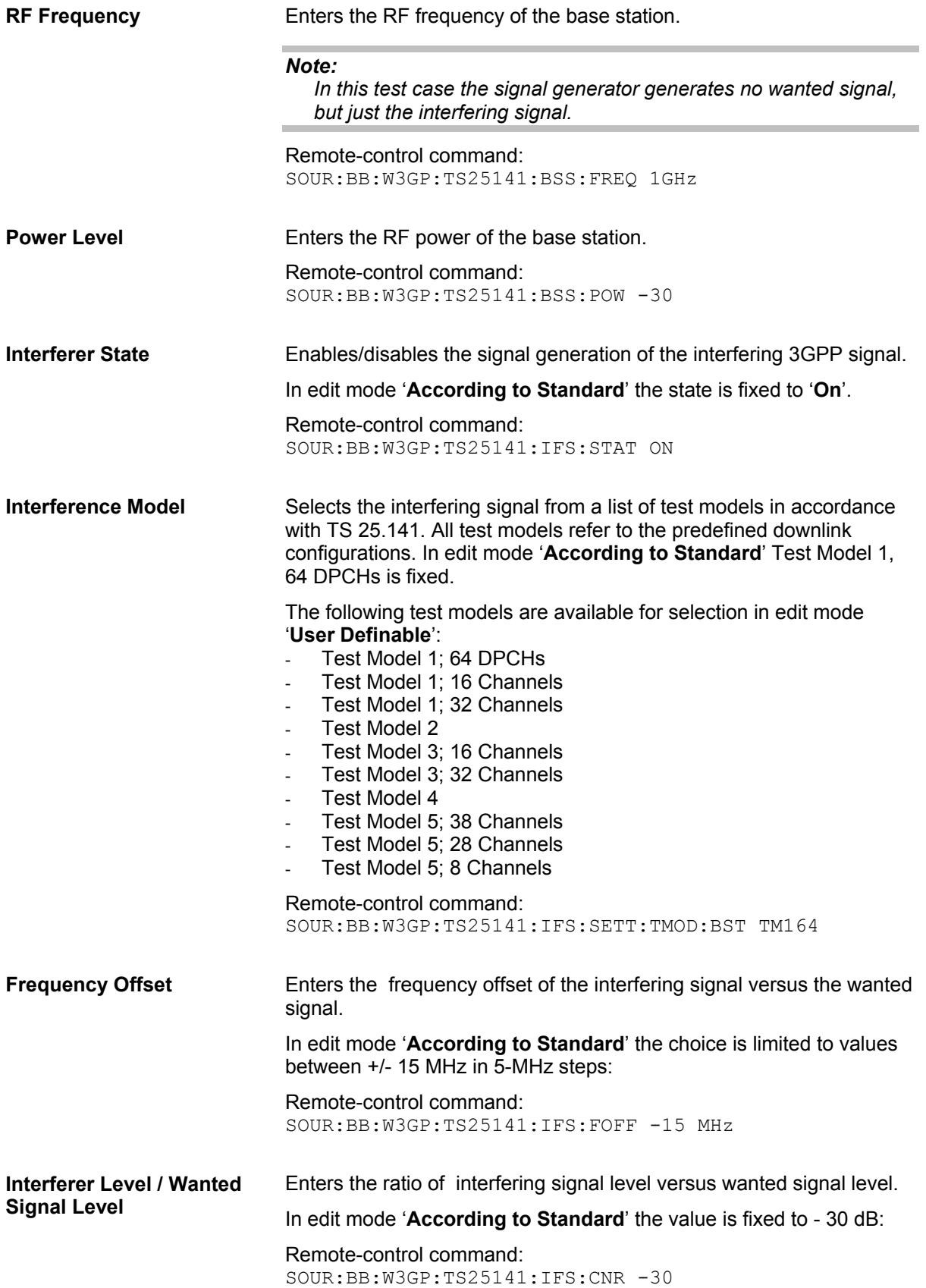

## **Carrying Out a Test Case 6.6 Measurement**

The signal generator outputs the test model interfering signal.

The following table lists the settings on the base station:

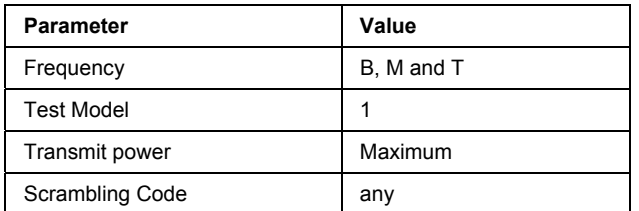

- 1. Set the base station to the basic state
	- $\triangleright$  Initialize the base station,
	- $\triangleright$  Set the scrambling scheme,
	- $\triangleright$  Set the base station to test model 1,
	- $\triangleright$  Set maximum transmit power,
	- $\triangleright$  Set the frequency
- 2. Set the signal generator to the basic state
	- $\triangleright$  Preset the signal generator unless some settings (e.g. in terms of I/Q and RF blocks) have to be kept.
- 3. Set the analyzer to the basic state
- 4. Set the test case wizard
	- $\triangleright$  Open the 3GPP FDD menu in the baseband block
	- $\triangleright$  Open the Test Case Wizard and select Test Case 6.6.
		- The **General Settings** parameters are preset according to TS 25.141
	- $\triangleright$  Enter scrambling code and scrambling mode according to the base station scrambling scheme.
	- $\triangleright$  Enter the power class of the base station under test. The RF level is automatically adjusted to the selected power class.
	- Enter the test frequency (e.g. M). It must be the same as the base station has been set to.
	- $\triangleright$  Enter the Interfering Signal parameters.
	- $\triangleright$  Activate the settings with the Apply Settings button. The signal generator is now ready to start signal generation
- 5. Set the analyzer to the measurement frequency
- 6. Switch on RF output
- 7. Start the measurement
	- $\triangleright$  Send a start trigger impulse from the base station to the signal generator and to the analyzer. Signal generation and measurement procedures are started.
- 8. Calculate the result

The analyzer calculates the out of band emission and the spurious emission.

## **Overview - Receiver Tests - 3GPP FDD**

## **Basic Configuration - Receiver Tests - 3GPP FDD**

The test cases for receiver tests require at least the following equipment layout for the signal generator:

- Digital Standard 3GPP FDD (K42)
- Universal Coder / Arbitrary Waveform Generator (B10/B11),
- Baseband Main module (B13),
- Frequency option (B10x: RF 100 kHz x GHz).

If the test case requires further options they are listed together with the description of the test case. Receiver test can be performed with the signal generator only, i.e. without additional measuring equipment.

## **Test Setups - Receiver Tests - 3GPP FDD**

The tests can be performed using the standard test setup according to TS 25.141. Test setups beside the two standard test setups described below are specified at the Test Case description. **Standard Test Setup - One Path** 

In case of two-path instruments signal routing to path A is assumed for the graph below. RF port A outputs the wanted signal (with or without fading and/or interference) and is connected to the Rx port of the base station. The signal generator will start signal generation at the first BS frame trigger sent to input **Trigger 1**.

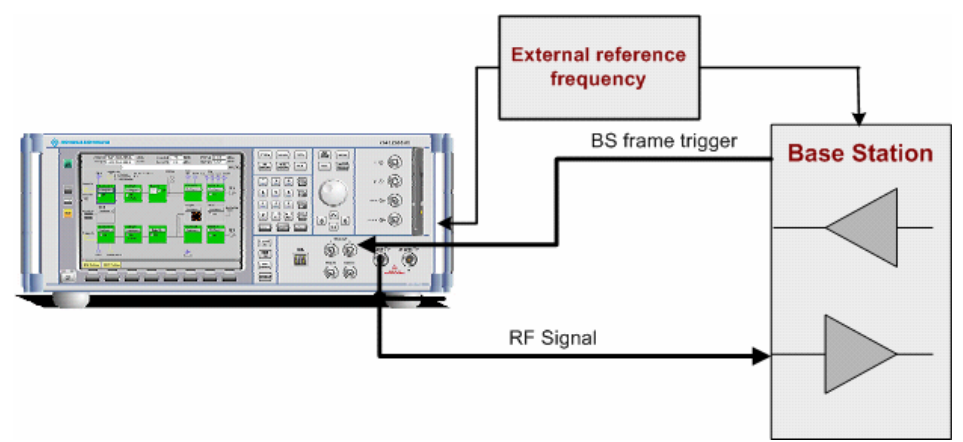

For two-path instruments it is also possible to route baseband signal A to RF output B and connect RF output B to the Rx port of the base station.

Example: Signal Routing **To Path and RF port A** for test case 6.3.2 Multipath Fading Case 2:

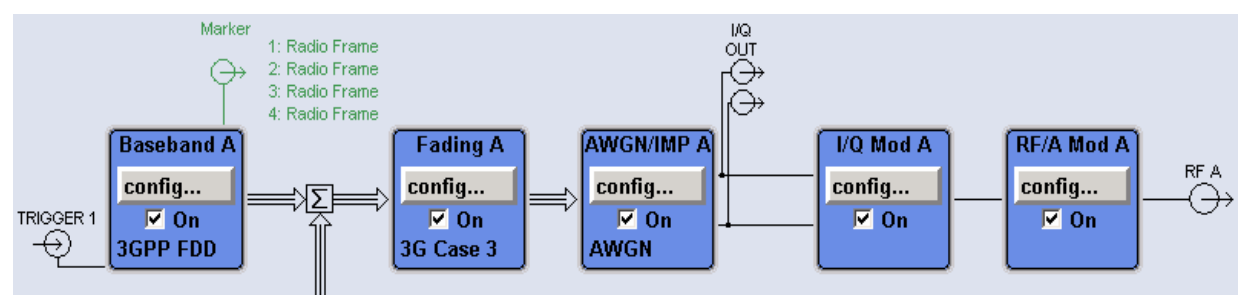

### **Standard Test Setup - Two Paths**

For **two-paths measurements**, the test cases always require option Second RF path (B20x), a second option Baseband Main Module (B13) and at least one option to generate the interfering signal in addition to the basic configuration. The signal routing can be selected, the wanted signal can be provided either at output RF A or at output RF B.

The signal generator outputs the reference measurement channel signal (= wanted signal) at output RF A and the interfering signal(s) at output RF B. After combining the two(three) signals the sum signal is fed into the base station Rx port. The signal generator will start signal generation at the first BS frame trigger sent to input **Trigger 1**.

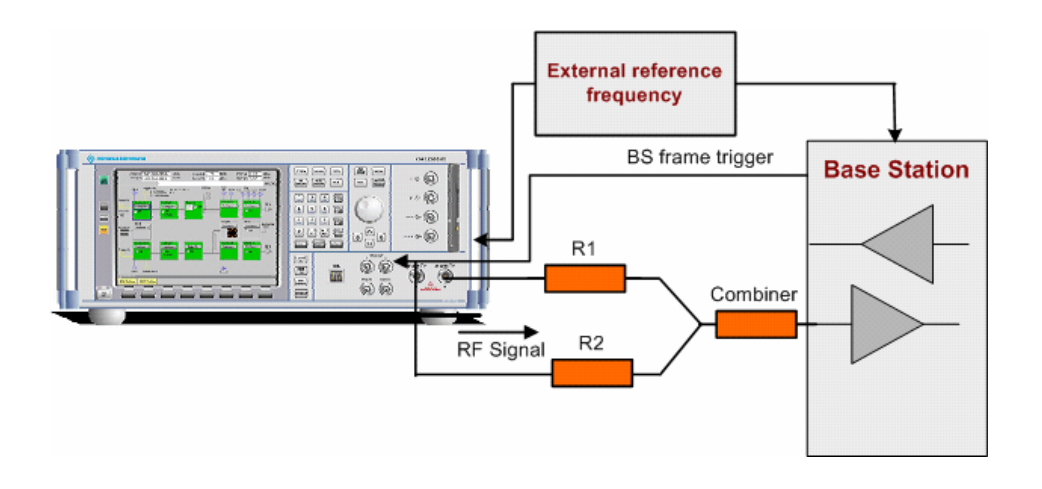

Example: Signal Routing **To Path and RF port A** for test case 7.6 Intermodulation Characteristics:

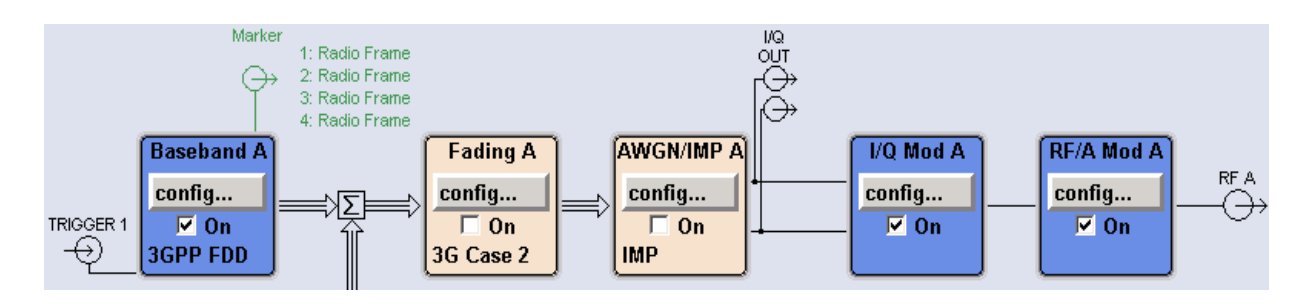

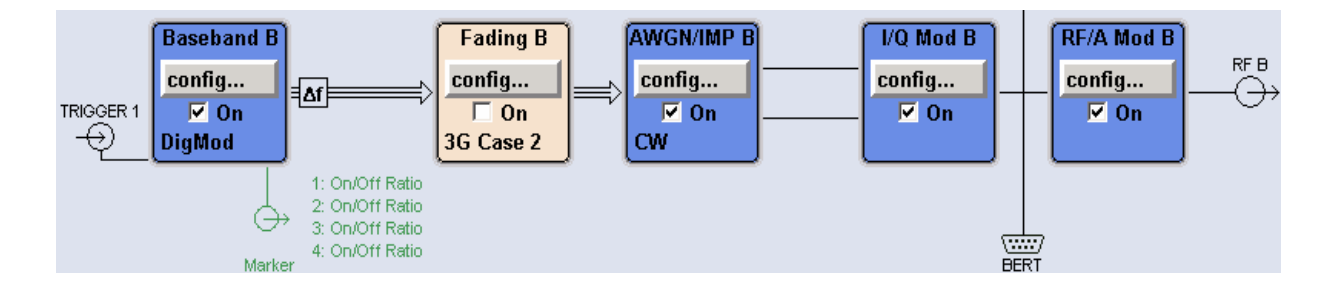

### **Standard Test Setup - Diversity Measurements**

For **diversity measurements**, the test cases always require at least option Second RF path (B20x) and a second option Baseband Main Module (B13) in addition to the basic configuration. The signal routing is fixed.

RF output A and RF output B transmit the corrupted reference measurement channel signal (wanted signal) and are connected to the Rx ports of the base station for diversity reception. The signal generator will start signal generation at the first BS frame trigger sent to input **Trigger 1**.

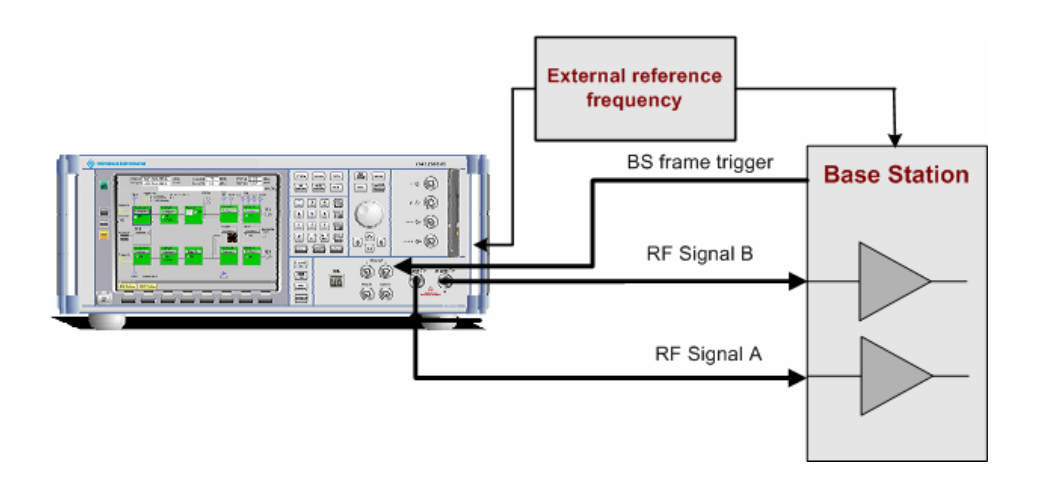

Example: Signal Routing for test case 8.3.1 Multipath Fading Case 1:

### *Note:*

*As signal routing takes place at the output of the baseband block, the interference settings of the two paths are identical for diversity measurments.* 

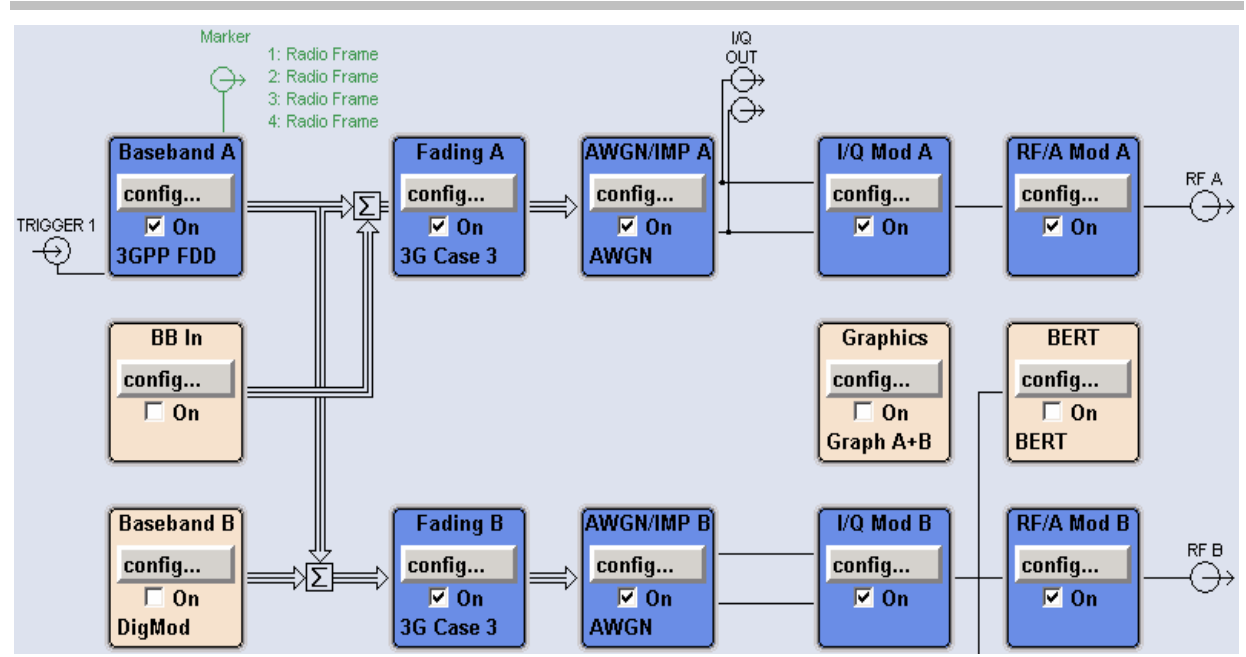

## **Carrying Out a Receiver Test Measurement**

The following instructions lists the general steps for performing a receiver test. Specific requirements are described together with the individual test case.

- 1. Set the base station to the basic state
	- $\triangleright$  Initialize the base station.
	- $\triangleright$  Set the scrambling scheme,
	- $\triangleright$  Set the frequency
	- $\triangleright$  Set the base station to receive the Reference Measurement Channel (for most test cases),
- 2. Set the signal generator to the basic state
	- $\triangleright$  Preset the signal generator.
- 3. Set the test case wizard
	- $\triangleright$  Open the 3GPP FDD menu in the baseband block
	- $\triangleright$  Open the Test Case Wizard and select Test Case The General Settings parameters are preset according to TS 25.141
	- $\triangleright$  Enter scrambling code and scrambling mode according to the base station scrambling scheme.
	- $\triangleright$  Enter additional required parameters, e.g. power class of base station.
	- Enter the test frequency (e.g. M). It must be the same as the base station has been set to.
	- ! Activate the settings with the **Apply Settings** button. The signal generator is now ready to start signal generation
- 4. Switch on RF output
- 5. If required, make additional settings (e.g. in the I/Q Mod or RF block) or change test case settings (e.g. in the Fading block)
- 6. Start the measurement
	- $\triangleright$  Send a start trigger impulse (e.g. SFN modulo 4) from the base station to the signal generator. The signal generator will start signal generation.
- 7. Calculate the result

The base station internally calculates the BER, BLER or Pd depending on the test case. This value is compared to the required value.

## <span id="page-205-0"></span>**General Wanted Signal Parameters - Receiver Tests - 3GPP FDD**

The following parameters are available for all receiver tests. Specific parameters are listed together with the Test Case description.

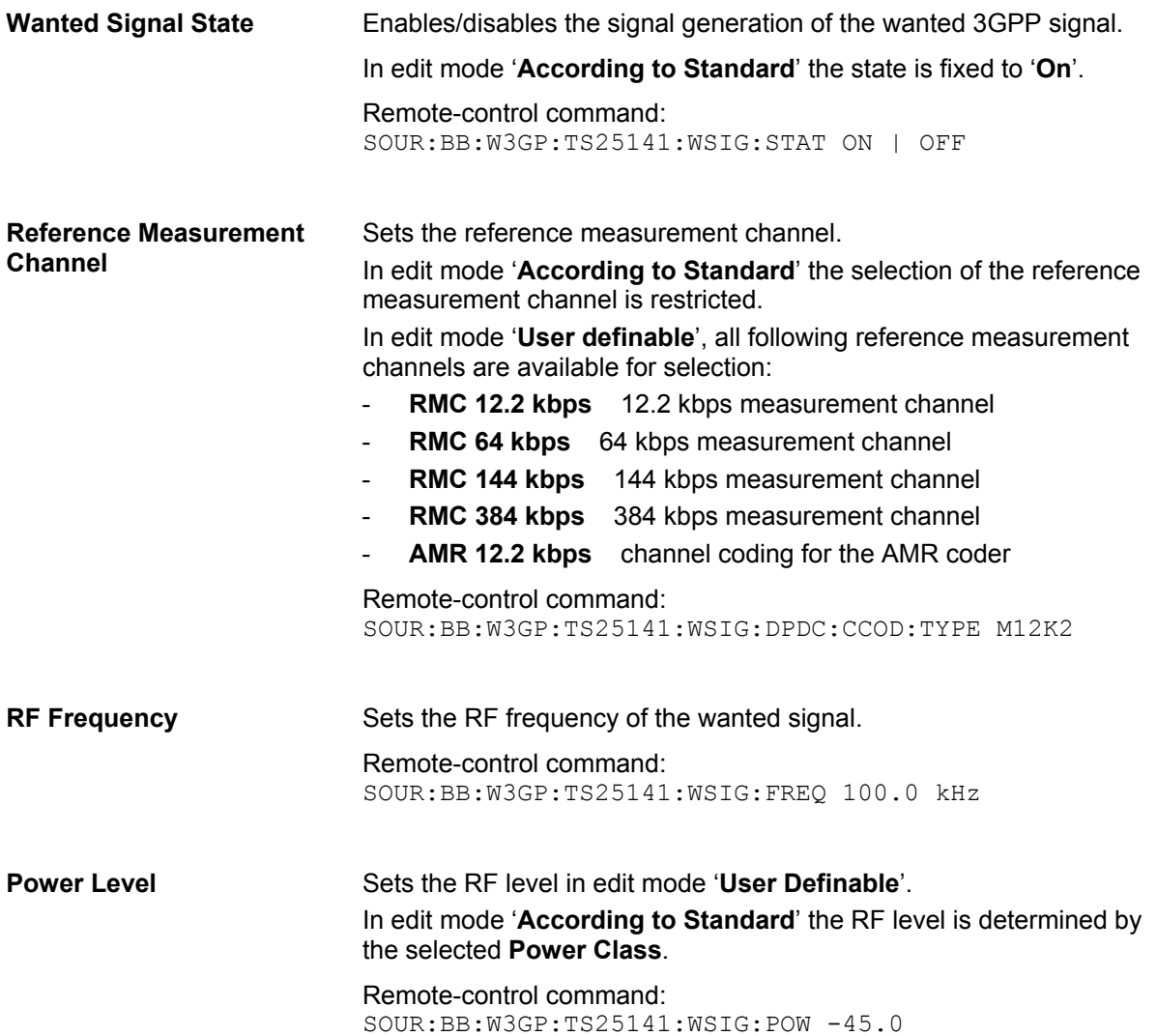

# **Receiver Characteristics - Receiver Tests - 3GPP FDD**

## **Test Case 7.2 - Reference Sensitivity Level**

The test case requires the basic configuration and is performed using the standard test setup for one path. The signal generator outputs a reference measurement channel signal.

The following table lists the settings on the base station:

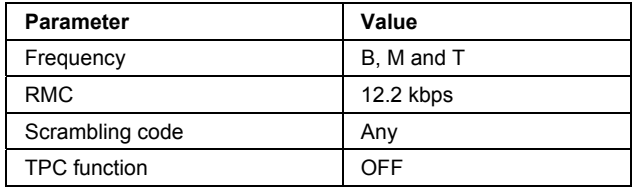

### **Test Purpose and Test Settings - Test Case 7.2**

The test case verifies that a BS receiver has the capability to correctly demodulate the signal sent by the signal generator at the specified (low) reference sensitivity power level.

The test is passed when the resulting BER (calculated internally by the BS) is below a 0.001 at the test frequencies B, M, and T. Note TS 25.141 Annex C: General Rules for Statistical Testing, where test conditions in terms of test methods and test conditions are defined.

### Quotation from TS 25.141:

*The reference sensitivity level is the minimum mean power received at the antenna connector at which the BER shall not exceed the specific value indicated in subclause 7.2.2. The test is set up according to Figure B.7 and performed without interfering signal power applied to the BS antenna connector. For duplex operation, the measurement configuration principle is indicated for one duplex branch in Figure B.7. For internal BER calculation an example of the test connection is as shown in*  figure B.7. The reference point for signal power is at the input of the receiver (antenna connector).

7.2. Reference Sensitivity Level. **Test Case -General Settings**  $-100$ **Edit Mode According to Standard**  $\blacktriangledown$  $-110$ **Trigger Configuration** Auto (Ext. Trigger 1)  $\blacktriangledown$  $-120$ **Marker Configuration Auto**  $\overline{\phantom{a}}$ -<br>종  $-130$ **Baseband A Signal Routing To Path and RF Port A**  $\overline{\phantom{a}}$ Power  $-140$ -Basestation Configuration 同 **Scrambling Code (hex)**  $-150$ **Scrambling Mode** Long Scrambling Code  $-160$ **Power Class** Wide Area BS ⊻  $-170$ <br>0.997 0.998  $1.002 -$ 0.999 1.001  $-1.003$  $\mathbf{1}$ Frequency / GHz **Wanted Signal** RMC 12.2 kbps  $\overline{\phantom{a}}$ **State**  $On$ **Reference Measurement Channel**  $-120.3$  dBm **RF Frequency** 1.000 000 000 00 GHz • Power Level **Apply Settings** 

The measurement must be made at the three frequencies B, M and T.

The settings of the wanted signal are described in section "*[General Wanted Signa](#page-205-0)l Parameters - [Receiver Test](#page-205-0)s - 3GPP [FDD](#page-205-0)*", on page 190.

## **Test Case 7.3 - Dynamic Range**

The test case is performed using the standard test setup for one path.

It requires option K62 - Additional White Gaussian Noise (AWGN) in addition to the basic configuration.

The signal generator outputs a reference measurement channel signal disturbed by an interfering AWGN signal.

The following table lists the settings on the base station:

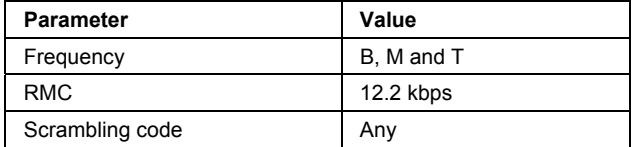

### **Test Purpose and Test Settings - Test Case 7.3**

The test case verifies that a BS receiver has the capability to demodulate the useful signal sent by the signal generator even when it is superimposed by a heavy AWGN (Additive White Gaussian Noise) signal.

The test is passed when the resulting BER (calculated internally by the BS) is below 0.001 at the test frequencies B, M, and T. Note TS 25.141 Annex C: General Rules for Statistical Testing, where test conditions in terms of test methods and test conditions are defined.

### Quotation from TS 25.141:

*Receiver dynamic range is the receiver ability to handle a rise of interference in the reception frequency channel. The receiver shall fulfil a specified BER requirement for a specified sensitivity degradation of the wanted signal in the presence of an interfering AWGN signal in the same reception frequency channel.* 

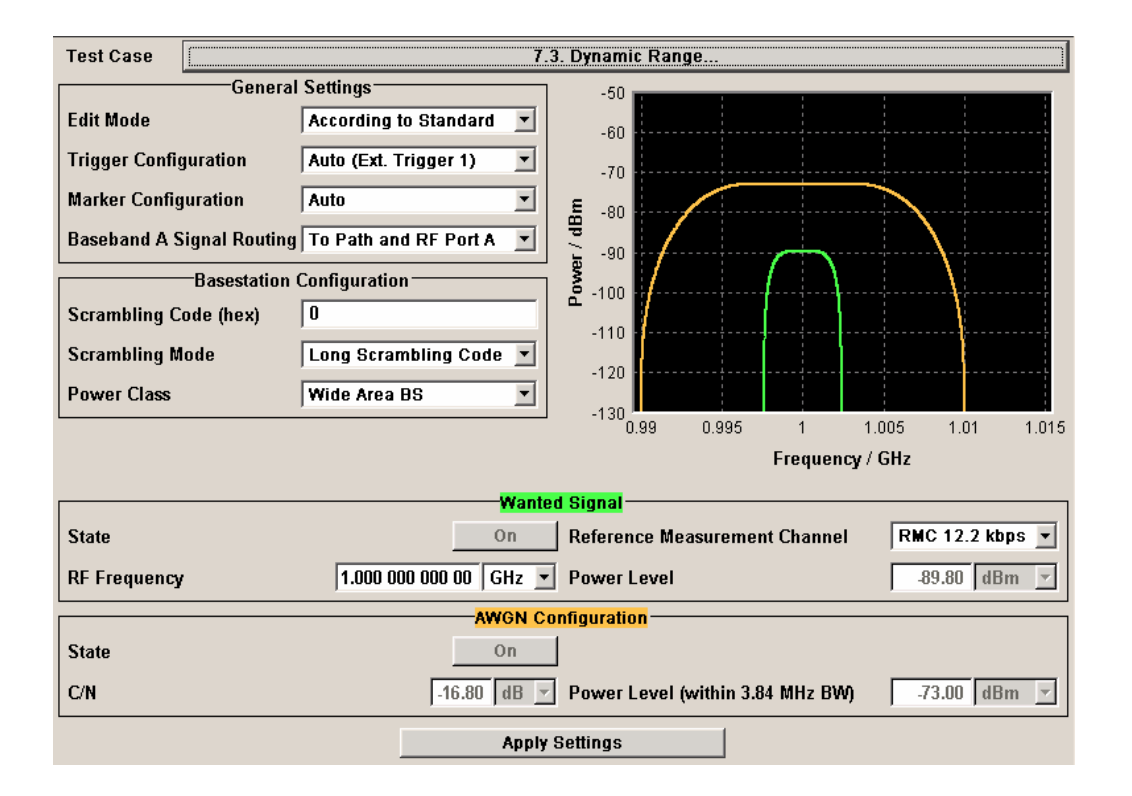

Besides the settings described for all receiver tests, AWGN configuration is possible in edit mode "**User Definable**". In edit mode ë**According to Standard**í the AWGN settings are preset:

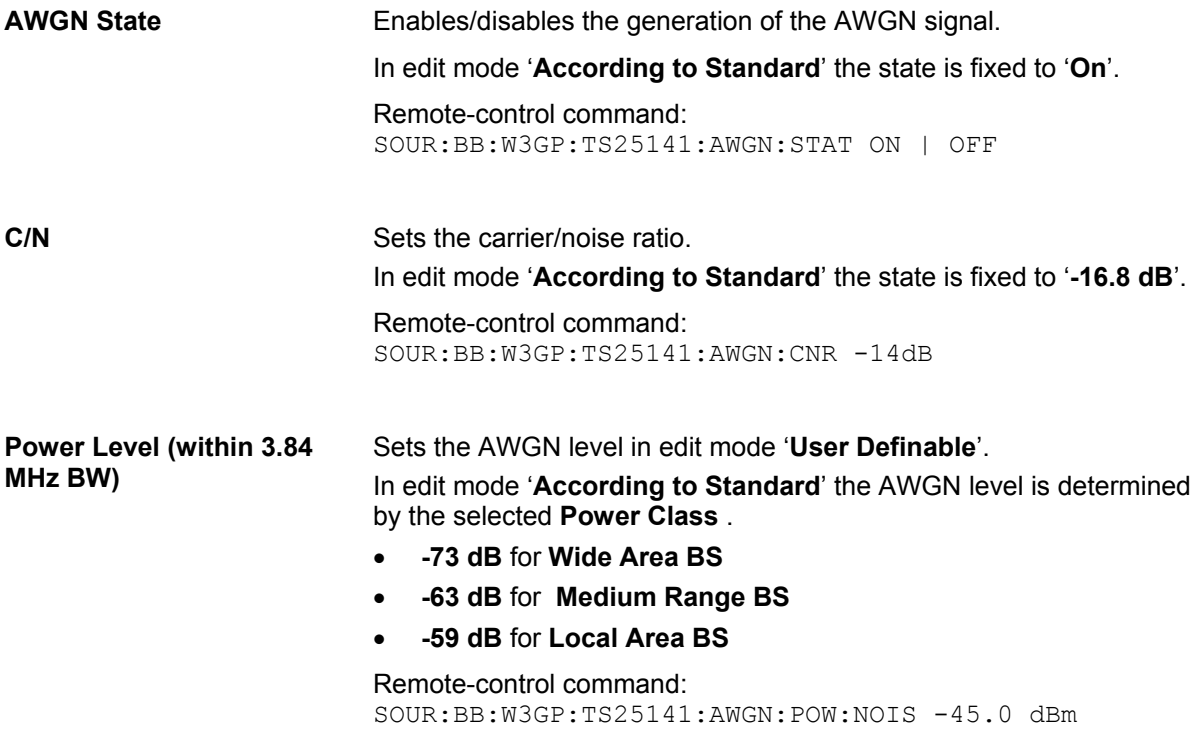

## **Test Case 7.4 - Adjacent Channel Selectivity**

The test case requires option Second RF path (B20x), a second option Baseband Main Module (13), a second option Baseband Generator (B10/B11) and a second option Digital Standard 3GPP FDD (K42) in addition to the standard configuration. It is performed using the standard test setup for two paths.

The signal generator outputs the reference measurement channel signal (= wanted signal) at output RF A(B) and the adjacent channel interfering signal at output RF B(A). After combining the two signals the sum signal is fed into the base station Rx port. The signal generator will start signal generation at the first BS frame trigger sent to input **Trigger 1**.

The measurement must be made at the three frequencies B, M and T.

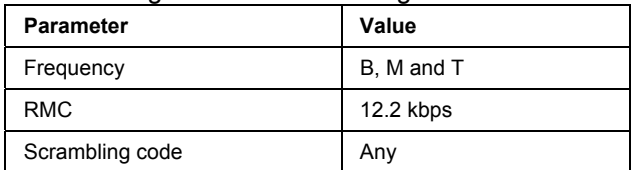

The following table lists the settings on the base station:

### **Test Purpose and Test Settings - Test Case 7.4**

The test case verifies that a BS receiver has the capability to demodulate a signal that is sent by the signal generator but superimposed by a heavy WCDMA signal in the adjacent channel.

The test is passed when the resulting BER (calculated internally by the BS) is below 0.001 at the test frequencies B, M, and T. Note TS 25.141 Annex C: General Rules for Statistical Testing, where test conditions in terms of test methods and test conditions are defined.

#### Quotation from TS 25.141:

*Adjacent channel selectivity (ACS) is a measure of the receiver ability to receive a wanted signal at is assigned channel frequency in the presence of an adjacent channel signal at a given frequency offset from the center frequency of the assigned channel. ACS is the ratio of the receiver filter attenuation on the assigned channel frequency to the receive filter attenuation on the adjacent channel(s).* 

*The interference signal is offset from the wanted signal by the frequency offset Fuw. The interference signal shall be a W-CDMA signal as specified in Annex I.* 

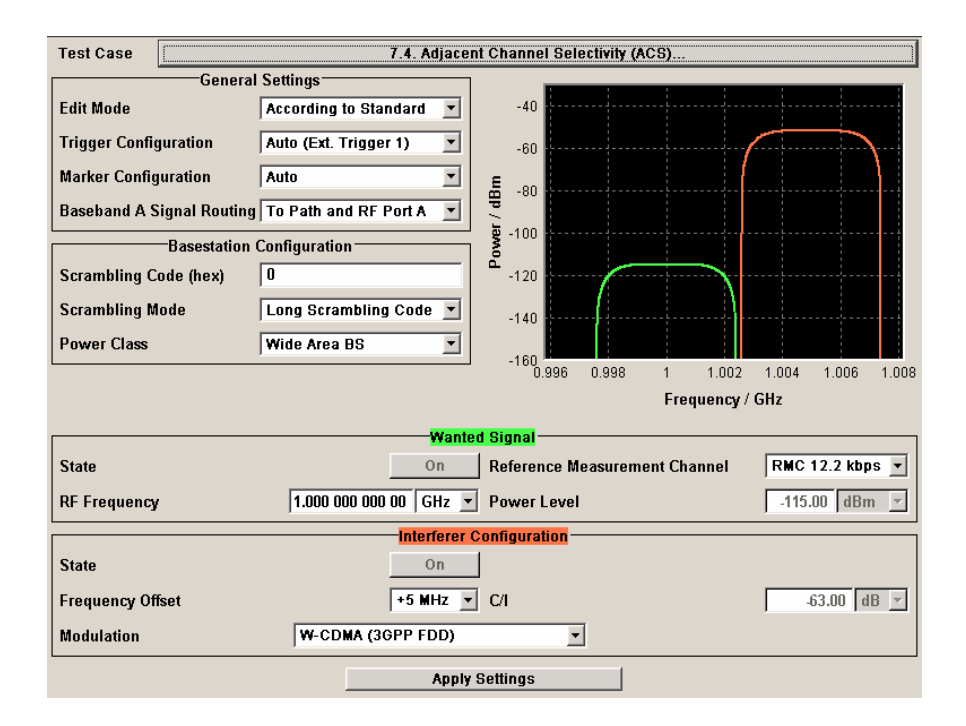

Besides the settings described for all receiver test, interferer configuration is possible in edit mode "User Definable". In edit mode 'According to Standard' the settings are preset.

**Interferer State Enables/disables the signal generation of the interfering uplink signal** in the second path. In edit mode ë**According to Standard**í the state is fixed to ë**On**í. Remote-control command: SOUR:BB:W3GP:TS25141:IFS:STAT ON | OFF

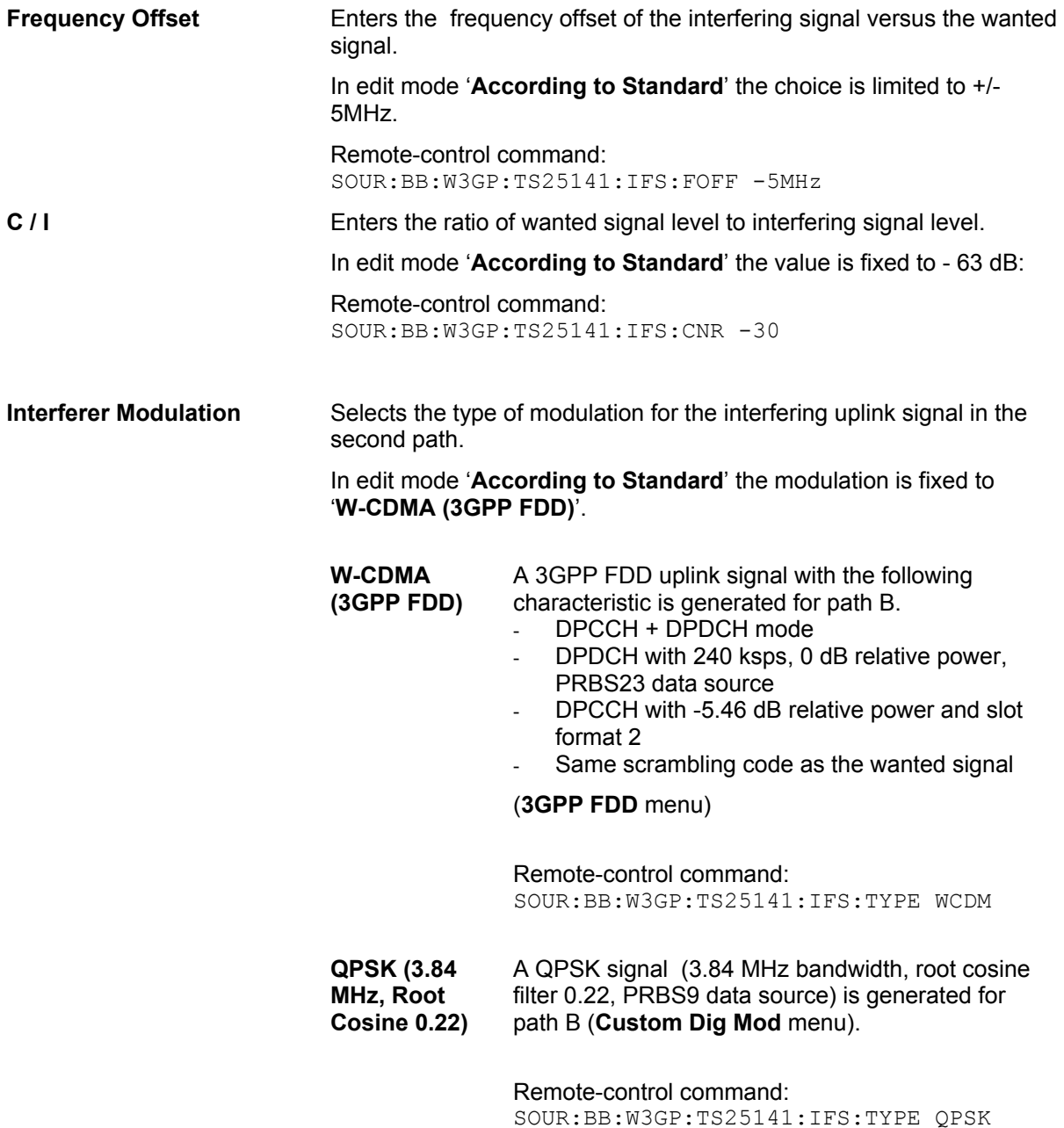

## **Test Case 7.5 - Blocking Characteristics**

The test case requires option Second RF path (B20x), a second option Baseband Main Module (13), a second option Baseband Generator (B10/B11) and a second option Digital Standard 3GPP FDD (K42) in addition to the standard configuration. It is performed using the standard test setup for two paths.

The signal generator provides the reference measurement channel signal (= wanted signal) at output RF A and the interfering signal with a selectable frequency offset at output RF B. After combining the two signals the sum signal is fed into the base station Rx port. The signal generator will start signal generation at the first BS frame trigger sent to input **Trigger 1**.

The measurement must be made at the frequency M.

The following table lists the settings on the base station:

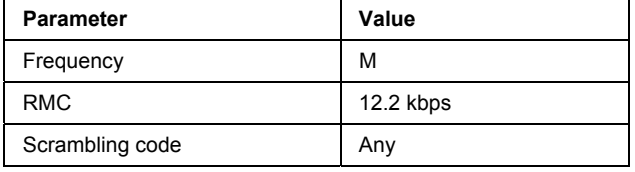

### *Note:*

 *In comparison with test case 7.4 this test case requires very large offset frequencies for the interfering signal. Therefore, a second RF output is always required. Due to the maximum frequency range of 6 GHz (option B106), the test case can not be performed at all frequency offsets required by the standard (1 MHz to 12.75 GHz).* 

### **Test Purpose and Test Settings - Test Case 7.5**

The test case verifies that a BS receiver has the capability to demodulate a signal that is sent by the signal generator but superimposed by a heavy interfering signal in the not adjacent channel.

The test is passed when the resulting BER (calculated internally by the BS) is below 0.001 at the test frequency M. Note TS 25.141 Annex C: General Rules for Statistical Testing, where test conditions in terms of test methods and test conditions are defined.

### Quotation from TS 25.141:

*The blocking characteristics is a measure of the receiver ability to receive a wanted signal at its assigned channel frequency in the presence of an unwanted interferer on frequencies other than those of the adjacent channels. The blocking performance requirement applies as specified in tables 7.4A to 7.4J.* 

*The requirements shall apply to the indicated base station class, depending on which frequency band is used. The requirements in Tables 7.4D to 7.4J may be applied for the protection of FDD BS receivers when GSM900, DCS1800, PCS1900, GSM850 and/or FDD BS operating in Bands I to VI are co-located with a UTRA FDD BS.* 

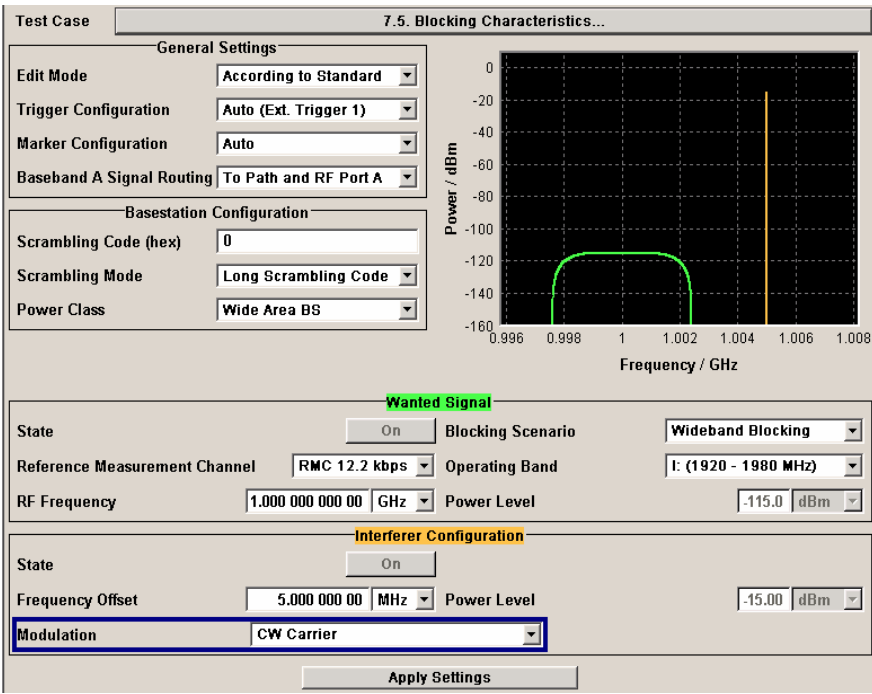

Besides the settings described for all receiver test, the following settings are possible in edit mode "**User Definable**". In edit mode ë**According to Standard**í most settings are preset.

Additional settings in the **Wanted Signal** section:

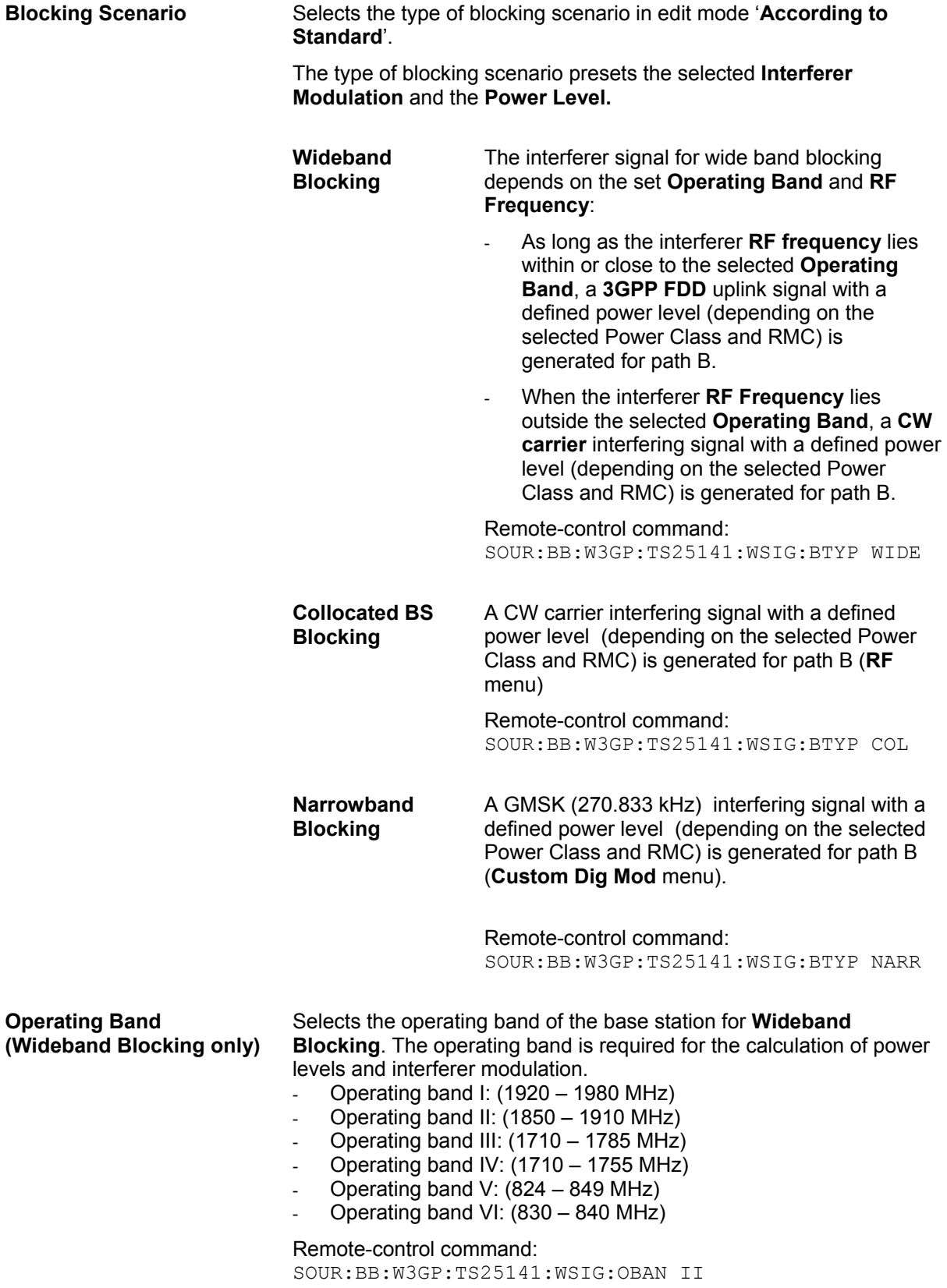

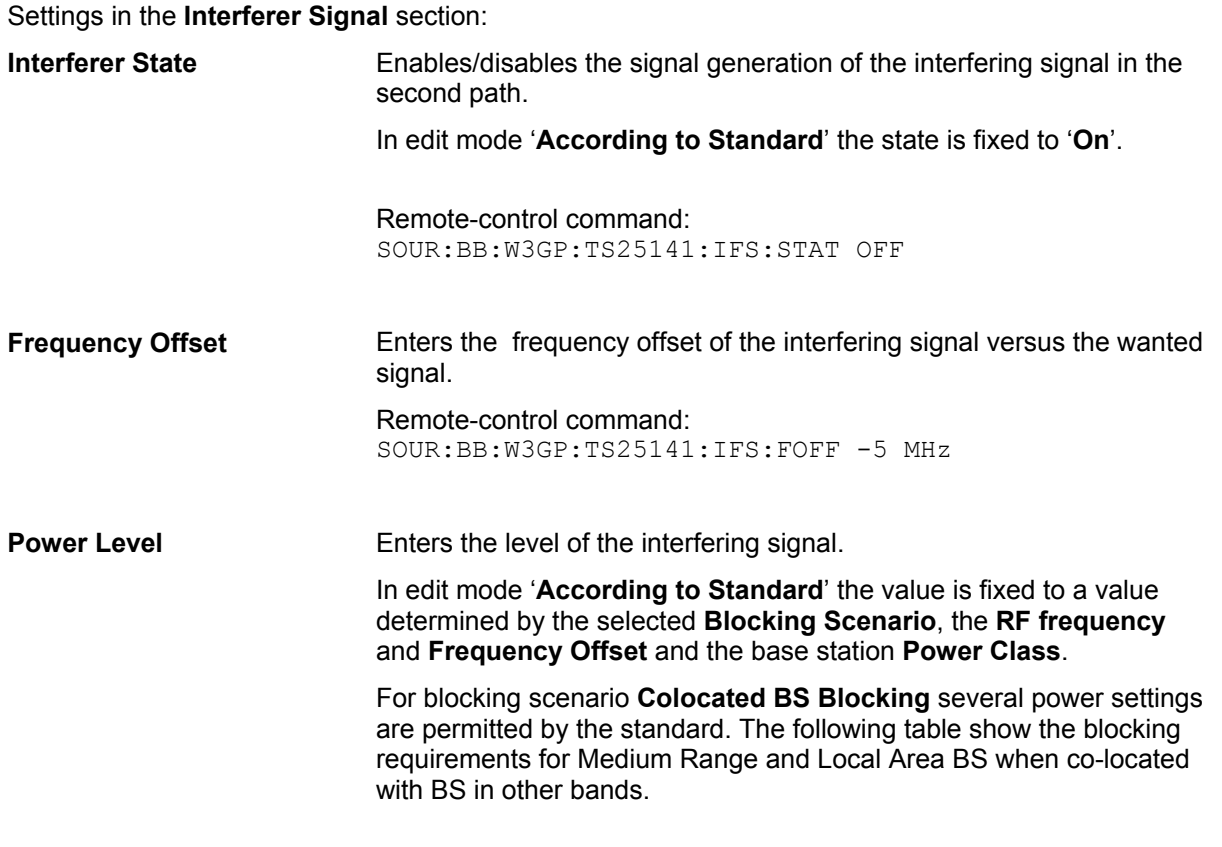

Remote-control command: SOUR:BB:W3GP:TS25141:IFS:POW -15

### Blocking performance requirement for Medium Range BS when co-located with BS in other bands.

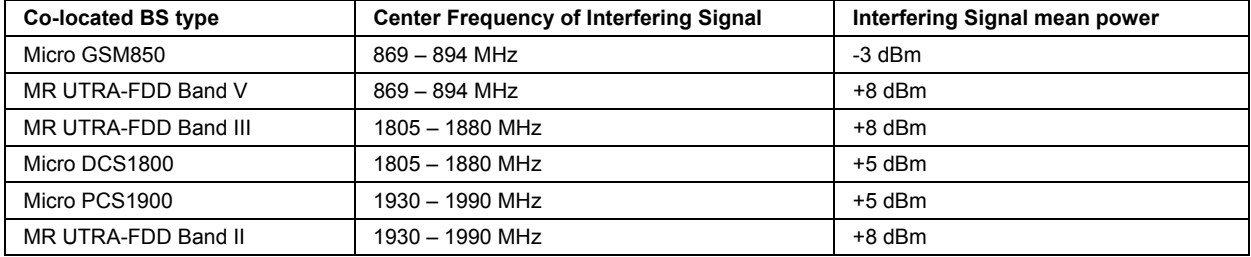

### Blocking performance requirement for Local Area BS when co-located with BS in other bands.

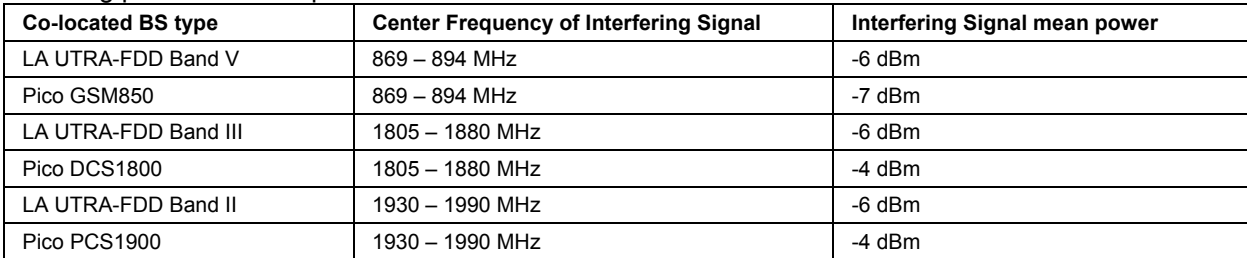

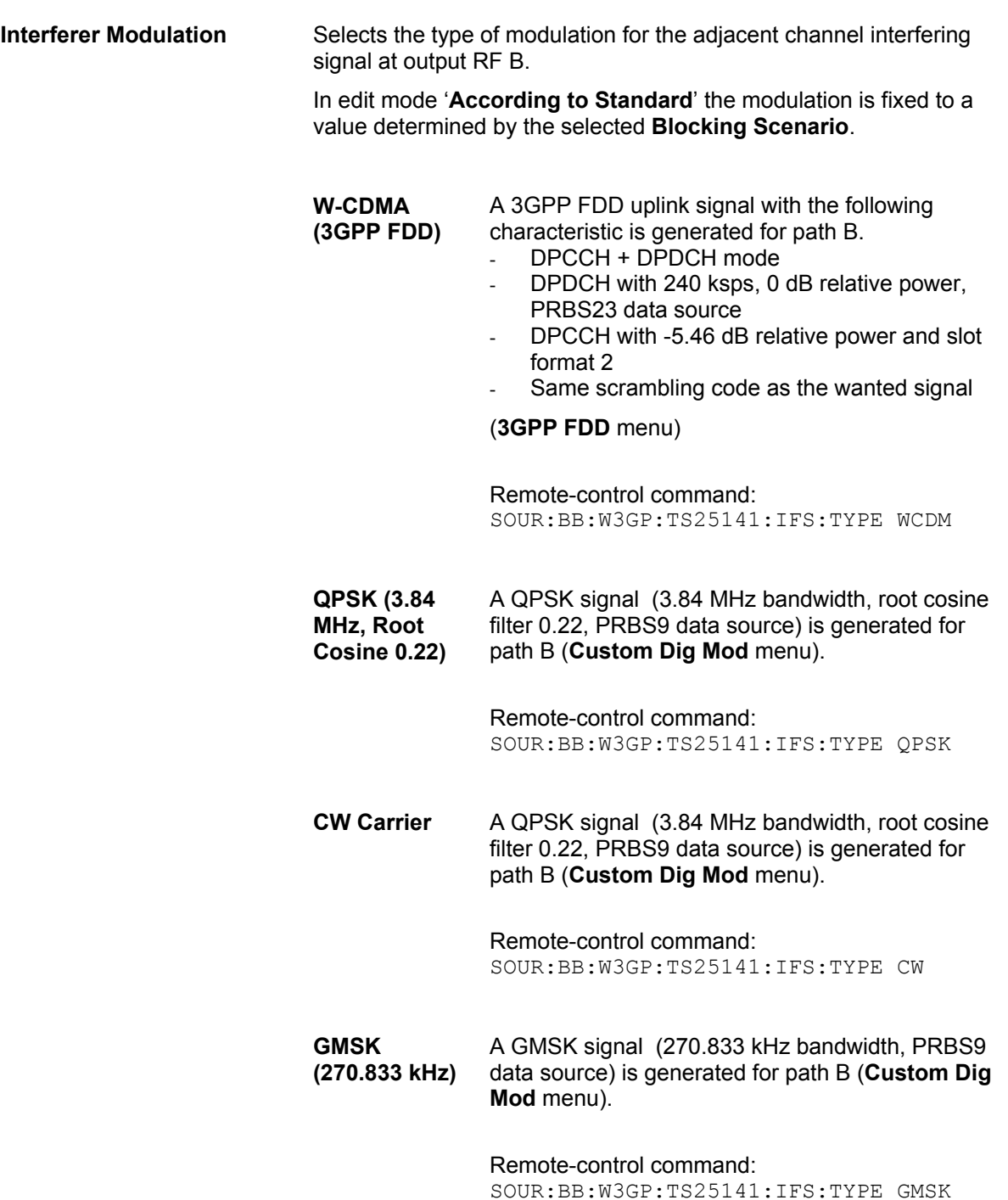
## **Test Case 7.6 - Intermodulation Characteristics**

The test case requires option Second RF path (B20x), a second option Baseband Main Module (13), a second option Baseband Generator (B10/B11), a second option Digital Standard 3GPP FDD (K42) and option AWGN (K62) in addition to the standard configuration. It is performed using the standard test setup for two paths.

The signal generator outputs the reference measurement channel signal (= wanted signal) at output RF A and both interfering signals (CW interferer and the WCDMA or GMSK modulated interferer) at output RF B. After combining the signals the sum signal is fed into the base station Rx port. The signal generator will start signal generation at the first BS frame trigger sent to input **Trigger 1**.

The measurement must be made at frequency M.

*Note: In order to generate both interfering signals with the desired frequency offset, a frequency offset is introduced for baseband B. This baseband frequency offset has to be added to the RF frequency B.* 

The following table lists the settings on the base station:

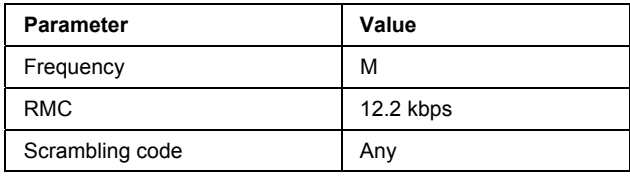

#### **Test Purpose and Test Settings - Test Case 7.6**

The test case verifies that a BS receiver has the capability to demodulate a signal that is sent by the signal generator but superimposed by two heavy interfering signals in the adjacent channels, where the receiver intermodulation products disturb the wanted signal.

The test is passed when the resulting BER (calculated internally by the BS) is below 0.001 at the test frequency M. Note TS 25.141 Annex C: General Rules for Statistical Testing, where test conditions in terms of test methods and test conditions are defined.

### Quotation from TS 25.141:

*Third and higher order mixing of the two interfering RF signals can produce an interfering signal in the band of the desired channel. Intermodulation response rejection is a measure of the capability of the receiver to receiver a wanted signal on its assigned channel frequency in the presence of two or more interfering signals which have a specific frequency relationship to the wanted signal.* 

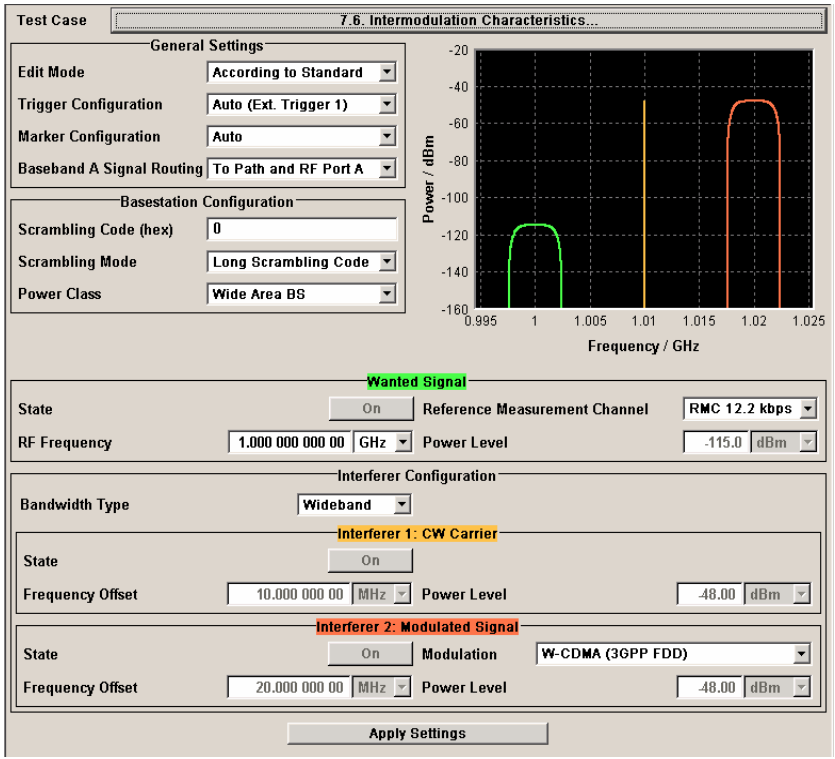

Besides the settings described for all receiver tests, interferer 1 and 2 configuration is possible in edit mode "**User Definable**". In edit mode ë**According to Standard**í most of the settings are preset.

**Interferer Bandwidth Type** Selects the interferer scenario.

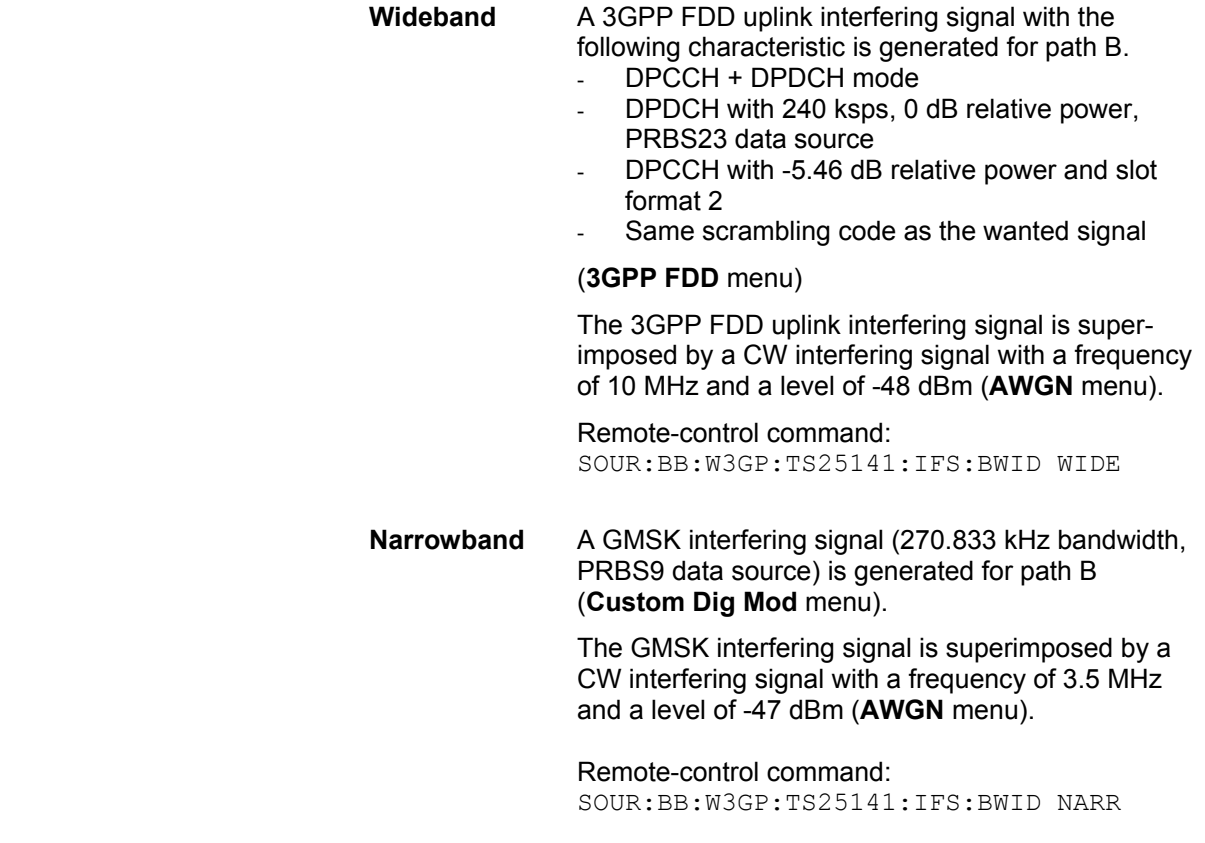

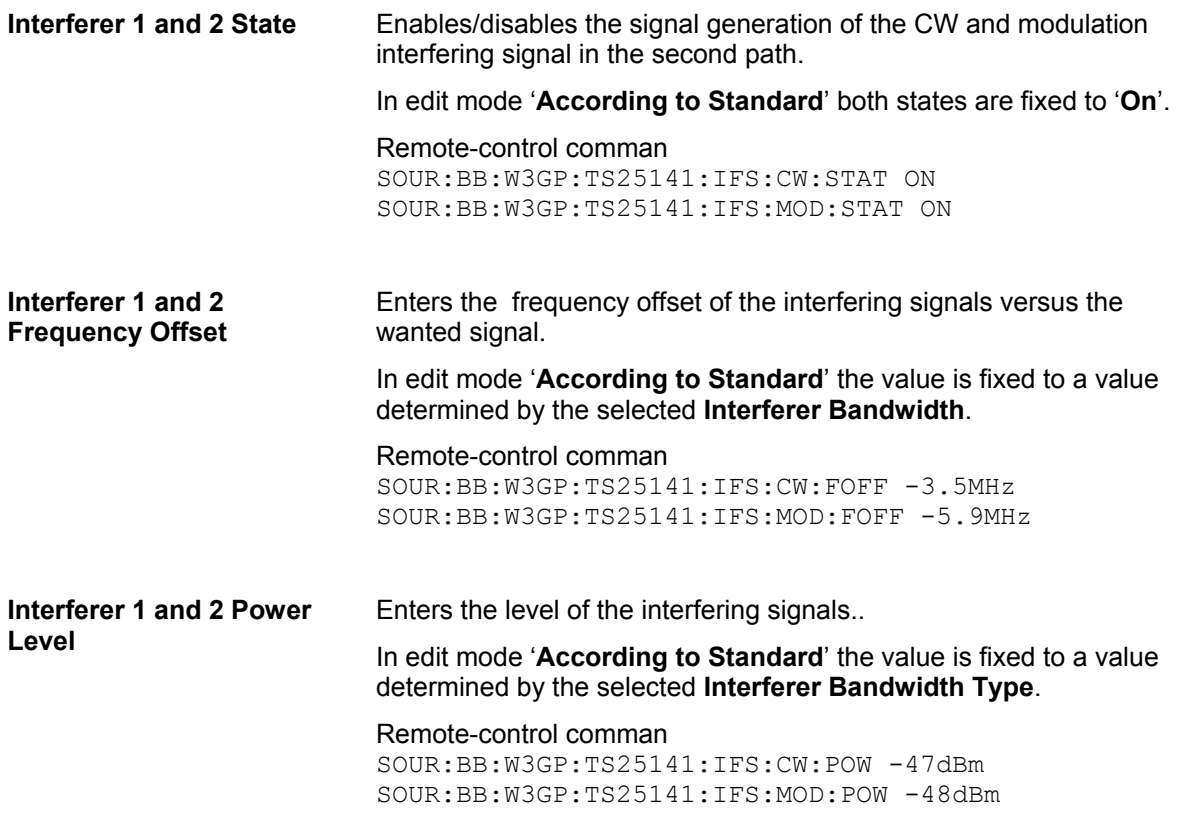

**Interferer 2 Modulation** Selects the type of modulation for the interfering modulation signal in the second path. In edit mode ë**According to Standard**í the value is fixed to a value determined by the selected **Interferer Bandwidth**. W-CDMA (3GPP FDD) A 3GPP FDD uplink signal with the following characteristic is generated for path B. - DPCCH + DPDCH mode DPDCH with 240 ksps, 0 dB relative power, PRBS23 data source DPCCH with -5.46 dB relative power and slot format 2 - Same scrambling code as the wanted signal (**3GPP FDD** menu) Remote-control command: SOUR:BB:W3GP:TS25141:IFS:MOD:TYPE WCDM GMSK (270833 kHz) A GMSK signal (270.833 kHz bandwidth, PRBS9 data source) is generated for path B (**Custom Dig Mod** menu). Remote-control command: SOUR:BB:W3GP:TS25141:IFS:MOD:TYPE GMSK QPSK (3.84 MHz, Root Cosine 0.22) A QPSK signal (3.84 MHz bandwidth, root cosine filter 0.22, PRBS9 data source) is generated for path B (**Custom Dig Mod** menu). Remote-control command:

SOUR:BB:W3GP:TS25141:IFS:MOD:TYPE QPSK

## **Test Case 7.8 - Verification of Internal BER**

The test case requires the basic configuration and is performed using the standard test setup for one path.

The signal generator outputs a corrupted reference measurement channel signal (= wanted signal) at output RF A. The signal is fed into the base station Rx port.

The signal generator will start signal generation at the first BS frame trigger sent to input **Trigger 1**.

The measurement must be made at the three frequencies B, M and T.

The following table lists the settings on the base station:

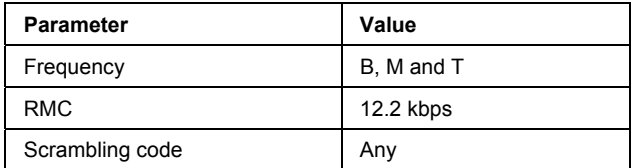

#### **Test Purpose and Test Settings - Test Case 7.8**

The test case verifies that a BS receiver has the capability to calculate the BER of a signal where erroneous bits are inserted in the data stream by the signal generator.

The test is passed when the calculated BER is within ±10% of the BER simulated by the signal generator the test frequencies B, M and T. Note TS 25.141 Annex C: General Rules for Statistical Testing, where test conditions in terms of test methods and test conditions are defined.

Quotation from TS 25.141:

*Base Station System with internal BER calculation can synchronize it's receiver to known pseudo-random data sequence and calculates bit error ratio from the received data. This test is performed only if Base Station System has this kind of feature. This test is performed by feeding measurement signal with known BER to the input of the receiver. Locations of the erroneous bits shall be randomly distributed within a frame. Erroneous bits shall be inserted to the data bit stream as shown in (the following) figure 7.1.* 

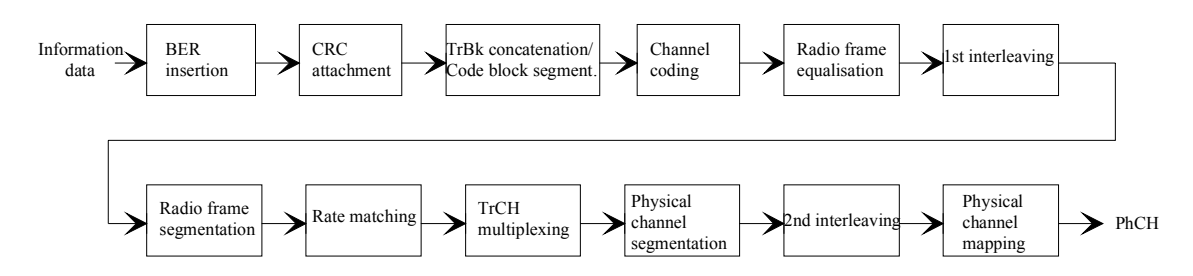

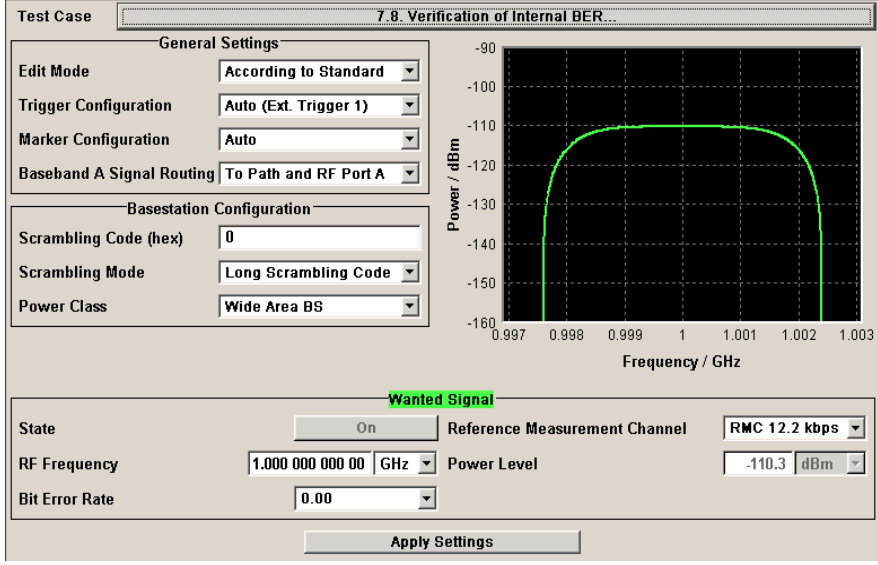

Besides the settings described for all receiver test, Bit Error Rate and Block Error Rate selection is possible in edit mode "**User Definable**". In edit mode ë**According to Standard**í only the Bit Error Rate setting is possible.

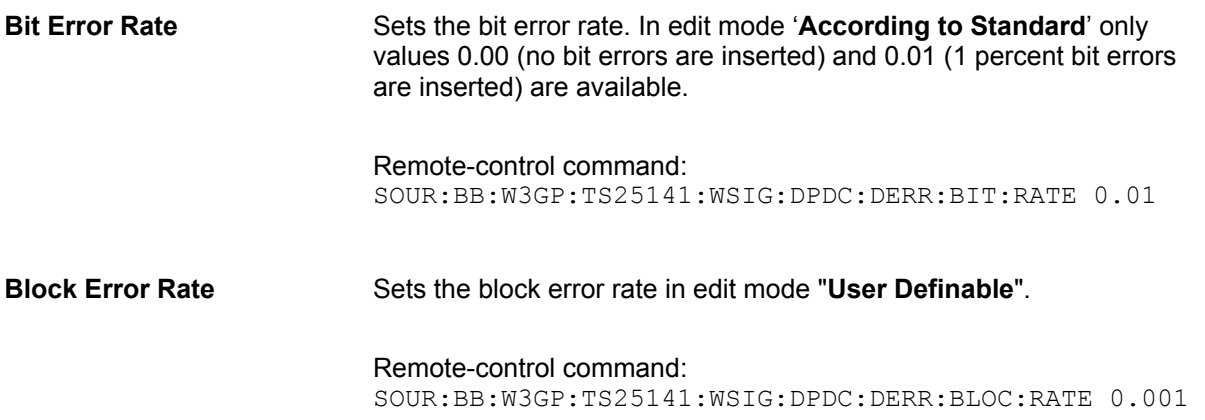

## **Performance Requirements - Receiver Tests - 3GPP FDD**

## **Test Case 8.2.1 - Demodulation of DCH in Static Propagation Conditions**

For **non-diversity measurements**, the test case requires Additional White Gaussian Noise (AWGN) (K62) in addition to the basic configuration.

The measurement is performed using the standard test setup for one path.

The signal generator outputs a reference measurement channel signal (= wanted signal) that is superimposed by a AWGN signal at output RF A. The signal is fed into the base station Rx port.

The signal generator will start signal generation at the first BS frame trigger sent to input **Trigger 1**.

The measurement must be made at the three frequencies B, M and T. The RMC data rates are 12.2 kbps, 64 kbps, 144 kbps and 384 kbps.

For **diversity measurements**, the test case requires option Second RF path (B20x), a second option Baseband Main Module (13), a second option Baseband Generator (B10/B11) and two options Additional White Gaussian Noise (AWGN) (K62) in addition to the standard configuration. It is performed using the standard test setup for diversity measurement.

The signal generator outputs the reference measurement channel signal (= wanted signal) at output RF A and output RF B. The wanted signal is superimposed by a AWGN signal. The signals are fed into the base station Rx ports.

The signal generator will start signal generation at the first BS frame trigger sent to input **Trigger 1**.

The measurement must be made at the three frequencies B, M and T.The RMC data rates are 12.2 kbps, 64 kbps, 144 kbps and 384 kbps.

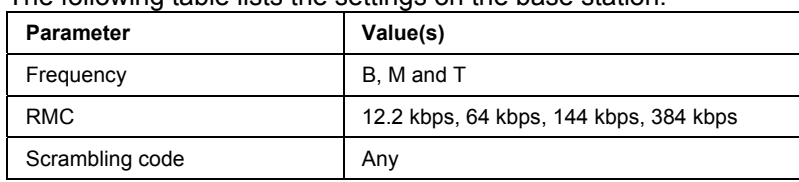

The following table lists the settings on the base station:

#### **Test Purpose and Test Settings - Test Case 8.2.1**

The test case shall verify that a BS receiver has the capability to demodulate a signal that is sent by the signal generator and is superimposed by a heavy AWGN signal.

The test is passed when the resulting BLER (calculated internally by the BS) does not exceed the required BLER settings. Note TS 25.141 Annex C: General Rules for Statistical Testing, where test conditions in terms of test methods and test conditions are defined.

#### Quotation from TS 25.141:

*The performance requirement of DCH in static propagation conditions is determined by the maximum Block Error Ratio (BLER ) allowed when the receiver input signal is at a specified Eb/N0 limit. The BLER is calculated for each of the measurement channels supported by the base station.* 

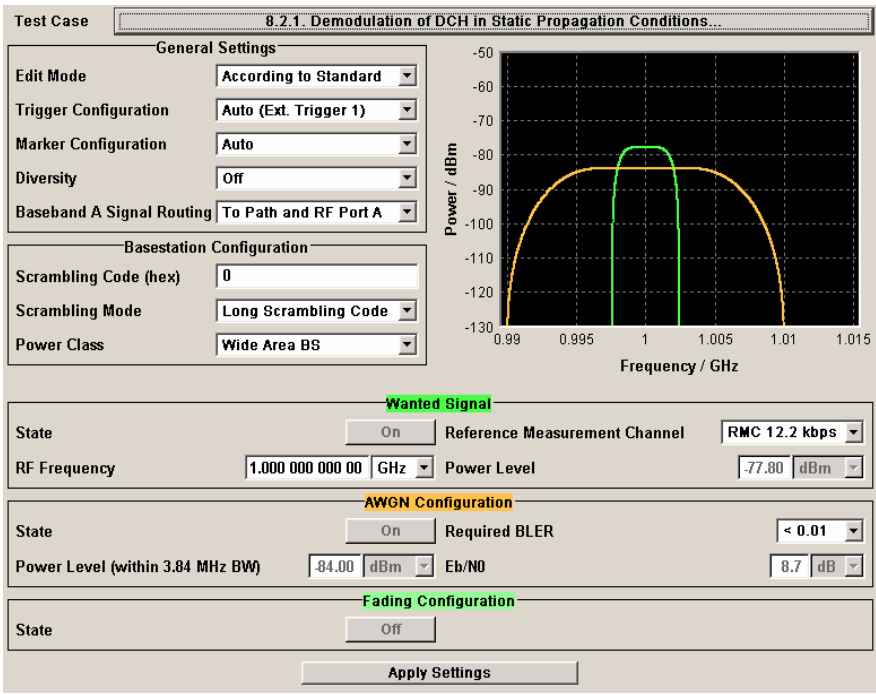

Besides the settings described for all receiver test, AWGN Configuration is possible in edit mode "**User Definable**". In edit mode ë**According to Standard**í only the Required BLER setting is possible. Fading is always off.

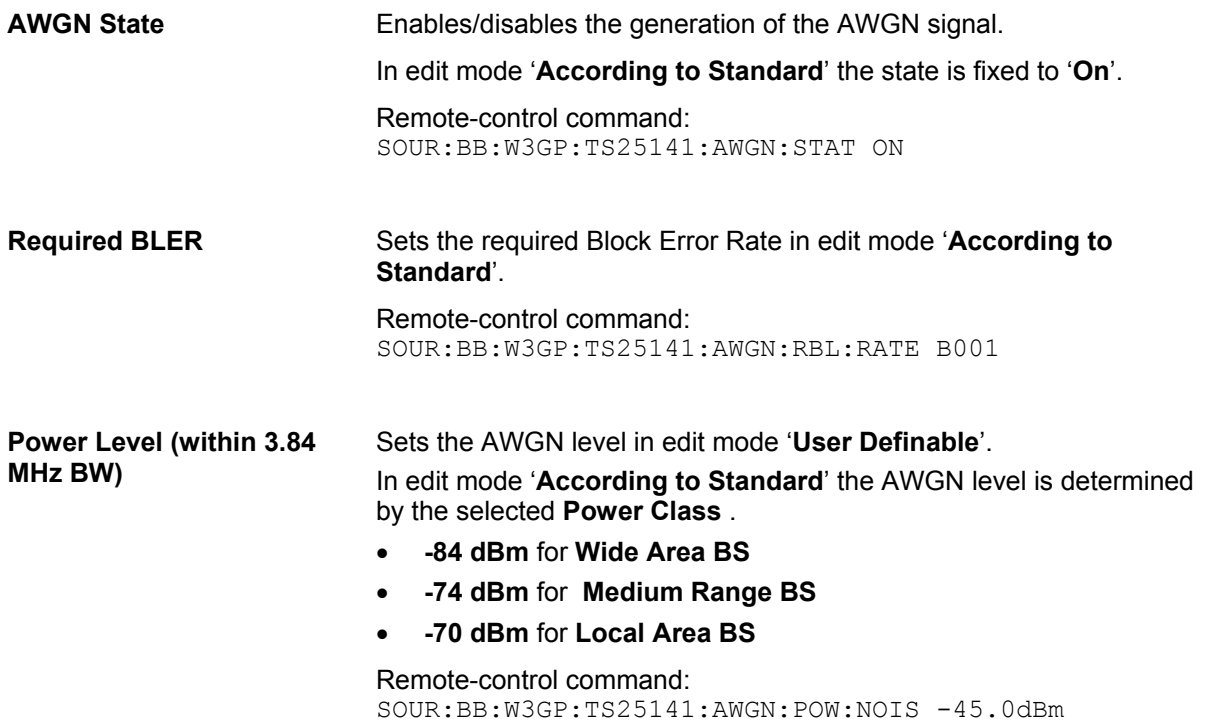

**Eb/N0 Sets the ratio of bit energy to noise power density.** In edit mode **According to Standard** the value depends on the  $E<sub>b</sub>/N<sub>0</sub>$ test requirements (see following table).

> Remote-control command: SOUR·BB·W3GP·TS25141·AWGN·ENR 8.7dB

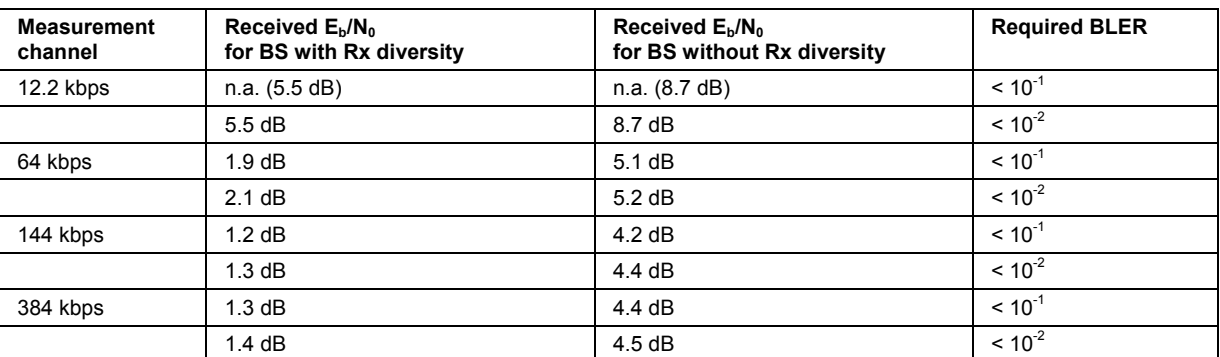

 $E<sub>b</sub>/N<sub>0</sub>$  test requirements in AWGN channel

**Fading State Indicates the state of the Fader.** 

The state is fixed to 'Off'.

Remote-control command: SOUR:BB:W3GP:TS25141:FSIM:STAT?

## **Test Case 8.3.1 - Demodulation of DCH in Multipath Fading Case 1 Conditions**

For **non-diversity measurements**, the test case requires option Additional White Gaussian Noise (AWGN) (K62) and options Fading Simulator (B14), Path Extension (B15), and Enhanced Resolution and Dynamic Fading (K71) in addition to the basic configuration.

The measurement is performed using the standard test setup for one path.

The signal generator outputs a reference measurement channel signal (= wanted signal) that is disturbed by an AWGN signal and multipath fading effects at output RF A(B). The signal is fed into the base station Rx port.

The signal generator will start signal generation at the first BS frame trigger sent to input **Trigger 1**.

The measurement must be made at the three frequencies B, M and T. The RMC data rates are 12.2 kbps, 64 kbps, 144 kbps and 384 kbps.

For **diversity measurements**, the test case requires option Second RF path (B20x), a second option Baseband Main Module (13), two options Additional White Gaussian Noise (AWGN) (K62) and options Fading Simulator (B14) and Path Extension (B15), Enhanced Resolution and Dynamic Fading (K71) in addition to the basic configuration.

It is performed using the standard test setup for diversity measurement.

The signal generator outputs the reference measurement channel signal (= wanted signal) that is disturbed by an AWGN signal and multipath fading effects at output RF A and output RF B. The signals are fed into the base station Rx ports.

The signal generator will start signal generation at the first BS frame trigger sent to input **Trigger 1**.

The measurement must be made at the three frequencies B, M and T. The RMC data rates are 12.2 kbps, 64 kbps, 144 kbps and 384 kbps.

The following table lists the settings on the base station:

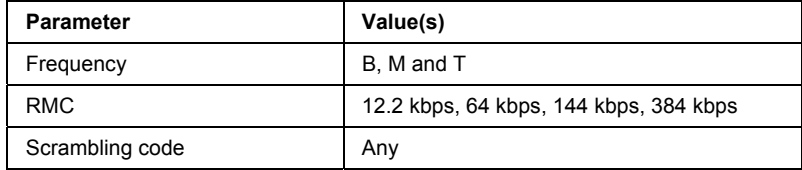

#### **Test Purpose and Test Settings - Test Case 8.3.1**

The test case shall verify that a BS receiver has the capability to demodulate a signal that is sent by the signal generator but superimposed by a heavy AWGN signal and disturbed by multipath fading effects.

The test is passed when the resulting BLER (calculated internally by the BS) does not exceed the required BLER settings. Note TS 25.141 Annex C: General Rules for Statistical Testing, where test conditions in terms of test methods and test conditions are defined.

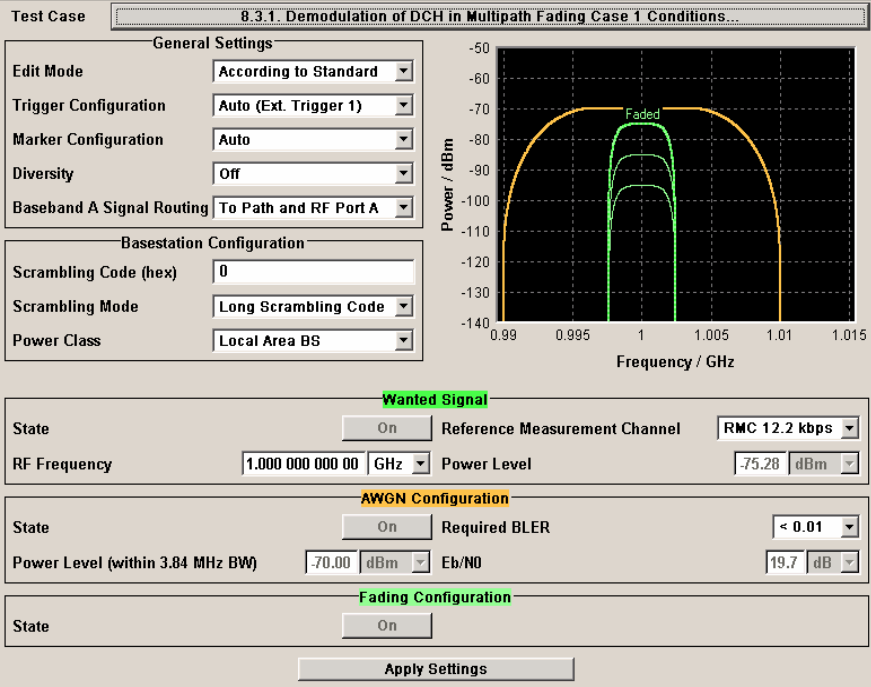

This test case settings are identical to test case 8.2.1 except from the channel simulation that is set to **'Multipath Fading Case 1' (Fading** menu: Standard = 3GPP Case 1 UE/BS) and the specific E<sub>N</sub>/N<sub>0</sub> test requirements (see following table).

 $E<sub>b</sub>/N<sub>0</sub>$  Test requirements in multipath Case 1 channel

### *R&S Signal Generator Performance Requirements - Receiver Tests - 3GPP FDD*

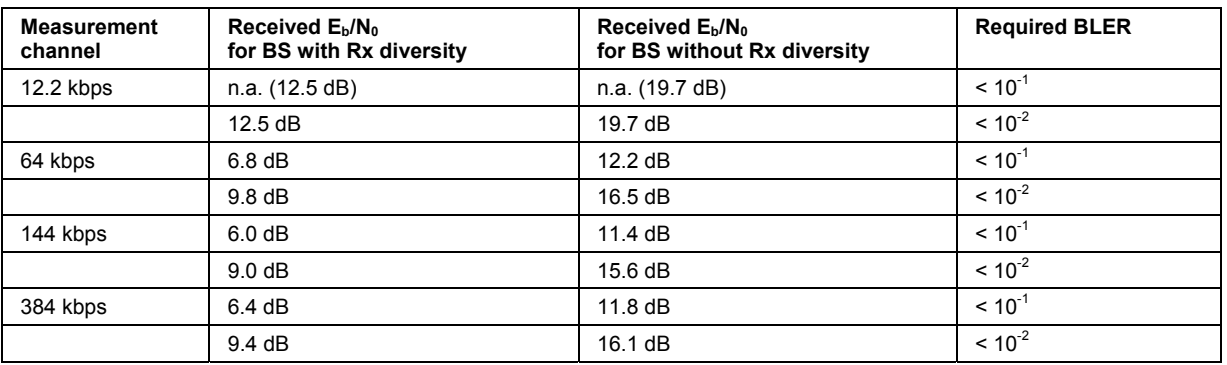

**Fading State Indicates the state of the Fader.** 

The state is fixed to ë**On**í. The **Fading** menu is preset with the required settings for the test case.

Remote-control command: SOUR:BB:W3GP:TS25141:FSIM:STAT?

## **Test Case 8.3.2 - Demodulation of DCH in Multipath Fading Case 2 Conditions**

This test case is identical to test case 8.3.1 except from the channel simulation that is set to ë**Multipath Fading Case 2<sup>'</sup>** (**Fading** menu: Standard = 3GPP Case 2 UE/BS) and the  $E<sub>b</sub>/N<sub>0</sub>$  test requirements (see following table).

 $E_b/N_0$  Test requirements in Multipath Case 2 channel

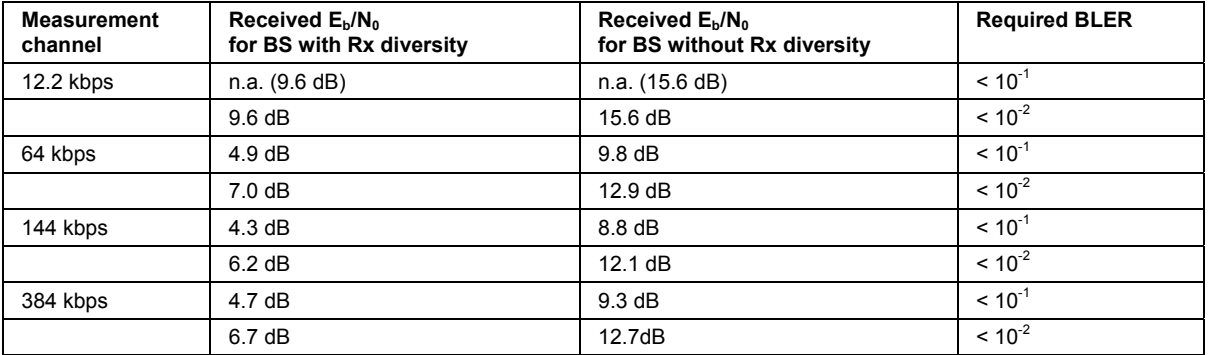

## **Test Case 8.3.3 - Demodulation of DCH in Multipath Fading Case 3 Conditions**

This test case is identical to test case 8.3.1 except from the channel simulation that is set to ë**Multipath Fading Case 3' (Fading** menu: Standard = 3GPP Case 3 UE/BS) and the  $E_p/N_0$  test requirements (see following table).

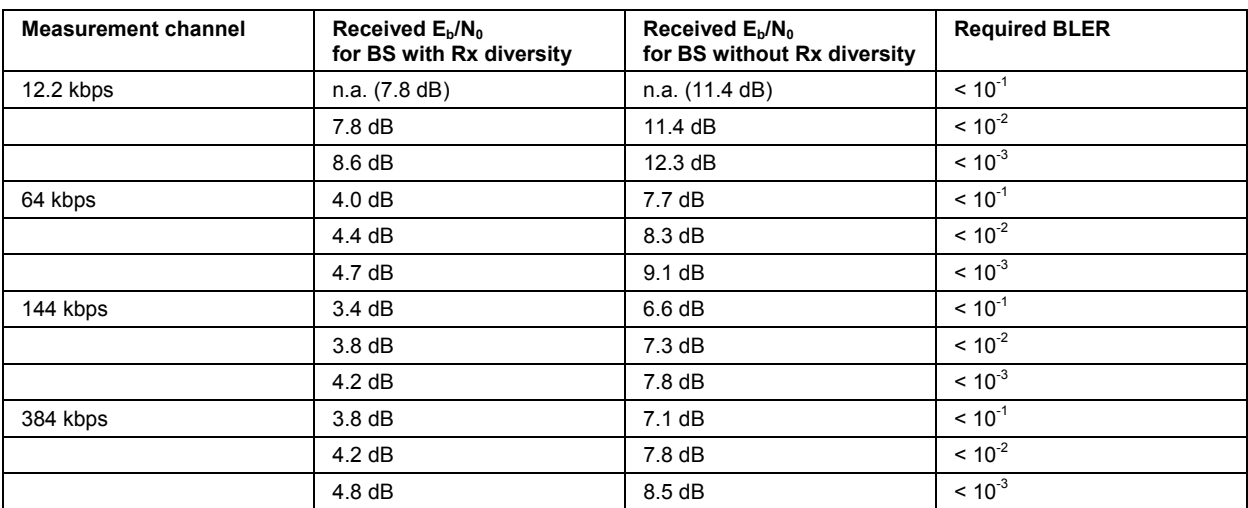

 $E<sub>b</sub>/N<sub>0</sub>$  Test requirements in multipath Case 3 channel

## **Test Case 8.3.4 - Demodulation of DCH in Multipath Fading Case 4 Conditions**

This test case is identical to test case 8.3.1 except from the channel simulation that is set to ë**Multipath Fading Case 4' (Fading** menu: Standard = 3GPP Case 4 UE) and the  $E<sub>b</sub>/N<sub>0</sub>$  test requirements (see following table).

 $E_b/N_0$  Test requirements in multipath Case 4 channel

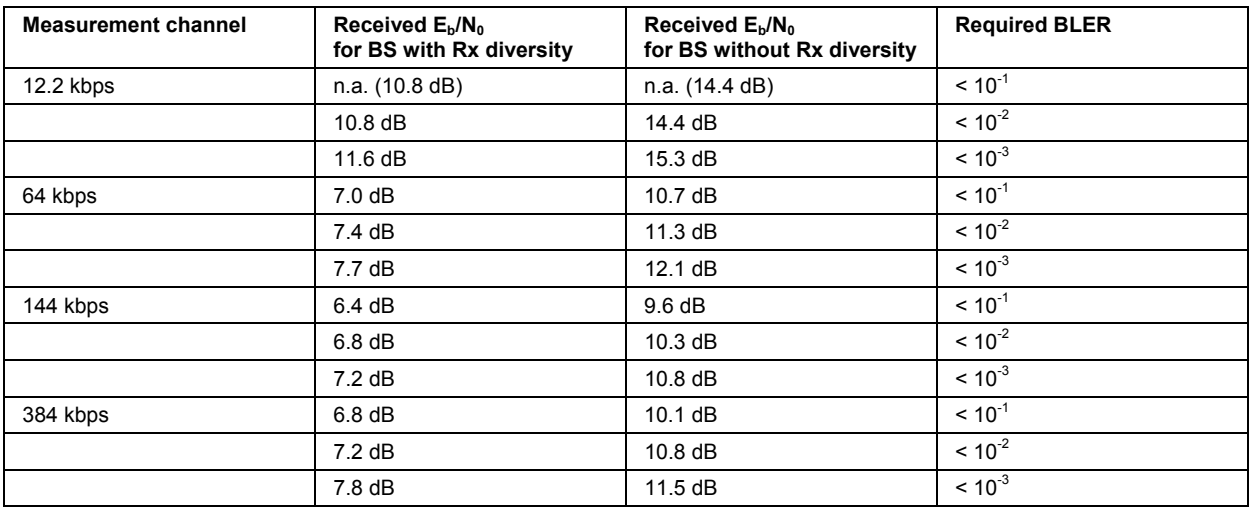

## **Test Case 8.4 - Demodulation of DCH in Moving Propagation Conditions**

This test case is identical to test case 8.3.1 except from the channel simulation that is set to ë**Moving Propagation<sup>** $\prime$ **</sup> (Fading** menu: Standard = Moving Propagation) and the  $E_N/N_0$  test requirements.

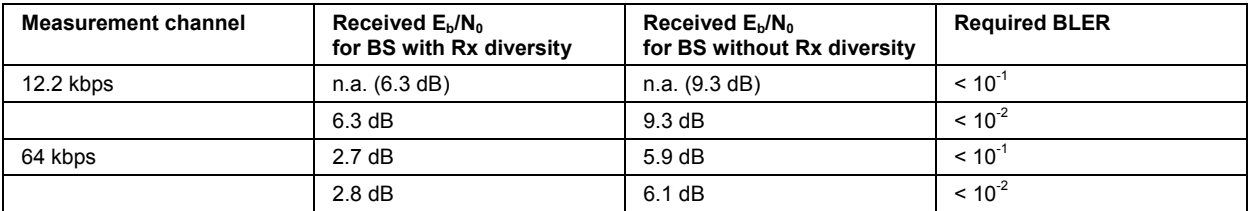

 $E<sub>b</sub>/N<sub>0</sub>$  Test requirements in moving channel

## **Test Case 8.5 - Demodulation of DCH in Birth/Death Propagation Conditions**

This test case is identical to test case 8.3.1 except from the channel simulation that is set to **EBirth/Death Propagation' (Fading** menu: Standard = Birth/Death Propagation) and the E<sub>b</sub>/N<sub>0</sub> test requirements.

 $E<sub>b</sub>/N<sub>0</sub>$  Test requirements in birth/death channel

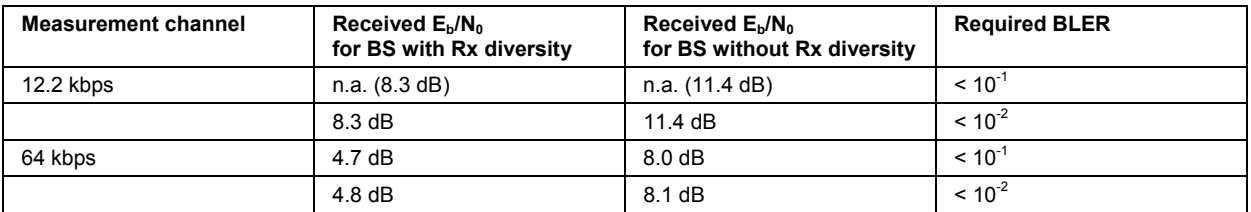

## **Test Case 8.6 - Verification of Internal BLER**

For **non-diversity measurements**, the test case requires the basic configuration and is performed using the standard test setup for one path.

The signal generator outputs a corrupted reference measurement channel signal (= wanted signal) at output RF A. The signal is fed into the base station Rx port.

The signal generator will start signal generation at the first BS frame trigger sent to input **Trigger 1**.

The measurement must be made at the three frequencies B, M and T. The RMC data rates are 12.2 kbps, 64 kbps, 144 kbps and 384 kbps.

For **diversity measurements**, the test case requires option Second RF path (B20x) and a second option Baseband Main Module (B13) in addition to the basic configuration.

It is performed using the standard test setup for diversity measurement.

The signal generator outputs the corrupted reference measurement channel signal (= wanted signal) at output RF A and output RF B. The signals are fed into the base station Rx ports.

The signal generator will start signal generation at the first BS frame trigger sent to input **Trigger 1**.

The measurement must be made at the three frequencies B, M and T. The RMC data rates are 12.2 kbps, 64 kbps, 144 kbps and 384 kbps.

The following table lists the settings on the base station:

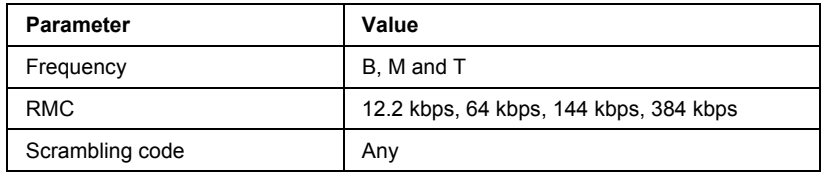

#### **Test Purpose and Test Settings - Test Case 8.6**

The test case verifies that a BS receiver has the capability to calculate the BLER of a signal where erroneous blocks are inserted in the data stream by the signal generator.

The test is passed when the calculated BLER is within ±10% of the BLER simulated by the signal generator the test frequencies B, M and T. Note TS 25.141 Annex C: General Rules for Statistical Testing, where test conditions in terms of test methods and test conditions are defined.

#### Quotation from TS 25.141:

*Base Station System with internal BLER calculates block error rate from the CRC blocks of the received. This test is performed only if Base Station System has this kind of feature. All data rates which are used in clause 8 Performance requirement testing shall be used in verification testing. This test is performed by feeding measurement signal with known BLER to the input of the receiver. Locations of the erroneous blocks shall be randomly distributed within a frame. Erroneous blocks shall be inserted into the UL signal as shown in (the following) figure 8.1.* 

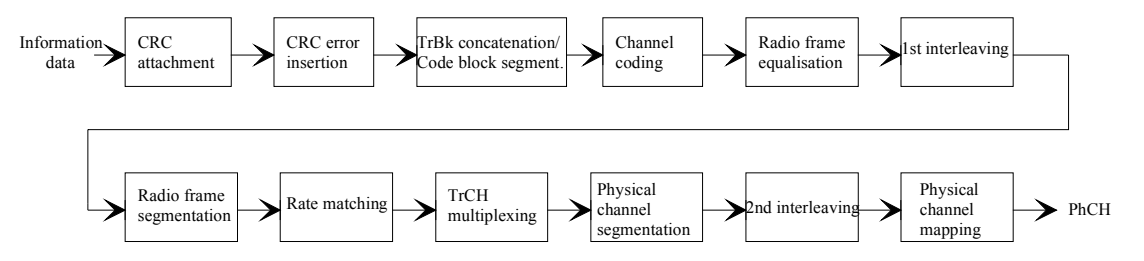

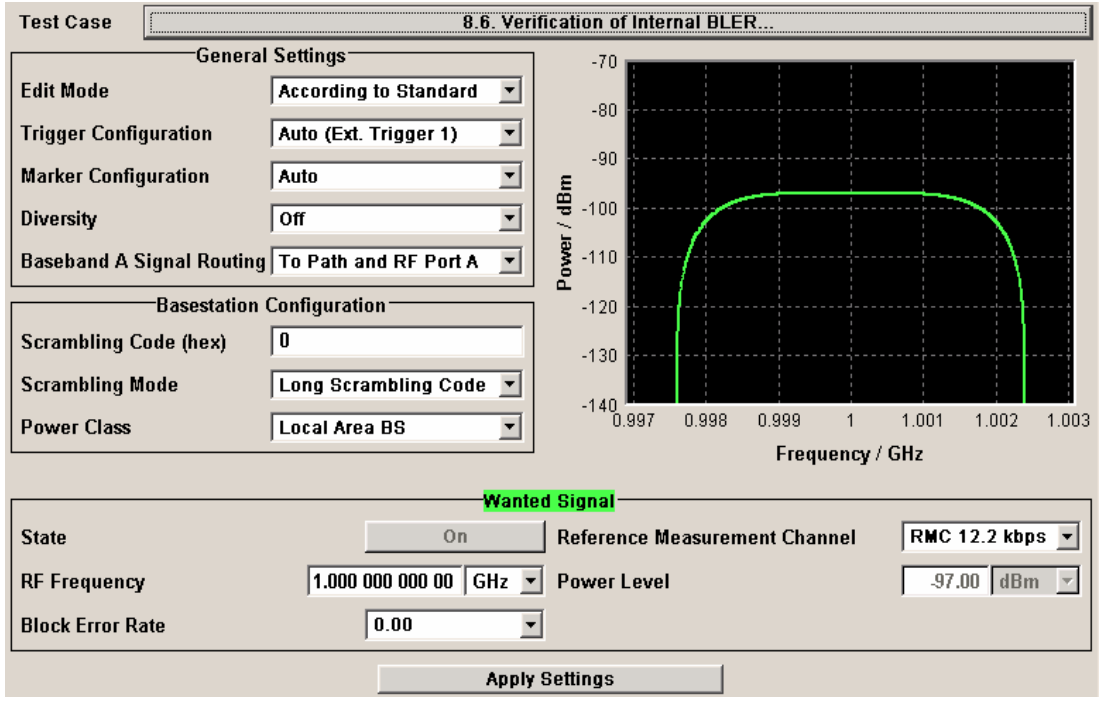

Besides the settings described for all receiver test, Bit Error Rate and Block Error Rate selection is possible in edit mode "**User Definable**". In edit mode ë**According to Standard**í only the Block Error Rate setting is possible.

UL signal levels for different data rates

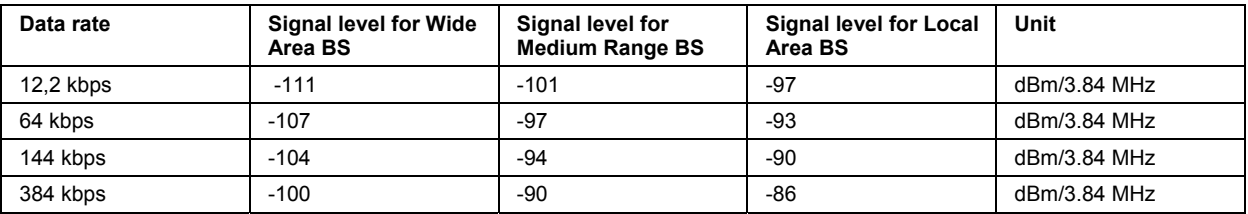

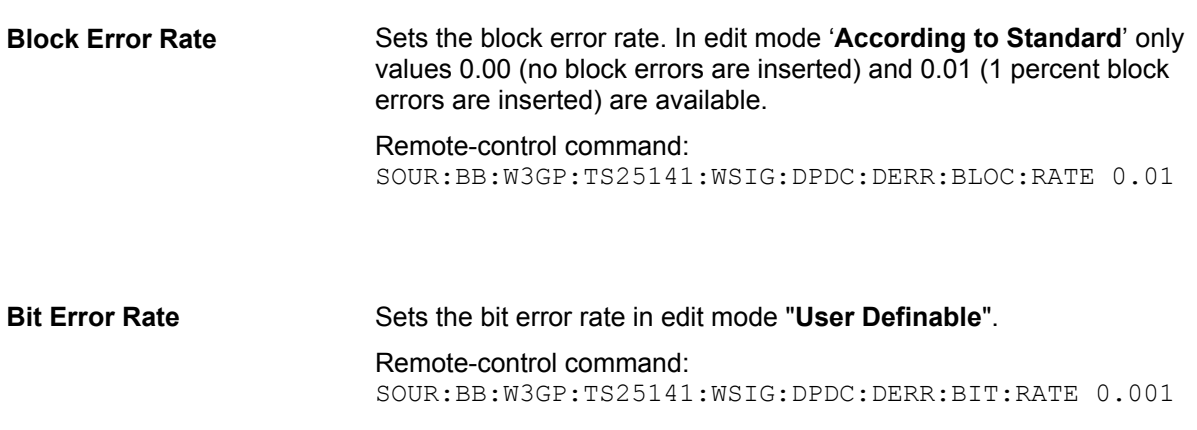

## **Test Case 8.8.1 - RACH Preamble Detection in Static Propagation Conditions**

For **non-diversity measurements**, the test case requires option K62 - Additional White Gaussian Noise (AWGN) in addition to the basic configuration.

The measurement is performed using the standard test setup for one path.

The signal generator outputs a continuous sequence of preambles (wanted signal) that is superimposed by a AWGN signal at output RF A(B). The signal is fed into the base station Rx port.

The signal generator will start signal generation at the first BS frame trigger sent to input **Trigger 1**.

The measurement must be made at the three frequencies B, M and T.

For **diversity measurements**, the test case requires option Second RF path (B20x), a second option Baseband Main Module (13), and two options Additional White Gaussian Noise (AWGN) (K62) in addition to the standard configuration. It is performed using the standard test setup for diversity measurement.

The signal generator outputs a continuous sequence of preambles (wanted signal) that is superimposed by a AWGN signal at output RF A and output RF B. The signals are fed into the base station Rx ports.

The signal generator will start signal generation at the first BS frame trigger sent to input **Trigger 1**.

The measurement must be made at the three frequencies B, M and T.

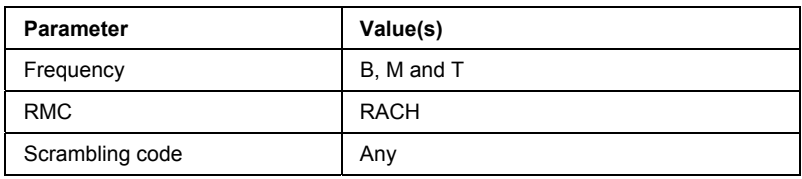

The following table lists the settings on the base station:

#### **Test Purpose and Test Settings - Test Case 8.8.1**

The test case verifies that a BS receiver has the capability to detect the RACH preamble that is sent by the signal generator and is superimposed by a heavy AWGN signal.

The test is passed when internally calculated Pd is equal or above the required Pd settings at the test frequencies B, M and T. Note TS 25.141 Annex C: General Rules for Statistical Testing, where test conditions in terms of test methods and test conditions are defined.

#### Quotation from TS 25.141:

*The performance requirement of RACH for preamble detection in static propagation conditions is determined by the two parameters probability of false detection of the preamble (Pfa) and the probability of detection of preamble (Pd). The performance is measured by the required Ec/N0 at probability of detection, Pd of 0.99 and 0.999. Pfa is defined as a conditional probability of erroneous detection of the preamble when input is only noise (+interference). Pd is defined as conditional probability of detection of the preamble when the signal is present. Pfa shall be 10-3 or less. Only one signature is used and it is known by the receiver.* 

#### *Note:*

*The Probability of false detection of the preamble (Pfa) test is not supported.* 

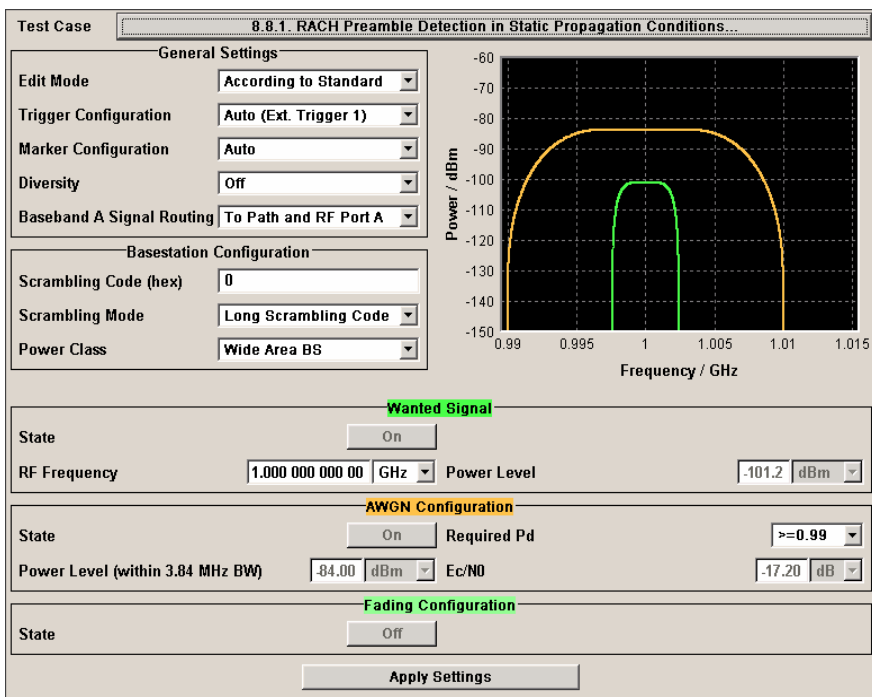

Besides the settings described for all receiver test, AWGN and Fading Configuration is possible in edit mode "**User Definable**". In edit mode ë**According to Standard**í only the **Required Pd** setting is possible.

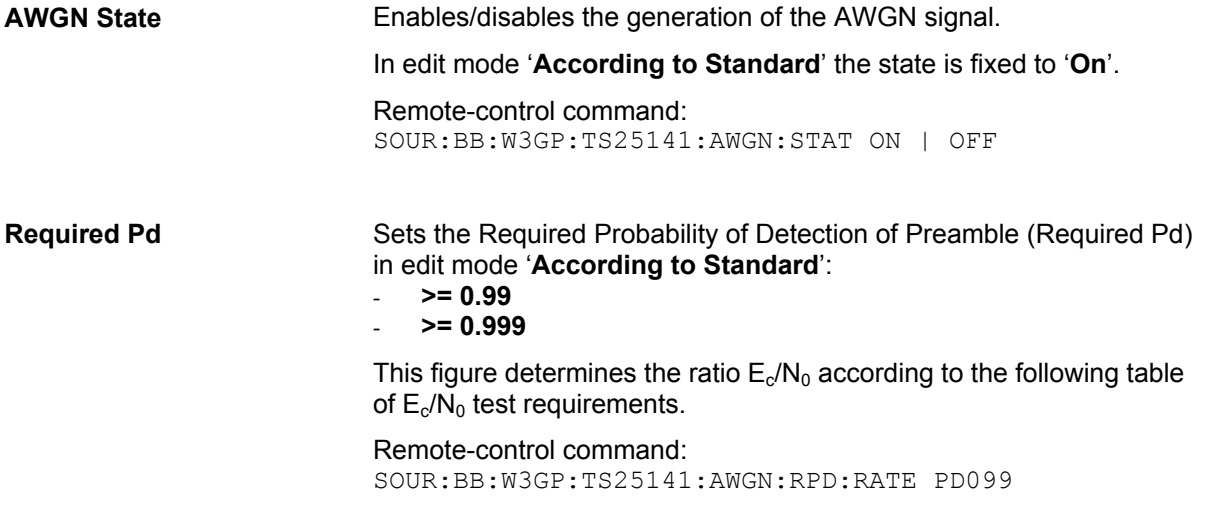

Preamble detection test requirements in AWGN channel

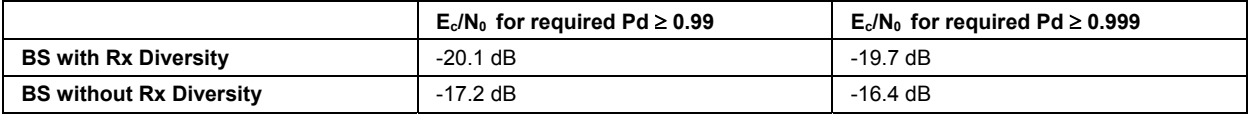

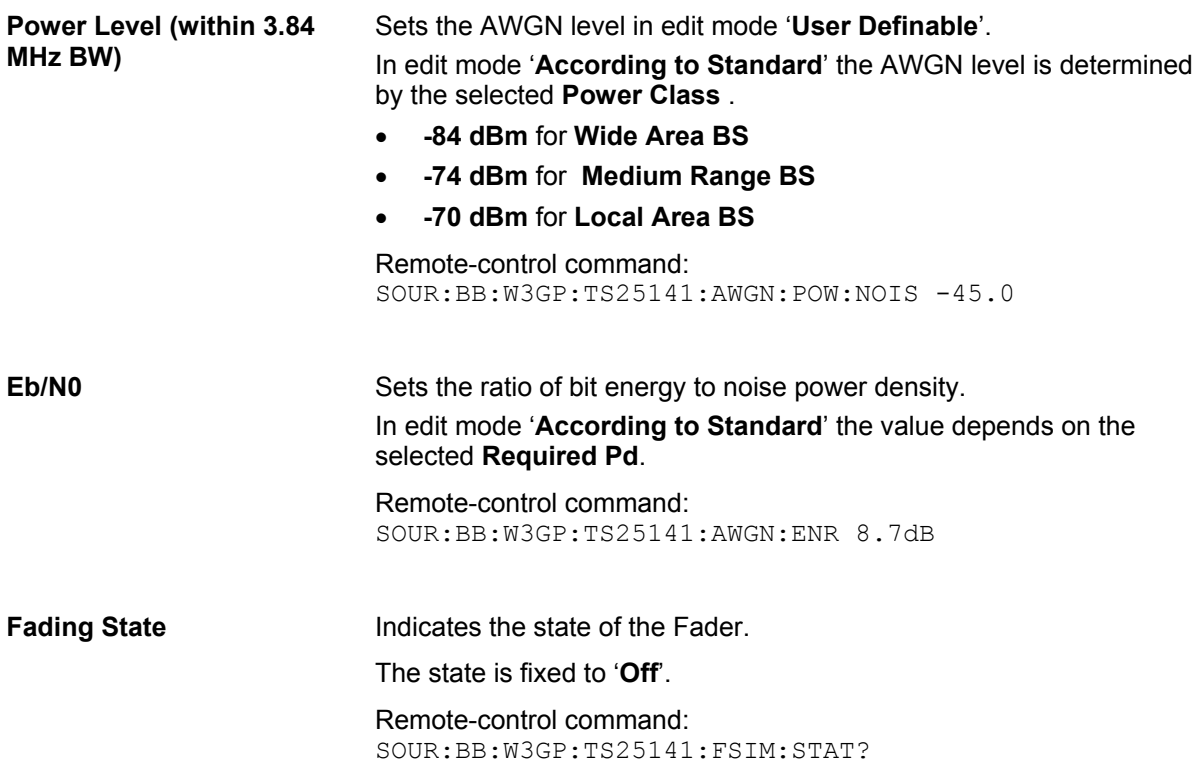

## **Test Case 8.8.2 - RACH Preamble Detection in Multipath Fading Case 3**

For **non-diversity measurements**, the test case requires option - Additional White Gaussian Noise (AWGN) (K62) and options Fading Simulator (B14), Path Extension (B15), and Enhanced Resolution and Dynamic Fading (K71) in addition to the basic configuration.

The measurement is performed using the standard test setup for one path.

The signal generator outputs a continuous sequence of preambles (= wanted signal) that is disturbed by an AWGN signal and multipath fading effects at output RF A(B). The signal is fed into the base station Rx port.

The signal generator will start signal generation at the first BS frame trigger sent to input **Trigger 1**.

The measurement must be made at the three frequencies B, M and T. The RMC data rates are 12.2 kbps, 64 kbps, 144 kbps and 384 kbps.

For **diversity measurements**, the test case requires option Second RF path (B20x), a second option Baseband Main Module (13), two options Additional White Gaussian Noise (AWGN) (K62) and options Fading Simulator (B14) and Path Extension (B15), Enhanced Resolution and Dynamic Fading (K71)in addition to the basic configuration.

It is performed using the standard test setup for diversity measurement.

The signal generator outputs a continuous sequence of preambles (= wanted signal) that is disturbed by an AWGN signal and multipath fading effects at output RF A and output RF B. The signals are fed into the base station Rx ports.

The signal generator will start signal generation at the first BS frame trigger sent to input **Trigger 1**.

The measurement must be made at the three frequencies B, M and T. The RMC data rates are 12.2 kbps, 64 kbps, 144 kbps and 384 kbps.

The following table lists the settings on the base station:

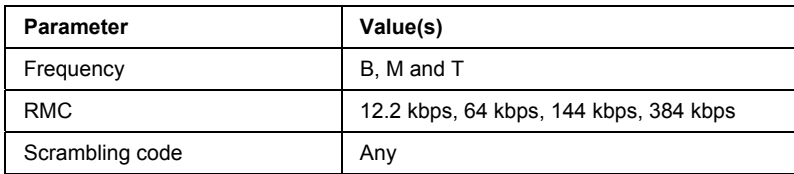

#### **Test Purpose and Test Settings - Test Case 8.8.2**

The test case shall verify that a BS receiver has the capability to detect the RACH preamble that is sent by the signal generator and is superimposed by a heavy AWGN signal and disturbed by multipath fading effects.

The test is passed when internally calculated Pd is equal or above the required Pd settings at the test frequencies B, M and T. Note TS 25.141 Annex C: General Rules for Statistical Testing, where test conditions in terms of test methods and test conditions are defined.

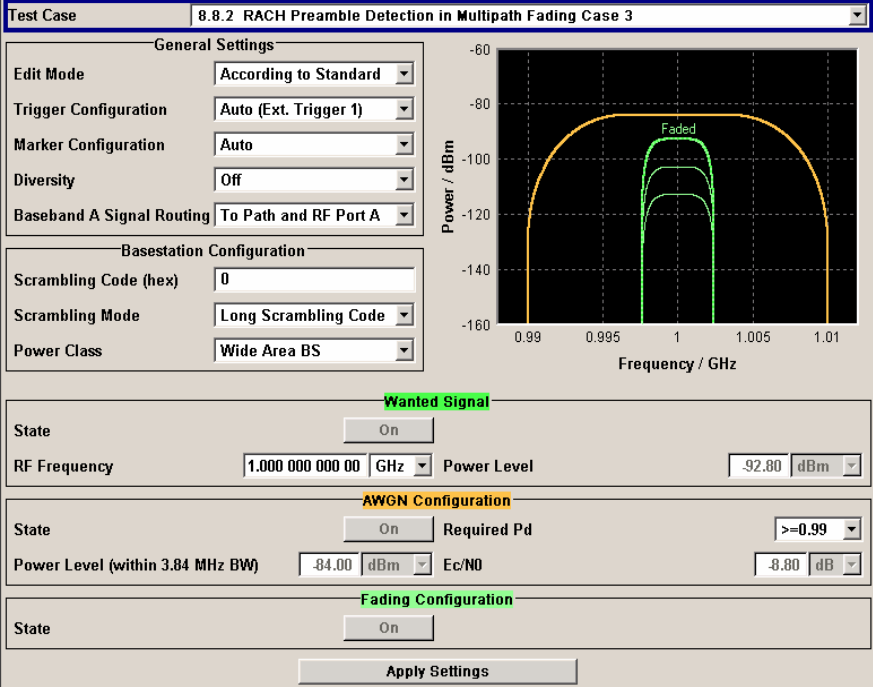

This test case is identical to test case 8.8.1 except from the channel simulation that is set to ë**Multipath Fading Case 3<sup>'</sup>** (**Fading** menu: Standard = 3GPP Case 3 UE/BS) by default and the specific  $E_C/N_0$ ratio requirements (see following table).

Preamble detection test requirements in fading case 3 channel

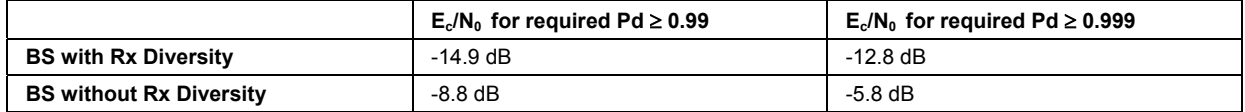

**Fading State** Indicates the state of the Fader.

The state is fixed to ë**On**í. The **Fading** menu is preset with the required settings for the test case.

Remote-control command: SOUR:BB:W3GP:TS25141:FSIM:STAT?

## **Test Case 8.8.3 - RACH Demodulation of Message Part in Static Propagation Conditions**

For **non-diversity measurements**, the test case requires option K62 - Additional White Gaussian Noise (AWGN) in addition to the basic configuration.

The measurement is performed using the standard test setup for one path.

The signal generator outputs a RACH message signal (= wanted signal) that is superimposed by a AWGN signal at output RF A(B). The signal is fed into the base station Rx port.

The signal generator will start signal generation at the first BS frame trigger sent to input **Trigger 1**.

The measurement must be made at the three frequencies B, M and T. The Transport Block Sizes are 168 bits and 360 bits.

For **diversity measurements**, the test case requires option Second RF path (B20x), a second option Baseband Main Module (13), and two options Additional White Gaussian Noise (AWGN) (K62) in addition to the standard configuration. It is performed using the standard test setup for diversity measurement.

The signal generator outputs the RACH message signal (= wanted signal) that is superimposed by a AWGN signal at output RF A and output RF B. The signals are fed into the base station Rx ports.

The signal generator will start signal generation at the first BS frame trigger sent to input **Trigger 1**.

The measurement must be made at the three frequencies B, M and T. The Transport Block Sizes are 168 bits and 360 bits.

The following table lists the settings on the base station:

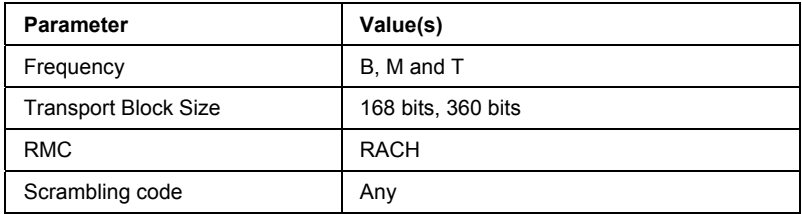

#### **Test Purpose and Test Settings - Test Case 8.8.3**

The test case shall verify that a BS receiver has the capability to demodulate the RACH message sent by the signal generator but superimposed by AWGN.

The test is passed when the resulting BLER (calculated internally by the BS) does not exceed the required BLER settings. Note TS 25.141 Annex C: General Rules for Statistical Testing, where test conditions in terms of test methods and test conditions are defined.

#### Quotation from TS 25.141:

*The performance requirement of RACH in static propagation conditions is determined by the maximum Block Error Ratio (BLER) allowed when the receiver input signal is at a specified Eb/N0 limit. The BLER is calculated for each of the measurement channels supported by the base station.* 

*The preamble threshold factor is chosen to fulfil the requirements on Pfa and Pd in subclauses 8.8.1 and 8.8.2. Only one signature is used and it is known by the receiver.* 

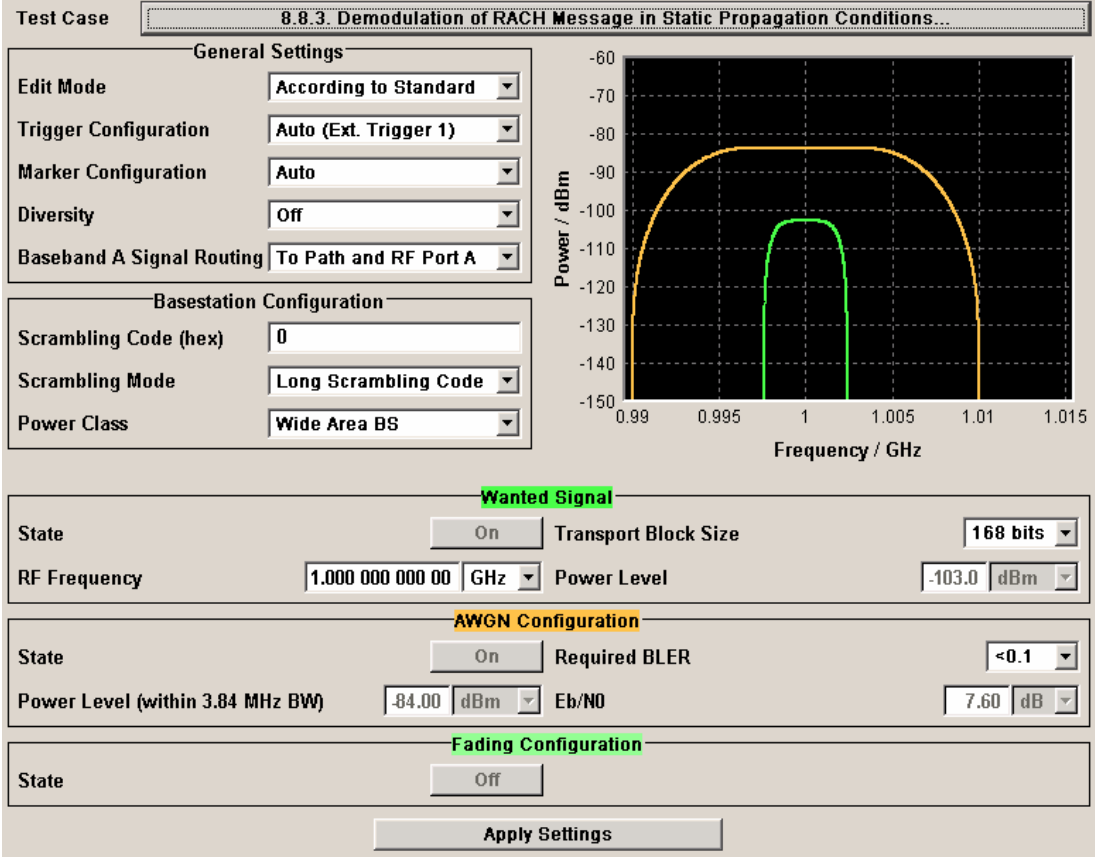

Besides the settings described for all receiver test, selection of **Transport Block Size** of the wanted signal and AWGN Configuration is possible in edit mode ë**According to Standard**í.

**Transport Block Size (TB)** Sets the Transport Block Size:

- **168 bits**
- **360 bits**

Remote-control command: SOUR:BB:W3GP:TS25141:WSIG:PRAC:CCOD:TYPE TB168

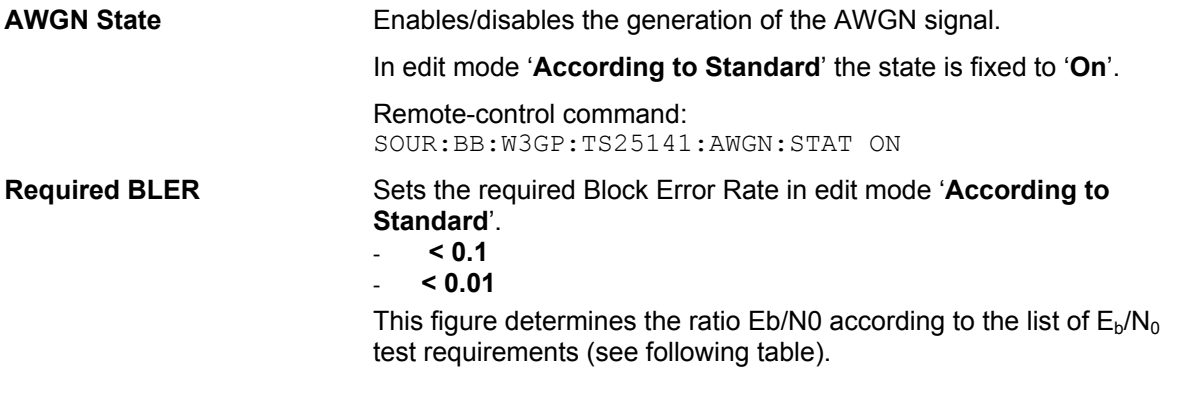

Remote-control command: SOUR:BB:W3GP:TS25141:AWGN:RBL:RATE B001

 $E_b/N_0$  requirements in AWGN channel

**Transport Block size TB and TTI in frames: 168 bits, TTI = 20 ms / 360 bits, TTI = 20 ms** 

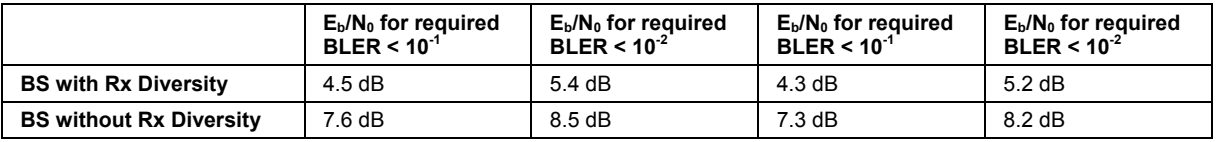

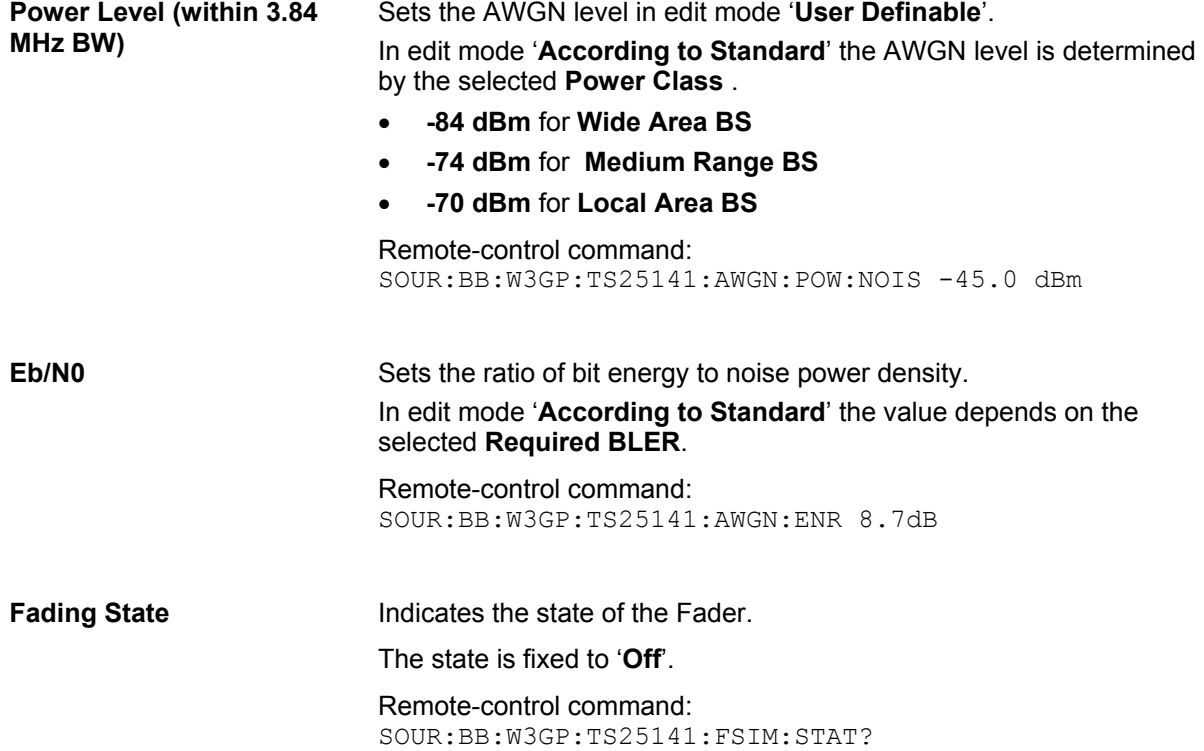

## **Test Case 8.8.4 - RACH Demodulation of Message Part in Multipath Fading Case 3**

For **non-diversity measurements**, the test case requires option Additional White Gaussian Noise (AWGN) (K62) and options Fading Simulator (B14), Path Extension (B15), and Enhanced Resolution and Dynamic Fading (K71) in addition to the basic configuration.

The measurement is performed using the standard test setup for one path.

The signal generator outputs a RACH message signal (= wanted signal) that is disturbed by an AWGN signal and multipath fading effects at output RF A. The signal is fed into the base station Rx port.

The signal generator will start signal generation at the first BS frame trigger sent to input **Trigger 1**.

The measurement must be made at the three frequencies B, M and T. The Transport Block Sizes are 168 bits and 360 bits.

For **diversity measurements**, the test case requires option Second RF path (B20x), a second option Baseband Main Module (13), two options Additional White Gaussian Noise (AWGN) (K62), and options Fading Simulator (B14), Path Extension (B15), and Enhanced Resolution and Dynamic Fading (K71) in addition to the standard configuration. It is performed using the standard test setup for diversity measurement.

The signal generator outputs a RACH message signal (= wanted signal) that is disturbed by an AWGN signal and multipath fading effects at output RF A and output RF B. The signals are fed into the base station Rx ports.

The signal generator will start signal generation at the first BS frame trigger sent to input **Trigger 1**.

The measurement must be made at the three frequencies B, M and T. The Transport Block Sizes are 168 bits and 360 bits.

#### **Test Purpose and Test Settings - Test Case 8.8.4**

The test case shall verify that a BS receiver has the capability to demodulate the RACH message sent by the signal generator but superimposed by AWGN and disturbed by multipath fading effects.

The test is passed when the resulting BLER (calculated internally by the BS) does not exceed the required BLER settings. Note TS 25.141 Annex C: General Rules for Statistical Testing, where test conditions in terms of test methods and test conditions are defined.

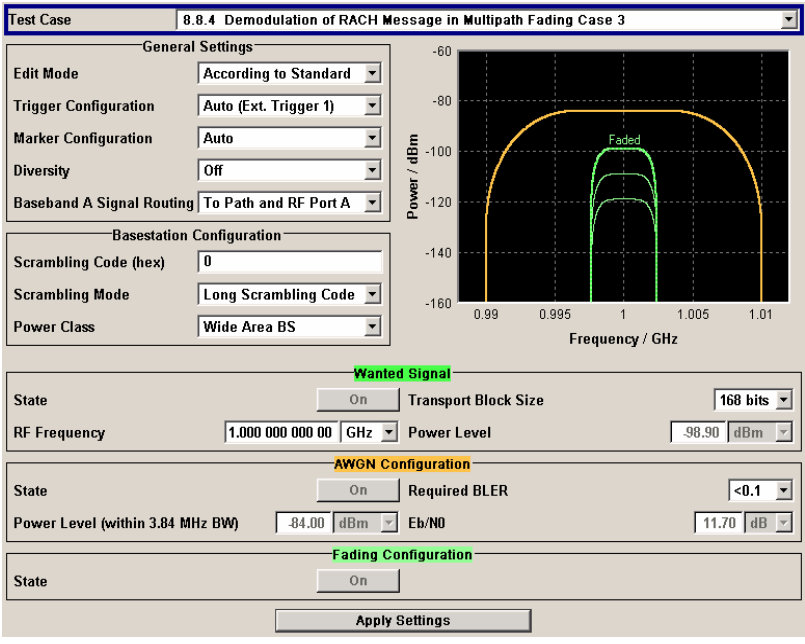

This test case is identical to test case 8.8.3 except from the channel simulation that is set to ë**Multipath Fading Case 3**<sup> $\prime$ </sup> (**Fading** menu: Standard = 3GPP Case 3 UE/BS) and the specific E<sub>b</sub>/N<sub>0</sub> ratio requirements.

 $E_b/N_0$  test requirements in fading case 3 channel

**Transport Block size TB and TTI in frames: 168 bits, TTI = 20 ms / 360 bits, TTI = 20 ms** 

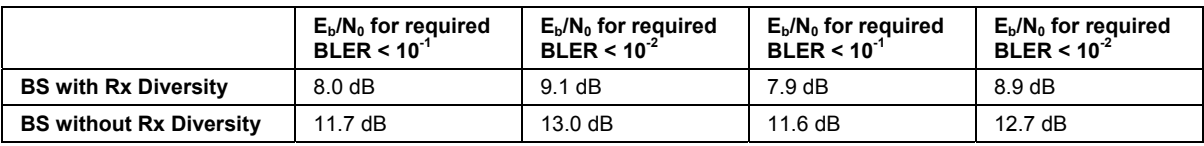

## **Test Case 8.9.1 - CPCH Access Preamble and Collision Detection Preamble Detection in Static Propagation Conditions**

This test case is identical to test case 8.8.1 except that the CPCH Preamble is used instead of the RACH preamble.

## **Test Case 8.9.2 - CPCH Access Preamble and Collision Detection Preamble Detection in Multipath Fading Case 3**

This test case is identical to test case 8.8.2 except that the CPCH Preamble is used instead of the RACH preamble.

## **Test Case 8.9.3 - Demodulation of CPCH Message in Static Propagation Conditions**

This test case is identical to test case 8.8.3 except from differing  $E<sub>b</sub>/N<sub>0</sub>$  ratio requirements and the demodulation of CPCH Message instead of the RACH Message.

Test requirements in AWGN channel

**Transport Block size TB and TTI in frames: 168 bits, TTI = 20 ms / 360 bits, TTI = 20 ms** 

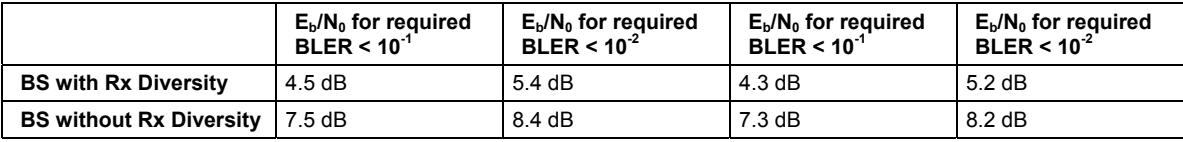

**Transport Block Size (TB)** Sets the Transport Block Size:

- **168 bits**
- **360 bits**

#### Remote-control command:

SOUR:BB:W3GP:TS25141:WSIG:PCPC:CCOD:TYPE TB360

## **Test Case 8.9.4 - Demodulation of CPCH Message in Multipath Fading Case 3**

This test case is identical to test case 8.8.4 except from differing  $E<sub>b</sub>/N<sub>0</sub>$  ratio requirements and the demodulation of the CPCH Message instead of the RACH Message.

Test requirements in fading case 3 channel

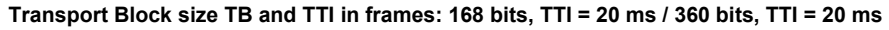

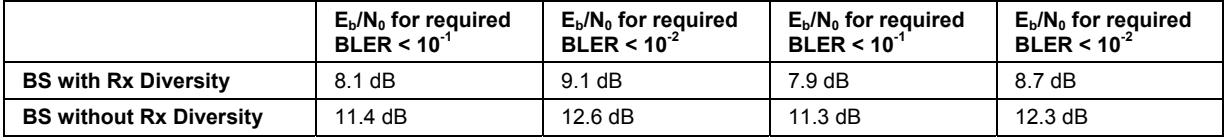

# **SOURce:BB:W3GPp Subsystem Remote-Control Commands**

# **SOURce-W3GPp - Primary Commands**

The commands in the SOURce:BB:W3GPp subsystem are described in three sections, separated into general remote commands, commands for base station settings and commands for user equipment settings.

This subsystem contains commands for the primary and general settings of the 3GPP FDD standard. These settings concern activation and deactivation of the standard, setting the transmission direction, filter, clock, trigger and clipping settings, defining the chip rate and the sequence length, as well as the preset and power adjust setting.

The commands for setting the base station and the user equipment, the enhanced channels of the base and user equipment, as well as the commands for selecting the test models and the test setups, are described in separate sections. The commands are divided up in this way to make the extremely comprehensive SOURce:BB:W3GPp subsystem clearer.

The numerical suffix at SOURce distinguishes between path A and path B for two-path instruments:

SOURce<1> = path A

#### SOURce2 = path B

For two-path instruments, the keyword SOURce is optional with commands for path A and can be omitted. For path B, the command must include the keyword with the suffix 2.

For one-path instruments, the keyword SOURce is optional and can be omitted.

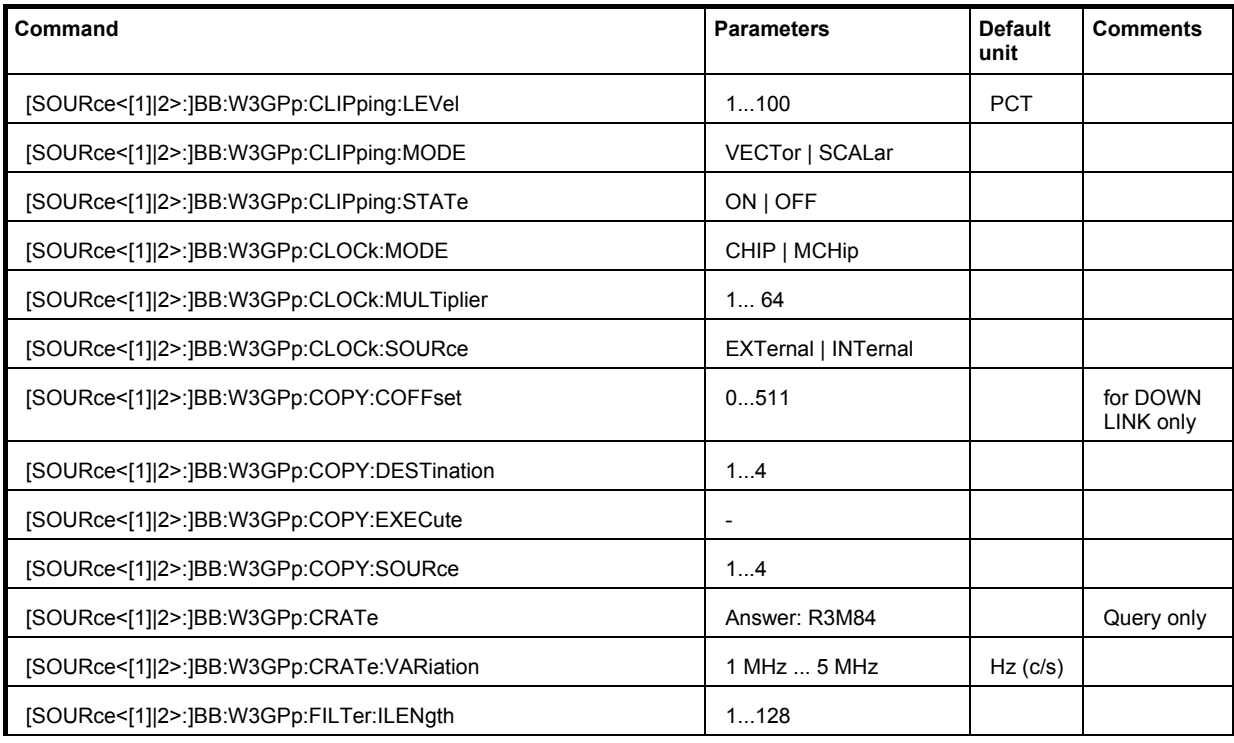

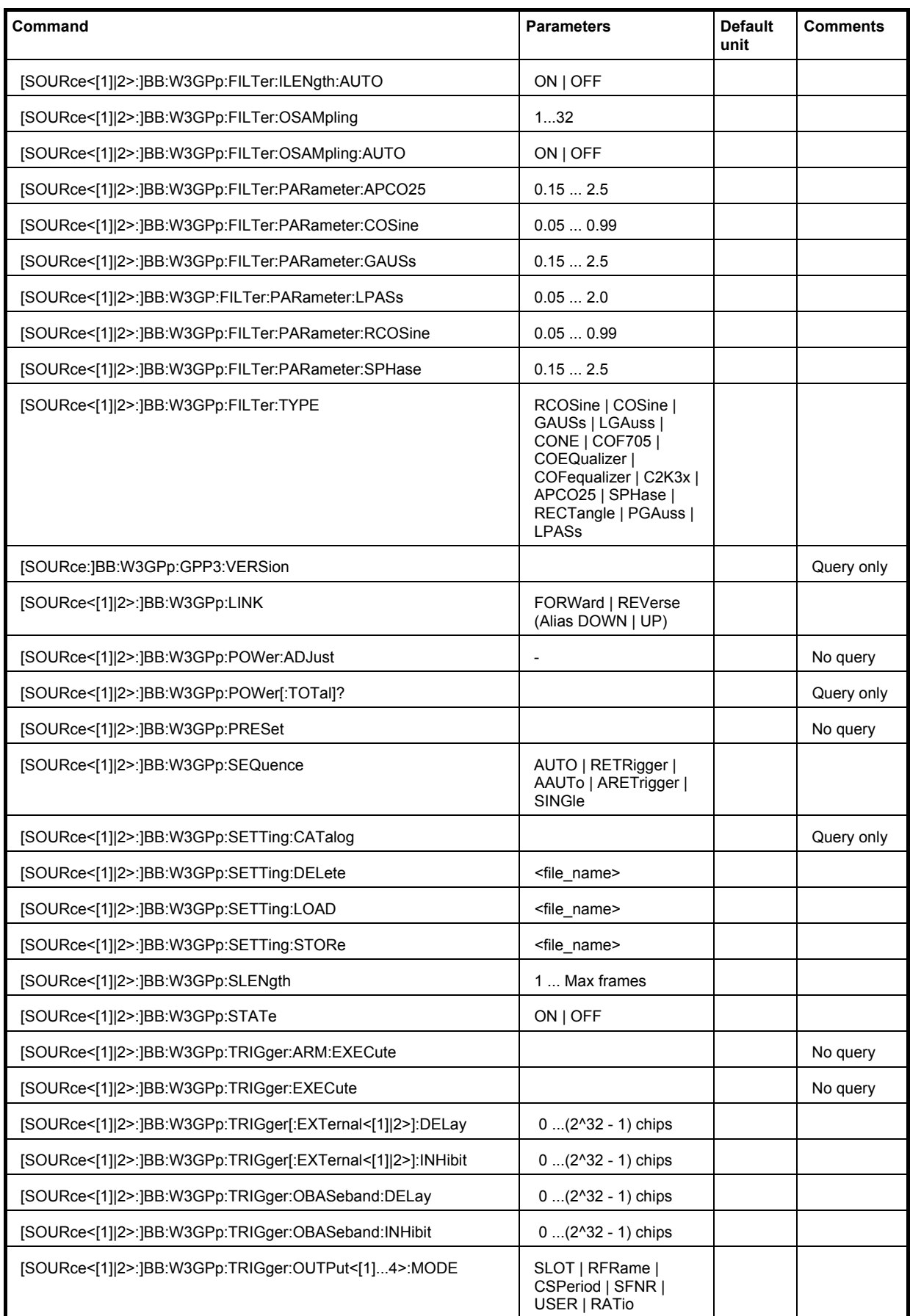

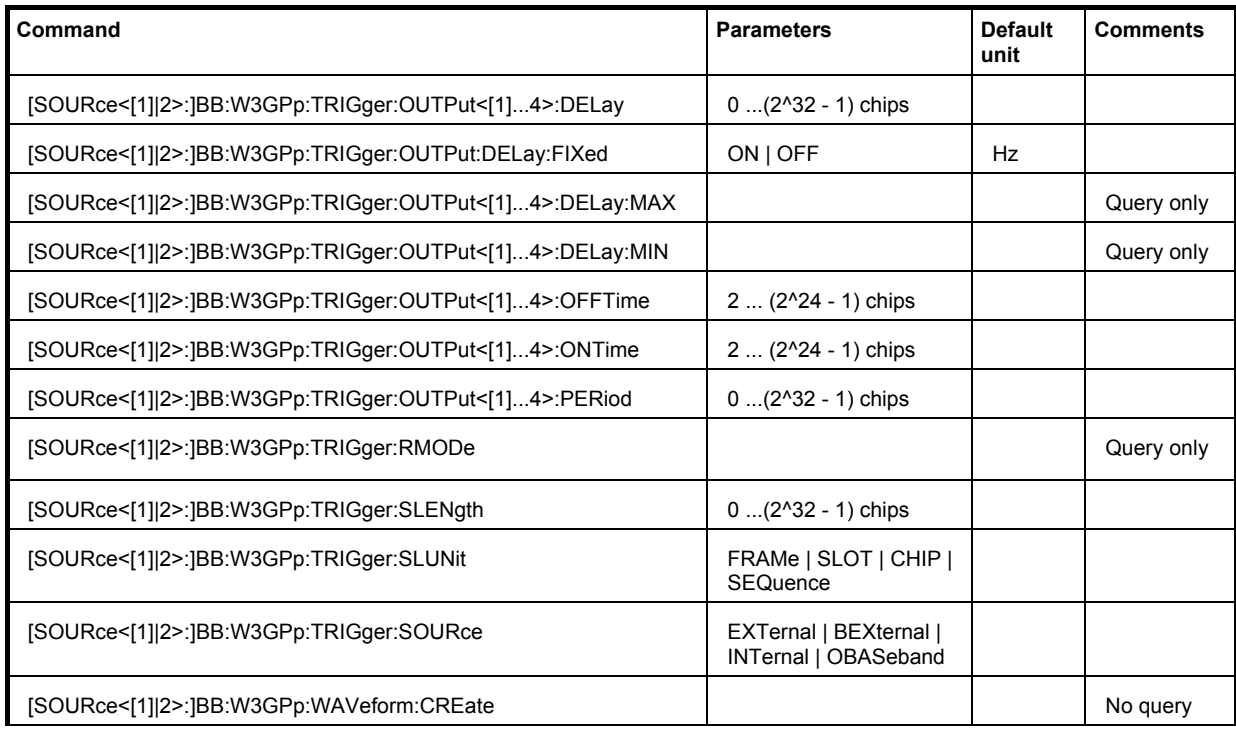

### **[SOURce<[1]|2>:]BB:W3GPp:CLIPping:LEVel** 0 ... 100 PCT

The command sets the limit for level clipping (Clipping). This value indicates at what point the signal is clipped. It is specified as a percentage, relative to the highest level. 100% indicates that clipping does not take place.

Level clipping is activated with the command SOUR: BB: W3GP: CLIP: STAT ON

#### **Example:** "BB:W3GP:CLIP:LEV 80PCT"

'sets the limit for level clipping to 80% of the maximum level.

"BB:W3GP:CLIP:STAT ON" 'activates level clipping.

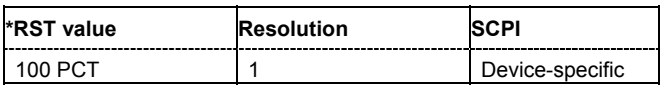

#### **[SOURce<[1]|2>:]BB:W3GPp:CLIPping:MODE** VECTor | SCALar

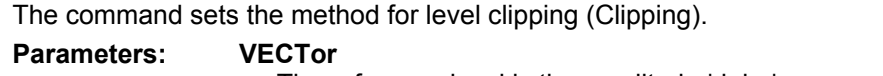

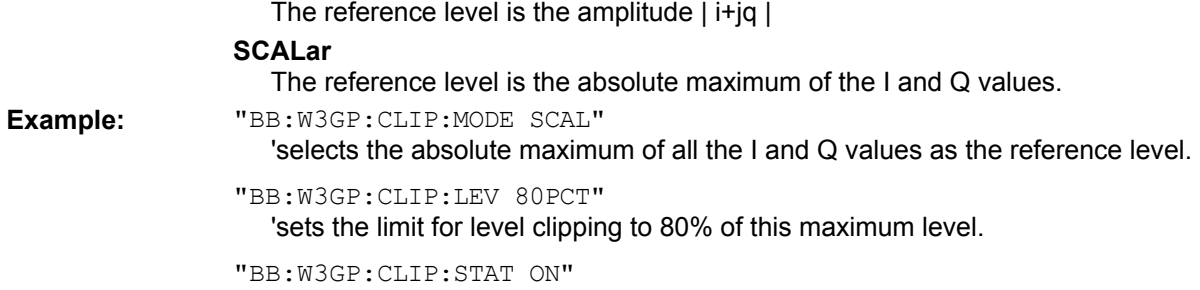

'activates level clipping.

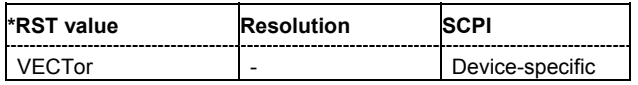

#### **[SOURce<[1]|2>:]BB:W3GPp:CLIPping:STATe** ON | OFF

The command activates level clipping (Clipping). The value is defined with the command BB:W3GPp:CLIPping:LEVel, the mode of calculation with the command BB:W3GPp:CLIPping:MODE.

**Example:** "BB:W3GP:CLIP:STAT ON" 'activates level clipping.

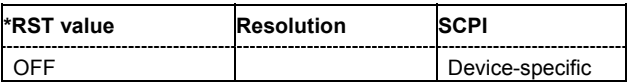

#### **[SOURce<[1]|2>:]BB:W3GPp:CLOCk:MODE** CHIP | MCHip

#### *Note:*

*This command is available for R&S SMx and R&S AMU instruments only.* 

The command enters the type of externally supplied clock (:BB:W3GPp:CLOCk:SOURce EXTernal.

When MCH<sub>ip</sub> is used, a multiple of the chip clock is supplied via the CLOCK connector and the chip clock is derived internally from this. The multiplier is entered with the command :BB:W3GPp:CLOCk:MULTiplier.

For two-path instruments, the only numerical suffix allowed for SOURce is 1, since the external clock source is permanently allocated to path A.

#### **Example:** "BB:W3GP:CLOC:MODE CHIP"

'selects clock type **chip**, i.e. the supplied clock is a chip clock.

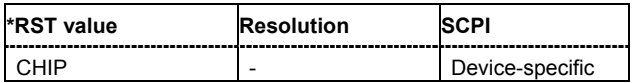

#### **[SOURce<[1]|2>:]BB:W3GPp:CLOCk:MULTiplier** 1 ... 64

#### *Note:*

*This command is available for R&S SMx and R&S AMU instruments only.* 

The command specifies the multiplier for clock type **Multiplied** (:BB:W3GPp:CLOCk:MODE MCHip) in the case of an external clock source.

For two-path instruments, the only numerical suffix allowed for SOURce is 1, since the external clock source is permanently allocated to path A.

**Example:** "BB:W3GP:CLOC:SOUR EXT"

'selects the external clock source. The clock is supplied via the CLOCK connector.

"BB:W3GP:CLOC:MODE MCH"

'selects clock type **Multiplied**, i.e. the supplied clock has a rate which is a multiple of the chip rate.

"BB:W3GP:CLOC:MULT 12" 'the multiplier for the external clock rate is 12.

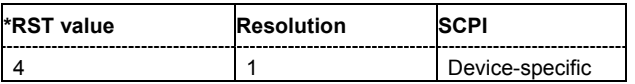

#### **[SOURce<[1]|2>:]BB:W3GPp:CLOCk:SOURce** INTernal | EXTernal

#### *Note:*

*This command is available for R&S SMx and R&S AMU instruments only.* 

The command selects the clock source.

For two-path instruments, selecting EXTernal is only possible for path A, since the external clock source is permanently allocated to path A.

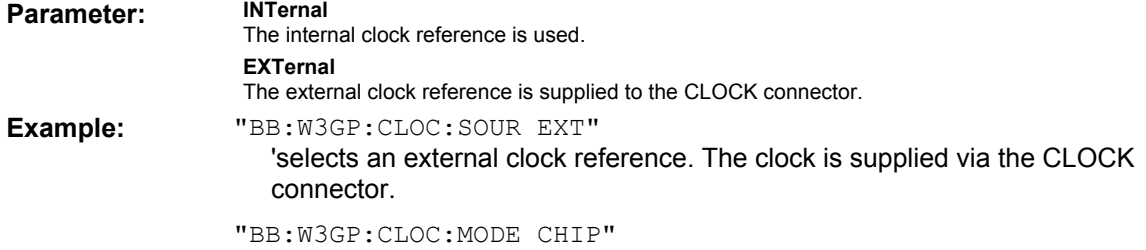

'specifies that a chip clock is supplied via the CLOCK connector.

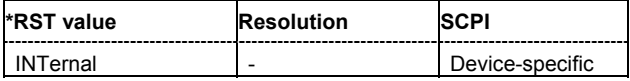

#### **[SOURce<[1]|2>:]BB:W3GPp:COPY:COFFset** 0 ... 511

The command sets the offset for the channelization code in the destination base station.

This command is only available in the downlink (SOUR: BB: W3GP: LINK FORW/DOWN).

Example: "BB:W3GP:COPY:COFF 10"

'the channelization code is shifted by 10 when the source base station is copied to the destination base station.

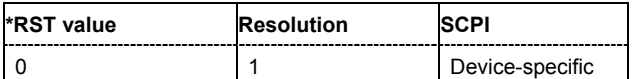

#### **[SOURce<[1]|2>:]BB:W3GPp:COPY:DESTination** 1 ... 4

The command selects the station to which data is to be copied. Whether the data is copied to a base station or a user equipment depends on which transmission direction is selected (command W3GPp:LINK UP | DOWN).

**Example:** "BB:W3GP:LINK DOWN"

'selects the downlink transmit direction (base station to user equipment).

"BB:W3GP:COPY:SOUR 1"

'selects base station 1 as the source.

"BB:W3GP:COPY:DEST 4" 'selects base station 4 as the destination.

"BB:W3GP:COPY:EXEC"

'starts copying the parameter set of base station 1 to base station 4.

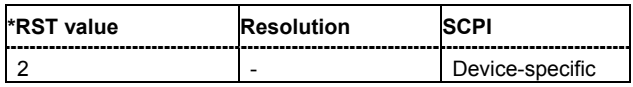

#### **[SOURce<[1]|2>:]BB:W3GPp:COPY:EXECute**

The command starts the copy process. The dataset of the source station is copied to the destination station. Whether the data is copied to a base station or a user equipment depends on which transmission direction is selected (command W3GPp: LINK UP | DOWN).

This command triggers an event and therefore has no \*RST value and no query form.

**Example:** "BB:W3GP:COPY:EXEC"

'starts copying the parameter set of the selected source station to the selected destination station.

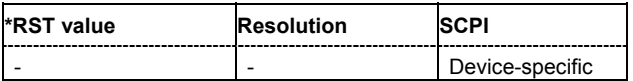

#### **[SOURce<[1]|2>:]BB:W3GPp:COPY:SOURce** 1 ... 4

The command selects the station that has data to be copied. Whether the station copied is a base or user equipment depends on which transmission direction is selected (command  $W3GPP: LINK UP$  | DOWN).

**Example:** "BB:W3GP:LINK UP"

'selects the uplink transmit direction (user equipment to base station).

"BB:W3GP:COPY:SOUR 1" 'selects user equipment 1 as the source.

"BB:W3GP:COPY:DEST 4"

'selects user equipment 4 as the destination.

"BB:W3GP:COPY:EXEC"

'starts copying the parameter set of user equipment 1 to user equipment 4.

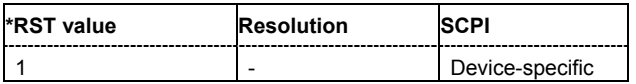

#### **[SOURce<[1]|2>:]BB:W3GPp:CRATe?**

The command queries the set system chip rate. The output chip rate can be set with the command SOUR:BB:W3GP:CRAT:VAR.

The command is a query command and therefore does not have an \*RST value.

**Example** "BB:W3GP:CRAT?"

'queries the system chip rate.

Response: "R3M8" 'the system chip rate is 3.8 Mcps.

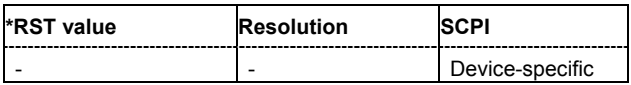

#### **[SOURce<[1]|2>:]BB:W3GPp:CRATe:VARiation** 1 Mcps ... 5 Mcps

The command enters the output chip rate.

The chip rate entry changes the output clock and the modulation bandwidth, as well as the synchronization signals that are output. It does not affect the calculated chip sequence.

**Example:** "BB:W3GP:CRAT:VAR 4086001"

''sets the chip rate to 4.08 Mcps.

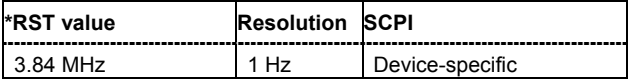

#### **[SOURce<[1]|2>:]BB:W3GPp:FILTer:ILENgth** 1 ... 128

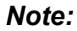

*This command is available for WinIQSIM2 only.* 

The command sets the impulse length (number of filter tabs).

**Example:** "BB:W3GP:FILT:ILEN 10"

'sets the number of filter tabs to 10.

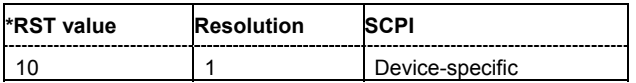

#### **[SOURce<[1]|2>:]BB:W3GPp:FILTer:ILENgth:AUTO** ON | OFF

#### *Note:*

*This command is available for WinIQSIM2 only.* 

The command acivates/deactivates the impulse length state. If activated, the most sensible parameter values are selected. The value depends on the coherence check.

**Example:** "BB:W3GP:FILT:ILEN:AUTO ON"

'the most sensible parameters are selected automatically.

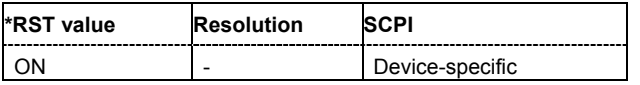

#### **[SOURce<[1]|2>:]BB:W3GPp:FILTer:OSAMpling** 1 ... 32

#### *Note:*

*This command is available for WinIQSIM2 only.* 

The command sets the upsampling factor.

**Example:** "BB:W3GP:FILT:OSAM 32"

'sets the upsampling factor to 32.

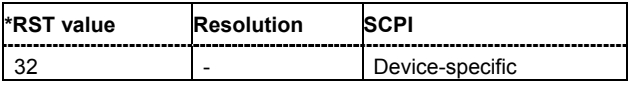

#### **[SOURce<[1]|2>:]BB:W3GPp:FILTer:OSAMpling:AUTO** ON | OFF

#### *Note:*

*This command is available for WinIQSIM2 only.* 

The command acivates/deactivates the upsampling factor state. If activated, the most sensible parameter values are selected. The value depends on the coherence check. If deactivated, the values can be changed manually.

**Example:** "BB:W3GP:FILT:OSAM:AUTO ON"

'the most sensible parameters are selected automatically.

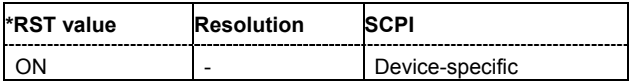

#### **[SOURce<[1]|2>:]BB:W3GPp:FILTer:PARameter:APCO25** 0.05 ... 0.99

The command sets the roll-off factor for filter type APCO25.

**Example:** "BB:W3GP:FILT:PAR:APCO25 0.2" 'sets the roll-off factor to 0.2 for filter type APCO25.

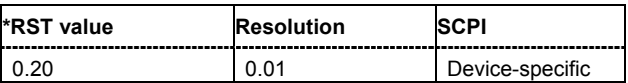

#### **[SOURce<[1]|2>:]BB:W3GPp:FILTer:PARameter:COSine** 0.05 ... 0.99

The command sets the roll-off factor for the Cosine filter type.

**Example:** "BB:W3GP:FILT:PAR:COS 0.35"

'sets the roll-off factor to 0.35 for filter type Cosine.

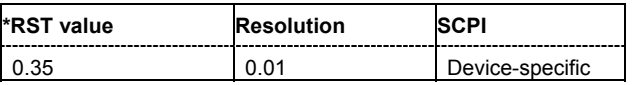

#### **[SOURce<[1]|2>:]BB:W3GPp:FILTer:PARameter:GAUSs** 0.15 ... 2.5

The command sets the roll-off factor for the Gauss filter type.

**Example:** "BB:W3GP:FILT:PAR:GAUS 0.5" 'sets B x T to 0.5 for the Gauss filter type.

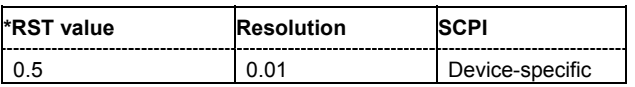

#### **[SOURce<[1]|2>:]BB:W3GPp:FILTer:PARameter:LPASs** 0.05 ... 2.0

The command sets the cut off frequency factor for the Lowpass filter type. The minimum/maximum values depend on the current symbol rate:

**Example:** "BB:W3GP:FILT:PAR:LPAS 0.5"

'the cut of frequency factor is set to 0.5.

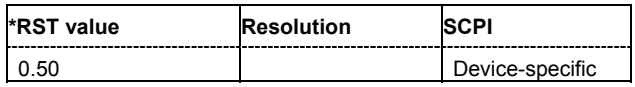

#### **[SOURce<[1]|2>:]BB:W3GPp:FILTer:PARameter:RCOSine** 0.05 ... 0.99

The command sets the roll-off factor for the Root Cosine filter type.

**Example:** "BB:W3GP:FILT:PAR:RCOS 0.22"

'sets the roll-off factor to 0. 22 for filter type Root Cosine.

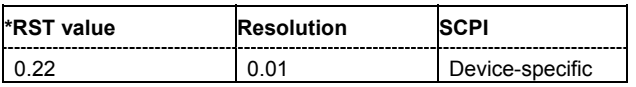

#### **[SOURce<[1]|2>:]BB:W3GPp:FILTer:PARameter:SPHase** 0.15 ... 2.5

The command sets B x T for the Split Phase filter type. **Example:** "BB:W3GP:FILT:PAR:SPH 0.5"

'sets B x T to 0.5 for the Split Phase filter type.

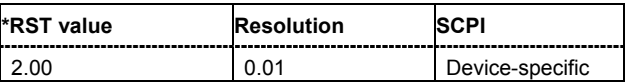

**[SOURce<[1]|2>:]BB:W3GPp:FILTer:TYPE** RCOSine | COSine | GAUSs | LGAuss | CONE | COF705 | COEQualizer | COFequalizer | C2K3x | APCO25 | SPHase | RECTangle | PGAuss

The command selects the filter type. The filter types are described in chapter 4, section "*Custom Dig Mod".*

**Example:** "BB:W3GP:FILT:TYPE COS" 'sets the filter type COSine.

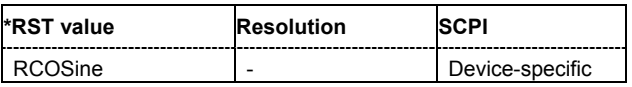

#### **[SOURce:]BB:W3GPp:GPP3:VERSion?**

The command queries the version of the 3GPP standard underlying the definitions.

The command is a query command and therefore does not have an \*RST value. The numerical suffix at SOURce has no significance for this command and should not be specified.

**Example:** "BB:W3GP:GPP3:VERS?" 'queries the 3GPP version.

> Response: "V6.0.0" '3GPP version 6.

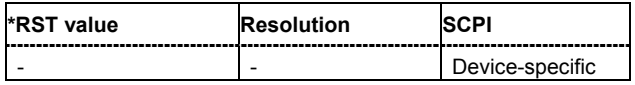

#### **[SOURce<[1]|2>:]BB:W3GPp:LINK** FORWard|DOWN | REVerse|UP

The command defines the transmission direction. The signal either corresponds to that of a base station (FORWard | DOWN) or that of a user equipment (REVerse | UP).

**Example:** "BB:W3GP:LINK DOWN"

'the transmission direction selected is base station to user equipment. The signal corresponds to that of a base station.

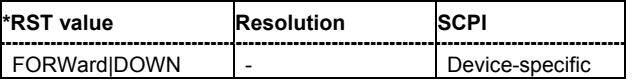
# **[SOURce<[1]|2>:]BB:W3GPp:POWer[:TOTal]?**

The command queries the total power of the active channels. After **Power Adjust**, this power corresponds to 0 dB.

The command is a query command and therefore does not have an \*RST value.

**Example:** "BB:W3GP:POW?"

'queries the total power of the active channels.

Response: "-22.5"

'the total power is -25 dB.

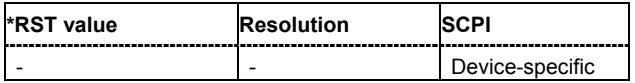

#### **[SOURce<[1]|2>:]BB:W3GPp:POWer:ADJust**

The command sets the power of the active channels in such a way that the total power of the active channels is 0 dB. This will not change the power ratio among the individual channels.

The command triggers an action and therefore has no \*RST value and no query form.

**Example:** "BB:W3GP:POW:ADJ"

'the total power of the active channels is set to 0 dB, the power ratio among the individual channels is unchanged.

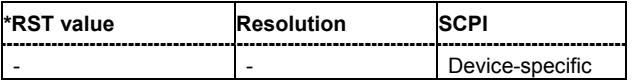

# **[SOURce<[1]|2>:]BB:W3GPp:PRESet**

The command produces a standardized default for the 3GPP FDD standard. The settings correspond to the \*RST values specified for the commands.

This command triggers an action and therefore has no \*RST value and no query form.

**Example:** "BB:W3GP:PRES"

'resets all the 3GPP FDD settings to default values.

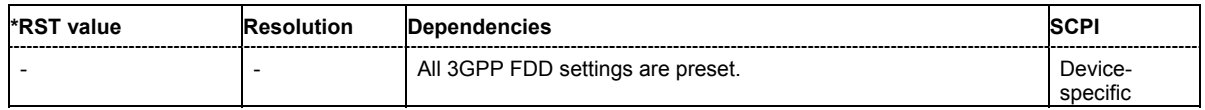

**[SOURce<[1]|2>:]BB:W3GPp:SEQuence** AUTO | RETRigger | AAUTo | ARETrigger | SINGle

#### *Note:*

*This command is available for R&S SMx and R&S AMU instruments only.* 

The command selects the trigger mode.

#### **Parameter: AUTO**

The modulation signal is generated continuously.

#### **RETRigger**

The modulation signal is generated continuously. A trigger event (internal or external) causes a restart.

#### **AAUTo**

The modulation signal is generated only when a trigger event occurs. After the trigger event the signal is generated continuously. Signal generation is stopped with command SOUR:BB:W3GP:TRIG:ARM:EXEC and started again when a trigger event occurs.

#### **ARETrigger**

The modulation signal is generated only when a trigger event occurs. The device automatically toggles to RETRIG mode. Every subsequent trigger event causes a restart.

Signal generation is stopped with command

SOUR:BB:W3GP:TRIG:ARM:EXEC and started again when a trigger event occurs.

#### **SINGle**

The modulation signal is generated only when a trigger event occurs. Then the signal is generated once to the length specified with command SOUR:BB:W3GP:TRIG:SLEN. Every subsequent trigger event causes a restart.

**Example:** "BB:W3GP:SEQ AAUT"

'sets the **Armed\_auto** trigger mode; the device waits for the first trigger (e.g. with \*TRG) and then generates the signal continuously.

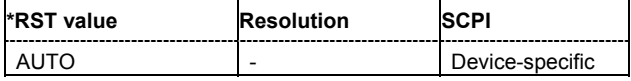

#### **[SOURce<[1]|2>:]BB:W3GPp:SETTing:CATalog?**

This command reads out the files with 3GPP FDD settings in the default directory. The default directory is set using command MMEM: CDIRectory. A path can also be specified, in which case the files in the specified directory are read. Only files with the file extension **\*.3g** will be listed.

The command is a query command and therefore has no \*RST value.

#### **Example:** "MMEM: CDIR 'D: \user\dig\_mod"'sets the default directory to D:\user\dig\_mod.

# "BB:W3GP:SETT:CAT?"

'reads out all the files with 3GPP FDD settings in the default directory.

Response: "'UPLINK','DOWNLINK'"

'the files ''UPLINK' and 'DOWNLINK'' are available.

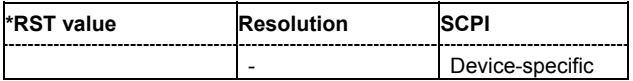

# **[SOURce<[1]|2>:]BB:W3GPp:SETTing:DELete** <file\_name>

This command deletes the selected file with 3GPP FDD settings The directory is set using command MMEM:CDIRectory. A path can also be specified, in which case the files in the specified directory are read. The file extension may be omitted. Only files with the file extension **\*.3g** will be deleted.

This command triggers an event and therefore has no \*RST value and no query form.

**Example:** "BB:W3GP:SETT:DEL 'UPLINK'" 'deletes file 'UPLINK'.

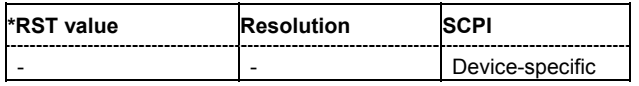

# **[SOURce<[1]|2>:]BB:W3GPp:SETTing:LOAD** <file\_name>

This command loads the selected file with 3GPP FDD settings The directory is set using command MMEM:CDIRectory. A path can also be specified, in which case the files in the specified directory are read. The file extension may be omitted. Only files with the file extension **\*.3g** will be loaded.

This command triggers an event and therefore has no \*RST value and no query form.

**Example:** "BB:W3GP:SETT:LOAD 'UPLINK'" 'loads file 'UPLINK'.

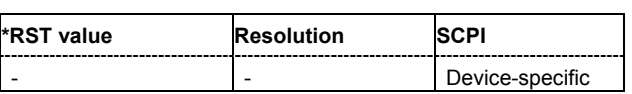

# **[SOURce<[1]|2>:]BB:W3GPp:SETTing:STORe** <file\_name>

This command stores the current 3GPP FDD settings into the selected file The directory is set using command MMEM:CDIRectory. A path can also be specified, in which case the files in the specified directory are read. Only the file name has to be entered. 3GPP FDD settings are stored as files with the specific file extensions **\*.3g**.

This command triggers an event and therefore has no \*RST value and no query form.

**Example:** "BB:W3GP:SETT:STOR 'UPLINK'"

'stores the current 3GPP FDD settings into file 'UPLINK'.

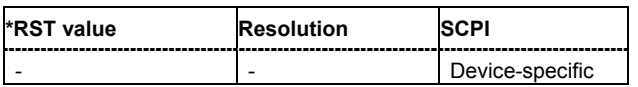

# **[SOURce<[1]|2>:]BB:W3GPp:SLENgth** 1 ... Max frames

The command sets the sequence length of the arbitrary waveform component of the 3GPP signal in the number of frames. This component is calculated in advance and output in the arbitrary waveform generator. It is added to the realtime signal components (Enhanced Channels).

The maximum number of frames is calculated as follows:

Max. No. of Frames = Arbitrary waveform memory size/(3.84 Mcps x 10 ms).

**Example:** "BB:W3GP:SLEN 10"

'sets the sequence length to 10 frames.

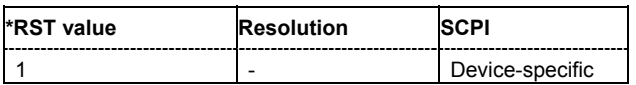

# **[SOURce<[1]|2>:]BB:W3GPp:STATe** ON | OFF

The command activates modulation in accordance with the 3GPP FDD standard. Activating this standard deactivates all the other digital standards and digital modulation modes (in case of twopath instruments, this affects the same path).

**Example:** "BB:W3GP:STAT ON"

'activates modulation in accordance with the 3GPP FDD standard.

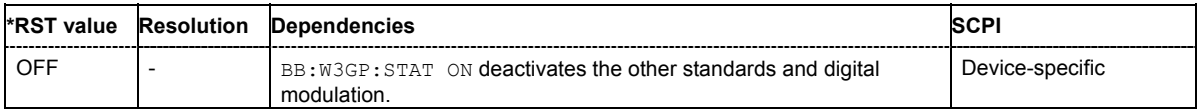

# **[SOURce<[1]|2>:]BB:W3GPp:TRIGger:ARM:EXECute**

#### *Note:*

*This command is available for R&S SMx and R&S AMU instruments only.* 

The command stops signal generation for trigger modes Armed\_Auto and Armed\_Retrigger. A subsequent internal or external trigger event restart signal generation.

This command triggers an event and therefore has no \*RST value and no query form.

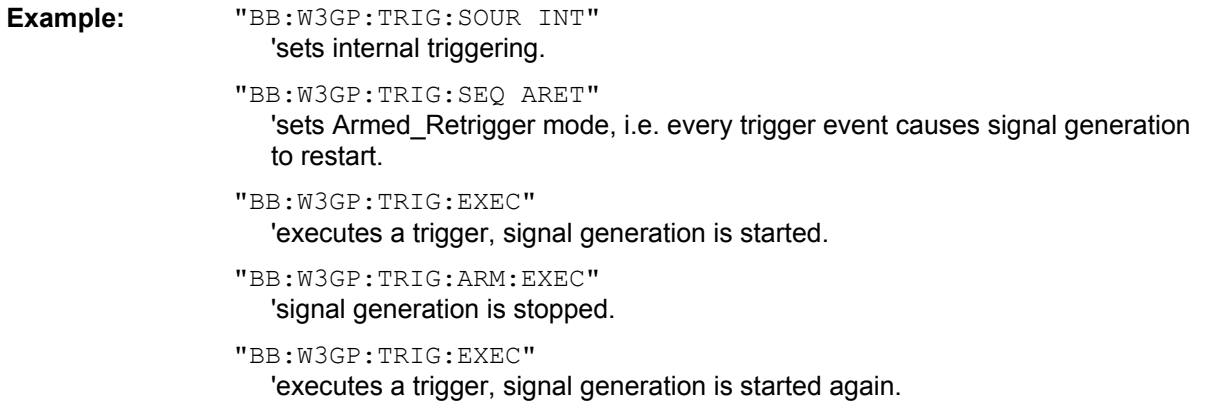

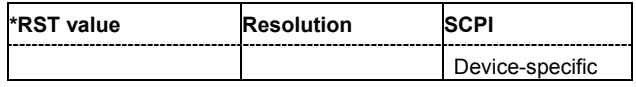

# **[SOURce<[1]|2>:]BB:W3GPp:TRIGger:EXECute**

#### *Note:*

*This command is available for R&S SMx and R&S AMU instruments only.* 

The command executes a trigger. The internal trigger source must be selected using the command BB:W3GP:TRIG:SOUR INT and a trigger mode other than AUTO must be selected using the command :BB:W3GP:TRIG:SEQ.

This command triggers an event and therefore has no \*RST value and no query form.

**Example:** "BB:W3GP:TRIG:SOUR INT" 'sets internal triggering.

> "BB:W3GP:TRIG:SEQ RETR" 'sets Retrigger mode, i.e. every trigger event causes signal generation to restart.

"BB:W3GP:TRIG:EXEC"

'executes a trigger.

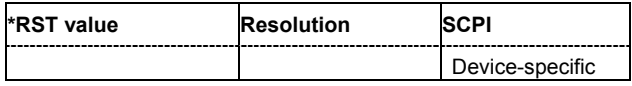

# **[SOURce<[1]|2>:]BB:W3GPp:TRIGger[:EXTernal<[1]|2>]:DELay** 0 ... 2^32-1

#### *Note:*

*This command is available for R&S SMx and R&S AMU instruments only.* 

The command specifies the trigger delay (expressed as a number of chips) for external triggering. The numeric suffix to EXTernal distinguishes between the external trigger via the TRIGGER 1 (suffix 1) and TRIGGER 2 (suffix 2) connector.

**Example:** "BB:W3GP:TRIG:SOUR EXT"

'sets an external trigger via the TRIGGER 1 connector.

"BB:W3GP:TRIG:DEL 50" 'sets a delay of 50 chips for the trigger.

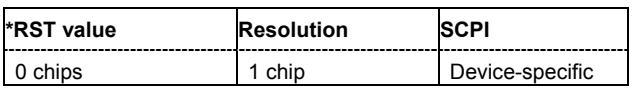

# **[SOURce<[1]|2>:]BB:W3GPp:TRIGger[:EXTernal<[1]|2>]:INHibit** 0 ... 2^32-1

#### *Note:*

*This command is available for R&S SMx and R&S AMU instruments only.* 

The command specifies the number of chips by which a restart is to be inhibited following a trigger event. This command applies only in the case of external triggering. The numeric suffix to EXTernal distinguishes between the external trigger via the TRIGGER 1 (suffix 1) and TRIGGER 2 (suffix 2) connector.

**Example:** "BB:W3GP:TRIG:SOUR EXT"

'selects an external trigger via the TRIGGER 1 connector.

"BB:W3GP:TRIG:INH 200"

'sets a restart inhibit for 200 chips following a trigger event.

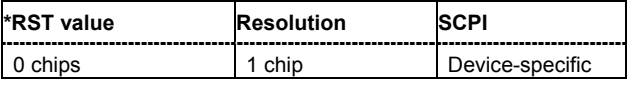

#### **[SOURce<[1]|2>:]BB:W3GPp:TRIGger:OBASeband:DELay** 0 ... 2^32-1

# *Note:*

*This command is available for R&S SMx and R&S AMU two-path instruments only.* 

The command specifies the trigger delay (expressed as a number of chips) for triggering by the trigger signal from the second path.

**Example:** "BB:W3GP:TRIG:SOUR OBAS"

'sets for path A the internal trigger executed by the trigger signal from the second path (path B).

"BB:W3GP:TRIG:OBAS:DEL 50"

'sets a delay of 50 chips for the trigger.

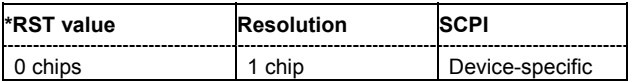

# **[SOURce<[1]|2>:]BB:W3GPp:TRIGger:OBASband:INHibit** 0 ... 2^32-1

#### *Note:*

*This command is available for R&S SMx and R&S AMU two-path instruments only.* 

The command specifies the number of chips by which a restart is to be inhibited following a trigger event. This command applies only for triggering by the second path (two-path instruments only).

**Example:** "BB:W3GP:TRIG:SOUR OBAS"

'sets for path A the internal trigger executed by the trigger signal from the second path (path B).

"BB:W3GP:TRIG:INH 200"

'sets a restart inhibit for 200 chips following a trigger event.

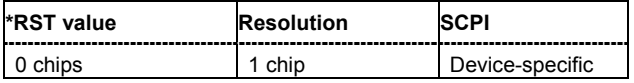

#### **[SOURce<[1]|2>:]BB:W3GPp:TRIGger:OUTPut<[1]...4>:MODE** SLOT | RFRame | SFRame | CSPeriod | SFNR | RATio | USER

The command defines the signal for the selected marker output.

#### **Parameter: SLOT**

A marker signal is generated at the start of each slot (every 2560 chips or 0.667 ms).

#### **RFRame**

A marker signal is generated at the start of each frame (every 38400 chips or 10 ms).

#### **CSPeriod**

A marker signal is generated at the start of every arbitrary waveform sequence (depending on the setting for the arbitrary waveform sequence length). If the signal does not contain an arbitrary waveform component, a radio frame trigger is generated.

#### **SFNR**

A marker signal is generated at the start of every SFN period (every 4096 frames).

#### **RATio**

A marker signal corresponding to the Time Off / Time On specifications in the commands SOURce:BB:W3GPp:TRIGger:OUTPut:OFFT and SOURce:BB:W3GPp:TRIGger:OUTPut:ONT is generated.

#### **USER**

A marker signal is generated at the beginning of every user-defined period. The period is defined with command SOUR:BB:W3GP:TRIG:OUTP:PERiod.

**Example:** "BB:W3GP:TRIG:OUTP2:MODE SLOT" 'selects the slot marker signal on output MARKER 2.

**\*RST value Resolution SCPI** RFRame - Particular - Previce-specific

# **[SOURce<[1]|2>:]BB:W3GPp:TRIGger:OUTPut<[1]...4>:DELay** 0 ... 2^32 - 1 chips

#### *Note:*

*This command is available for R&S SMx and R&S AMU instruments only.* 

The command defines the delay between the signal on the marker outputs and the start of the signal, expressed in terms of chips. Command : BB: W3GPp: TRIGger: OUTPut: DELay: FIXed can be used to restrict the range of values to the dynamic range, i.e. the range within which a delay of the marker signals can be set without restarting the marker and signal.

**Example:** "BB:W3GP:TRIG:OUTP2:DEL 16000"

'sets a delay of 16000 chips for the signal on connector MARKER 2.

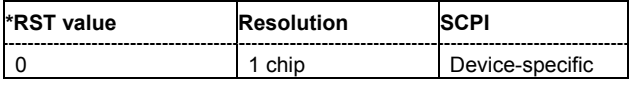

#### **[SOURce<[1]|2>:]BB:W3GPp:TRIGger:OUTPut:DELay:FIXed** ON | OFF

#### *Note:*

*This command is available for R&S SMx and R&S AMU instruments only.* 

The command restricts the marker delay setting range to the dynamic range. In this range the delay can be set without restarting the marker and signal. If a delay is entered in setting ON but is outside this range, the maximum possible delay is set and an error message is generated.

The numeric suffix in OUTPut has no significance for this command, since the setting always affects every marker.

**Example:** "BB:W3GP:TRIG:OUTP:DEL:FIX ON"

'restricts the marker signal delay setting range to the dynamic range.

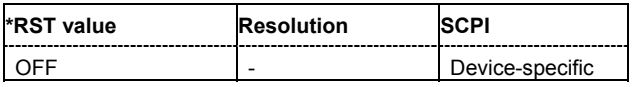

# **[SOURce<[1]|2>:]BB:W3GPp:TRIGger:OUTPut<[1]...4>:DELay:MAXimum**

#### *Note:*

*This command is available for R&S SMx and R&S AMU instruments only.* 

# The command queries the maximum marker delay for setting :BB:W3GPp:TRIG:OUTP:DEL:FIX ON.

The command is a query only and therefore has no \*RST value.

**Example:** "BB:W3GP:TRIG:OUTP:DEL:FIX ON"

'restricts the marker signal delay setting range to the dynamic range.

"BB:W3GP:TRIG:OUTP:DEL:MAX"

'queries the maximum of the dynamic range.

Response: "20000"

'the maximum for the marker delay setting is 20000 chips.

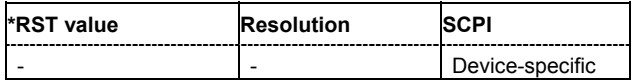

# **[SOURce<[1]|2>:]BB:W3GPp:TRIGger:OUTPut<[1]...4>:DELay:MINimum**

#### *Note:*

*This command is available for R&S SMx and R&S AMU instruments only.* 

The command queries the minimum marker delay for setting :BB:W3GPp:TRIGger:OUTPut:DELay:FIXed ON.

The command is a query only and therefore has no \*RST value.

**Example:** "BB:W3GP:TRIG:OUTP:DEL:FIX ON"

'restricts the marker signal delay setting range to the dynamic range.

"BB:W3GP:TRIG:OUTP:DEL:MIN"

'queries the minimum of the dynamic range.

#### Response: "0"

'the minimum for the marker delay setting is 0 chips.

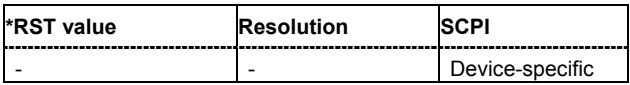

#### **[SOURce<[1]|2>:]BB:W3GPp:TRIGger:OUTPut<[1]...4>:OFFTime** 1... 2^24 - 1 (1...16 777 215) chips

The command sets the number of chips in a period (ON time + OFF time) during which the marker signal in setting SOURce:BB:W3GPp:TRIGger:OUTPut:MODE RATio on the marker outputs is OFF.

**Example:** "BB:W3GP:TRIG:OUTP2:OFFT 2000"

'sets an OFF time of 2000 chips for marker signal 2.

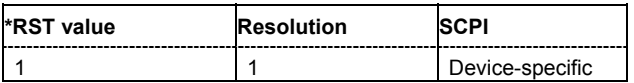

**[SOURce<[1]|2>:]BB:W3GPp:TRIGger:OUTPut<[1]...4>:ONTime** 1... 2^24 - 1 (1...16 777 215) chips

The command sets the number of chips in a period (ON time + OFF time) during which the marker signal in setting SOURce:BB:W3GP:TRIGger:OUTPut:MODE RATio on the marker outputs is ON.

**Example:** "BB:W3GP:TRIG:OUTP2:ONT 2000"

'sets an ON time of 2000 chips for marker 2.

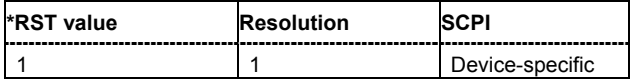

# **[SOURce<[1]|2>:]BB:W3GPp:TRIGger:OUTPut<[1]...4>:PERiod** 1... 2^32-1 chips

The command sets the repetition rate for the signal at the marker outputs, expressed in terms of chips. The setting is only valid for selection USER in : W3GP: TRIG: OUTP: MODE.

**Example:** "BB:W3GP:TRIG:OUTP2:MODE USER"

'selects the user marker for the signal on connector MARKER 2.

"BB:W3GP:TRIG:OUTP2:PER 1600"

'sets a period of 1600 chips, i.e. the marker signal is repeated every 1600th chip.

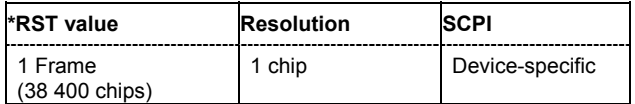

# **[SOURce<[1]|2>:]BB:W3GPp:TRIGger:RMODe**

#### *Note:*

*This command is available for R&S SMx and R&S AMU instruments only.* 

The command queries the current status of signal generation for all trigger modes with 3GPP FDD modulation on.

The command is a query command and therefore has no \*RST value.

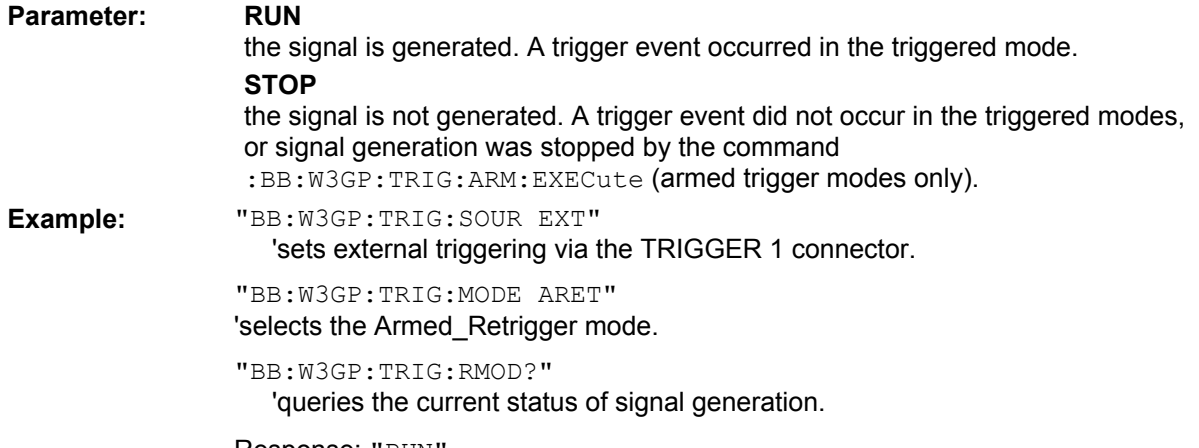

Response: "RUN"

'the signal is generated, an external trigger was executed.

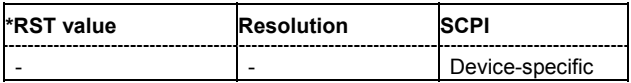

# **[SOURce<[1]|2>:]BB:W3GPp:TRIGger:SLENgth 1 ... (2^32-1) chips**

#### *Note:*

*This command is available for R&S SMx and R&S AMU instruments only.* 

The command defines the length of the signal sequence to be output in the **Single** trigger mode (SOUR:BB:W3GPp:SEQ SING). The unit is defined with command SOUR:BB:W3GP:TRIG:SLUNit.

It is possible to output deliberately just part of the frame, an exact sequence of the frame, or a defined number of repetitions of the frame.

# **Example:** "BB:W3GP:SEQ SING"

'sets trigger mode Single.

"BB:W3GP:TRIG:SLUN CHIP"

'sets unit chips for the entry of sequence length.

"BB:W3GP:TRIG:SLEN 200"

'sets a sequence length of 200 chips. The first 200 chips of the current frame will be output after the next trigger event.

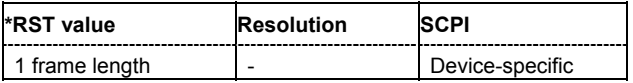

# **[SOURce<[1]|2>:]BB:W3GPp:TRIGger:SLUNit** FRAMe | SLOT | CHIP | SEQuence

#### *Note:*

*This command is available for R&S SMx and R&S AMU instruments only.* 

The command defines the unit for the entry of the length of the signal sequence (SOUR:BB:W3GPp:TRIG:SLEN) to be output in the **Single** trigger mode (SOUR:BB:W3GPp:SEQ SING).

**Example:** "BB:W3GP:SEQ SING"

'sets trigger mode Single.

"BB:W3GP:TRIG:SLUN FRAM"

'sets unit frames for the entry of sequence length.

"BB:W3GP:TRIG:SLEN 2"

'sets a sequence length of 2 frames. The current frame will be output twice after the next trigger event.

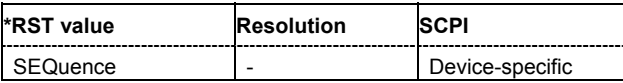

#### **[SOURce<[1]|2>:]BB:W3GPp:TRIGger:SOURce** INTernal | EXTernal | BEXTernal | OBASeband

#### *Note:*

*This command is available for R&S SMx and R&S AMU instruments only.* 

The command selects the trigger source.

# **Parameters: INTernal**

Triggering is executed by means of the Trigger command

BB:W3GP:TRIGger:EXECute or \*TRG in the case of remote control and by means of **Execute Trigger** in the case of manual operation.

#### **EXTernal**

Triggering is executed by means of the signal on the TRIGGER 1 connector.

#### **BEXTernal**

Triggering is executed by means of the signal on the TRIGGER 2 connector.

# **OBASeband**

Triggering is executed by means of the trigger signal from the second path (two-path instruments only).

**Example:** "BB:W3GP:TRIG:SOUR EXT"

'sets external triggering via the TRIGGER 1 connector.

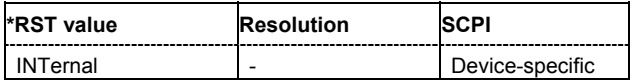

# **[SOURce<[1]|2>:]BB:W3GPp:WAVeform:CREate** <file\_name>

This command creates a waveform using the current settings of the **3GPP FDD** menu. The file name is entered with the command. The file is stored with the predefined file extension **\*.wv**. The file name and the directory it is stored in are user-definable.

This command triggers an event and therefore has no \*RST value and no query form.

**Example:** "MMEM:CDIR 'D:\user\waveform"'sets the default directory to D:\user\waveform.

> "BB:W3GP:WAV:CRE 'gpp3\_bs'" 'creates the waveform file  $qpp3$  bs.wv in the default directory.

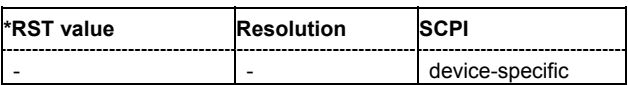

# **SOURce-W3GPp - Test Models and Predefined Settings**

The R&S Signal Generator gives you the opportunity to generate standardized or predefined test settings:

# **Test Models...**

- Selection of test models for the downlink in accordance with 3GPP standard 25.141.
- Selection of non-standardized test models for the uplink.

#### **Predefined Settings...**

• Definition of Predefined Settings for base station 1 which enable the creation of highly complex scenarios for the downlink by presetting the channel table of base station 1. The settings take effect only after execution of command BB:W3GPp:PPARameter:EXECute.

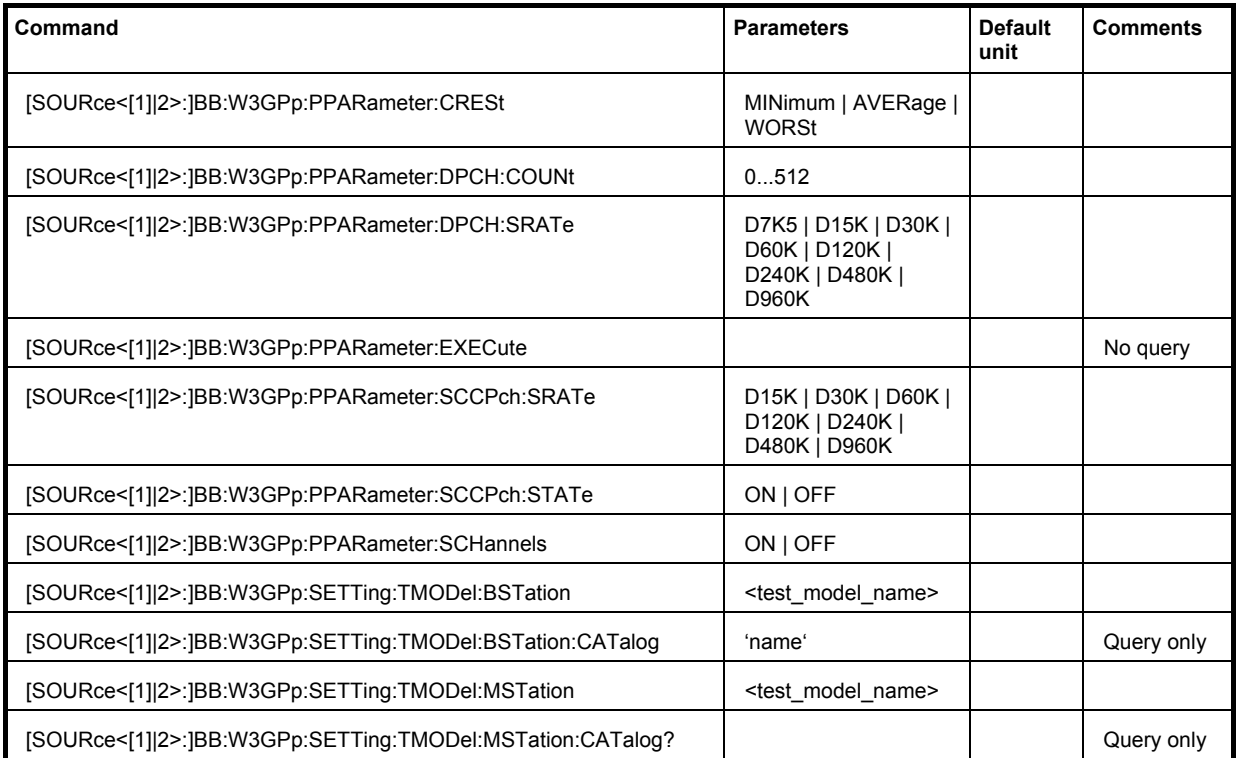

#### **[SOURce<[1]|2>:]BB:W3GPp:PPARameter:CRESt** MINimum | AVERage | WORSt

This commands selects the desired range for the crest factor of the test scenario. The crest factor of the signal is kept in the desired range by automatically setting appropriate channelization codes and timing offsets.

The setting takes effect only after execution of command BB: W3GPp: PPARameter: EXECute.

# **Parameters: MINimum**

The crest factor is minimized. The channelization codes are distributed uniformly over the code domain. The timing offsets are increased by 3 per channel.

#### **AVERage**

An average crest factor is set. The channelization codes are distributed uniformly over the code domain. The timing offsets are all set to 0.

#### **WORSt**

The crest factor is set to an unfavorable value (i.e. maximum). The channelization codes are assigned in ascending order. The timing offsets are all set to 0.

**Example:** "BB:W3GP:PPAR:CRES WORS"

'sets the crest factor to an unfavorable value.

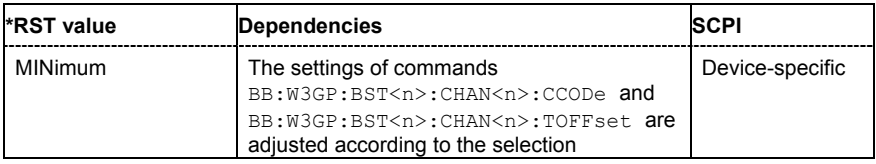

#### **[SOURce<[1]|2>:]BB:W3GPp:PPARameter:DPCH:COUNt** 0 ... 512

This command sets the number of activated DPCHs. The maximum number is the ratio of the chip rate and the symbol rate (maximum 512 at the lowest symbol rate of 7.5 ksps).

The setting takes effect only after execution of command BB: W3GPp: PPARameter: EXECute.

**Example:** "BB:W3GP:PPAR:DPCH:COUN 21"

'the predefined signal contains 21 DPCHs.

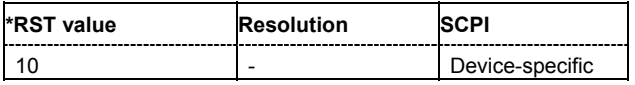

# **[SOURce<[1]|2>:]BB:W3GPp:PPARameter:DPCH:SRATe** D7K5 | D15K | D30K | D60K | D120K | D240K | D480K | D960K

This command sets the symbol rate of DPCHs.

The setting takes effect only after execution of command BB: W3GPp: PPARameter: EXECute.

**Example:** "BB:W3GP:PPAR:DPCH:SRAT D240K"

'sets the symbol rate of the DPCHs to 240ksps.

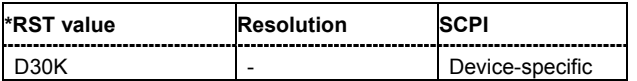

# **[SOURce<[1]|2>:]BB:W3GPp:PPARameter:EXECute**

This command presets the channel table of base station 1 with the parameters defined by the PPARameter commands.

The command triggers an event and therefore has no query form and no \*RST value.

**Example:** "BB:W3GP:PPAR:EXEC"

'configures the signal sequence as defined by the : PPARameter commands.

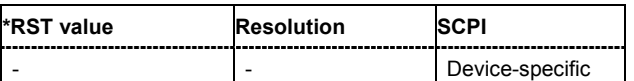

# **[SOURce<[1]|2>:]BB:W3GPp:PPARameter:SCCPch:SRATe** D7K5 | D15K | D30K | D60K | D120K | D240K | D480K | D960K

The command sets the symbol rate of S-CCPCH.

The setting takes effect only after execution of command BB: W3GPp: PPARameter: EXECute.

**Example:** "BB:W3GP:PPAR:SCCP:SRAT D240K" 'sets the SCCPCH to 240 ksps.

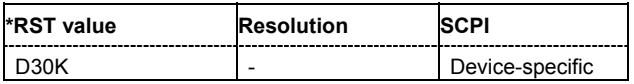

#### **[SOURce<[1]|2>:]BB:W3GPp:PPARameter:SCCPch:STATe** ON | OFF

The command activates/deactivates the S-CCPCH.

The setting takes effect only after execution of command BB: W3GPp: PPARameter: EXECute.

**Example:** "BB:W3GP:PPAR:SCCP:STAT ON"

'S-CCPCH is activated.

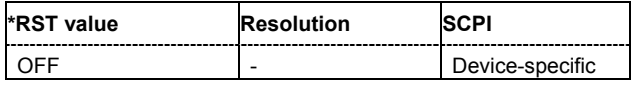

#### **[SOURce<[1]|2>:]BB:W3GPp:PPARameter:SCHannels** ON | OFF

The command activates/deactivates the PCPICH, PSCH, SSCH and PCCPCH. These "special channels" are required by a user equipment for synchronization.

The setting takes effect only after execution of command BB: W3GPp: PPARameter: EXECute.

**Example:** "BB:W3GP:PPAR:SCH ON"

'activates PCPICH, PSCH, SSCH and PCCPCH.

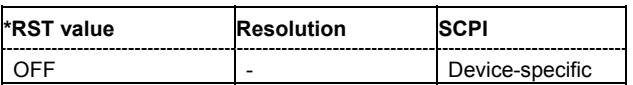

# **[SOURce<[1]|2>:]BB:W3GPp:SETTing:TMODel:BSTation** <test\_model\_name> The command selects a test model defined by the standard for the downlink. This command triggers an action and therefore has no \*RST value and no query form. Parameters: Test Model 1 16channels 'Measurement: Spectrum emission mask ACLR; 16 Channels Test Model 1 32channels 'Measurement: Spectrum emission mask ACLR; 32 Channels Test Model 1 64channels 'Measurement: Spectrum emission mask ACLR; 64 Channels Test Model 2 'Measurement: Output power dynamics Test Model 3 16channels 'Measurement: Peak code domain error; 16 Channels Test Model 3 32channels 'Measurement: Peak code domain error; 32 Channels Test Model 4 'Measurement: Error Vector Magnitude Test Model 5 30 8channels 'Measurement: Error Vector Magnitude; 8 High Speed Channels Test Model 5 14 4channels 'Measurement: Error Vector Magnitude; 4 High Speed Channels Test Model 5 06 2channels 'Measurement: Error Vector Magnitude; 2 High Speed Channels **Example:** "BB:W3GP:SETT:TMOD:BST 'Test\_Model\_1\_64channels'" 'selects the test model 'Measurement: Spectrum emission mask ACLR; 64 Channels.

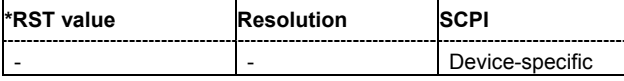

# **[SOURce<[1]|2>:]BB:W3GPp:SETTing:TMODel:BSTation:CATalog?**

The command queries the list of test models defined by the standard for the downlink.

The command is a query command and therefore does not have an \*RST value.

**Example:** "BB:W3GP:SETT:TMOD:BST:CAT?"

'queries the list of available test models for the downlink transmission direction.

Response: "'Test Model 1 16channels,..."

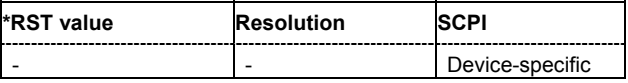

# **[SOURce<[1]|2>:]BB:W3GPp:SETTing:TMODel:MSTation** <test\_model\_name>

The command selects a test model that is not defined by the standard for the uplink.

This command triggers an action and therefore has no \*RST value and no query form.

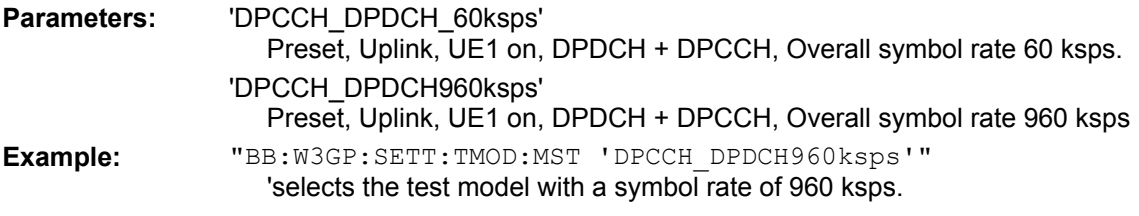

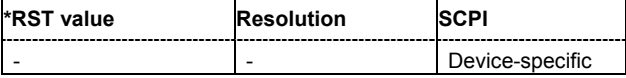

# **[SOURce<[1]|2>:]BB:W3GPp:SETTing:TMODel:MSTation:CATalog?**

The command queries the list of non-standardized test models for the uplink.

The command is a query command and therefore does not have an \*RST value.

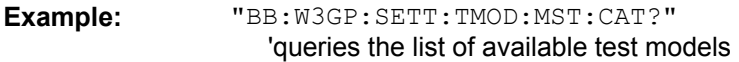

Response: "'DPCCH\_DPDCH960ksps,DPCCH\_DPDCH\_60ksps'"

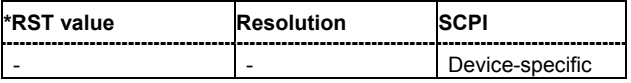

# **SOURce-W3GPp - Setting Base Stations**

The SOURce:BB:W3GPp:BSTation system contains commands for setting base stations. The commands of this system only take effect if the 3GPP FDD standard is activated, the DOWN transmission direction is selected and the particular base station is enabled:

SOURce:BB:W3GPp:STATe ON SOURce:BB:W3GPp:LINK DOWN SOURce:BB:W3GPp:BSTation2:STATe ON

#### *Important:*

*In case of remote control, suffix counting for channels corresponds to the suffix counting with 3GPP FDD (channel 0 to channel 138). SCPI prescribes that suffix 1 is the default state and used when no specific suffix is specified. Therefore, channel 1 (and not channel 0) is selected when no suffix is specified.* 

The commands for setting the enhanced channels of base station 1 are described in the following section "*[SOURce-W3GPp - Enhanced Channels of Base Station 1](#page-297-0)*", page [28](#page-297-0)2 .

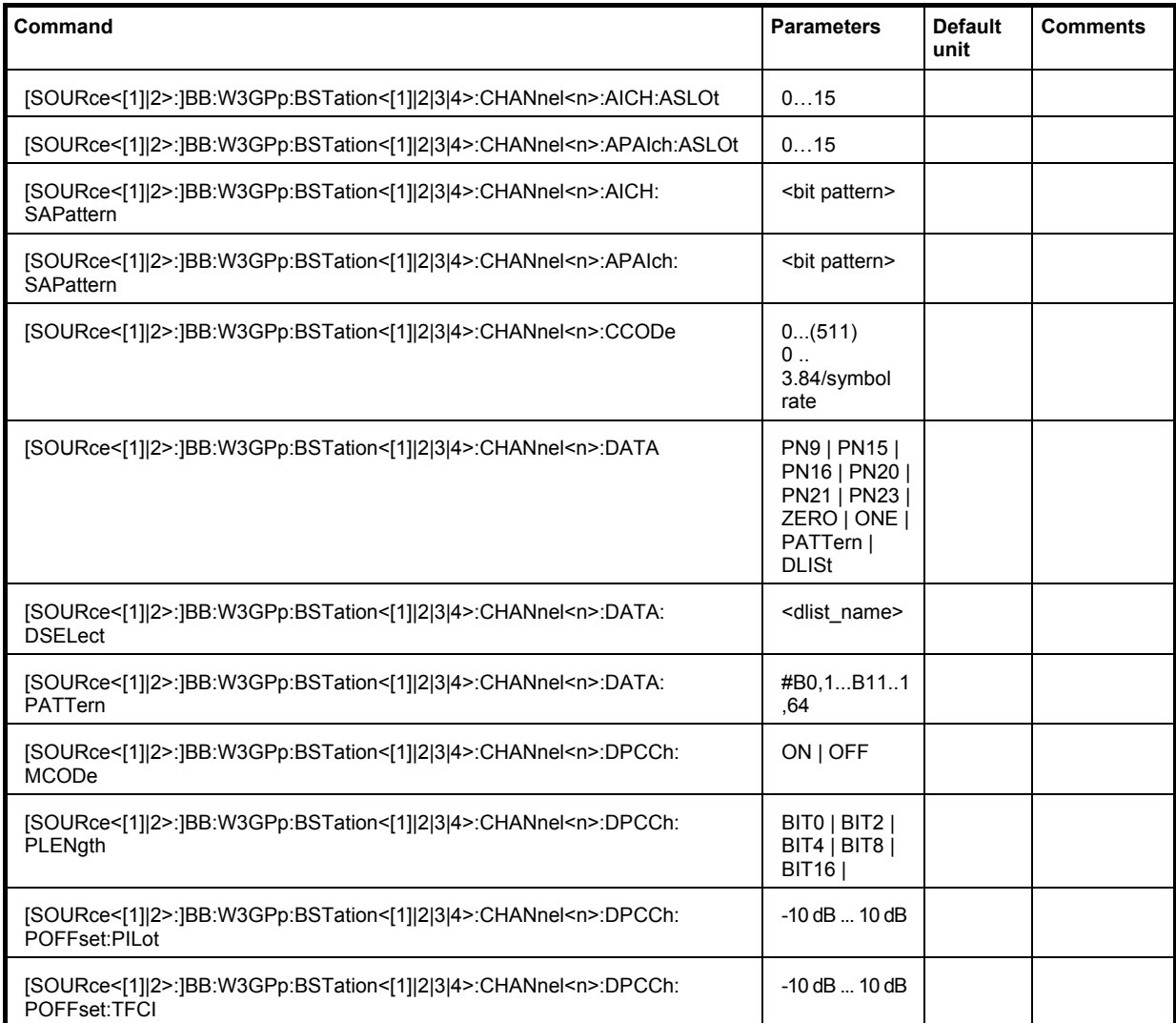

# *Remote-Control Commands - 3GPP FDD R&S Signal Generator*

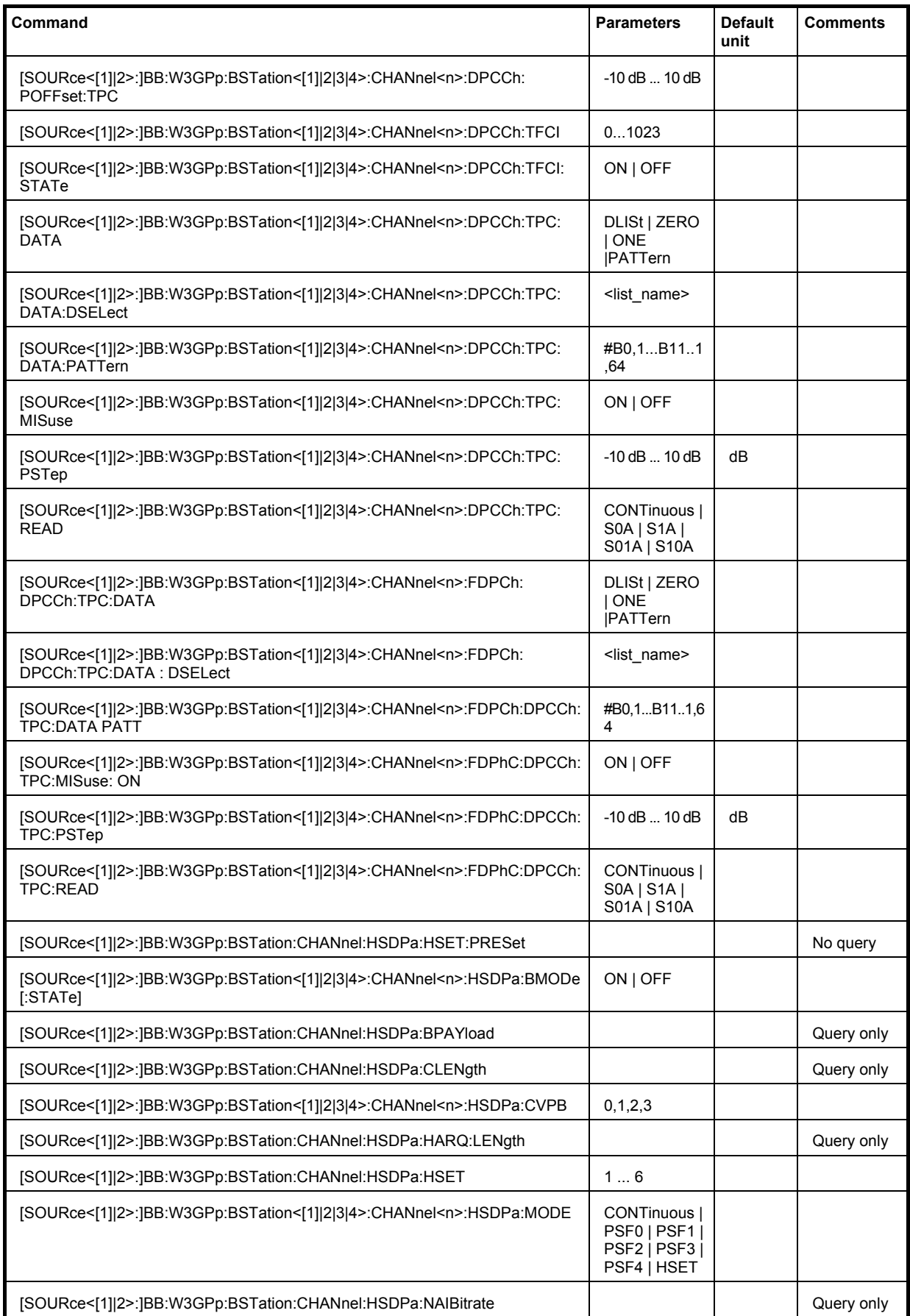

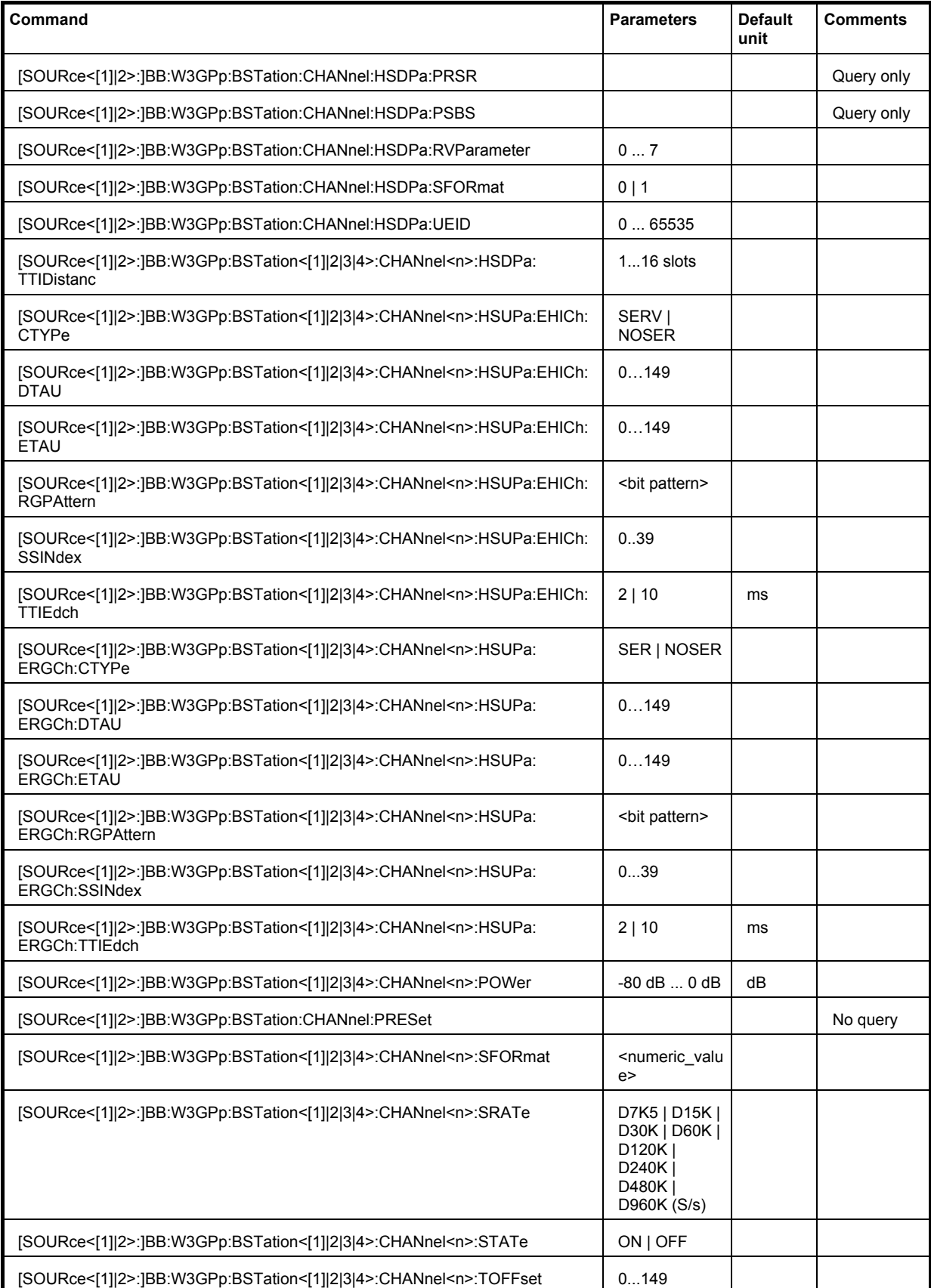

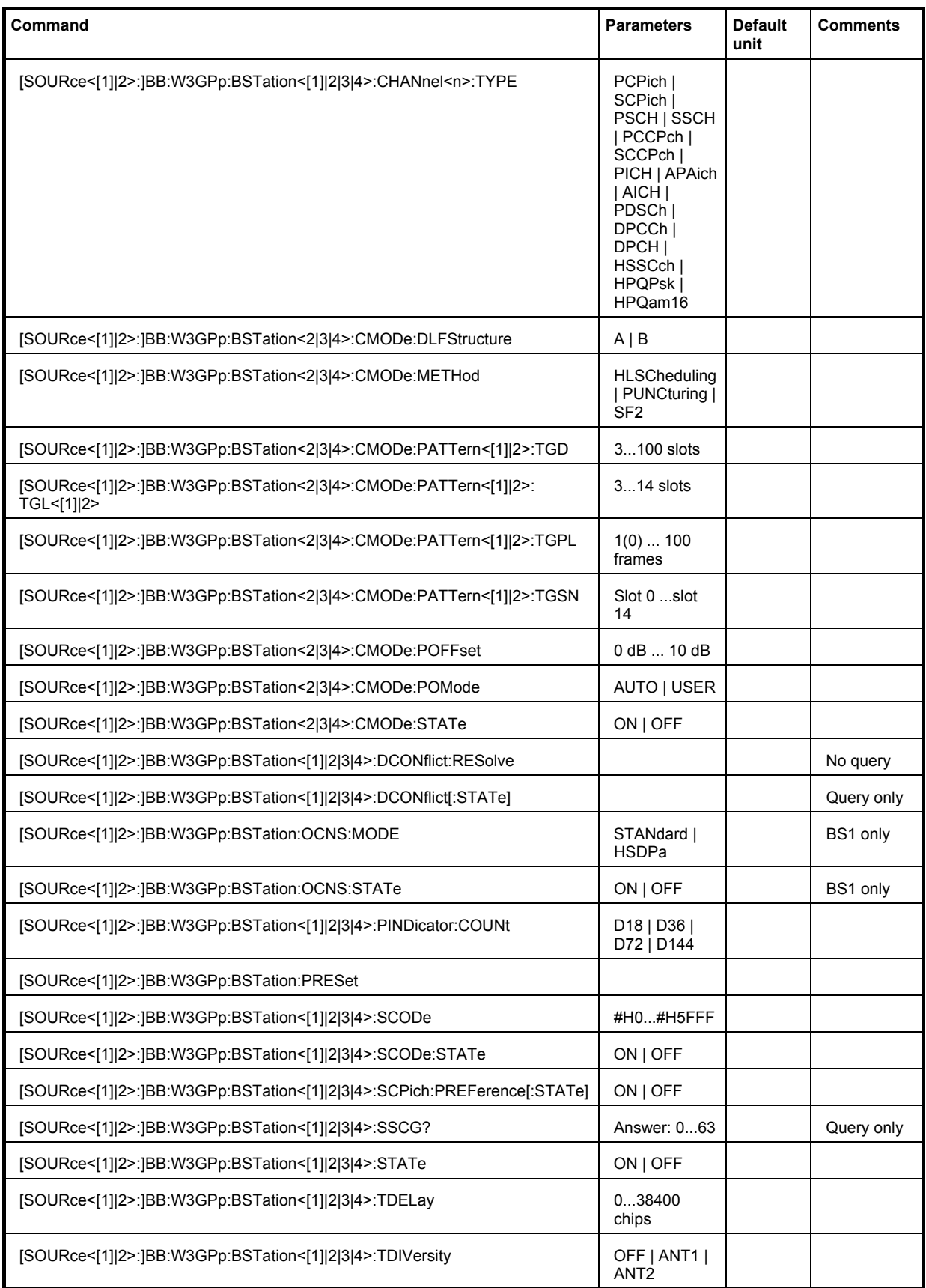

# **[SOURce<[1]|2>:]BB:W3GPp:BSTation<[1]|2|3|4>:CHANnel7:AICH:ASLOt** 0 ... 15

The command selects the slot in which the burst is transmitted.

**Example:** "BB:W3GP:BST1:CHAN7:AICH:ASLO 5" 'defines the slot to transmit the burst.

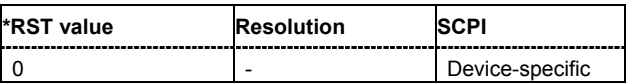

#### **[SOURce<[1]|2>:]BB:W3GPp:BSTation<[1]|2|3|4>:CHANnel7:APAIch:ASLOt** 0 ... 15

The command selects the slot in which the burst is transmitted.

**Example:** "BB:W3GP:BST1:CHAN7:APAI:ASLO 5" 'defines the slot to transmit the burst.

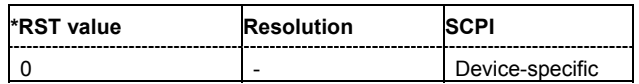

# **[SOURce<[1]|2>:]BB:W3GPp:BSTation<[1]|2|3|4>:CHANnel7:AICH:SAPAttern** <bit pattern>

Enters the 16 bit pattern for the ACK/NACK field.

This field is used by the base station to acknowledge, refuse or ignore requests of up to 16 user equipments.

**Example:** "SOUR:BB:W3GP:BST1:CHAN7:AICH:SAP "+000000000000"" 'sets the bit pattern to "+0000000000000" (ACK).

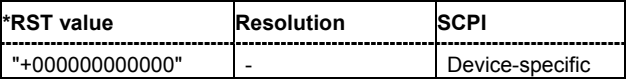

# **[SOURce<[1]|2>:]BB:W3GPp:BSTation<[1]|2|3|4>:CHANnel8:APAIch:SAPAttern** <bit pattern>

Enters the 16 bit pattern for the ACK/NACK field.

This field is used by the base station to acknowledge, refuse or ignore requests of up to 16 user equipments.

**Example:** "SOUR:BB:W3GP:BST1:CHAN8:APAI:SAP "+000000000000"" 'sets the bit pattern to "+" (ACK).

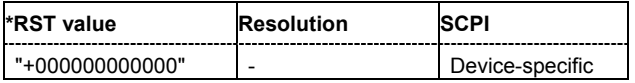

# **[SOURce<[1]|2>:]BB:W3GPp:BSTation<[1]|2|3|4>:CHANnel<0|[1]|2|5...138>>:CCODe** 0 ... 511

The command sets the channelization code (formerly the spreading code number). The range of values of the channelization code depends on the symbol rate of the channel. The standard assigns a fixed channelization code to some channels (P-CPICH, for example, always uses channelization code 0).

$$
\frac{chip\_rate (= 3.84Mcps)}{symbol\_rate} - 1
$$

**Example:** "BB:W3GP:BST1:CHAN15:CCOD 123"

'sets channelization code 123 for channel 15 of base station 1.

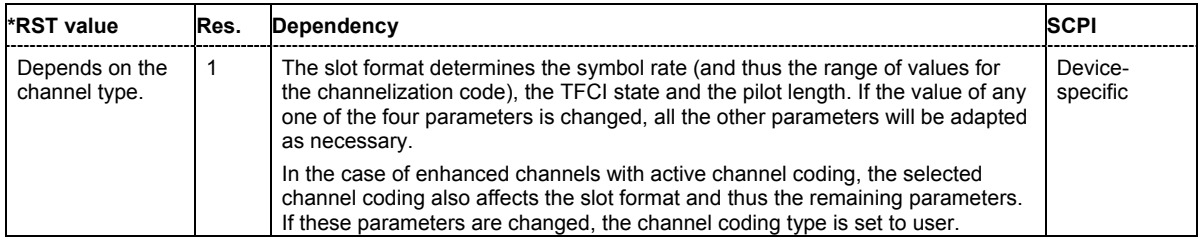

**[SOURce<[1]|2>:]BB:W3GPp:BSTation<[1]|2|3|4>:CHANnel<4|5|6|9|11...138>:DATA** PN9 | PN15 | PN16 | PN20 | PN21 | PN23 | DLISt | ZERO | ONE | PATTern

The command determines the data source for the data fields of the specified channel.

For enhanced channels with channel coding, the data source is set with the command :BB:W3GPp:BST:ENHanced:CHANnel<n>:DPCH:TCHannel<n>:DATA.

#### **Parameters: PNxx**

The pseudo-random sequence generator is used as the data source. Different random sequence lengths can be selected.

#### **DLISt**

A data list is used. The data list is selected with the command :BB:W3GPp:BST:CHANnel:DATA:DSELect.

#### **ZERO | ONE**

Internal 0 and 1 data is used.

#### **PATTern**

Internal data is used The bit pattern for the data is defined by the command :BB:W3GPp:BST:CHANnel:DATA:PATTern.

**Example:** "BB:W3GP:BST2:CHAN13:DATA PATT" 'selects as the data source for the data fields of channel 13 of base station 2, the bit pattern defined with the following command.

"BB:W3GP:BST2:CHAN13:DATA:PATT #H3F,8" 'defines the bit pattern.

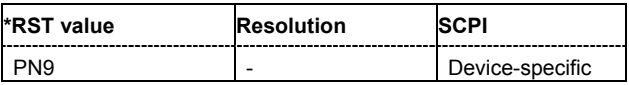

#### **[SOURce<[1]|2>:]BB:W3GPp:BSTation<[1]|2|3|4>:CHANnel<4|5|6|9|11...138>:DATA:DSELect** <data list name>

The command selects the data list for the DLISt data source selection.

The lists are stored as files with the fixed file extensions **\*.dm\_iqd** in a directory of the user's choice. The directory applicable to the following commands is defined with the command MMEMOry: CDIR. To access the files in this directory, you only have to give the file name, without the path and the file extension.

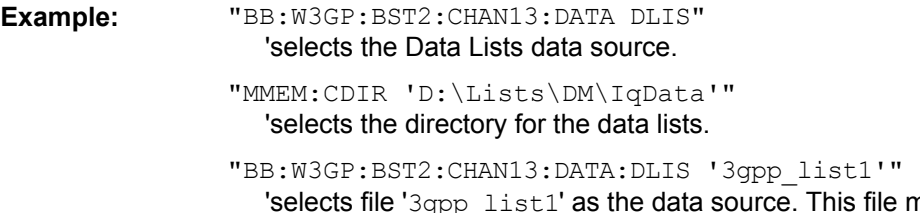

This file must be in the directory. D:\Lists\DM\IqData and have the file extension \*.dm\_iqd.

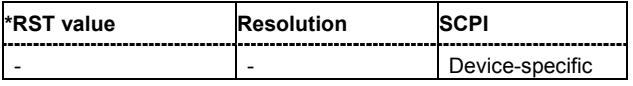

**[SOURce<[1]|2>:]BB:W3GPp:BSTation<[1]|2|3|4>:CHANnel<4|5|6|9|11...138>:DATA:PATTern** #B0,1... #B111..1,64

The command determines the bit pattern for the PATTern selection. The maximum length is 64 bits.

**Example:** "BB:W3GP:BST2:CHAN13:DATA:PATT #H3F,8"

'defines the bit pattern.

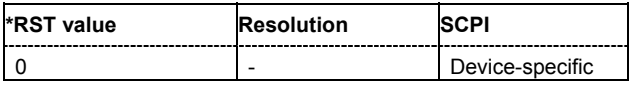

# **[SOURce<[1]|2>:]BB:W3GPp:BSTation<[1]|2|3|4>:CHANnel<11...138>:DPCCh:MCODe** ON | OFF

The command activates multicode transmission for the selected channel (ON) or deactivates it (OFF). The multicode channels are destined for the same receiver, that is to say, are part of a radio link. The first channel of this group is used as the master channel. The common components (Pilot, TPC and TCFI) for all the channels are then spread using the spreading code of the master channel.

This setting is only valid for DPCHs (CHANnel11...138).

**Example:** "BB:W3GP:BST2:CHAN12:DPCC:MCOD ON"

'activates the simulation in multicode mode for channel 12 of base station 2.

"BB:W3GP:BST2:CHAN13:DPCC:MCOD ON"

'activates the simulation in multicode mode for channel 13 of base station 2. Channel 12 is the master channel.

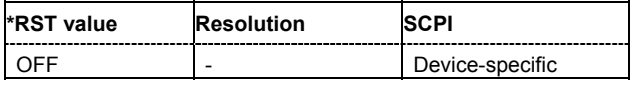

#### **[SOURce<[1]|2>:]BB:W3GPp:BSTation<[1]|2|3|4>:CHANnel<5|10...138>:DPCCh:PLENgth** BIT0 | BIT2 | BIT4 | BIT8 | BIT16

The command sets the length of the pilot fields. The range of values for this parameter depends on the channel type and the symbol rate. To achieve a constant slot length, the data fields are lengthened or shortened depending on the pilot length, as defined in the standard.

#### **Example:** "BB:W3GP:BST2:CHAN12:DPCC:PLEN BIT2"

'sets the length of the pilot fields for channel 12 of base station 2.

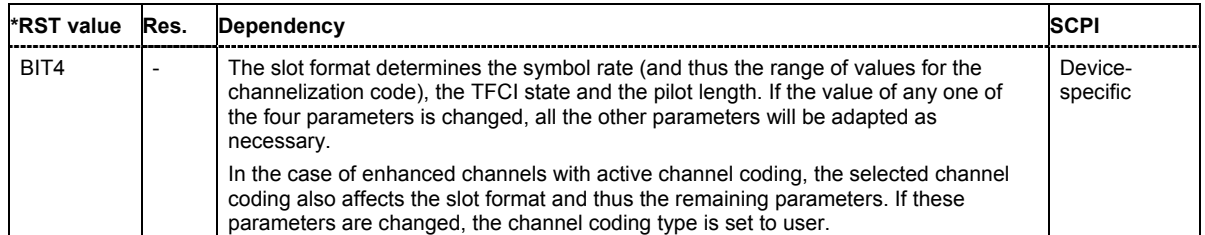

#### **[SOURce<[1]|2>:]BB:W3GPp:BSTation<[1]|2|3|4>:CHANnel<5|10...138>:DPCCh:POFFset:PILot** -10 dB ... +10 dB

The command sets an offset to the set channel power for the pilot field.

**Example:** "BB:W3GP:BST2:CHAN12:DPCC:POFF:PIL -2 dB" 'in the pilot field, sets an offset of -2 dB relative to the channel power.

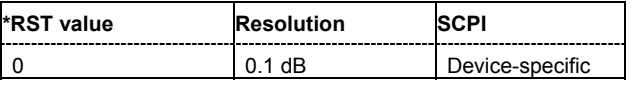

# **[SOURce<[1]|2>:]BB:W3GPp:BSTation<[1]|2|3|4>:CHANnel<5|8...138>:DPCCh:POFFset:TFCI** -10 dB ... +10 dB

The command sets an offset to the set channel power for the TFCI field.

This setting is only valid for the DPCHs.

**Example:** "BB:W3GP:BST2:CHAN12:DPCC:POFF:PIL -2 dB" 'in the TFCI field, sets an offset of -2 dB relative to the channel power.

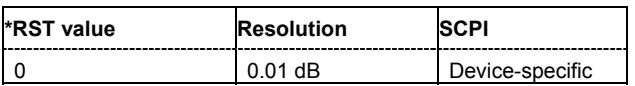

# **[SOURce<[1]|2>:]BB:W3GPp:BSTation<[1]|2|3|4>:CHANnel<10...138>:DPCCh:POFFset:TPC** -10 dB ... +10 dB

The command sets an offset to the set channel power for the TPC field.

This setting is only valid for the DPCHs.

**Example:** "BB:W3GP:BST2:CHAN12:DPCC:POFF:TPC -2 dB"

'in the TPC field, sets an offset of -2 dB relative to the channel power.

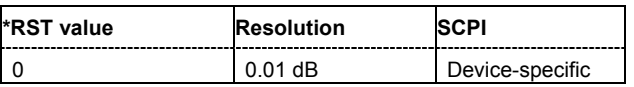

# **[SOURce<[1]|2>:]BB:W3GPp:BSTation<[1]|2|3|4>:CHANnel<5|9...138>:DPCCh:TFCI** 0...1023

The command enters the value of the TFCI field (Transport Format Combination Indicator) for the selected channel of the specified base station. The TFCI field is always filled with exactly 10 bits with leading zeros.

**Example:** "BB:W3GP:BST2:CHAN12:DPCC:TFCI 22"

'sets the value 22 for the TFCI field of channel 12 of base station 2.

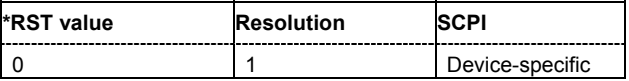

#### **[SOURce<[1]|2>:]BB:W3GPp:BSTation<[1]|2|3|4>:CHANnel<5|9...138>:DPCCh:TFCI:STATe** ON | OFF

The command activates the TFCI field (Transport Format Combination Identifier) for the selected channel of the specified base station.

**Example:** "BB:W3GP:BST2:CHAN12:DPCC:TFCI:STAT OFF"

'sets that the TFCI field of channel 12 of base station 2 is not used.

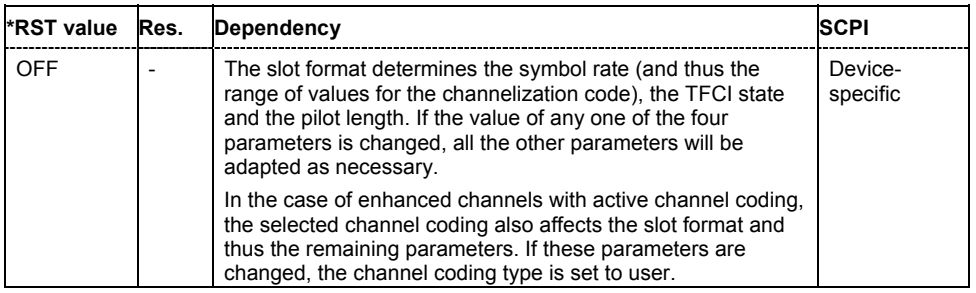

#### **[SOURce<[1]|2>:]BB:W3GPp:BSTation<[1]|2|3|4>:CHANnel<10...138>:DPCCh:TPC:DATA** DLISt | ZERO | ONE | PATTern

The command determines the data source for the TPC field of the channel.

#### **Parameters: DLISt**

A data list is used. The data list is selected with the command BB:W3GPp:BST:CHANnel:DPCCh:TPC:DATA:DSEL.

#### **ZERO | ONE**

Internal 0 and 1 data is used.

#### **PATTern**

Internal data is used The bit pattern for the data is defined by the command BB:W3GPp:BST:CHANnel:DPCCh:TPC:DATA:PATTern. The maximum length is 32 bits.

#### **Example:** "BB:W3GP:BST2:CHAN13:DPCC:TPC:DATA PATT"

'selects as the data source for the TPC field of channel 13 of base station 2, the bit pattern defined with the following command.

"BB:W3GP:BST2:CHAN13:DPCC:TPC:DATA:PATT #H3F,8" 'defines the bit pattern.

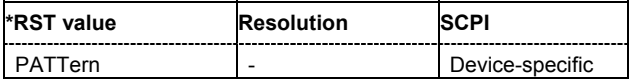

directory

#### **[SOURce<[1]|2>:]BB:W3GPp:BSTation<[1]|2|3|4>:CHANnel<10...138>:DPCCh:TPC:DATA: DSELect** <data list name>

The command selects the data list for the DLISt data source selection.

The lists are stored as files with the fixed file extensions **\*.dm\_iqd** in a directory of the user's choice. The directory applicable to the following commands is defined with the command MMEMOry: CDIR. To access the files in this directory, you only have to give the file name, without the path and the file extension.

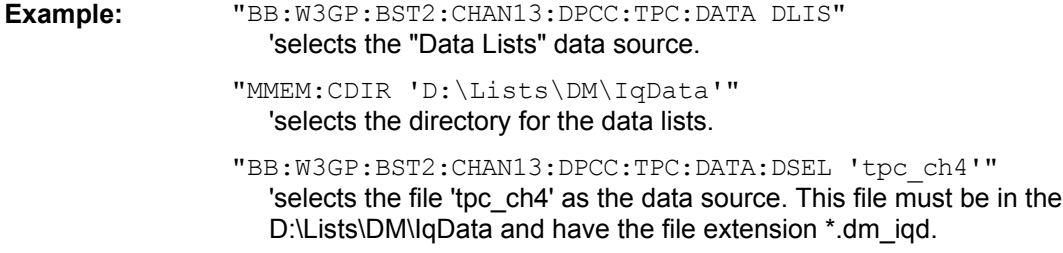

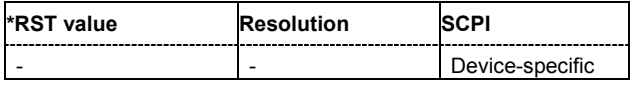

# **[SOURce<[1]|2>:]BB:W3GPp:BSTation<[1]|2|3|4>:CHANnel<10...138>:DPCCh:TPC:DATA: PATTern** #B0,1 ... #B111..1,64

The command determines the bit pattern for the PATTern selection. The maximum bit pattern length is 32 bits.

**Example:** "BB:W3GP:BST2:CHAN13:DPCC:TPC:DATA:PATT #H3F, 8" 'defines the bit pattern for the TPC field of channel 13 of base station 2.

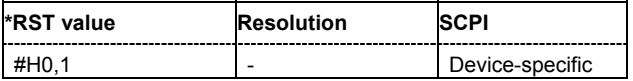

# **[SOURce<[1]|2>:]BB:W3GPp:BSTation<[1]|2|3|4>:CHANnel<10...138>:DPCCh:TPC:MISuse** ON | OFF

The command activates "mis-" use of the TPC field (Transmit Power Control) of the selected channel for controlling the channel powers of these channels of the specified base station.

The bit pattern (see commands :W3GPp:BSTation<n>:CHANnel<n>:DPCCh:TPC...) of the TPC field of each channel is used to control the channel power. A "1" leads to an increase of channel powers, a "0" to a reduction of channel powers. Channel power is limited to the range 0 dB to -80 dB. The step width of the change is defined with the command

:W3GPp:BSTation<n>:CHANnel<n>:DPCCh:TPC:PSTep.

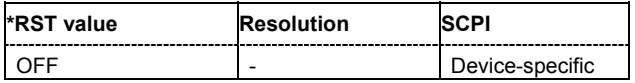

#### **[SOURce<[1]|2>:]BB:W3GPp:BSTation<[1]|2|3|4>:CHANnel<10...138>:DPCCh:TPC:PSTep** -10.0 ... 10.0 dB

The command defines the step width for the change of channel powers in the case of "mis-" use of the TPC field.

**Example:** "BB:W3GP:BST2:CHAN13:DPCC:TPC:PST 1 dB"

'sets the step width for the change of channel powers for channel 13 of base station 2 to 1 dB.

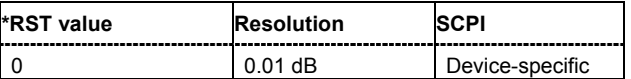

# **[SOURce<[1]|2>:]BB:W3GPp:BSTation<[1]|2|3|4>:CHANnel<10...138>:DPCCh:TPC:READ** CONTinuous | S0A | S1A | S01A | S10A

The command sets the read out mode for the bit pattern of the TPC field.

The bit pattern is defined with the commands : BB:W3GPp:BST<i>:CHANnel<n>:DPCCh:TPC....

#### **Parameters: CONTinuous**

The bit pattern is used cyclically.

**S0A**

The bit pattern is used once, then the TPC sequence continues with 0 bits.

**S1A**

The bit pattern is used once, then the TPC sequence continues with 1 bits.

#### **S01A**

The bit pattern is used once and then the TPC sequence is continued with 0 and 1 bits alternately (in multiples, depending on by the symbol rate, for example, 00001111).

#### **S10A**

The bit pattern is used once and then the TPC sequence is continued with 1 and 0 bits alternately (in multiples, depending on by the symbol rate, for example, 11110000).

#### **Example:** "BB:W3GP:BST2:CHAN13:DPCC:TPC:READ S0A"

'the bit pattern is used once, after which a 0 sequence is generated (applies to channel 13 of base station 2).

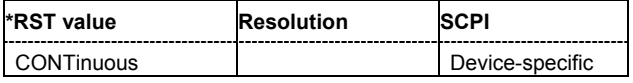

#### **[SOURce<[1]|2>:]BB:W3GPp:BSTation<[1]|2|3|4>:CHANnel<11...138>:FDPCh:DPCCh:TPC:DATA** DLISt | ZERO | ONE | PATTern

The command determines the data source for the TPC field of the channel.

#### **Parameters: DLISt**

A data list is used. The data list is selected with the command BB:W3GP:BST1:CHAN11:FDPC:DPCC:TPC:DATA:DSEL

#### **ZERO | ONE**

Internal 0 and 1 data is used.

#### **PATTern**

Internal data is used. The bit pattern for the data is defined by the command BB:W3GP:BST1:CHAN11:FDPC:DPCC:TPC:DATA:PATT. The maximum length is 32 bits.

**Example:** "BB:W3GP:BST1:CHAN11:FDPC:DPCC:TPC:DATA PATT" 'selects as the data source for the TPC field of channel 11 of base station 1, the bit pattern defined with the following command:

> "BB:W3GP:BST1:CHAN11:FDPC:DPCC:TPC:DATA:PATT #H3F,8" 'defines the bit pattern.

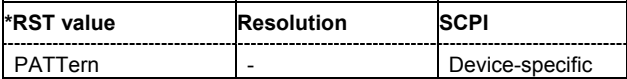

#### **[SOURce<[1]|2>:]BB:W3GPp:BSTation<[1]|2|3|4>:CHANnel<11...138>:FDPCh:DPCCh:TPC:DATA: DSELect** <data list name>

The command selects the data list for the DLISt data source selection.

The lists are stored as files with the fixed file extensions **\*.dm\_iqd** in a directory of the user's choice. The directory applicable to the following commands is defined with the command MMEMory: CDIR. To access the files in this directory, you only have to give the file name, without the path and the file extension.

**Example:** "BB:W3GP:BST1:CHAN11:FDPC:DPCC:TPC:DATA DLIS"

'selects the "Data Lists" data source.

"MMEM:CDIR 'D:\Lists\DM\IqData'" 'selects the directory for the data lists.

"BB:W3GP:BST1:CHAN11:FDPC:DPCC:TPC:DATA:DSEL 'tpc\_ch4'" 'selects the file 'tpc\_ch4' as the data source. This file must be in the directory D:\Lists\DM\IqData and have the file extension \*.dm\_iqd.

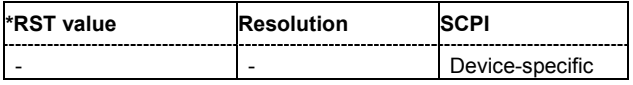

#### **[SOURce<[1]|2>:]BB:W3GPp:BSTation<[1]|2|3|4>:CHANnel<11...138>:FDPCh:DPCCh:TPC:DATA: PATTern** #B0,1 ... #B111..1,64

The command determines the bit pattern for the PATTern selection. The maximum bit pattern length is 32 bits.

**Example:** "BB:W3GP:BST1:CHAN11:FDPC:DPCC:TPC:DATA:PATT #H3F, 8" 'defines the bit pattern for the TPC field of channel 11 of base station 1.

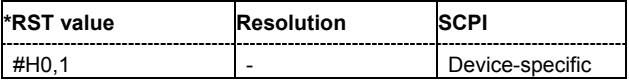

#### **[SOURce<[1]|2>:]BB:W3GPp:BSTation<[1]|2|3|4>:CHANnel<11...138>:FDPCh:DPCCh:TPC: MISuse** ON|OFF

The command activates "mis-" use of the TPC field (Transmit Power Control) of the selected channel for controlling the channel powers of these channels of the specified base station.

The bit pattern (see commands BB:W3GP:BSTation:CHANnel<n>:FDPCh:DPCCh:TPC: DATA:PATTern) of the TPC field of each channel is used to control the channel power. A "1" leads to an increase of channel powers, a "0" to a reduction of channel powers. Channel power is limited to the range 0 dB to -80 dB. The step width of the change is defined with the command BB::W3GPp:BSTation<n>:CHANnel<n>:FDPCh:DPCCh:TPC:PSTep.

**Example:** "BB:W3GP:BST1:CHAN11:FDPC:DPCC:TPC:MIS ON"

'activates regulation of channel power for channel 11 of base station 1 via the bit pattern of the associated TPC field.

"BB:W3GP:BST1:CHAN11:FDPC:DPCC:TPC:PST 1dB" 'sets the step width for the change of channel powers for channel 11 of base station 1 to 1 dB.

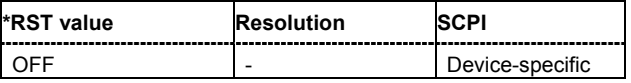

**[SOURce<[1]|2>:]BB:W3GPp:BSTation<[1]|2|3|4>:CHANnel<11...138>:FDPCh:DPCCh:TPC:PSTep** -10.0 ... 10.0 dB

The command defines the step width for the change of channel powers in the case of "mis-" use of the TPC field.

**Example:** "BB:W3GP:BST1:CHAN11:FDPC:DPCC:TPC:PST 1.5dB"

'sets the step width for the change of channel powers for channel 11 of base station 1 to 1.5 dB.

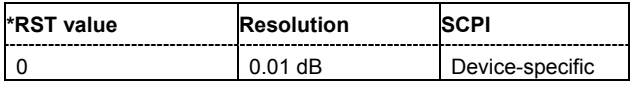

#### **[SOURce<[1]|2>:]BB:W3GPp:BSTation<[1]|2|3|4>:CHANnel<11...138>:FDPCh:DPCCh:TPC:READ** CONTinuous | S0A | S1A | S01A | S10A

The command sets the read out mode for the bit pattern of the TPC field.

#### **Parameters: CONTinuous**

The bit pattern is used cyclically.

#### **S0A**

The bit pattern is used once, then the TPC sequence continues with 0 bits.

#### **S1A**

The bit pattern is used once, then the TPC sequence continues with 1 bits.

#### **S01A**

The bit pattern is used once and then the TPC sequence is continued with 0 and 1 bits alternately (in multiples, depending on by the symbol rate, for example, 00001111).

#### **S10A**

The bit pattern is used once and then the TPC sequence is continued with 1 and 0 bits alternately (in multiples, depending on by the symbol rate, for example, 11110000).

**Example:** "BB:W3GP:BST1:CHAN11:FDPC:DPCC:TPC:READ S0A"

'the bit pattern is used once, after which a 0 sequence is generated (applies to channel 11 of base station 1).

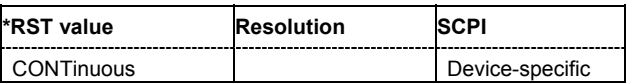

#### **[SOURce<[1]|2>:]BB:W3GPp:BSTation<[1]|2|3|4>:CHANnel<9...138>:HSDPa:BMODe[:STATe]** ON | OFF

The command activates/deactivates burst mode. The signal is bursted when on, otherwise dummy data are sent during transmission brakes.

**Example:** "BB:W3GP:BST1:CHAN12:HSDP:BMOD OFF"

'deactivates burst mode, dummy data are sent during the transmission brakes.

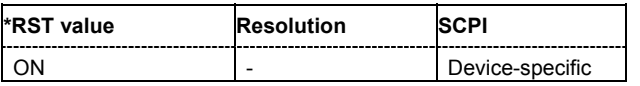

# **[SOURce<[1]|2>:]BB:W3GPp:BSTation1:CHANnel12:HSDPa:BPAYload?**

The command queries the payload of the information bit. This value determines the number ob tranport layer bits sent in each subframe. This command is query only and therefore has no \*RST value.

**Example:** "BB:W3GP:BST1:CHAN12:HSDP:MODE HSET" 'selects H-Set mode.

"BB:W3GP:BST1:CHAN12:HSDP:BPAY?" 'queries the payload of the information bit.

Response: "256"

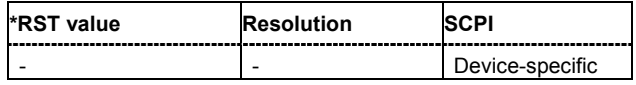

#### **[SOURce<[1]|2>:]BB:W3GPp:BSTation1:CHANnel12:HSDPa:CLENgth?**

The command queries the number of physical HS-PDSCH data channels assigned to the HS-SCCH.

This command is query only and therefore has no \*RST value.

**Example:** "BB:W3GP:BST1:CHAN12:HSDP:MODE HSET" 'selects H-Set mode.

"BB:W3GP:BST1:CHAN12:HSDP:CLEN?"

'queries the number of physical HS-PDSCH data channels assigned to the HS-SCCH.

Response: "4"

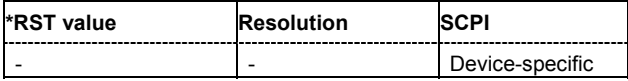

# **[SOURce<[1]|2>:]BB:W3GPp:BSTation<[1]|2|3|4>:CHANnel<11...138>:HSDPa:CVPB** 0 | 1 | 2 | 3

The command switches the order of the constellation points of the QAM16 mapping. When HSDPA mode HSET (BB: W3GP: BST: CHAN: HSDP: MODE HSET) is selected, this value can be queried only.

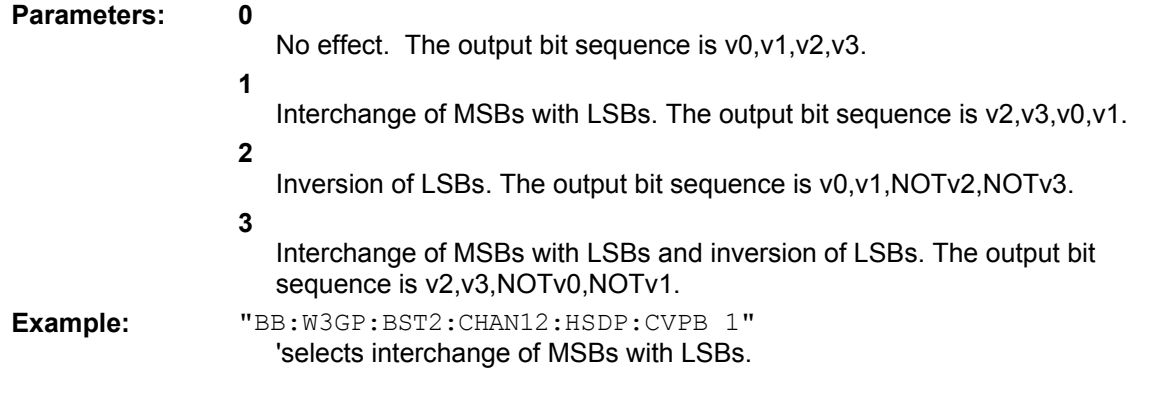

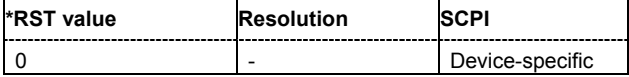

#### **[SOURce<[1]|2>:]BB:W3GPp:BSTation1:CHANnel12:HSDPa:HARQ:LENGth?**

The command queries the number of HARQ processes. This value determines the distribution of the payload in the subframes.

This command is query only and therefore has no \*RST value.

**Example:** "BB:W3GP:BST1:CHAN12:HSDP:MODE HSET" 'selects H-Set mode.

> "BB:W3GP:BST1:CHAN12:HSDP:HARQ:CLEN?" 'queries the number of HARQ processes.

Response: "2"

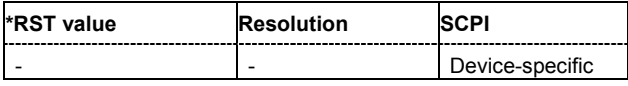

#### **[SOURce<[1]|2>:]BB:W3GPp:BSTation1:CHANnel12:HSDPa:HSET** 1 ... 6

The command selects the H-Set according to TS 25.1401 Annex A.7.

**Example:** "BB:W3GP:BST1:CHAN12:HSDP:MODE HSET" 'selects H-Set mode.

> "BB:W3GP:BST1:CHAN12:HSDP:HSET 2" 'selects H-Set 2.

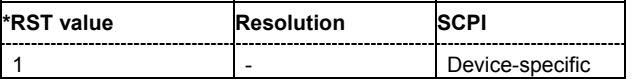

# **[SOURce<[1]|2>:]BB:W3GPp:BSTation:CHANnel:HSDPa:HSET:PRESet**

The command calls the default settings of the channel table for the HSDPA H-Set mode. Channels 12 to 17 are preset for HSDPA H-Set 1.

This command triggers an event and therefore has no \*RST value and no query form.

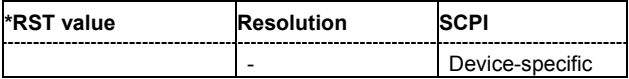

#### **[SOURce<[1]|2>:]BB:W3GPp:BSTation<[1]|2|3|4>:CHANnel<9...138>:HSDPa:MODE** CONTinuous | PSF0 | PSF1 | PSF2 | PSF3 | PSF4 | HSET

The command selects the HSDPA mode.

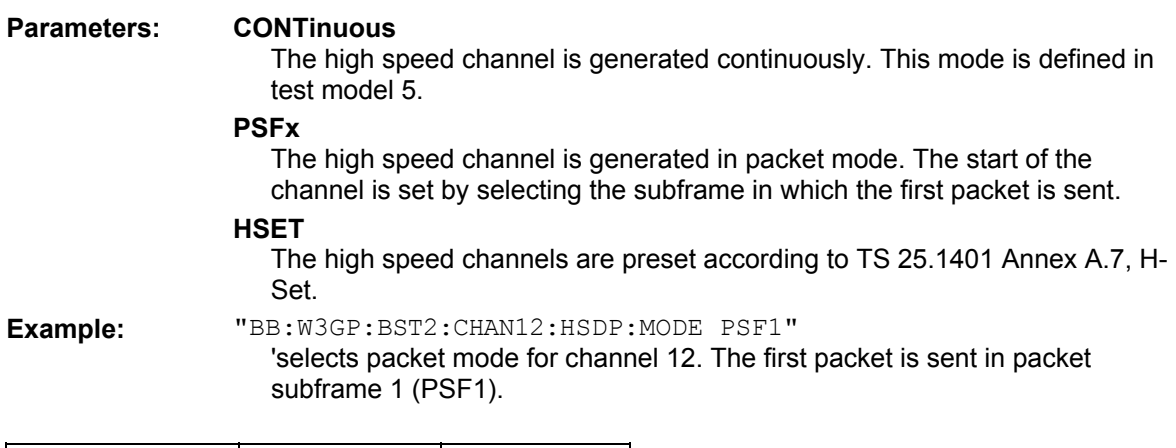

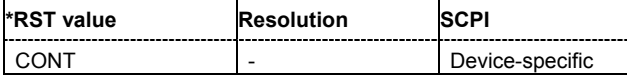

# **[SOURce<[1]|2>:]BB:W3GPp:BSTation1:CHANnel12:HSDPa:NAIB?**

The command queries the average data rate on the transport layer (Nominal Average Information Bitrate).

This command is query only and therefore has no \*RST value.

**Example:** "BB:W3GP:BST1:CHAN12:HSDP:MODE HSET" 'selects H-Set mode.

"BB:W3GP:BST1:CHAN12:HSDP:NAIB?"

'queries the average data rate on the transport layer.

Response: "455"

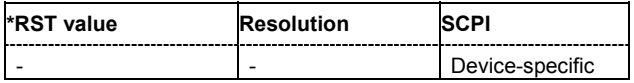

#### **[SOURce<[1]|2>:]BB:W3GPp:BSTation1:CHANnel12:HSDPa:PRSR?**

The command queries the rate matching mode (depending on the selected Redundancy Version Parameter).

This command is query only and therefore has no \*RST value.

**Example:** "BB:W3GP:BST1:CHAN12:HSDP:MODE HSET"

'selects H-Set mode.

"BB:W3GP:BST1:CHAN12:HSDP:PRSR?" 'queries the rate matching mode.

Response: "0"

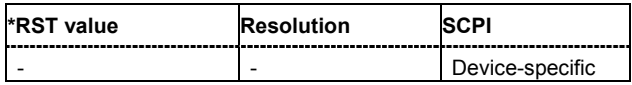

#### **[SOURce<[1]|2>:]BB:W3GPp:BSTation1:CHANnel12:HSDPa:PSBS?**

The command queries the processing mode of the data bits (depending on the selected Redundancy Version Parameter).

This command is query only and therefore has no \*RST value.

**Example:** "BB:W3GP:BST1:CHAN12:HSDP:MODE HSET" 'selects H-Set mode.

"BB:W3GP:BST1:CHAN12:HSDP:PSBS?"

'queries the processing mode of the data bits.

Response: "1"

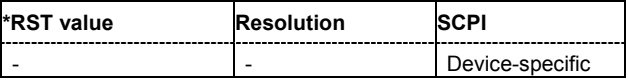

#### **[SOURce<[1]|2>:]BB:W3GPp:BSTation1:CHANnel12:HSDPa:RVParameter** 0 ... 7

The command sets the Redundancy Version Parameter. This value determines the processing of the Forward Error Correction and Constellation Arrangement (QAM16 modulation), see TS 25.212 4.6.2.

**Example:** "BB:W3GP:BST1:CHAN12:HSDP:MODE HSET" 'selects H-Set mode.

> "BB:W3GP:BST1:CHAN12:HSDP:RVP 2" 'selects Redundancy Version Parameter 2.

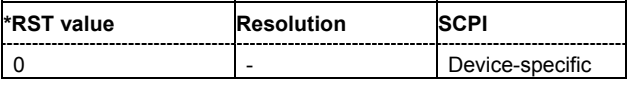

# **[SOURce<[1]|2>:]BB:W3GPp:BSTation1:CHANnel12:HSDPa:SFORmat** 0 | 1

The command sets the slot format for HS-PDSCH. Slot format 1 corresponds to QPSK and slot format 2 to 16QAM. The number of preset channels depends on the select slot format: Five channels are preset with selection 0 (QPSK) and four channels are preset with selection 1 (16QAM).

**Example:** "BB:W3GP:BST1:CHAN12:HSDP:MODE HSET" 'selects H-Set mode.

"BB:W3GP:BST1:CHAN12:HSDP:SFOR 1"

'selects slot format 1 (16QAM) with four channels being preset.

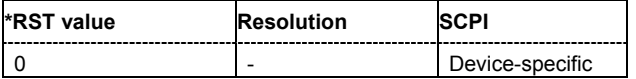

# **[SOURce<[1]|2>:]BB:W3GPp:BSTation<[1]|2|3|4>:CHANnel<9...138>:HSDPa:TTIDistance** 1 ... 16

The command selects the distance between two packets in HSDPA packet mode. The distance is set in number of sub-frames (3 slots = 2 ms). An **Inter TTI Distance** of 1 means continuous generation.

**Example:** "BB:W3GP:BST2:CHAN12:HSDP:TTID 2"

'selects an Inter TTI Distance of 2 subframes.

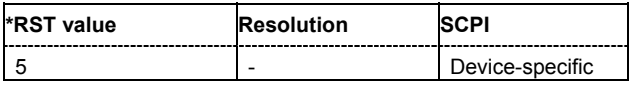

#### **[SOURce<[1]|2>:]BB:W3GPp:BSTation<[1]|2|3|4>:CHANnel<9...138>:HSUPa:EHICh:CTYPe** SERVing | NOSERVing

The command selects the cell type.

**Example:** "SOUR:BB:W3GP:BST1:CHAN9:HSUP:ERGC:CTYP SERV" 'selects the serving cell type.

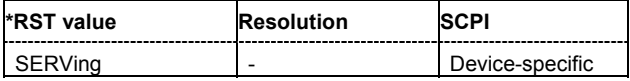

#### **[SOURce<[1]|2>:]BB:W3GPp:BSTation<[1]|2|3|4>:CHANnel<9...138>:HSUPa:EHICh:DTAU**   $0 \t 149$

The command sets the offset of the downlink dedicated offset channels.

**Example:** "SOUR:BB:W3GP:BST1:CHAN12:HSUP:EHIC:DTAU 5" 'selects the offset of the downlink dedicated offset channels.

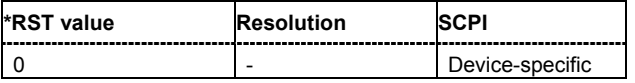

#### **[SOURce<[1]|2>:]BB:W3GPp:BSTation<[1]|2|3|4>:CHANnel<9...138>:HSUPa:EHICh:ETAU?**

The command queries the offset of the P-CCPCH frame boundary.

The command is a query and therefore does not have an \*RST value.

**Example:** "SOUR:BB:W3GP:BST1:CHAN12:HSUP:EHIC:ETAU?" 'queries the offset of the P-CCPCH frame boundary.

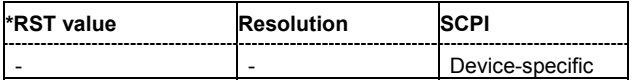

#### **[SOURce<[1]|2>:]BB:W3GPp:BSTation<[1]|2|3|4>:CHANnel<9...138>:HSUPa:EHICh:RGPAttern** <bit pattern>

The command sets the bit pattern for the ACK/NACK field.

**Example:** "SOUR:BB:W3GP:BST1:CHAN10:HSUP:EHIC:RGPA "+"" 'sets the bit pattern to "+" (ACK).

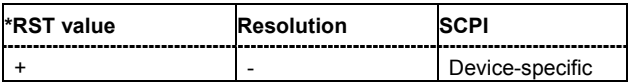

#### **[SOURce<[1]|2>:]BB:W3GPp:BSTation<[1]|2|3|4>:CHANnel<9...138>:HSUPa:EHICh:SSINdex**   $0...39$

The command sets the value that identifies the user equipment. The values are defined in TS 25.211.

**Example:** "SOUR:BB:W3GP:BST1:CHAN9:HSUP:EHIC:SSIN 0" 'sets the value to identify the user equipment.

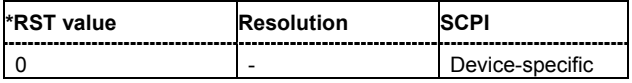

#### **[SOURce<[1]|2>:]BB:W3GPp:BSTation<[1]|2|3|4>:CHANnel<9...138>:HSUPa:EHICh:TTIEdch** 2 ms | 10 ms

The command sets processing duration.

**Example:** "SOUR:BB:W3GP:BST1:CHAN10:HSUP:EHIC:TTIE 2ms" 'sets the processing duration to 2 ms.

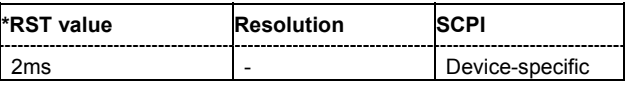

# **[SOURce<[1]|2>:]BB:W3GPp:BSTation<[1]|2|3|4>:CHANnel<9...138>:HSUPa:ERGCh:CTYPe** SERVing | NOSERVing

The command selects the cell type.

**Example:** "SOUR:BB:W3GP:BST1:CHAN9:HSUP:ERGC:CTYP SERV" 'selects the serving cell type.

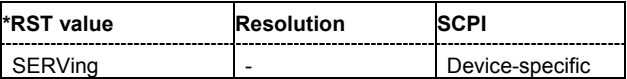

#### **[SOURce<[1]|2>:]BB:W3GPp:BSTation<[1]|2|3|4>:CHANnel<9...138>:HSUPa:ERGCh:DTAU**   $0...149$

The command sets the offset of the downlink dedicated offset channels.

**Example:** "SOUR:BB:W3GP:BST1:CHAN12:HSUP:ERGC:DTAU 5" 'sets the offset of the downlink dedicated offset channels.

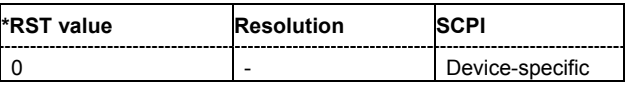

# **[SOURce<[1]|2>:]BB:W3GPp:BSTation<[1]|2|3|4>:CHANnel<9...138>:HSUPa:ERGCh:ETAU?**

The command queries the offset of the P-CCPCH frame boundary.

The command is a query and therefore does not have an \*RST value.

**Example:** "SOUR:BB:W3GP:BST1:CHAN12:HSUP:ERGC:ETAU?" 'queries the offset of the P-CCPCH frame boundary.

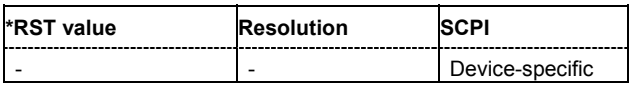

# **[SOURce<[1]|2>:]BB:W3GPp:BSTation<[1]|2|3|4>:CHANnel<9...138>:HSUPa:ERGCh:RGPAttern** <bit pattern>

The command sets the bit pattern for the Relative Grant Pattern field.

**Example:** "SOUR:BB:W3GP:BST1:CHAN10:HSUP:ERGC:RGPA "-"" 'sets the bit pattern to "-" (Down).

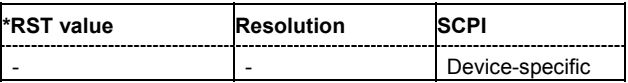
**[SOURce<[1]|2>:]BB:W3GPp:BSTation<[1]|2|3|4>:CHANnel<9...138>:HSUPa:ERGCh:SSINdex**   $0...39$ 

The command sets the value that identifies the user equipment. The values are defined in TS 25.211.

**Example:** "SOUR:BB:W3GP:BST1:CHAN9:HSUP:ERGC:SSIN 0" 'sets the value to identify the user equipment.

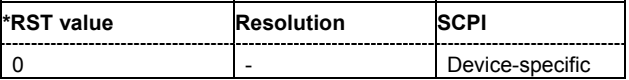

## **[SOURce<[1]|2>:]BB:W3GPp:BSTation<[1]|2|3|4>:CHANnel<9...138>:HSUPa:ERGCh:TTIEdch** 2 ms | 10 ms

The command sets processing duration.

**Example:** "SOUR:BB:W3GP:BST1:CHAN10:HSUP:ERGC:TTIE 2ms" 'sets the processing duration to 2 ms.

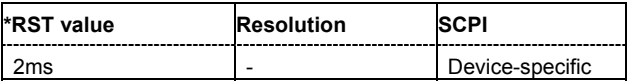

# **[SOURce<[1]|2>:]BB:W3GPp:BSTation1:CHANnel12:HSDPa:UEID** 0 ... 65535

The command sets the UE identity which is the HS-DSCH Radio Network Identifier (H-RNTI) defined in 3GPP TS 25.331: "Radio Resource Control (RRC); Protocol Specification".

**Example:** "BB:W3GP:BST1:CHAN12:HSDP:MODE HSET"

'selects H-Set mode.

"BB:W3GP:BST1:CHAN12:HSDP:UEID 256" 'sets the UE identity.

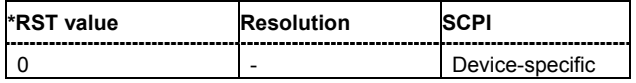

### **[SOURce<[1]|2>:]BB:W3GPp:BSTation<[1]|2|3|4>:CHANnel<0|[1]...138>:POWer** -80 dB ... 0 dB

The command sets the channel power relative to the powers of the other channels. This setting also determines the starting power of the channel for Misuse TPC and Dynamic Power Control.

With the command SOURce: BB: W3GPp: POWer: ADJust, the power of all the activated channels is adapted so that the total power corresponds to 0 dB. This will not change the power ratio among the individual channels.

**Example:** "BB:W3GP:BST2:CHAN12:POW -10dB"

'sets the channel power of channel 12 of base station 2 to -10 dB relative to the power of the other channels.

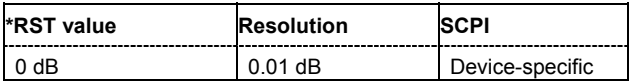

# **[SOURce<[1]|2>:]BB:W3GPp:BSTation:CHANnel:PRESet**

The command calls the default settings of the channel table.

This command triggers an event and therefore has no \*RST value and no query form.

**Example:** "BB:W3GP:BST:CHAN:PRES"

'presets all channels of the base station.

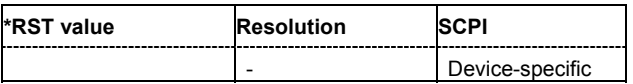

### **[SOURce<[1]|2>:]BB:W3GPp:BSTation<[1]|2|3|4>:CHANnel<5|9...138>:SFORmat** <num\_value>

The command sets the slot format of the selected channel. The value range depends on the selected channel.

**Example:** "BB:W3GP:BST2:CHAN12:SFOR 8"

'selects slot format 8 for channel 12 of base station 2.

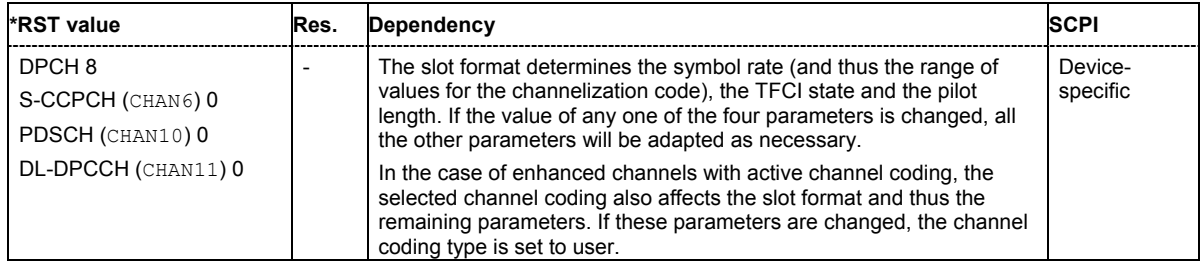

#### **[SOURce<[1]|2>:]BB:W3GPp:BSTation<[1]|2|3|4>:CHANnel<0|[1]...138>:SRATe** D7K5 | D15K | D30K | D60K | D120K | D240K | D480K | D960K

The command sets the symbol rate of the selected channel. The value range depends on the selected channel and the selected slot format.

**Example:** "BB:W3GP:BST2:CHAN12:SRAT D120K"

'sets the symbol rate for channel 12 of base station 2 to 120 ksps.

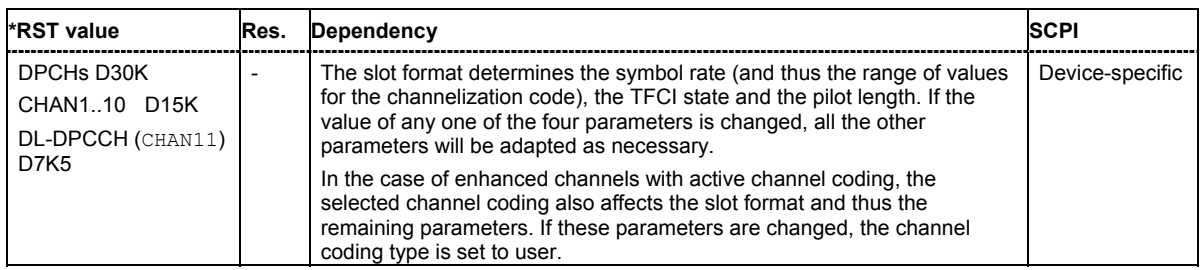

### **[SOURce<[1]|2>:]BB:W3GPp:BSTation<[1]|2|3|4>:CHANnel<0|[1]...138>:STATe** ON | OFF

The command activates the selected channel.

**Example:** "BB:W3GP:BST2:CHAN12:STAT OFF" 'deactivates channel 12 of base station 2.

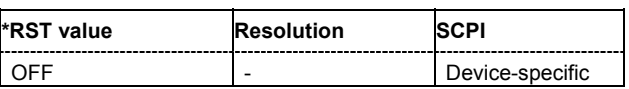

# **[SOURce<[1]|2>:]BB:W3GPp:BSTation<[1]|2|3|4>:CHANnel<5|6|11...138>:TOFFset** 0 ... 149

The command sets the timing offset. The timing offset defines the number of chips by which the absolute starting time of the frames (slot 0) is shifted relative to the start of the scrambling code sequence:  $T<sub>Offset</sub> * 256 chips. This procedure is used to reduce the crest factor.$ 

#### *Note:*

*For F-DPCH channels, the value range is 0 to 9.* 

#### **Example:** "BB:W3GP:BST2:CHAN12:TOFF 20"

'defines a frame shift relative to the scrambling code sequence of 20\*256 chips.

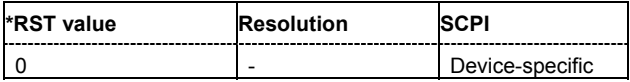

# **[SOURce<[1]|2>:]BB:W3GPp:BSTation<[1]|2|3|4>:CHANnel<0|[1]...138>:TYPE**

DPCH | PCPich | SCPich | PSCH | SSCH | PCCPch| SCCPch| PICH | APAich | AICH | PDSCh | DPCCh | HSSCch | HSQPsk | HSQam | EAGCh | ERGCh | EHICh | FDPCh

The command selects the channel type.

The channel type is fixed for channel numbers 0 ... 8, for the remaining channel numbers, the choice lies between the relevant standard channels and the high-speed channels.

**Example:** "BB:W3GP:BST2:CHAN12:TYPE HSQP"

'selects channel type HS-PDS, QPSK for channel 12 of the channel table.

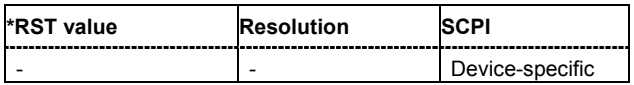

# **[SOURce<[1]|2>:]BB:W3GPp:BSTation<2|3|4>:CMODe:DLFStructure** A | B

The command selects the frame structure. The frame structure determines the transmission of TPC and pilot field in the transmission gaps.

Compressed Mode can be configured for base stations 2, 3 and 4.

#### **Parameters: A**

Type A, the pilot field is sent in the last slot of each transmission gap.

**B**

Type B, the pilot field is sent in the last slot of each transmission gap. The first TPC field of the transmission gap is sent in addition.

**Example:** "BB:W3GP:BST2:CMOD:DLFS A" 'selects frame structure of type A.

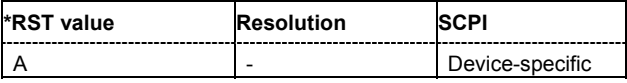

# **[SOURce<[1]|2>:]BB:W3GPp:BSTation<2|3|4>:CMODe:METHod** HLSCheduling | PUNCturing | SF2

The command selects compressed mode method.

Compressed Mode can be configured for base stations 2, 3 and 4.

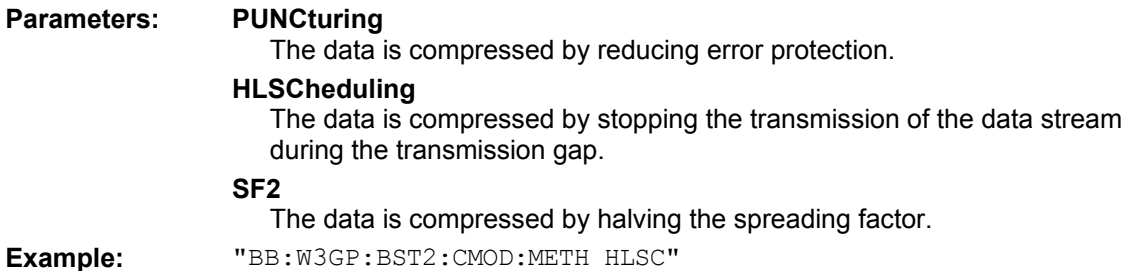

'selects compressed mode method High Layer Scheduling.

 $\overline{\phantom{0}}$ **\*RST value Resolution SCPI**

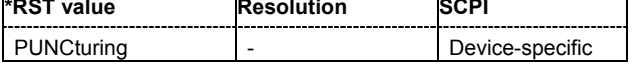

### **[SOURce<[1]|2>:]BB:W3GPp:BSTation<2|3|4>:CMODe:PATTern<[1]|2>:TGD** 3 ... 100 slots

The command sets the transmission gap distances.

Compressed Mode can be configured for base stations 2, 3 and 4.

**Example:** "BB:W3GP:BST2:CMOD:PATT2:TGD 7"

'sets transmission gap distance of pattern 2 to 7 slots.

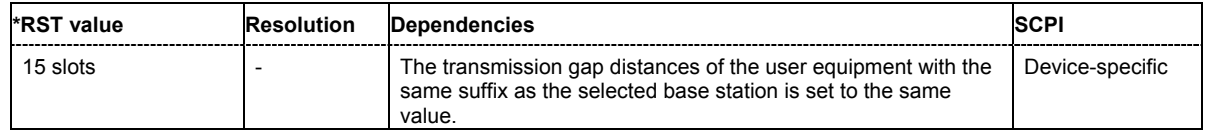

### **[SOURce<[1]|2>:]BB:W3GPp:BSTation<2|3|4>:CMODe:PATTern<[1]|2>:TGL<[1]|2>** 3 ... 14 slots

The command sets the transmission gap lengths.

### Compressed Mode can be configured for base stations 2, 3 and 4.

**Example:** "BB:W3GP:BST2:CMOD:PATT2:TGL1 4" 'sets transmission gap length of gap 1 of pattern 2 to 4 slots.

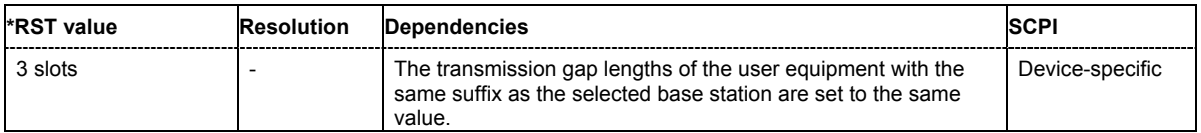

# **[SOURce<[1]|2>:]BB:W3GPp:BSTation<2|3|4>:CMODe:PATTern<[1]|2>:TGPL** 1/0 ... 100 frames

The command sets the transmission gap pattern lengths. Setting 0 is available only for pattern 2.

Compressed Mode can be configured for base stations 2, 3 and 4.

**Example:** "BB:W3GP:BST2:CMOD:PATT2:TGPL 7"

'sets transmission gap pattern length of pattern 2 to 7 frames.

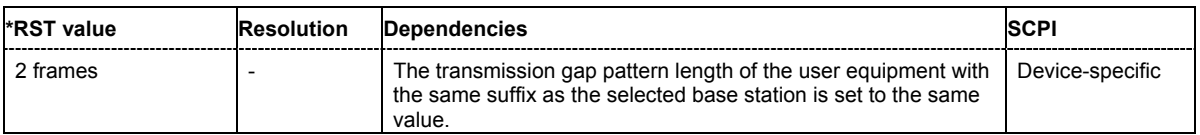

#### **[SOURce<[1]|2>:]BB:W3GPp:BSTation<2|3|4>:CMODe:PATTern<[1]|2>:TGSN** slot 0 ... slot 14

The command sets the transmission gap slot number of pattern 1.

Compressed Mode can be configured for base stations 2, 3 and 4.

**Example:** "BB:W3GP:BST2:CMOD:PATT:TGSN 4 'sets slot number of pattern 1 to slot 4.

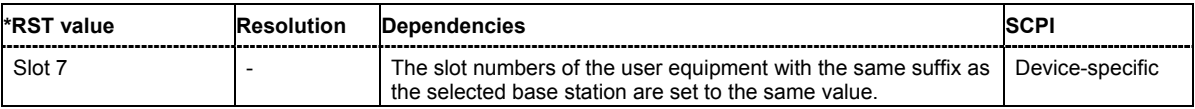

# **[SOURce<[1]|2>:]BB:W3GPp:BSTation<2|3|4>:CMODe:POMode** AUTO | USER

The command selects the power offset mode.

Compressed Mode can be configured for base stations 2, 3 and 4.

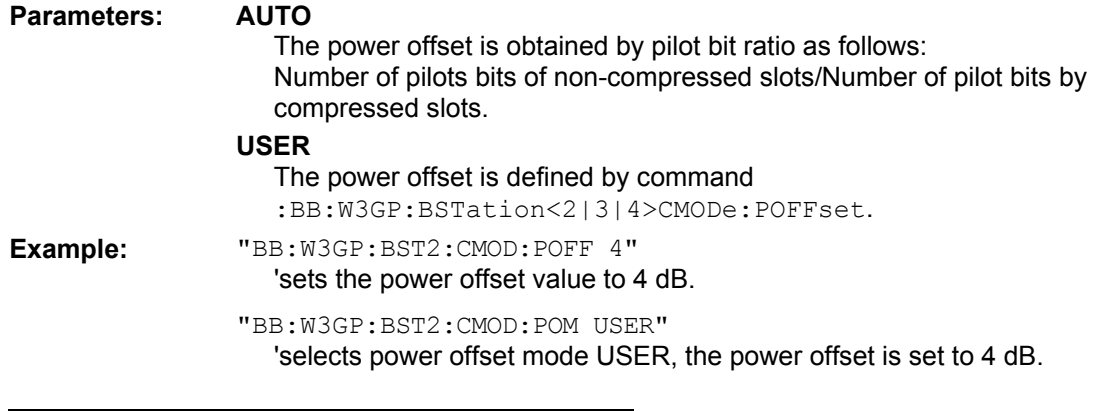

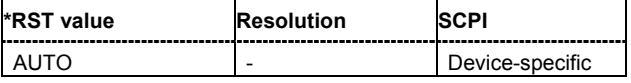

# **[SOURce<[1]|2>:]BB:W3GPp:BSTation<2|3|4>:CMODe:POFFset** 0 dB ... 10 dB

The command sets the power offset for mode USER.

Compressed Mode can be configured for base stations 2, 3 and 4.

**Example:** "BB:W3GP:BST2:CMOD:POFF 4"

'sets the power offset value to 4 dB.

"BB:W3GP:BST2:CMOD:POM USER" 'selects power offset mode USER, the power offset is set to 4 dB.

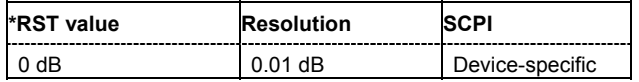

# **[SOURce<[1]|2>:]BB:W3GPp:BSTation<2|3|4>:CMODe:STATe** ON | OFF

The command activates/deactivates the compressed mode.

Compressed Mode can be activated for base stations 2, 3 and 4.

**Example:** "BB:W3GP:BST2:CMOD:STAT ON"

'activates compressed mode for base station 2.

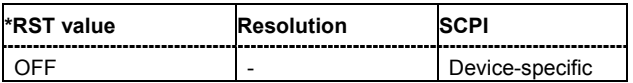

# **[SOURce<[1]|2>:]BB:W3GPp:BSTation<[1]|2|3|4>:DCONflict:RESolve**

The command resolves existing domain conflicts by modifying the channelization codes of the affected channels.

The command is an event and therefore does not have an \*RST value and a query form.

**Example:** "BB:W3GP:BST2:DCON:STAT?"

'queries whether a code domain conflict exists for base station 2.

'Response: "1" 'there is a conflict.

"BB:W3GP:BST2:DCON:RES"

'resolves the code domain error by modifying the Channelization codes of the affected channels.

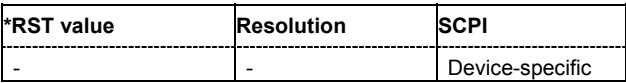

# **[SOURce<[1]|2>:]BB:W3GPp:BSTation<[1]|2|3|4>:DCONflict[:STATe]?**

The command queries whether there is (response 1) or is not (response 0) a conflict (overlap) in the hierarchically-structured channelization codes. The cause of a possible domain conflict can be ascertained by manual operation in the **Code Domain** submenu (main menu 3GPP FDD).

The command is a query and therefore does not have an \*RST value.

**Example:** "BB:W3GP:BST2:DCON:STAT?"

'queries whether a code domain conflict exists for base station 2.

''Response: "0" 'there is no conflict.

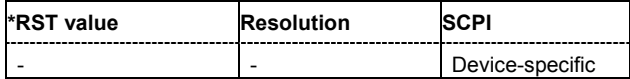

### **[SOURce<[1]|2>:]BB:W3GPp:BSTation:OCNS:STATe** ON | OFF

The command activates OCNS channels, as defined in the standard.

Two different OCNS scenarios are defined in the standard; one standard scenario and one scenario for testing HSDPA channels. The required scenario can be selected with the command :BB:W3GP:BST:OCNS:MODE.

**Example:** "BB:W3GP:BST:OCNS:MODE STAN"

'selects the standard scenario.

"BB:W3GP:BST:OCNS:STAT ON"

'activates the OCNS channels with the settings defined in the standard.

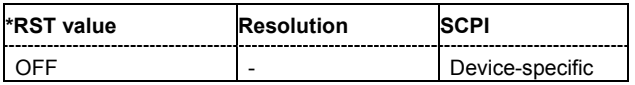

## **[SOURce<[1]|2>:]BB:W3GPp:BSTation:OCNS:MODE** STANdard | HSDPa

The command selects the scenario for setting the OCNS channels.

Two different OCNS scenarios are defined in the standard; one standard scenario and one scenario for testing HSDPA channels.

**Example:** "BB:W3GP:BST:OCNS:MODE HSDP"

'selects the scenario for testing the high-speed channels.

"BB:W3GP:BST:OCNS:STAT ON"

'activates the OCNS channels with the settings defined in the standard.

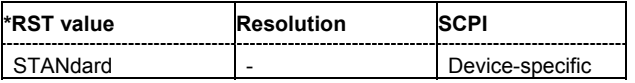

# **[SOURce<[1]|2>:]BB:W3GPp:BSTation<[1]|2|3|4>:PINDicator:COUNt** D18 | D36 | D72 | D144

The command sets the number of page indicators (PI) per frame in the page indicator channel (PICH).

**Example:** "BB:W3GP:BST2:PIND:COUN D36"

'sets the number of page indicators (PI) per frame in the page indicator channel (PICH) to 36.

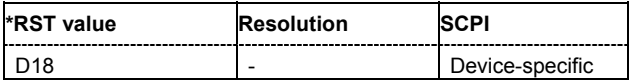

# **[SOURce<[1]|2>:]BB:W3GPp:BSTation:PRESet**

The command produces a standardized default for all the base stations. The settings correspond to the \*RST values specified for the commands.

This command triggers an action and therefore has no \*RST value and no query form.

**Example:** "BB:W3GP:BST:PRES"

'resets all the base station settings to default values.

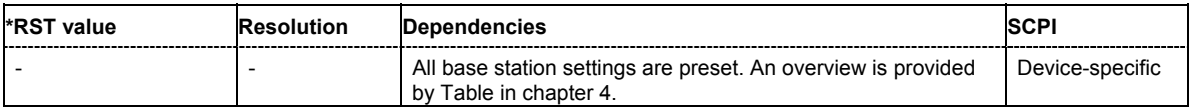

## **[SOURce<[1]|2>:]BB:W3GPp:BSTation<[1]|2|3|4>:SCODe** #H0 ... #H5FFF

The command sets the identification for the base station. This value is simultaneously the initial value of the scrambling code generator.

**Example:** "BB:W3GP:BST2:SCOD #H5FFF" 'sets scrambling code #HFFF.

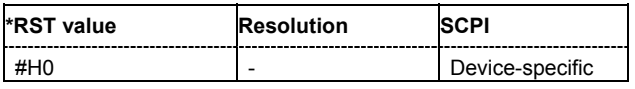

# **[SOURce<[1]|2>:]BB:W3GPp:BSTation<[1]|2|3|4>:SCODe:STATe** ON | OFF

The command makes it possible to deactivate base station scrambling for test purposes.

**Example:** "BB:W3GP:BST2:SCOD:STAT OFF"

'deactivates scrambling for base station 2.

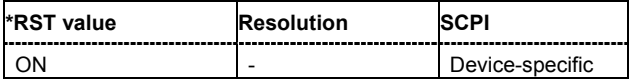

# **[SOURce<[1]|2>:]BB:W3GPp:BSTation<[1]|2|3|4>:SCPich:PREFerence[:STATe]** ON | OFF

The command activates or deactivates the use of S-CPICH as reference phase.

**Example:** "BB:W3GP:BST2:SCP:PREF ON"

'activates the use of S-CPICH as reference phase for base station 2.

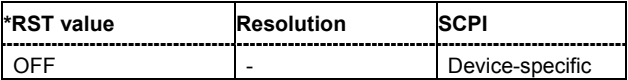

# **[SOURce<[1]|2>:]BB:W3GPp:BSTation<[1]|2|3|4>:SSCG?**

The command queries the secondary synchronization code group. This parameter is specified in the table defined by the 3GPP standard "Allocation of SSCs for secondary SCH". This table assigns a specific spreading code to the synchronization code symbol for every slot in the frame. The value is calculated from the scrambling code.

The command is a query command and therefore does not have an \*RST value.

**Example:** "BB:W3GP:BST2:SSCG?"

'queries the 2nd search code group for base station 2.

Response: "24"

'the base station is part of second search group 24.

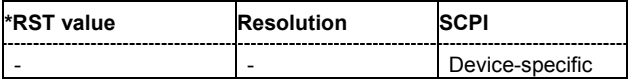

# **[SOURce<[1]|2>:]BB:W3GPp:BSTation<[1]|2|3|4>:STATe** ON | OFF

The command activates and deactivates the specified base station.

**Example:** "BB:W3GP:BST2:STAT OFF" 'deactivates base station 2.

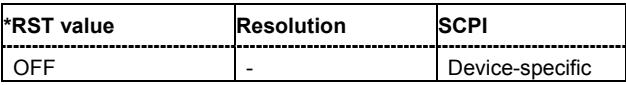

# **[SOURce<[1]|2>:]BB:W3GPp:BSTation<2|3|4>:TDELay** 0 ... 38400 chips

The command sets the time shift of the selected base station compared to base station 1 in chips. The command is only valid for base stations 2, 3 and 4. So a suffix must be specified at BSTation (2, 3, or 4).

**Example:** "BB:W3GP:BST2:TDEL 256"

'shifts base station 2 by 256 chips compared to base station 1.

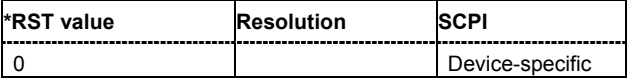

# **[SOURce<[1]|2>:]BB:W3GPp:BSTation<[1]|2|3|4>:TDIVersity** OFF | ANT1 | ANT2

The command activates and deactivates signal calculation with transmit diversity (OFF). To activate transmit diversity, you must specify the antenna whose signals are to be simulated (ANT1 or ANT2):

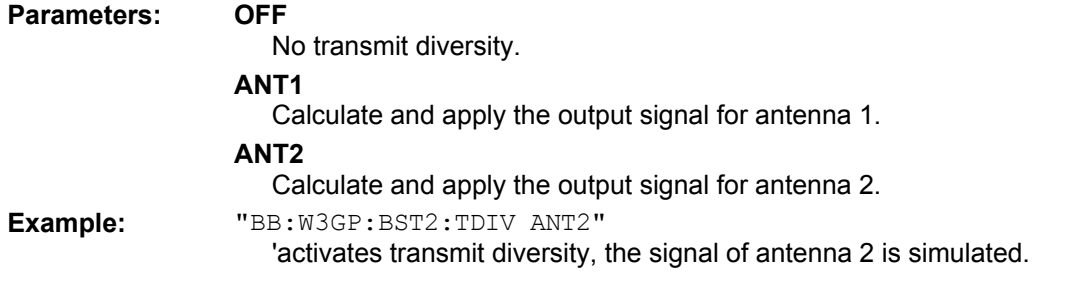

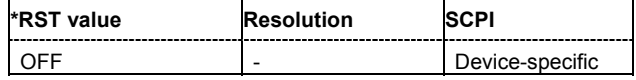

# **SOURce-W3GPp - Enhanced Channels of Base Station 1**

The SOURce:BB:W3GPp:BSTation:ENHanced subsystem contains the commands for setting the enhanced channels of base station 1. The commands of this system only take effect when the 3GPP FDD standard is activated, the uplink transmission direction is selected, base station 1 is enabled and enhanced channels are activated:

SOURce:BB:W3GPp:STATe ON

SOURce:BB:W3GPp:LINK UP

SOURce:BB:W3GPp:BST1:STATe ON

SOURce:BB:W3GPp:BST:ENHanced:CHANnel<11...13>:DPCH:STATe ON

#### or

SOURce:BB:W3GPp:BST:ENHanced:PCCPch:STATe ON

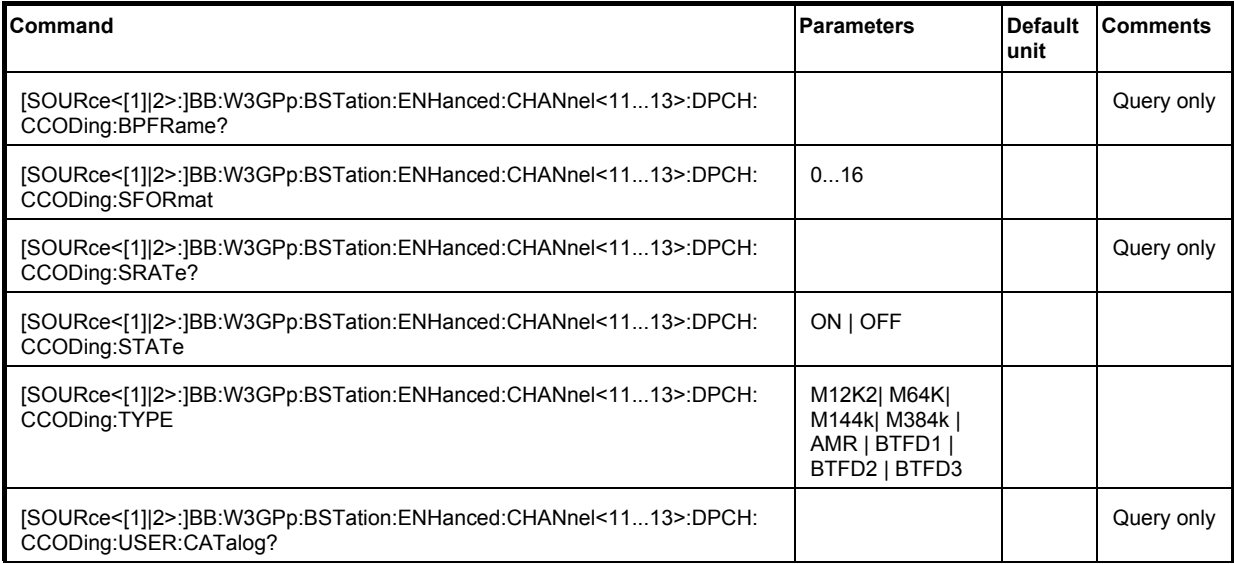

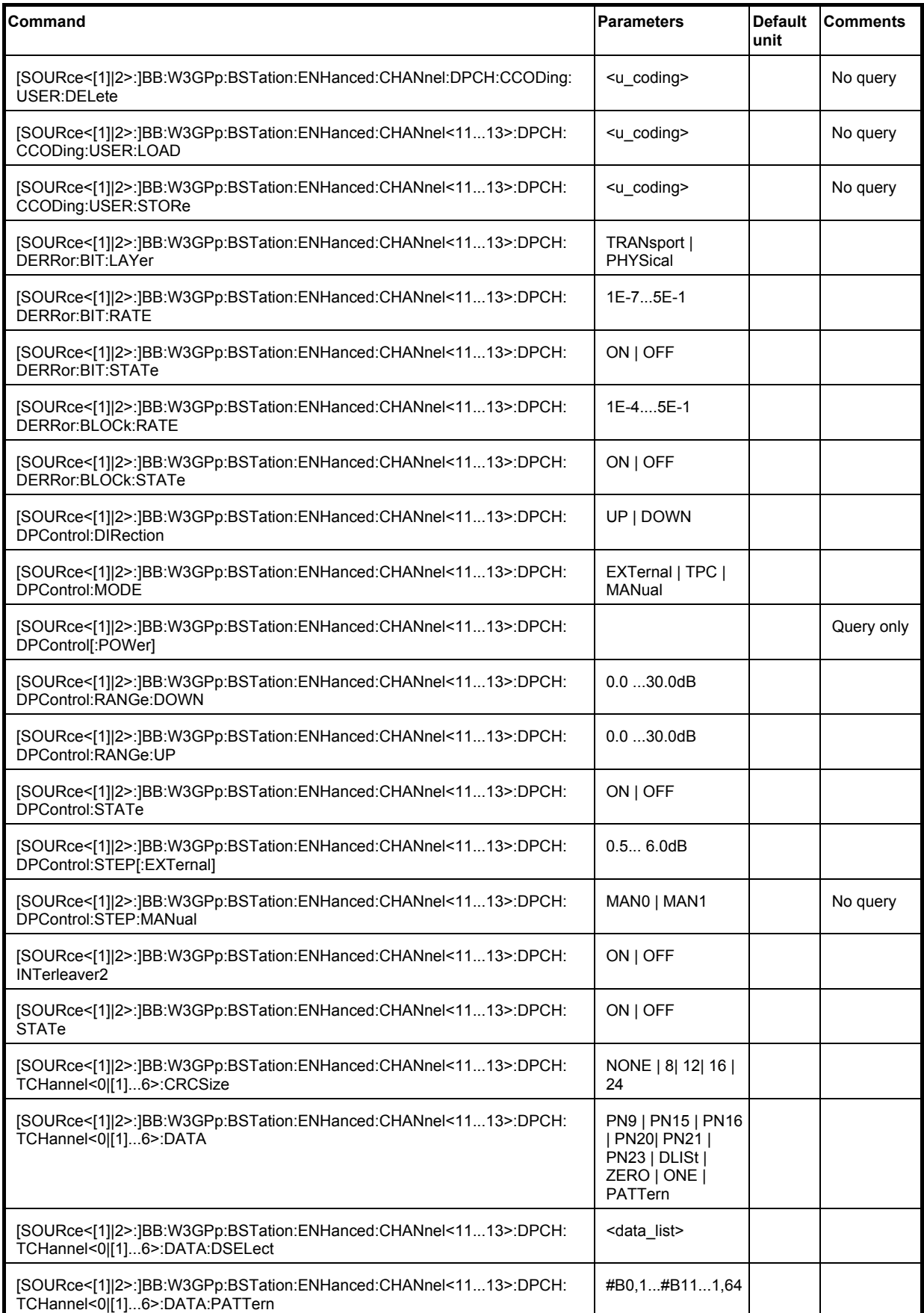

# *Remote-Control Commands - 3GPP FDD R&S Signal Generator*

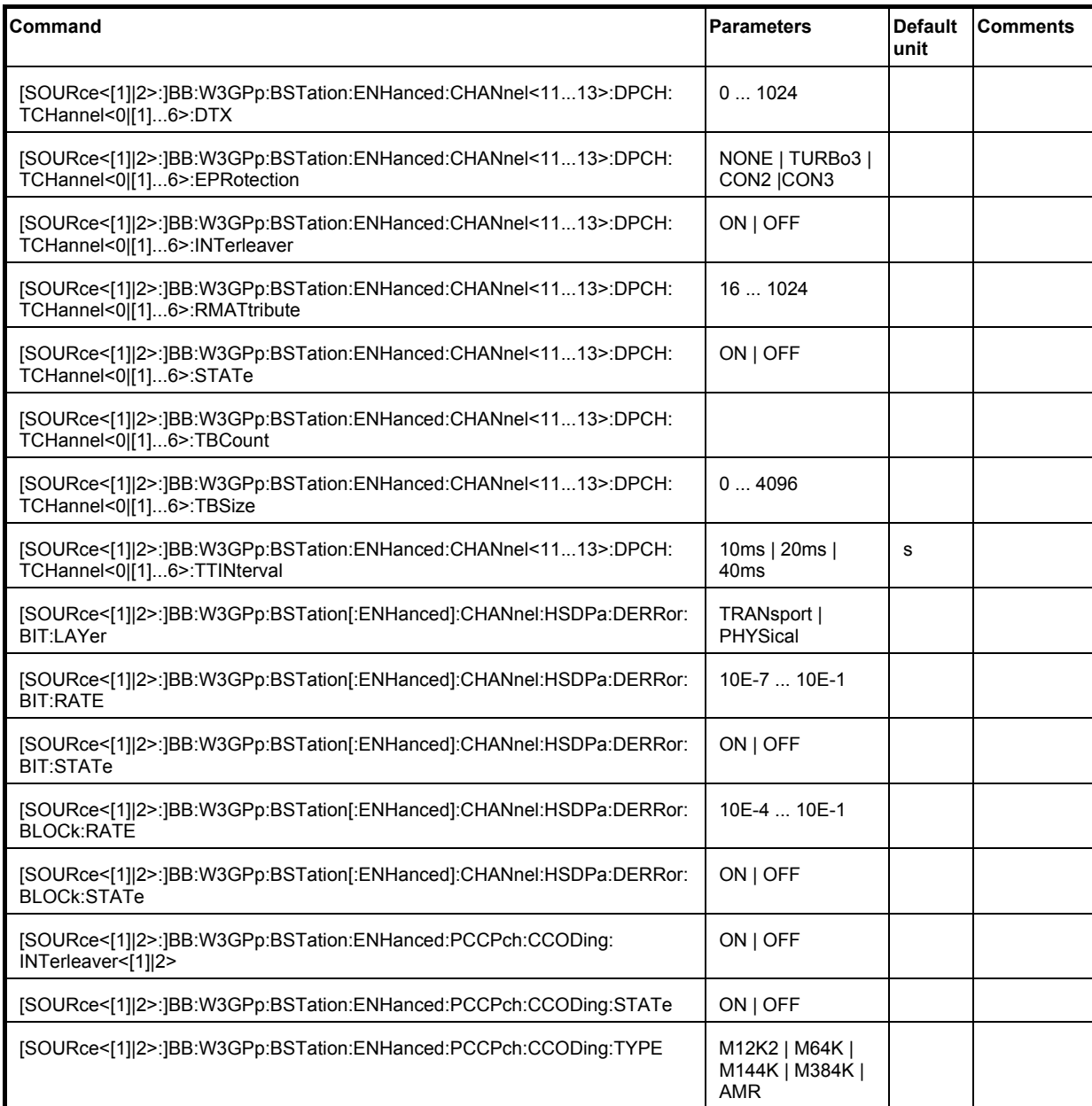

# **[SOURce<[1]|2>:]BB:W3GPp:BSTation:ENHanced:CHANnel<11...13>:DPCH:CCODing:BPFRame?**

The command queries the number of data bits in the DPDCH component of the frame at the physical layer. The number of data bits depends on the slot format.

The command is a query command and therefore does not have an \*RST value.

**Example:** "BB:W3GP:BST:ENH:CHAN13:DPCH:CCOD:BPFR?"

'queries the number of data bits.

Response: 1

'the number of data bits is 1.

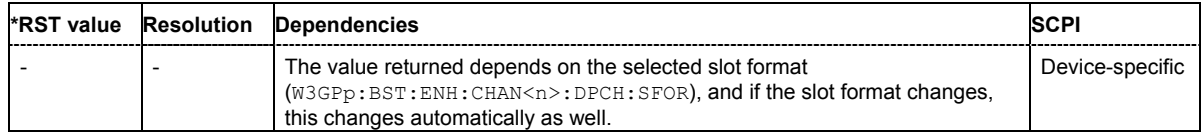

#### **[SOURce<[1]|2>:]BB:W3GPp:BSTation:ENHanced:CHANnel<11...13>:DPCH:CCODing:SFORmat** 0 ... 16

The command sets the slot format for the selected enhanced DPCH of base station 1. The slot format is fixed for channel-coded measurement channels conforming to the standard - "Reference Measurement Channel". Changing the slot format automatically activates User coding (W3GP:BST:ENH:CHAN<11...13>:DPCH:CCOD:TYPE USER). The slot format also fixes the symbol rate, bits per frame, pilot length and TFCI state parameters.

# **Example:** "BB:W3GP:BST:ENH:CHAN13:DPCH:CCOD:SFOR 4" 'sets slot format 4 for Enhanced DPCH13.

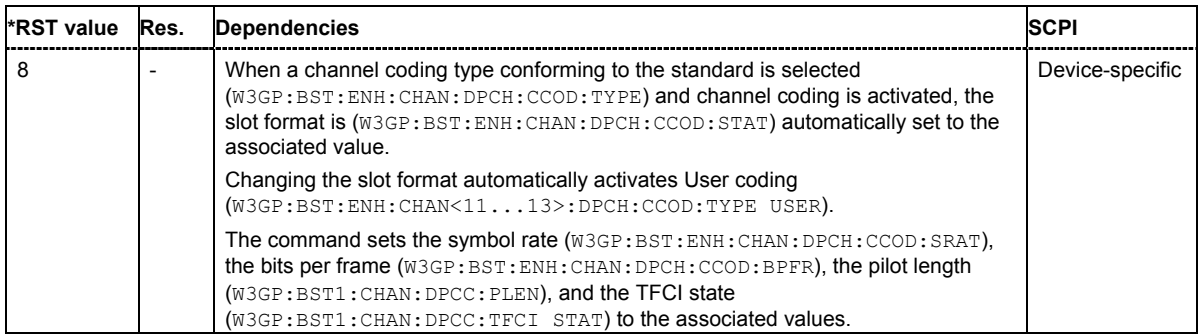

# **[SOURce<[1]|2>:]BB:W3GPp:BSTation:ENHanced:CHANnel<11...13>:DPCH:CCODing:SRATe?**

The command queries the symbol rate.

The command is a query command and therefore does not have an \*RST value.

**Example:** "BB:W3GP:BST:ENH:CHAN13:DPCH:CCOD:SRAT?"

'queries the symbol rate.

# Response: 'D30K'

'the symbol rate of Enhanced DPCH 13 is 30 ksps.

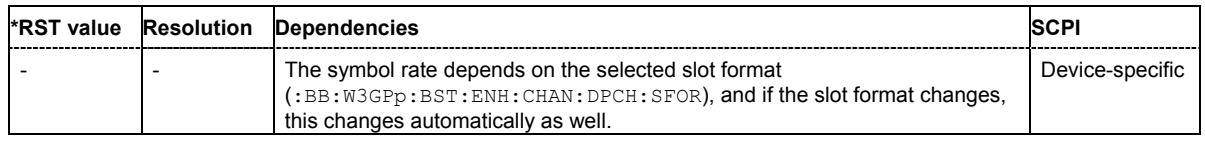

# **[SOURce<[1]|2>:]BB:W3GPp:BSTation:ENHanced:CHANnel<11...13>:DPCH:CCODing:STATe** ON | OFF

The command activates or deactivates channel coding for the selected enhanced DPCH.

**Example:** "BB:W3GP:BST:ENH:CHAN13:DPCH:CCOD:TYPE M12K2"

'selects channel coding type RMC 12.2 kbps for Enhanced DPCH 13.

"BB:W3GP:BST:ENH:CHAN13:DPCH:CCOD:STAT ON" 'activates channel coding.

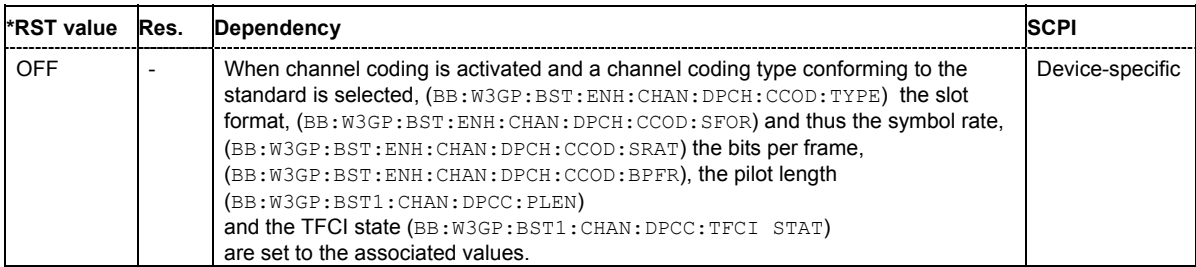

# **[SOURce<[1]|2>:]BB:W3GPp:BSTation:ENHanced:CHANnel<11...13>:DPCH:CCODing:TYPE** M12K2 | M64K | M144k | M384k| AMR | BTFD1 | BTFD2 | BTFD3

The command selects the channel coding scheme in accordance with the 3GPP specification.

The 3GPP specification defines 4 reference measurement channel coding types, which differ in the input data bit rate to be processed (12.2, 64, 144 and 384 ksps). The additional AMR CODER coding scheme generates the coding of a voice channel.

#### **Parameters: M12K2**

Measurement channel with an input data bit rate of 12.2 ksps.

#### **M64K**

Measurement channel with an input data bit rate of 64 ksps.

#### **M144k**

Measurement channel with an input data bit rate of 144 ksps.

### **M384k**

Measurement channel with an input data bit rate of 384 ksps.

### **AMR**

Channel coding for the AMR Coder (coding a voice channel).

### **USER**

This parameter cannot be set. USER is returned whenever a user-defined channel coding is active, that is to say, after a channel coding parameter has been changed or a user coding file has been loaded. The file is loaded by the command :BB:W3GP:BST:ENH:CHAN:DPCH:CCOD:USER:LOAD.

#### **BTFD1**

Blind Transport Format Detection Rate 1 (12.2 kbps).

### **BTFD2**

Blind Transport Format Detection Rate 2 (7.95 kbps).

# **BTFD3**

Blind Transport Format Detection Rate 3 (1.95 kbps).

#### **Example:** "BB:W3GP:BST:ENH:CHAN13:DPCH:CCOD:TYPE M144" 'selects channel coding scheme RMC 144 kbps.

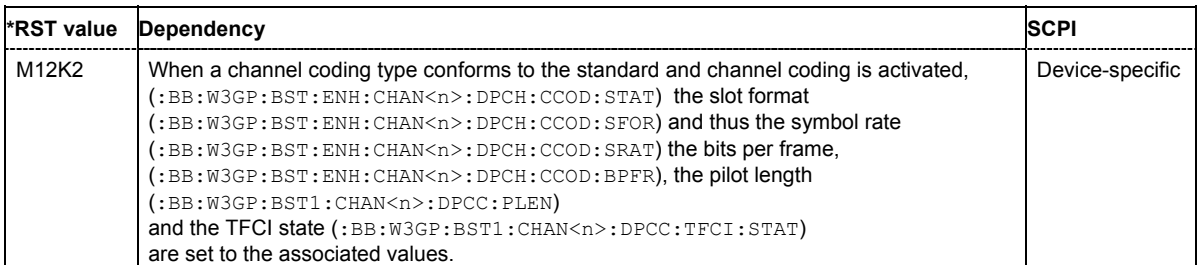

# **[SOURce<[1]|2>:]BB:W3GPp:BSTation:ENHanced:CHANnel:DPCH:CCODing:USER:CATalog?**

The command queries existing files with stored user channel codings.

The files are stored with the fixed file extensions **\*.3g\_ccod\_dl** in a directory of the user's choice. The directory applicable to the commands is defined with the command MMEMory:CDIR.

The numerical suffix at CHANnel must not be used for this command.

Example: "MMEM:CDIR 'D:\Lists\Wcdma\CcodDpchUser'" 'selects the directory for the user channel coding files.

> "BB:W3GP:BST:ENH:CHAN:DPCH:CCOD:USER:CAT?" 'queries the existing files with user coding.

Response: "'user\_cc1'" 'there is one file with user coding.

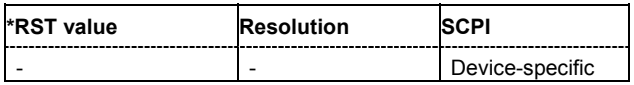

### **[SOURce<[1]|2>:]BB:W3GPp:BSTation:ENHanced:CHANnel:DPCH:CCODing:USER:DELete** <user\_coding>

The command deletes the specified files with stored user channel codings.

The files are stored with the fixed file extensions **\*.3g\_ccod\_dl** in a directory of the user's choice. The directory applicable to the commands is defined with the command MMEMORY: CDIR. To access the files in this directory, you only have to give the file name, without the path and the file extension.

The numerical suffix at CHANnel must not be used for this command.

The command triggers an event and therefore has no query form and no \*RST value.

Example: "MMEM:CDIR 'D:\Lists\Wcdma\CcodDpchUser'" 'selects the directory for the user channel coding files.

> "BB:W3GP:BST:ENH:CHAN:DPCH:CCOD:USER:DEL 'user\_cc1'" 'deletes the specified file with user coding.

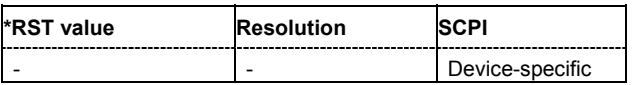

#### **[SOURce<[1]|2>:]BB:W3GPp:BSTation:ENHanced:CHANnel<11...13>:DPCH:CCODing:USER:**  LOAD <user coding>

The command loads the specified files with stored user channel codings.

The files are stored with the fixed file extensions **\*.3g** ccod dl in a directory of the user's choice. The directory applicable to the commands is defined with the command  $M\text{M}\text{EMory}:CDIR$ . To access the files in this directory, you only have to give the file name, without the path and the file extension.

The command triggers an event and therefore has no query form and no \*RST value.

**Example:** "MMEM:CDIR 'D:\Lists\Wcdma\CcodDpchUser'" 'selects the directory for the user channel coding files.

> "BB:W3GP:BST:ENH:CHAN13:DPCH:CCOD:USER:LOAD 'user\_cc1'" 'loads the specified file with user coding.

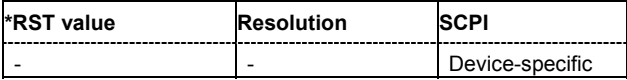

# **[SOURce<[1]|2>:]BB:W3GPp:BSTation:ENHanced:CHANnel<11...13>:DPCH:CCODing:USER: STORe** <user coding>

The command saves the current settings for channel coding as user channel coding in the specified file.

The files are stored with the fixed file extensions **\*.3g\_ccod\_dl** in a directory of the user's choice. The directory in which the file is stored is defined with the command  $MMLMory:CDIR$ . To store the files in this directory, you only have to give the file name, without the path and the file extension.

The numerical suffix at CHANnel has no significance for this command.

The command triggers an event and therefore has no query form and no \*RST value.

Example: "MMEM:CDIR 'D:\Lists\Wcdma\CcodDpchUser'"

'selects the directory for the user channel coding files.

"BB:W3GP:BST:ENH:CHAN13:DPCH:CCOD:USER:STOR 'user\_cc1'" 'saves the current channel coding setting in file user  $cc1$  in directory

D:\Lists\Wcdma\CcodDpchUser.

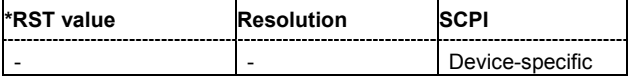

#### **[SOURce<[1]|2>:]BB:W3GPp:BSTation:ENHanced:CHANnel<11...13>:DPCH:DERRor:BIT:LAYer** TRANsport | PHYSical

The command selects the layer in the coding process in which bit errors are inserted.

#### **Parameters: TRANsport**

Transport Layer (Layer 2). This layer is only available when channel coding is active.

#### **PHYSical**

Physical layer (Layer 1).

**Example:** "BB:W3GP:BST:ENH:CHAN13:DPCH:DERR:BIT:LAY PHYS" 'selects layer 1 for entering bit errors.

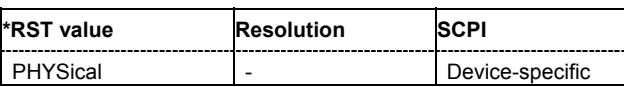

## **[SOURce<[1]|2>:]BB:W3GPp:BSTation:ENHanced:CHANnel<11...13>:DPCH:DERRor:BIT:RATE** 1E-7 ... 5E-1

The command sets the bit error rate.

**Example:** "BB:W3GP:BST:ENH:CHAN13:DPCH:DERR:BIT:RATE 1E-4" 'sets a bit error rate of 0.0001.

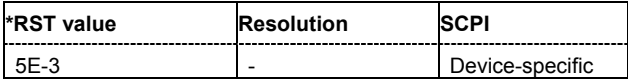

# **[SOURce<[1]|2>:]BB:W3GPp:BSTation:ENHanced:CHANnel<11...13>:DPCH:DERRor:BIT:STATe** ON | OFF

The command activates bit error generation or deactivates it.

Bit errors are inserted into the data fields of the enhanced channels. When channel coding is active, it is possible to select the layer in which to insert the errors (the physical or the transport layer, SOUR:BB:W3GP:BST:ENH:CHAN13:DPCH:DERR:BIT:LAY ). When the data source is read out, individual bits are deliberately inverted at random points in the data bit stream at the specified error rate in order to simulate an invalid signal.

**Example:** "BB:W3GP:BST:ENH:CHAN13:DPCH:DERR:BIT:STAT ON" 'activates bit error generation.

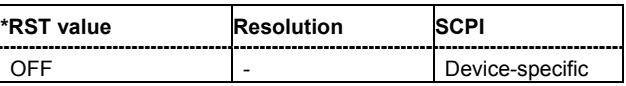

# **[SOURce<[1]|2>:]BB:W3GPp:BSTation:ENHanced:CHANnel<11...13>:DPCH:DERRor:BLOCk: RATE** 1E-4 ... 5E-1

The command sets the block error rate.

**Example:** "BB:W3GP:BST:ENH:CHAN13:DPCH:DERR:BLOC:RATE 1E-2" 'sets the block error rate to 0.01.

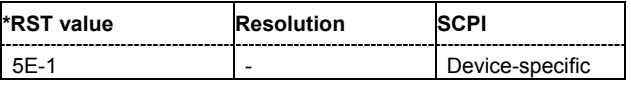

#### **[SOURce<[1]|2>:]BB:W3GPp:BSTation:ENHanced:CHANnel<11...13>:DPCH:DERRor:BLOCk: STATe** ON | OFF

The command activates or deactivates block error generation. Block error generation is only possible when channel coding is activated.

During block error generation, the CRC checksum is determined and then the last bit is inverted at the specified error probability in order to simulate a defective signal.

**Example:** "BB:W3GP:BST:ENH:CHAN13:DPCH:CCOD:STAT ON" 'activates channel coding.

"BB:W3GP:BST:ENH:CHAN13:DPCH:DERR:BLOC:RATE 5E-1" 'sets the block error rate to 0.1.

"BB:W3GP:BST:ENH:CHAN13:DPCH:DERR:BLOC:STAT ON" 'activates block error generation.

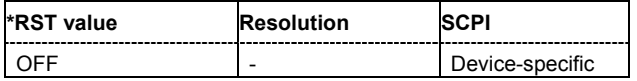

# **[SOURce<[1]|2>:]BB:W3GPp:BSTation:ENHanced:CHANnel<11...13>:DPCH:DPControl: DIRection** UP | DOWN

The command selects the Dynamic Power Control direction. The selected mode determines if the channel power is increased (UP) or decreased (DOWN) by a control signal with high level.

**Example:** "BB:W3GP:BST:ENH:CHAN11:DPCH:DPC:DIR UP"

'selects mode up, a high level of the control signals leads to an increase of the channel power of DPCH 11.

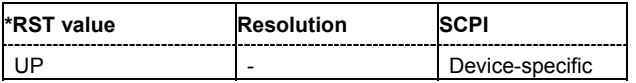

# **[SOURce<[1]|2>:]BB:W3GPp:BSTation:ENHanced:CHANnel<11...13>:DPCH:DPControl:MODE** EXTernal | TPC | MANual

The command selects the control signal source for Dynamic Power Control.

**Example:** "BB:W3GP:BST:ENH:CHAN11:DPCH:DPC:MODE EXT" 'selects external power control. The control signal is supplied via the LEV ATT input of the AUX I/O connector.

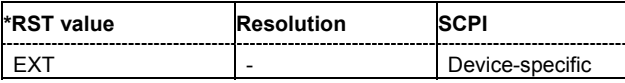

# **[SOURce<[1]|2>:]BB:W3GPp:BSTation:ENHanced:CHANnel<11...13>:DPCH:DPControl[:POWer]?**

The command queries the deviation of the channel power (∆POW) from the set power start value of the corresponding enhanced channels.

The command is a query command and therefore does not have an \*RST value.

**Example:** "BB:W3GP:BST:ENH:CHAN11:DPCH:DPC? "

'queries the deviation of the channel power of DPCH 11.

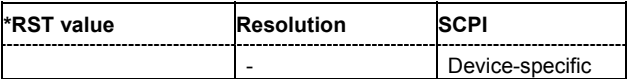

### **[SOURce<[1]|2>:]BB:W3GPp:BSTation:ENHanced:CHANnel<11...13>:DPCH:DPControl:RANGe: DOWN** 0 dB ... 30 dB

The command selects the dynamic range for ranging down the channel power.

**Example:** "BB:W3GP:BST:ENH:CHAN11:DPCH:DPC:RANG:DOWN 20 dB" 'selects a dynamic range of 20 dB for ranging down the channel power of DPCH 11.

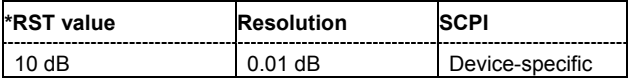

## **[SOURce<[1]|2>:]BB:W3GPp:BSTation:ENHanced:CHANnel<11...13>:DPCH:DPControl:RANGe: UP** 0 dB ... 30 dB

The command selects the dynamic range for ranging up the channel power.

**Example:** "BB:W3GP:BST:ENH:CHAN11:DPCH:DPC:RANG:UP 20 dB" 'selects a dynamic range of 20 dB for ranging up the channel power of DPCH 11.

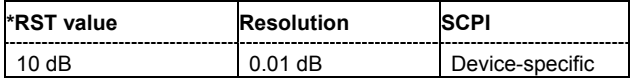

### **[SOURce<[1]|2>:]BB:W3GPp:BSTation:ENHanced:CHANnel<11...13>:DPCH:DPControl:STATe** ON | OFF

The command activates/deactivates Dynamic Power Control. **Example:** "BB:W3GP:BST:ENH:CHAN11:DPCH:DPC:STAT ON"

'activates Dynamic Power Control for DPCH 11.

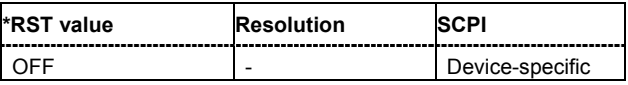

#### **[SOURce<[1]|2>:]BB:W3GPp:BSTation:ENHanced:CHANnel<11...13>:DPCH:DPControl:STEP [:EXTernal]** 0.5 dB ... 6.0 dB

This command sets step width by which – with Dynamic Power Control being switched on - the channel power of the selected enhanced channel is increased or decreased.

**Example:** "BB:W3GP:BST:ENH:CHAN11:DPCH:DPC:DIR UP"

'selects direction up, a high level of the control signals leads to an increase of the channel power of DPCH 11.

- "BB:W3GP:BST:ENH:CHAN11:DPCH:DPC:RANG:UP 10 dB" 'selects a dynamic range of 10 dB for ranging up the channel power of DPCH 11.
- "BB:W3GP:BST:ENH:CHAN11:DPCH:DPC:RANG:DOWN 10 dB" 'selects a dynamic range of 10 dB for ranging down the channel power of DPCH 11.
- "BB:W3GP:BST:ENH:CHAN11:DPCH:DPC:STEP 0.5 dB"

'selects a step width of 0.5 dB. A high level of the control signal leads to an increase of 0.5 dB of the channel power, a low level to a decrease of 0.5 dB. The overall increase and decrease of channel power is limited to 10 dB each.

"BB:W3GP:BST:ENH:CHAN11:DPCH:DPC:MODE EXT" 'selects external power control.

"BB:W3GP:BST:ENH:CHAN11:DPCH:DPC:STAT ON" 'activates Dynamic Power Control for DPCH 11.

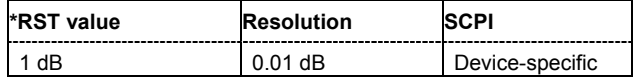

#### **[SOURce<[1]|2>:]BB:W3GPp:BSTation:ENHanced:CHANnel<11...13>:DPCH:DPControl:STEP: MANual** MAN0 | MAN1

This command provides the control signal for manual mode of Dynamic Power Control.

**Example:** "BB:W3GP:BST:ENH:CHAN11:DPCH:DPC:DIR UP" 'selects direction up, a high level of the control signals leads to an increase of the channel power of DPCH 11.

- "BB:W3GP:BST:ENH:CHAN11:DPCH:DPC:RANG:UP 10 dB" 'selects a dynamic range of 10 dB for ranging up the channel power of DPCH 11.
- "BB:W3GP:BST:ENH:CHAN11:DPCH:DPC:RANG:DOWN 10 dB" 'selects a dynamic range of 10 dB for ranging down the channel power of DPCH 11.
- "BB:W3GP:BST:ENH:CHAN11:DPCH:DPC:STEP 0.5 dB"

'selects a step width of 0.5 dB. A high level of the control signal leads to an increase of 0.5 dB of the channel power, a low level to a decrease of 0.5 dB. The overall increase and decrease of channel power is limited to 10 dB each.

- "BB:W3GP:BST:ENH:CHAN11:DPCH:DPC:MODE MAN"
	- 'selects manual power control.
- "BB:W3GP:BST:ENH:CHAN11:DPCH:DPC:STAT ON" 'activates Dynamic Power Control for DPCH 11.
- "BB:W3GP:BST:ENH:CHAN11:DPCH:DPC:STEP:MAN MAN0"

'the power is decreased by 0.5 dB.

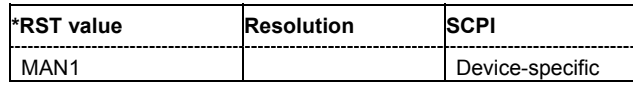

#### **[SOURce<[1]|2>:]BB:W3GPp:BSTation:ENHanced:CHANnel<11...13>:DPCH:INTerleaver2** ON | OFF

The command activates or deactivates channel coding interleaver state 2 for the selected channel.

Interleaver state 2 is activated or deactivated for all the transport channels together. Interleaver state 1 can be activated and deactivated for each transport channel individually (command SOUR:BB:W3GP:BST[1]:ENH:CHAN<n>:DPCH:TCH<n>:INT).

#### *Note:*

*The interleaver states do not cause the symbol rate to change.* 

**Example** "BB:W3GP:BST:ENH:CHAN13:DPCH:INT OFF" 'deactivates channel coding interleaver state 2 for all the TCHs of DPCH13.

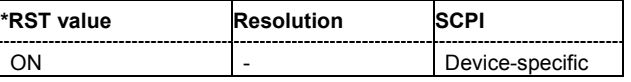

# **[SOURce<[1]|2>:]BB:W3GPp:BSTation:ENHanced:CHANnel<11...13>:DPCH:STATe** ON | OFF

The command switches the selected channel to the enhanced state.

**Example:** "BB:W3GP:BST:ENH:CHAN13:DPCH:STAT ON" 'switches DPCH 13 to Enhanced State.

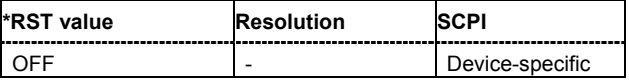

# **[SOURce<[1]|2>:]BB:W3GPp:BSTation:ENHanced:CHANnel<11...13>:DPCH:TCHannel<0|[1]...6>: CRCSize** NONE | 8 | 12 | 16 | 24

The command defines the CRC length for the selected transport channel. It is also possible to deactivate checksum determination.

#### *Note:*

*The transport channel designations for remote control are TCHannel0 for DCCH, TCHannel1 to TCHannel6 for DTCH1 to DTCH6.* 

**Example:** "BB:W3GP:BST:ENH:CHAN13:DPCH:TCH0:CRCS NONE" 'deactivates checksum determination for the DCCH of DPCH13.

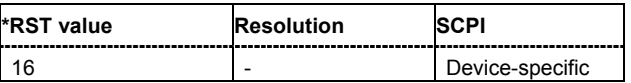

**[SOURce<[1]|2>:]BB:W3GPp:BSTation:ENHanced:CHANnel<11...13>:DPCH:TCHannel<0|[1]...6>: DATA** PN9 | PN15 | PN16 | PN20 | PN21 | PN23 | DLISt | ZERO | ONE | PATTern

The command determines the data source for the data fields of enhanced channels with channel coding. If channel coding is not active, the DPCH data source is used (:SOURce:BB:W3GPp:BST:CHANnel:DATA).

#### *Note:*

*The transport channel designations for remote control are TCHannel0 for DCCH, TCHannel1 to TCHannel6 for DTCH1 to DTCH6.* 

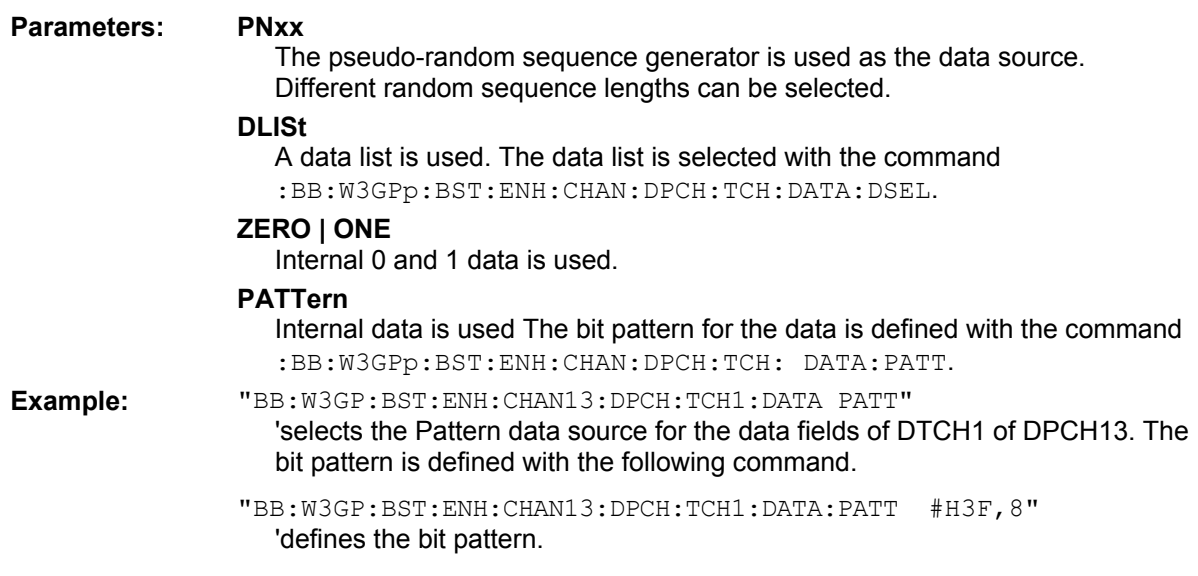

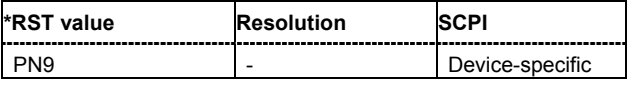

### **[SOURce<[1]|2>:]BB:W3GPp:BSTation:ENHanced:CHANnel<11...13>:DPCH:TCHannel<0|[1]...6>: DATA:DSELect** <data list name>

The command selects the data list for enhanced channels for the DLISt selection.

The files are stored with the fixed file extensions **\*.dm\_iqd** in a directory of the user's choice. The directory applicable to the commands is defined with the command MMEMory:CDIR. To access the files in this directory, you only have to give the file name, without the path and the file extension.

#### *Note:*

*The transport channel designations for remote control are TCHannel0 for DCCH, TCHannel1 to TCHannel6 for DTCH1 to DTCH6.* 

#### **Example:** "BB:W3GP:BST:ENH:CHAN13:DPCH:TCH1:DATA DLIS" 'selects the Data Lists data source for DTCH1 of DPCH13.

"MMEM:CDIR 'D:\Lists\Dm\IQData'" 'selects the directory for the data lists.

"BB:W3GP:BST:ENH:CHAN13:DPCH:TCH1:DATA:DSEL 'bts\_tch'" 'selects the file 'bts tch' as the data source.

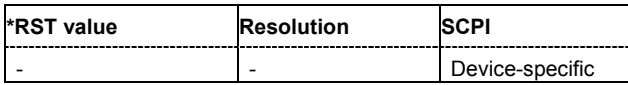

**[SOURce<[1]|2>:]BB:W3GPp:BSTation:ENHanced:CHANnel<11...13>:DPCH:TCHannel<0|[1]...6>: DATA:PATTern** #B0,1 ... #B111..1, 64

The command determines the bit pattern for the PATTern selection. The maximum length is 64 bits.

*Note:*

*The transport channel designations for remote control are TCHannel0 for DCCH, TCHannel1 to TCHannel6 for DTCH1 to DTCH6.* 

**Example:** "BB:W3GP:BST:ENH:CHAN13:DPCH:TCH1:DATA:PATT #H3F, 8" 'defines the bit pattern.

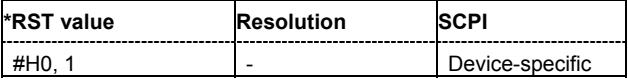

### **[SOURce<[1]|2>:]BB:W3GPp:BSTation:ENHanced:CHANnel<11...13>:DPCH:TCHannel<0|[1]...6>: DTX** 0 ... 1024

The command sets the number of DTX (Discontinuous Transmission) bits. These bits are entered in the data stream between rate matching and interleaver 1 and used for the BTFD reference measurement channels rate 2 and rate 3.

**Example:** "BB:W3GP:BST:ENH:CHAN13:DPCH:TCH1:DTX 257"

'257 bits are entered in the data stream between rate matching and interleaver 1.

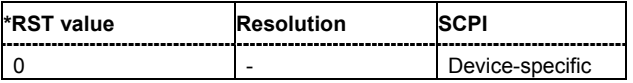

# **[SOURce<[1]|2>:]BB:W3GPp:BSTation:ENHanced:CHANnel<11...13>:DPCH:TCHannel<0|[1]...6>: EPRotection** NONE | TURBo3 | CON2 | CON3

The command determines the error protection.

#### *Note:*

*The transport channel designations for remote control are TCHannel0 for DCCH, TCHannel1 to TCHannel6 for DTCH1 to DTCH6.* 

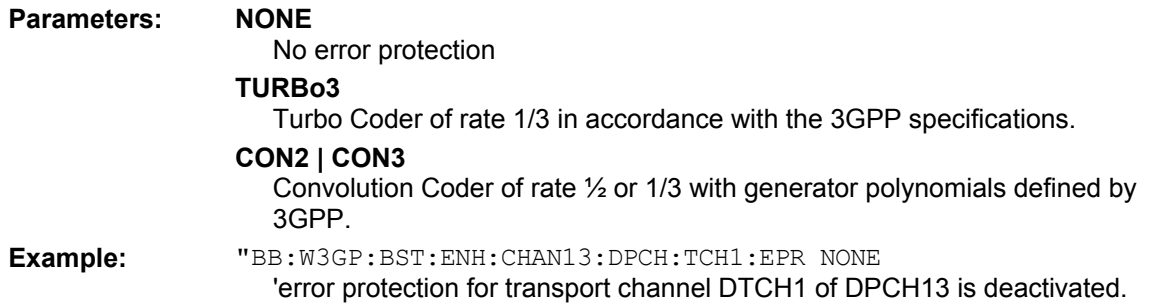

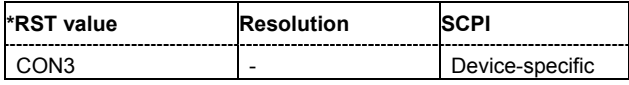

#### **[SOURce<[1]|2>:]BB:W3GPp:BSTation:ENHanced:CHANnel<11...13>:DPCH:TCHannel<0|[1]...6>: INTerleaver** ON | OFF

The command activates or deactivates channel coding interleaver state 1 for the selected channel.

Interleaver state 1 can be activated and deactivated for each transport channel individually. The channel is selected via the suffix at TCHannel.

Interleaver state 2 can only be activated or deactivated for all the transport channels together. SOUR:BB:W3GP:BST:ENH:CHAN<n>:DPCH:INT).

#### *Note:*

*The interleaver states do not cause the symbol rate to change. The transport channel designations for remote control are TCHannel0 for DCCH, TCHannel1 to TCHannel6 for DTCH1 to DTCH6.* 

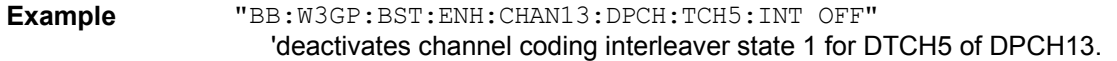

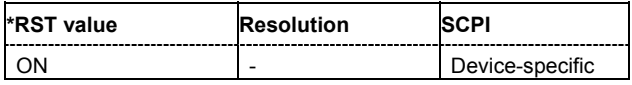

# **[SOURce<[1]|2>:]BB:W3GPp:BSTation:ENHanced:CHANnel<11...13>:DPCH:TCHannel<0|[1]...6>: RMATtribute** 16 ... 1024

The command sets data rate matching (Rate Matching).

#### *Note:*

*The transport channel designations for remote control are TCHannel0 for DCCH, TCHannel1 to TCHannel6 for DTCH1 to DTCH6.* 

**Example:** "BB:W3GP:BST:ENH:CHAN13:DPCH:TCH1:RMAT 1024 'sets the rate matching attribute for DTCH1 of DPCH13 to 1024.

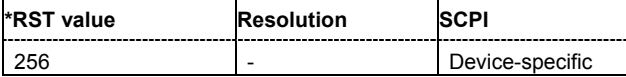

#### **[SOURce<[1]|2>:]BB:W3GPp:BSTation:ENHanced:CHANnel<11...13>:DPCH:TCHannel<0|[1]...6>: STATe** ON | OFF

The command activates/deactivates the selected transport channel.

#### *Note:*

*The transport channel designations for remote control are TCHannel0 for DCCH, TCHannel1 to TCHannel6 for DTCH1 to DTCH6.* 

**Example:** "BB:W3GP:BST:ENH:CHAN13:DPCH:TCH1:STAT ON" 'activates DTCH1 of DPCH13.

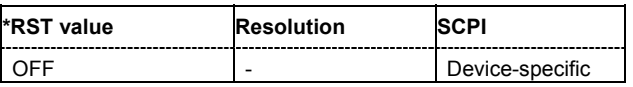

**[SOURce<[1]|2>:]BB:W3GPp:BSTation:ENHanced:CHANnel<11...13>:DPCH:TCHannel<0|[1]...6>: TBCount** 1 ... 16

The command defines the number of blocks used for the selected transport channel.

#### *Note:*

*The transport channel designations for remote control are TCHannel0 for DCCH, TCHannel1 to TCHannel6 for DTCH1 to DTCH6.* 

**Example:** "BB:W3GP:BST:ENH:CHAN13:DPCH:TCH:TBC 4 'sets 4 transport blocks for DTCH1 of DPCH13.

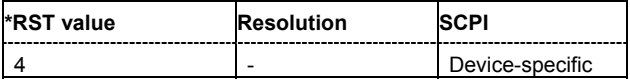

# **[SOURce<[1]|2>:]BB:W3GPp:BSTation:ENHanced:CHANnel<11...13>:DPCH:TCHannel<0|[1]...6>:TBSize**

 $0...4096$ 

The command sets the size of the data blocks.

#### *Note:*

*The transport channel designations for remote control are TCHannel0 for DCCH, TCHannel1 to TCHannel6 for DTCH1 to DTCH6.* 

**Example:** "BB:W3GP:BST:ENH:CHAN13:DPCH:TCH:TBS 1024

'sets the length of the transport blocks for DTCH1 of DPCH13 to 1024.

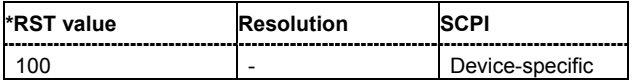

### **[SOURce<[1]|2>:]BB:W3GPp:BSTation:ENHanced:CHANnel<11...13>:DPCH:TCHannel<0|[1]...6>: TTINterval** 10MS | 20MS | 40MS

The command sets the number of frames into which a TCH is divided. This setting also defines the interleaver depth.

#### *Note:*

*The transport channel designations for remote control are TCHannel0 for DCCH, TCHannel1 to TCHannel6 for DTCH1 to DTCH6.* 

**Example:** "BB:W3GP:BST:ENH:CHAN13:DPCH:TCH1:TTIN 20ms 'sets that DTCH1 of DPCH13 is divided into 2 frames.

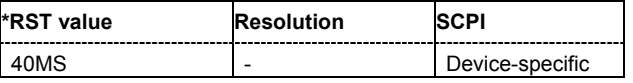

#### **[SOURce<[1]|2>:]BB:W3GPp:BSTation[:ENHanced]:CHANnel12:HSDPa:DERRor:BIT:LAYer** TRANsport | PHYSical

The command selects the layer in the coding process in which bit errors are inserted.

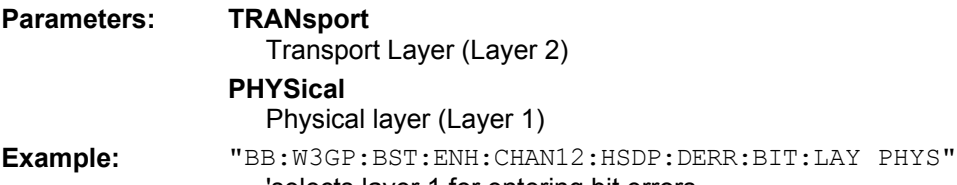

'selects layer 1 for entering bit errors.

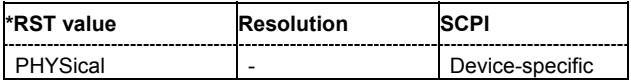

#### **[SOURce<[1]|2>:]BB:W3GPp:BSTation[:ENHanced]:CHANnel12:HSDPa:DERRor:BIT:RATE 1E-7** ... **5E-1**

The command sets the bit error rate.

**Example:** "BB:W3GP:BST:ENH:CHAN12:HSDP:DERR:BIT:RATE 1E-4" 'sets a bit error rate of 0.0001.

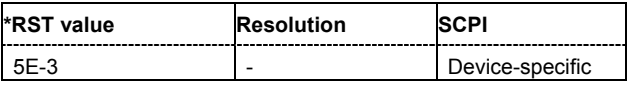

### **[SOURce<[1]|2>:]BB:W3GPp:BSTation[:ENHanced]:CHANnel12:HSDPa:DERRor:BIT:STATe** ON | OFF

The command activates bit error generation or deactivates it.

Bit errors are inserted into the data stream of the coupled HS-PDSCHs. It is possible to select the layer in which the errors are inserted (physical or transport layer). When the data source is read out, individual bits are deliberately inverted at random points in the data bit stream at the specified error rate in order to simulate an invalid signal.

**Example:** "BB:W3GP:BST:ENH:CHAN12:HSDP:DERR:BIT:STAT ON" 'activates bit error generation.

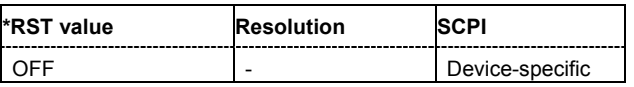

### **[SOURce<[1]|2>:]BB:W3GPp:BSTation[:ENHanced]:CHANnel12:HSDPa:DERRor:BLOCk:RATE** 1E-4 ... 5E-1

The command sets the block error rate.

**Example:** "BB:W3GP:BST:ENH:CHAN12:HSDP:DERR:BLOC:RATE 1E-2" 'sets the block error rate to 0.01.

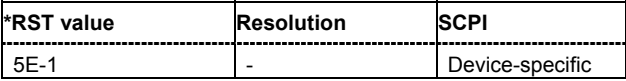

#### **[SOURce<[1]|2>:]BB:W3GPp:BSTation[:ENHanced]:CHANnel12:HSDPa:DERRor:BLOCk:STATe** ON | OFF

The command activates or deactivates block error generation. During block error generation, the CRC checksum is determined and then the last bit is inverted at the specified error probability in order to simulate a defective signal.

**Example:** "BB:W3GP:BST:ENH:CHAN12:HSDP:DERR:BLOC:RATE 5E-1" 'sets the block error rate to 0.1.

> "BB:W3GP:BST:ENH:CHAN12:HSDP:DERR:BLOC:STAT ON" 'activates block error generation.

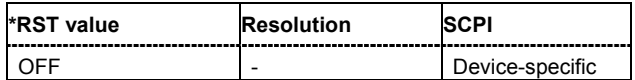

#### **[SOURce<[1]|2>:]BB:W3GPp:BSTation:ENHanced:PCCPch:CCODing:INTerleaver<[1]|2>** ON | OFF

The command activates or deactivates channel coding interleaver state 1 or 2 for the P-CCPCH.

*Note:*

*The interleaver states do not cause the symbol rate to change.* 

**Example:** "BB:W3GP:BST:ENH:PCCP:CCOD:INT1 OFF"

'deactivates channel coding interleaver state 1 for the P-CCPCH.

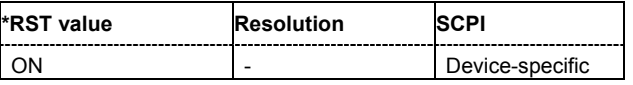

# **[SOURce<[1]|2>:]BB:W3GPp:BSTation:ENHanced:PCCPch:CCODing:STATe** ON | OFF

The command activates or deactivates channel coding for the enhanced P-CCPCH. The coding scheme of the P-CCPCH (BCH) is defined in the standard.

**Example:** "BB:W3GP:BST:ENH:PCCP:CCOD:STAT ON"

'activates channel coding for the enhanced P-CCPCH.

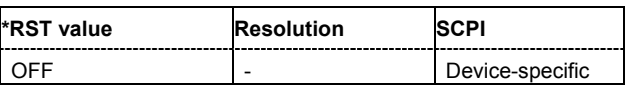

# **[SOURce<[1]|2>:]BB:W3GPp:BSTation:ENHanced:PCCPch:CCODing:TYPE?**

The command queries the channel coding scheme in accordance with the 3GPP specification. The coding scheme of the P-CCPCH (BCH) is defined in the standard. The channel is generated automatically with the counting system frame number (SFN). The system information after the SFN field is completed from the selected data source.

The command is a query command and therefore does not have an \*RST value.

**Example:** "BB:W3GP:BST:ENH:PCCP:CCOD:TYPE?

'queries the channel coding scheme of the P-CCPCH.

Response: 'BCHS' 'the channel coding scheme with SFN is used.

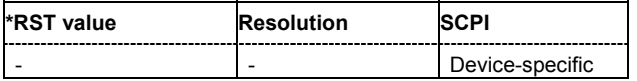

# **[SOURce<[1]|2>:]BB:W3GPp:BSTation:ENHanced:PCCPch:STATe** ON | OFF

The command activates or deactivates the enhanced state of the P-CCPCH (BCH).

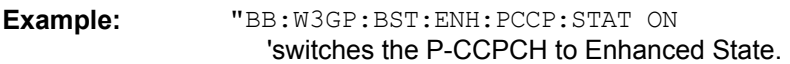

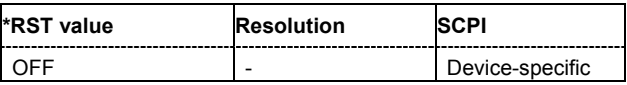

# **SOURce-W3GPp - User Equipment Settings**

The SOURce:BB:W3GPp:MSTation system contains commands for setting the user equipment. The commands of this system only take effect when the 3GPP FDD standard is activated, the UP transmission direction is selected and the particular user equipment is enabled:

SOURce:BB:W3GPp:STATe ON

SOURce:BB:W3GPp:LINK UP

SOURce:BB:W3GPp:MSTation2:STATe ON

The commands for setting the enhanced channels of user equipment 1 are described in the following section.

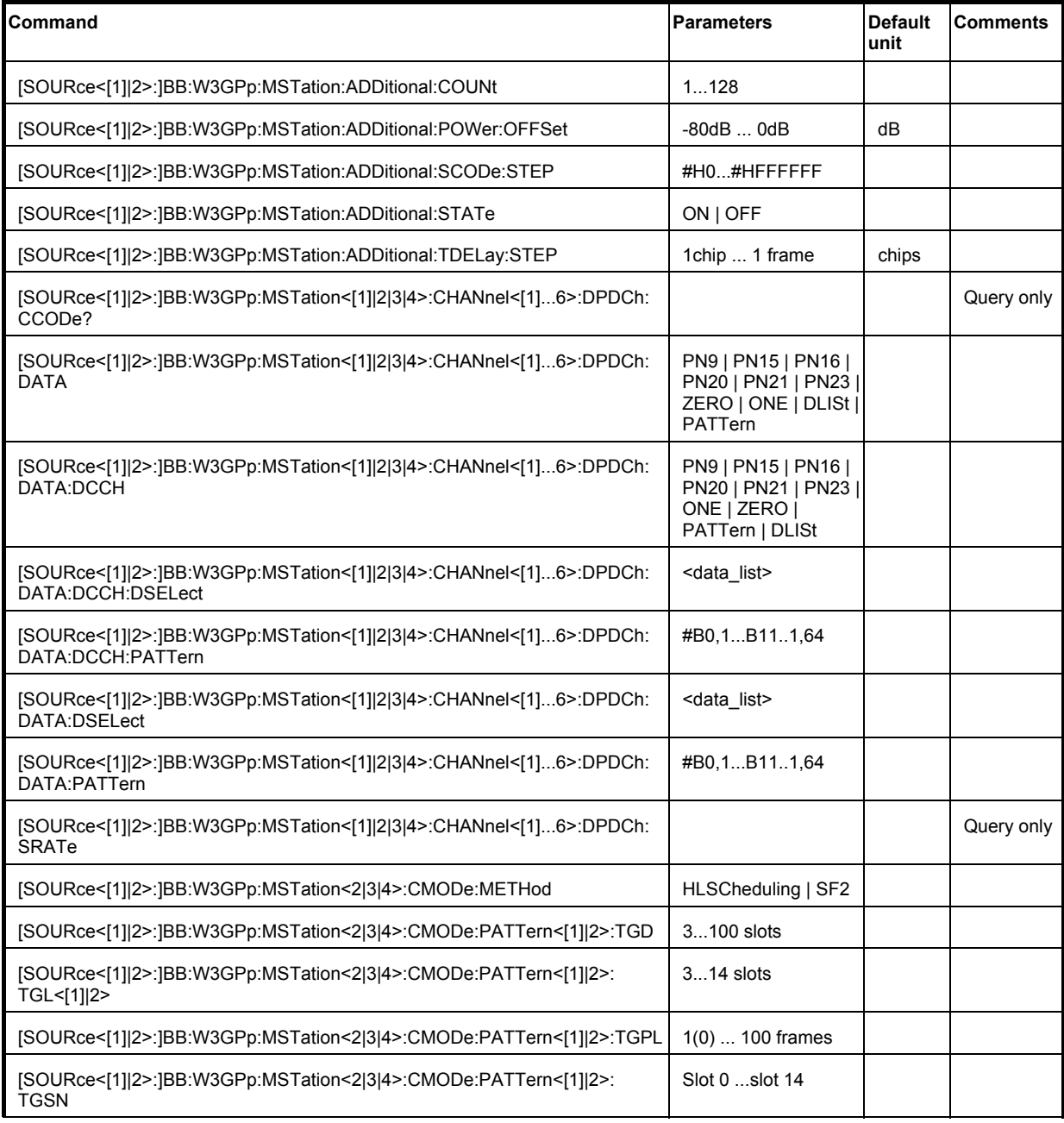

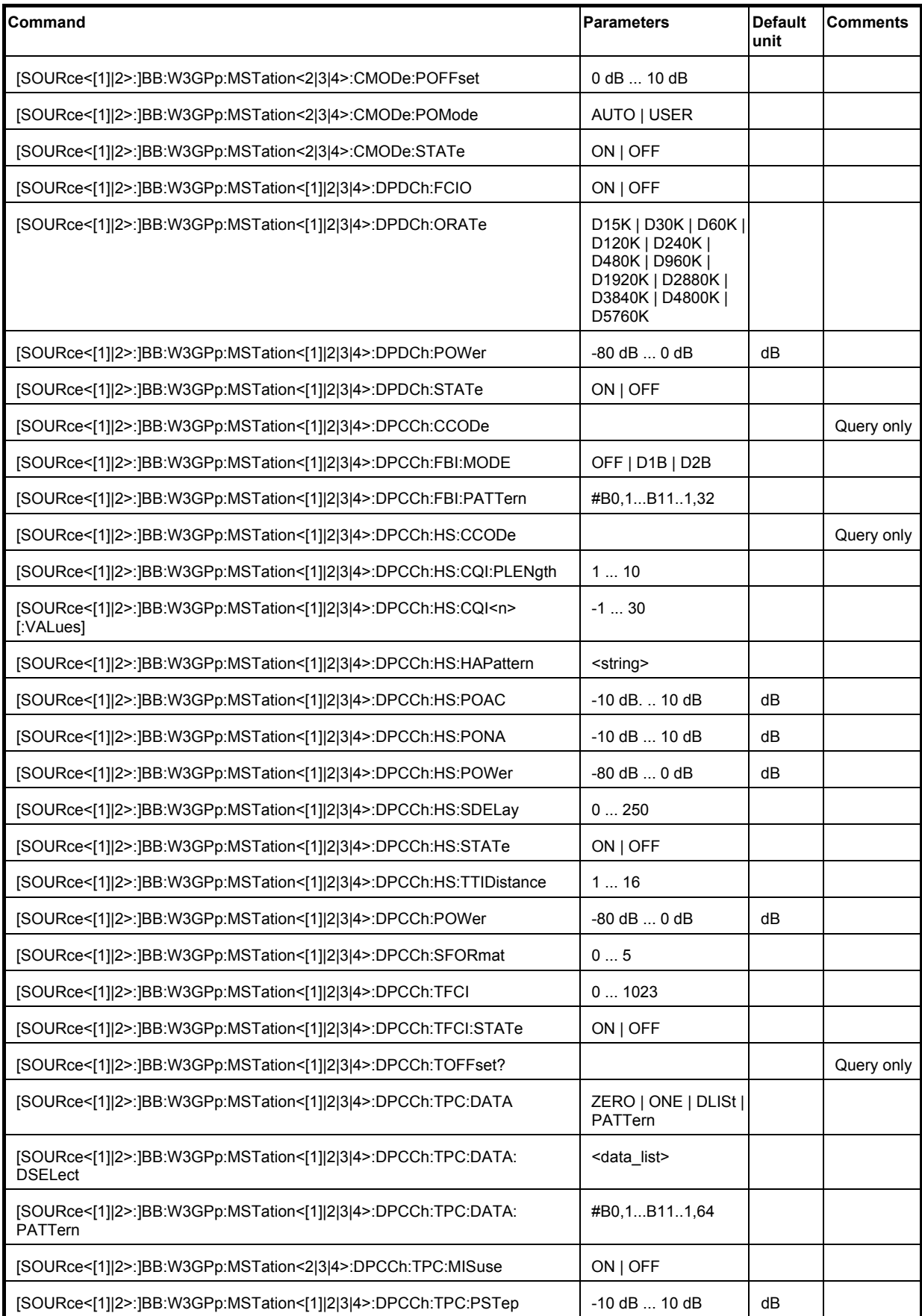

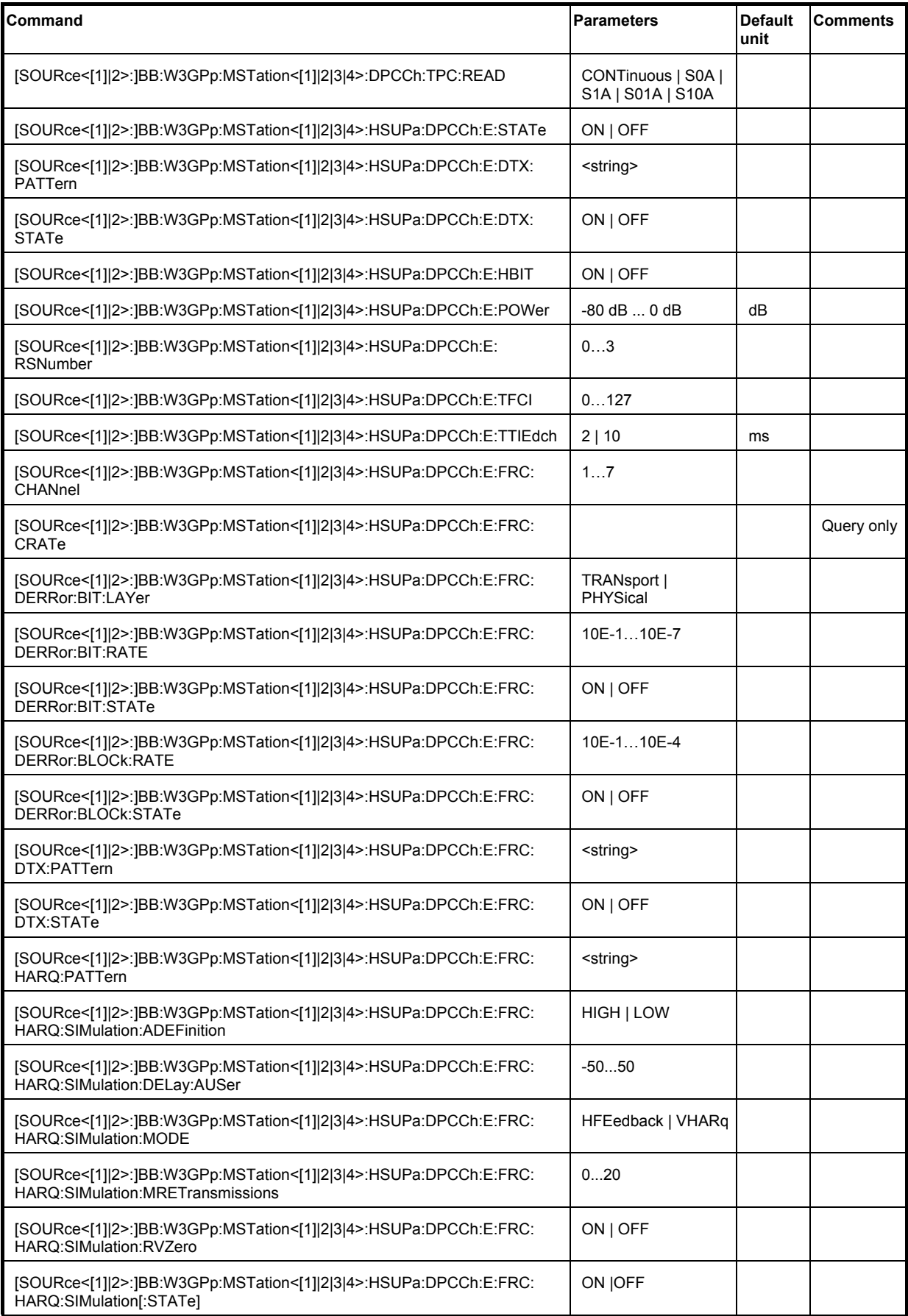

# *Remote-Control Commands - 3GPP FDD R&S Signal Generator*

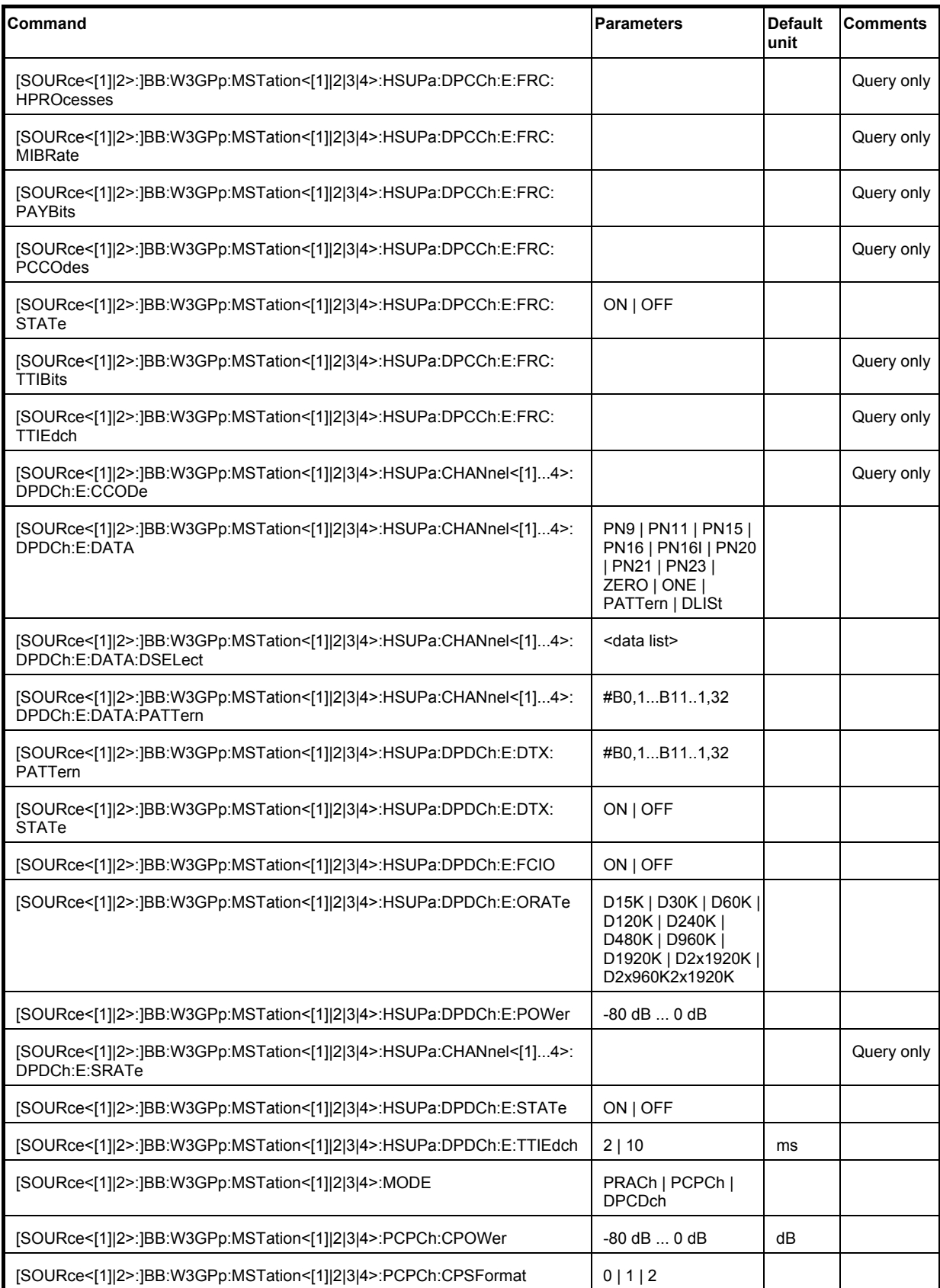

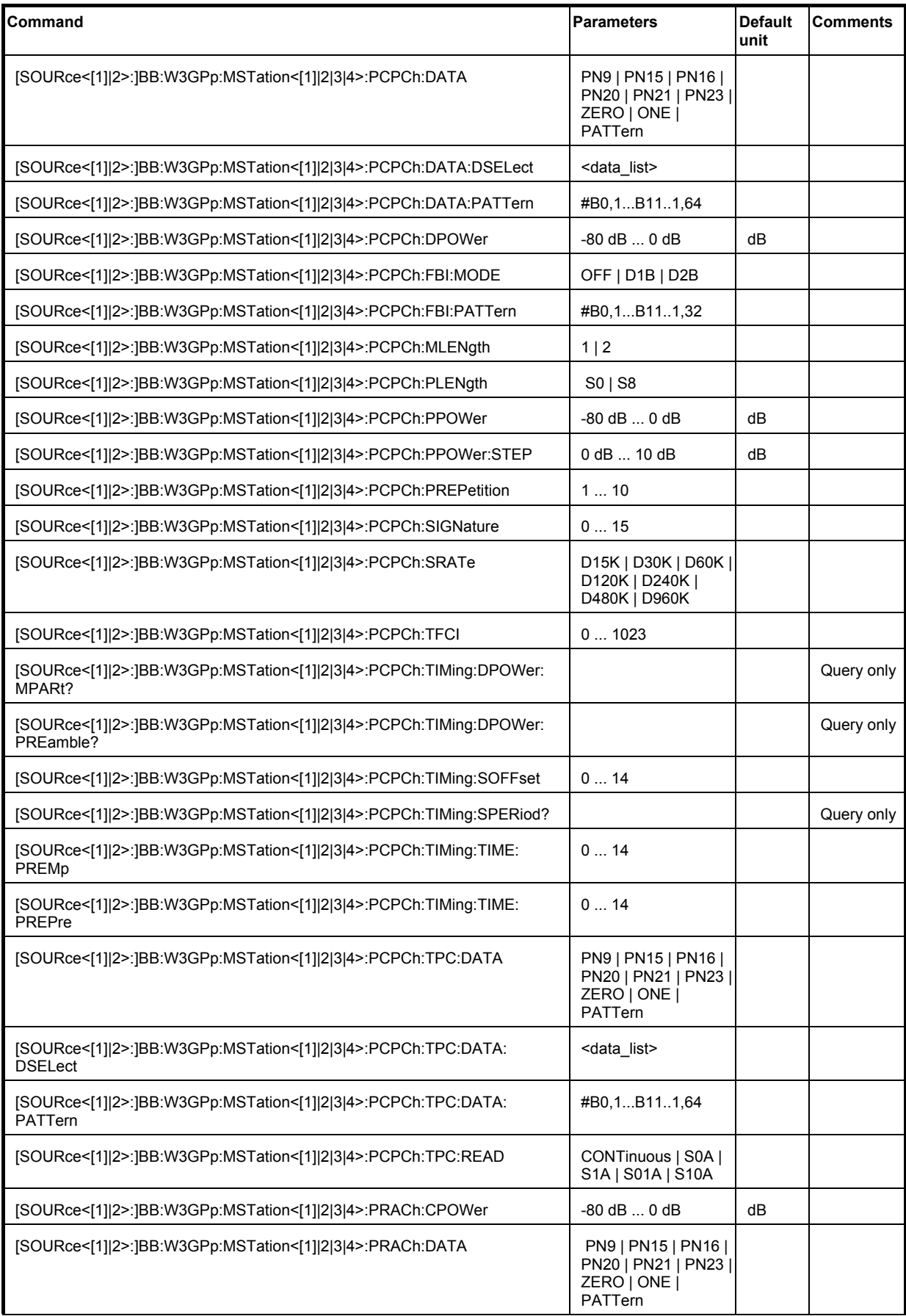

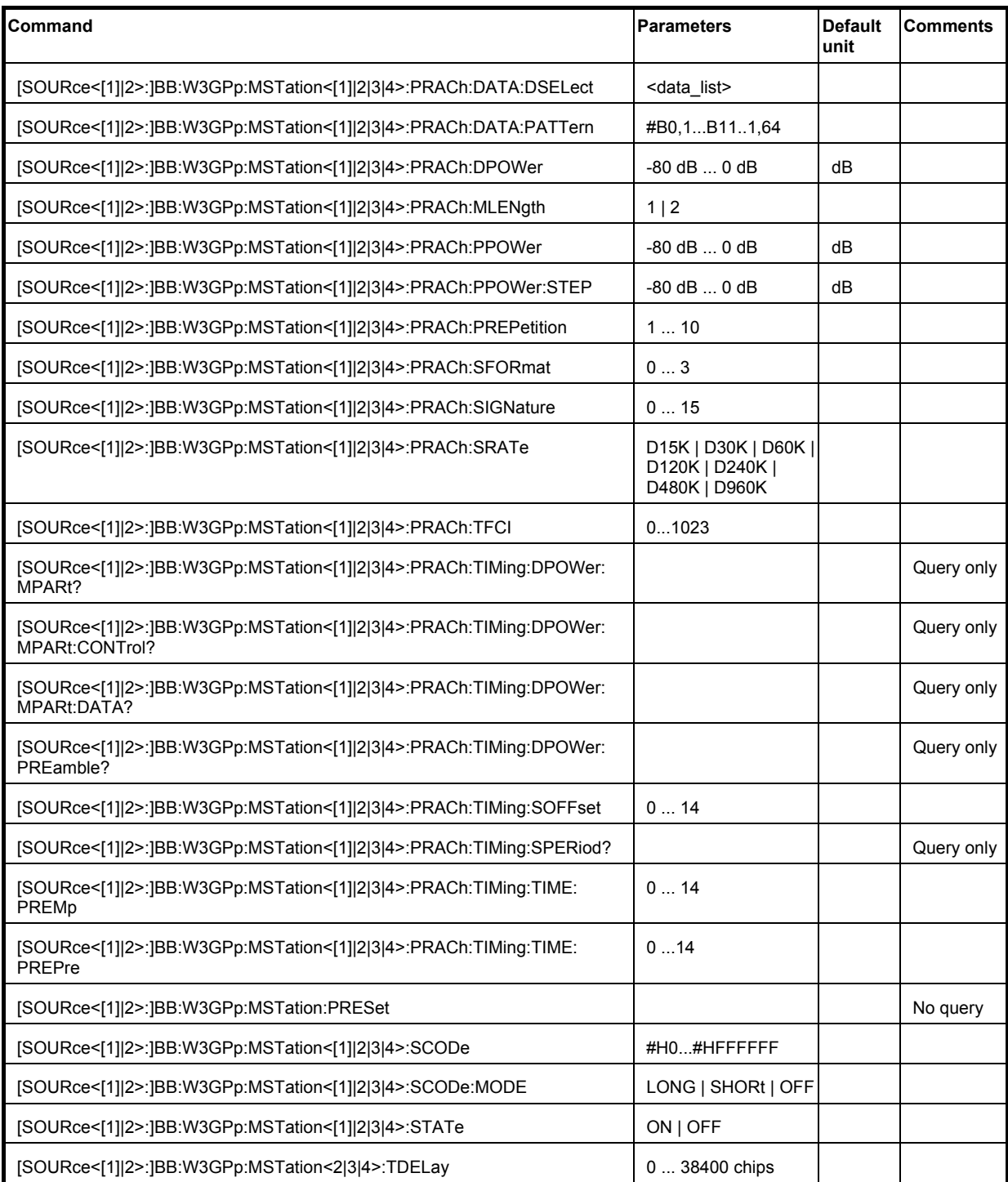

# **[SOURce<[1]|2>:]BB:W3GPp:MSTation:ADDitional:COUNt** 1 ... 128

The command sets the number of additional user equipment. The R&S Signal Generator gives you the opportunity to simulate up to 128 additional user equipment - corresponding to a receive signal for a base station with high capacity utilization. The fourth user equipment (UE4) serves as a template for all other stations. The only parameters of the additional user equipment to be modified are the scrambling code and the power.

**Example:** "BB:W3GP:MST:ADD:COUN 20"

'sets 20 additional user equipment.

"BB:W3GP:MST:ADD:POW:OFFS -3.0" 'sets the power offset to -3 dB.

"BB:W3GP:MST:ADD:SCOD:STEP 1" 'sets the step width for increasing the scrambling code to 1.

"BB:W3GP:MST:ADD:STAT ON"

'connects the 20 user equipment to the 3GPP FDD signal.

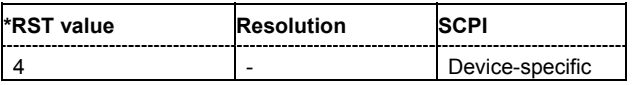

### **[SOURce<[1]|2>:]BB:W3GPp:MSTation:ADDitional:POWer:OFFSet** -80 dB ... 0 dB

The command sets the power offset of the active channels of the additional user equipment relative to the power of the active channels of the reference station UE4.

The offset applies to all the additional user equipment. The resultant overall power must fall within the range 0 ... - 80 dB. If the value is above or below this range, it is limited automatically.

**Example:** "BB:W3GP:MST:ADD:POW:OFFS -3.0" 'sets the offset to -3 dB.

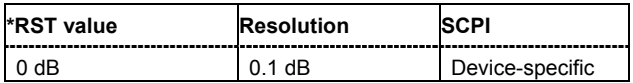

### **[SOURce<[1]|2>:]BB:W3GPp:MSTation:ADDitional:SCODe:STEP** #H1 ... #HFFFF FF

The command sets the step width for increasing the scrambling code of the additional user equipment. The start value is the scrambling code of UE4.

**Example:** "BB:W3GP:MST:ADD:SCOD:STEP #H55"

'sets the step width for increasing the scrambling code to #H55.

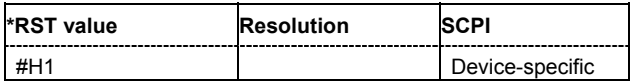

### **[SOURce<[1]|2>:]BB:W3GPp:MSTation:ADDitional:STATe** ON | OFF

The command activates additional user equipment.

The suffix at MSTation has no significance for this command and should not be specified.

**Example:** "BB:W3GP:MST:ADD:STAT ON"

'connects the additional user equipment to the 3GPP FDD signal.

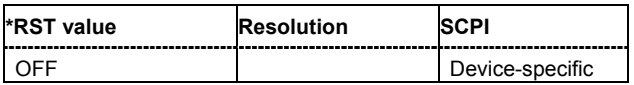

# **[SOURce<[1]|2>:]BB:W3GPp:MSTation:ADDitional:TDELay:STEP** 0 ... 38400 chips

The command sets the step width for the time delay of the additional user equipment to one another. The start value returns the time delay of UE4. Entry is made in chips and can be a maximum of 1 frame.

**Example:** "BB:W3GP:MST:ADD:TDEL:STEP 256"

'shifts each of the user equipment 256 chips apart, starting from the time delay of UE4.

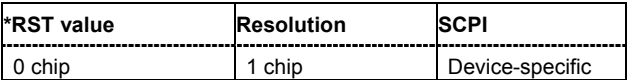

# **[SOURce<[1]|2>:]BB:W3GPp:MSTation<[1]|2|3|4>:CHANnel<[1]...6>:DPDCh:CCODe?**

The command queries the channelization code of the specified channel. The value is fixed and depends on the overall symbol rate of the user equipment (see the table with the channel table description in chapter 4).

The command is a query command and therefore does not have an \*RST value.

**Example:** "BB:W3GP:MST1:CHAN:DPDC:CCOD?"

'queries the channelization code for DPDCH 1 of user equipment 1.

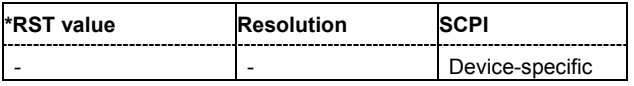

# **[SOURce<[1]|2>:]BB:W3GPp:MSTation<[1]|2|3|4>:CHANnel<[1]...6>:DPDCh:DATA**

PN9 | PN15 | PN16 | PN20 | PN21 | PN23 | DLISt | ZERO | ONE | PATTern

The command determines the data source for the selected DPDCH.

For the enhanced channels of user equipment 1 (UE1), this entry is valid when channel coding is deactivated. When channel coding is active, data sources are selected for the transport channels with the commands : BB: W3GPp: MST: CHANnel: DPDCh: DCCH: DATA and

:BB:W3GPp:MST:ENHanced:TCHannel:DATA.

### **Parameters: PNxx**

The pseudo-random sequence generator is used as the data source. Different random sequence lengths can be selected.

### **DLISt**

A data list is used. The data list is selected with the command :BB:W3GPp:MST:CHANnel:DPDCh:DATA:DSELect.

### **ZERO | ONE**

Internal 0 and 1 data is used.

### **PATTern**

Internal data is used The bit pattern for the data is defined by the command SOURce:BB:W3GPp:CHANnel:DPDCh:DATA:PATTern.

# **Example:** "BB:W3GP:MST1:CHAN:DPDC:DATA PN11"

'selects internal PRBS data with period length  $2<sup>11</sup>$ -1 as the data source.

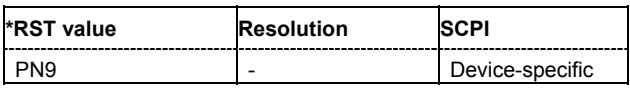
# **[SOURce<[1]|2>:]BB:W3GPp:MSTation<[1]|2|3|4>:CHANnel<[1]...6>:DPDCh:DATA:DSELect**

<data list name>

The command selects the data list for the DLISt data source selection.

The files are stored with the fixed file extensions \*.dm\_iqd in a directory of the user's choice. The directory applicable to the commands is defined with the command  $MMEMory:CDIR$ . To access the files in this directory, you only have to give the file name, without the path and the file extension.

**Example:** "BB:W3GP:MST1:CHAN1:DPDC:DATA DLIS" 'selects the Data Lists data source.

> "MMEM:CDIR 'D:\Lists\Dm\IQData'" 'selects the directory for the data lists.

"BB:W3GP:MST1:CHAN1:DPDC:DATA:DSEL 'dpdch\_13'" 'selects the file 'dpdch\_13' as the data source.

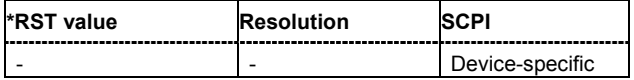

## **[SOURce<[1]|2>:]BB:W3GPp:MSTation<[1]|2|3|4>:CHANnel<[1]...6>:DPDCh:DATA:PATTern** #B0,1...'B11..1,64

The command enters the bit pattern for the PATTern data source selection. The first parameter determines the bit pattern (choice of hexadecimal, octal or binary notation), the second specifies the number of bits to use.

**Example:** "BB:W3GP:MST1:CHAN1:DPDC:DATA PATT" 'selects the Pattern data source.

> "BB:W3GP:MST1:CHAN1:DPDC:DATA:PATT #H3F, 8" 'defines the bit pattern.

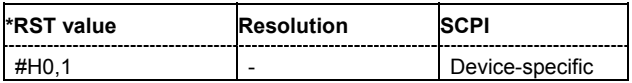

## **[SOURce<[1]|2>:]BB:W3GPp:MSTation<[1]|2|3|4>:CHANnel<[1]...6>:DPDCh:DATA:DCCH** PN9 | PN15 | PN16 | PN20 | PN21 | PN23 | DLISt | ZERO | ONE | PATTern

The command determines the data source for the DCCH.

This command is only available for UE1 in the enhanced state (realtime signal generation) when channel coding is active. It is also possible to set the data source for the DCCH with the command :BB:W3GPp:MSTation:ENHanced:TCHannel1:DATA.

#### **Parameters: PNxx**

The pseudo-random sequence generator is used as the data source. Different random sequence lengths can be selected.

#### **DLISt**

The internal data generator is used.

#### **ZERO | ONE**

Internal 0 and 1 data is used.

#### **PATTern**

Internal data is used. The bit pattern for the data is defined by the command SOURce:BB:W3GPp:CHANnel:DPDCh:DCCH:DATA:PATTern.

#### **Example:** "BB:W3GP:MST1:CHAN1:DPDC:DATA:DCCH PN11" 'selects internal PRBS data with period length  $2<sup>11</sup>$ -1 as the data source.

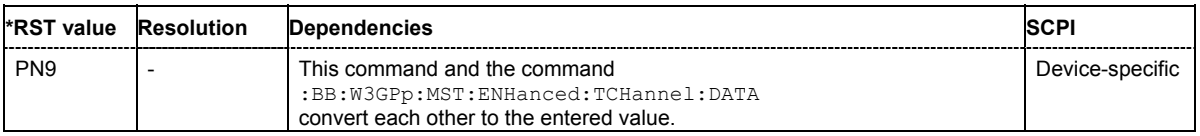

## **[SOURce<[1]|2>:]BB:W3GPp:MSTation<[1]|2|3|4>:CHANnel<[1]...6>:DPDCh:DATA:DCCH: DSELect** <data list name>

The command selects the data list for the DLISt data source selection.

The files are stored with the fixed file extensions **\*.dm\_iqd** in a directory of the user's choice. The directory applicable to the commands is defined with the command  $MMEMory:CDIR$ . To access the files in this directory, you only have to give the file name, without the path and the file extension.

This command is only available for UE1 in the enhanced state (realtime signal generation) when channel coding is active. It is also possible to select a data list for the DCCH with the command :BB:W3GPp:MSTation:ENHanced:TCHannel1:DATA:DSELect.

**Example:** "BB:W3GP:MST1:CHAN1:DPDC:DATA:DCCH DLIS" 'selects the Data Lists data source.

"MMEM:CDIR 'D:\Lists\Dm\IQData'" 'selects the directory for the data lists.

"BB:W3GP:MST1:CHAN1:DPDC:DATA:DCCH:DSEL 'dpdch\_13'" 'selects the file 'dpdch\_13' as the data source.

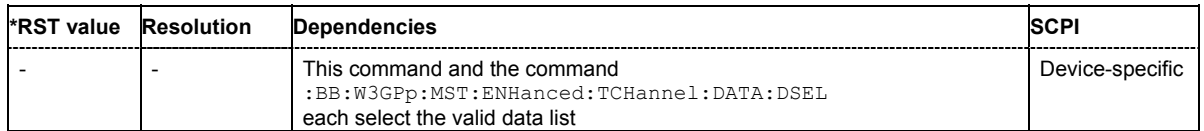

## **[SOURce<[1]|2>:]BB:W3GPp:MSTation<[1]|2|3|4>:CHANnel<[1]...6>:DPDCh:DATA:DCCH: PATTern** #B0,1...B11..1,64

The command enters the bit pattern for the PATTern data source selection. The first parameter determines the bit pattern (choice of hexadecimal, octal or binary notation), the second specifies the number of bits to use.

This command is only available for UE1 in the enhanced state (realtime signal generation) when channel coding is active. It is also possible to select a data list for the DCCH with the command :BB:W3GPp:MSTation:ENHanced:TCHannel1:DATA:PATTern.

**Example:** "BB:W3GP:MST1:CHAN1:DPDC:DATA:DCCH PATT" 'selects the Pattern data source.

> "BB:W3GP:MST1:CHAN1:DPDC:DATA:DCCH:PATT #H3F,8" 'defines the bit pattern.

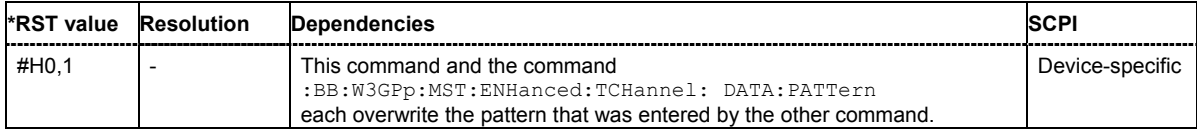

## **[SOURce<[1]|2>:]BB:W3GPp:MSTation<[1]|2|3|4>:CHANnel<[1]...6>:DPDCh:SRATe?**

The command queries the symbol rate of the DPDCH. The symbol rate depends on the overall symbol rate set and cannot be modified (see also the channel table in chapter 4).

The command is a query command and therefore does not have an \*RST value.

**Example:** "BB:W3GP:MST4:CHAN2:DPDC:SRAT?"

'queries the symbol rate of DPDCH 2 of user equipment 4.

Response: "960"

'the symbol rate is 960 ksps.

*Note:*

*DPDCH 2 is only active once the overall symbol rate is 2 x 960 ksps or more. When overall symbol rates are less, the error message "???" is returned.* 

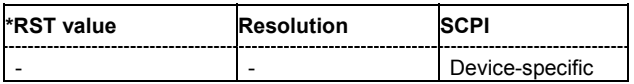

#### **[SOURce<[1]|2>:]BB:W3GPp:MSTation<2|3|4>:CMODe:METHod** HLSCheduling | SF2

The command selects compressed mode method.

Compressed Mode can be configured for user equipment 2, 3 and 4.

#### **Parameters: SF2**

The data is compressed by halving the spreading factor.

#### **HLSCheduling**

The data is compressed by stopping the transmission of the data stream during the transmission gap.

**Example:** "BB:W3GP:MST2:CMOD:METH HLSC"

'selects compressed mode method High Layer Scheduling.

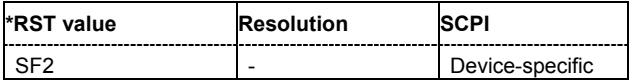

#### **[SOURce<[1]|2>:]BB:W3GPp:MSTation<2|3|4>:CMODe:PATTern<[1]|2>:TGD** 3 ... 100 slots

The command sets the transmission gap distances.

Compressed Mode can be configured for user equipment 2, 3 and 4.

**Example:** "BB:W3GP:MST2:CMOD:PATT2:TGD 7"

'sets transmission gap distance of pattern 2 to 7 slots.

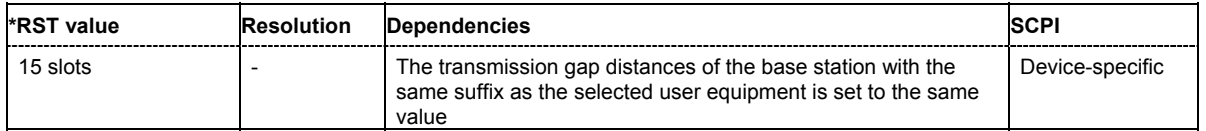

## **[SOURce<[1]|2>:]BB:W3GPp:MSTation<2|3|4>:CMODe:PATTern<[1]|2>:TGL<[1]|2>** 3 ... 14 slots

The command sets the transmission gap lengths.

Compressed Mode can be configured for user equipment 2, 3 and 4.

**Example:** "BB:W3GP:MST2:CMOD:PATT2:TGL1 4

'sets transmission gap length of gap 1 of pattern 2 to 4 slots.

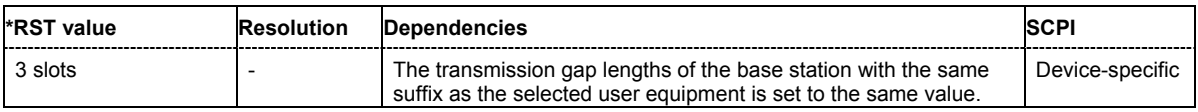

## **[SOURce<[1]|2>:]BB:W3GPp:MSTation<2|3|4>:CMODe:PATTern<[1]|2>:TGPL** 1/0 ... 100 frames

The command sets the transmission gap pattern lengths. Setting 0 is available only for pattern 2.

Compressed Mode can be configured for user equipment 2, 3 and 4.

**Example:** "BB:W3GP:MST2:CMOD:PATT2:TGPL 7

'sets transmission gap pattern length of pattern 2 to 7 frames.

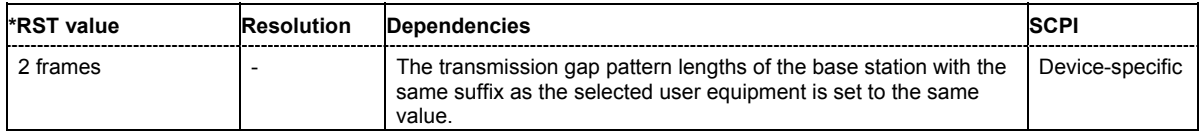

## **[SOURce<[1]|2>:]BB:W3GPp:MSTation<2|3|4>:CMODe:PATTern<[1]|2>:TGSN** slot 0 ... slot 14

The command sets the transmission gap slot number of pattern 1.

Compressed Mode can be configured for user equipment 2, 3 and 4.

**Example:** "BB:W3GP:MST2:CMOD:PATT:TGSN 4

#### 'sets slot number of pattern 1 to slot 4.

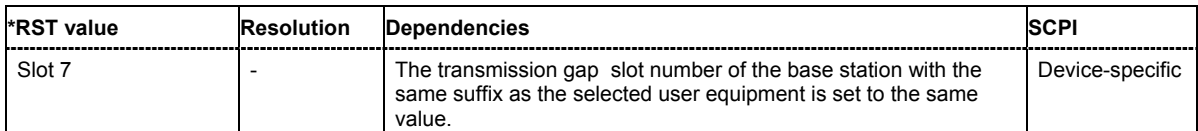

## **[SOURce<[1]|2>:]BB:W3GPp:MSTation<2|3|4>:CMODe:POMode** AUTO | USER

The command selects the power offset mode.

Compressed Mode can be configured for user equipment 2, 3 and 4.

#### **Parameters: AUTO**

The power offset is obtained by pilot bit ratio as follows: Number of pilots bits of non-compressed slots/Number of pilot bits by compressed slots.

#### **USER**

The power offset is defined by command

:BB:W3GP:MSTation<2|3|4>CMODe:POFFset.

**Example:** "BB:W3GP:MST2:CMOD:POFF 4" 'sets the power offset value to 4 dB.

> "BB:W3GP:MST2:CMOD:POM USER" 'selects power offset mode USER, the power offset is set to 4 dB.

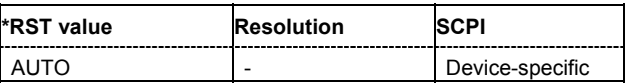

## **[SOURce<[1]|2>:]BB:W3GPp:MSTation<2|3|4>:CMODe:POFFset** 0 dB ...10 dB

The command sets the power offset for mode USER.

Compressed Mode can be configured for user equipment 2, 3 and 4.

**Example:** "BB:W3GP:MST2:CMOD:POFF 4"

'sets the power offset value to 4 dB.

"BB:W3GP:MST2:CMOD:POM USER" 'selects power offset mode USER, the power offset is set to 4 dB.

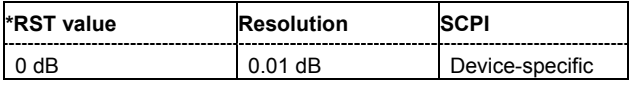

## **[SOURce<[1]|2>:]BB:W3GPp:MSTation<2|3|4>:CMODe:STATe** ON | OFF

The command activates/deactivates the compressed mode.

Compressed Mode can be activated for user equipment 2, 3 and 4.

**Example:** "BB:W3GP:MST2:CMOD:STAT ON"

'activates compressed mode for user equipment 2.

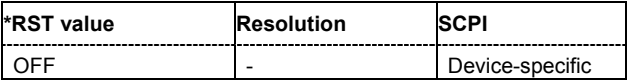

## **[SOURce<[1]|2>:]BB:W3GPp:MSTation<[1]|2|3|4>:DPDCh:FCIO** ON | OFF

The command sets the channelization code to I/0. This mode can only be activated if the overall symbol rate is < 2 x 960 kbps.

**Example:** "BB:W3GP:MST1:DPDC:FCIO ON"

'sets the channelization code to I/O.

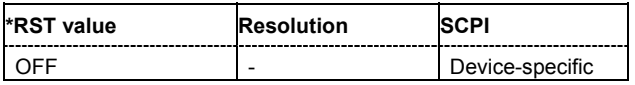

**[SOURce<[1]|2>:]BB:W3GPp:MSTation<[1]|2|3|4>:DPDCh:ORATe** D15K | D30K | D60K | D120K | D240K | D480K | D960K | D1920K | D2880K | D3840K | D4800K | D5760K

The command sets the overall symbol rate. The overall symbol rate determines the number of DPDCHs as well as their symbol rate and channelization codes.

**Parameters: D15K ... D5760K** 

15 ksps ... 6 x 960 ksps

**Example:** "BB:W3GP:MST1:DPDC:ORAT D15K"

'sets the overall symbol rate to 15 ksps. Only DPDCH1 is active, the symbol rate is 15 ksps and the channelization code is 64.

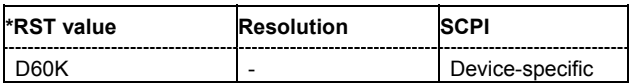

## **[SOURce<[1]|2>:]BB:W3GPp:MSTation<[1]|2|3|4>:DPDCh:POWer** -80 dB ... 0 dB

The command defines the channel power of the DPDCHs. The power entered is relative to the powers of the other channels. If **Adjust Total Power to 0 dB** is executed (:BB:W3GP:POWer:ADJust), the power is normalized to a total power for all channels of 0 dB. The power ratios of the individual channels remains unchanged.

*Note:* 

*The uplink channels are not blanked in this mode (duty cycle 100%).* 

**Example:** "BB:W3GP:MST4:DPDC:POW -60dB" 'sets the channel power for DPDCH 2 of user equipment 4 to -60 dB. The channel power relates to the power of the other channels.

# "BB:W3GP:POW:ADJ"

'the channel power relates to 0 dB.

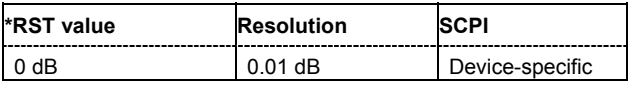

## **[SOURce<[1]|2>:]BB:W3GPp:MSTation<[1]|2|3|4>:DPDCh:STATe** ON | OFF

The command activates or deactivates DPDCHs. This always activates or deactivates all the channels. The number of channels (1...6) is determined by the overall symbol rate (see the channel table in chapter 4).

**Example:** "BB:W3GP:MST1:DPDC:STAT ON" 'activates all the DPDCHs.

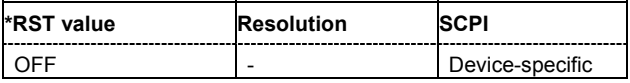

## **[SOURce<[1]|2>:]BB:W3GPp:MSTation<[1]|2|3|4>:DPCCh:CCODe?**

The command queries the channelization code and the modulation branch of the specified channel. The value is fixed.

The command is a query command and therefore does not have an \*RST value.

**Example:** "BB:W3GP:MST1:DPCC:CCOD?"

'queries the channelization code for DPCCH of user equipment 1.

Response: "Q,64"

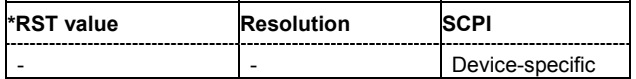

## **[SOURce<[1]|2>:]BB:W3GPp:MSTation<[1]|2|3|4>:DPCCh:FBI:MODE** OFF | D1B | D2B

The command sets the number of bits (1 or 2) for the FBI field. With OFF, the FBI field is not used.

**Example:** "BB:W3GP:MST1:DPCC:FBI:MODE OFF" 'an FBl field is not used.

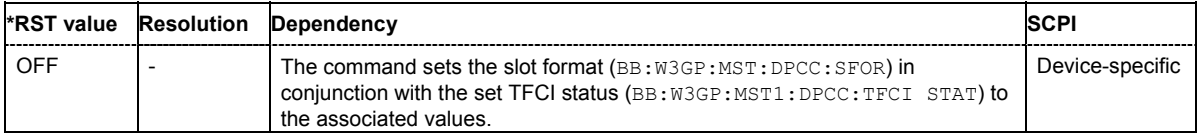

## **[SOURce<[1]|2>:]BB:W3GPp:MSTation<[1]|2|3|4>:DPCCh:FBI:PATTern** #B0,1...B11...1,32

The command determines the bit pattern when the PATTern data source is selected for the FBI field. The maximum length is 32 bits. The first parameter determines the bit pattern (choice of hexadecimal, octal or binary notation), the second specifies the number of bits to use.

**Example:** "BB:W3GP:MST1:DPCC:FBI:PATT #H3F,8"

'defines the bit pattern of the data for the FBI field.

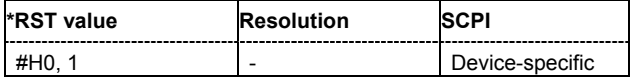

#### **[SOURce<[1]|2>:]BB:W3GPp:MSTation<[1]|2|3|4>:DPCCh:HS:CCODe?**

The command queries the channelization code and the modulation branch of the HS-DPCCH.

The command is a query command and therefore does not have an \*RST value.

**Example:** "BB:W3GP:MST1:DPCC:HS:CCOD?"

'queries the channelization code.

#### Response: "Q,32"

'the channelization code is 32 and the modulation branch is Q.

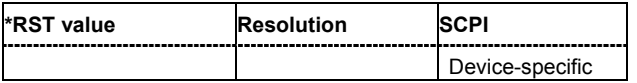

## **[SOURce<[1]|2>:]BB:W3GPp:MSTation<[1]|2|3|4>:DPCCh:HS:CQI:PLENgth** 1 ... 10

The command sets the length of the CQI sequence. The values of the CQI sequence are defined with command : SOURce: BB: W3GPp: MST: DPCCh: HS: CQI<n>: VALues. The pattern is generated cyclically.

**Example:** "BB:W3GP:MST1:DPCC:HS:CQI:PLEN 2" 'the CQI sequence length is 2 values.

> "BB:W3GP:MST1:DPCC:HS:CQI1 -1" 'the first CQI value is -1.

"BB:W3GP:MST1:DPCC:HS:CQI2 2" 'the second CQI value is 2.

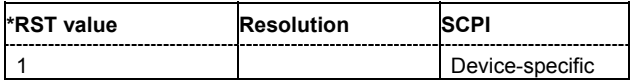

## **[SOURce<[1]|2>:]BB:W3GPp:MSTation<[1]|2|3|4>:DPCCh:HS:CQI[:VALues]** 1 ... 10

The command sets the values of the CQI sequence. . Value 1 means that no CQI is sent (DTX - Discontinuous Transmission). The length of the CQI sequence is defined with command :SOURce:BB:W3GPp:MST:DPCCh:HS:CQI:PLENgth. The pattern is generated cyclically.

**Example:** "BB:W3GP:MST1:DPCC:HS:CQI:PLEN 2" 'the CQI sequence length is 2 values.

> "BB:W3GP:MST1:DPCC:HS:CQI1 -1" 'the first CQI value is -1.

"BB:W3GP:MST1:DPCC:HS:CQI2 2" 'the second CQI value is 2.

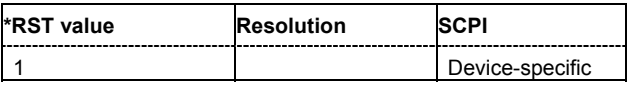

## **[SOURce<[1]|2>:]BB:W3GPp:MSTation<[1]|2|3|4>:DPCCh:HS:HAPattern** <string>

The command enters the pattern for the HARQ-ACK field (Hybrid-ARQ Acknowledgement). One bit is used per HS-DPCCH packet. The maximum length of the pattern is 32 bits. The pattern is entered as string, the maximum number of entries is 32. Three different characters are permitted (see below).

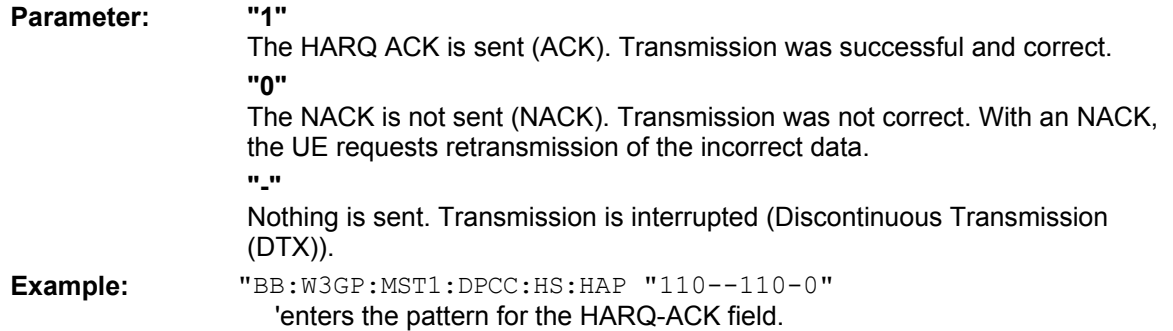

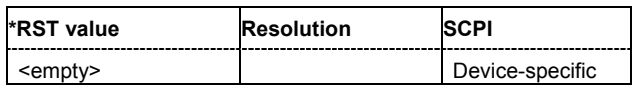

## **[SOURce<[1]|2>:]BB:W3GPp:MSTation<[1]|2|3|4>:DPCCh:HS:POAC -10 dB ...10 dB**

The command sets the channel power part of the ACK in dB.

**Example:** "BB:W3GP:MST1:DPCC:HS:POAC -2.5dB

'sets the channel power part of the ACK to 2.5 dB.

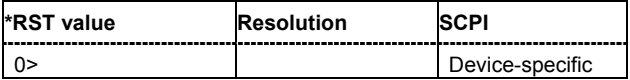

#### **[SOURce<[1]|2>:]BB:W3GPp:MSTation<[1]|2|3|4>:DPCCh:HS:PONA** -10 dB ... 10 dB

The command sets the channel power part of the NACK in dB.

**Example:** "BB:W3GP:MST1:DPCC:HS:PONA -2.5dB

'sets the channel power part of the NACK to 2.5 dB.

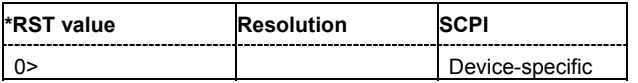

## **[SOURce<[1]|2>:]BB:W3GPp:MSTation<[1]|2|3|4>:DPCCh:HS:POWer** -80 dB ... 0 dB

The command sets the channel power in dB. The power entered is relative to the powers of the other channels.If **Adjust Total Power to 0 dB** is executed (:BB:W3GP:POWer:ADJust), the power is normalized to a total power for all channels of 0 dB. The power ratios of the individual channels remains unchanged.

#### *Note:*

*The uplink high speed channel is blanked (duty cycle 3/15).* 

**Example:** "BB:W3GP:MST1:DPCC:HS:POW -30" 'sets the channel power to -30 dB.

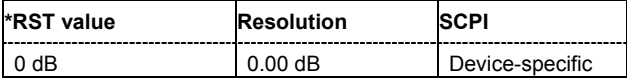

## **[SOURce<[1]|2>:]BB:W3GPp:MSTation<[1]|2|3|4>:DPCCh:HS:SDELay** 0 ... 250

This command sets the delay between the uplink HS-DPCCH and the frame of uplink DPCH. The delay is entered as a multiple *m* of 256 chips according to TS 25.211 7.7

**Example:** "BB:W3GP:MST1:DPCC:HS:SDEL 101"

'sets a start delay of 101 x 256 chips.

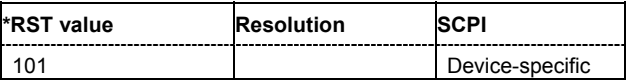

## **[SOURce<[1]|2>:]BB:W3GPp:MSTation<[1]|2|3|4>:DPCCh:HS:STATe** ON | OFF

This command activates or deactivates the HS-DPCCH.

**Example:** "BB:W3GP:MST1:DPCC:HS:STAT ON" 'activates HS-DPCCH.

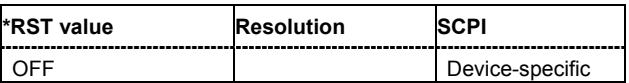

## **[SOURce<[1]|2>:]BB:W3GPp:MSTation<[1]|2|3|4>:DPCCh:HS:HSDPa:TTIDistance** 1 ... 16

The command selects the distance between two packets in HSDPA packet mode. The distance is set in number of sub-frames (3 slots = 2 ms). An **Inter TTI Distance** of 1 means continuous generation.

**Example:** "BB:W3GP:MST1:DPCC:HS:TTID 4"

'selects an Inter TTI Distance of 4 subframes.

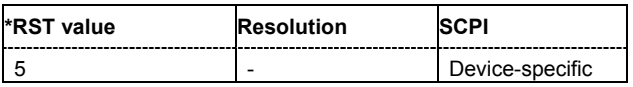

## **[SOURce<[1]|2>:]BB:W3GPp:MSTation<[1]|2|3|4>:DPCCh:POWer** -80 dB ... 0 dB

The command defines the channel power for the DPCCH.

**Example:** "BB:W3GP:MST1:DPCC:POW -10 dB" 'sets the channel power to -10 dB.

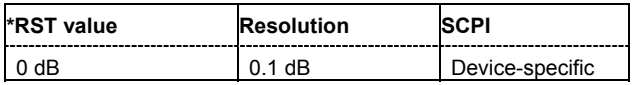

#### **[SOURce<[1]|2>:]BB:W3GPp:MSTation<[1]|2|3|4>:DPCCh:SFORmat** 0 ... 5

The command sets the slot format for the DPCCH.

**Example:** "BB:W3GP:MST2:DPCC:SFOR 3"

'selects slot format 3 for the DPCCH of user equipment 2.

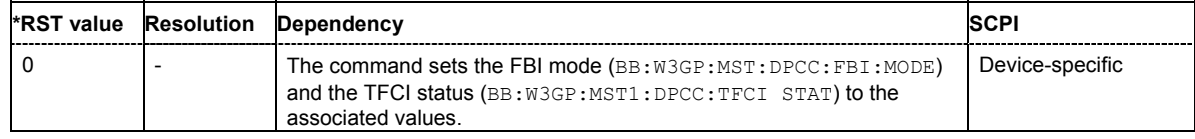

## **[SOURce<[1]|2>:]BB:W3GPp:MSTation<[1]|2|3|4>:DPCCh:TFCI** 0 ... 1023

The command sets the value of the TFCI (Transport Format Combination Indicator) field. This value selects a combination of 30 bits, which are divided into two groups of 15 successive slots.

**Example:** "BB:W3GP:MST1:DPCC:TFCI 21" 'sets the TFCI value to 21.

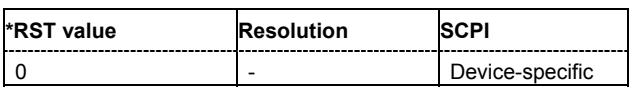

## **[SOURce<[1]|2>:]BB:W3GPp:MSTation<[1]|2|3|4>:DPCCh:TFCI:STATe**

The command activates the TFCI (Transport Format Combination Indicator) field for the DPCCH.

**Example:** "BB:W3GP:MST1:DPCC:TFCI:STAT ON" 'activates the TFCI field.

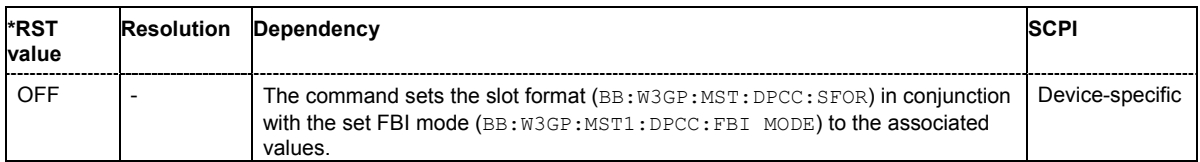

## **[SOURce<[1]|2>:]BB:W3GPp:MSTation<[1]|2|3|4>:DPCCh:TOFFset?**

The command queries the timing offset. The timing offset indicates the time difference between the user equipment signal and the base station signal. This offset is fixed at 1024 chips, as defined in the standard.

The command is a query command and therefore does not have an \*RST value.

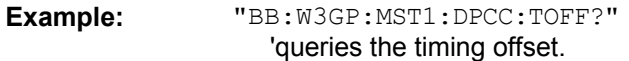

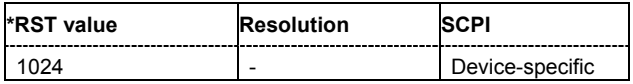

## **[SOURce<[1]|2>:]BB:W3GPp:MSTation<[1]|2|3|4>:DPCCh:TPC:DATA** DLISt | ZERO | ONE | **PATTern**

The command determines the data source for the TPC field of the DPCCH.

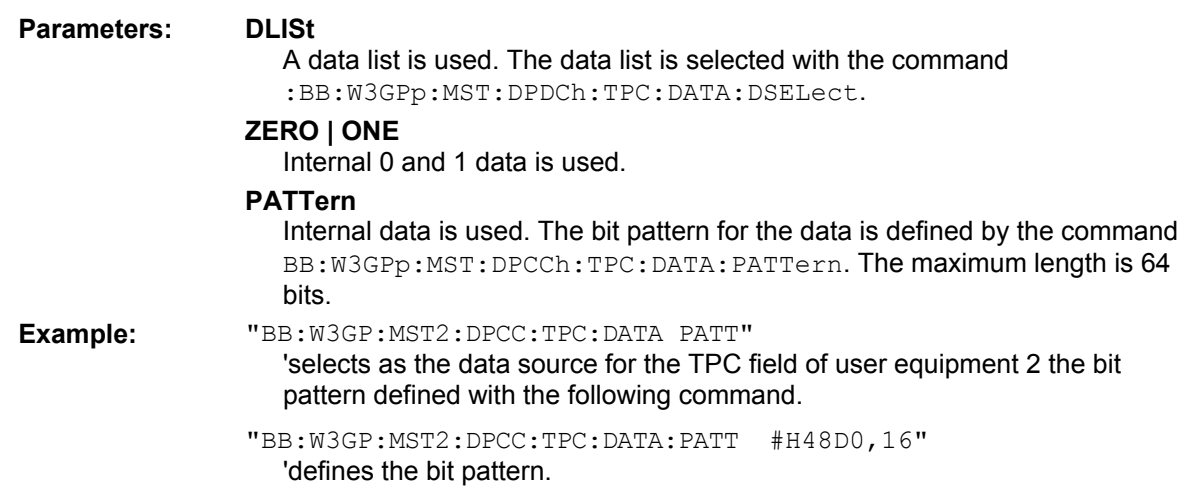

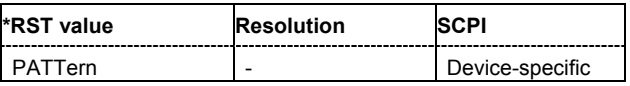

## **[SOURce<[1]|2>:]BB:W3GPp:MSTation<[1]|2|3|4>:DPCCh:TPC:DATA:DSELect** <data\_list>

The command selects the data list when the DLISt data source is selected for the TPC field of the **DPCCH** 

The files are stored with the fixed file extensions **\*.dm\_iqd** in a directory of the user's choice. The directory applicable to the commands is defined with the command  $MMEMory:CDIR$ . To access the files in this directory, you only have to give the file name, without the path and the file extension.

**Example:** "BB:W3GP:MST1:DPCC:TPC:DATA DLIS" 'selects the Data Lists data source.

> "MMEM:CDIR 'D:\Lists\Dm\IQData'" 'selects the directory for the data lists.

"BB:W3GP:MST1:DPCC:TPC:DATA:DSEL 'dpcch\_tpc\_1'" 'selects the data list 'dpcch\_tpc1'.

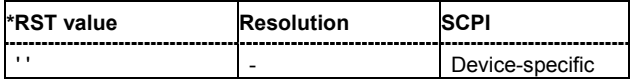

## **[SOURce<[1]|2>:]BB:W3GPp:MSTation<[1]|2|3|4>:DPCCh:TPC:DATA:PATTern** #B0,1...B11..1,64

The command determines the bit pattern for the PATTern data source selection. The maximum length of the bit pattern is 64 bits.

**Example:** "BB:W3GP:MST1:DPCC:TPC:DATA:PATT #B11110000,8" 'defines the bit pattern of the data for the TPC field.

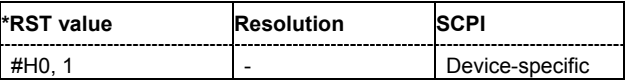

#### **[SOURce<[1]|2>:]BB:W3GPp:MSTation<2|3|4>:DPCCh:TPC:MISuse** ON | OFF

The command activates "mis-" use of the TPC field (Transmit Power Control) for controlling the channel power of the user equipment.

The bit pattern (see commands :SOURce:BB:W3GPp:MSTation:DPCChh:TPC:DATA... ) of the TPC field of the DPCCH is used to control the channel power. A "1" leads to an increase of channel powers, a "0" to a reduction of channel powers. Channel power is limited to the range 0 dB to -80 dB. The step width for the change is defined by the command

:SOURce:BB:W3GPp:MSTation:DPCC:TPC:PSTep.

*Note:* 

*"Mis-"using the TPC field is available for UE2, UE3,UE4 only.* 

#### **Example:** "BB:W3GP:MST2:DPCC:TPC:MIS ON"

'activates regulation of the channel power via the bit pattern of the TPC field.

"BB:W3GP:MST2:DPCC:TPC:PST 1 dB"

'sets the step width for the change of channel power to 1 dB.

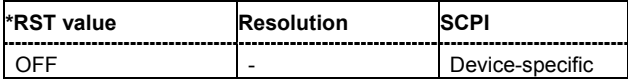

## **[SOURce<[1]|2>:]BB:W3GPp:MSTation<[1]|2|3|4>:DPCCh:TPC:PSTep** -10 dB ... +10 dB

The command sets the level of the power step in dB for controlling the transmit power via the data of the TPC field.

**Example:** "BB:W3GP:MST:DPCC:TPC:MIS ON"

'activates regulation of the channel power via the bit pattern of the TPC field.

"BB:W3GP:MST:DPCC:TPC:PST 1 dB"

'sets the step width for the change of channel power to 1 dB.

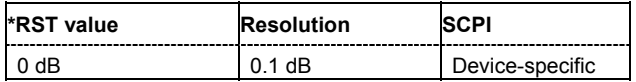

## **[SOURce<[1]|2>:]BB:W3GPp:MSTation<[1]|2|3|4>:DPCCh:TPC:READ** CONTinuous | S0A | S1A | S01A | S10A

The command sets the read out mode for the bit pattern of the TPC field of the DPCCH.

The bit pattern is selected with the command SOUR:BB:W3GPp:MST:DPCC:TPC:DATA:PATT.

#### **Parameters: CONTinuous**

The bit pattern is used cyclically.

#### **S0A**

The bit pattern is used once, then the TPC sequence continues with 0 bits.

#### **S1A**

The bit pattern is used once, then the TPC sequence continues with 1 bits.

#### **S01A**

The bit pattern is used once and then the TPC sequence is continued with 0 and 1 bits alternately (in multiples, depending on by the symbol rate, for example, 00001111).

#### **S10A**

The bit pattern is used once and then the TPC sequence is continued with 1 and 0 bits alternately (in multiples, depending on by the symbol rate, for example, 11110000).

**Example:** "BB:W3GP:MST2:DPCC:TPC:READ CONT"

'the selected bit pattern is repeated continuously for the TPC sequence.

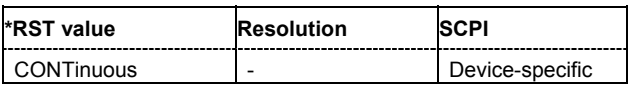

#### **[SOURce<[1]|2>:]BB:W3GPp:MSTation<[1]|2|3|4>:HSUPa:DPCCh:E:STATe** ON | OFF

The command activates or deactivates E-DPCCHs. This always activates or deactivates all the channels.

**Example:** "BB:W3GP:MST1:HSUP:DPCC:E:STAT ON"

'activates all the E-DPCCHs.

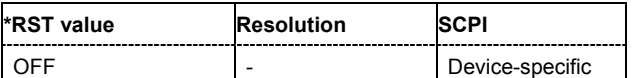

## **[SOURce<[1]|2>:]BB:W3GPp:MSTation<[1]|2|3|4>:HSUPa:DPCCh:E:DTX:PATTern** <string>

The command sets the bit pattern for the DTX. The maximim length is 64 bits.

**Example:** "BB:W3GP:MST1:HSUP:DPCC:E:DTX:PATT "11-1-"" 'sets the bit pattern for the DTX.

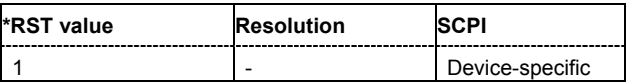

## **[SOURce<[1]|2>:]BB:W3GPp:MSTation<[1]|2|3|4>:HSUPa:DPCCh:E:DTX:STATe** ON | OFF

The command activates or deactivates the DTX (Discontinuous Transmission) mode.

If an FRC is set for the channel, this field is read-only.

**Example:** "BB:W3GP:MST1:HSUP:DPCC:E:DTX:STAT ON" 'activates the DTX mode.

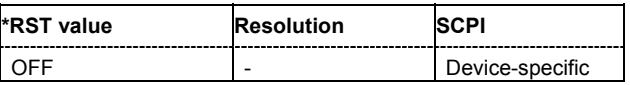

## **[SOURce<[1]|2>:]BB:W3GPp:MSTation<[1]|2|3|4>:HSUPa:DPCCh:E:HBIT** ON | OFF

The command activates the happy bit.

**Example:** "BB:W3GP:MST1:HSUP:DPCC:E:HBIT ON" 'sets the happy bit.

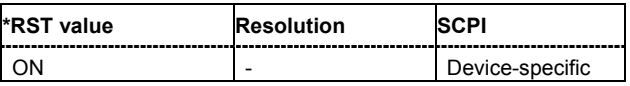

#### **[SOURce<[1]|2>:]BB:W3GPp:MSTation<[1]|2|3|4>:HSUPa:DPCCh:E:POWer -80 dB ... 0 dB**

The command sets the power of the E-DPCCH channel.

**Example:** "BB:W3GP:MST1:HSUP:DPCC:E:POW -2.5dB" 'sets the power of the E-DPCCH channel.

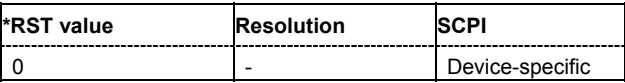

#### **[SOURce<[1]|2>:]BB:W3GPp:MSTation<[1]|2|3|4>:HSUPa:DPCCh:E:RSNumber** 0 ... 3

The command sets the retransmission sequence number.

**Example:** "BB:W3GP:MST1:HSUP:DPCC:E:RSN 0"

'sets the retransmission sequence number.

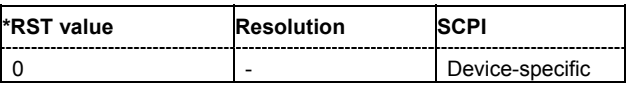

## **[SOURce<[1]|2>:]BB:W3GPp:MSTation<[1]|2|3|4>:HSUPa:DPCCh:E:TFCI 0 ...127**

The command sets the value for the TFCI (Transport Format Combination Indicator) field.

**Example:** "BB:W3GP:MST1:HSUP:DPCC:E:TFCI 0" 'sets the value for the TFCI.

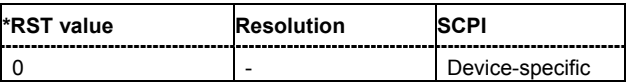

#### **[SOURce<[1]|2>:]BB:W3GPp:MSTation<[1]|2|3|4>:HSUPa:DPCCh:E:TTIEdch** 2 | 10

The command sets the value for the TTI (Transmission Time Interval).

**Example:** "BB:W3GP:MST1:HSUP:DPCC:E:TTIE 2"

'sets the value for the TTI to 2 ms.

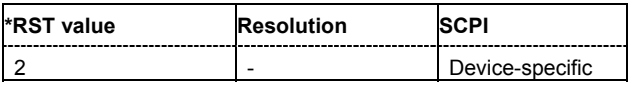

## **[SOURce<[1]|2>:]BB:W3GPp:MSTation<[1]|2|3|4>:HSUPa:DPCCh:E:FRC:CHANnel 1...7**

The command sets the FRC according to TS 25.141 Annex A.10.

**Example:** "SOUR:BB:W3GP:MST1:HSUP:DPCC:E:FRC:CHAN 4" 'sets the FRC to channel 4.

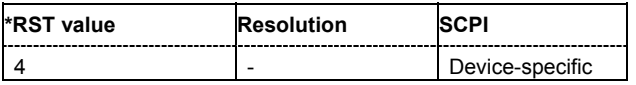

## **[SOURce<[1]|2>:]BB:W3GPp:MSTation<[1]|2|3|4>:HSUPa:DPCCh:E:FRC:CRATe?**

The command queries the relation between the information bits to binary channel bits. The command is a query command and therefore does not have an \*RST value.

**Example:** "SOUR1:BB:W3GP:MST1:HSUP:DPCC:E:FRC:CRAT?"

'queries the coding rate.

Response: 0.705 'the coding rate is 0.705.

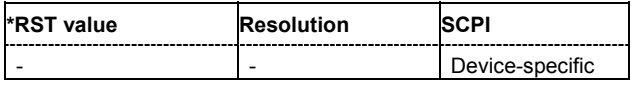

#### **[SOURce<[1]|2>:]BB:W3GPp:MSTation<[1]|2|3|4>:HSUPa:DPCCh:E:FRC:DERRor:BIT:LAYer** TRANsport | PHYSical

The command sets the layer in the coding process at which bit errors are inserted.

**Example:** "SOUR:BB:W3GP:MST1:HSUP:DPCC:E:FRC:DERR:BIT:LAY TRAN" 'sets the bit error insertion to the transport layer.

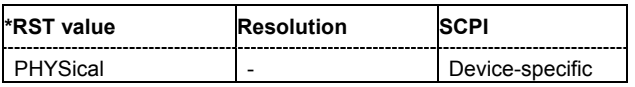

#### **[SOURce<[1]|2>:]BB:W3GPp:MSTation<[1]|2|3|4>:HSUPa:DPCCh:E:FRC:DERRor:BIT:RATE**  10E-1 ... 10E-7

The command sets the bit error rate.

**Example:** "SOUR:BB:W3GP:MST1:HSUP:DPCC:E:FRC:DERR:BIT:RATE 1e-3" 'sets the bit error rate to 1e-3.

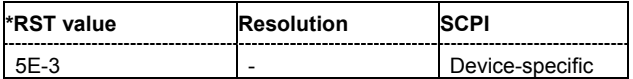

## **[SOURce<[1]|2>:]BB:W3GPp:MSTation<[1]|2|3|4>:HSUPa:DPCCh:E:FRC:DERRor:BIT:STATe** ON | OFF

The command activates or deactivates bit error generation.

**Example:** "SOUR:BB:W3GP:MST1:HSUP:DPCC:E:FRC:DERR:BIT:STAT ON" 'activates the bit error state.

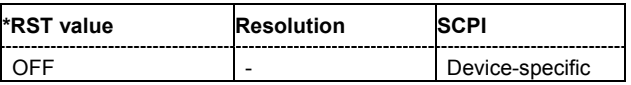

## **[SOURce<[1]|2>:]BB:W3GPp:MSTation<[1]|2|3|4>:HSUPa:DPCCh:E:FRC:DERRor:BLOCk:RATE 10E-1** ... 10E-4

The command sets the block error rate.

**Example:** "SOUR:BB:W3GP:MST1:HSUP:DPCC:E:FRC:DERR:BLOC:RATE 1E-3" 'sets the block error rate.

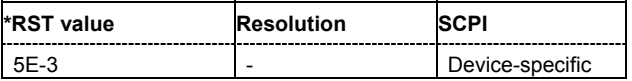

## **[SOURce<[1]|2>:]BB:W3GPp:MSTation<[1]|2|3|4>:HSUPa:DPCCh:E:FRC:DERRor:BLOCk:STATe** ON | OFF

The command activates or deactivates block error generation.

**Example:** "SOUR:BB:W3GP:MST1:HSUP:DPCC:E:FRC:DERR:BLOC:STAT ON" 'activates the block error generation.

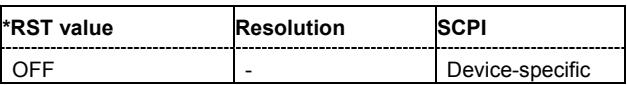

## **[SOURce<[1]|2>:]BB:W3GPp:MSTation<[1]|2|3|4>:HSUPa:DPCCh:E:FRC:DTX:PATTern** <string>

The command sets the user-definable bit pattern for the DTX.

**Example:** "SOUR:BB:W3GP:MST1:HSUP:DPCC:E:FRC:DTX:PATT "11-1-"" 'sets the bit pattern for the DTX.

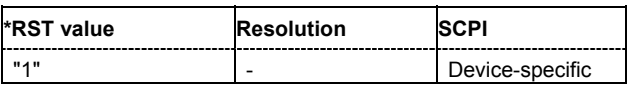

## **[SOURce<[1]|2>:]BB:W3GPp:MSTation<[1]|2|3|4>:HSUPa:DPCCh:E:FRC:DTX:STATe** ON | OFF

The command activates or deactivates the DTX (Discontinuous Transmission) mode.

**Example:** "SOUR:BB:W3GP:MST1:HSUP:DPCC:E:FRC:DTX:STAT ON" 'activates the DTX.

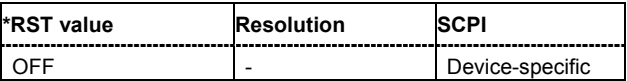

## **[SOURce<[1]|2>:]BB:W3GPp:MSTation<[1]|2|3|4>:HSUPa:DPCCh:E:FRC:HARQ:PATTern<CH>** <string>

The command sets the pattern for the HARQ-ACK field (Hybrid-ARQ Acknowledgement).

**Example:** "SOUR:BB:W3GP:MST1:HSUP:DPCC:E:FRC:HARQ:PATT4 "1010"" 'sets the bit pattern for the HARQ.

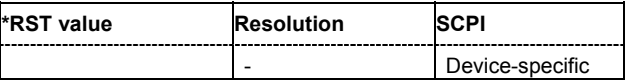

## **[SOURce<[1]|2>:]BB:W3GPp:MSTation<[1]|2|3|4>:HSUPa:DPCCh:E:FRC:HARQ:SIMulation: ADEFinition** HIGH | LOW

Selects whether a high level (TTL) is interpreted as an ACK or a low level.

**Example:** "SOUR1:BB:W3GP:MST1:HSUP:DPCC:E:FRC:HARQ:SIM:MADEF HIGH" 'a high level (TTL) is interpreted as an ACK.

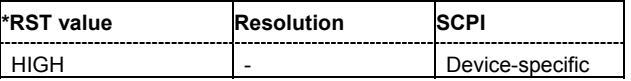

## **[SOURce<[1]|2>:]BB:W3GPp:MSTation<[1]|2|3|4>:HSUPa:DPCCh:E:FRC:HARQ:SIMulation: DELay:AUSser** -50 ... 50

Selects an additional delay to adjust the delay between the HARQ and the feedback.

**Example:** "SOUR1:BB:W3GP:MST1:HSUP:DPCC:E:FRC:HARQ:SIM:DEL:AUS 20" 'sets the additional user delay to 20.

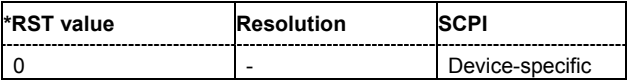

#### **[SOURce<[1]|2>:]BB:W3GPp:MSTation<[1]|2|3|4>:HSUPa:DPCCh:E:FRC:HARQ:SIMulation: MODE** HFEedback | VHARq

Selects the HARQ simulation mode.

#### **Parameters: VHARq**

This mode simulates basestation feedback. For every HARQ process (either 4 or 8), a bit pattern can be defined to simulate ACKs and NACKs.

#### **HFEedback**

This mode allows the user to dynamically control the transmission of the HSUPA fixed reference channels (FRC 1-7). An "ACK" from the base station leads to the transmission of a new packet while a "NACK" forces the instrument to retransmit the packet with a new channel coding configuration (i.e. new "redundancy version") of the concerned HARQ process.

**Example:** "SOUR1:BB:W3GP:MST1:HSUP:DPCC:E:FRC:HARQ:SIM:MODE HFE" 'sets simulation mode **HARQ Feedback**.

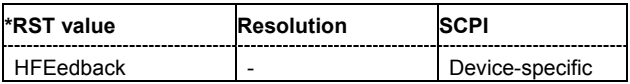

#### **[SOURce<[1]|2>:]BB:W3GPp:MSTation<[1]|2|3|4>:HSUPa:DPCCh:E:FRC:HARQ:SIMulation: MRETransmissions** 0 ... 20

Sets the maximum number of retransmissions. After the expiration of this value, the next packet is send, regardless of the received feedback.

**Example:** "SOUR1:BB:W3GP:MST1:HSUP:DPCC:E:FRC:HARQ:SIM:MRET 10" 'sets the maximum number of retransmissions to 10.

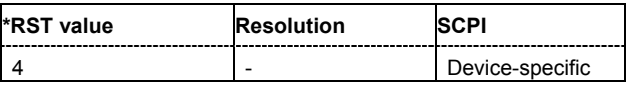

#### **[SOURce<[1]|2>:]BB:W3GPp:MSTation<[1]|2|3|4>:HSUPa:DPCCh:E:FRC:HARQ:SIMulation: RVZero** ON | OFF

If activated, the same redundancy version is sent, that is, the redundancy version is not adjusted for the next retransmission in case of a received NACK.

**Example:** "SOUR1:BB:W3GP:MST1:HSUP:DPCC:E:FRC:HARQ:SIM:RVZ ON" 'the same redundancy version is sent for the next retransmission.

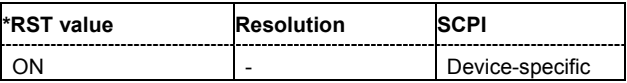

#### **[SOURce<[1]|2>:]BB:W3GPp:MSTation<[1]|2|3|4>:HSUPa:DPCCh:E:FRC:HARQ:SIMulation [:STATe]** ON | OFF

Activates or deactivates the HARQ simulation mode.

**Example:** "SOUR1:BB:W3GP:MST1:HSUP:DPCC:E:FRC:HARQ:SIM:STAT ON" 'activates the HARQ simulation mode.

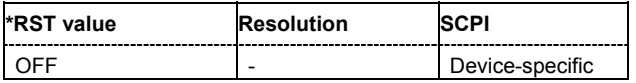

## **[SOURce<[1]|2>:]BB:W3GPp:MSTation<[1]|2|3|4>:HSUPa:DPCCh:E:FRC:HPROcesses?**

The command queries the number of HARQ (Hybrid-ARQ Acknowlegement) process.

The command is a query command and therefore does not have an \*RST value.

**Example:** "SOUR:BB:W3GP:MST1:HSUP:DPCC:E:FRC:HPRO?"

'queries the number of HARQ processes.

Response: 5

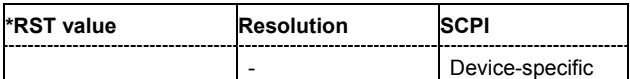

## **[SOURce<[1]|2>:]BB:W3GPp:MSTation<[1]|2|3|4>:HSUPa:DPCCh:E:FRC:MIBRate?**

The command queries the maximum information bit rate.

The command is a query command and therefore does not have an \*RST value.

**Example:** "SOUR:BB:W3GP:MST1:HSUP:DPCC:E:FRC:HPRO?" 'queries the maximum ninformation bit rate.

Response: 1353.0

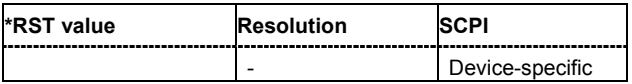

#### **[SOURce<[1]|2>:]BB:W3GPp:MSTation<[1]|2|3|4>:HSUPa:DPCCh:E:FRC:PAYBits?**

The command queries the payload of the information bit. This value determines the number ob tranport layer bits sent in each HARQ process.

The command is a query command and therefore does not have an \*RST value.

**Example:** "SOUR:BB:W3GP:MST1:HSUP:DPCC:E:FRC:PAYB?" 'queries the payload of the information bit.

Response: 2706

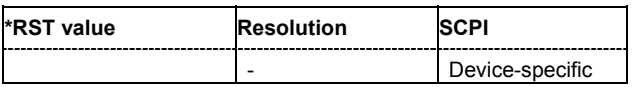

#### **[SOURce<[1]|2>:]BB:W3GPp:MSTation<[1]|2|3|4>:HSUPa:DPCCh:E:FRC:PCCOdes?**

The command queries the number of the E-DPDCHs with the corresponding channelization codes.

The command is a query command and therefore does not have an \*RST value.

**Example:** "SOUR:BB:W3GP:MST1:HSUP:DPCC:E:FRC:PCCO?"

'queries the number of the E-DPDCHs with the corresponding channelization codes.

Response: 4.4

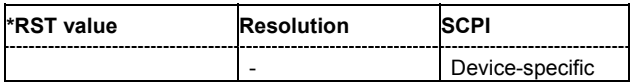

## **[SOURce<[1]|2>:]BB:W3GPp:MSTation<[1]|2|3|4>:HSUPa:DPCCh:E:FRC:STATe** ON | OFF

The command activates or deactivates the FRC state for the E-DPCCH channels.

**Example:** "SOUR:BB:W3GP:MST1:HSUP:DPCC:E:FRC:STAT ON" 'activates the FRC state for the E-DPCCH channels.

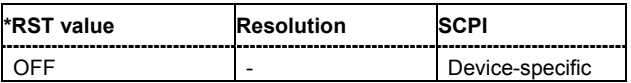

#### **[SOURce<[1]|2>:]BB:W3GPp:MSTation<[1]|2|3|4>:HSUPa:DPCCh:E:FRC:TTIBits?**

The command queries the number of physical bits sent in each HARQ process.

The command is a query command and therefore does not have an \*RST value.

**Example:** "SOUR:BB:W3GP:MST1:HSUP:DPCC:E:FRC:TTIB?"

'queries the number of physical bits sent in each HARQ process.

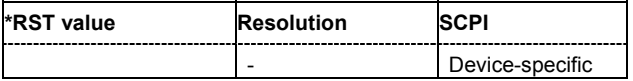

## **[SOURce<[1]|2>:]BB:W3GPp:MSTation<[1]|2|3|4>:HSUPa:DPCCh:E:FRC:TTIEdch?**

The command queries the the TTI (Transmission Time Interval).

The command is a query command and therefore does not have an \*RST value.

**Example:** "SOUR:BB:W3GP:MST1:HSUP:DPCC:E:FRC:TTIE" 'queries the TTI.

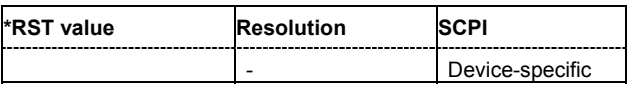

#### **[SOURce<[1]|2>:]BB:W3GPp:MSTation<[1]|2|3|4>:HSUPa:CHANnel<[1]...4>:DPDCh:E:CCODe?**

The command queries the channelization code and the modulation branch (I or Q) of the DPDCH channel.

The channelization code is dependent on the overall symbol rate set and cannot be modified.

The command is a query command and therefore does not have an \*RST value.

**Example:** "BB:W3GP:MST4:HSUP:CHAN1:DPDC:E:CCOD?"

'queries the channelization code and the modulation branch (I or Q)of E-DPDCH 1 of user equipment 4.

Response: "Q,32"

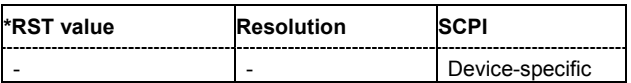

#### **[SOURce<[1]|2>:]BB:W3GPp:MSTation<[1]|2|3|4>:HSUPa:CHANnel<[1]...4>:DPDCh:DATA** PN9 | PN11 | PN15 | PN16 | PN16I | PN20 | PN21 | PN23 | ZERO | ONE | PATTern | DLISt

The command selects the data source for the E-DPDCH channel.

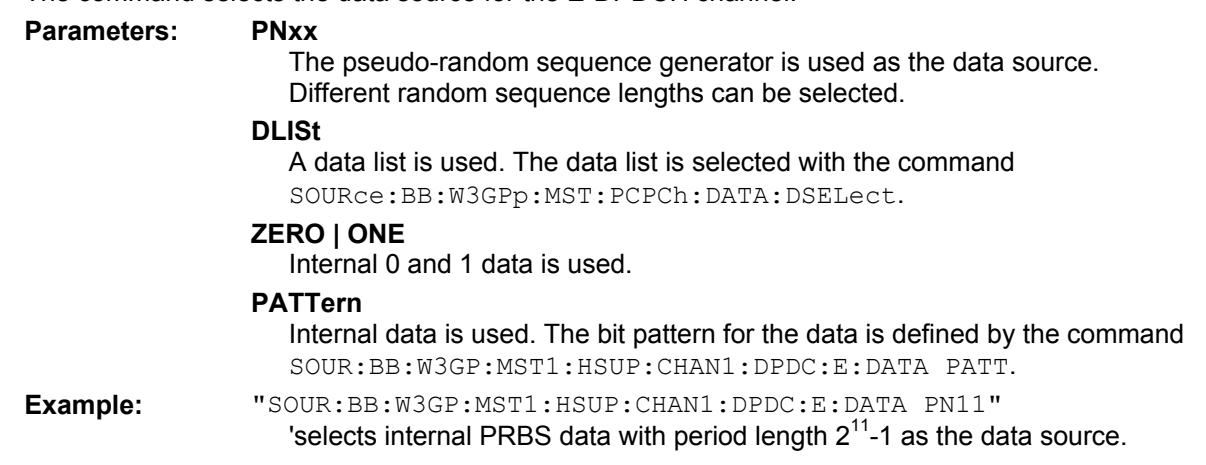

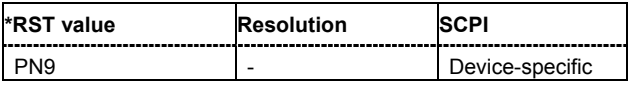

## **[SOURce<[1]|2>:]BB:W3GPp:MSTation<[1]|2|3|4>:HSUPa:CHANnel<[1]...4>:DPDCh:E:DATA: DSELect** <data\_list\_name>

The command selects the data list for the DLISt data source.

The files are stored with the fixed file extensions **\*.dm\_iqd** in a directory of the user's choice. The directory applicable to the commands is defined with the command MMEMory:CDIR. To access the files in this directory, you only have to give the file name, without the path and the file extension.

**Example:** "SOUR:BB:W3GP:MST1:CHAN1:DPDC:E:DATA DLIS" 'selects data lists as the data source.

> "MMEM:CDIR 'D:\Lists\Dm\IQData'" 'selects the directory for the data lists.

"BB:W3GP:MST1:CHAN1:DPDC:E:DATA:DSEL 'dp1'" 'selects the data list 'dp1'.

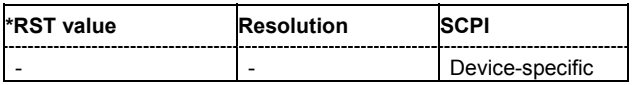

## **[SOURce<[1]|2>:]BB:W3GPp:MSTation<[1]|2|3|4>:HSUPa:CHANnel<[1]...4>:DPDCh:E:DATA: PATTern** <br/> <br/> <br/>  $\blacktriangle$  <br/>the pattern>

The command determines the bit pattern for the data component when the PATTern data source is selected. The first parameter determines the bit pattern (choice of hexadecimal, octal or binary notation), the second specifies the number of bits to use.

**Example:** "SOUR:BB:W3GP:MST1:HSUP:CHAN1:DPDC:E:PATT #H3F,8" 'defines the bit pattern of the data for the DATA component.

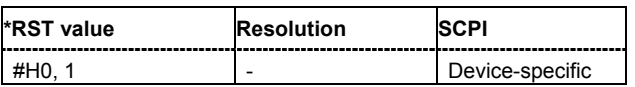

## **[SOURce<[1]|2>:]BB:W3GPp:MSTation<[1]|2|3|4>:HSUPa:DPDCh:E:DTX:PATTern** <string>

The command sets the bit pattern for the DTX. The maximim length is 64 bits.

**Example:** "BB:W3GP:MST1:HSUP:DPDC:E:DTX:PATT "11-1-"" 'sets the bit pattern for the DTX.

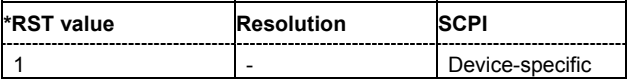

## **[SOURce<[1]|2>:]BB:W3GPp:MSTation<[1]|2|3|4>:HSUPa:DPDCh:E:DTX:STATe** ON | OFF

The command activates or deactivates the DTX (Discontinuous Transmission) mode.

If an FRC is set for the channel, this field is read-only.

**Example:** "BB:W3GP:MST1:HSUP:DPDC:E:DTX:STAT ON"

'activates the DTX mode.

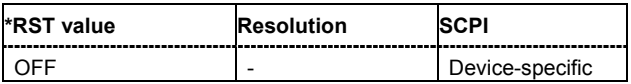

## **[SOURce<[1]|2>:]BB:W3GPp:MSTation<[1]|2|3|4>:HSUPa:DPDCh:E:FCIO** ON | OFF

The command sets the channelization code to I/0.

**Example:** "BB:W3GP:MST1:HSUP:DPDC:E:FCIO ON" 'sets the channelization code to I/0.

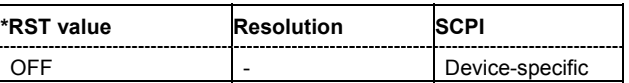

#### **[SOURce<[1]|2>:]BB:W3GPp:MSTation<[1]|2|3|4>:HSUPa:DPDCh:E:ORATe** D15K | D30K | D60K | D120K | D240K | D480K | D960K | D1920K | D2x1920K | D2x960K2x1920K

The command sets the overall symbol rate of all the E-DPDCH channels.

**Example:** "BB:W3GP:MST1:HSUP:DPDC:E:ORAT D60K" 'sets the retransmission sequence number.

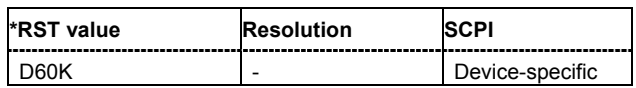

#### **[SOURce<[1]|2>:]BB:W3GPp:MSTation<[1]|2|3|4>:HSUPa:CHANnel<[1]...4>:DPDCh:E:POWer** -80 dB ... 0 dB

The command sets the power of the selected E-DPDCH channel.

**Example:** "BB:W3GP:MST1:HSUP:CHAN1:DPDC:E:POW -2.5dB" 'sets the power of E-DPDCH channel 1 (and all the other currently active channels) to 2.5 dB.

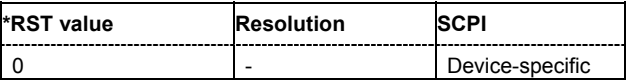

## **[SOURce<[1]|2>:]BB:W3GPp:MSTation<[1]|2|3|4>:HSUPa:CHANnel<[1]...4>:DPDCh:E:SRATe?**

The command queries the symbol rate and the state of the E-DCDCH channel.

The symbol rate and the state of channel 2 to 6 are dependent on the overall symbol rate set and cannot be modified.

The command is a query command and therefore does not have an \*RST value.

**Example:** "BB:W3GP:MST4:HSUP:CHAN1:DPDC:E:SRAT?" 'queries the symbol rate of E-DPDCH 1 of user equipment 4.

> Response: "960" 'the symbol rate is 960 ksps.

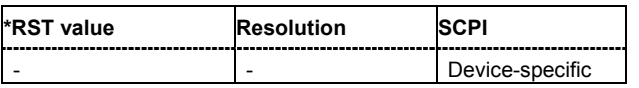

## **[SOURce<[1]|2>:]BB:W3GPp:MSTation<[1]|2|3|4>:HSUPa:DPDCh:E:STATe** ON | OFF

The command activates or deactivates the E-DPDCHs. This always activates or deactivates all the channels.

**Example:** "BB:W3GP:MST1:HSUP:DPDC:E:STAT ON" 'activates all the E-DPDCHs.

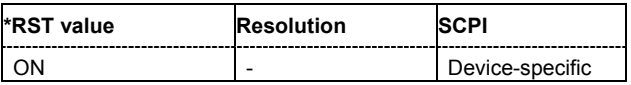

## **[SOURce<[1]|2>:]BB:W3GPp:MSTation<[1]|2|3|4>:HSUPa:DPDCh:E:TTIEdch** 2 | 10

The command sets the value for the TTI (Transmission Time Interval).

**Example:** "BB:W3GP:MST1:HSUP:DPDC:E:TTIE 2" 'sets the value for the TTI to 2 ms.

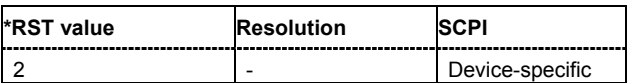

#### **[SOURce<[1]|2>:]BB:W3GPp:MSTation<[1]|2|3|4>:MODE** PRACh | PPRAch | PCPCh | PPCPch | DPCDch

The command selects the operating mode for the user equipment.

#### **Parameters: PRACh**

The user equipment only generates a signal with a physical random access channel (PRACH). This channel is used to set up the user equipment connection with the base station. The channel-specific parameters of the PRACH can be set with the commands

:SOURce:BB:W3GPp:MSTation<n>:PRACh:....

#### **PPRAch**

The user equipment only generates a signal with the preamble component of a physical random access channel (PRACH). The parameters of the PRACH preamble can be set with the commands

:SOURce:BB:W3GPp:MSTation<n>:PRACh:....

#### **PCPCh**

The user equipment only generates a signal with a physical common packet channel (PCPCH). This channel is used to transmit packet-oriented services (e.g. SMS). The channel-specific parameters of the PCPCH can be set with the commands :SOURce:BB:W3GPp:MSTation<n>:PCPCh:....

#### **PPCPch**

The user equipment only generates a signal with the preamble component of a physical common packet channel (PCPCH). The parameters of the PCPCH preamble can be set with the commands

:SOURce:BB:W3GPp:MSTation<n>:PCPCh:....

#### **DPCDch**

The user equipment generates a signal with a dedicated physical control channel (DPCCH) and up to 6 dedicated physical data channels (DPDCH). This signal is used for voice and data transmission. The channel-specific parameters can be set with the commands

:SOURce:BB:W3GPp:MSTation<n>:DPCCh:... as well as

..:CHANnel<n>:DPDCh<n>:... and ..:DPDCh<n>:....

#### **Example:** "BB:W3GP:MST1:MODE DPCD"

'switches the user equipment to standard mode - transmission of voice and data.

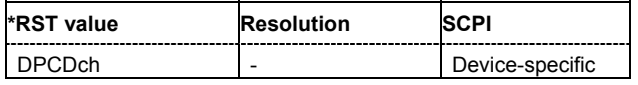

## **[SOURce<[1]|2>:]BB:W3GPp:MSTation<[1]|2|3|4>:PCPCh:CPOWer** -80 dB ... 0 dB

The command defines the power of the control component of the PCPCH.

**Example:** "BB:W3GP:MST1:PCPC:CPOW -10 dB" 'sets the power to -10 dB.

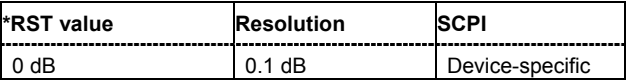

## **[SOURce<[1]|2>:]BB:W3GPp:MSTation<[1]|2|3|4>:PCPCh:CPSFormat** 0 | 1 | 2

The command defines the slot format of the control component of the PCPCH.

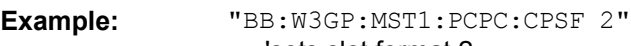

'sets slot format 2.

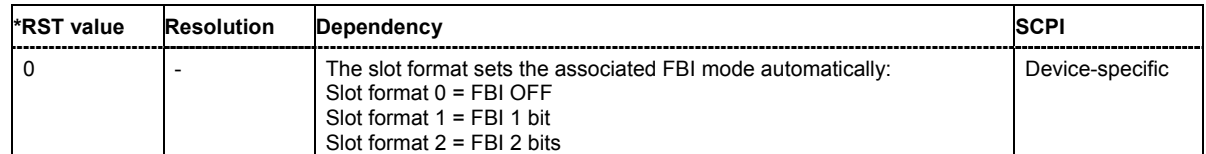

## **[SOURce<[1]|2>:]BB:W3GPp:MSTation<[1]|2|3|4>:PCPCh:DATA** PN9 | PN11 | PN15 | PN16 | PN16I | PN20 | PN21 | PN23 | ZERO | ONE | PATTern

The command determines the data source for the PCPCH.

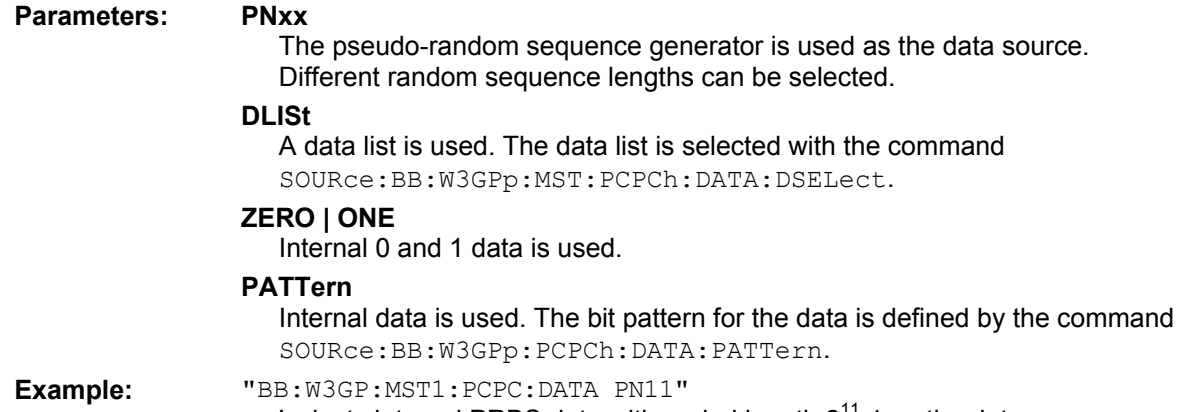

'selects internal PRBS data with period length  $2<sup>11</sup>$ -1 as the data source.

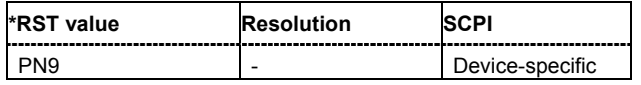

#### **[SOURce<[1]|2>:]BB:W3GPp:MSTation<[1]|2|3|4>:PCPCh:DATA:DSELect** <data\_list\_name>

The command selects the data list for the DLISt data source.

The files are stored with the fixed file extensions **\*.dm\_iqd** in a directory of the user's choice. The directory applicable to the commands is defined with the command MMEMory:CDIR. To access the files in this directory, you only have to give the file name, without the path and the file extension.

**Example:** "BB:W3GP:MST1:PCPC:DATA DLIS" 'selects data lists as the data source.

> "MMEM:CDIR 'D:\Lists\Dm\IQData'" 'selects the directory for the data lists.

"BB:W3GP:MST1:PCPC:DATA:DSEL 'pcpch\_data'" 'selects the data list 'pcpch\_data'.

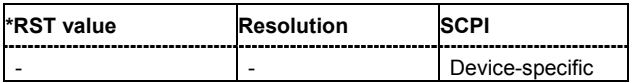

## **[SOURce<[1]|2>:]BB:W3GPp:MSTation<[1]|2|3|4>:PCPCh:DATA:PATTern** #B0,1...B11..1,64

The command determines the bit pattern for the data component when the PATTern data source is selected. The first parameter determines the bit pattern (choice of hexadecimal, octal or binary notation), the second specifies the number of bits to use.

**Example:** "BB:W3GP:MST:PCPC:DATA:PATT #H3F,8" 'defines the bit pattern of the data for the DATA component.

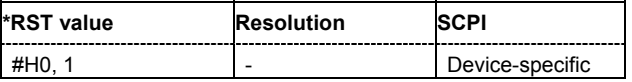

## **[SOURce<[1]|2>:]BB:W3GPp:MSTation<[1]|2|3|4>:PCPCh:DPOWer** -80 dB ... 0 dB

The command defines the power of the data component of the PCPCH.

**Example:** "BB:W3GP:MST1:PCPC:DPOW -10 dB" 'sets the power to -10 dB.

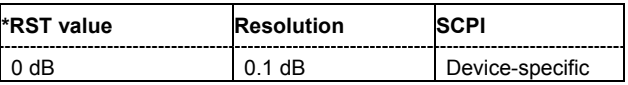

## **[SOURce<[1]|2>:]BB:W3GPp:MSTation<[1]|2|3|4>:PCPCh:FBI:MODE** OFF | D1B | D2B

The command sets the number of bits (1 or 2) for the FBI field. With OFF, the field is not used. **Example:** "BB:W3GP:MST2:PCPC:FBI:MODE OFF"

'the FBl field is not used.

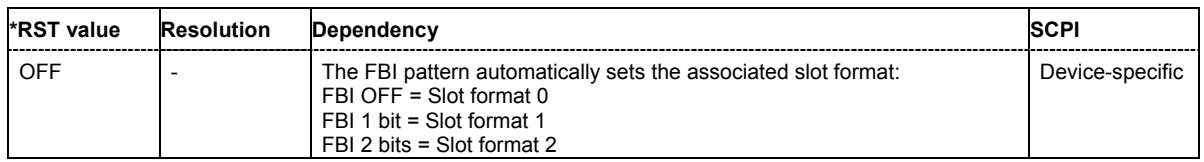

## **[SOURce<[1]|2>:]BB:W3GPp:MSTation<[1]|2|3|4>:PCPCh:FBI:PATTern** #B0,1...B11..1,32

The command determines the bit pattern for the FBI field when the PATTern data source is selected. The maximum length of the pattern is 32 bits.

The first parameter determines the bit pattern (choice of hexadecimal, octal or binary notation), the second specifies the number of bits to use.

**Example:** "BB:W3GP:MST1:PCPC:FBI:PATT #H3F,8" 'defines the bit pattern of the data for the FBI field.

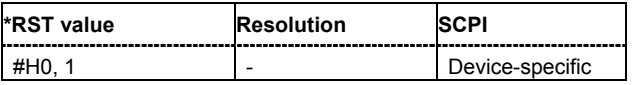

## **[SOURce<[1]|2>:]BB:W3GPp:MSTation<[1]|2|3|4>:PCPCh:MLENgth** 1 | 2 frames

The command sets the length of the message component as a number of frames.

**Example:** "BB:W3GP:MST4:PCPC:MLEN 2"

'the length of the message component is 2 frames.

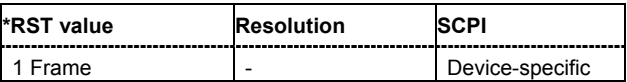

### **[SOURce<[1]|2>:]BB:W3GPp:MSTation<[1]|2|3|4>:PCPCh:PLENgth S0 | S8**

The command defines the length of the power control preamble of the PCPCH as a number of slots.

**Example:** "BB:W3GP:MST1:PCPC:PLEN S8"

'sets a length of 8 slots for the power control preamble.

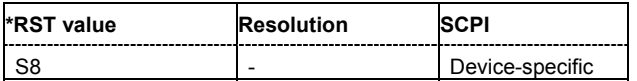

### **[SOURce<[1]|2>:]BB:W3GPp:MSTation<[1]|2|3|4>:PCPCh:PPOWer** -80 dB ... 0 dB

The command defines the power of the preamble component of the PCPCH. If the preamble is repeated and the power increased with each repetition, this setting specifies the power achieved during the last repetition.

**Example:** "BB:W3GP:MST1:PCPC:PPOW -10 dB"

'sets the power to -10 dB.

"BB:W3GP:MST1:PCPC:PPOW:STEP 1 dB"

'sets an increase in power of 1 dB per preamble repetition.

"BB:W3GP:MST1:PCPC:PREP 2"

'sets a sequence of 2 preambles. The power of the first preamble is - 9 dB, the power of the second, -1 dB.

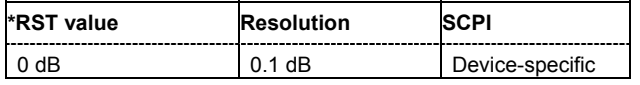

#### **[SOURce<[1]|2>:]BB:W3GPp:MSTation<[1]|2|3|4>:PCPCh:PPOWer:STEP** 0 dB ... 10 dB

The command defines the step width of the power increase, by which the preamble component of the PCPCH is increased from repetition to repetition. The power during the last repetition corresponds to the power defined by the command :SOURce:BB:W3GP:MST:PCPCh:PPOWer.

**Example:** "BB:W3GP:MST1:PCPC:PPOW:STEP 2dB" 'the power of the PCPCH preamble is increased by 2 dB with every repetition.

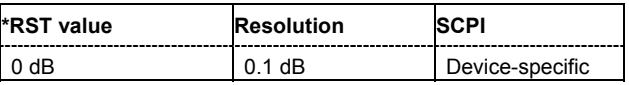

## **[SOURce<[1]|2>:]BB:W3GPp:MSTation<[1]|2|3|4>:PCPCh:PREPetition** 1 ... 10

The command defines the number of PCPCH preamble components.

**Example:** "BB:W3GP:MST1:PCPC:PREP 3"

'sets three preamble components.

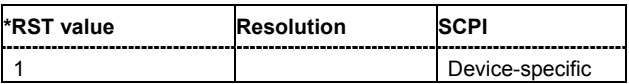

## **[SOURce<[1]|2>:]BB:W3GPp:MSTation<[1]|2|3|4>:PCPCh:SIGNature** 0 ... 15

The command selects the signature of the PCPCH (see Table 3 in 3GPP TS 25.213 Version 3.4.0, Release 1999).

**Example:** "BB:W3GP:MST1:PCPC:SIGN 5"

'selects signature 5.

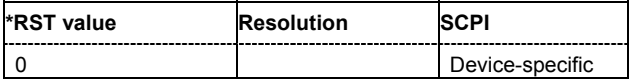

## **[SOURce<[1]|2>:]BB:W3GPp:MSTation<[1]|2|3|4>:PCPCh:SRATe** D15K | D30K | D60K | D120K | D240K | D480K | D960K

The command sets the symbol rate of the PCPCH.

## **Example:** "BB:W3GP:MST1:PCPC:SRAT D15K"

'sets the symbol rate of the PCPCH of user equipment 1 to 15 ksps.

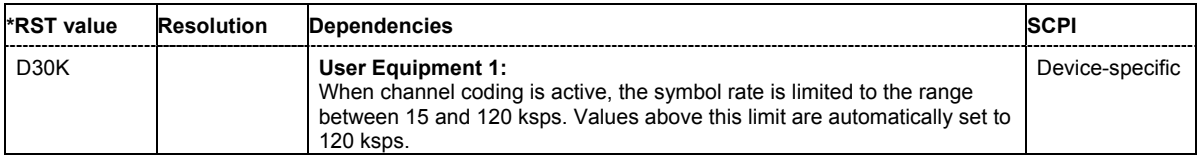

## **[SOURce<[1]|2>:]BB:W3GPp:MSTation<[1]|2|3|4>:PCPCh:TFCI** 0 ... 1023

The command sets the value of the TFCI (Transport Format Combination Indicator) field. This value selects a combination of 30 bits, which are divided into two groups of 15 successive slots.

**Example:** "BB:W3GP:MST1:PCPC:TFCI 21" 'sets the TFCI value to 21.

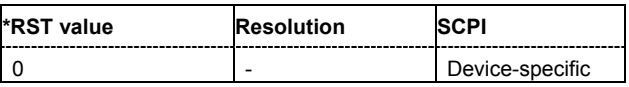

## **[SOURce<[1]|2>:]BB:W3GPp:MSTation<[1]|2|3|4>:PCPCh:TIMing:DPOWer:MPARt?**

This command queries the level correction value for the message part. In case of one UE active, the power of the message part can be calculated by adding the set RF level.

The command represents a query and thus has no \*RST value.

**Example:** "BB:W3GP:MST3:PCPC:TIM:DPOW:MPAR?"

'queries the level correction value for the message part.

Response: "1.2"

'the correction value is 1.2 dB.

"POW?"

'queries the RF level.

```
Response: "2"
```
'the RF output level is 2 dBm. The message part power is 3.2 dBm

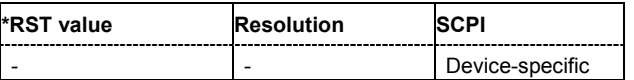

## **[SOURce<[1]|2>:]BB:W3GPp:MSTation<[1]|2|3|4>:PCPCh:TIMing:DPOWer:PREamble?**

This command queries level correction value for the last AICH preamble before the message part. This value is identical to the correction value for the CD preamble. The level of the other preambles can be calculated by subtracting the set **Preamble Power Step**.

The command represents a query and thus has no \*RST value.

**Example:** "BB:W3GP:MST3:PCPC:TIM:DPOW:PRE?" 'queries the level correction value for the last AICH preamble before the message part.

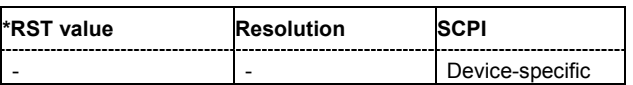

#### **[SOURce<[1]|2>:]BB:W3GPp:MSTation<[1]|2|3|4>:PCPCh:TIMing:SOFFset** 1 ... 14

This command defines the start offset of the PCPCH in access slots. The starting time delay in timeslots is calculated according to: 2 x Start Offset.

**Example:** "BB:W3GP:MST3:PCPC:TIM:SOFF 1" 'the start offset of the PCPCH of UE 3 is 2 access slots.

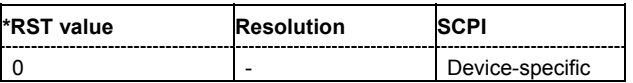

## **[SOURce<[1]|2>:]BB:W3GPp:MSTation<[1]|2|3|4>:PCPCh:TIMing:SPERiod?**

This command queries the sequence period.

The command represents a query and thus has no \*RST value.

**Example:** "BB:W3GP:MST3:PCPC:TIM:SPER?"

'queries the sequence period.

Response: "14" 'the sequence period is 14 slots.

**\*RST value Resolution SCPI** Device-specific

## **[SOURce<[1]|2>:]BB:W3GPp:MSTation<[1]|2|3|4>:PCPCh:TIMing:TIME:PREMp** 1 ... 14

This command defines the AICH Transmission Timing. This parameter defines the time difference between the preamble and the message part. Two modes are defined in the standard. In mode 0, the preamble to message part difference is 3 access slots, in mode 1 it is 4 access slots.

**Example:** "BB:W3GP:MST3:PCPC:TIM:TIME:PREM 3"

'the difference between the preamble and the message part is 3 access slots.

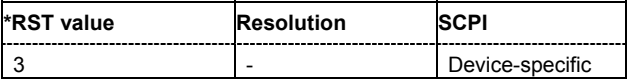

## **[SOURce<[1]|2>:]BB:W3GPp:MSTation<[1]|2|3|4>:PCPCh:TIMing:TIME:PREPre** 1 ... 14

This command defines the time difference between two successive preambles in access slots.

**Example:** "BB:W3GP:MST3:PCPC:TIM:TIME:PREP 3"

'the time difference between two successive preambles is 3 access slots.

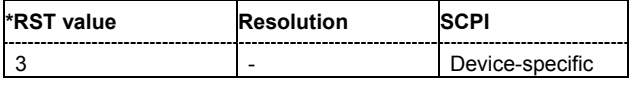

#### **[SOURce<[1]|2>:]BB:W3GPp:MSTation<[1]|2|3|4>:PCPCh:TPC:DATA** DLISt | ZERO | ONE | PATTern

The command determines the data source for the TPC field of the PCPCH.

#### **Parameters: DLISt**

A data list is used. The data list is selected with the command

:BB:W3GPp:MST:PCPCh:DATA:DSEL.

## **ZERO | ONE**

Internal 0 and 1 data is used.

#### **PATTern**

Internal data is used. The bit pattern for the data is defined by the command :BB:W3GPp:MST:PCPCh:DATA:PATTern. The maximum length is 64 bits.

**Example:** "BB:W3GP:MST2:PCPC:TPC:DATA PATT" 'selects as the data source for the TPC field of user equipment 2 the bit pattern defined with the following command.

> "BB:W3GP:MST2:PCPC:TPC:DATA:PATT #H48D0,16" 'defines the bit pattern.

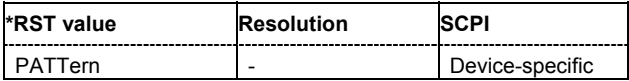

## **[SOURce<[1]|2>:]BB:W3GPp:MSTation<[1]|2|3|4>:PCPCh:TPC:DATA:DSELect** <data\_list>

The command selects the data list when the DLISt data source is selected for the TPC field of the PCPCH.

The files are stored with the fixed file extensions \*.dm\_iqd in a directory of the user's choice. The directory applicable to the commands is defined with the command  $MMEMory:CDIR$ . To access the files in this directory, you only have to give the file name, without the path and the file extension.

**Example:** "BB:W3GP:MST1:PCPC:TPC:DATA DLIS" 'selects data lists as the data source.

> "MMEM:CDIR 'D:\Lists\Dm\IQData'" 'selects the directory for the data lists.

"BB:W3GP:MST1:PCPC:TPC:DATA:DSEL 'dpcch\_tpc\_1'" 'selects the data list 'dpcch\_tpc1'.

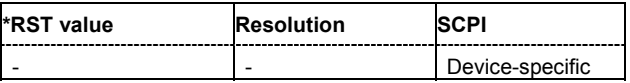

## **[SOURce<[1]|2>:]BB:W3GPp:MSTation<[1]|2|3|4>:PCPCh:TPC:DATA:PATTern** #B0,1...B11..1,64

The command determines the bit pattern for the PATTern data source selection. The maximum length of the bit pattern is 64 bits.

**Example:** "BB:W3GP:MST1:PCPC:DATA:PATT #H3F,8" 'defines the bit pattern of the data for the FBI field.

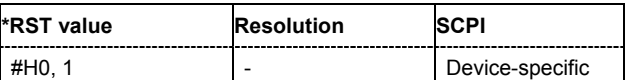

# **[SOURce<[1]|2>:]BB:W3GPp:MSTation<[1]|2|3|4>:PCPCh:TPC:READ** CONTinuous | S0A | S1A | S01A | S10A

The command sets the read out mode for the bit pattern of the TPC field of the PCPCH.

The bit pattern is selected with the command : SOURce: BB: W3GPp: MST: PCPC: TPC: DATA.

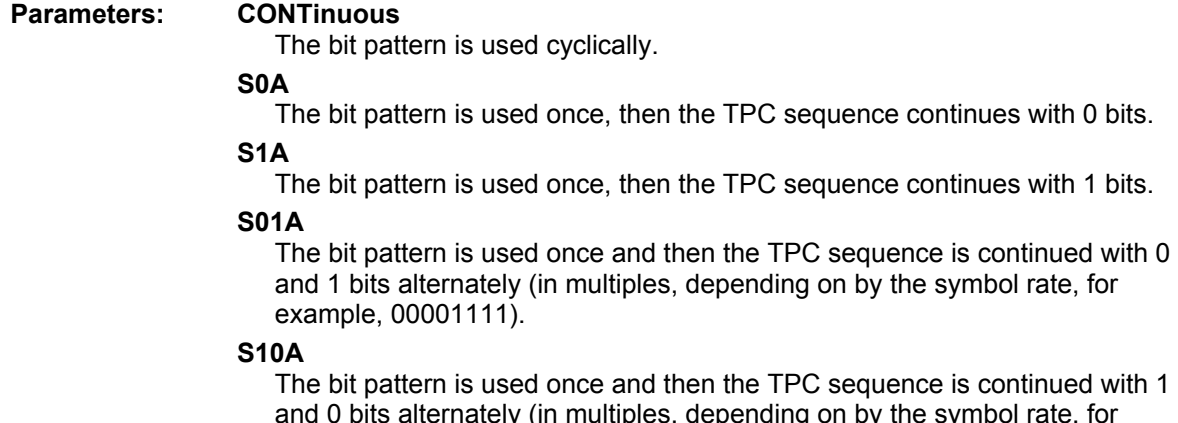

and 0 bits alternately (in multiples, depending on by the symbol rate, for example, 11110000).

**Example:** "BB:W3GP:MST2:PCPC:TPC:READ CONT"

'the selected bit pattern is repeated continuously for the TPC sequence.

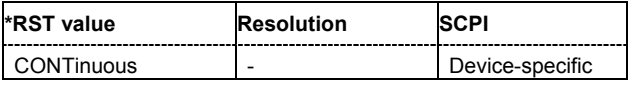

## **[SOURce<[1]|2>:]BB:W3GPp:MSTation<[1]|2|3|4>:PRACh:CPOWer** -80 dB ... 0 dB

The command defines the power of the control component of the PRACH.

**Example:** "BB:W3GP:MST1:PRAC:CPOW -10 dB" 'sets the power to -10 dB.

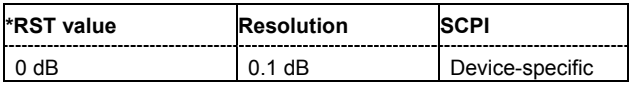

#### **[SOURce<[1]|2>:]BB:W3GPp:MSTation<[1]|2|3|4>:PRACh:DATA** PN9 | PN15 | PN16 | PN20 | PN21 | PN23 | DLISt | ZERO | ONE | PATTern

The command determines the data source for the PRACH.

#### **Parameters: PNxx**

The pseudo-random sequence generator is used as the data source. Different random sequence lengths can be selected.

#### **DLISt**

A data list is used. The data list is selected with the command :BB:W3GPp:MST:PRACh:DATA:DSELect.

#### **ZERO | ONE**

Internal 0 and 1 data is used.

#### **PATTern**

Internal data is used. The bit pattern for the data is defined by the command :BB:W3GPp:PRACh:DATA:PATTern.

**Example:** "BB:W3GP:MST1:PRAC:DATA PN11" 'selects internal PRBS data with period length  $2<sup>11</sup>$ -1 as the data source.

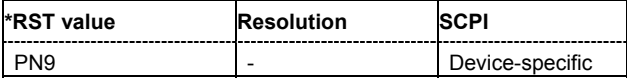

#### **[SOURce<[1]|2>:]BB:W3GPp:MSTation<[1]|2|3|4>:PRACh:DATA:DSELect** <data\_list\_name>

The command selects the data list for the DLISt data source.

The files are stored with the fixed file extensions \*.dm\_iqd in a directory of the user's choice. The directory applicable to the commands is defined with the command  $MMEMory:CDIR$ . To access the files in this directory, you only have to give the file name, without the path and the file extension.

**Example:** "BB:W3GP:MST1:PRAC:DATA DLIS"

'selects data lists as the data source.

"MMEM:CDIR 'D:\Lists\Dm\IQData'" 'selects the directory for the data lists.

"BB:W3GP:MST1:PRAC:DATA:DSEL 'pcpch\_data'" 'selects the data list 'pcpch\_data'.

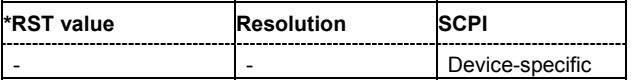

#### **[SOURce<[1]|2>:]BB:W3GPp:MSTation<[1]|2|3|4>:PRACh:DATA:PATTern** #B0,1...B11..1,64

The command determines the bit pattern for the data component when the PATTern data source is selected. The first parameter determines the bit pattern (choice of hexadecimal, octal or binary notation), the second specifies the number of bits to use.

**Example:** "BB:W3GP:MST1:PRAC:DATA:PATT #H3F,8" 'defines the bit pattern of the data for the DATA component.

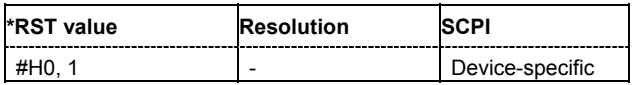

#### **[SOURce<[1]|2>:]BB:W3GPp:MSTation<[1]|2|3|4>:PRACh:DPOWer** -80 dB ... 0 dB

The command defines the power of the data component of the PRACH.

**Example:** "BB:W3GP:MST1:PRAC:DPOW -10 dB" 'sets the power to -10 dB.

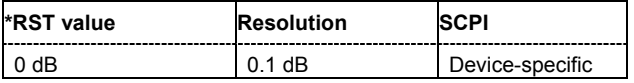

## **[SOURce<[1]|2>:]BB:W3GPp:MSTation<[1]|2|3|4>:PRACh:MLENgth** 1 | 2 frames

The command sets the length of the message component as a number of frames.

**Example:** "BB:W3GP:MST4:PRAC:MLEN 2"

'the length of the message component is 2 frames.

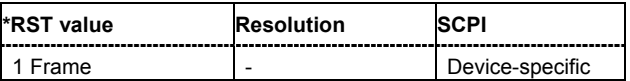

## **[SOURce<[1]|2>:]BB:W3GPp:MSTation<[1]|2|3|4>:PRACh:PPOWer** -80 dB ... 0 dB

The command defines the power of the preamble component of the PRACH. If the preamble is repeated and the power increased with each repetition, this setting specifies the power achieved during the last repetition.

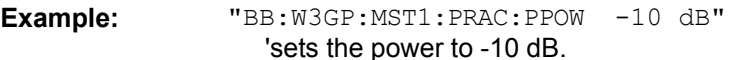

"BB:W3GP:MST1:PRAC:PPOW:STEP 1 dB" 'sets an increase in power of 1 dB per preamble repetition.

"BB:W3GP:MST1:PRAC:PREP 2"

'sets a sequence of 2 preambles. The power of the first preamble is - 9 dB, the power of the second, -1 dB.

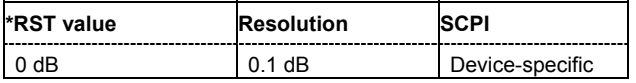

## **[SOURce<[1]|2>:]BB:W3GPp:MSTation<[1]|2|3|4>:PRACh:PPOWer:STEP** 0 dB ... 10 dB

The command defines the step width of the power increase, by which the preamble component of the PRACH is increased from repetition to repetition. The power defined during the last repetition corresponds to the power defined by the command :SOURce:BB:W3GPp:MST:PRACh:PPOWer.

**Example:** "BB:W3GP:MST1:PRAC:PPOW:STEP 2 dB" 'the power of the PRACH preamble is increased by 2 dB with every repetition.

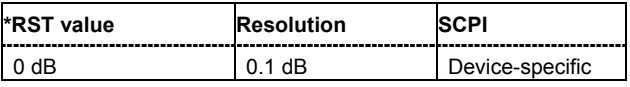

## **[SOURce<[1]|2>:]BB:W3GPp:MSTation<[1]|2|3|4>:PRACh:PREPetition** 1 ... 10

The command defines the number of PRACH preamble components.

**Example:** "BB:W3GP:MST1:PRAC:PREP 3"

'sets three preamble components.

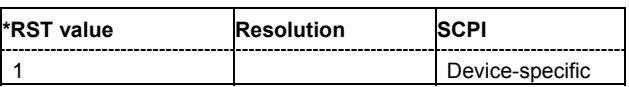

## **[SOURce<[1]|2>:]BB:W3GPp:MSTation<[1]|2|3|4>:PRACh:SFORmat** 0 | 1 | 2 | 3

The command defines the slot format of the PRACH.

**Example:** "BB:W3GP:MST:PRAC:SFOR 2" 'sets slot format 2.

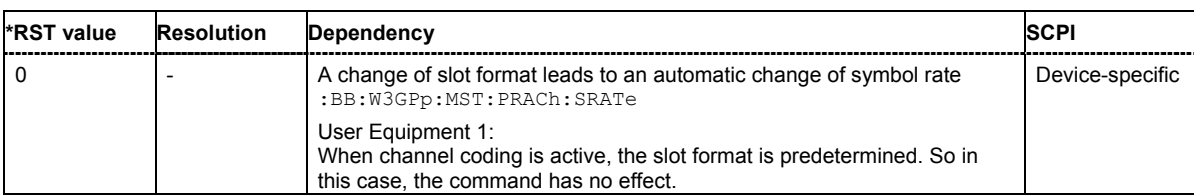

## **[SOURce<[1]|2>:]BB:W3GPp:MSTation<[1]|2|3|4>:PRACh:SIGNature** 0 ... 15

The command selects the signature of the PRACH (see Table 3 in 3GPP TS 25.213 Version 3.4.0, Release 1999).

**Example:** "BB:W3GP:MST1:PRAC:SIGN 5" 'selects signature 5.

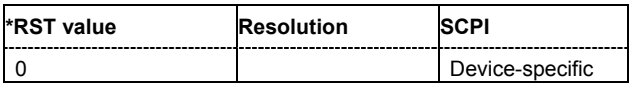

## **[SOURce<[1]|2>:]BB:W3GPp:MSTation<[1]|2|3|4>:PRACh:SRATe** D15K | D30K | D60K | D120K

The command sets the symbol rate of the PRACH.

**Example:** "BB:W3GP:MST1:PRAC:SRAT D15K"

'sets the symbol rate of the PRACH of user equipment 1 to 15 ksps.

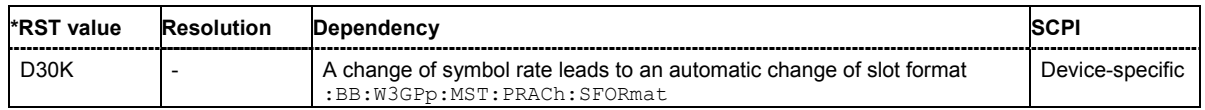

## **[SOURce<[1]|2>:]BB:W3GPp:MSTation<[1]|2|3|4>:PRACh:TFCI** 0 ... 1023

The command sets the value of the TFCI (Transport Format Combination Indicator) field. This value selects a combination of 30 bits, which are divided into two groups of 15 successive slots.

**Example:** "BB:W3GP:MST1:PRAC:TFCI 21" 'sets the TFCI value to 21.

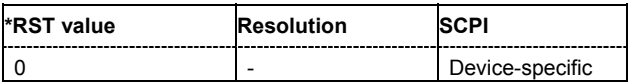

## **[SOURce<[1]|2>:]BB:W3GPp:MSTation<[1]|2|3|4>:PRACh:TIMing:DPOWer:MPARt?**

This command queries the level correction value for the message part. In case of one UE active, the power of the message part can be calculated by adding the set RF level.

The command represents a query and thus has no \*RST value.

**Example:** "BB:W3GP:MST3:PRAC:TIM:DPOW:MPAR?"

'queries the level correction value for the message part.

Response: "1.2"

'the correction value is 1.2 dB.

"POW?"

'queries the RF level.

```
Response: "2"
```
'the RF output level is 2 dBm. The message part power is 3.2 dBm.

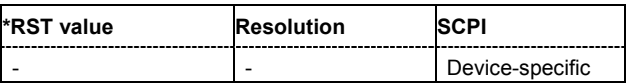

## **[SOURce<[1]|2>:]BB:W3GPp:MSTation<[1]|2|3|4>:PRACh:TIMing:DPOWer:MPARt:CONTrol?**

This command queries the level correction value for the message control part.

The command represents a query and thus has no \*RST value.

**Example:** "BB:W3GP:MST3:PRAC:TIM:DPOW:MPAR:CONT?"

'queries the level correction value for the message control part.

Response: "-3.24" 'the correction value is -3.24 dB.

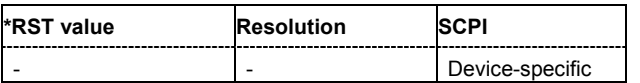

#### **[SOURce<[1]|2>:]BB:W3GPp:MSTation<[1]|2|3|4>:PRACh:TIMing:DPOWer:MPARt:DATA?**

This command queries the level correction value for the message data part.

The command represents a query and thus has no \*RST value.

**Example:** "BB:W3GP:MST3:PRAC:TIM:DPOW:MPAR:DATA?"

'queries the level correction value for the message data part.

Response: "-3.24" 'the correction value is -3.24 dB.

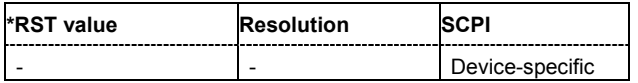
#### **[SOURce<[1]|2>:]BB:W3GPp:MSTation<[1]|2|3|4>:PRACh:TIMing:DPOWer:PREamble?**

This command queries level correction value for the preamble before the message part. The level of the other preambles can be calculated by subtracting the set **Preamble Power Step**.

The command represents a query and thus has no \*RST value.

**Example:** "BB:W3GP:MST3:PRAC:TIM:DPOW:PRE?"

'queries the level correction value for the last preamble before the message part.

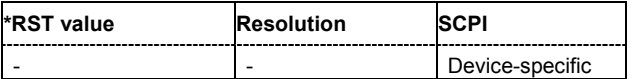

#### **[SOURce<[1]|2>:]BB:W3GPp:MSTation<[1]|2|3|4>:PRACh:TIMing:SOFFset** 1 ... 50

This command defines the start offset of the PRACH in access slots. The starting time delay in timeslots is calculated according to: 2 x Start Offset.

**Example:** "BB:W3GP:MST3:PRAC:TIM:SOFF 1"

'the start offset of the PRACH of UE 3 is 2 access slots.

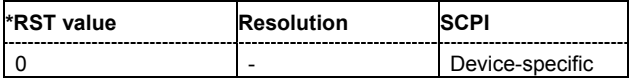

#### **[SOURce<[1]|2>:]BB:W3GPp:MSTation<[1]|2|3|4>:PRACh:TIMing:SPERiod?**

This command queries the sequence period.

The command represents a query and thus has no \*RST value.

**Example:** "BB:W3GP:MST3:PRAC:TIM:SPER?"

'queries the sequence period.

Response: "14"

'the sequence period is 14 slots.

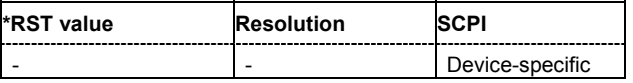

#### **[SOURce<[1]|2>:]BB:W3GPp:MSTation<[1]|2|3|4>:PRACh:TIMing:TIME:PREMp** 1 ... 14

This command defines the AICH Transmission Timing. This parameter defines the time difference between the preamble and the message part. Two modes are defined in the standard. In mode 0, the preamble to message part difference is 3 access slots, in mode 1 it is 4 access slots.

**Example:** "BB:W3GP:MST3:PRAC:TIM.TIME:PREM 3"

'the difference between the preamble and the message part is 3 access slots.

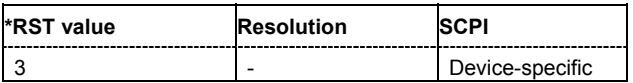

# **[SOURce<[1]|2>:]BB:W3GPp:MSTation<[1]|2|3|4>:PRACh:TIMing:TIME:PREPre** 1 ... 14

This command defines the time difference between two successive preambles in access slots.

**Example:** "BB:W3GP:MST3:PRAC:TIM.TIME:PREP 3"

'the time difference between two successive preambles is 3 access slots.

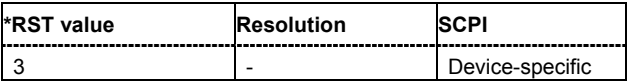

#### **[SOURce<[1]|2>:]BB:W3GPp:MSTation:PRESet**

The command produces a standardized default for all the user equipment. The settings correspond to the \*RST values specified for the commands.

This command triggers an action and therefore has no \*RST value and no query form.

**Example:** "BB:W3GP:MST:PRES"

'resets all the user equipment settings to default values.

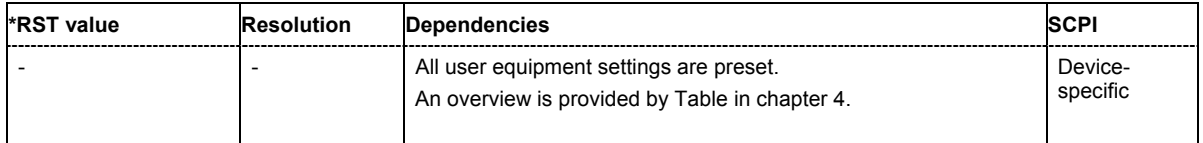

# **[SOURce<[1]|2>:]BB:W3GPp:MSTation<[1]|2|3|4>:SCODe** #H0...#HFFFFFF

The command sets the scrambling code. Long or short scrambling codes can be generated (command :BB:W3GP:MST2:SCOD:MODE).

**Example:** "BB:W3GP:MST2:SCOD #H12" 'sets scrambling code #12.

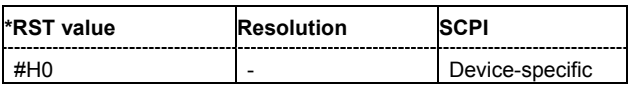

# **[SOURce<[1]|2>:]BB:W3GPp:MSTation<[1]|2|3|4>:SCODe:MODE** SHORt | LONG | OFF

The command sets the type for the scrambling code. The scrambling code generator can also be deactivated for test purposes.

SHORt is only standardized for the selection : BB: W3GP: MST: MODE DPCDh and :BB:W3GP:MST:MODE PCPCh. But it can also be generated for the PCPCH for test purposes.

**Example:** "BB:W3GP:MST2:SCOD:MODE OFF"

'deactivates the scrambling code generator.

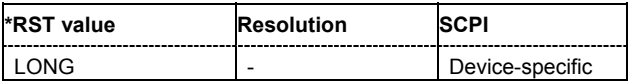

# **[SOURce<[1]|2>:]BB:W3GPp:MSTation<[1]|2|3|4>:STATe** ON | OFF

The command activates and deactivates the specified user equipment.

**Example:** "BB:W3GP:MST2:STAT OFF" 'deactivates user equipment 2.

**\*RST value Resolution SCPI** ON 2009 - Device-specific

# **[SOURce<[1]|2>:]BB:W3GPp:MSTation<2|3|4>:TDELay** 0 ... 38400 chips

The command sets the time shift of the selected user equipment compared to user equipment 1 in chips.

The command is only valid for user equipment 2, 3 and 4. So a suffix must be specified at MSTation (2, 3, or 4).

**Example:** "BB:W3GP:MST2:TDEL 256"

'shifts user equipment 2 by 256 chips compared to user equipment 1.

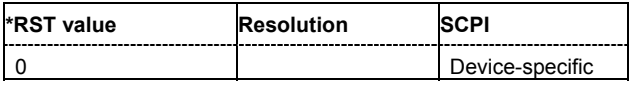

# **SOURce-W3GPp - Enhanced Channels of the User Equipment**

The SOURce:BB:W3GPp:MSTation:ENHanced subsystem contains the commands for setting the enhanced channels of user equipment 1 (UE1). The channels of UE1 are always generated in enhanced mode. The commands of this system only take effect when the 3GPP FDD standard is activated, the uplink transmission direction is selected and user equipment 1 is enabled:

SOURce:BB:W3GPp:STATe ON

SOURce:BB:W3GPp:LINK UP

SOURce:BB:W3GPp:MSTation1:STATe ON

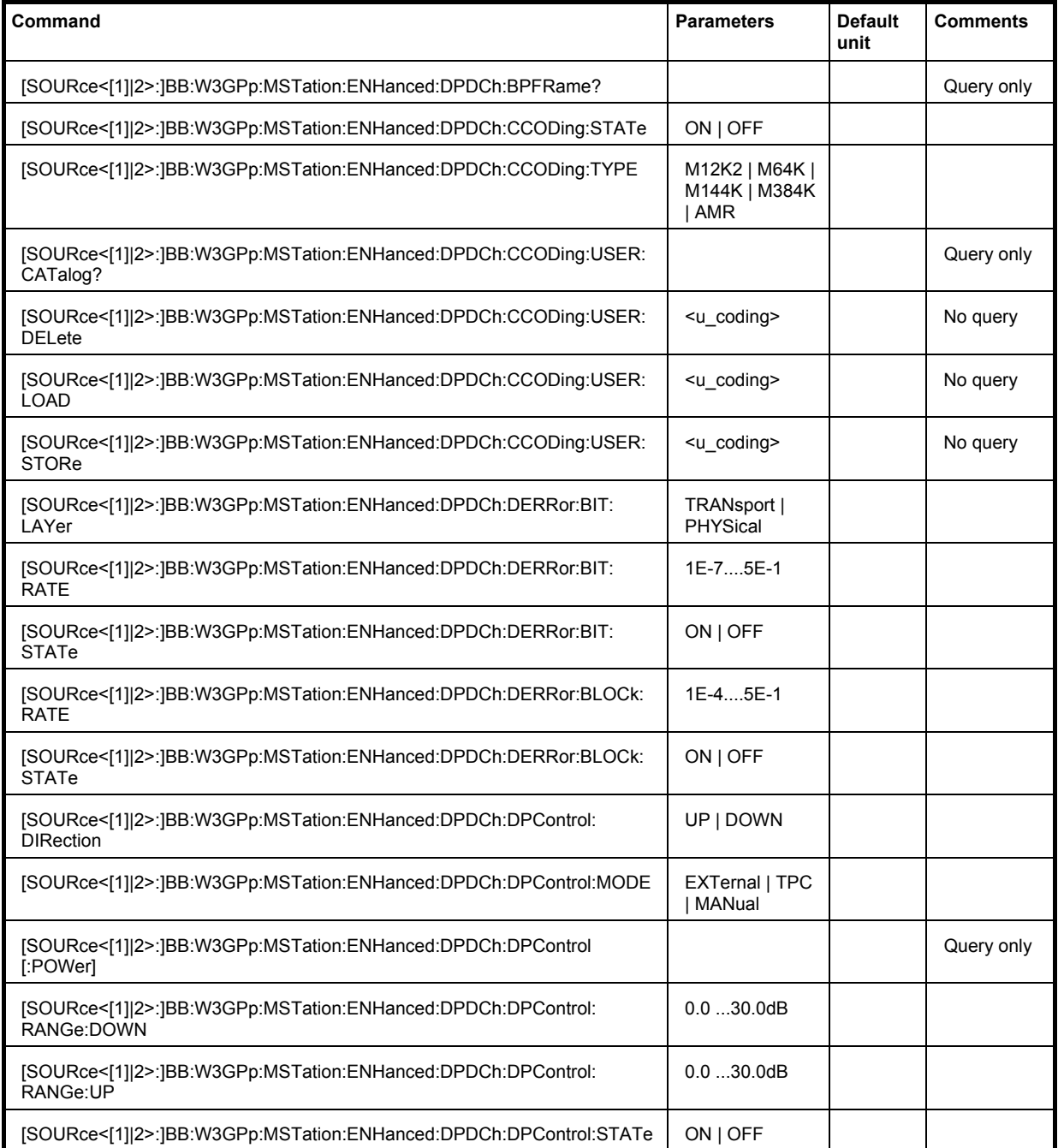

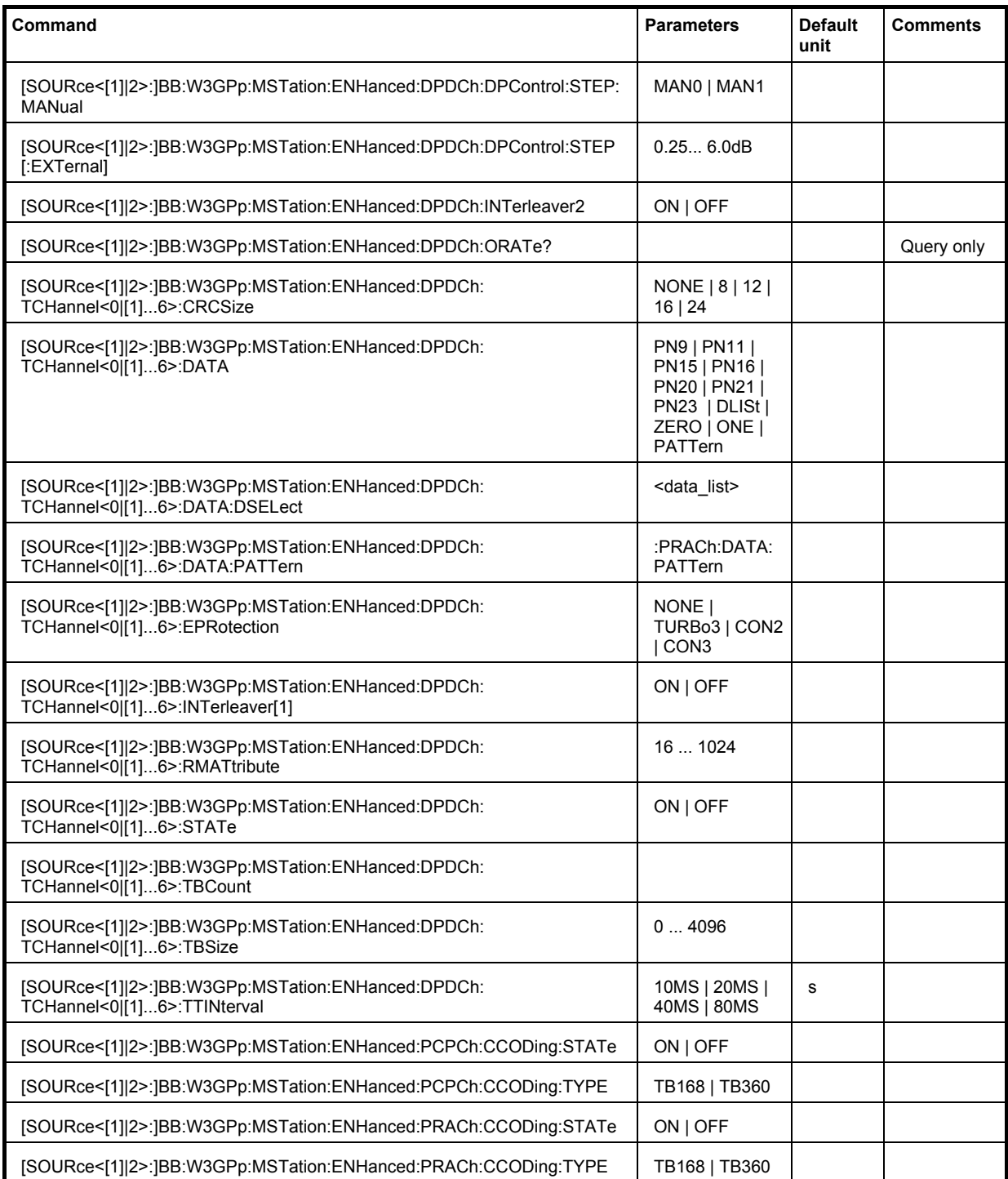

# **[SOURce<[1]|2>:]BB:W3GPp:MSTation:ENHanced:DPDCh:BPFRame?**

The command queries the number of data bits in the DPDCH component of the frame at the physical layer. The number of data bits depends on the overall symbol rate.

The command is a query command and therefore does not have an \*RST value.

**Example:** "BB:W3GP:MST:ENH:DPDC:BPFR?"

'queries the number of data bits.

Response: "300"

'the number of data bits is 300.

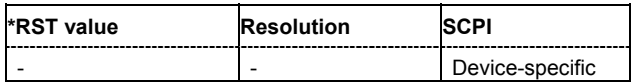

# **[SOURce<[1]|2>:]BB:W3GPp:MSTation:ENHanced:DPDCh:CCODing:STATe** ON | OFF

The command activates or deactivates channel coding for the enhanced channels.

**Example:** "BB:W3GP:MST:ENH:DPDC:CCOD:TYPE M12K2"

'selects channel coding type RMC 12.2 kbps.

"BB:W3GP:MST:ENH:DPDC:CCOD:STAT ON"

'activates channel coding.

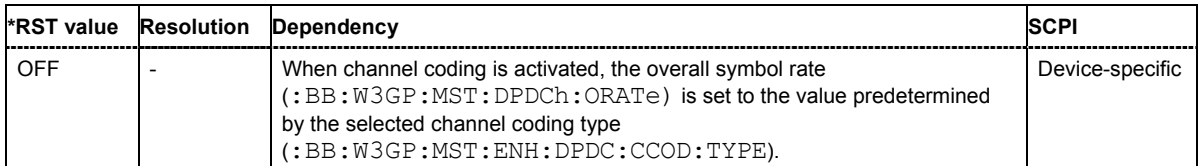

# **[SOURce<[1]|2>:]BB:W3GPp:MSTation:ENHanced:DPDCh:CCODing:TYPE** M12K2 | M64K | M144K | M384K | AMR

The command selects the channel coding scheme in accordance with the 3GPP specification. The channel coding scheme selected predetermines the overall symbol rate.

#### **Parameters: M12K2**

Measurement channel with an input data bit rate of 12.2 ksps.

#### **M64K**

Measurement channel with an input data bit rate of 64 ksps.

#### **M144K**

Measurement channel with an input data bit rate of 144 ksps.

#### **M384K**

Measurement channel with an input data bit rate of 384 ksps.

#### **AMR**

Channel coding for the AMR Coder (coding a voice channel).

#### **USER**

This parameter cannot be set. USER is returned whenever a user-defined channel coding is active, that is to say, after a channel coding parameter has been changed or a user coding file has been loaded. The file is loaded by the command :BB:W3GP:BST:ENH:CHAN:DPCH:CCOD:USER:LOAD.

#### **Example:** "BB:W3GP:MST:ENH:DPDC:CCOD:TYPE M144K" 'selects channel coding scheme RMC 144 kbps.

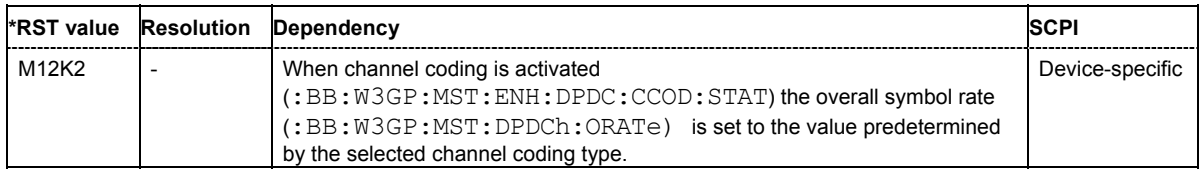

# **[SOURce<[1]|2>:]BB:W3GPp:MSTation:ENHanced:DPDCh:CCODing:USER:CATalog?**

The command queries existing files with stored user channel codings.

The files are stored with the fixed file extensions **\*.3g\_ccod\_ul** in a directory of the user's choice. The directory applicable to the commands is defined with the command MMEMory: CDIR.

**Example:** "MMEM:CDIR 'D:\Lists\Wcdma\CcodDpchUser'"

'selects the directory for the user channel coding files.

"BB:W3GP:MST:ENH:DPDC:CCOD:USER:CAT?" 'queries the existing files with user coding.

Response: "'user\_cc1'" 'there is one file with user coding.

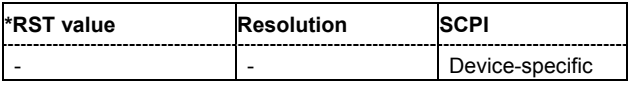

#### **[SOURce<[1]|2>:]BB:W3GPp:MSTation:ENHanced:DPDCh:CCODing:USER:DELete**  <user\_coding>

The command deletes the specified files with stored user channel codings.

The files are stored with the fixed file extensions **\*.3g\_ccod\_ul** in a directory of the user's choice. The directory applicable to the commands is defined with the command MMEMORY: CDIR. To access the files in this directory, you only have to give the file name, without the path and the file extension.

The command triggers an event and therefore has no query form and no \*RST value.

**Example:** "MMEM:CDIR 'D:\Lists\Wcdma\CcodDpchUser'" 'selects the directory for the user channel coding files.

> "BB:W3GP:MST:ENH:DPDC:CCOD:USER:DEL 'user\_cc1'" 'deletes the specified file with user coding.

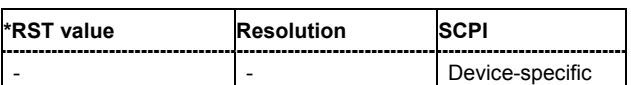

#### **[SOURce<[1]|2>:]BB:W3GPp:MSTation:ENHanced:DPDCh:CCODing:USER:LOAD**  <user\_coding>

The command loads the specified files with stored user channel codings.

The files are stored with the fixed file extensions **\*.3g\_ccod\_ul** in a directory of the user's choice. The directory applicable to the commands is defined with the command  $M\text{M}\text{EMory}:CDIR$ . To access the files in this directory, you only have to give the file name, without the path and the file extension.

The command triggers an event and therefore has no query form and no \*RST value.

**Example:** "MMEM:CDIR 'D:\Lists\Wcdma\CcodDpchUser'" 'selects the directory for the user channel coding files.

> "BB:W3GP:MST:ENH:DPDC:CCOD:USER:LOAD 'user\_cc1'" 'loads the specified file with user coding.

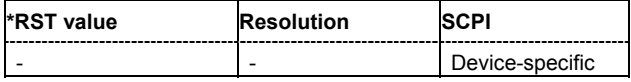

# **[SOURce<[1]|2>:]BB:W3GPp:MSTation:ENHanced:DPDCh:CCODing:USER:STORe <**user\_coding>

The command saves the current settings for channel coding as user channel coding in the specified file.

The files are stored with the fixed file extensions **\*.3g\_ccod\_ul** in a directory of the user's choice. The directory in which the file is stored is defined with the command  $MMLMory:CDIR$ . To store the files in this directory, you only have to give the file name, without the path and the file extension.

The command triggers an event and therefore has no query form and no \*RST value.

**Example:** "MMEM:CDIR 'D:\Lists\Wcdma\CcodDpchUser'"

'selects the directory for the user channel coding files.

"BB:W3GP:MST:ENH:DPDC:CCOD:USER:STOR 'user\_cc1'" 'saves the current channel coding setting in file user  $cc1$  in directory D:\Lists\Wcdma\CcodDpchUser.

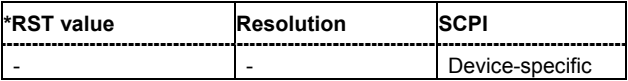

# **[SOURce<[1]|2>:]BB:W3GPp:MSTation:ENHanced:DPDCh:DERRor:BIT:LAYer**

TRANsport | PHYSical

The command selects the layer at which bit errors are inserted.

**Parameters: TRANsport**

Transport Layer (Layer 2). This layer is only available when channel coding is active.

#### **PHYSical**

Physical layer (Layer 1)

**Example:** "BB:W3GP:MST:ENH:DPDC:DERR:BIT:LAY PHYS"

'selects layer 1 for entering bit errors.

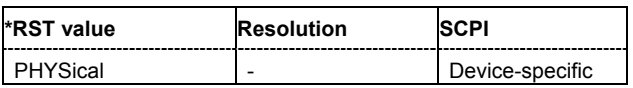

# **[SOURce<[1]|2>:]BB:W3GPp:MSTation:ENHanced:DPDCh:DERRor:BIT:RATE** 1E-7 ... 5E-1

The command sets the bit error rate.

**Example:** "BB:W3GP:MST:ENH:DPDC:DERR:BIT:RATE 1E-2" 'sets a bit error rate of 0.01.

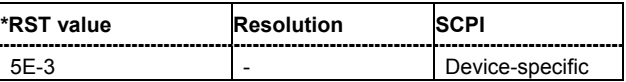

#### **[SOURce<[1]|2>:]BB:W3GPp:MSTation:ENHanced:DPDCh:DERRor:BIT:STATe** ON | OFF

The command activates or deactivates bit error generation.

Bit errors are inserted into the data fields of the enhanced channels. When channel coding is active, it is possible to select the layer in which the errors are inserted (physical or transport layer). When the data source is read out, individual bits are deliberately inverted at random points in the data bit stream at the specified error rate in order to simulate an invalid signal.

**Example:** "BB:W3GP:MST:ENH:DPDC:DERR:BIT:RATE 1E-2" 'sets a bit error rate of 0.01.

> "BB:W3GP:MST:ENH:DPDC:DERR:BIT:LAY PHYS" 'selects layer 1 for entering bit errors.

"BB:W3GP:MST:ENH:DPDC:DERR:BIT:STAT ON" 'activates bit error generation.

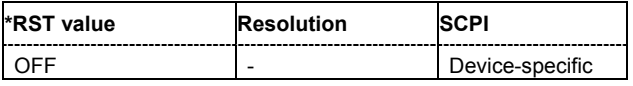

# **[SOURce<[1]|2>:]BB:W3GPp:MSTation:ENHanced:DPDCh:DERRor:BLOCk:RATE** 1E-4 ... 5E-1

The command sets the block error rate.

**Example:** "BB:W3GP:MST:ENH:DPDC:DERR:BLOC:RATE 1E-2" 'sets the block error rate to 0.01.

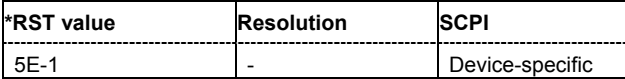

# **[SOURce<[1]|2>:]BB:W3GPp:MSTation:ENHanced:DPDCh:DERRor:BLOCk:STATe** ON | OFF

The command activates or deactivates block error generation. Block error generation is only possible when channel coding is activated.

During block error generation, the CRC checksum is determined and then the last bit is inverted at the specified error probability in order to simulate a defective signal.

**Example:** "BB:W3GP:MST:ENH:DPDC:CCOD:STAT ON" 'activates channel coding.

> "BB:W3GP:MST:ENH:DPDC:DERR:BLOC:RATE 10E-2" 'sets the block error rate to 0.1.

"BB:W3GP:MST:ENH:DPDC:DERR:BLOC:STAT ON" 'activates block error generation.

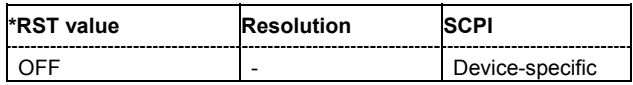

# **[SOURce<[1]|2>:]BB:W3GPp:MSTation:ENHanced:DPDCh:DPControl:DIRection** UP | DOWN

The command selects the Dynamic Power Control direction. The selected direction determines if the channel power is increased (UP) or decreased (DOWN) by control signal with high level.

**Example:** "BB:W3GP:MST:ENH:DPDC:DPC:DIR UP"

'selects direction up, a high level of the control signals leads to an increase of the channel power.

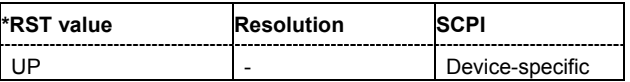

# **[SOURce<[1]|2>:]BB:W3GPp:MSTation:ENHanced:DPDCh:DPControl:MODE** EXTernal | TPC | MANual

The command selects the Dynamic Power Control mode. The mode determines the source of the control signal.

**Example:** "BB:W3GP:MST:ENH:DPDC:DPC:MODE EXT"

'selects external power control. The control signal is supplied via the LEV ATT input of the AUX I/O connector.

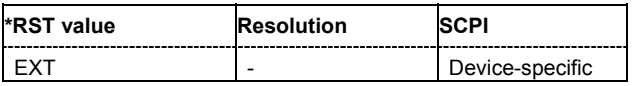

# **[SOURce<[1]|2>:]BB:W3GPp:MSTation:ENHanced:DPDCh:DPControl[:POWer]?**

The command queries the deviation of the channel power ( $\Delta$ POW) from the set power start value of the DPDCH.

The command is a query command and therefore does not have an \*RST value.

**Example:** "BB:W3GP:MST:ENH:DPDC:DPC?"

'queries the deviation of the channel power (∆POW) from the set power start value of the DPDCH

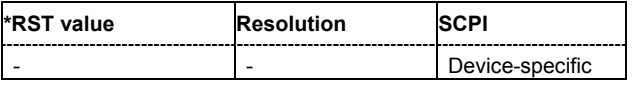

#### **[SOURce<[1]|2>:]BB:W3GPp:MSTation:ENHanced:DPDCh:DPControl:RANGe:DOWN** 0 ... 30 dB

The command selects the dynamic range for ranging down the channel power.

**Example:** "BB:W3GP:MST:ENH:DPDC:DPC:RANG:DOWN 20dB" 'selects a dynamic range of 20 dB for ranging down the channel power.

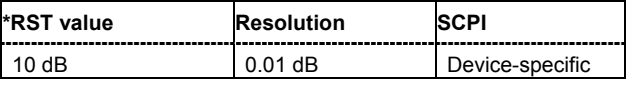

# **[SOURce<[1]|2>:]BB:W3GPp:MSTation:ENHanced:DPDCh:DPControl:RANGe:UP** 0 ... 30 dB

The command selects the dynamic range for ranging up the channel power.

**Example:** "BB:W3GP:MST:ENH:DPDC:DPC:RANG:UP 20dB"

'selects a dynamic range of 20 dB for ranging up the channel power.

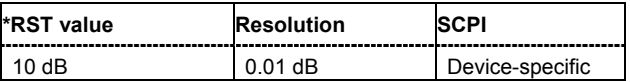

#### **[SOURce<[1]|2>:]BB:W3GPp:MSTation:ENHanced:DPDCh:DPControl:STATe** ON | OFF

The command activates/deactivates Dynamic Power Control.

**Example:** "BB:W3GP:MST:ENH:DPDC:DPC:STAT ON"

'activates Dynamic Power Control for the enhanced channels of UE1.

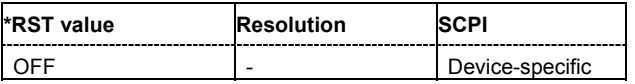

#### **[SOURce<[1]|2>:]BB:W3GPp:MSTation:ENHanced:DPDCh:DPControl:STEP[:EXTernal]** 0.25 dB ... 6.0 dB

This command sets step width by which – with Dynamic Power Control being switched on - the channel power of the enhanced channels is increased or decreased.

**Example:** "BB:W3GP:MST:ENH:DPC:DPC:DIR UP"

'selects direction up, a high level of the control signals leads to an increase of the channel power.

"BB:W3GP:MST:ENH:DPC:RANG:UP 10 dB" 'selects a dynamic range of 10 dB for ranging up the channel power.

"BB:W3GP:MST:ENH:DPC:RANG:DOWN 10 dB" 'selects a dynamic range of 10 dB for ranging down the channel power.

"BB:W3GP:MST:ENH:DPC:STEP 0.5 dB"

'selects a step width of 0.5 dB. A high level of the control signal leads to an increase of 0.5 dB of the channel power, a low level to a decrease of 0.5 dB. The overall increase and decrease of channel power is limited to 10 dB each.

"BB:W3GP:MST:ENH:DPDC:DPC:MODE EXT" 'selects external power control.

"BB:W3GP:MST:ENH:DPDC:DPC:STAT ON" 'activates Dynamic Power Control for the enhanced channels of UE1.

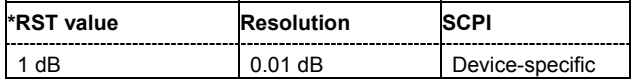

#### **[SOURce<[1]|2>:]BB:W3GPp:MSTation:ENHanced:DPDCh:DPControl:STEP:MANual** MAN1 | MAN2

This command provides the control signal for manual mode of Dynamic Power Control.

**Example:** "BB:W3GP:MST:ENH:DPC:DPC:DIR UP"

'selects direction up, a high level of the control signals leads to an increase of the channel power.

"BB:W3GP:MST:ENH:DPC:RANG:UP 10 dB"

'selects a dynamic range of 10 dB for ranging up the channel power.

- "BB:W3GP:MST:ENH:DPC:RANG:DOWN 10 dB" 'selects a dynamic range of 10 dB for ranging down the channel power.
- "BB:W3GP:MST:ENH:DPC:STEP 0.5 dB"

'selects a step width of 0.5 dB. A high level of the control signal leads to an increase of 0.5 dB of the channel power, a low level to a decrease of 0.5 dB. The overall increase and decrease of channel power is limited to 10 dB each.

- "BB:W3GP:MST:ENH:DPDC:DPC:MODE MAN" 'selects manual power control.
- "BB:W3GP:MST:ENH:DPDC:DPC:STAT ON" 'activates Dynamic Power Control for the enhanced channels of UE1.
- "BB:W3GP:MST:ENH:DPDC:DPC:STEP:MAN MAN0" 'decreases the level by 0.5 dB.

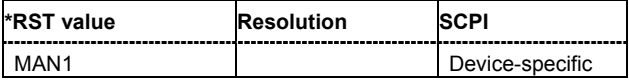

# **[SOURce<[1]|2>:]BB:W3GPp:MSTation:ENHanced:DPDCh:INTerleaver2** ON | OFF

The command activates or deactivates channel coding interleaver state 2 for all the transport channels.

Interleaver state 1 can be activated and deactivated for each channel individually (:BB:W3GPp:MST[1]:ENHanced:DPDCh:TCHannel<n>:INTerleaver[1]).

#### *Note:*

*The interleaver states do not cause the symbol rate to change* 

**Example:** "BB:W3GP:MST:ENH:DPDC:INT2 OFF"

'deactivates channel coding interleaver state 2 for all the transport channels.

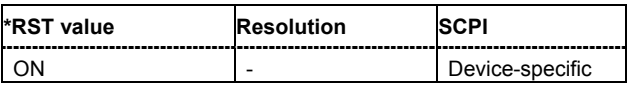

# **[SOURce<[1]|2>:]BB:W3GPp:MSTation:ENHanced:DPDCh:ORATe?**

The command queries the overall symbol rate (Overall Symbol Rate) of the enhanced channels. The value is set with the command : SOURce: BB: W3GPp: MSTation1: DPDCh: ORATe. This setting also defines the number of active channels, their symbol rates and channelization codes.

The command is a query command and therefore does not have an \*RST value.

**Example:** "BB:W3GP:MST:ENH:DPDC:ORAT?"

'queries the overall symbol rate of the DPDCH of user equipment 1.

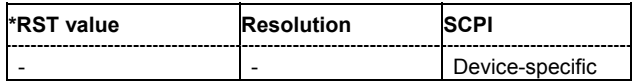

#### **[SOURce<[1]|2>:]BB:W3GPp:MSTation:ENHanced:DPDCh:TCHannel<0|[1]...6>:CRCSize** NONE | 8 | 12 | 16 | 24

The command defines the CRC length for the selected transport channel. It is also possible to deactivate checksum determination.

#### *Note:*

*The transport channel designations for remote control are TCHannel0 for DCCH, TCHannel1 to TCHannel6 for DTCH1 to DTCH6.* 

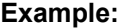

**Example:** "BB:W3GP:MST:ENH:DPDC:TCH:CRCS NONE" 'deactivates checksum determination for DTCH1.

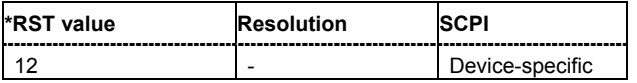

#### **[SOURce<[1]|2>:]BB:W3GPp:MSTation:ENHanced:DPDCh:TCHannel<0|[1]...6>:DATA** PN9 | PN11 | PN15 | PN16 | PN20 | PN21 | PN23 | DLISt | ZERO | ONE | PATTern

The command determines the data source for the data fields of the transport channels of enhanced channels with channel coding. If channel coding is not active, the data source is selected with the command : BB: W3GP: MST: CHANnel <n>: DPDCh: DATA. Also applicable for the DCCH is the command :BB:W3GPp:MST:CHANnel1:DPDCh:DATA:DCCH.

#### *Note:*

*The transport channel designations for remote control are TCHannel0 for DCCH, TCHannel1 to TCHannel6 for DTCH1 to DTCH6.* 

#### **Parameters: PNxx**

The pseudo-random sequence generator is used as the data source. Different random sequence lengths can be selected.

#### **DLISt**

A data list is used. The data list is selected with the command W3GPp:MST:ENH:TCH:DATA:DSEL.

#### **ZERO | ONE**

Internal 0 and 1 data is used.

#### **PATTern**

Internal data is used. The bit pattern for the data is defined by the command SOUR:BB:W3GP:MST:ENH:DPDC:TCH<n>:DATA:PATT.

# **Example:** "BB:W3GP:MST:ENH:DPDC:TCH2:DATA PATT" 'selects as the data source for the data fields of DTCH2 of user equipment 1, the bit pattern defined with the following command.

"BB:W3GP:MST:ENH:DPDC:TCH2:DATA:PATT #H3F, 8" 'defines the bit pattern.

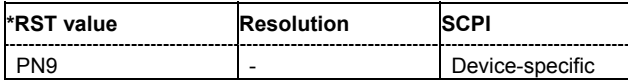

#### **[SOURce<[1]|2>:]BB:W3GPp:MSTation:ENHanced:DPDCh:TCHannel<0|[1]...6>:DATA:PATTern** #B0,1 ... #B11..1,64

The command determines the bit pattern for the PATTern data source selection for transport channels.

#### *Note:*

*The transport channel designations for remote control are TCHannel0 for DCCH, TCHannel1 to TCHannel6 for DTCH1 to DTCH6.* 

**Example:** "BB:W3GP:MST:ENH:DPDC:TCH0:DATA:PATT #H3F, 8" 'defines the bit pattern for DCCH.

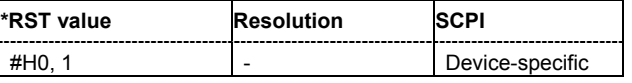

#### **[SOURce<[1]|2>:]BB:W3GPp:MSTation:ENHanced:DPDCh:TCHannel<0|[1]...6>:DATA:DSELect** <data list name>

The command selects the data list for the enhanced channels for the DLISt selection.

The files are stored with the fixed file extensions \*.dm\_iqd in a directory of the user's choice. The directory applicable to the commands is defined with the command  $MMEMory:CDIR$ . To access the files in this directory, you only have to give the file name, without the path and the file extension.

#### *Note:*

*The transport channel designations for remote control are TCHannel0 for DCCH, TCHannel1 to TCHannel6 for DTCH1 to DTCH6.* 

**Example:** "BB:W3GP:MST:ENH:DPDC:TCH1:DATA DLIS" 'selects the Data Lists data source. "MMEM:CDIR 'D:\Lists\Dm\IQData'" 'selects the directory for the data lists. "BB:W3GP:MST:ENH:DPDC:TCH1:DATA:DSEL 'TCH1'" 'selects the file 'tch1' as the data source.

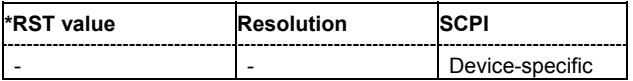

#### **[SOURce<[1]|2>:]BB:W3GPp:MSTation:ENHanced:DPDCh:TCHannel<0|[1]...6>:EPRotection** NONE | TURBo3 | CON2 | CON3

The command determines the error protection.

#### *Note:*

*The transport channel designations for remote control are TCHannel0 for DCCH, TCHannel1 to TCHannel6 for DTCH1 to DTCH6.* 

# **Parameters: NONE** No error protection. **TURBo3** Turbo Coder of rate 1/3 in accordance with the 3GPP specifications. **CON2 | CON3** Convolution Coder of rate ½ or 1/3 with generator polynomials defined by 3GPP. **Example:** "BB:W3GP:MST:ENH:DPDC:TCH1:EPR NONE" 'error protection is deactivated.

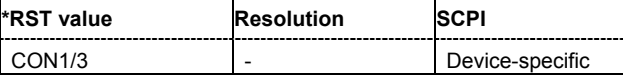

#### **[SOURce<[1]|2>:]BB:W3GPp:MSTation:ENHanced:DPDCh:TCHannel<0|[1]...6>:INTerleaver[1]** ON | OFF

The command activates or deactivates channel coding interleaver state 1 for the selected channel. Interleaver state 1 can be activated and deactivated for each channel individually. The channel is selected via the suffix at TCHannel.

Interleaver state 2 can only be activated or deactivated for all the channels together (:BB:W3GP:MSTation:ENHanced:INTerleaver2).

#### *Note:*

*The interleaver states do not cause the symbol rate to change.* 

*The transport channel designations for remote control are TCHannel0 for DCCH, TCHannel1 to TCHannel6 for DTCH1 to DTCH6.* 

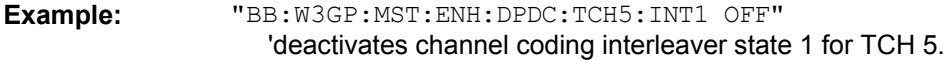

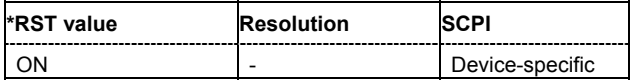

#### **[SOURce<[1]|2>:]BB:W3GPp:MSTation:ENHanced:DPDCh:TCHannel<0|[1]...6>:RMATtribute** 16...1024

The command sets data rate matching (Rate Matching).

#### *Note:*

*The transport channel designations for remote control are TCHannel0 for DCCH, TCHannel1 to TCHannel6 for DTCH1 to DTCH6.* 

**Example:** "BB:W3GP:MST:ENH:DPDC:TCH:RMAT 1024 'sets rate matching to 1024 for DTCH1.

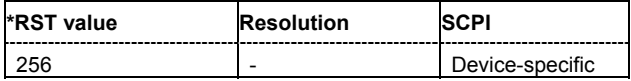

#### **[SOURce<[1]|2>:]BB:W3GPp:MSTation:ENHanced:DPDCh:TCHannel<0|[1]...6>:STATe** ON | OFF

The command activates/deactivates the selected transport channel.

#### *Note:*

*The transport channel designations for remote control are TCHannel0 for DCCH, TCHannel1 to TCHannel6 for DTCH1 to DTCH6.* 

**Example:** "BB:W3GP:MST:ENH:DPDC:TCH1:STAT" 'activates DTCH1.

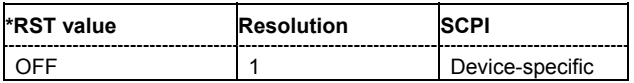

#### **[SOURce<[1]|2>:]BB:W3GPp:MSTation:ENHanced:DPDCh:TCHannel<0|[1]...6>:TBCount** 1 ... 16

The command sets the transport block count.

#### *Note:*

*The transport channel designations for manual operation and remote control are different: TCHannel1 designates DCCH, TCHannel2 to TCHannel7, DTCH1 to DTCH6.* 

**Example:** "BB:W3GP:MST:ENH:DPDC:TCH2:TBC 4 'activates 4 transport blocks for DTCH1.

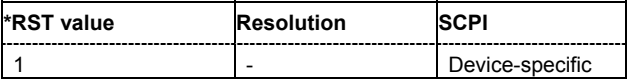

# **[SOURce<[1]|2>:]BB:W3GPp:MSTation:ENHanced:DPDCh:TCHannel<0|[1]...6>:TBSize** 0 ... 4096

The command sets the size of the data blocks.

**Example:** "BB:W3GP:MST:ENH:DPDC:TCH2:TBS 1024" 'sets the length of the transport blocks for DTCH2 to 1024.

**\*RST value Resolution SCPI** 100 | - Device-specific

#### **[SOURce<[1]|2>:]BB:W3GPp:MSTation:ENHanced:DPDCh:TCHannel<0|[1]...6>:TTINterval** 10MS | 20MS | 40MS | 80MS

The command sets the number of frames into which a TCH is divided. This setting also defines the interleaver depth.

*Note:*

*The transport channel designations for remote control are TCHannel0 for DCCH, TCHannel1 to TCHannel6 for DTCH1 to DTCH6.* 

**Example:** "BB:W3GP:MST:ENH:DPDC:TCH2:TTIN 20ms" 'sets that the transport channel is divided into 2 frames.

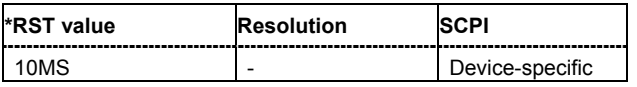

# **[SOURce<[1]|2>:]BB:W3GPp:MSTation:ENHanced:PCPCh:CCODing:STATe** ON | OFF

The command activates or deactivates channel coding for the PCPCH.

**Example:** "BB:W3GP:MST:ENH:PCPC:CCOD:TYPE TB168" 'selects channel coding type CPCH RMC (TB size 168 bits).

"BB:W3GP:MST:ENH:PCPC:CCOD:STAT ON"

'activates channel coding.

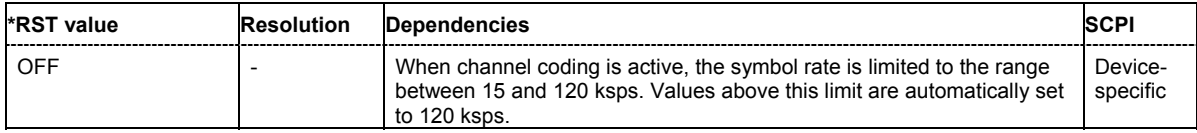

# **[SOURce<[1]|2>:]BB:W3GPp:MSTation:ENHanced:PCPCh:CCODing:TYPE** TB168 | TB360

The command selects the channel coding scheme in accordance with the 3GPP specification.

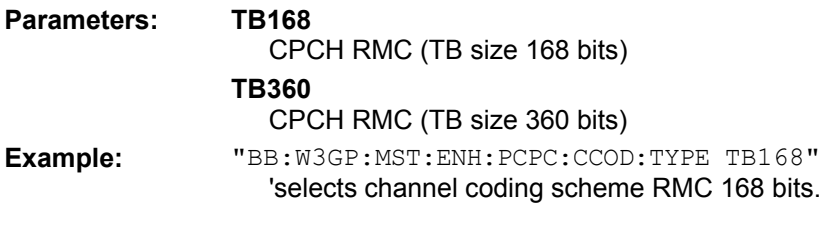

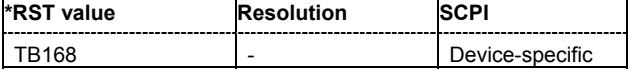

# **[SOURce<[1]|2>:]BB:W3GPp:MSTation:ENHanced:PRACh:CCODing:STATe** ON | OFF

The command activates or deactivates channel coding for the PRACH.

**Example:** "BB:W3GP:MST:ENH:PRAC:CCOD:TYPE TB168" 'selects channel coding type RACH RMC (TB size 168 bits).

> "BB:W3GP:MST:ENH:PRAC:CCOD:STAT ON" 'activates channel coding.

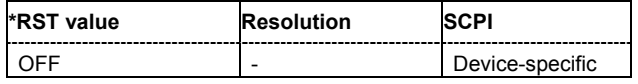

#### **[SOURce<[1]|2>:]BB:W3GPp:MSTation:ENHanced:PRACh:CCODing:TYPE** TB168 | TB360

The command selects the channel coding scheme in accordance with the 3GPP specification.

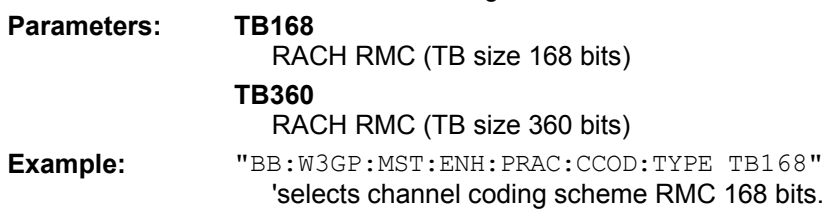

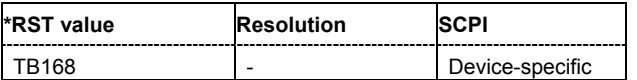

# **SOURce-W3GPp - TS25141 - Test Wizard**

The signal generator gives you the opportunity to generate predefined settings which enable tests on base stations in conformance with the 3G Standard 3GPP-FDD. It offers a selection of predefined settings according to Test Cases in TS 25.141. The settings take effect only after execution of command [SOURce:]BB:W3GPp:TS25141:TCASe:EXECute.

The test setups and equipment requirements for each Test Case are described in chapter 4, section "*Tests on Base Stations in Conformance with the 3G Standard 3GPP-FDD*".

Unlike most of the other commands of the SOURce:W3GPp-Subsystem, key word SOURce is without Suffix. Signal routing is possible only for Test Cases that do not use diversity and is performed via command :SOURce:BB:W3GPp:TS25141:ROUTe.

*Note:* 

*The Test Wizard commands are relevant for R&S SMU and R&S SMATE only. The fading-related commands are relevant for R&S SMU only.* 

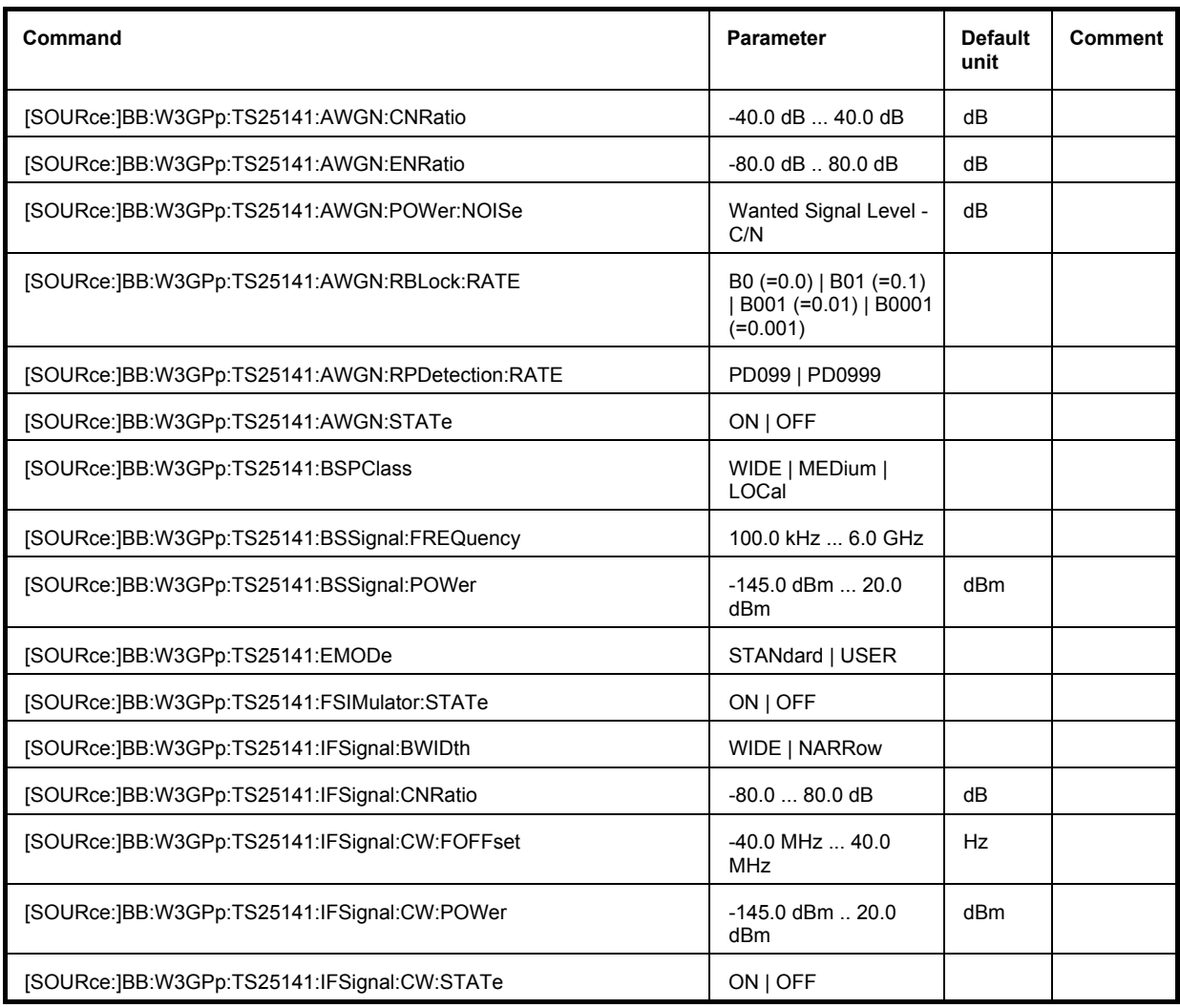

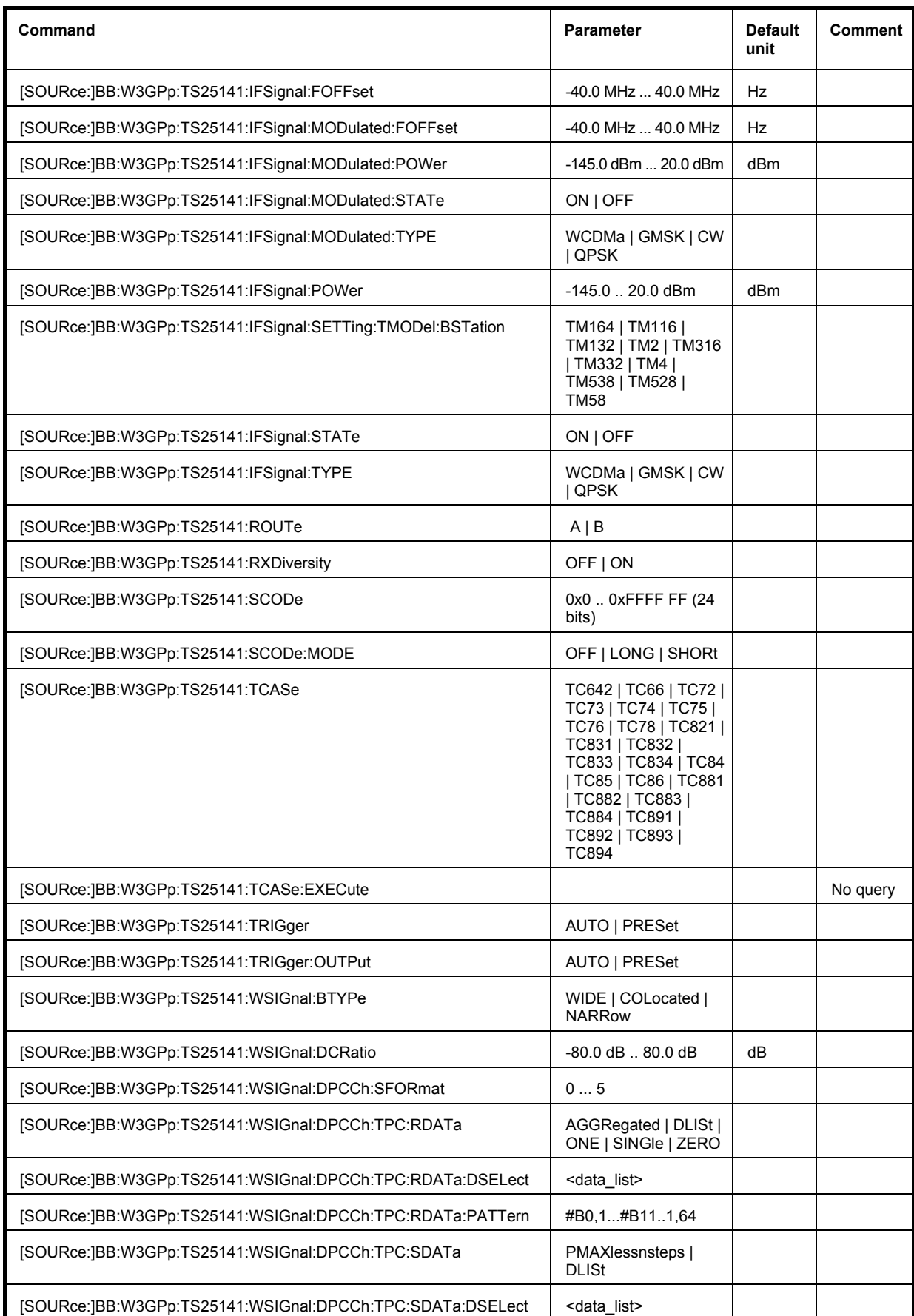

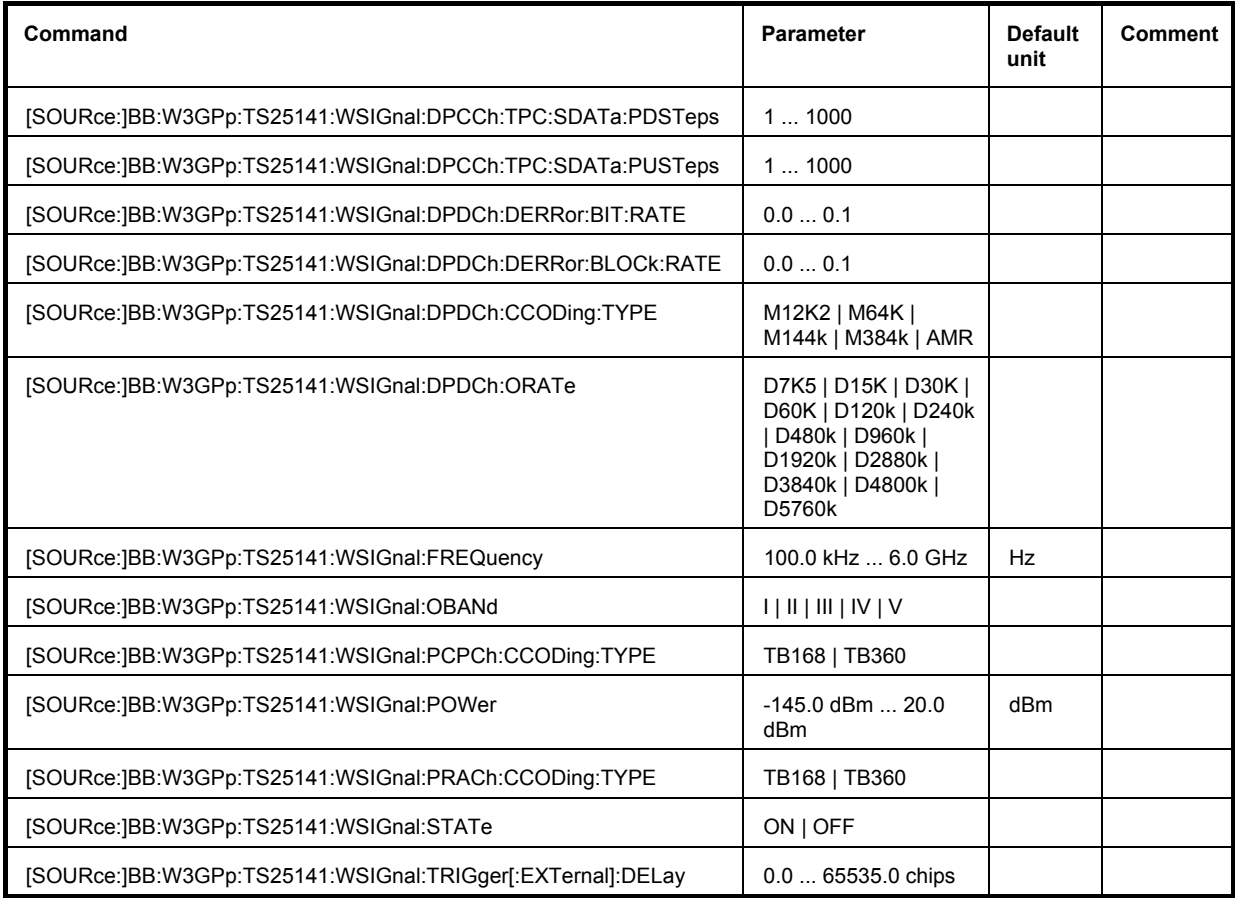

#### **[SOURce:]BB:W3GPp:TS25141:AWGN:CNRatio** -40.0 dB ... 40.0 dB

This command sets the carrier/noise ratio in mode "User definable" (: SOURce: BB: W3GPp: TS25141:EMODe USER). It is query only in mode "**According to Standard**" (:SOURce:BB:W3GPp:TS25141:EMODe STANdard).

**Example:** "BB:W3GP:TS25141:TCAS TC73"

# 'selects test case 7.3.

"BB:W3GP:TS25141:EMOD STAN"

'selects mode "**According to Standard**". Only settings in compliance with the standard can be made.

"BB:W3GP:TS25141:AWGN:CNR?"

'queries the signal/noise ratio of the interfering signal.

#### Response: "-16.80"

'the signal/noise ratio of the interfering signal is -16.8 dB.

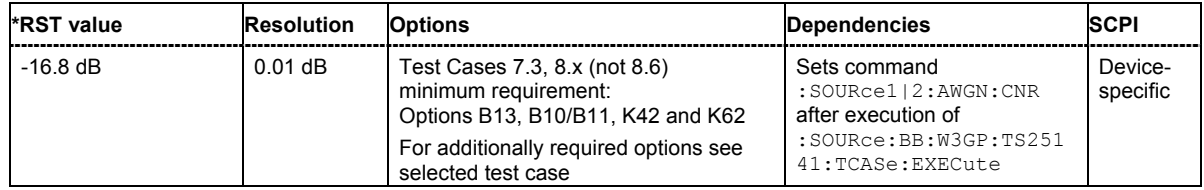

# **[SOURce:]BB:W3GPp:TS25141:AWGN:ENRatio** -80.0 dB .. 80.0 dB

This command sets the ratio of bit energy to noise power density in mode "**User definable**" (:SOURce:BB:W3GPp: TS25141:EMODe USER). It is query only in mode "**According to Standard**" (:SOURce:BB:W3GPp:TS25141:EMODe STANdard).

**Example:** "BB:W3GP:TS25141:TCAS TC821" 'selects test case 8.2.1.

"BB:W3GP:TS25141:EMOD STAN" 'selects mode "**According to Standard**". Only settings in compliance with the standard can be made.

"BB:W3GP:TS25141:AWGN:ENR?"

'queries the ratio of bit energy to noise power density of the interfering signal.

# Response: "8.70" 'the E/N ratio of the interfering signal is 8.7 dB.

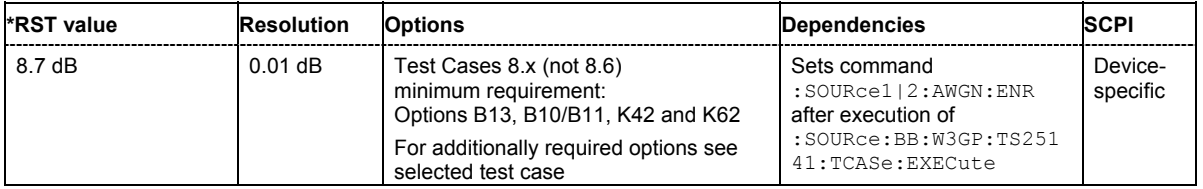

#### **[SOURce:]BB:W3GPp:TS25141:AWGN:POWer:NOISe** wanted signal level - C/N

This command sets the noise level in mode "User definable" (: SOURce: BB: W3GPp: TS25141: EMODe USER). It is query only in mode "**According to Standard**" (: SOURce: BB: W3GPp: TS25141:EMODe STANdard).

**Example:** "BB:W3GP:TS25141:TCAS TC73" 'selects test case 7.3.

"BB:W3GP:TS25141:EMOD STAN"

'selects mode "**According to Standard**". Only settings in compliance with the standard can be made.

"BB:W3GP:TS25141:AWGN:POW:NOIS?"

'queries the noise level of the interfering signal.

#### Response: "-73"

'the noise level of the interfering signal is -73 dB.

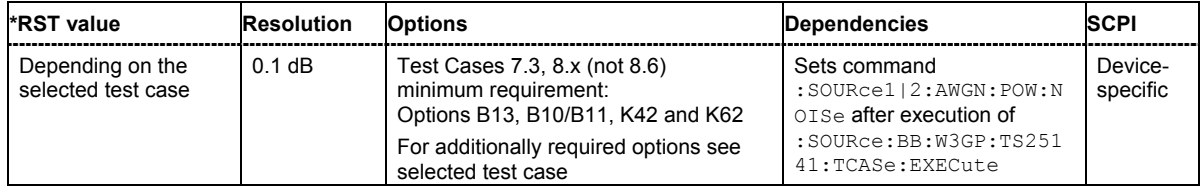

# **[SOURce:]BB:W3GPp:TS25141:AWGN:RBLock:RATE** B0 | B01| B001 | B0001

This command sets the required block error rate in edit mode ë**According to Standard**í (:SOURce:BB:W3GPp:TS25141:EMODe STANdard). The possible selection depends on the set fading configuration.

**Example:** "BB:W3GP:TS25141:TCAS TC893" 'selects test case 8.9.3.

"BB:W3GP:TS25141:EMOD STAN"

'selects mode "**According to Standard**". Only settings in compliance with the standard can be made.

"BB:W3GP:TS25141:AWGN:RBL:RATE B01" 'sets the required block error rate to< 0.01.

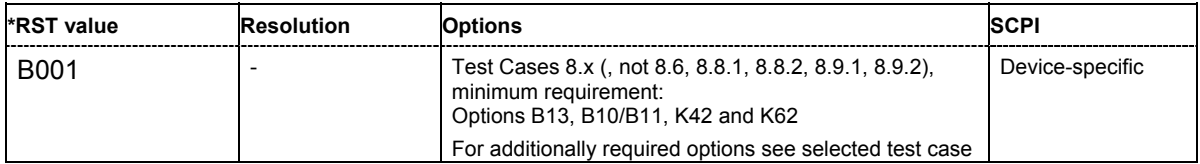

# **[SOURce:]BB:W3GPp:TS25141:AWGN:RPDetection:RATE** PD099 | PD0999

This command sets the required probability of detection of preamble (Pd) in edit mode ë**According**  to Standard' (: SOURce: BB: W3GPp: TS25141: EMODe STANdard). The selection determines the ratio  $E_b/N_0$ .

**Example:** "BB:W3GP:TS25141:TCAS TC892" 'selects test case 8.9.2.

"BB:W3GP:TS25141:EMOD STAN"

'selects mode "**According to Standard**". Only settings in compliance with the standard can be made.

"BB:W3GP:TS25141:AWGN:RPD:RATE PD099"

'sets the required probability of detection of preamble to > 0.99. The E/N ratio of the interfering signal is -8.8 dB.

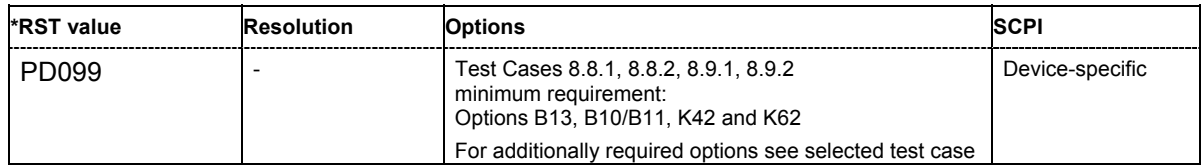

# **[SOURce:]BB:W3GPp:TS25141:AWGN:STATe** ON | OFF

This command enables/disables the generation of the AWGN signal in mode ë**User Definable**í. In mode ë**According to Standard**í the state is fixed to ë**ON**í.

**Example:** "BB:W3GP:TS25141:TCAS TC892" 'selects test case 8.9.2.

"BB:W3GP:TS25141:EMOD USER"

'selects mode "**User definable**". Also settings that are not in compliance with the standard can be made.

"BB:W3GP:TS25141:AWGN:STAT OFF"

'disables the generation of the AWGN signal.

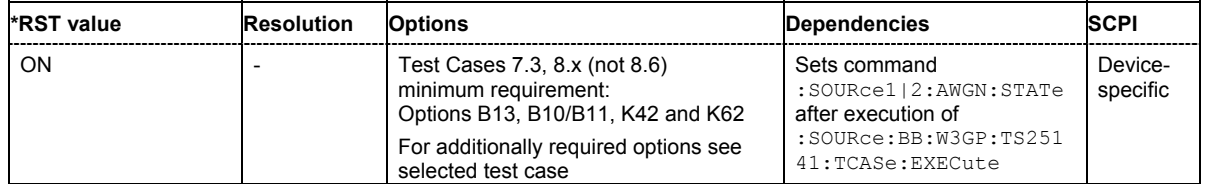

# **[SOURce:]BB:W3GPp:TS25141:BSPClass** WIDE | MEDium | LOCal

This command enters the base station power class in mode "**According to Standard**" (:SOURce:BB:W3GPp:TS25141:EMODe STANdard). The selected power class determines the output level of the signal generator. For edit mode "**User Definable**"

(:SOURce:BB:W3GPp:TS25141:EMODe USER), the output level can be set with command :SOURce:BB:W3GPp:TS25141:WSIGnal:POWer.

Example: "BB:W3GP:TS25141:BSPC WIDE" 'the base station under test is a wide area base station.

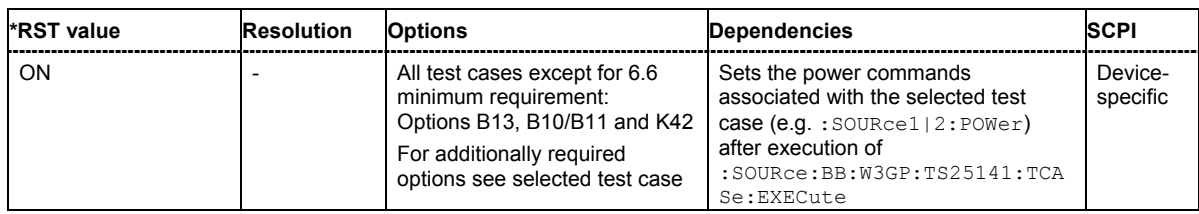

#### **[SOURce:]BB:W3GPp:TS25141:BSSignal:FREQuency** 100.0 kHz ... 6.0 GHz

This command enters the RF frequency of the base station.

**Example:** "BB:W3GP:TS25141:BSS:FREQ 1GHz" 'the frequency of the base station under test is 1 GHz.

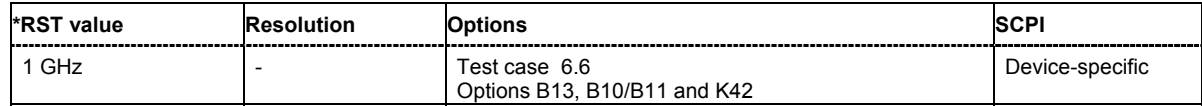

#### **[SOURce:]BB:W3GPp:TS25141:BSSignal:POWer** -145.0 dBm ... 20.0 dBm

This command enters the RF power of the base station.

**Example:** "BB:W3GP:TS25141:TCAS TC66" 'selects test case 6.6.

"BB:W3GP:TS25141:BSS:POW -30"

'the power of the base station under test is -30 dBm.

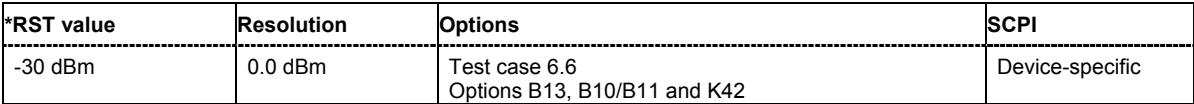

# **[SOURce:]BB:W3GPp:TS25141:EMODe** STANDard | USER

This command selects the edit mode for the configuration of the test cases.).

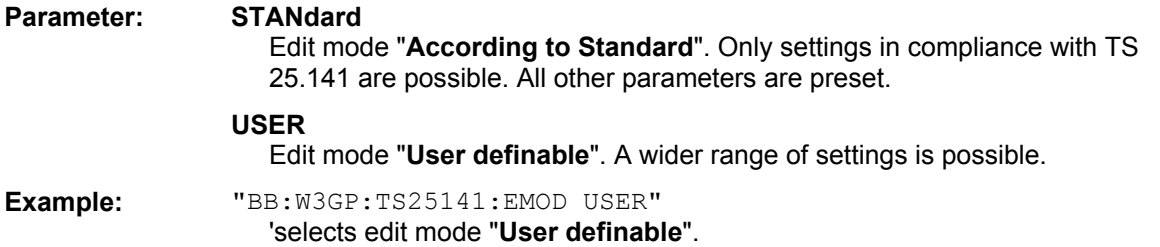

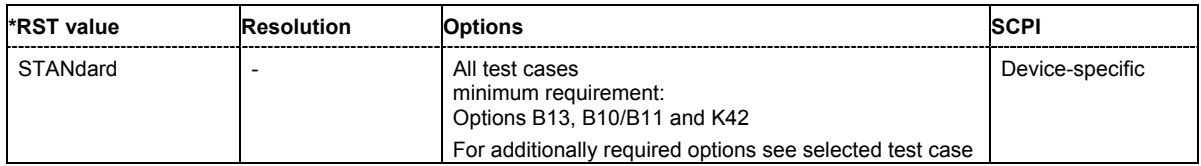

#### **[SOURce:]BB:W3GPp:TS25141:FSIMulator:STATe?**

This command queries the state of the Fading Simulator. For test cases using static propagation conditions this parameter is set to OFF.

For test cases using multipath fading, moving propagation or birth/death propagation conditions, this parameter is set to ON.

The command represents a query and thus has no \*RST value.

**Example:** "BB:W3GP:TS25141:TCAS TC892" 'selects test case 8.9.2.

"BB:W3GP:TS25141:FSIM:STAT?"

'queries the state of the fading simulator.

#### Response: "0"

'the fading simulator is disabled.

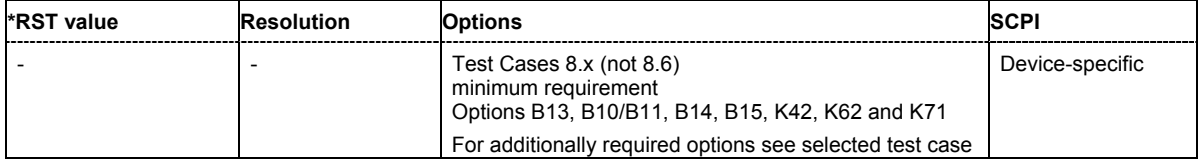

#### **[SOURce:]BB:W3GPp:TS25141:IFSignal:BWIDth** WIDE | NARRow

This command selects the interferer scenario. .

#### **Parameter: WIDE**

A 3GPP FDD uplink interfering signal is generated for path B. In "**According to Standard**" mode, the 3GPP FDD uplink interfering signal is superimposed by a CW interfering signal with a frequency of 10 MHz and a level of -48 dB.

#### **NARROW**

A GMSK interfering signal (3.84 MHz bandwidth, root cosine filter 0.22, PRBS9 data source) is generated for path B. In "**According to Standard**" mode, the GMSK interfering signal is superimposed by a CW interfering signal with a frequency of 3.5 MHz and a level of -47 dB

**Example:** "BB:W3GP:TS25141:TCAS TC76" 'selects test case 7.6.

> "BB:W3GP:TS25141:IFS:BWID WIDE" 'selects a 3GPP FDD uplink interfering signal 1

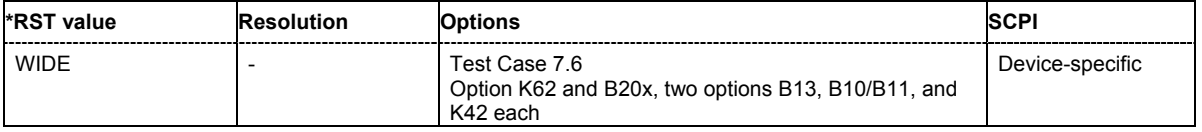

#### **[SOURce:]BB:W3GPp:TS25141:IFSignal:CNRatio** -80.0 ... 80.0 dB

This command sets the power ratio of wanted signal to interfering signal for test case 7.4 in mode "**User definable**" (:SOURce:BB:W3GPp: TS25141:EMODe USER). It is query only in mode "**According to Standard**" (:SOURce:BB:W3GPp:TS25141:EMODe STANdard).

This command sets the power ratio of interfering signal to wanted signal for test case 6.6 in mode "User definable" (: SOURce: BB: W3GPp: TS25141: EMODe USER). It is query only in mode "**According to Standard**" (:SOURce:BB:W3GPp:TS25141:EMODe STANdard).

# **Example:** "BB:W3GP:TS25141:TCAS TC74"

'selects test case 7.4.

"BB:W3GP:TS25141:EMOD STAN"

'selects mode "**According to Standard**". Only settings in compliance with the standard can be made.

"BB:W3GP:TS25141:IFS:CNR?" 'queries the power ratio.

#### Response: "-63.0"

'the signal/noise ratio of the interfering signal is -63 dB.

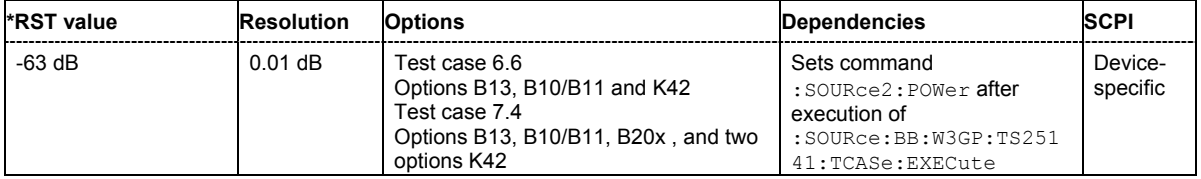

# **[SOURce:]BB:W3GPp:TS25141:IFSignal:CW:FOFFset** -40.0 MHz ... 40.0 MHz

This command sets frequency offset of the CW interfering signal versus the wanted signal RF frequency. In mode "**According to Standard**" (:SOURce:BB:W3GPp:TS25141:EMODe STANdard) the frequency offset value is fixed to a value determined by the selected **Interferer Bandwidth** (:SOURce:BB:W3GPp:TS25141:IFS:BWIDth).

**Example:** "BB:W3GP:TS25141:TCAS TC76" 'selects test case 7.6.

> "BB:W3GP:TS25141:EMOD STAN" 'selects mode "**According to Standard**". Only settings in compliance with the standard can be made.

"BB:W3GP:TS25141:IFS:IFS:BWID WIDE" 'selects interferer scenario wideband.

"BB:W3GP:TS25141:IFS:CW:FOFF?"

'queries the frequency offset of the CW interferer.

Response: "10000000"

'the frequency offset is 10 MHz.

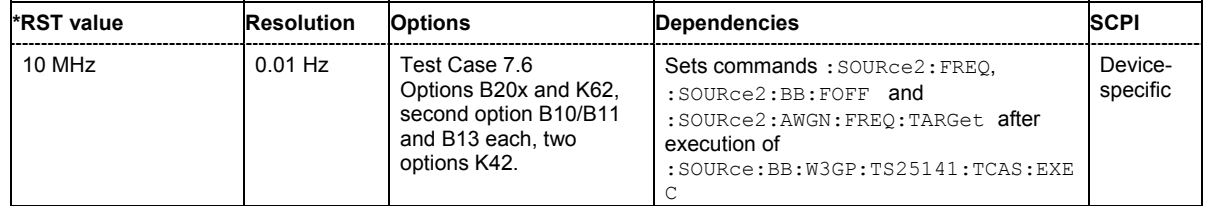

#### **[SOURce:]BB:W3GPp:TS25141:IFSignal:CW:POWer** -145.0 dBm ... 20.0 dBm

This command sets the RF level of the CW interfering signal. In mode "**According to Standard**" (:SOURce:BB:W3GPp:TS25141:EMODe STANdard) the RF level value is fixed to a value determined by the selected **Interferer Bandwidth** (: SOURce: BB: W3GPp: TS25141: IFS: BWIDth).

**Example:** "BB:W3GP:TS25141:TCAS TC76"

'selects test case 7.6.

"BB:W3GP:TS25141:EMOD STAN"

'selects mode "**According to Standard**". Only settings in compliance with the standard can be made.

"BB:W3GP:TS25141:IFS:BWID NARR" 'selects interferer scenario narrowband.

"BB:W3GP:TS25141:IFS:CW:POW?" 'queries the RF level of the CW interferer.

Response: "-47" 'the RF level is -47.00 dBm.

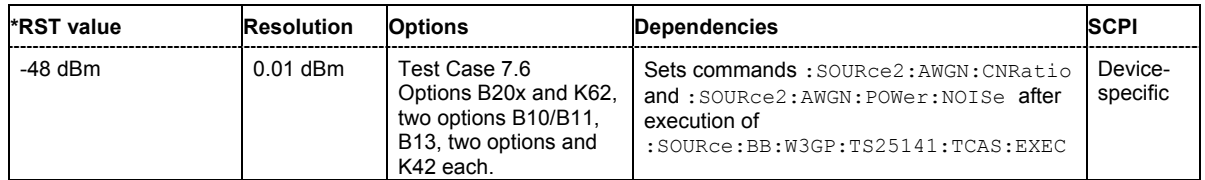

# **[SOURce:]BB:W3GPp:TS25141:IFSignal:CW:STATe** ON | OFF

This command enable/disables the CW interfering signal. In mode "**According to Standard**" (:SOURce:BB:W3GPp:TS25141:EMODe STANdard) the value is fixed to "ON".

**Example:** "BB:W3GP:TS25141:TCAS TC76"

'selects test case 7.6.

"BB:W3GP:TS25141:EMOD STAN"

'selects mode "**According to Standard**". Only settings in compliance with the standard can be made.

- "BB:W3GP:TS25141:IFS:BWID NARR" 'selects interferer scenario narrowband.
- "BB:W3GP:TS25141:IFS:CW:STAT?" 'queries the state of the CW interferer.

Response: "1"

'the CW interferer is enabled.

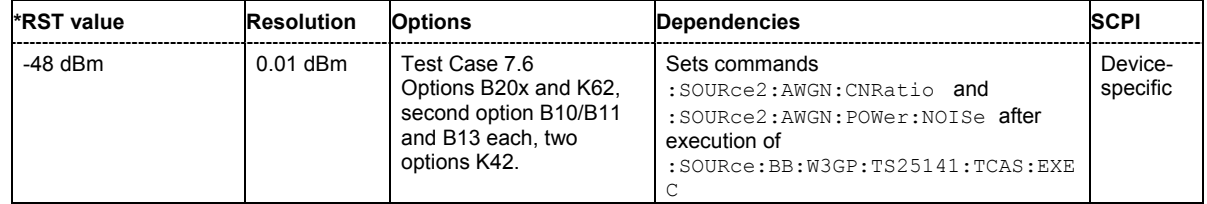

#### **[SOURce:]BB:W3GPp:TS25141:IFSignal:FOFFset** -40.0 MHz ... 40.0 MHz

This command sets frequency offset of the interfering signal versus the wanted signal RF frequency. For test case 7.4, the choice is limited to +/- 5MHz in mode "**According to Standard**" (:SOURce:BB:W3GPp:TS25141:EMODe STANdard).

# **Example:** "BB:W3GP:TS25141:TCAS TC74"

'selects test case 7.4.

"BB:W3GP:TS25141:EMOD STAN"

'selects mode "**According to Standard**". Only settings in compliance with the standard can be made.

"BB:W3GP:TS25141:IFS:FOFF 0.5 MHz" 'sets the frequency offset of the interferer to 5 MHz.

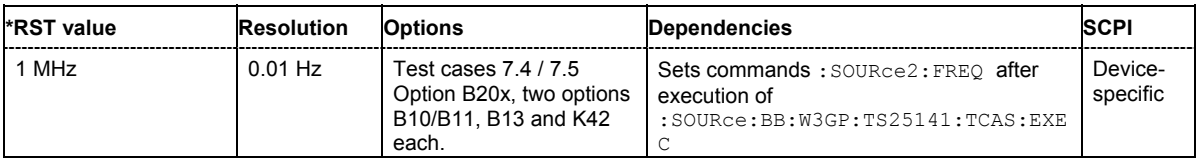

#### **[SOURce:]BB:W3GPp:TS25141:IFSignal:MODulated:FOFFset** -40.0 MHz ... 40.0 MHz

This command sets frequency offset of the modulated interfering signal versus the wanted signal RF frequency. In mode "**According to Standard**" (:SOURce:BB:W3GPp:TS25141:EMODe STANdard) the frequency offset value is fixed to a value determined by the selected **Interferer Bandwidth** (:SOURce:BB:W3GPp:TS25141:IFS:BWIDth).

**Example:** "BB:W3GP:TS25141:TCAS TC76" 'selects test case 7.6.

> "BB:W3GP:TS25141:EMOD STAN" 'selects mode "**According to Standard**". Only settings in compliance with the standard can be made.

"BB:W3GP:TS25141:IFS:BWID WIDE" 'selects interferer scenario wideband.

"BB:W3GP:TS25141:IFS:MOD:FOFF?"

'queries the frequency offset of the modulated interferer.

Response: "20000000"

'the frequency offset is 20 MHz.

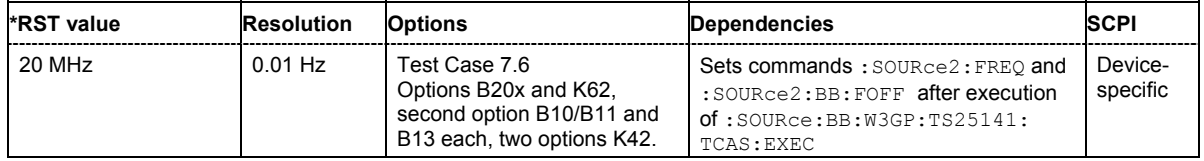

#### **[SOURce:]BB:W3GPp:TS25141:IFSignal:MODulated:POWer** -145.0 dBm ... 20.0 dBm

This command sets the RF level of the modulated interfering signal. In mode "**According to Standard"** (: SOURce: BB: W3GPp: TS25141: EMODe STANdard) the RF level value is fixed to a value determined by the selected **Interferer Bandwidth** (: SOURce: BB: W3GPp: TS25141: IFS: BWIDth).

**Example:** "BB:W3GP:TS25141:TCAS TC76" 'selects test case 7.6.

"BB:W3GP:TS25141:EMOD STAN"

'selects mode "**According to Standard**". Only settings in compliance with the standard can be made.

"BB:W3GP:TS25141:IFS:BWID NARR" 'selects interferer scenario narrowband.

"BB:W3GP:TS25141:IFS:MOD:POW?" 'queries the RF level of the modulated interferer.

Response: "-47" 'the RF level is 47.00 dBm.

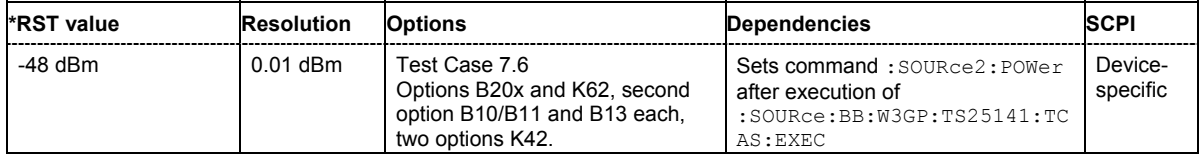

# **[SOURce:]BB:W3GPp:TS25141:IFSignal:MODulated:STATe** ON | OFF

This command enable/disables the modulated interfering signal. In mode "**According to Standard**" (:SOURce:BB:W3GPp:TS25141:EMODe STANdard) the value is fixed to "ON".

**Example:** "BB:W3GP:TS25141:TCAS TC76"

'selects test case 7.6.

"BB:W3GP:TS25141:EMOD STAN"

'selects mode "**According to Standard**". Only settings in compliance with the standard can be made.

- "BB:W3GP:TS25141:IFS:BWID NARR" 'selects interferer scenario narrowband.
- "BB:W3GP:TS25141:IFS:MOD:STAT?"

'queries the state of the modulated interferer.

```
Response: "1"
```
'the modulated interferer is enabled.

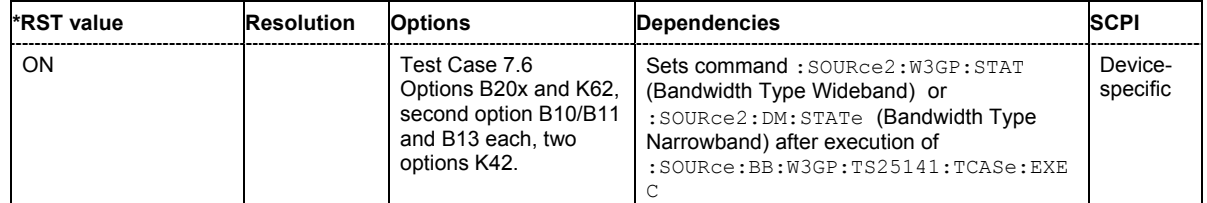

# **[SOURce:]BB:W3GPp:TS25141:IFSignal:MODulated:TYPE** WCDMa | QPSK | GMSK

This command selects the type of modulation for the interfering uplink signal in the second path. In mode "**According to Standard**" (: SOURce: BB: W3GPp: TS25141: EMODe STANdard) the modulation type is fixed to ë**WCDMA**í for interferer scenario "wideband" and to "**GMSK**" for interferer scenario "narrowband" (:BB:W3GPp:TS25141:IFSignal:BWIDth WIDE|NARRow).

# **Example:** "BB:W3GP:TS25141:TCAS TC76"

'selects test case 7.6.

"BB:W3GP:TS25141:EMOD STAN"

'selects mode "**According to Standard**". Only settings in compliance with the standard can be made.

"BB:W3GP:TS25141:IFS:BWID NARR" 'selects interferer scenario narrowband.

"BB:W3GP:TS25141:IFS:MOD:TYPE?"

'queries the type of the modulated interferer.

Response: "GMSK" 'the modulation type is GMSK.

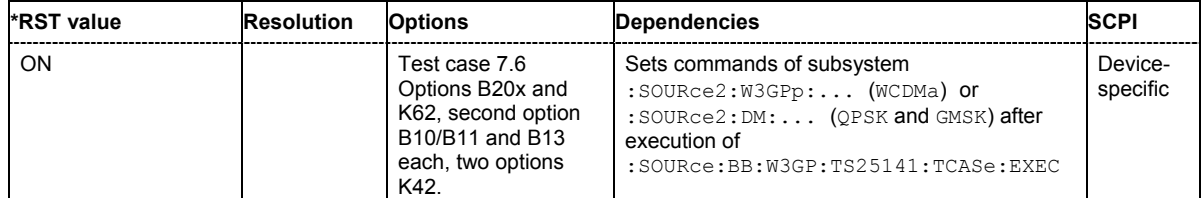

# **[SOURce:]BB:W3GPp:TS25141:IFSignal:POWer** -145.0 dBm ... 20.0 dBm

This command sets the RF level of the interfering signal. In mode "**According to Standard**" (:SOURce:BB:W3GPp:TS25141:EMODe STANdard) the RF level value is fixed to a value determined by the selected **Blocking Scenario** (: SOURce: BB: W3GPp: TS25141: WSIGnal: BTYPe).

**Example:** "BB:W3GP:TS25141:TCAS TC75" 'selects test case 7.6.

> "BB:W3GP:TS25141:EMOD STAN" 'selects mode "**According to Standard**". Only settings in compliance with the standard can be made.

"BB:W3GP:TS25141:WSIG:BTYP NARR" 'selects blocking scenario narrowband.

"BB:W3GP:TS25141:IFS:POW?" 'queries the RF level of the CW interferer.

Response: "-47"

'the RF level is -47.00 dBm.

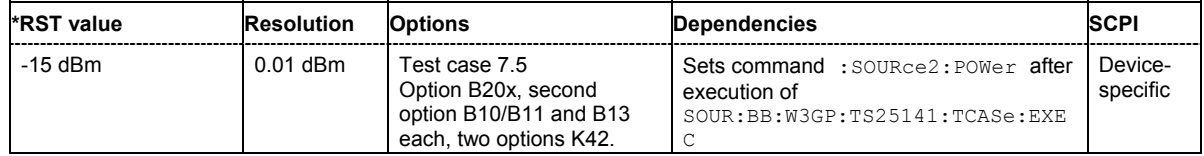

# **[SOURce:]BB:W3GPp:TS25141:IFSignal:SETTing:TMODel:BSTation**

TM164 | TM116 | TM132 | TM2 | TM316 | TM332 | TM4 | TM538 | TM528 | TM58

This command selects the interfering signal from a list of test models in accordance with TS 25.141. All test models refer to the predefined downlink configurations. In edit mode 'According to Standard<sup>'</sup> (:SOURce:BB:W3GPp:TS25141:EMODe STANdard) Test Model 1, 64 DPCHs is fixed.

**Example:** "BB:W3GP:TS25141:TCAS TC66"

# 'selects test case 6.6.

#### "BB:W3GP:TS25141:EMOD USER" 'selects mode "**User Definable**".

"BB:W3GP:TS25141:IFS:SETT:TMOD:BST TM116"

'the interfering signal is generated according to test model Test Model 1; 16 Channels.

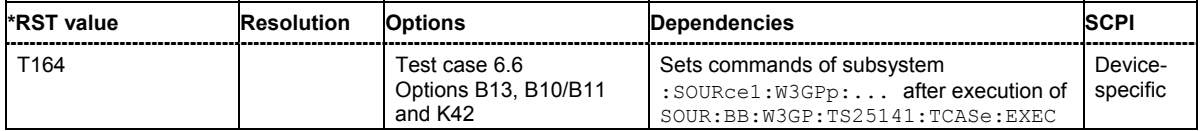

# **[SOURce:]BB:W3GPp:TS25141:IFSignal:STATe** ON | OFF

This command enable/disables the modulated interfering signal. In mode "**According to Standard**" (:SOURce:BB:W3GPp:TS25141:EMODe STANdard) the value is fixed to "ON".

**Example:** "BB:W3GP:TS25141:TCAS TC75"

'selects test case 7.5.

"BB:W3GP:TS25141:EMOD STAN"

'selects mode "**According to Standard**". Only settings in compliance with the standard can be made.

"BB:W3GP:TS25141:IFS:STAT?" 'queries the state of the interferer.

Response: "1"

'the interferer is enabled.

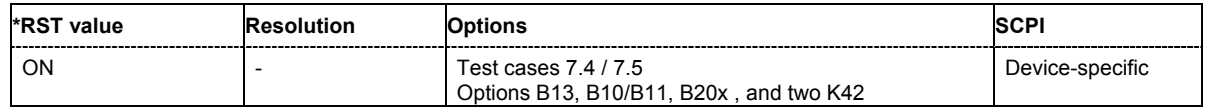

# **[SOURce:]BB:W3GPp:TS25141:IFSignal:TYPE** WCDMa | QPSK | GMSK | CW

This command selects the type of modulation for the interfering signal. In mode "**According to Standard"** (: SOURce: BB: W3GPp: TS25141: EMODe STANdard) the modulation type is fixed to ë**WCDMA**í for test case 7.4 and to "**GMSK**" for test case 7.5.

**Example:** "BB:W3GP:TS25141:TCAS TC75" 'selects test case 7.5.

"BB:W3GP:TS25141:EMOD STAN" 'selects mode "**According to Standard**". Only settings in compliance with the standard can be made.

"BB:W3GP:TS25141:IFS:TYPE?" 'queries the type of the interferer.

Response: "CW"

'the modulation type is CW interferer.

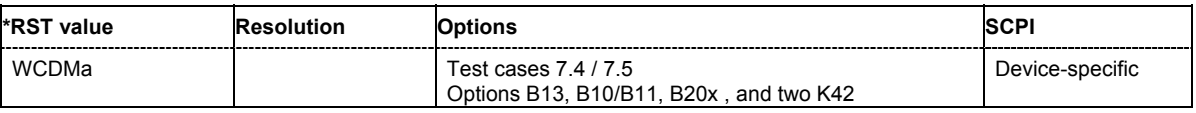

# **[SOURce:]BB:W3GPp:TS25141:ROUTe** A | B

**B**

The command selects the signal routing for baseband A signal which in most test cases represents the wanted signal (exception test case 6.6). The command is only available for two-path-instruments and only for test cases that do not use both paths anyway.

#### **Parameter: A**

The baseband signal A is routed to RF output A.

The baseband signal A is routed to RF output B.

**Example:** "BB:W3GP:TS25141:ROUT B"

'the baseband signal of path A is introduced into path B.

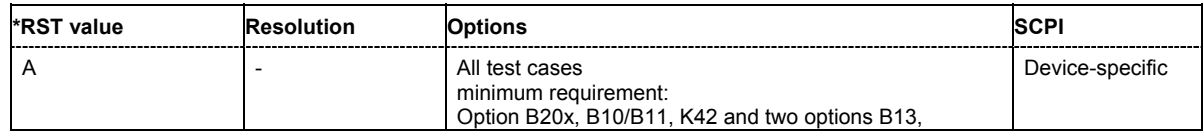

# **[SOURce:]BB:W3GPp:TS25141:RXDiversity** ON | OFF

The command sets the signal generator according to the base station diversity processing capability. The command is only available for two-path-instruments and only for test cases that do not use both paths anyway.

#### **Parameter: ON**

The baseband signal A is routed to RF output A and B.

**OFF**

The baseband signal A is routed to either to RF output A or B.

**Example:** "BB:W3GP:TS25141:RXD ON"

'the baseband signal of path A is introduced into both paths.

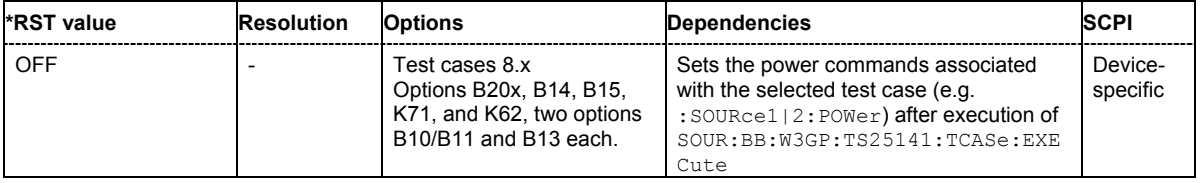

#### **[SOURce:]BB:W3GPp:TS25141:SCODe** <numeric\_value>

The command sets the scrambling code. The value range depends on whether the generator is used in uplink or downlink direction (test case 6.6) according to the selected test case.

**Example:** "BB:W3GP:TS25141:SCOD #H5FFF" 'sets scrambling code #H5FFF.

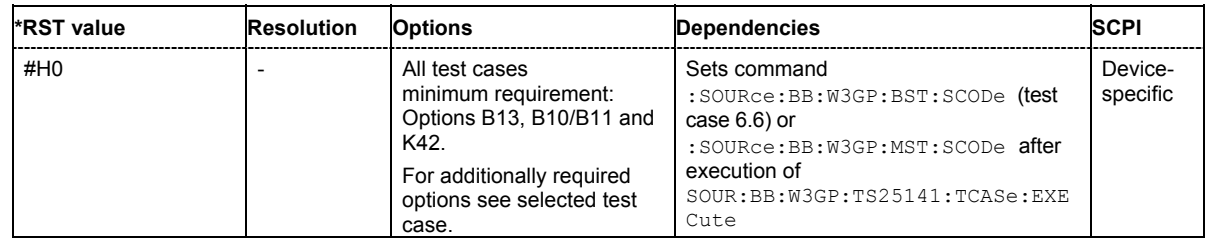

# **[SOURce:]BB:W3GPp:TS25141:SCODe:MODE** SHORt | LONG | OFF | ON

The command sets the type for the scrambling code for the uplink direction. The scrambling code generator can also be deactivated. In downlink direction (test case 6.6), the scrambling generator can be switched on and off.

**Example:** "BB:W3GP:TS25141:SCOD:MODE OFF" deactivates the scrambling code generator.

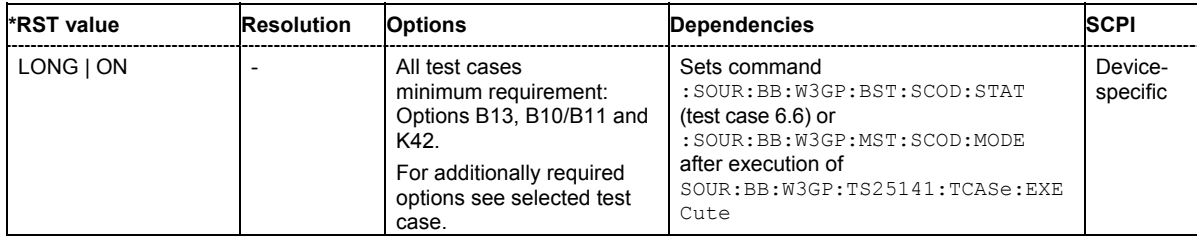

**[SOURce:]BB:W3GPp:TS25414:TCASe** TC642 | TC66 | TC72 | TC73 | TC74 | TC75 | TC76 | TC78 | TC821 | TC831 | TC832 | TC833 | TC834 | TC84 | TC85 | TC86 | TC881 | TC882 | TC883 | TC884 | TC891 | TC892 | TC893 | TC894

The command selects a test case defined by the standard. The signal generator is preset according to the selected standard. The selected edit mode (SOURce: BB: W3GP: TS25141: EMODe) determines the range of parameters that can be adjusted.

**Example:** "BB:W3GP:TS25141:TCAS TC73" 'selects the test case 7.3, Dynamic Range.

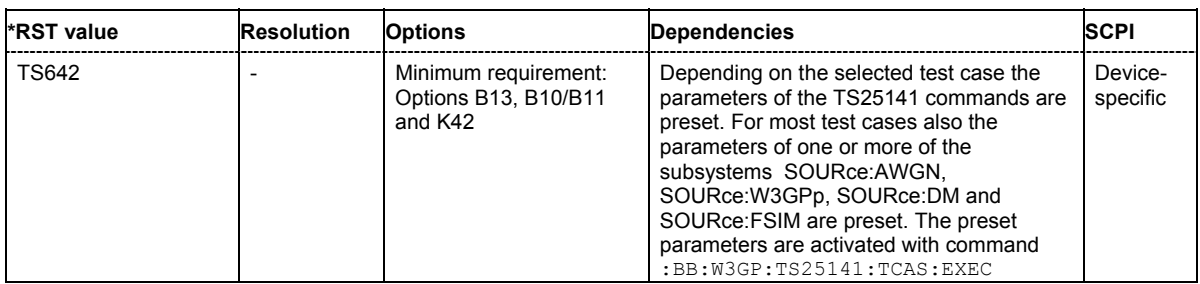

# **[SOURce:]BB:W3GPp:TS25414:TCASe:EXECute**

The command activates the current settings of the test case wizard.. Signal generation is started at the first trigger received by the generator. The RF output is not activated /deactivated by this command, so care has to be taken that **RF State** is **On** (OUTPut:STATe ON) at the beginning of the measurement.

This command triggers an event and therefore has no \*RST value and no query form.

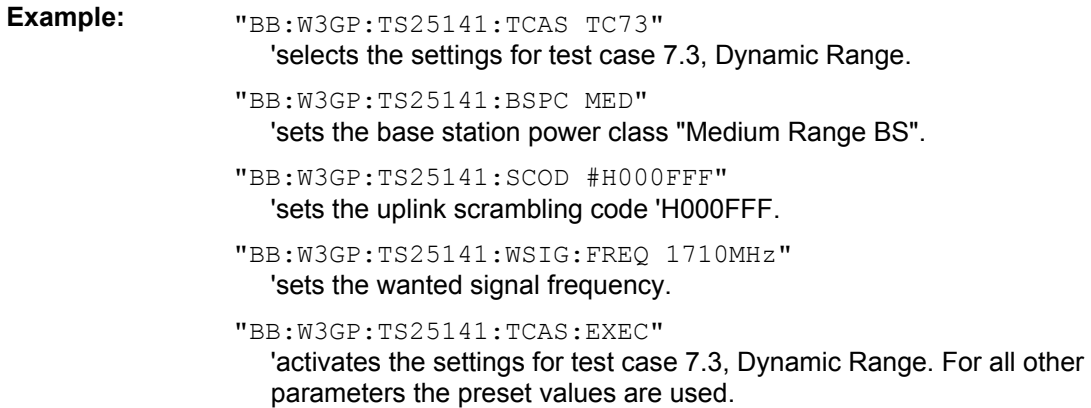

"OUTP ON" 'activates RF output A.

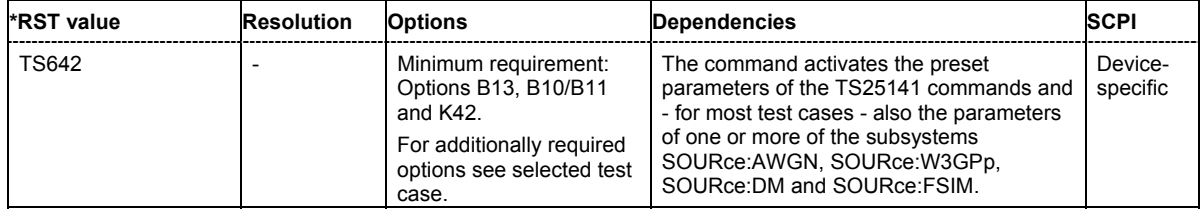

# **[SOURce:]BB:W3GPp:TS25141:TRIGger** AUTO | PRESet

The command selects the trigger mode. The trigger is used to synchronize the signal generator to the other equipment.

**Parameter: AUTO**

The trigger settings are customized for the selected test case. In most cases trigger setting **Armed Auto** with external trigger source **External Trigger 1** is used. Unless otherwise noted the trigger delay is set equal to zero.

#### **PRESet**

The current trigger settings of the signal generator are kept.

**Example:** "BB:W3GP:TS25141:TRIG AUTO"

'selects customization of trigger mode for the selected test case

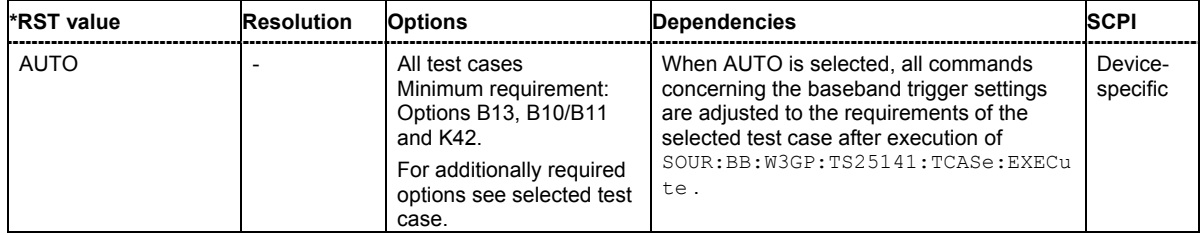
#### **[SOURce:]BB:W3GPp:TS25141:TRIGger:OUTPut** AUTO | PRESet

The command defines the signal for the selected marker output.

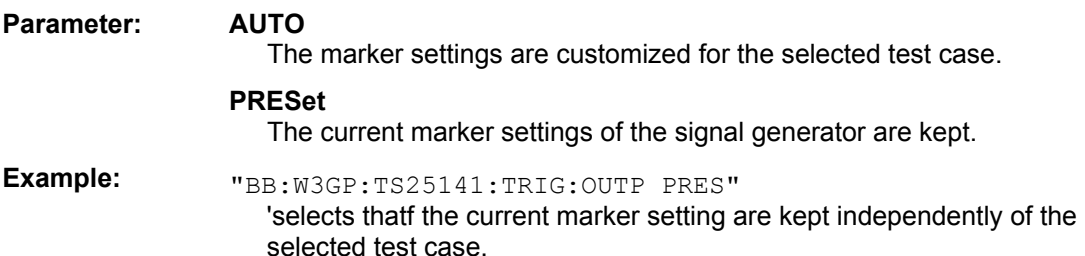

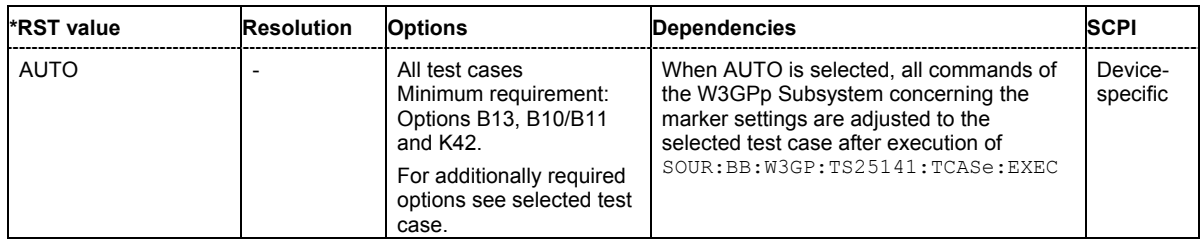

#### **[SOURce:]BB:W3GPp:TS25141:WSIGnal:BTYPe** WIDE | COLocated | NARRow

The command selects the type of blocking scenario in edit mode ë**According to Standard**í (SOURce:BB:W3GP:TS25141:EMODe STAN). The selected blocking scenario determines the type of interfering signal and its level.

#### **Parameter: WIDE**

The interferer signal for wide band blocking depends on the set **Operating Band** and **RF Frequency**:

As long as the interferer **RF frequency** lies within the selected **Operating Band**, a 3GPP FDD uplink signal with a power level of -40 dB is generated for path B. When the interferer **RF Frequency** lies outside the selected **Operating Band**, a CW carrier interfering signal with a power level of -15 dB is generated for path B.

#### **COLocated**

A CW carrier interfering signal with a power level of -15 dB is generated for path B.

#### **NARRow**

A GMSK (270.833 kHz) interfering signal with a power level of -47 dB is generated for path B.

**Example:** "BB:W3GP:TS25141:TCAS TC75"

'selects the settings for test case 7.5, Blocking Characteristics.

"BB:W3GP:TS25141:WSIG:BTYP NARR" 'selects the GMSK (270.833 kHz) interfering signal

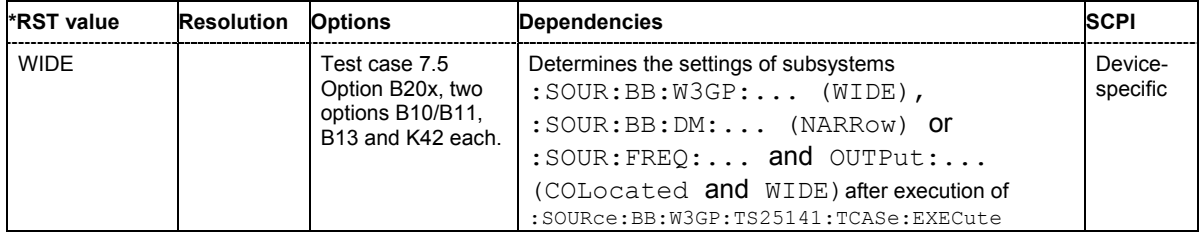

#### **[SOURce:]BB:W3GPp:TS25141:WSIGnal:DCRatio** -80.0 dB .. 80.0 dB

The command sets channel power ratio of DPCCH to DPDCH.

**Example:** "BB:W3GP:TS25141:TCAS TC642"

'selects the settings for test case 6.4.2, Power Control Steps.

"BB:W3GP:TS25141:WSIG:DCR -3 dB" 'sets a ratio of -3 dB for DPCCH power/DPDCH power

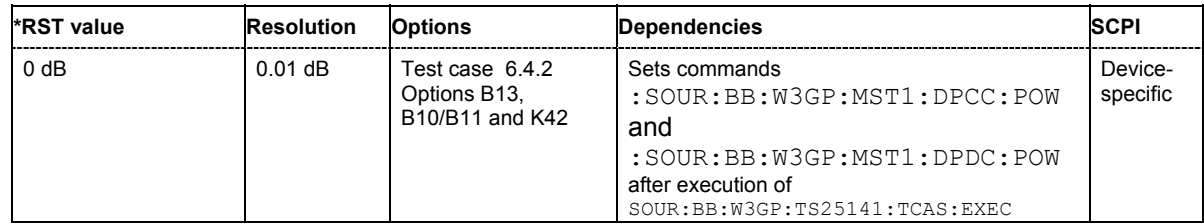

#### **[SOURce:]BB:W3GPp:TS25141:WSIGnal:DPCCh:SFORmat** 0 ... 5

The command sets the slot format for the DPCCH. The slot format defines the FBI mode and the TFCI status.

**Example:** "BB:W3GP:TS25141:TCAS TC642"

'selects the settings for test case 6.4.2, Power Control Steps.

"BB:W3GP:TS25141:WSIG:DPCC:SFOR 3" 'selects slot format 3 for the DPCCH

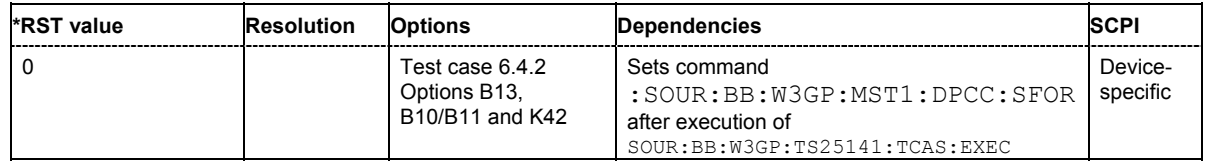

#### **[SOURce:]BB:W3GPp:TS25141:WSIGnal:DPCCh:TPC:RDATa** AGGRegated | DLISt | ONE | SINGle | ZERO

The command sets the TPC repeat pattern for verification of the base stations power control steps.

#### **Parameter: AGGRegated**

A 00000000001111111111 pattern is sent periodically for measurement of the transmitter aggregated power control step range after 10 consecutive equal commands.

#### **DLISt**

The TPC repeat pattern is taken from a data list. The data list is selected with the command SOURce:BB:W3GP:TS25141:DPDCh:TPC:RDAT:DSELect.

#### **ONE**

A all 1 pattern is sent continuously. The base station is forced to maximum power. This selection is only available in edit mode 'User Definable' (SOURce:BB:W3GP:TS25141:EMODe USER).

#### **PATTern**

Internal data is used. The bit pattern for the data is defined by SOURce:BB:W3GP:TS25141:DPDCh:TPC:RDAT:PATTern. The maximum length is 64 bits. This selection is only available in edit mode 'User Definable' (SOURce:BB:W3GP:TS25141:EMODe USER).

#### **SINGle**

A 01 pattern is sent periodically for measurement of the transmitter power control step tolerance.

#### **ZERO**

A all 0 pattern is sent continuously. The base station is forced to minimum power. This selection is only available in edit mode 'User Definable' (SOURce:BB:W3GP:TS25141:EMODe USER).

**Example:** "BB:W3GP:TS25141:TCAS TC642"

'selects the settings for test case 6.4.2, Power Control Steps.

"BB:W3GP:TS25141:WSIG:DPCC:TPC:RDAT SING" 'selects the 01 pattern

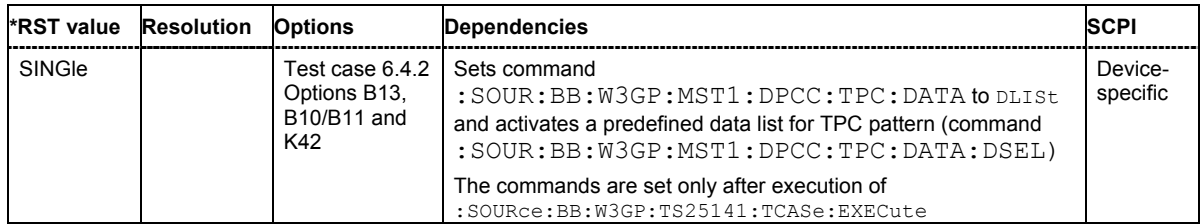

#### **[SOURce:]BB:W3GPp:TS25141:WSIGnal:DPCCh:TPC:RDATa:DSELect** <data\_list\_name>

The command selects the data list when the DLISt data source is selected for the TPC repeat pattern of the DPCCH.

The files are stored with the fixed file extensions **\*.dm\_iqd** in a directory of the user's choice. The directory applicable to the commands is defined with the command  $MMEMory:CDIR$ . To access the files in this directory, only the file name has to be given, without the path and the file extension.

**Example:** "BB:W3GP:TS25141:TCAS TC642"

'selects the settings for test case 6.4.2, Power Control Steps.

"BB:W3GP:TS25141:WSIG:DPCC:TPC:RDAT DLIS" 'selects the data source DLISt

"MMEM:CDIR 'D:\Lists\Dm\IQData'" 'selects the directory for the data lists.

"BB:W3GP:TS25141:WSIG:DPCC:TPC:RDAT:DSEL 'dpcch\_tpc\_1'" 'selects the data list 'dpcch\_tpc1'.

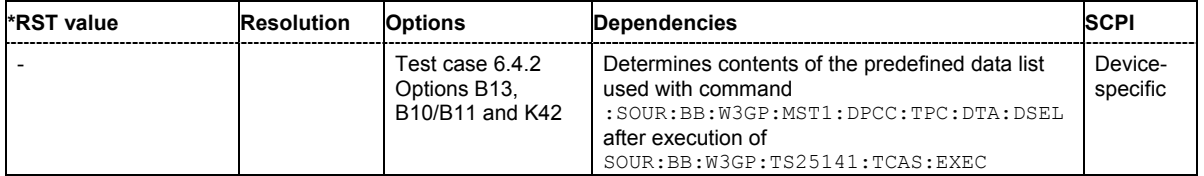

#### **[SOURce:]BB:W3GPp:TS25141:WSIGnal:DPCCh:TPC:RDATa:PATTern** #B0,1 ... #B11..1,64

The command determines the bit pattern for the PATTern data source selection. The maximum length of the bit pattern is 64 bits. This command is only available in edit mode 'User Definable' (SOURce:BB:W3GP:TS25141:EMODe USER).

**Example:** "BB:W3GP:TS25141:TCAS TC642"

#### 'selects the settings for test case 6.4.2, Power Control Steps.

"BB:W3GP:TS25141:WSIG:DPCC:TPC:RDAT PATT" 'selects the data source pattern

"BB:W3GP:TS25141:WSIG:DPCC:TPC:RDAT:PATT #HF0C20,19" 'defines the TPC pattern

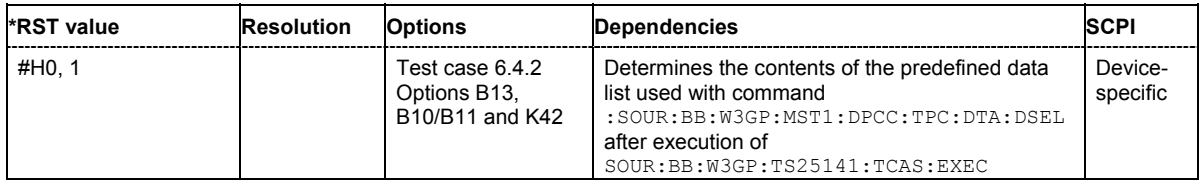

#### **[SOURce:]BB:W3GPp:TS25141:WSIGnal:DPCCh:TPC:SDATa** DLISt | PMAXlessnsteps

The command sets the TPC pattern for initialization of the base stations power level in edit mode ë**User Definable**í (SOURce:BB:W3GP:TS25141:EMODe USER). In edit mode ë**According to Standard**<sup>'</sup> (SOURce:BB:W3GP:TS25141:EMODe STAN) the pattern is fixed to 'Maximum Power Less n Steps<sup>'</sup> (PMAXlessnsteps). The TPC start pattern is sent before the TPC repeat pattern to set the base station to a defined initial state for the measurement.

#### **Parameter: PMAXlessnsteps**

A sequence of power up steps (TPC bits "1") is followed by a number of power down steps (TPC bits "0"). The TPC bits "1" ('power up' commands) force the base station to maximum transmit power. By the n 'power down' commands the base station is set to a defined number of n power steps (e.g. 1 dB or 0.5 dB) below its maximum transmit power at the beginning of the measurement.

#### **DLISt**

The TPC start pattern is taken from a data list. The data list is selected with the command SOURce:BB:W3GP:TS25141:DPDCh:TPC:SDAT:DSELect. This selection is only available in edit mode 'User Definable' (SOURce:BB:W3GP:TS25141:EMODe USER).

# **Example:** "BB:W3GP:TS25141:TCAS TC642" 'selects the settings for test case 6.4.2, Power Control Steps.

"BB:W3GP:TS25141:WSIG:DPCC:TPC:SDAT PMAX" 'selects the 01 pattern

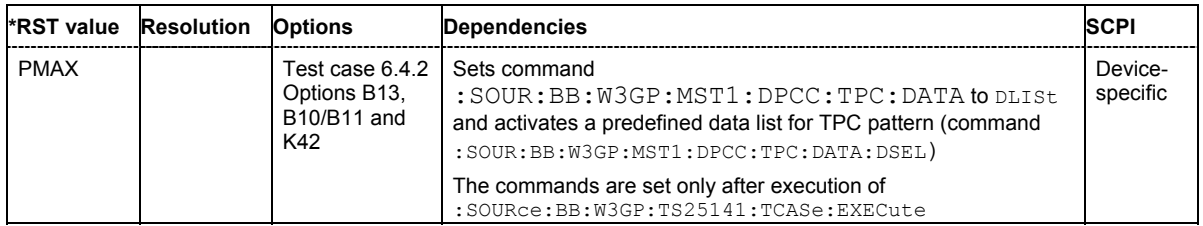

#### **[SOURce:]BB:W3GPp:TS25141:WSIGnal:DPCCh:TPC:SDATa:DSELect** <data\_list\_name>

The command selects the data list when the DLISt data source is selected for the TPC start pattern of the DPCCH. The files are stored with the fixed file extensions **\*.dm\_iqd** in a directory of the user's choice. The directory applicable to the commands is defined with the command  $MMEMory:CDIR$ . To access the files in this directory, only the file name has to be given, without the path and the file extension.

**Example:** "BB:W3GP:TS25141:TCAS TC642"

'selects the settings for test case 6.4.2, Power Control Steps.

"BB:W3GP:TS25141:WSIG:DPCC:TPC:SDAT DLIS" 'selects the data source DLISt for TPC start pattern.

"MMEM:CDIR 'D:\Lists\Dm\IQData'" 'selects the directory for the data lists.

"BB:W3GP:TS25141:WSIG:DPCC:TPC:SDAT:DSEL 'dpcch\_tpc\_s'" 'selects the data list 'dpcch\_tpcs'.

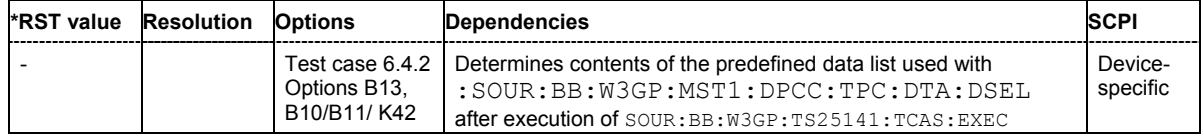

#### **[SOURce:]BB:W3GPp:TS25141:WSIGnal:**DPCCh**:TPC:SDATa:PDSTep 1 ... 1000**

The command sets the number of power down bits in the TPC start pattern. The total TPC start pattern length is the number of 'power up' ('1') bits plus the number of n 'power down' ('0') bits. This parameter is only available for TPC Start Pattern = **Max. Pow. Less N Steps**  (:BB:W3GP:TS25141:WSIG:DPCC:TPC:SDAT PMAXlessnsteps).

**Example:** "BB:W3GP:TS25141:TCAS TC642" 'selects the settings for test case 6.4.2, Power Control Steps.

"BB:W3GP:TS25141:WSIG:DPCC:TPC:SDAT PMAX"

'selects the pattern **Max. Pow. Less N Steps**

"BB:W3GP:TS25141:WSIG:DPCC:TPC:SDAT:PUST 100 'defines 100 power up steps. Presumably the base station is set to maximum transmit power.

"BB:W3GP:TS25141:WSIG:DPCC:TPC:SDAT:PDST 10 'defines 10 power down steps. The base station is set to two power steps

below its maximum transmit power.

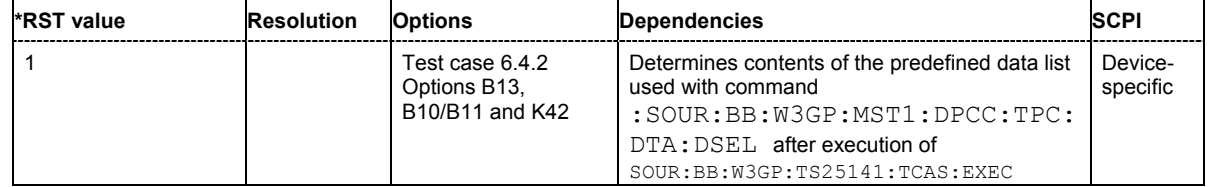

#### **[SOURce:]BB:W3GPp:TS25141:WSIGnal:DPCCh:TPC:SDATa:PUSTep** 1 ... 1000

The command sets the number of power up bits in the TPC start pattern. The total TPC start pattern length is the number of 'power up' ('1') bits plus the number of n 'power down' ('0') bits. This parameter is only available for TPC Start Pattern = **Max. Pow. Less N Steps**  (:BB:W3GP:TS25141:WSIG:DPCC:TPC:SDAT PMAXlessnsteps).

# **Example:** "BB:W3GP:TS25141:TCAS TC642" 'selects the settings for test case 6.4.2, Power Control Steps.

"BB:W3GP:TS25141:WSIG:DPCC:TPC:SDAT PMAX"

#### 'selects the pattern **Max. Pow. Less N Steps**

"BB:W3GP:TS25141:WSIG:DPCC:TPC:SDAT:PUST 100 'defines 100 power up bits. The base station is (presumably) set to maximum transmit power.

#### "BB:W3GP:TS25141:WSIG:DPCC:TPC:SDAT:PDST 10

'defines 10 power down bits. The base station is set to two power steps below its maximum transmit power. The TPC start patter is 110 bits long.

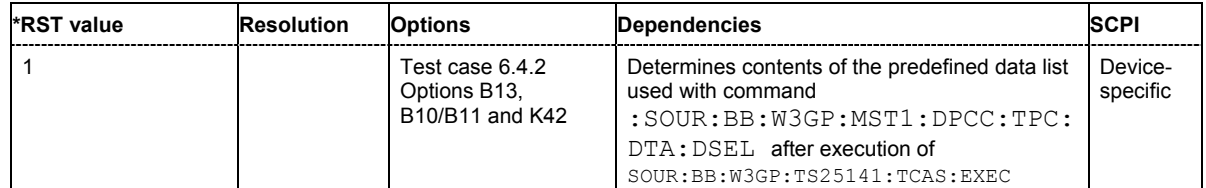

### **[SOURce:]BB:W3GPp:TS25141:WSIGnal:DPDCh:CCODing:TYPE**

M12K2 | M64K | M144K | M384K | AMR

The command selects the channel coding scheme in accordance with the 3GPP specification. The channel coding scheme selected predetermines the overall symbol rate.In mode 'According to **Standard**í (SOURce:BB:W3GP:TS25141:EMODe STAN), RMC 12.2 kbps (M12K2) is selected.

#### **Parameters: M12K2**

Measurement channel with an input data bit rate of 12.2 ksps

#### **M64K**

Measurement channel with an input data bit rate of 64 ksps

#### **M144K**

Measurement channel with an input data bit rate of 144 ksps

#### **M384K**

Measurement channel with an input data bit rate of 384 ksps

#### **AMR**

Channel coding for the AMR Coder (coding a voice channel)

#### **Example:** "BB:W3GP:TS25141:WSIG:DPDC:CCOD:TYPE M144K" 'selects channel coding scheme RMC 144 kbps.

**\*RST value Resolution Options Dependency SCPI** M12K2 |- Test cases 7.3, 8.x minimum requirement: Options B13, B10/B11, K42 and K62 For additionally required options see selected test case Sets command :BB:W3GP:MST:ENH:DPDC: CCOD:TYPE and :BB:W3GP:MST:DPDC:ORAT after execution of :SOURce:BB:W3GP:TS25141:TCA Se:EXECute Devicespecific

### **[SOURce:]BB:W3GPp:TS25141:WSIGnal:DPDCh:DERRor:BIT:RATE** 0.0 .. 0.1

The command sets the bit error rate. For test case 7.8 in mode ë**According to Standard**í (SOURce:BB:W3GP:TS25141:EMODe STAN), only values 0.00 (no bit errors are inserted) and 0.01 (1 percent bit errors are inserted) are available.For test case 8.6 this command is only available for mode ë**User Definable**í (SOURce:BB:W3GP:TS25141:EMODe USER).

**Example:** "BB:W3GP:TS25141:WSIG:DPDC:DERR:BIT:RATE 1E-2" 'sets a bit error rate of 0.01.

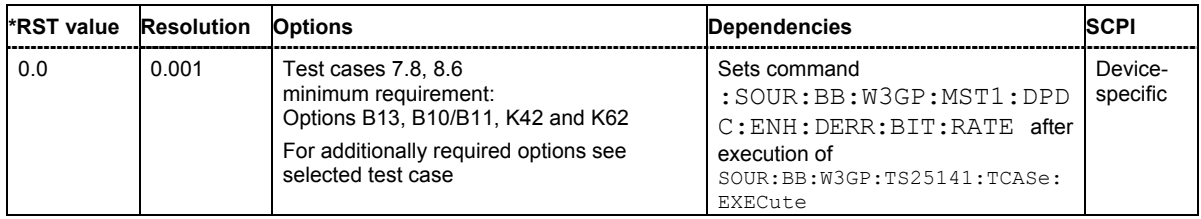

### **[SOURce:]BB:W3GPp:TS25141:WSIGnal:DPDCh:DERRor:BLOCk:RATE** 0.0 .. 0.1

The command sets the block error rate. For test case 8.6 in mode ë**According to Standard**í (SOURce:BB:W3GP:TS25141:EMODe STAN), only values 0.00 (no block errors are inserted) and 0.01 (1 percent block errors are inserted) are available. For test case 7.8 this command is only available for mode ë**User Definable**í (SOURce:BB:W3GP:TS25141:EMODe USER).

**Example:** "BB:W3GP:TS25141:WSIG:DPDC:DERR:BLOC:RATE 1E-2" 'sets a bit error rate of 0.01.

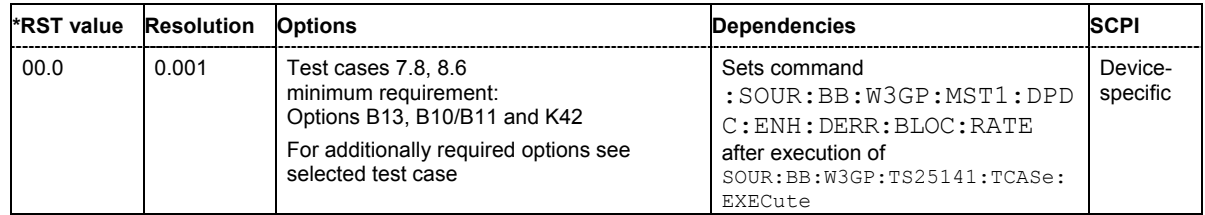

**[SOURce:]BB:W3GPp:TS25141:WSIGnal:DPDCh:ORATe** D15K | D30K | D60K | D120k | D240k | D480k | D960k | D1920k | D2880k | D3840k | D4800k | D5760kR

The command sets the overall symbol rate. The structure of the DPDCH channel table depends on this parameter. The overall symbol rate determines which DPDCHs are active, which symbol rate they have and which channelization codes they use.

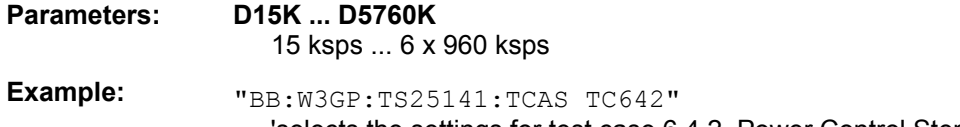

'selects the settings for test case 6.4.2, Power Control Steps.

"BB:W3GP:TS25141:WSIG:DPDC:ORAT D15K"

'sets the overall symbol rate to 15 ksps. Only DPDCH1 is active, the symbol rate is 15 ksps and the channelization code is 64.

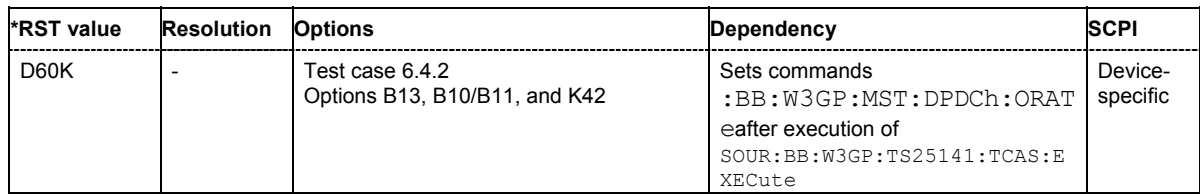

### **[SOURce:]BB:W3GPp:TS25141:WSIGnal:FREQuency** MIN ... MAX

The command sets the RF frequency of the wanted signal.

**Example:** "BB:W3GP:TS25141:WSIG:FREQ 2.5GHz"

'sets a frequency of 2.5 GHz for the wanted signal.

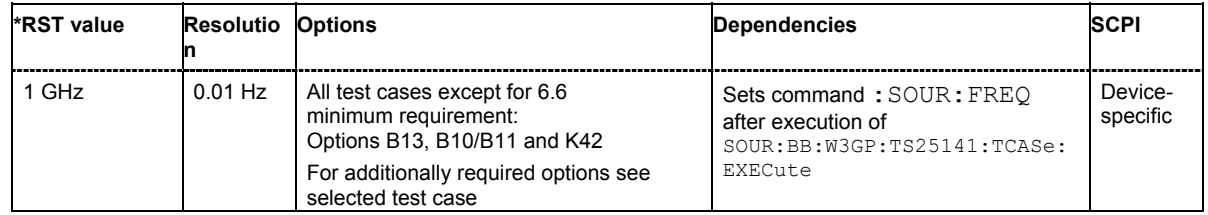

#### **[SOURce:]BB:W3GPp:TS25141:WSIGnal:OBANd** I | II | III | IV | V | VI

The command selects the operating band of the base station for **Wideband Blocking**. The operating band is required for calculation of power levels and interferer modulation.

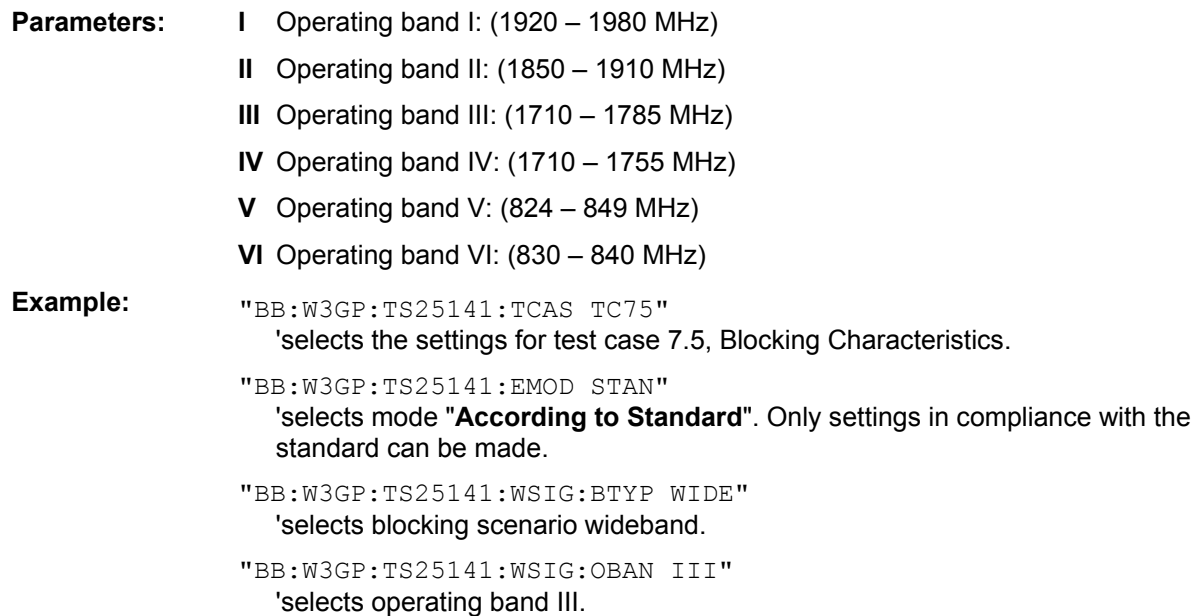

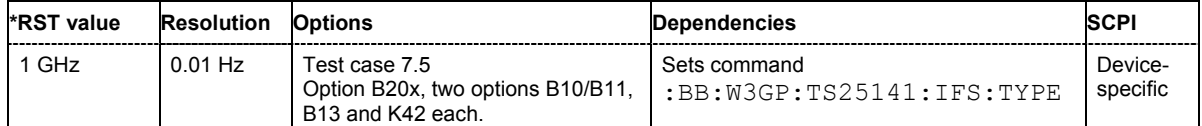

#### **[SOURce:]BB:W3GPp:TS25141:WSIGnal:PCPCh:CCODing:TYPE** TB168 | TB360

The command selects the Transport Block Size.

**Parameters:** TB168 transport block size 168 bits TB360 transport block size 360 bits **Example:** "BB:W3GP:TS25141:TCAS TC893"

'selects the settings for test case 8.9.3, Demodulation of CPCH Message in Static Propagation Conditions.

"BB:W3GP:TS25141:WSIG:PCPC:CCOD:TYPE TB168" 'selects transport block size 168 bits.

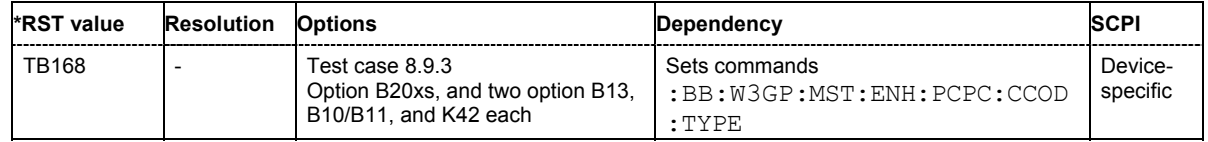

#### **[SOURce:]BB:W3GPp:TS25141:WSIGnal:POWer** -145.0 dBm ... 20.0 dBm

The command sets the RF level of the wanted signal in mode 'User Definable' (SOURce: BB: W3GP: TS25141:EMODe USER).In edit mode ë**According to Standard**í (SOURce:BB:W3GP:TS25141: EMODe STAN) the RF level is determined by the selected **Power Class** (SOURce:BB:W3GP: TS25141:BSPC).

**Example:** "BB:W3GP:TS25141:WSIG:POW?" 'queries the RF level of the wanted signal.

Response:"103.1" 'the RF level is -103.1 dBm

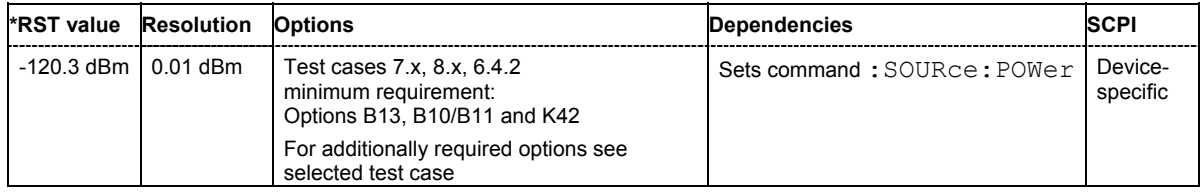

#### **[SOURce:]BB:W3GPp:TS25141:WSIGnal:PRACh:CCODing:TYPE** TB168 | TB360

The command selects the Transport Block Size.

**Parameters:** TB168 transport block size 168 bits

TB360 transport block size 360 bits

**Example:** "BB:W3GP:TS25141:TCAS TC883" 'selects the settings for test case 8.8.3, Demodulation of RACH Message in Static Propagation Conditions.

> "BB:W3GP:TS25141:WSIG:PRAC:CCOD:TYPE TB168" 'selects transport block size 168 bits.

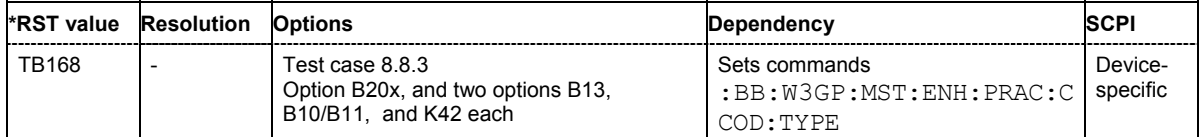

#### **[SOURce:]BB:W3GPp:TS25141:WSIGnal:STATe** ON | OFF

This command enables/disables the generation of the wanted signal in mode ë**User Definable**í. In mode 'According to Standard' the state is fixed to 'ON'.

**Example:** "BB:W3GP:TS25141:TCAS TC892" 'selects test case 8.9.2, CPCH Access Preamble and Collision Detection in Multipath Fading Case 3.

> "BB:W3GP:TS25141:EMOD USER" 'selects mode "**User definable**". Also settings that are not in compliance with the standard can be made.

"BB:W3GP:TS25141:WSIG:STAT OFF" 'disables the generation of the wanted signal.

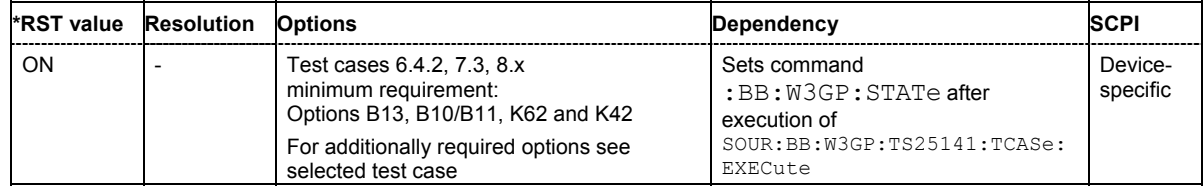

#### **[SOURce:]BB:W3GPp:TS25141:WSIGnal:TRIGger[:EXTernal<[1]|2>]:DELay** 0.0 .. 65535.0 Chips

The command sets an additional propagation delay besides the fixed DL-UL timing offset of 1024 chip periods.

The additional propagation delay is obtained by charging the start trigger impulse with the respective delay.

**Example:** "BB:W3GP:TS25141:TCAS TC642"

'selects the settings for test case 6.4.2, Power Control Steps.

"BB:W3GP:TS25141:WSIG:TRIG:EXT:DEL 14" 'sets a additional propagation delay of 14 chips.

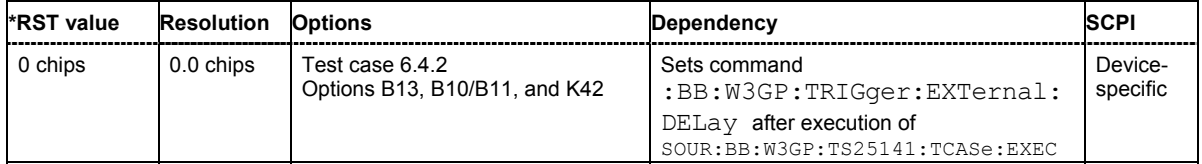

# **Alphabetical List of Commands**

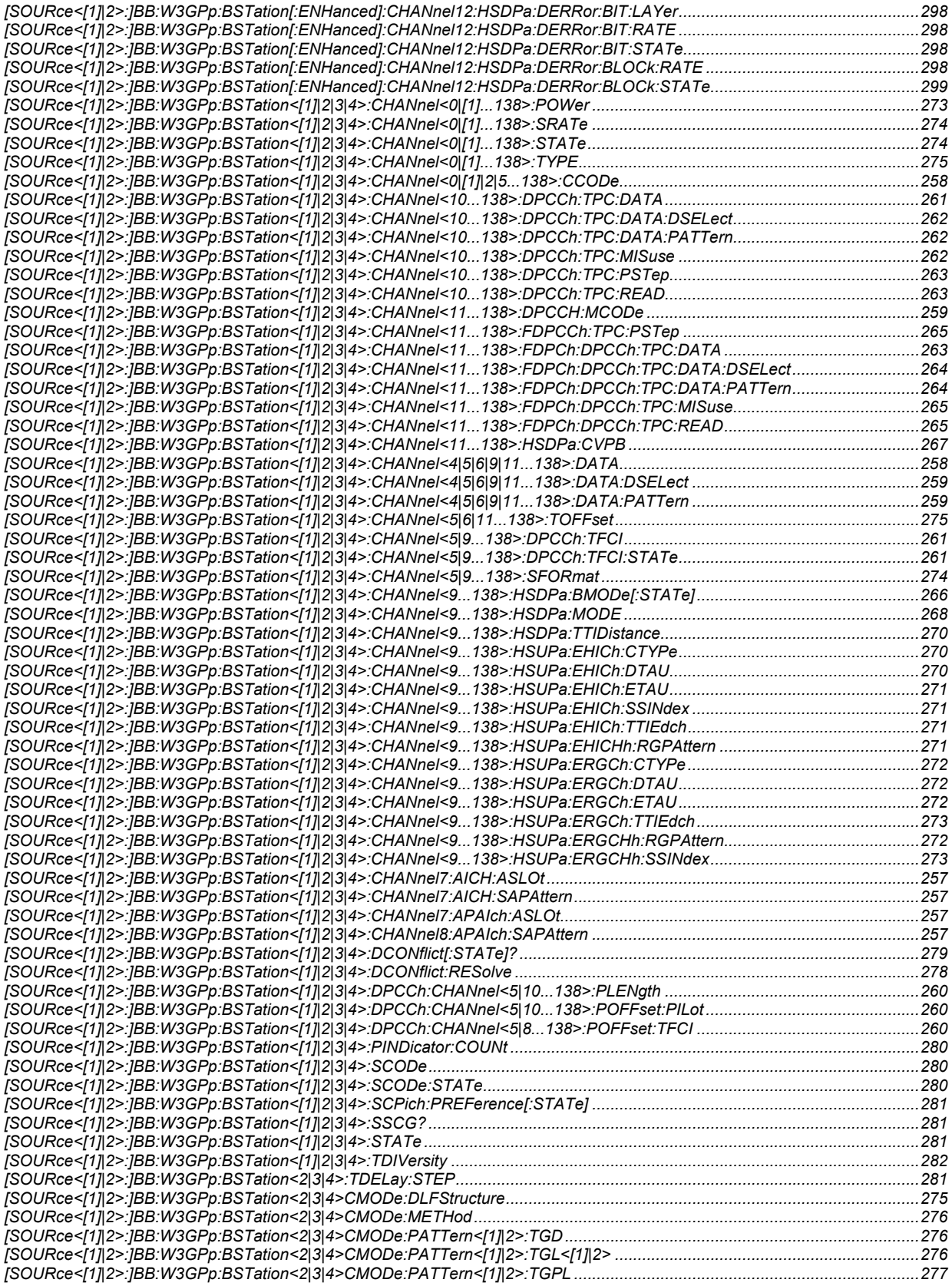

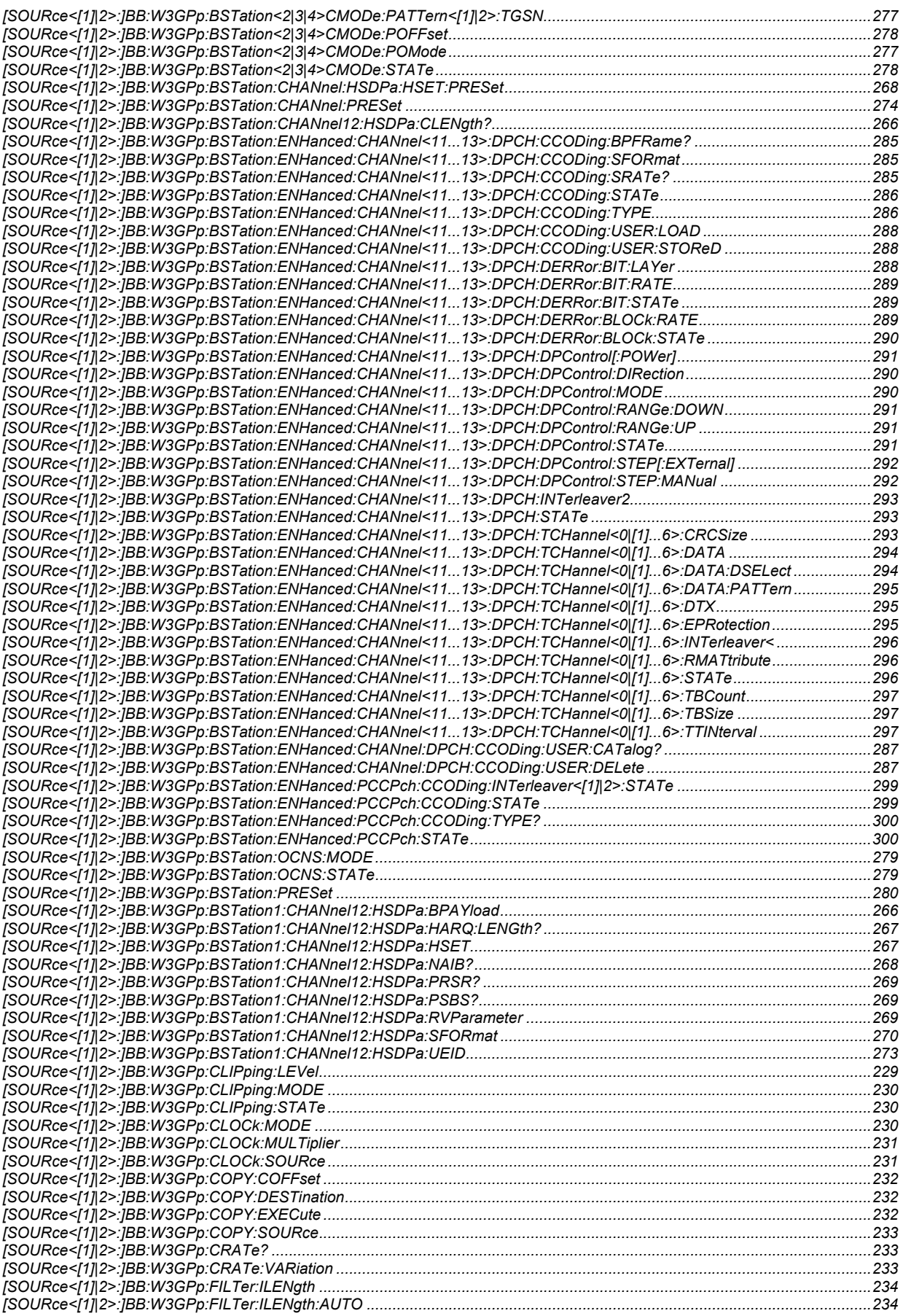

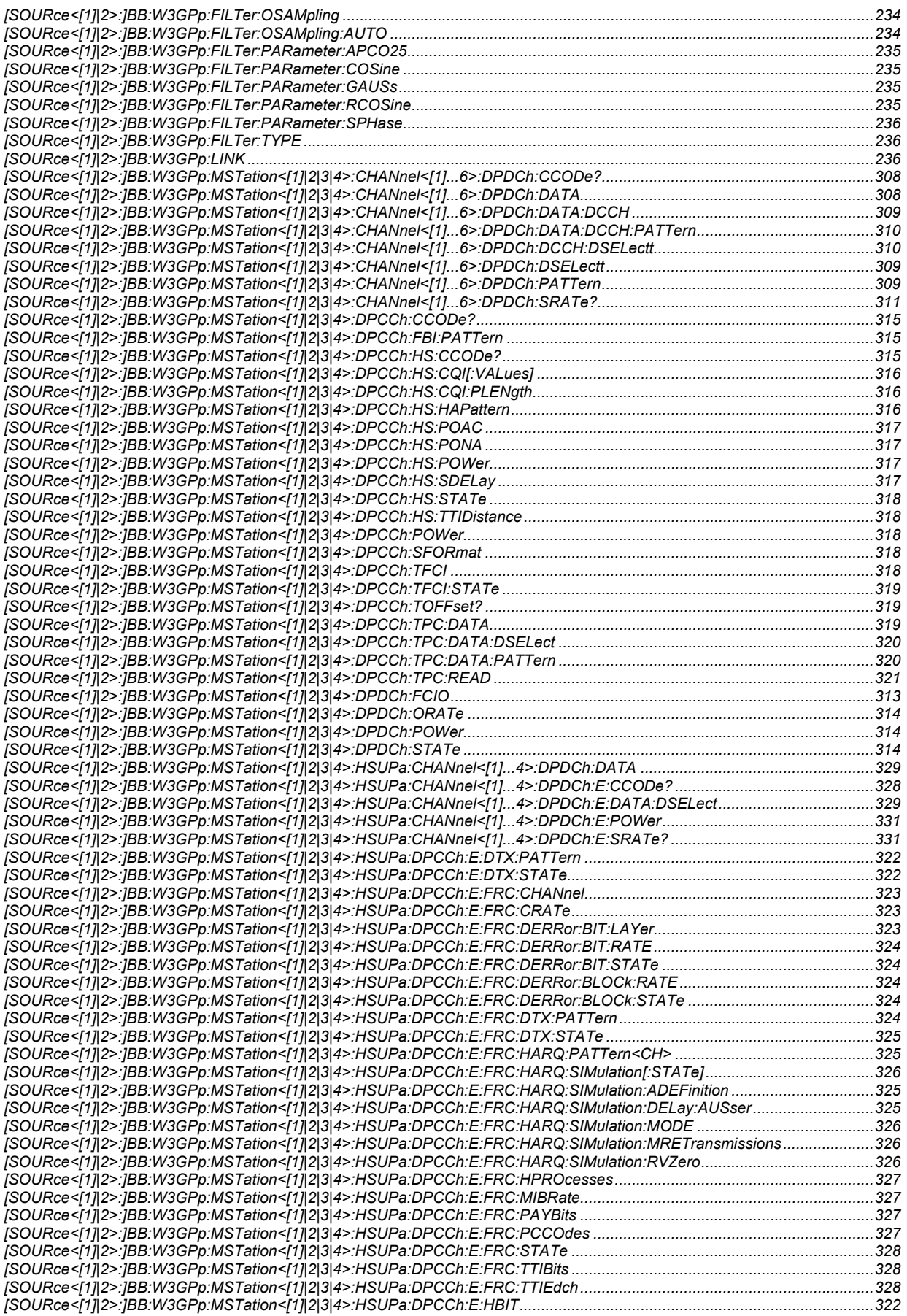

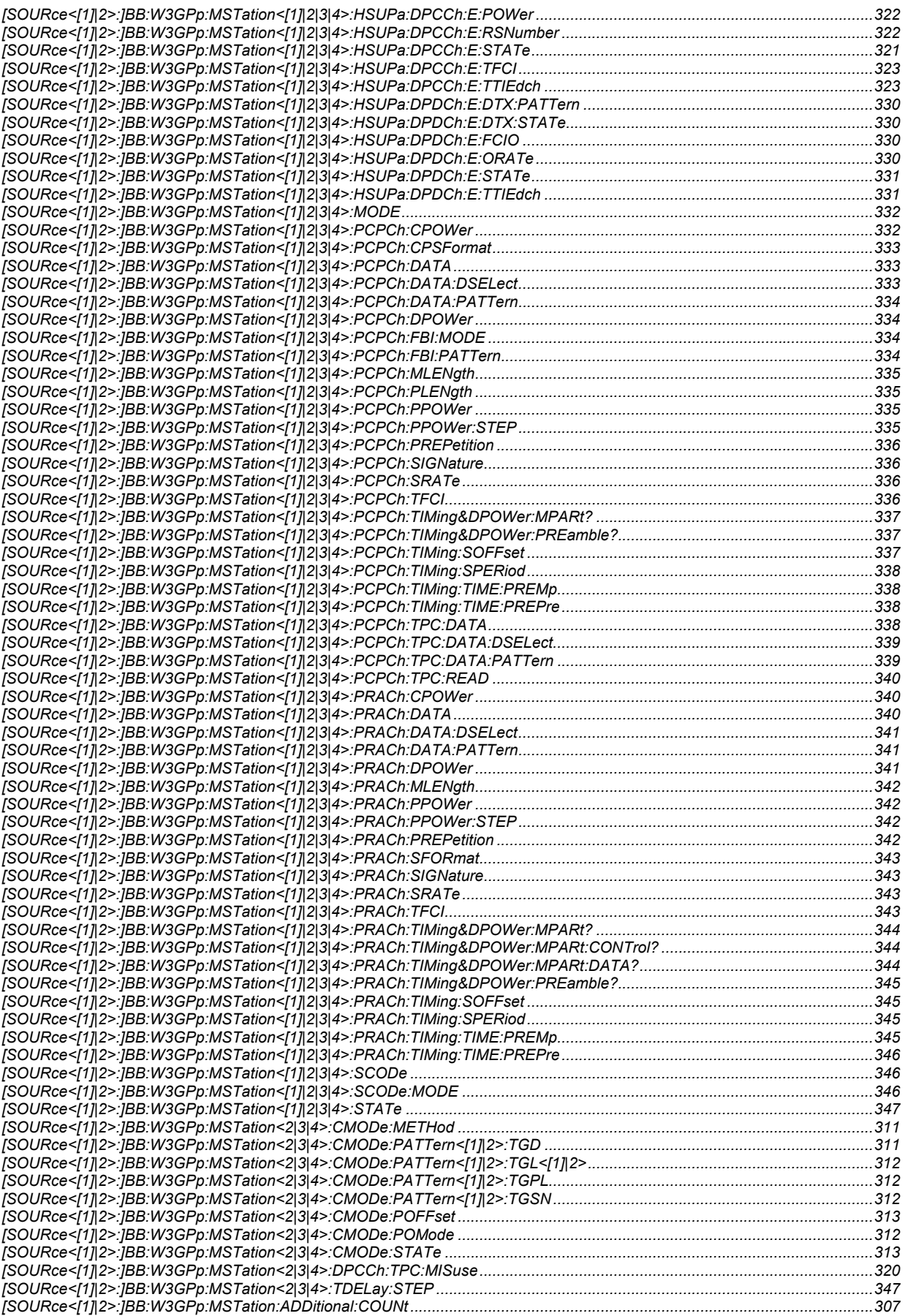

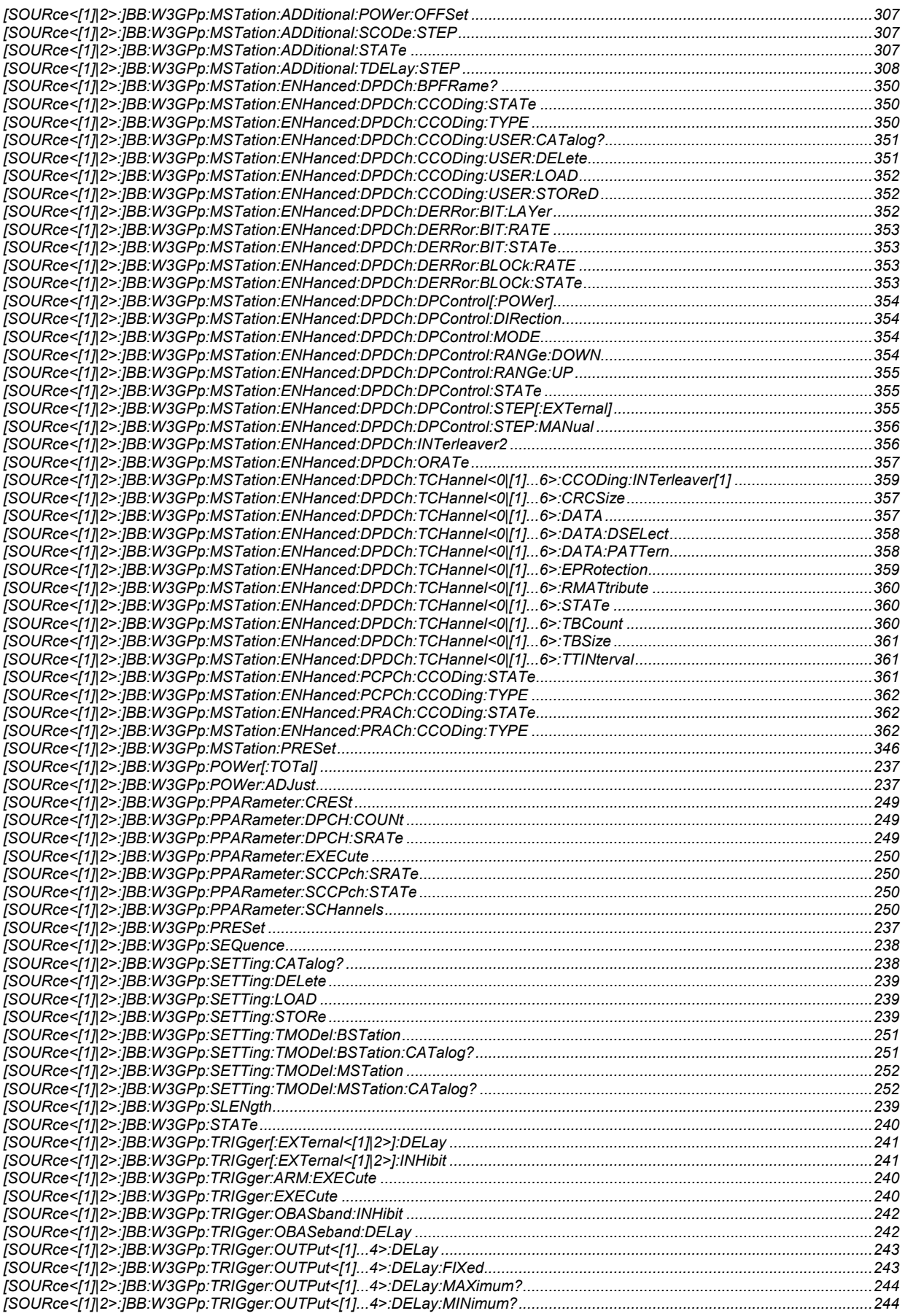

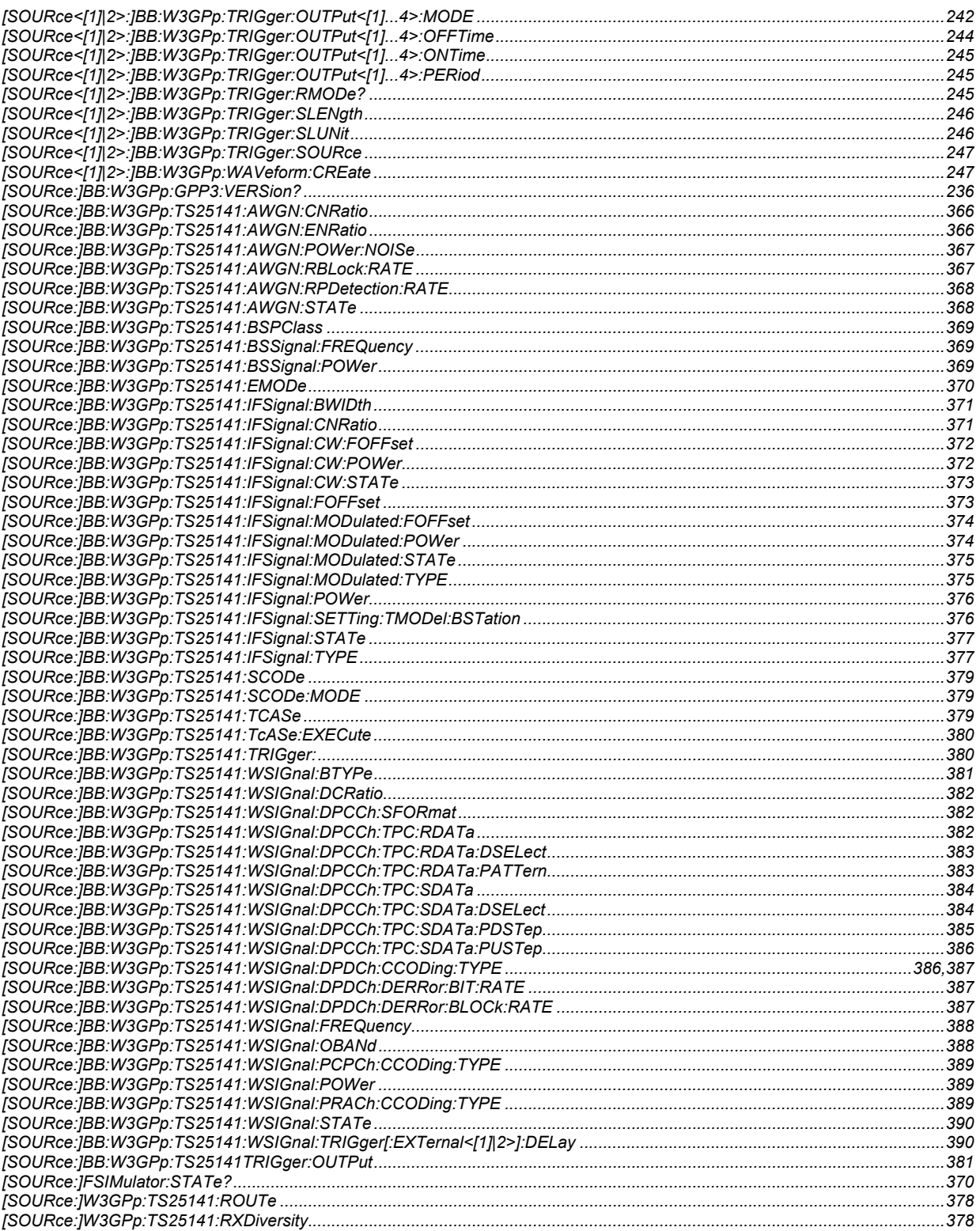

# **Index**

# **(**

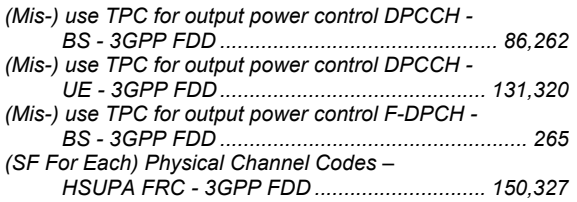

# **2**

*2nd Search Code Group - BS - 3GPP FDD............... 43,281* 

### **3**

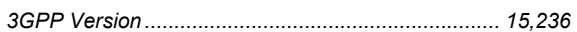

# **A**

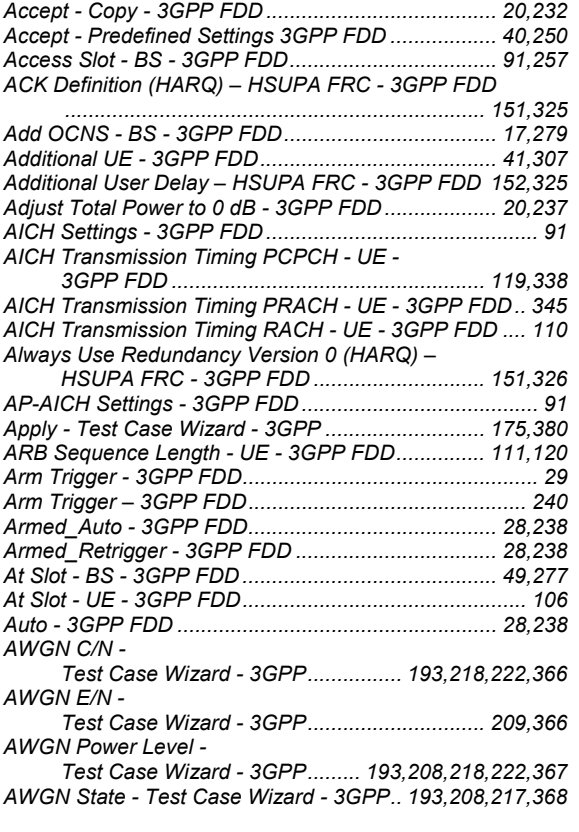

# **B**

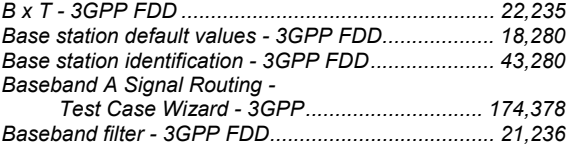

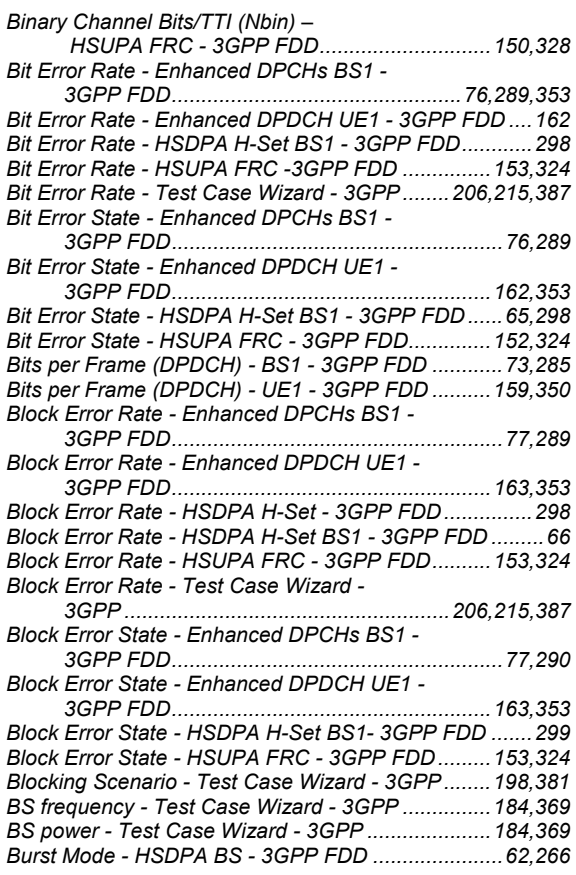

# **C**

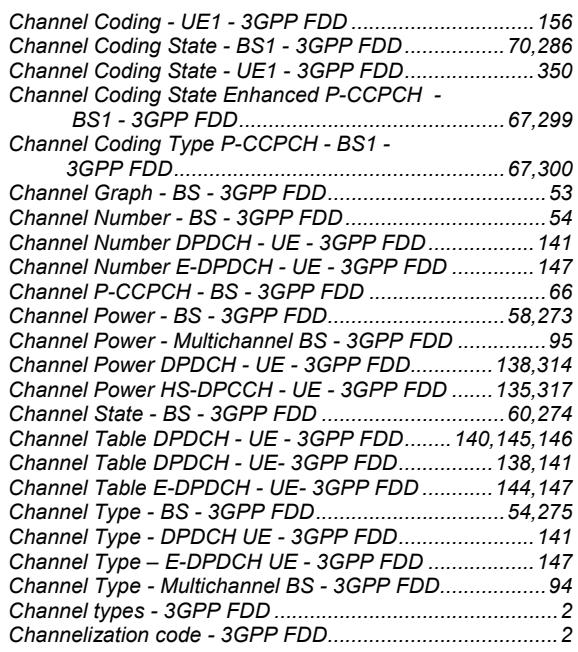

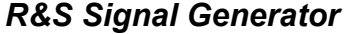

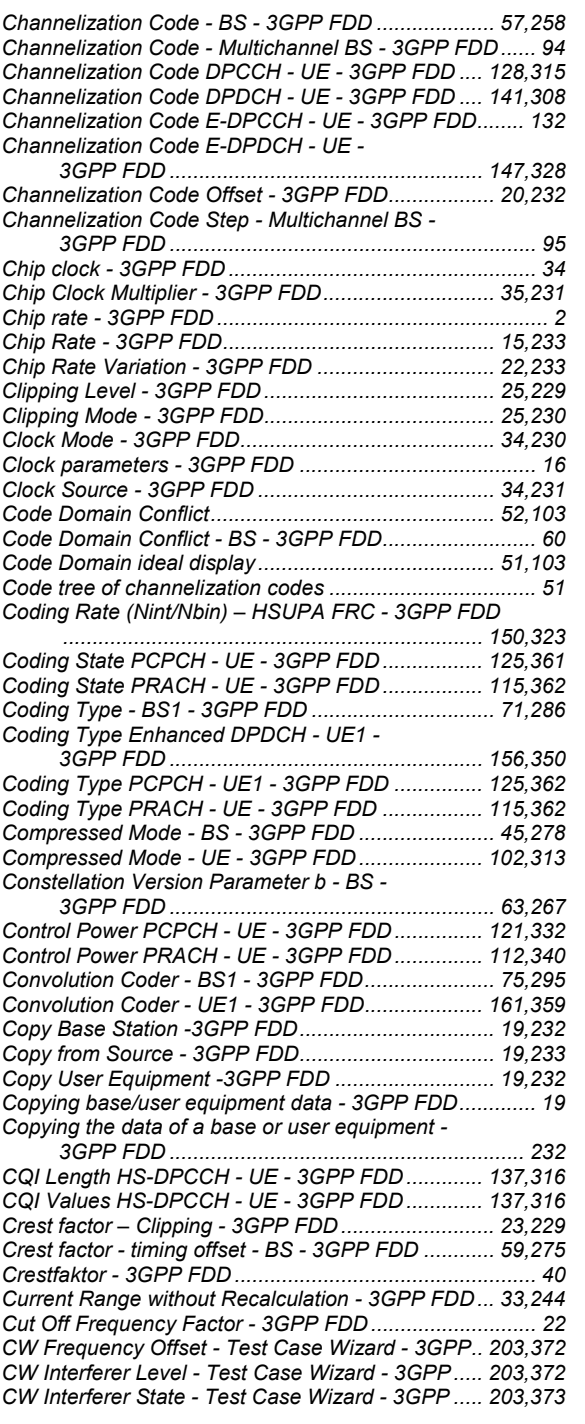

# **D**

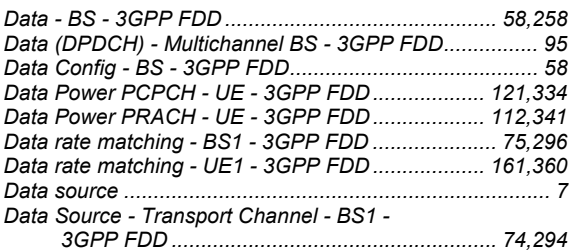

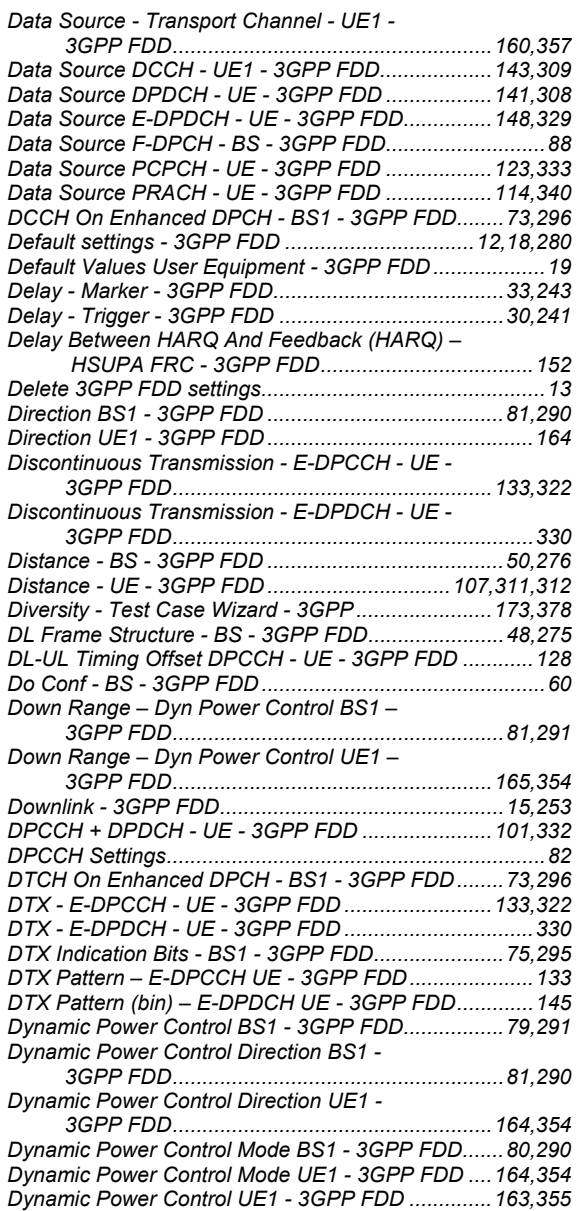

#### **E**

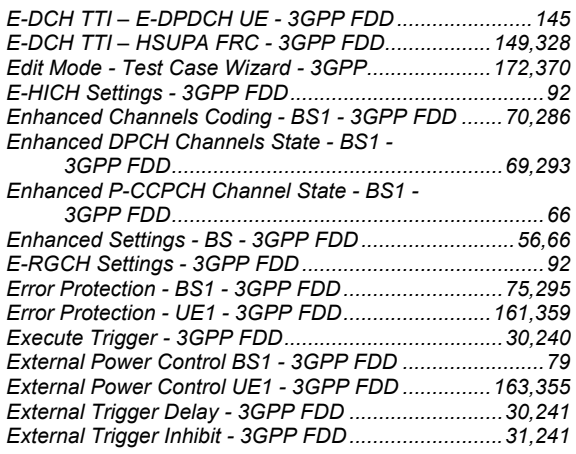

# **F**

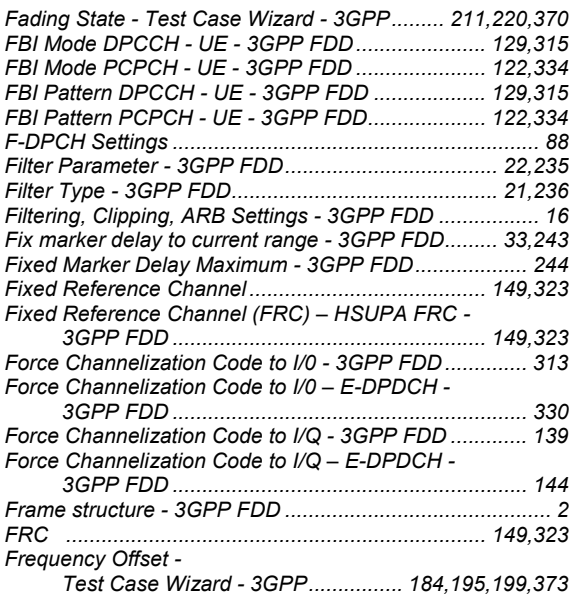

# **G**

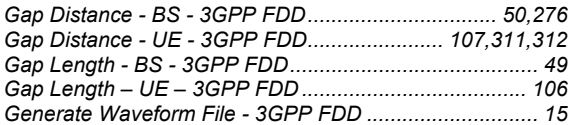

# **H**

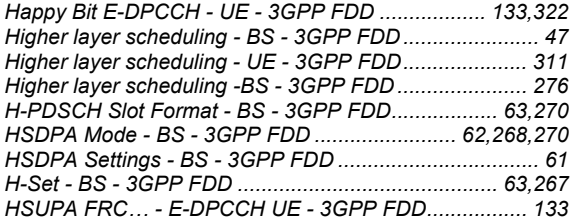

# **I**

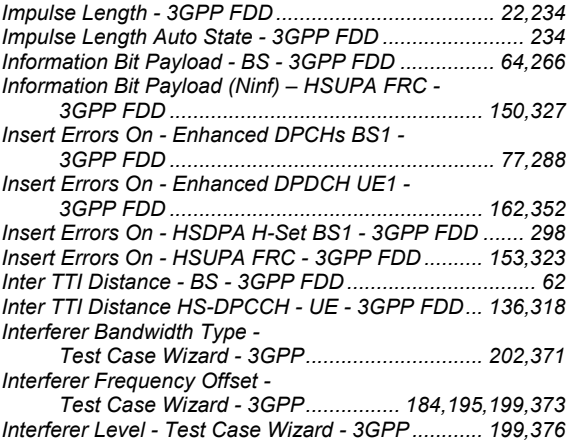

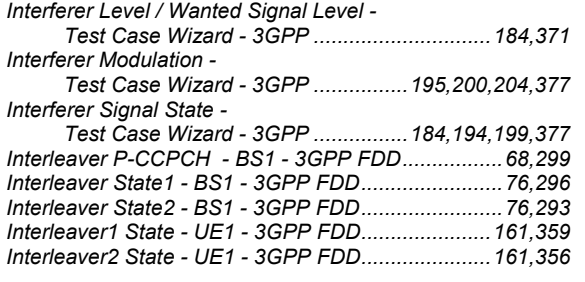

## **L**

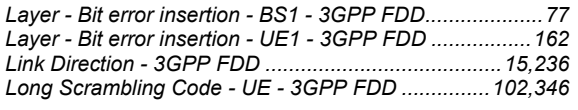

### **M**

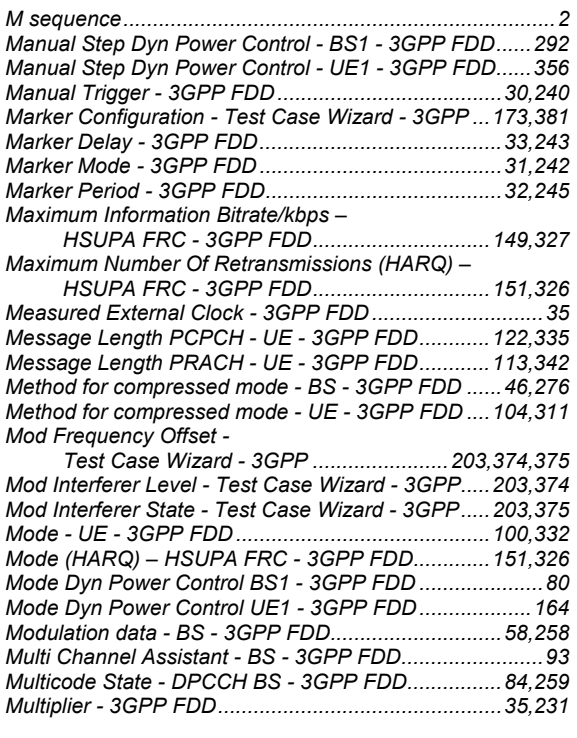

### **N**

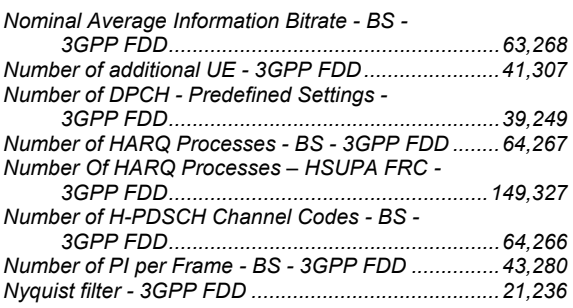

# **O**

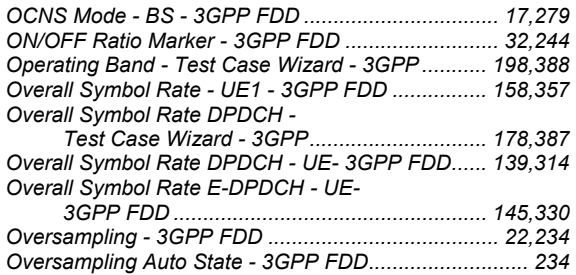

#### **P**

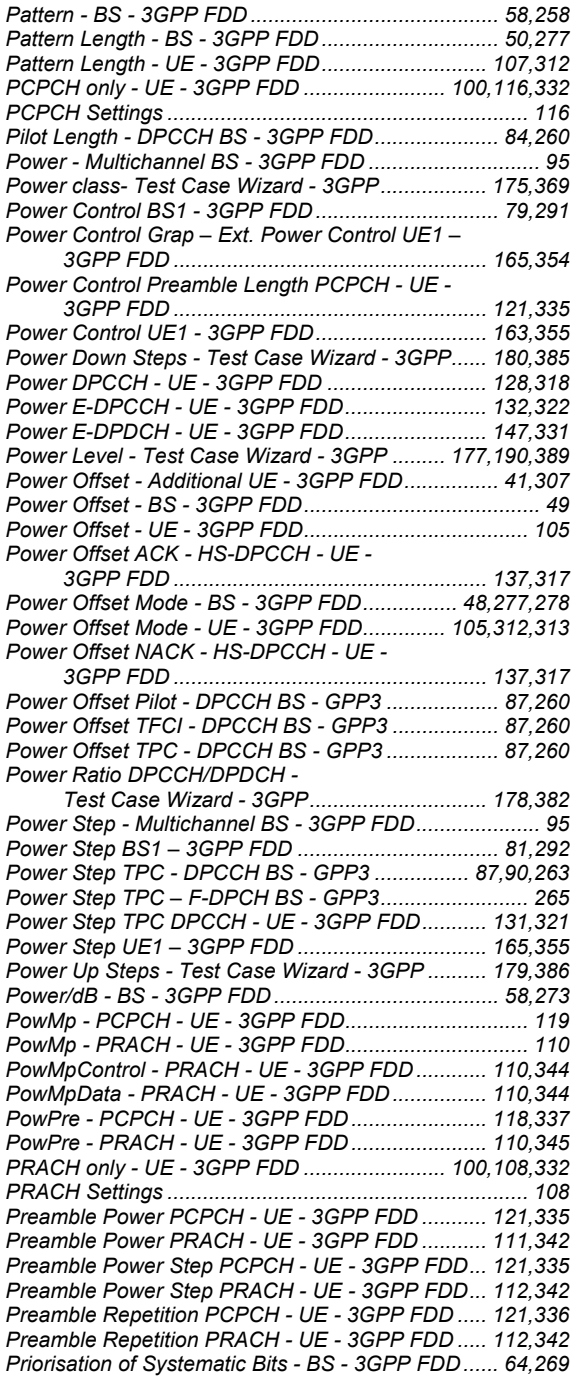

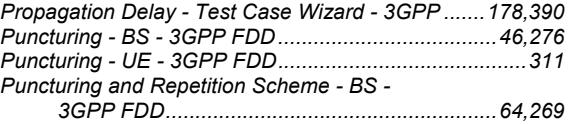

# **R**

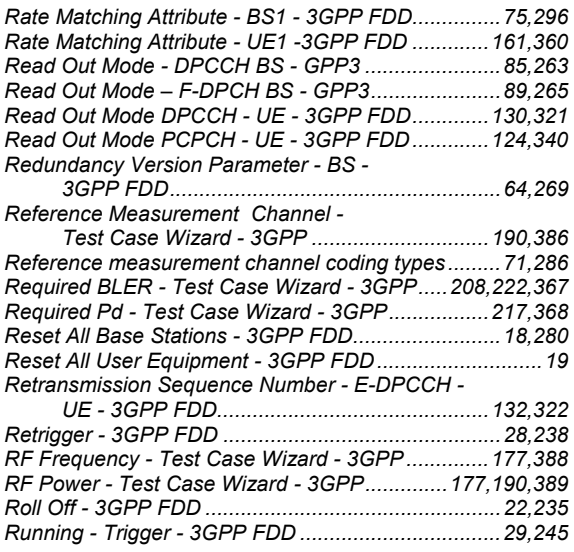

#### **S**

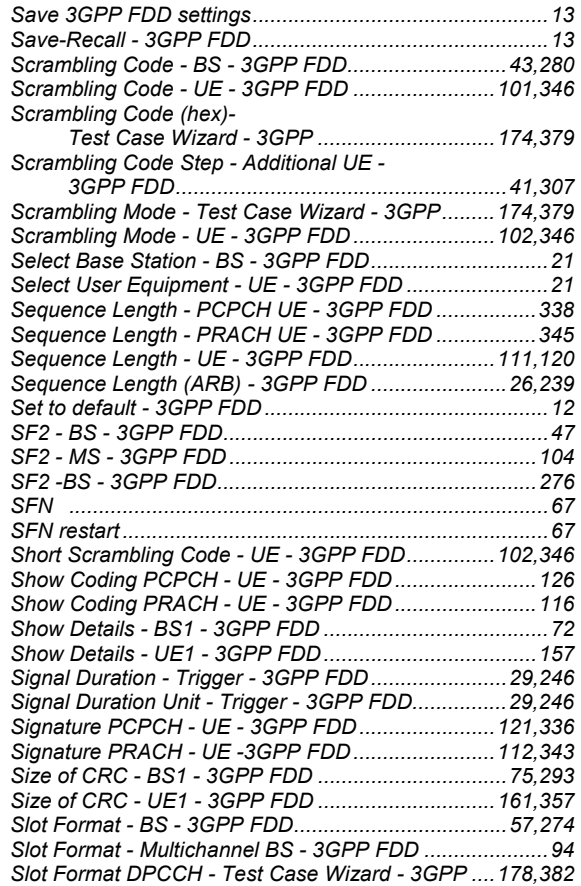

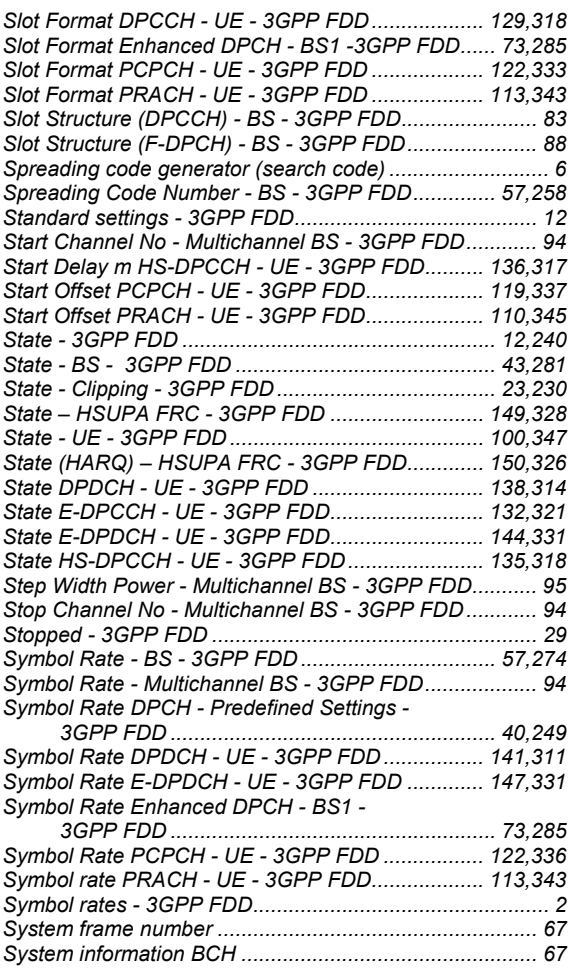

# **T**

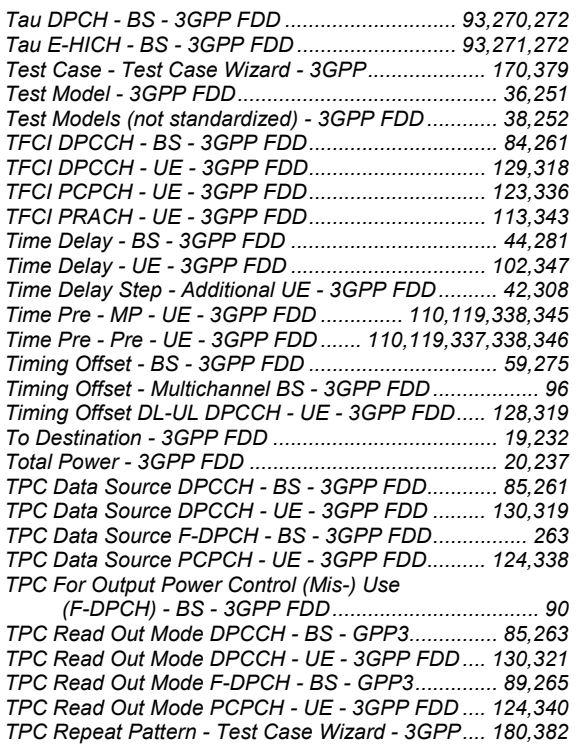

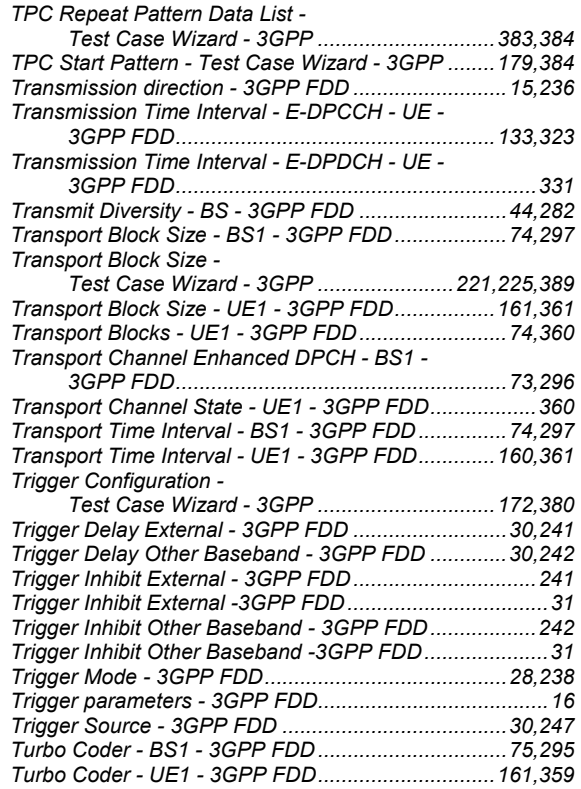

### **U**

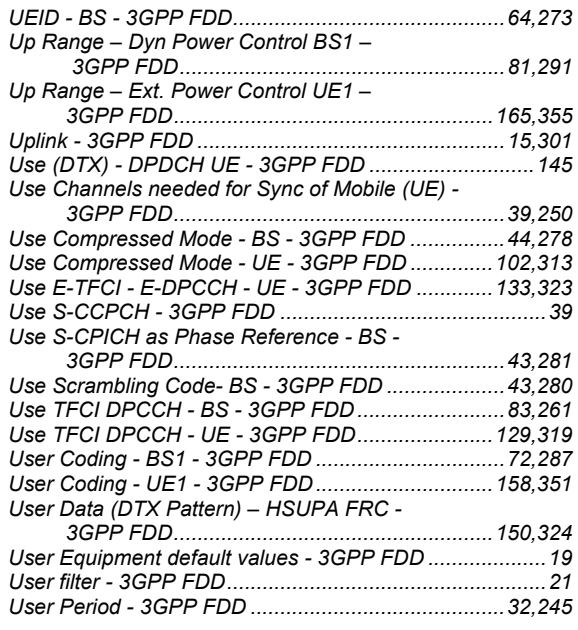

# **V**

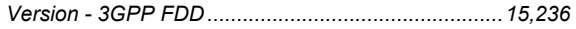

### **W**

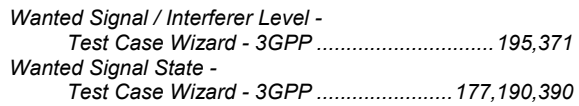